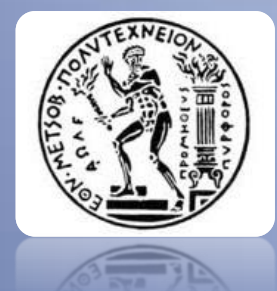

ΕΘΝΙΚΟ ΜΕΤΣΟΒΙΟ ΠΟΛΥΤΕΧΝΕΙΟ ΣΧΟΛΗ ΜΗΧΑΝΟΛΟΓΩΝ ΜΗΧΑΝΙΚΩΝ ΤΟΜΕΑΣ ΤΕΧΝΟΛΟΓΙΑΣ ΤΩΝ ΚΑΤΕΡΓΑΣΙΩΝ

# <u>ΔΙΠΛΩΜΑΤΙΚΗ ΕΡΓΑΣΙΑ</u>

# ΜΕΛΕΤΗ ΑΝΤΟΧΗΣ ΣΥΝΘΕΤΗΣ ΜΗΤΡΑΣ ΣΦΥΡΗΛΑΤΗΣΗΣ ΟΔΟΝΤΩΤΩΝ ΤΡΟΧΩΝ ΕΥΘΕΙΑΣ ΟΔΟΝΤΩΣΗΣ

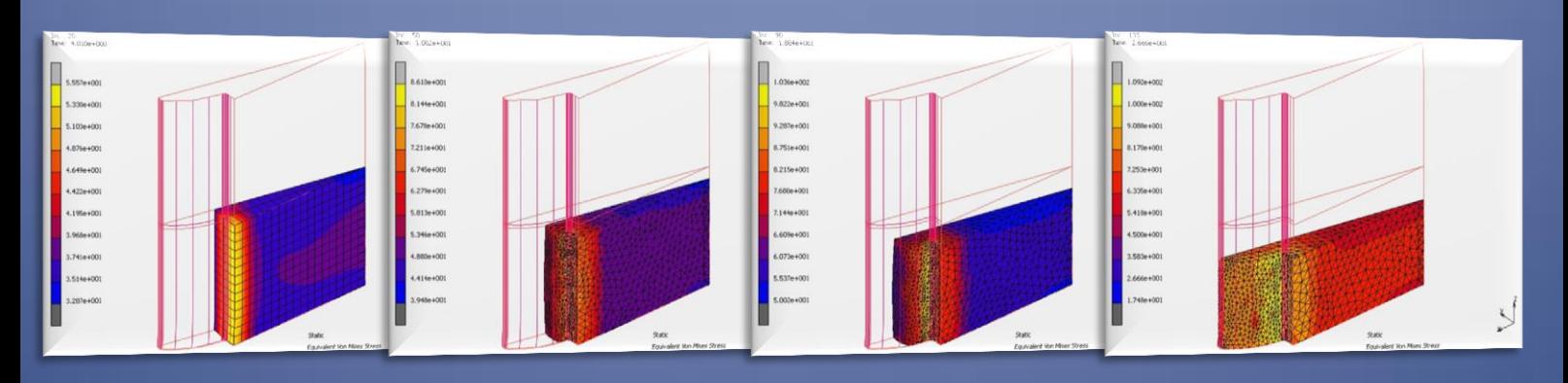

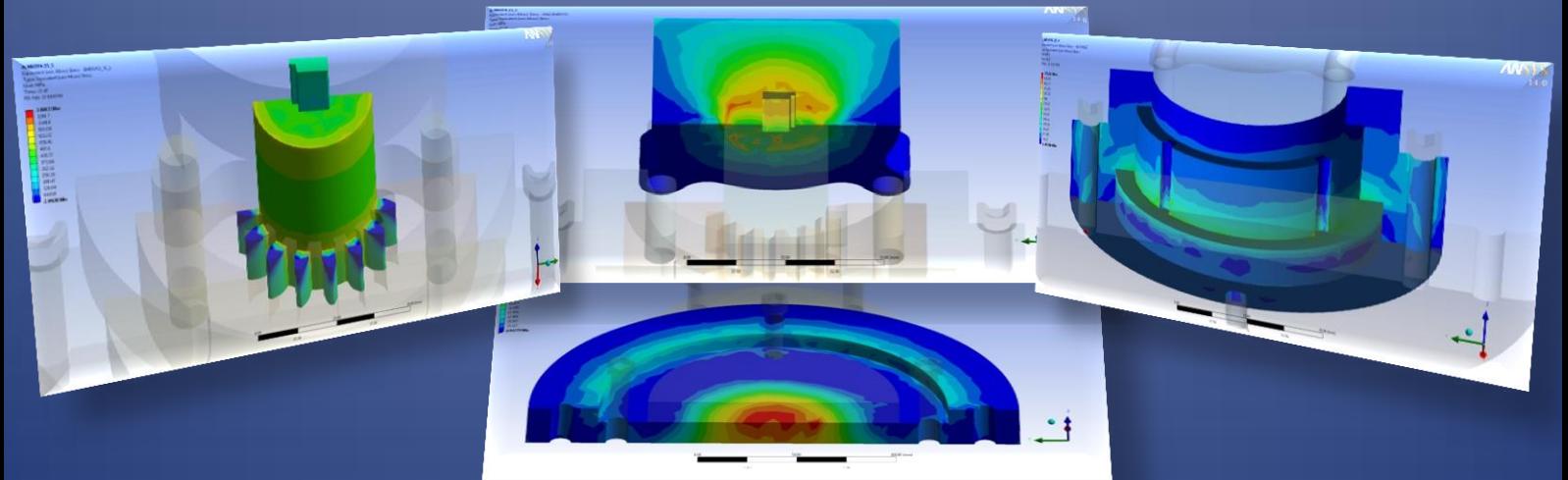

# ΤΖΙΡΙΤΗΣ ΜΑΡΙΟΣ

ΕΠΙΒΛΕΠΩΝ ΜΑΝΩΛΑΚΟΣ ΔΗΜΗΤΡΙΟΣ ΚΑΘΗΓΗΤΗΣ Ε.Μ.Π.

**AOHNA, 2013** 

………………

*Μάρ ιος Τζιρ ίτη ς*

Μηχανολόγος Μηχανικός Ε.Μ.Π.

<span id="page-2-0"></span>Η παρούσα διπλωματική εργασία εκπονήθηκε στα πλαίσια των σπουδών μου στη σχολή των Μηχανολόγων Μηχανικών του Ε.Μ.Π., στον Τομέα Τεχνολογίας των Κατεργασιών. Θα ήθελα να ευχαριστήσω ιδιαιτέρως τον επιβλέποντα για την εργασία καθηγητή κ. Δημήτριο Μανωλάκο για την εμπιστοσύνη που έδειξε στο πρόσωπό μου αναθέτοντας μου τη μελέτη και τη διεκπεραίωση της διπλωματικής εργασίας αυτής αλλά και για τις πολύτιμες και ουσιαστικές συμβουλές του.

Επιπλέον, θα ήθελα να ευχαριστήσω τον Υποψήφιο Διδάκτορα κ. Μανώλη Γκιθώνα για την καθοδήγηση, τις πολύτιμες συμβουλές του καθώς και την εποικοδομητική συνεργασία κατά τη διάρκεια της εκπόνησης της εργασίας.

Αθήνα, Μάρτιος 2013

Μάριος Τζιρίτης

Μηχανολόγος Μηχανικός Ε.Μ.Π.

<span id="page-3-0"></span>Σκοπός της διπλωματικής εργασίας ήταν η μελέτη αντοχής σε σύνθετη μήτρα ψυχρής σφυρηλάτησης οδοντωτών τροχών με τη μέθοδο των πεπερασμένων στοιχείων. Η μελέτη έγινε για τρεις αντιπροσωπευτικές περιπτώσεις κατεργασίας οδοντωτών τροχών στο πακέτο λογισμικού Ansys. Η γνώση των φορτίων κατά τη διάρκεια της κατεργασίας αποκτήθηκε μέσω προσομοίωσης της σφυρηλάτησης στο λογισμικό MSC MARC.

Στο 1 ο κεφάλαιο δίνονται κάποια εισαγωγικά στοιχεία θεωρίας και ορισμοί που αφορούν την μελέτη αυτή όπως οδοντωτοί τροχοί, σφυρηλάτηση ακριβείας, κλειστές μήτρες σφυρηλάτησης και σφικτή συναρμογή.

Στο 2 ο κεφάλαιο περιγράφεται συνοπτικά η διαδικασία που ακολουθήθηκε και στην συνέχεια περιγράφονται οι δυνατότητες των πακέτων λογισμικού που χρησιμοποιήθηκαν για τη μελέτη.

Στο 3° κεφάλαιο παρατίθενται τα στοιχεία των προς κατασκευή οδοντωτών τροχών και στη συνέχεια τα σχέδια και τα σκαριφήματα της μήτρας και του εμβόλου για την κάθε μελετώμενη περίπτωση, με χρήση του λογισμικού Solidworks.

Στο 4 ο κεφάλαιο παρουσιάζονται αναλυτικά τα βήματα που ακολουθήθηκαν για τη προσομοίωση, με τη χρήση του λογισμικού MSC MARC, της σφυρηλάτησης της μιας περίπτωσης οδοντωτού τροχού ως παράδειγμα.

Στο 5 ο κεφάλαιο παρουσιάζονται αναλυτικά τα βήματα που ακολουθήθηκαν για τη μελέτη αντοχής, με τη χρήση του λογισμικού ANSYS, της μήτρας για τη μια περίπτωση κατεργασίας οδοντωτού τροχού ως παράδειγμα.

Στο 6 ο κεφάλαιο συγκεντρώνονται τα αποτελέσματα και για τις τρεις περιπτώσεις που πρόεκυψαν από τα δύο προηγούμενα κεφάλαια. Αρχικά παρουσιάζονται τα διαγράμματα δυνάμεων, όπως προέκυψαν από το κεφάλαιο 4, και στην συνέχεια οι ισοδύναμες τάσεις, όπως προέκυψαν από το κεφάλαιο 5, ανά μήτρα. Με βάση τα αποτελέσματα αυτά επιλεχθήκαν κατάλληλα υλικά ικανά να αντέξουν στις εμφανιζόμενες τάσεις και ελέγχθηκαν ως προς τους ελάχιστους συντελεστές ασφαλείας τους. Στο τέλος έγινε έλεγχος της μεθόδου της σφικτής συναρμογής.

Στο 7<sup>ο</sup> κεφάλαιο συγκεντρώνονται τα συμπεράσματα και οι παρατηρήσεις που προκύπτουν με βάση τα αποτελέσματα του κεφαλαίου 6.

Τέλος δίνεται σε παράρτημα οι πίνακες των ιδιοτήτων των υλικών που χρησιμοποιήθηκαν και η Βιβλιογραφία.

# *<u>ΠΕΡΙΕΧΟΜΕΝΑ</u>*

<span id="page-4-0"></span>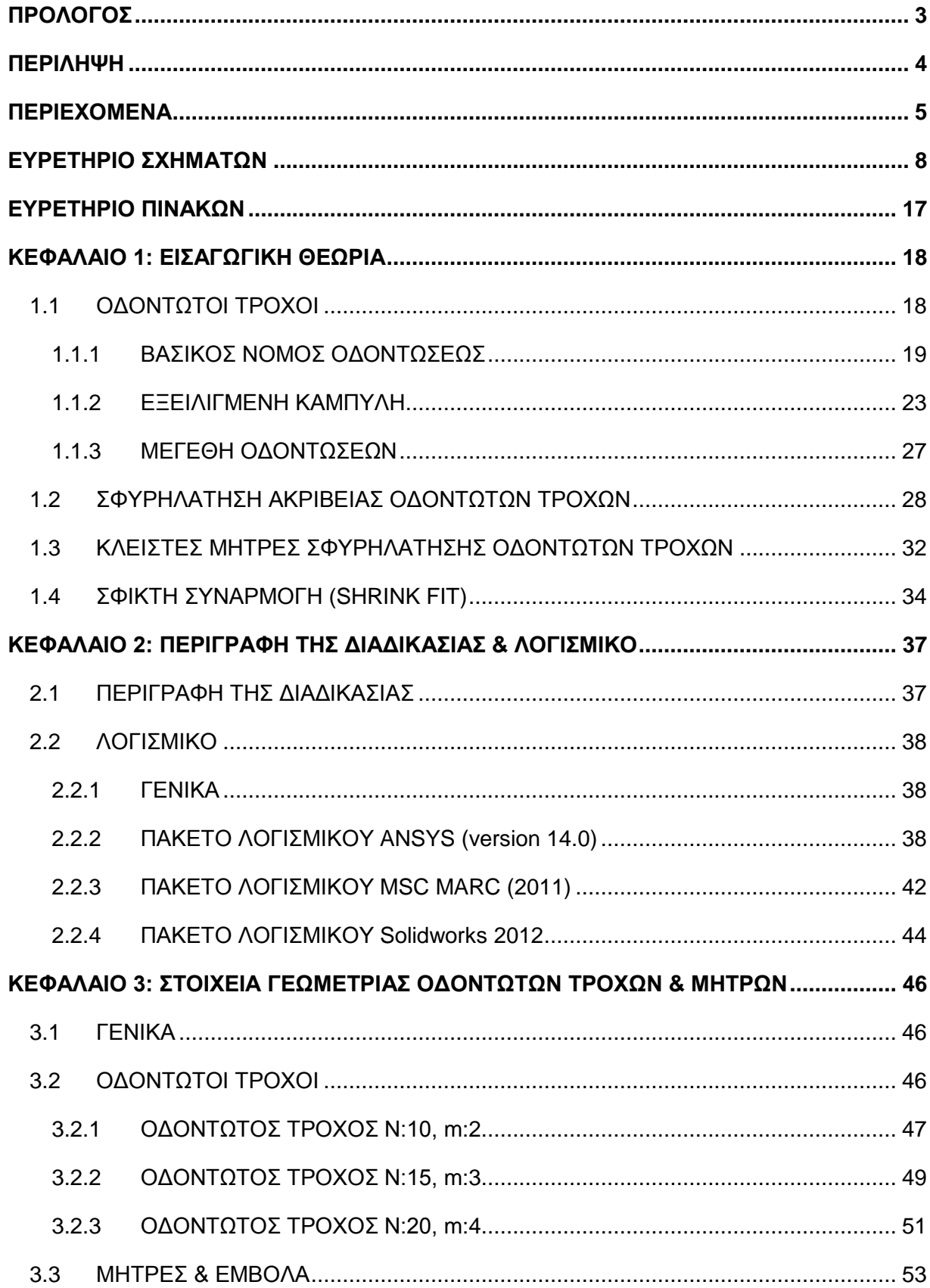

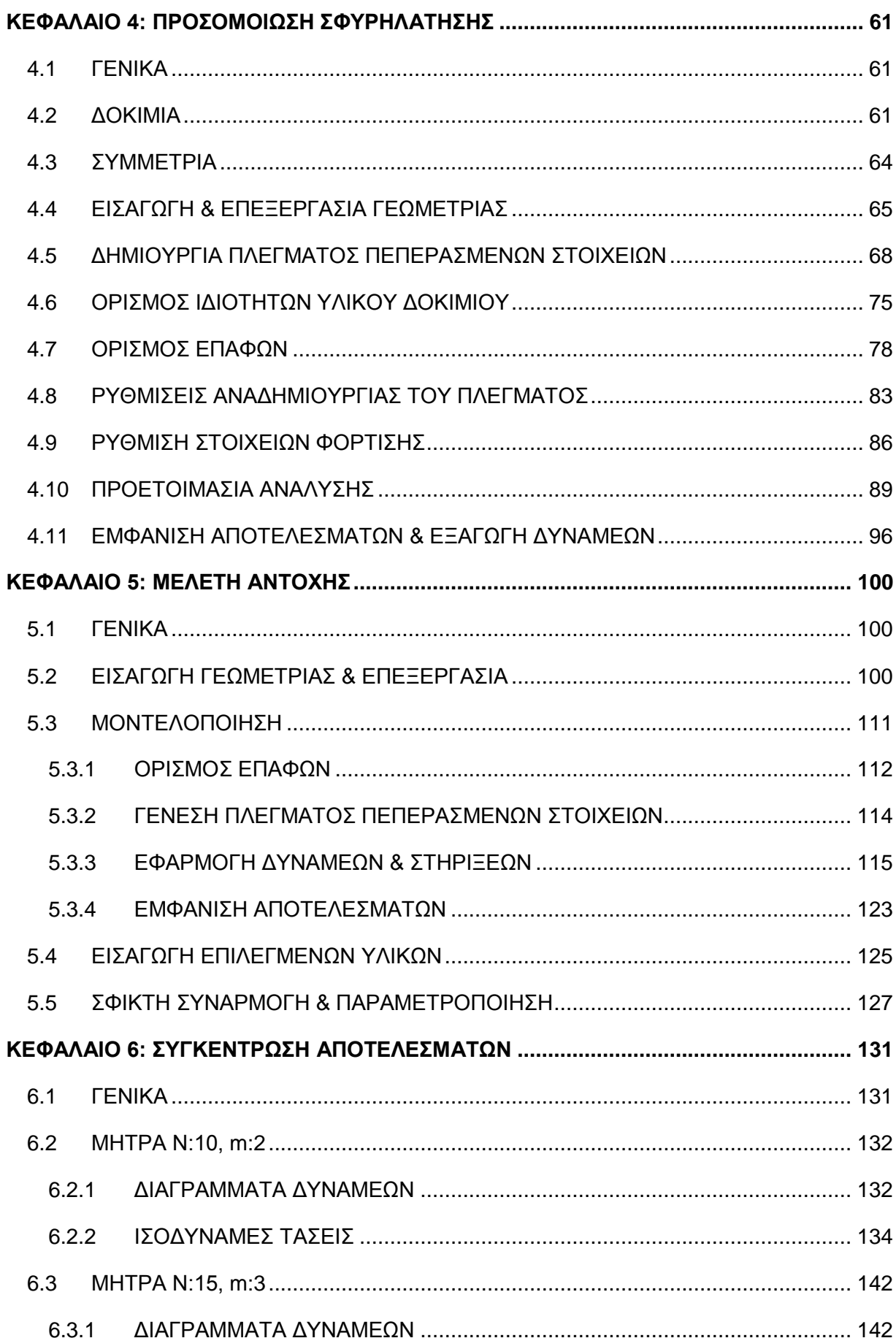

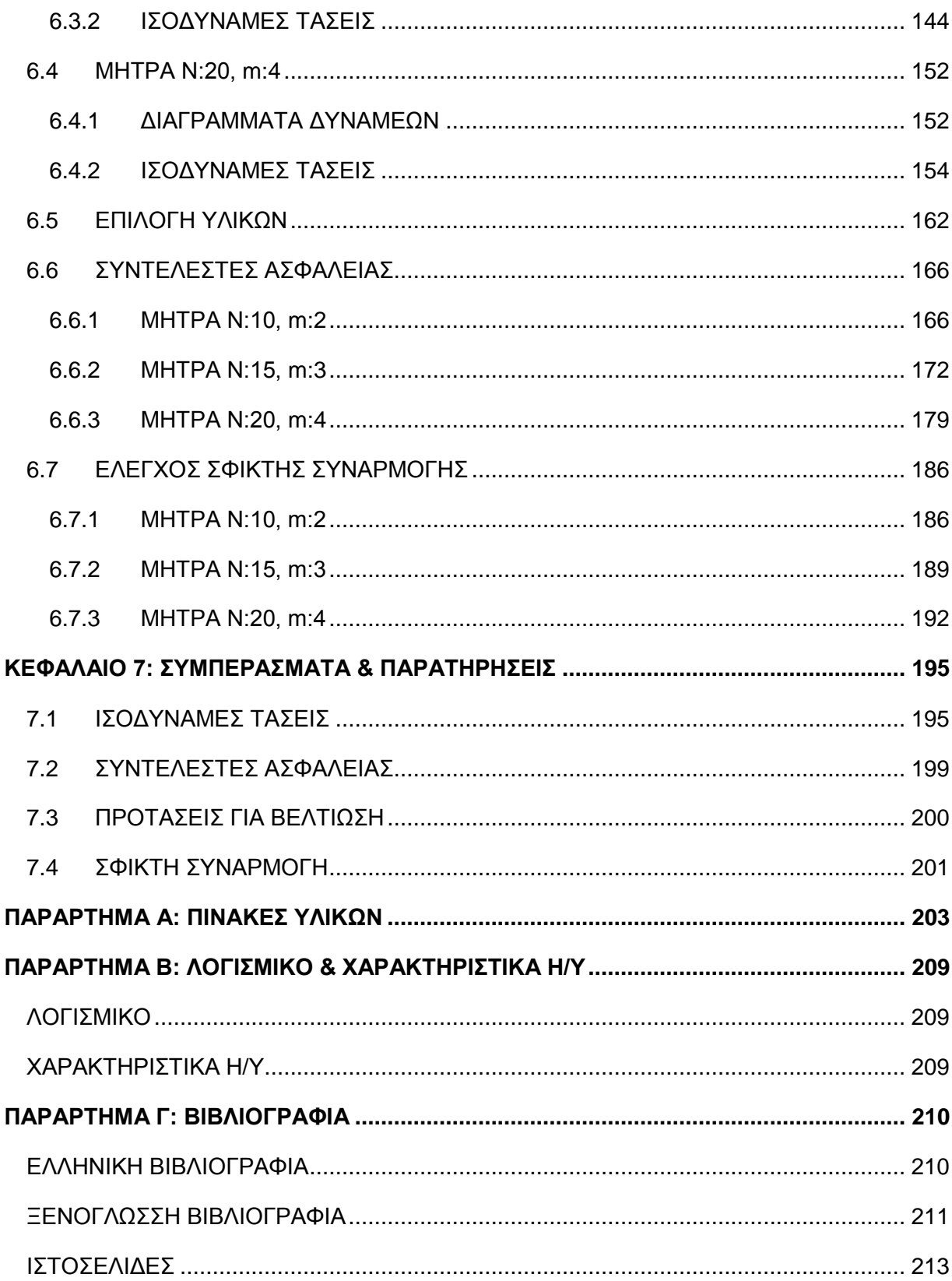

#### **ΕΥΡΕΤΗΡΙΟ ΣΧΗΜΑΤΩΝ**

#### <span id="page-7-0"></span>**[ΚΕΦΑΛΑΙΟ 1: ΕΙΣΑΓΩΓΙΚΗ ΘΕΩΡΙΑ](#page-17-0)**

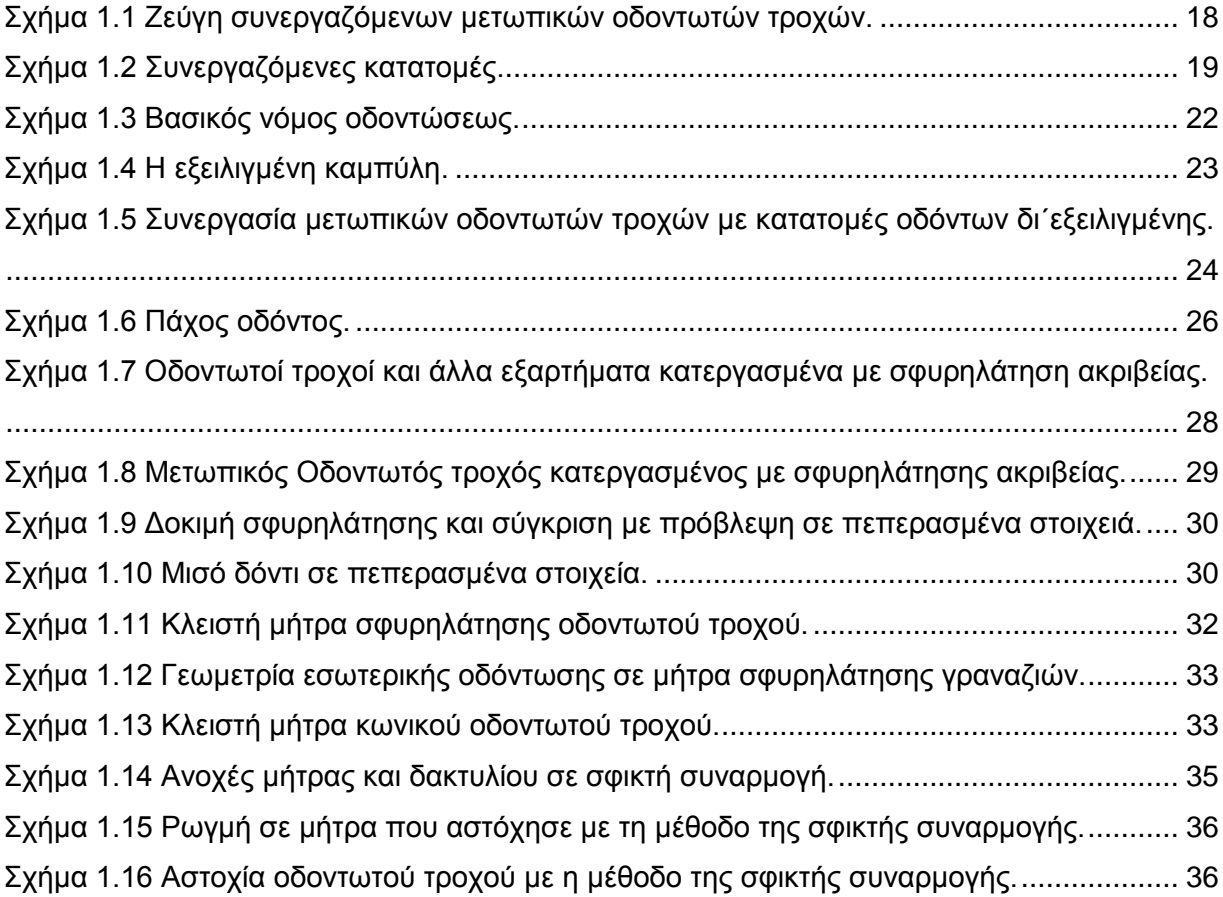

#### **[ΚΕΦΑΛΑΙΟ 2: ΠΕΡΙΓΡΑΦΗ ΤΗΣ](#page-36-0) ΔΙΑΔΙΚΑΣΙΑΣ & ΛΟΓΙΣΜΙΚΟ**

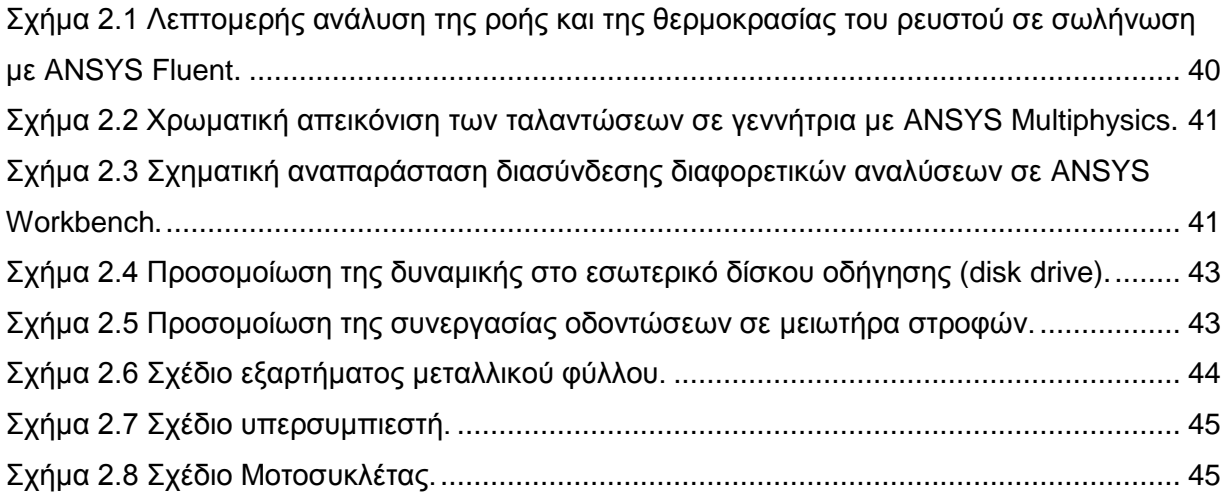

#### **[ΚΕΦΑΛΑΙΟ 3: ΣΤΟΙΧΕΙΑ ΓΕΩΜΕΤΡΙΑΣ ΟΔΟΝΤΩΤΩΝ ΤΡΟΧΩΝ &](#page-45-0) ΜΗΤΡΩΝ**

[Σχήμα 3.1 Τρισδιάστατη απεικόνιση του οδοντωτού τροχού με δόντια: 10 και module: 2.....](#page-47-0) 48

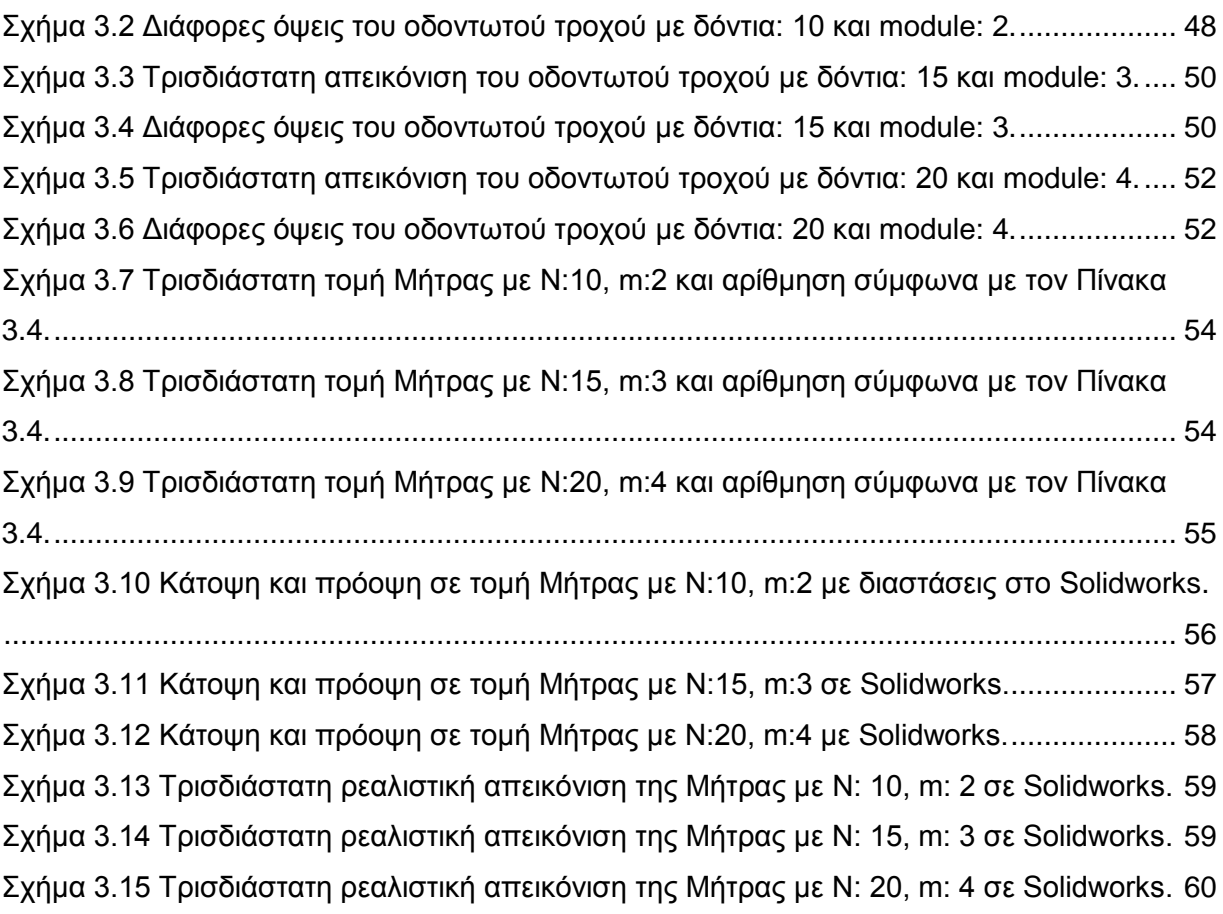

# **[ΚΕΦΑΛΑΙΟ 4: ΠΡΟΣΟΜΟΙΩΣΗ ΣΦΥΡΗΛΑΤΗΣΗΣ](#page-60-0)**

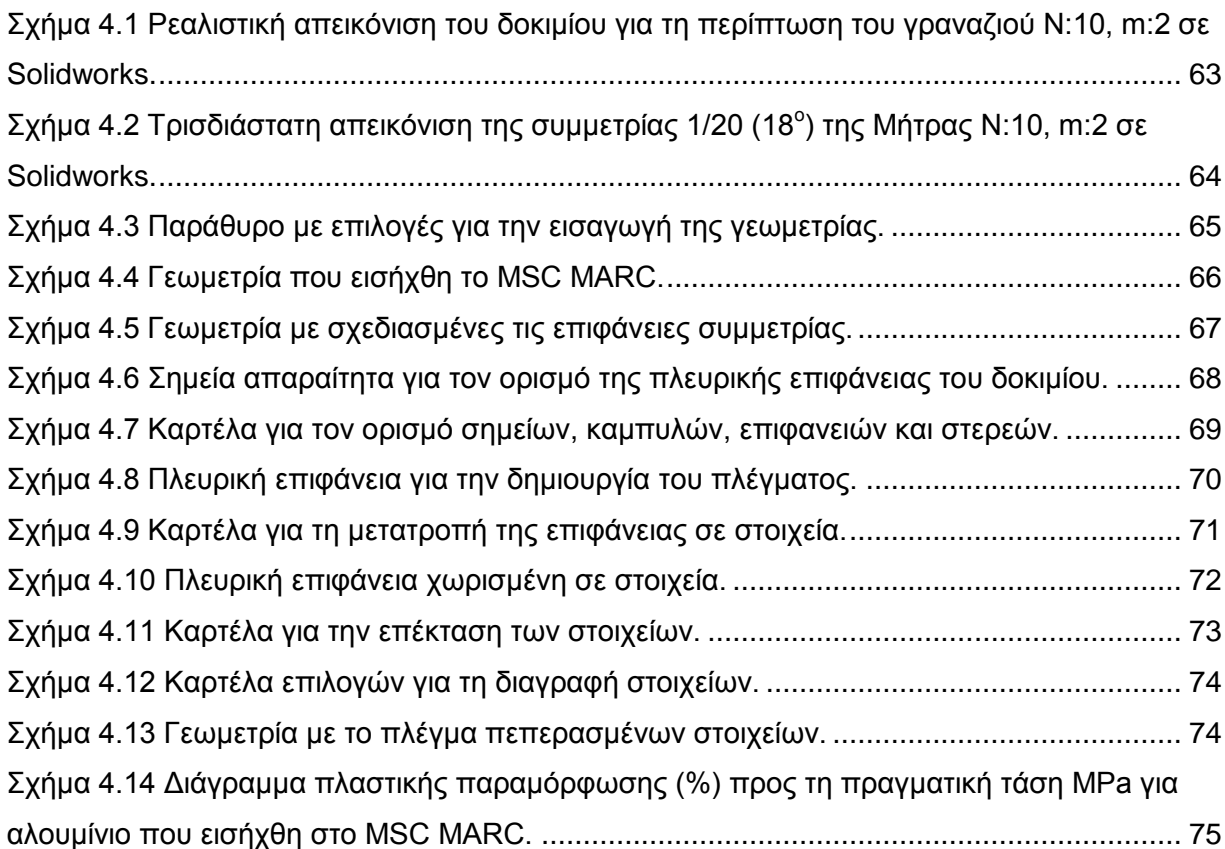

ΕΥΡΕΤΗΡΙΟ ΣΧΗΜΑΤΩΝ

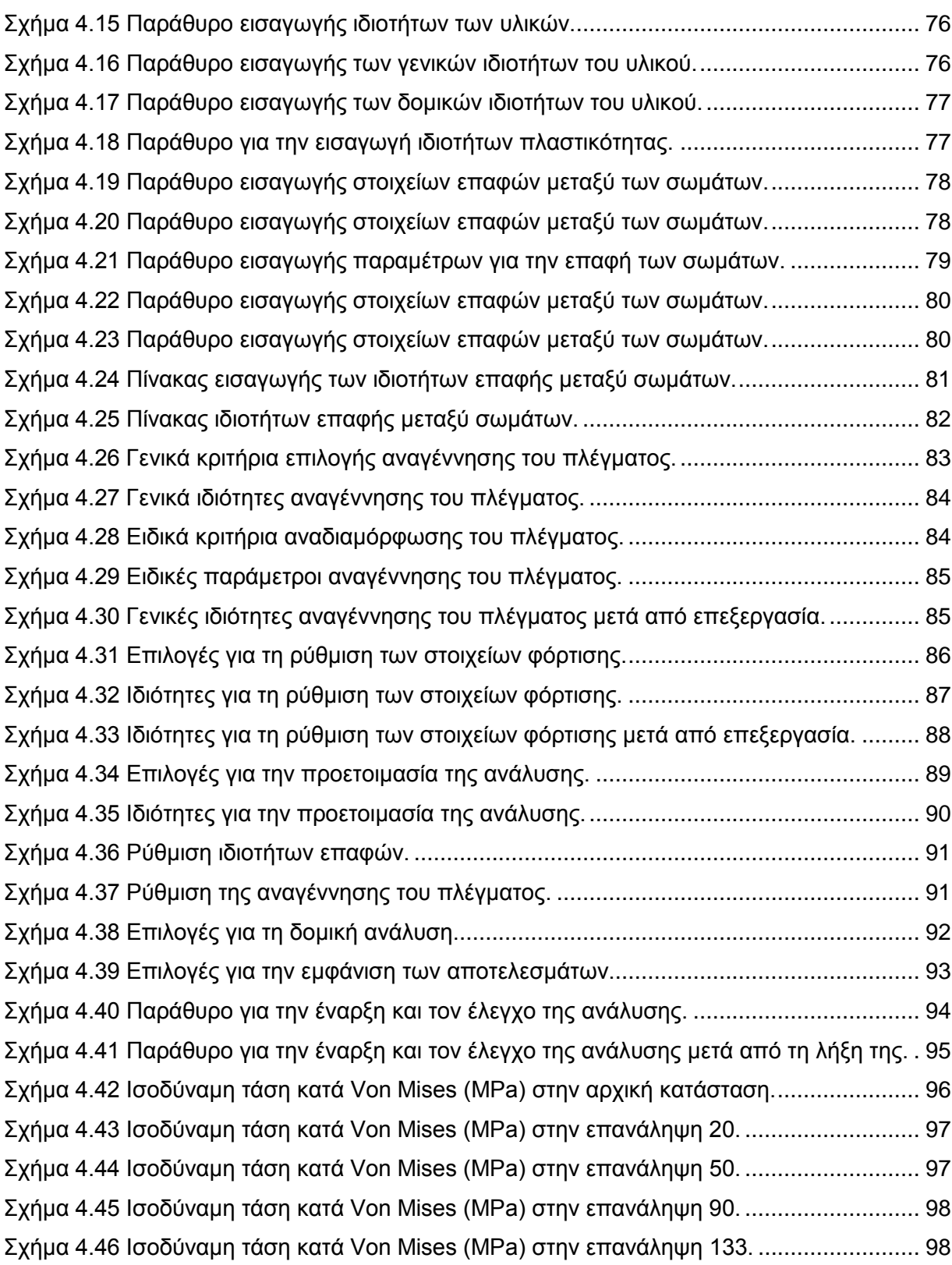

# **[ΚΕΦΑΛΑΙΟ 5: ΜΕΛΕΤΗ ΑΝΤΟΧΗΣ](#page-99-0)**

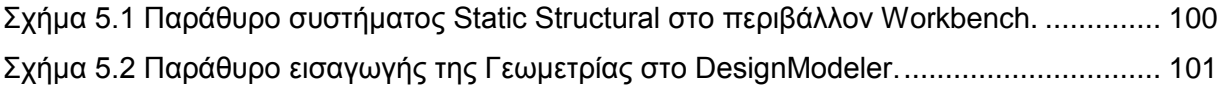

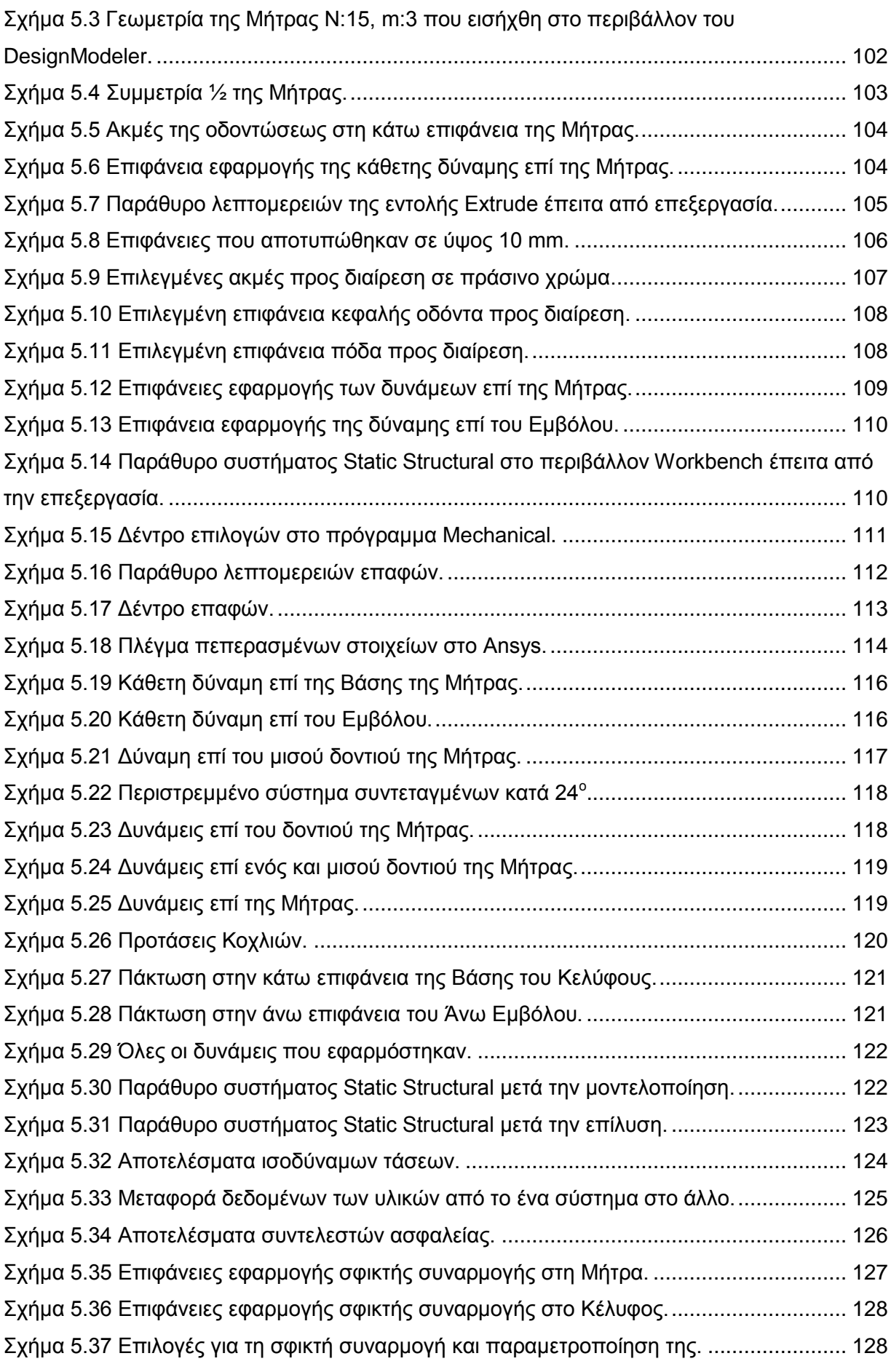

[Σχήμα 5.38 Επιλογές για τη παραμετροποίηση των ελάχιστων συντελεστών ασφαλείας.](#page-128-0) .. 129 [Σχήμα 5.39 Συστήματα στο Workbench](#page-128-1) έπειτα από τη παραμετροποίηση. ........................ 129

#### **[ΚΕΦΑΛΑΙΟ 6: ΣΥΓΚΕΝΤΡΩΣΗ ΑΠΟΤΕΛΕΣΜΑΤΩΝ](#page-130-0)**

#### **[6.2](#page-131-0) [ΜΗΤΡΑ Ν:10, m:2](#page-131-0)**

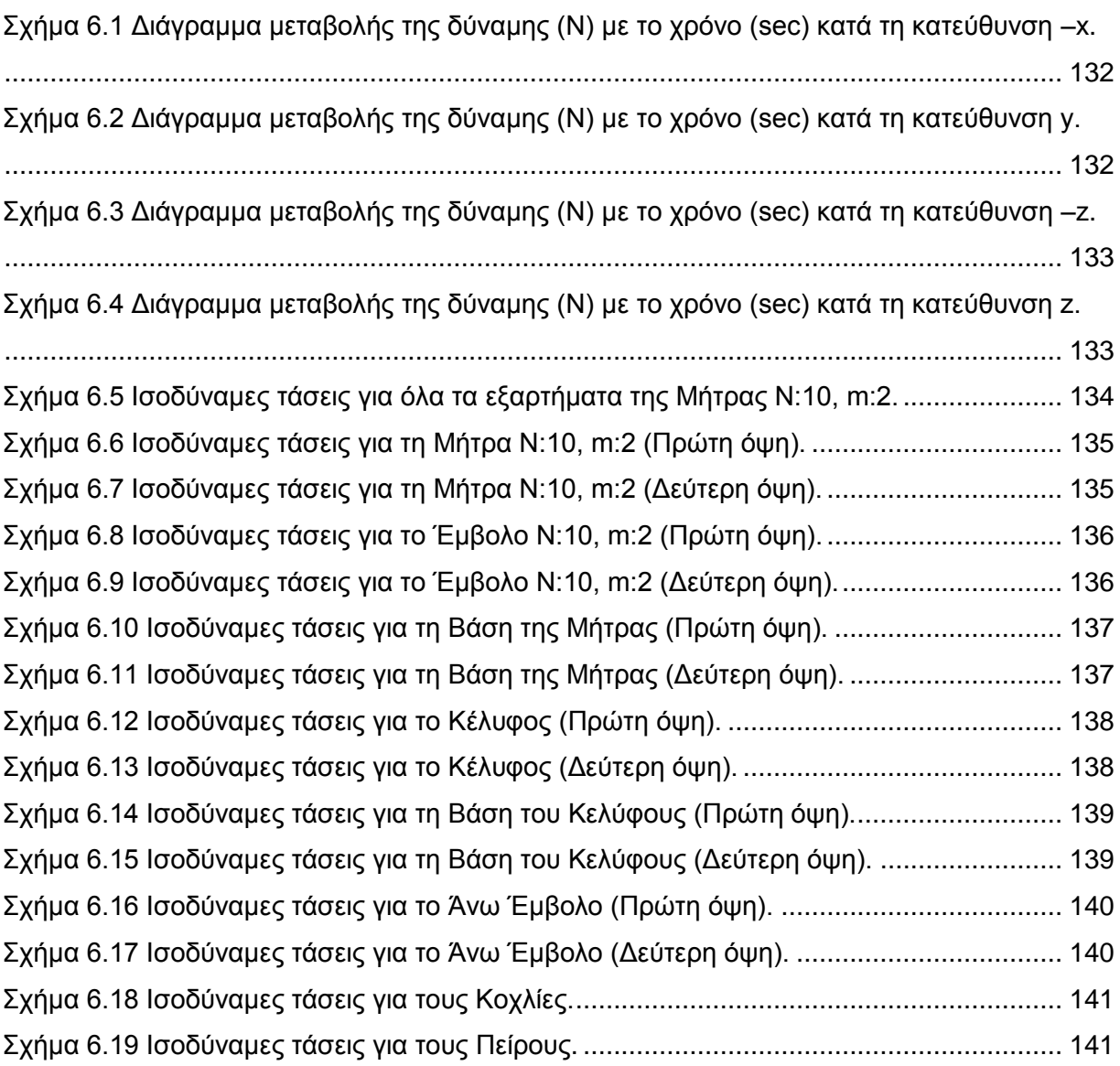

### **[6.3](#page-141-0) [ΜΗΤΡΑ Ν:15, m:3](#page-141-0)**

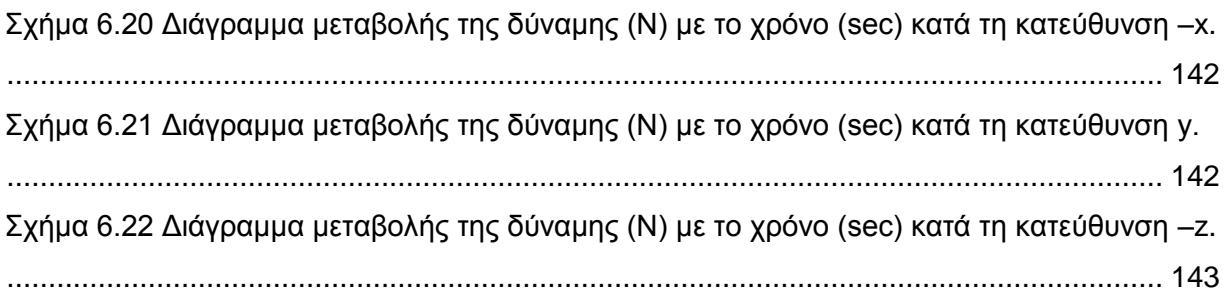

[Σχήμα 6.23 Διάγραμμα μεταβολής της δύναμης \(Ν\) με το χρόνο \(sec\)](#page-142-1) κατά τη κατεύθυνση z.

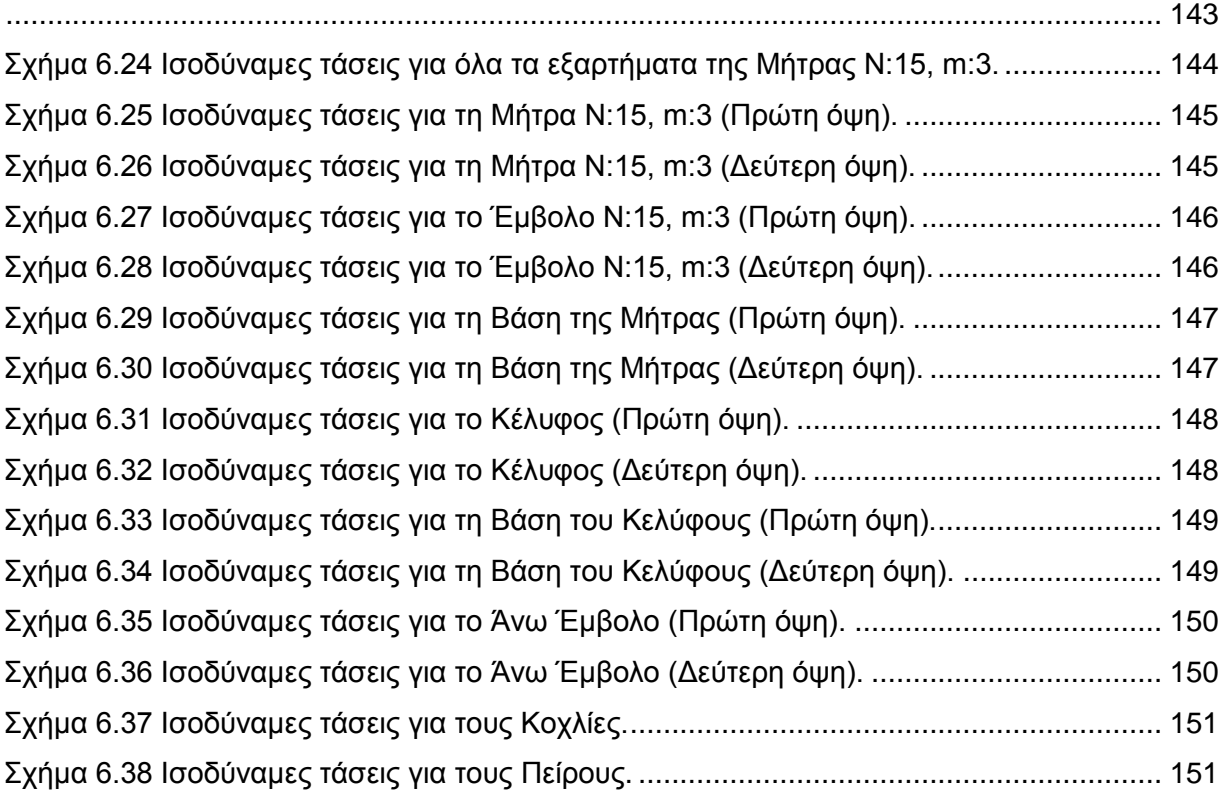

#### **[6.4](#page-151-0) [ΜΗΤΡΑ Ν:20, m:4](#page-151-0)**

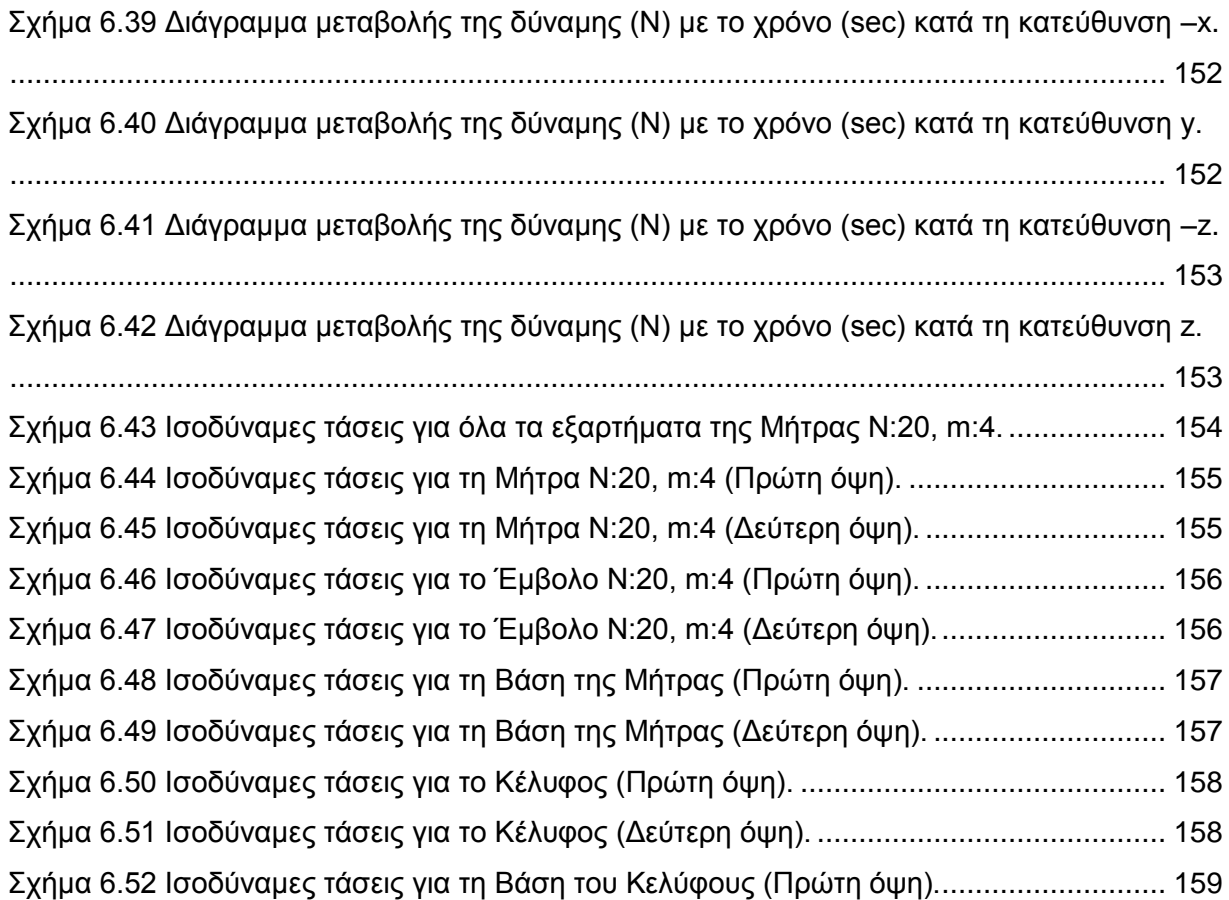

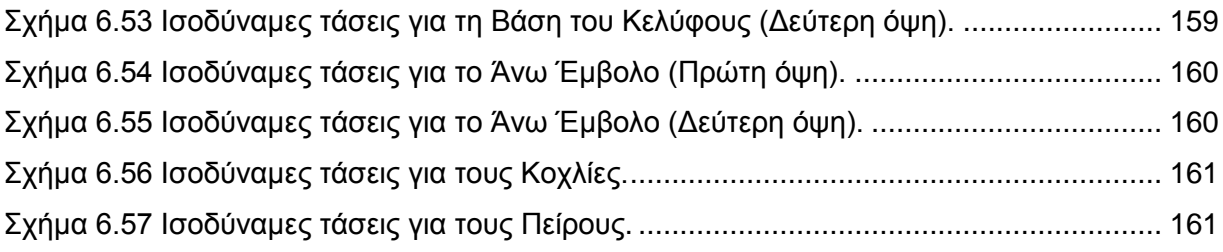

# **[6.6.1](#page-165-1) ΜΗΤΡΑ [Ν:10, m:2](#page-165-1) (ΣΥΝΤΕΛΕΣΤΕΣ ΑΣΦΑΛΕΙΑΣ)**

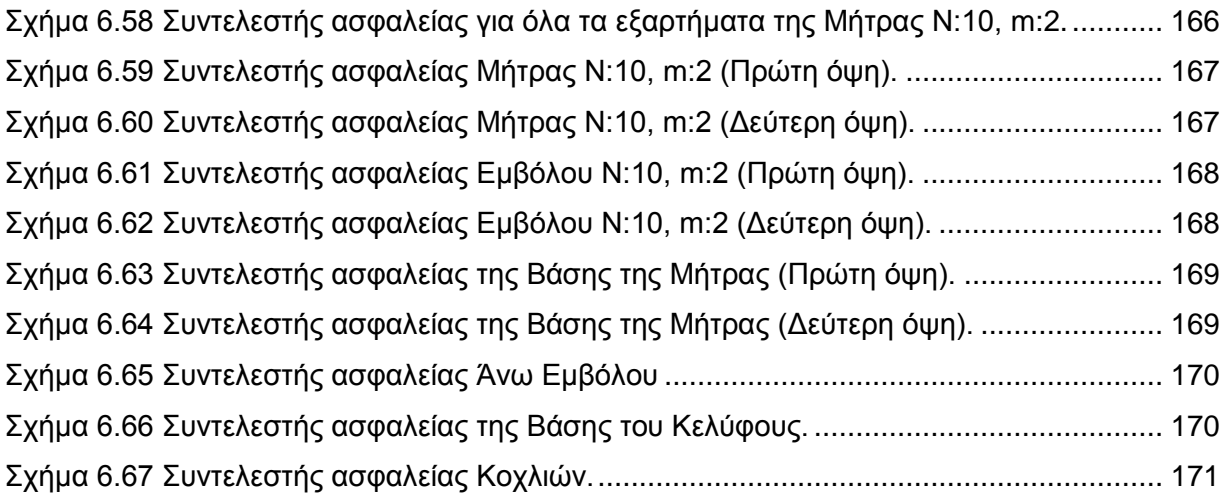

#### **[6.6.2](#page-171-0) ΜΗΤΡΑ [Ν:15, m:3](#page-171-0) (ΣΥΝΤΕΛΕΣΤΕΣ ΑΣΦΑΛΕΙΑΣ)**

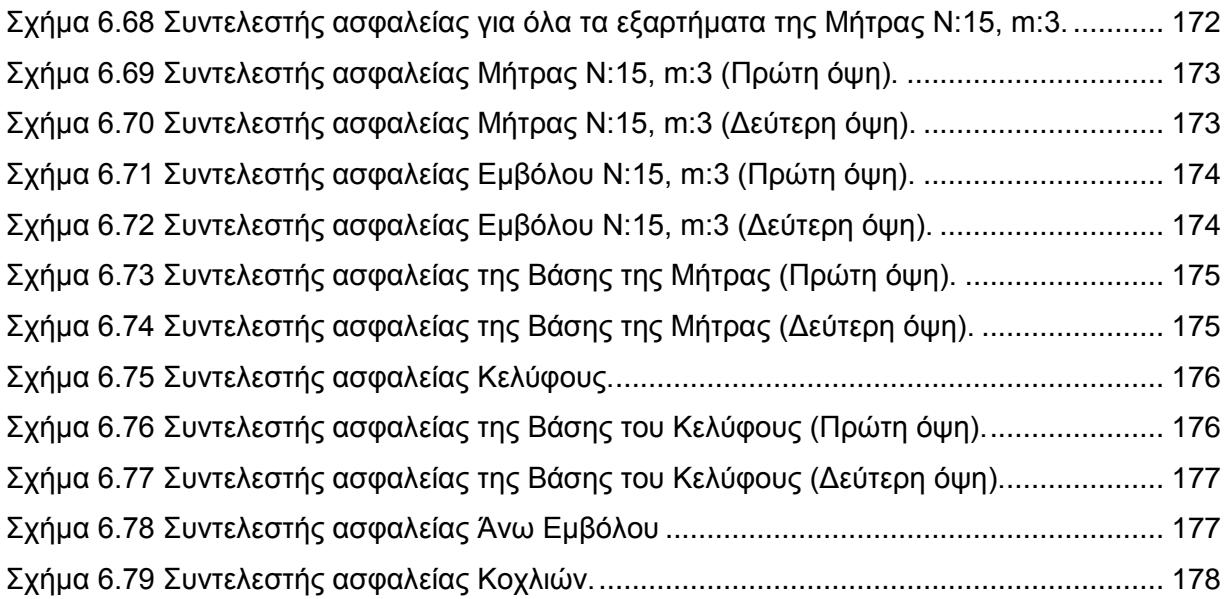

#### **[6.6.3](#page-178-0) ΜΗΤΡΑ [Ν:20, m:4](#page-178-0) (ΣΥΝΤΕΛΕΣΤΕΣ ΑΣΦΑΛΕΙΑΣ)**

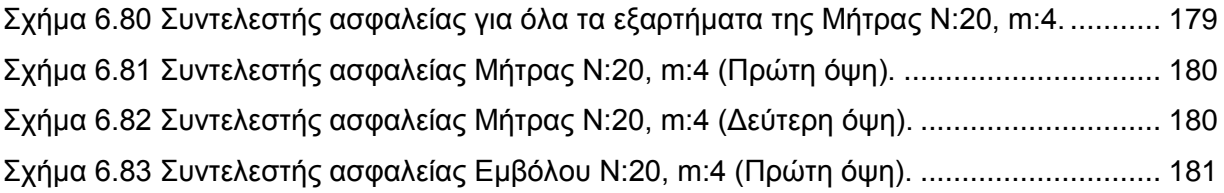

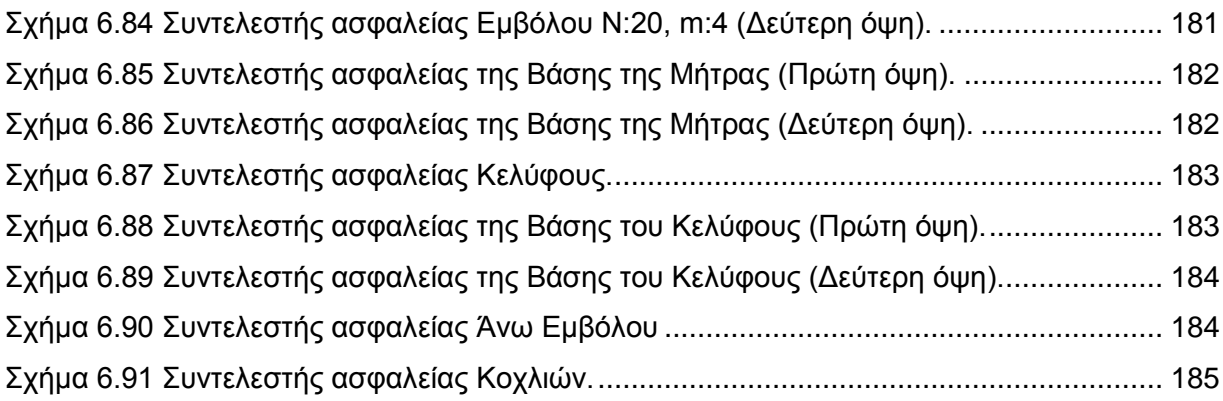

#### **[6.7](#page-185-0) [ΕΛΕΓΧΟΣ ΣΦΙΚΤΗΣ ΣΥΝΑΡΜΟΓΗΣ](#page-185-0)**

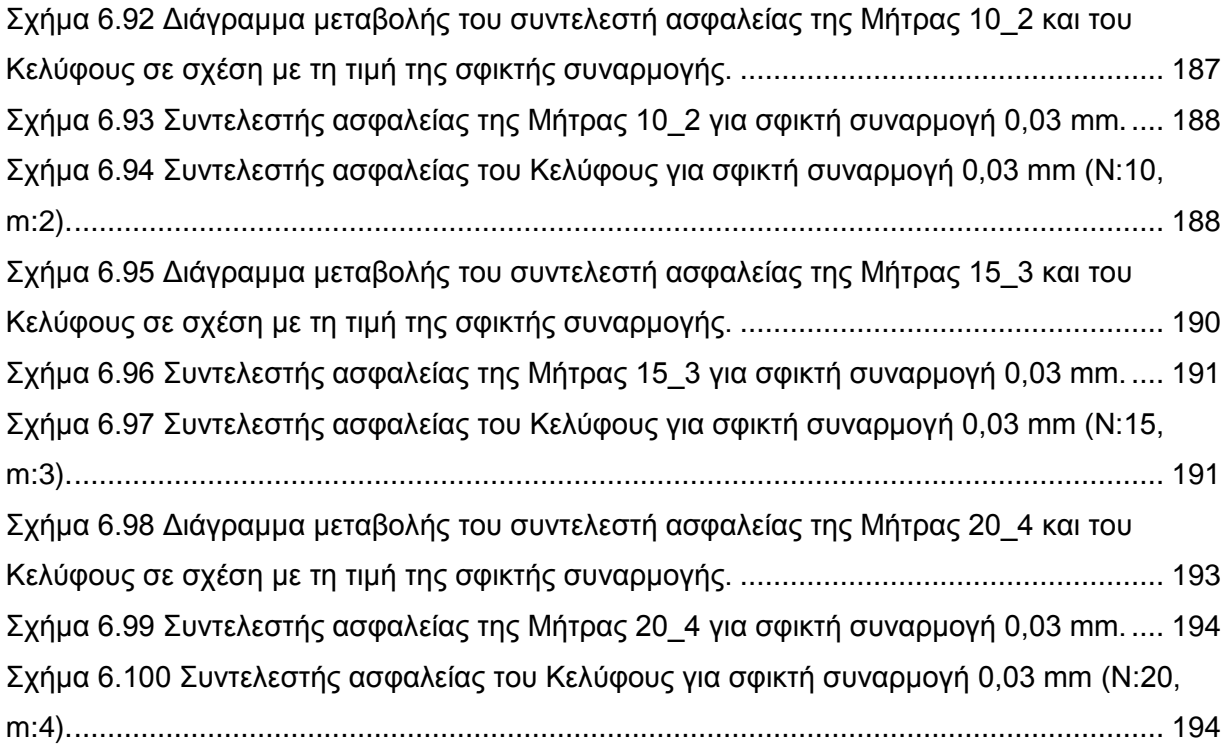

#### **[ΚΕΦΑΛΑΙΟ 7: ΣΥΜΠΕΡΑΣΜΑΤΑ & ΠΑΡΑΤΗΡΗΣΕΙΣ](#page-194-0)**

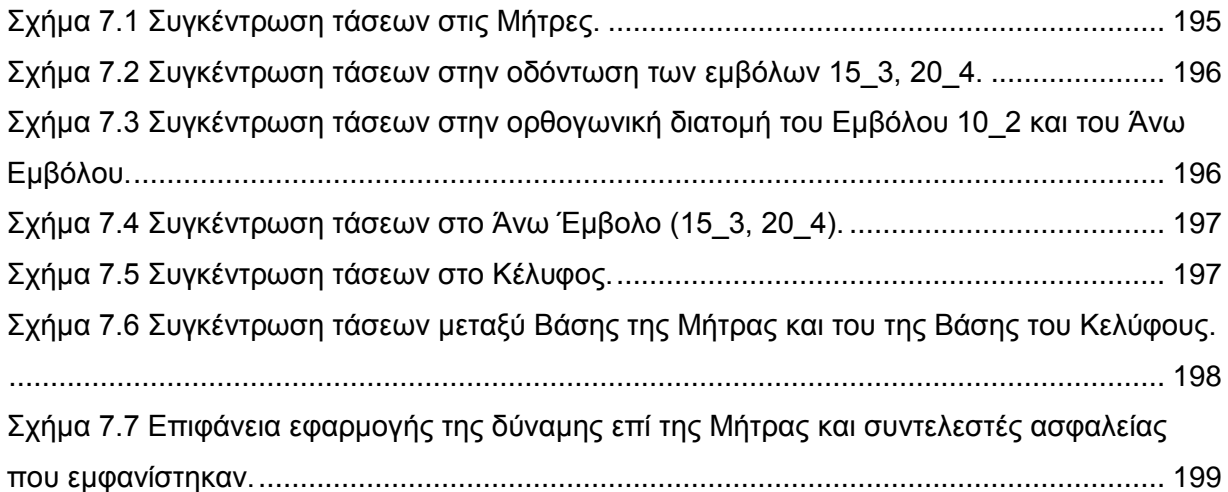

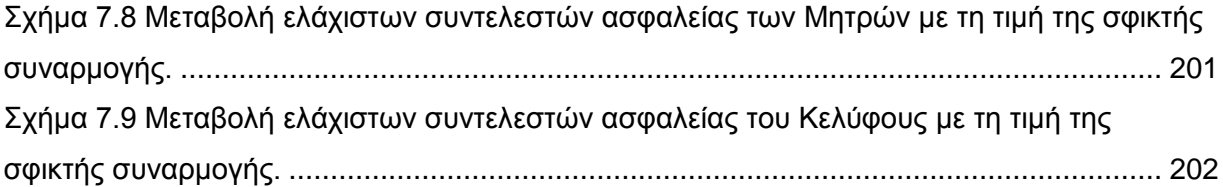

### **ΕΥΡΕΤΗΡΙΟ ΠΙΝΑΚΩΝ**

<span id="page-16-0"></span>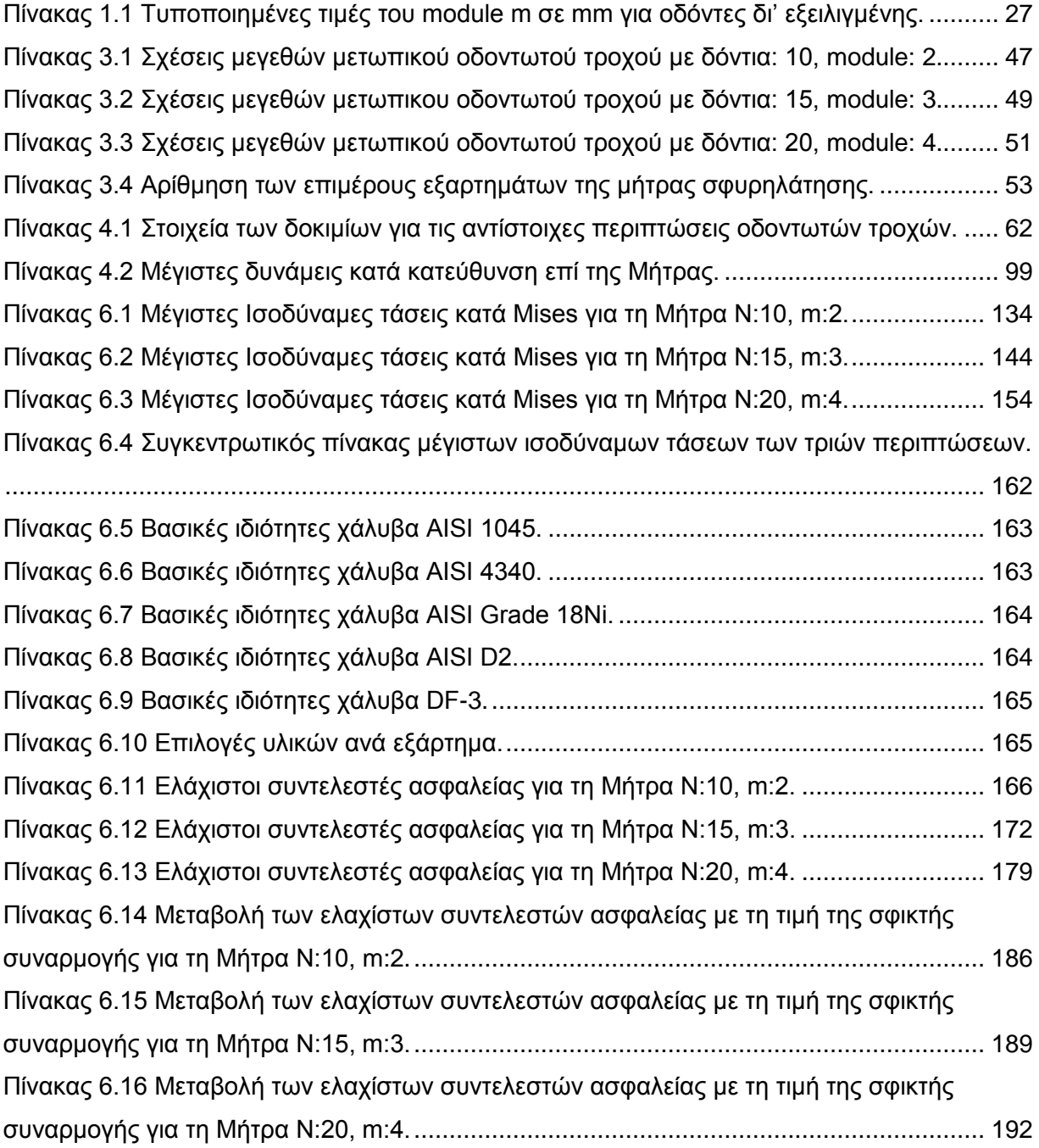

#### <span id="page-17-1"></span><span id="page-17-0"></span>**1.1 ΟΔΟΝΤΩΤΟΙ ΤΡΟΧΟΙ**

Για την μετάδοση περιστροφικής κινήσεως και την μεταφορά ισχύος από κινητήρια σε κινουμένη άτρακτο, δηλαδή από την άτρακτο της κινητήριας μηχανής (ηλεκτροκινητήρας, μηχανή εσωτερικής καύσεως, αέριο-ατμό-υδροστρόβιλος κλπ.) στην άτρακτο της κινούμενης μηχανής (εργομηχανής) χρησιμοποιούνται, εκτός των άλλων μηχανικών (ιμάντες, αλυσίδες, σύνδεσμοι, κλπ.) ή υδραυλικών-πνευματικών κλπ. τρόπων, και διάφοροι συνδυασμοί οδοντωτών τροχών.

Οι οδοντωτοί τροχοί είναι στοιχεία μηχανών που επιτυγχάνουν μετάδοση κινήσεως και μεταφορά ισχύος δια καταλλήλου διαδοχικής εμπλοκής συνεργαζομένων οδόντων. Οι οδόντες είναι αλλεπάλληλες εσοχές και προεξοχές της επιφανείας ενός οδοντωτού τροχού, τέτοιες ώστε να είναι δυνατή η συνεργασία της εσοχής του ενός τροχού με την προεξοχή του συνεργαζομένου οδοντωτού τροχού.

Στους περισσότερους τύπους οδοντωτών τροχών οι οδόντες δεν είναι θεωρητικά απαραίτητοι για τη μετάδοση περιστροφικής κινήσεως. Όμως, η ανάγκη μεταφοράς μεγάλης στρεπτικής ροπής (δηλαδή μεγάλης ισχύος) και σταθεράς μεταδόσεως κινήσεως (δηλαδή σταθερών σχέσεων μεταδόσεως στροφών) από την κινητήρια στην κινουμένη άτρακτο καθιστά αναγκαία την ύπαρξη οδόντων.

Παρακάτω φαίνεται η συνεργασία μετωπικών οδοντωτών τροχών.

<span id="page-17-2"></span>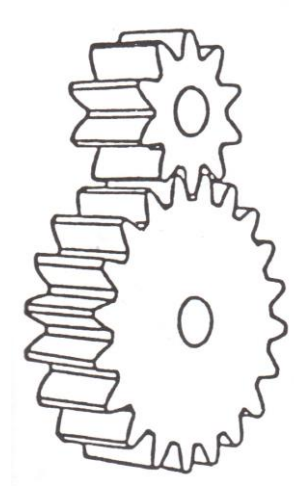

**Σχήμα 1.1** Ζεύγη συνεργαζόμενων μετωπικών οδοντωτών τροχών.

Παράλληλος μετωπικός τροχός ή μετωπικός οδοντωτός τροχός με παράλληλους ή ευθείς οδόντες είναι ο οδοντωτός τροχός με κυλινδρική μορφή στον οποίο οι οδόντες είναι ευθείς και παράλληλοι προς τον άξονα περιστροφής και συμμετρίας του τροχού όπως φαίνεται στο προηγούμενο σχήμα.

Βασική σχέση που διέπει όλους του οδοντωτούς τροχούς προκύπτει από το γεγονός ότι η περιφερειακές ταχύτητές στο σημείο επαφής μεταξύ δύο τροχών είναι ίσες εφόσον έχουν ως άξονες περιστροφής τους ίδιους τους άξονες περιστροφής των τροχών και δεν ολισθαίνουν μεταξύ τους.

$$
V_1 = \omega_1 r_1 = \omega_2 r_2 = V_2 \Leftrightarrow \omega_1 r_1 = \omega_2 r_2 \Leftrightarrow \frac{\omega_1}{\omega_2} = \frac{r_2}{r_1}
$$

Όπου το **r** είναι η ακτίνα των οδοντωτών τροχών ενώ το **ω** είναι η γωνιακή ταχύτητα τους

#### <span id="page-18-0"></span>**1.1.1 ΒΑΣΙΚΟΣ ΝΟΜΟΣ ΟΔΟΝΤΩΣΕΩΣ**

Οι συνεργαζόμενες κατατομές 1 και 2 (**[Σχήμα 1.2](#page-18-1)**) εφάπτονται σε κάποια χρονική στιγμή στο σημείο Ε και περιστρέφονται η μεν 1 ως προς άξονα διά του σημείου Ο<sub>1</sub> με γωνιακή ταχύτητα  $\omega_1$  η δε 2 ως προς άξονα διά του σημείου  $O_2$  με γωνιακή ταχύτητα  $\omega_2$ .

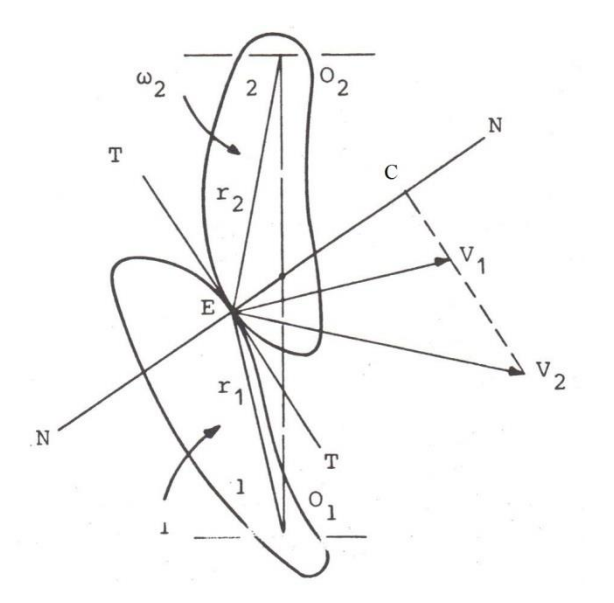

<span id="page-18-1"></span>**Σχήμα 1.2** Συνεργαζόμενες κατατομές.

Το σημείο επαφής Ε θεωρούμενο ως σημείο της κατατομής 1 έχει περιφερειακή ταχύτητα  $V_{1}=$  $\omega_1$ r<sub>1</sub> και ως σημείο της κατατομής 2 έχει περιφερειακή ταχύτητα  $V_2= \omega_2$ r<sub>2</sub>. Εάν Τ-Τ είναι η κοινή εφαπτομένη των κατατομών στο σημείο Ε και Ν-Ν η κοινή κάθετος αυτών στο ίδιο σημείο Ε, τότε οι προβολές C<sub>1</sub> και C<sub>2</sub> των V<sub>1</sub> και V<sub>2</sub> αντίστοιχα επί την N-N πρέπει να είναι ίσες. Τούτο αποτελεί προϋπόθεση της συνεχούς επαφής των κατατομών, οι οποίες πρέπει να εξακολουθήσουν να έχουν συνεργασία εξασφαλίζοντας την ομαλή και χωρίς ολίσθηση κύλιση των αρχικών κύκλων των κατατομών.

Εάν η C<sub>1</sub> ήταν μεγαλύτερη από την C<sub>2</sub> τότε η κατατομή με το σκληρότερο υλικό θα εισχωρούσε εντός της κατατομής με το μαλακότερο υλικό, ενώ εάν η C<sub>2</sub> ήταν μεγαλύτερη από την C<sup>1</sup> τότε η κατατομή 2 θα απομακρυνόταν από την 1, δηλαδή θα έπαυε η επαφή και συνεπώς η συνεργασία των κατατομών. Αυτές οι δύο ανεπιθύμητες καταστάσεις αποφεύγονται με την συνθήκη C<sub>1</sub> = C<sub>2</sub> = C διά της οποίας, από το **[Σχήμα 1.3](#page-21-0)** προκύπτει

$$
C = V_1 \cos \chi = \frac{g_1}{R_1} V_1 = V_2 \cos \psi \frac{g_2}{R_2} V_2 \tag{1}
$$

Από την οποία έπεται ότι

$$
\frac{V_1}{V_2} = \frac{R_2}{R_1} \frac{g_1}{g_2} \tag{2}
$$

Όμως,  $V_1 = \omega_1 r_1$  και  $V_2 = \omega_2 r_2$  οπότε η (2) γίνεται

$$
\frac{\omega_1}{\omega_2} = \frac{g_2}{g_1} \tag{3}
$$

Εάν η κοινή κάθετος Ν-Ν των κατατομών στο σημείο επαφής Ε (**[Σχήμα 1.3](#page-21-0)**) τέμνει την διάκεντρο  $O_1O_2$  στο σημείο C', τότε από τις ομοιότητες των τρίγωνων KC'O<sub>1</sub> και AC'O<sub>2</sub> θα είναι

$$
\frac{O_1 C'}{O_2 C'} = \frac{g_2}{g_1} \tag{4}
$$

Δια συνδυασμού των δύο τελευταίων σχέσεων προκύπτει

$$
\frac{\omega_1}{\omega_2} = \frac{O_2 C'}{O_2 C'}
$$
\n<sup>(5)</sup>

η οποία κανονικά ισχύει μόνο για ένα σημείο της διακέντρου, το οποίο δεν μπορεί να είναι άλλο από το σημείο επαφής των αρχικών κύκλων, στην περίπτωση των κανονικών

οδοντώσεων, ή των κύκλων κυλίσεως των μη κανονικών οδοντώσεων. Από τα ανωτέρω καθίσταται φανερό ότι το σημείο C' ταυτίζεται με το σημείο κυλίσεως C. Συνεπώς ο βασικός νόμος της συνεργασίας δύο κατατομών ή ο βασικός νόμος της οδοντώσεως μπορεί να διατυπωθεί ως εξής: Για την ομαλή μετάδοση κινήσεως και μεταφορά ισχύος από τον κινητήριο στον κινούμενο οδοντωτό τροχό θα πρέπει σε κάθε σημείο επαφής των συνεργαζομένων κατατομών των οδόντων η κοινή κάθετος αυτών να διέρχεται διά του σημείου κυλίσεως. Με άλλα λόγια, από κάθε σημείο της τροχιάς επαφών δύο συνεργαζομένων κατατομών η κοινή κάθετος αυτών διέρχεται διά του σημείου κυλίσεως C . Τούτο εξασφαλίζει ομοιόμορφη μετάδοση κινήσεως και μεταφορά ισχύος από τον κινητήριο στον κινούμενο οδοντωτό τροχό, χωρίς ολίσθηση των αρχικών κύκλων, η οποία εάν υπήρχε θα προκαλούσε ανομοιομορφία της μεταδιδόμενης κινήσεως και δημιουργία αδρανειακών δυνάμεων επί των οδόντων.

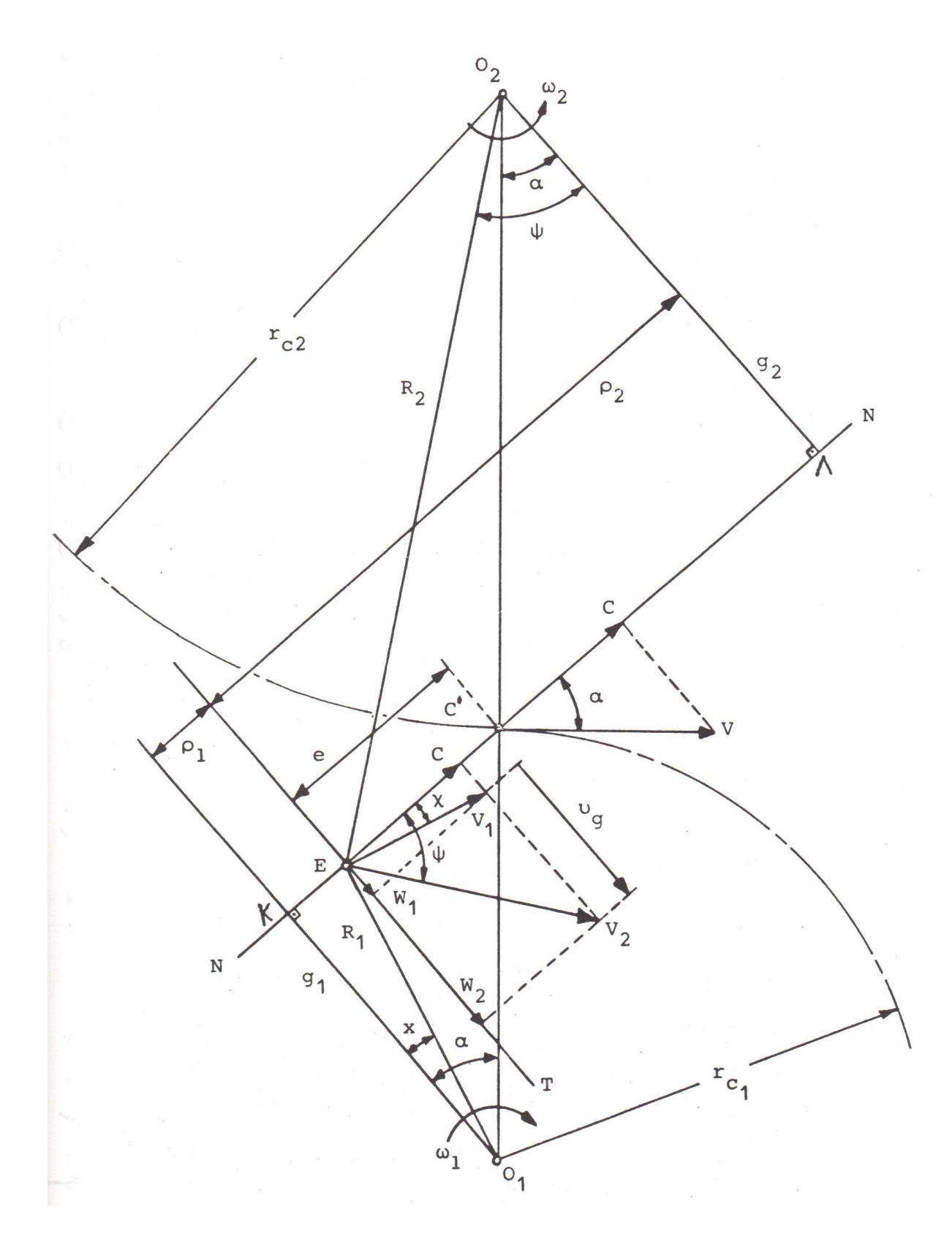

<span id="page-21-0"></span>**Σχήμα 1.3** Βασικός νόμος οδοντώσεως.

#### <span id="page-22-0"></span>**1.1.2 ΕΞΕΙΛΙΓΜΕΝΗ ΚΑΜΠΥΛΗ**

Η τροχιά που διαγράφει ένα σημείο ευθείας γραμμής κυλισμένης άνευ ολισθήσεως επί της περιφερείας κύκλου είναι η εξειλιγμένη καμπύλη. Στο **[Σχήμα 1.4](#page-22-1)** η ευθεία Gx κυλιέται επί του βασικού κύκλου (Ο, rg) και το σημείο G διαγράφει την εξειλιγμένη GB ενώ ταυτοχρόνως το σημείο A διαγράφει την εξειλιγμένη ΑΝ.

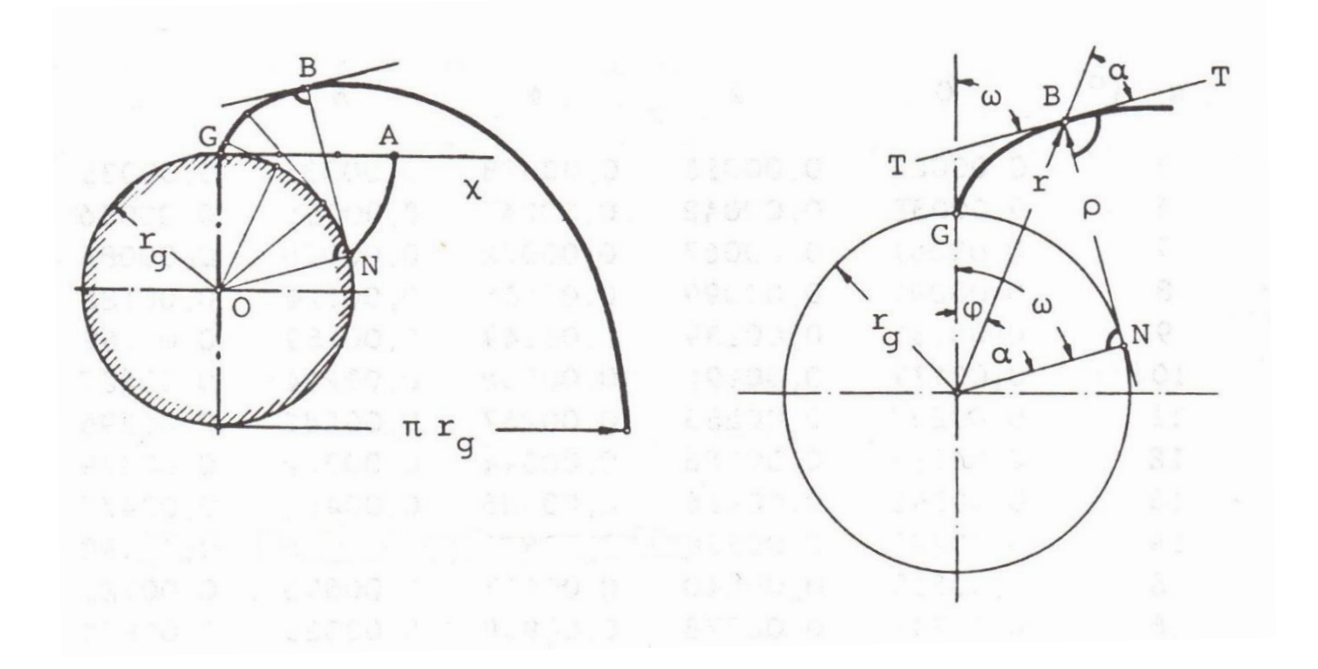

**Σχήμα 1.4** Η εξειλιγμένη καμπύλη.

<span id="page-22-1"></span>Είναι φανερό ότι:

$$
AN = GB \text{ K} \alpha \text{ } GA = BN = GN \tag{1}
$$

Το σημείο Β ευρίσκεται στην τομή των περιφερειών των κύκλων (G, ΑΝ) και (Ν, GA) ενώ η ΒΝ είναι η νέα θέση της κυλισμένης ευθείας GA η οποία συνεπώς εφάπτεται στην περιφέρεια του βασικού κύκλου στο σημείο Ν. Ως εκ της κατασκευής της εξειλιγμένης προκύπτει η ΒΝ είναι συγχρόνως και η ακτίνα καμπυλότητας της εξειλιγμένης στη θέση Β. Αυτό σημαίνει ότι η ΒΝ είναι κάθετος επί την εξειλιγμένη στο σημείο Β και ότι η ΒΝ είναι η κάθετος ευθεία ΝΝ (**[Σχήμα 1.3](#page-21-0)**) του βασικού νόμου της οδοντώσεως, η οποία θα διέρχεται διά του σημείου κυλίσεως δύο συνεργαζομένων κατατομών δι' εξειλιγμένης.

Το συμπέρασμα που προκύπτει από τα ανωτέρω, είναι ότι η τροχιά επαφών των κατατομών δι' εξειλιγμένης δύο συνεργαζομένων οδοντωτών τροχών, η οποία όπως έχει αποδειχθεί είναι ευθεία γραμμή εφάπτεται εσωτερικά των βασικών κύκλων των δύο τροχών. Στο **[Σχήμα 1.5](#page-23-0)** φαίνονται συνεργαζόμενες κατατομές δι' εξειλιγμένης δύο οδοντωτών τροχών με κέντρα περιστροφής Ο<sub>1</sub> και Ο<sub>2</sub>, ως και η τροχιά επαφών, επί της οποίας ευρίσκονται όλες οι θέσεις επαφής των κατατομών.

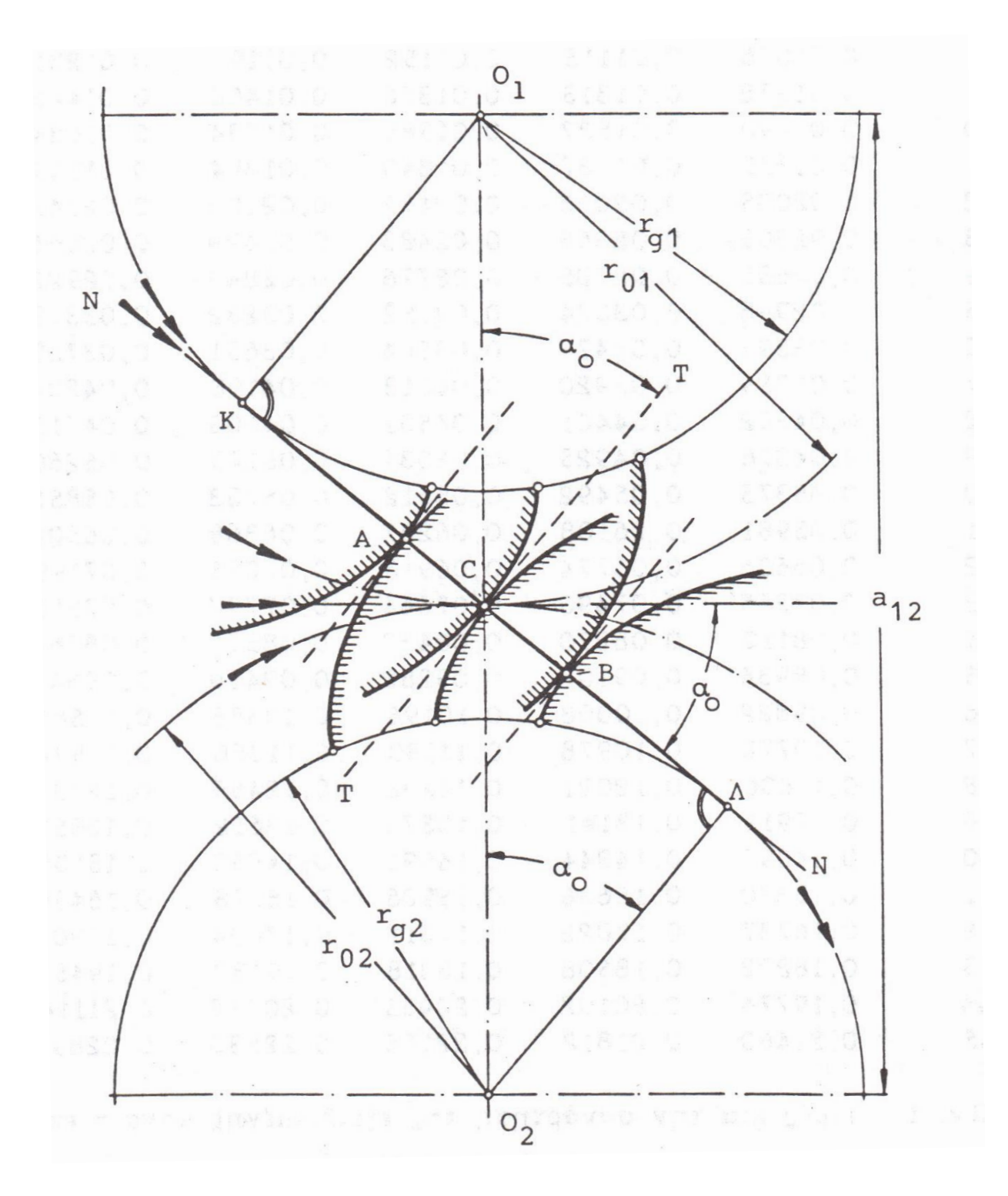

<span id="page-23-0"></span>**Σχήμα 1.5** Συνεργασία μετωπικών οδοντωτών τροχών με κατατομές οδόντων δι΄εξειλιγμένης.

Από το **[Σχήμα 1.4](#page-22-1)** προκύπτει ότι:

$$
GN = (\varphi + \alpha) r_g \kappa \alpha \cdot BN = r_g \varepsilon \varphi \alpha \tag{2}
$$

όπου οι γωνίες φ και α είναι σε ακτίνια. Από τις (1) και (2) αποδεικνύεται εύκολα ότι φ = εφα-α Η γωνία φ λέγεται συνάρτηση της εξειλιγμένης (involute, evolvente) και ορίζεται μονοσήμαντα από την α, συμβολίζεται δε ως invα ή eva ως εξής:

$$
inv\alpha = eva = \varphi = \varepsilon\varphi\alpha - \alpha \tag{3}
$$

Η θέση του σημείου Β μπορεί να ορισθεί και με τις πολικές συντεταγμένες φ και r = r<sub>a</sub>/συνα, ενώ η ακτίνα καμπυλότητας της εξειλιγμένης στη θέση Β είναι ρ = r<sub>a</sub> εφα. Όταν το σημείο Β δίνει αρχικό σημείο C τότε r = r<sub>o</sub> και a = a<sub>o</sub>, όπως φαίνεται στο **[Σχήμα 1.5](#page-23-0)**, όπου πέραν των άλλων δίδεται και η απόσταση των κέντρων των συνεργαζομένων τροχών.

Με βάση τα αναφερθέντα ανωτέρω περί εξειλιγμένης μπορούμε εύκολα να υπολογίσουμε το πάχος του οδόντος μετωπικού οδοντωτού τροχού στη μετωπική τομή σε κάθε ακτίνα (**[Σχήμα](#page-25-0)**  [1.6](#page-25-0)). Για δεδομένη ακτίνα αρχικού κύκλου, r<sub>x</sub>, και δεδομένο βήμα, t<sub>o</sub>, των Ζ οδόντων του τροχού μπορούμε να γράψουμε την σχέση

$$
\pi d_o = Z t_o \tag{4}
$$

όπου d<sub>o</sub> = 2r<sub>ο</sub> είναι η διάμετρος αρχικού κύκλου του τροχού. Ονομάζεται μέτρο της οδοντώσεως (module) το μέγεθος

$$
m = t_0 / \pi \tag{5}
$$

Εάν δεχθούμε ότι το πάχος του οδόντος στον αρχικό κύκλο είναι S<sub>e</sub> τότε το διάκενο μεταξύ των οδόντων θα είναι

$$
I_0 = t_0 - S_0 \tag{6}
$$

Για να υπάρξει ομαλή συνεργασία των τροχών πρέπει να δεχθούμε την ύπαρξη τόσο χάρης των κατατομών S<sub>e</sub> στον αρχικό κύκλο, όσο και ακτινικής χάρης. Η χάρη S<sub>e</sub> των κατατομών στον αρχικό κύκλο δημιουργείται με την ελάττωση του πάχους των οδόντων και την αντίστοιχη αύξηση του διακένου των, έτσι ώστε το άθροισμά τους να είναι το βήμα t<sub>o</sub>. Συνήθως, ανάλογα με την κατεργασία του τροχού, λαμβάνεται

$$
S_o = (0,475...0,5) t_o \tag{7}
$$

Επομένως, σε κάθε περίπτωση είναι γνωστό το πάχος του οδόντος στον αρχικό κύκλο και με βάση αυτό υπολογίζεται το πάχος οδόντος σε οποιαδήποτε άλλη ακτίνα ως κατωτέρω. Στο **[Σχήμα 1.6](#page-25-0)** η ΟΚ είναι ο άξονας συμμετρίας του οδόντος και S<sub>ο</sub>, S<sub>x</sub> είναι τα πάχη του στις ακτίνες r<sub>x</sub>, r<sub>o</sub> αντίστοιχα, οπότε μπορούν να γραφούν οι εξής σχέσεις

$$
S_{\chi} = 2\chi R_{\chi} \tag{8}
$$

$$
S_o = 2(\phi_x - \phi_o + \chi)r_o \tag{9}
$$

από τις οποίες με εξάλειψη του χ προκύπτει

$$
S_{\chi}/r_{\chi} = S_{o}/r_{o} + 2(\phi_{o} - \phi_{\chi})
$$
\n(10)

Λόγοι αντοχής δεν επιτρέπουν την κατασκευή οδόντος με μηδενικό πάχος κεφαλής δηλαδή σχηματισμό ακμής ή κορυφής Κ. Αντί αυτής επιβάλλεται στον οδόντα πάχος κεφαλής, το οποίο αντιστοιχεί στην ακτίνα κεφαλής  $r_k = r_o + h_k$  όπου το ύψος κεφαλής σε τυποποιημένες οδοντώσεις λαμβάνεται ίσο με το module m της οδοντώσεως.

 $r_k = r_0+m$ 

 $r_g = r_o \sigma$ υνα<sub>ο</sub> =  $r_x \sigma$ υνα<sub>χ</sub> =  $r_k \sigma$ υνα<sub>k</sub>

 $φ_x = εφα_x - α_x$ 

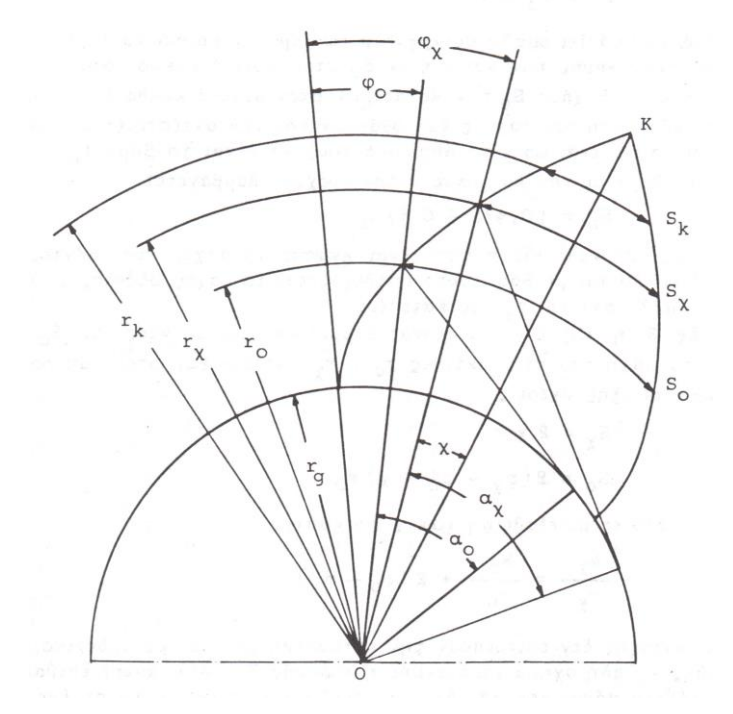

<span id="page-25-0"></span>**Σχήμα 1.6** Πάχος οδόντος.

#### <span id="page-26-0"></span>**1.1.3 ΜΕΓΕΘΗ ΟΔΟΝΤΩΣΕΩΝ**

Εάν Ζ είναι ο αριθμός οδόντων οδοντωτού τροχού, κανονικής μετωπικής τομής δι' εξειλιγμένης, το βήμα t<sub>ο</sub> στον αρχικό κύκλο θα είναι:

$$
t_o = \frac{\pi d_o}{Z}
$$

 $d_o = 2r_o$ 

Όπου

και r<sup>ο</sup> είναι η ακτίνα του αρχικού κύκλου. **Το module m της οδοντώσεως είναι ίσο με**

$$
m = \frac{d_o}{Z} = \frac{t_o}{\pi}
$$

Το module είναι γεωμετρικό μέγεθος που λαμβάνει τυποποιημένες τιμές σε mm (**[Πίνακας](#page-26-1)  [1.1](#page-26-1)**).

Σε τυποποιημένες οδοντώσεις το ύψος κεφαλής ισούται με 1 m ενώ το ύψος ποδός h<sub>f</sub> λαμβάνεται συνήθως ίσο με 1,25…1,30 m. Αν ληφθεί το ύψος ποδός ίσο με 1,25 m τότε η ακτινική χάρη ισούται με 0,25 m. Είναι προφανείς οι κατωτέρω σχέσεις:

 $\Delta$ ιάμετρος κύκλου κεφαλής:  $d_k = (Z + 2)m$ Διάμετρος κύκλου ποδός:  $d_f = d_o - 2h_f = (Z - 2.5)m$ 

To εργαζόμενο ύψος οδόντος είναι ίσο με 2 m.

Είναι προφανές ότι δύο συνεργαζόμενοι τροχοί θα έχουν το ίδιο βήμα και συνεπώς το ίδιο module, ως ανήκοντες στην ίδια οικογένεια οδοντωτών τροχών, όπως αναφέρθηκε στη γενικευμένη θεωρία οδοντώσεως. Παρακάτω δίνονται οι τυποποιημένες τιμές του module.

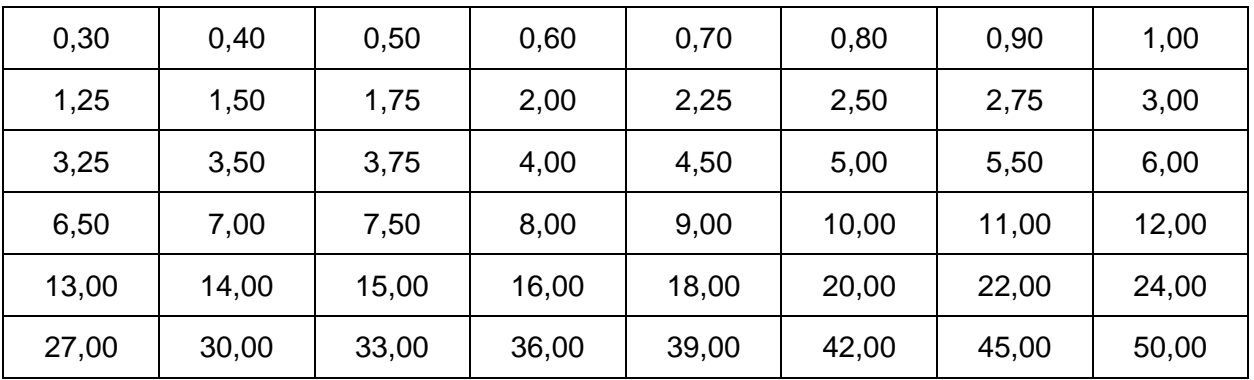

<span id="page-26-1"></span>**Πίνακας 1.1** Τυποποιημένες τιμές του module m σε mm για οδόντες δι' εξειλιγμένης.

#### <span id="page-27-0"></span>**1.2 ΣΦΥΡΗΛΑΤΗΣΗ ΑΚΡΙΒΕΙΑΣ ΟΔΟΝΤΩΤΩΝ ΤΡΟΧΩΝ**

Η ακρίβεια στη σφυρηλάτηση είναι μια καινοτόμα κατεργασία για τη διαμόρφωση εξαρτημάτων καθαρού σχήματος ιδιαίτερα υψηλών τάσεων. Ανήκει στην κατηγορία της σφυρηλάτησης αλλά είναι λιγότερο ακαριαία σε σχέση με την σφυρηλάτηση κλειστής μήτρας.

Ο όρος «ακρίβεια στη σφυρηλάτηση» αναφέρεται στην παραγωγή ενός καθαρού σχήματος στις συνθήκες σφυρηλάτησης. Ο όρος καθαρό σχήμα υποδεικνύει ότι δεν απαιτείται καμία μεταγενέστερη κατεργασία ή φινίρισμα της επιφάνειας σφυρηλάτησης ή υπάρχει μία επιφάνεια η οποία απαιτεί ελάχιστη περαιτέρω κατεργασία ή φινίρισμα. Κατά συνέπεια ένα καθαρό σχήμα σφυρηλάτησης δεν απαιτεί περαιτέρω εργασία σε κάθε μια από τις σφυρηλατημένες επιφάνειες παρά το γεγονός πως μπορεί να απαιτούνται δευτερεύουσες εργασίες για την παραγωγή μικρότερων οπών, στοιχείων κτλ.

Παρακάτω φαίνονται οδοντωτοί τροχοί και άλλα εξαρτήματα κατασκευασμένα με σφυρηλάτηση ακριβείας.

<span id="page-27-1"></span>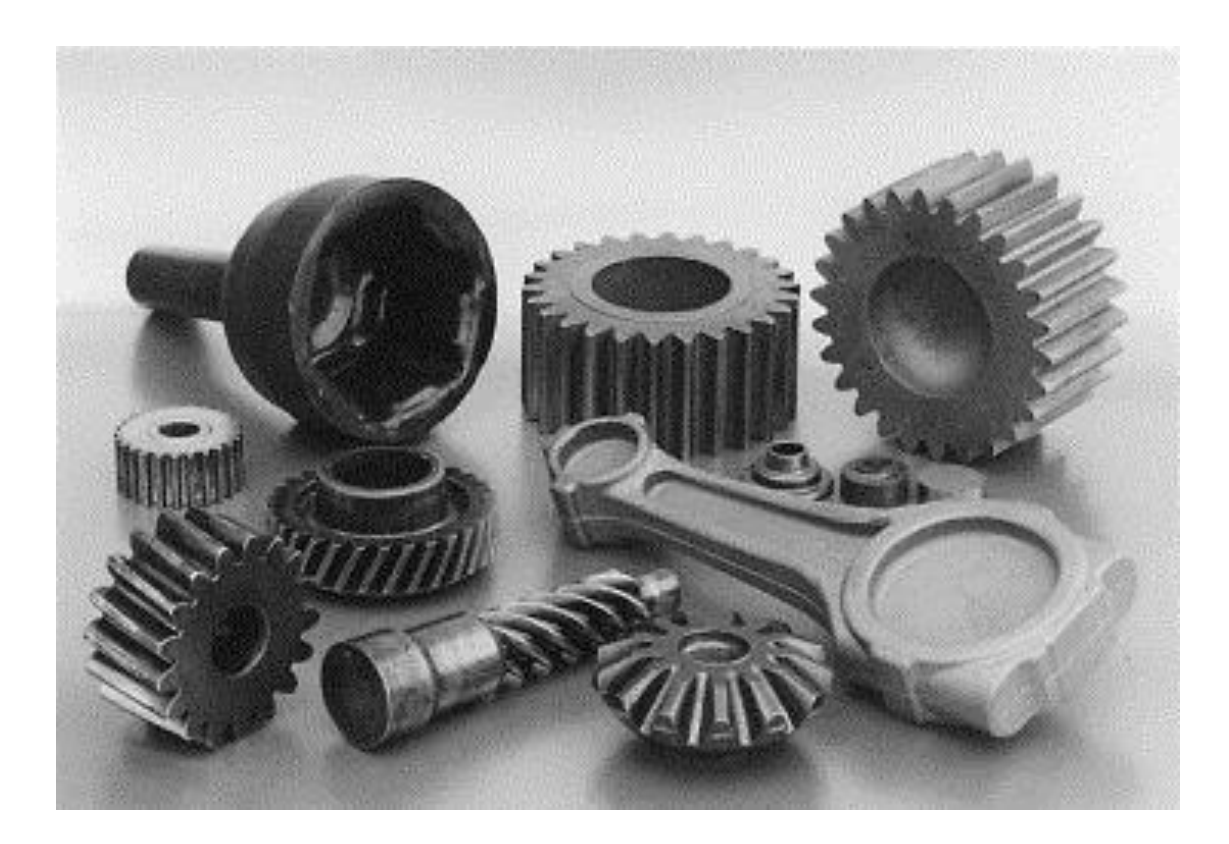

**Σχήμα 1.7** Οδοντωτοί τροχοί και άλλα εξαρτήματα κατεργασμένα με σφυρηλάτηση ακριβείας.

#### ΚΕΦΑΛΑΙΟ 1: ΕΙΣΑΓΩΓΙΚΗ ΘΕΩΡΙΑ

Μέχρι σήμερα χρησιμοποιούνταν εκτεταμένες κατεργασίες χύτευσης και κοπής για τη κατασκευή οδοντωτών τροχών. Εξαιτίας όμως της μεγάλης ποσότητας υλικού και ειδικά της εσωτερικής αντοχής των χυτών και διαμορφωμένων τεμαχίων όπως οι οδοντωτοί τροχοί τα τεμάχια αυτά υποχρεωτικά σφυρηλατούνται και τελειώνουν με φινίρισμα.

Οι οδοντωτοί τροχοί σφυρηλάτησης ακριβείας όμως έχουν και τα παραπάνω πλεονεκτήματα των οδοντωτών τροχών κοπής αλλά και των χυτών οδοντωτών τροχών όπου υπάρχει λίγη ή καθόλου απώλεια υλικού. Η εξοικονόμηση υλικού επομένως συνοδεύεται από εξοικονόμηση κόστους τόσο του υλικού όσο και της κατεργασίας.

Επιπλέον οι σφυρήλατοι οδοντωτοί τροχοί ακριβείας έχουν το πλεονέκτημα του αυξανόμενου φορτίου. Αυτή η επιπρόσθετη δύναμη στο σχηματισμό της αυξανόμενης κόπωσης οφείλεται στη διαφορετική ροή κόκκων ανάμεσα στους τροχούς κοπής και στους σφυρήλατους. Η ροή των κόκκων στους οδοντωτούς τροχούς κοπής καθορίζεται από τον προσανατολισμό της έλασης της ράβδου και δεν έχει καμία σχέση με το περίγραμμα των οδόντων του τροχού.

Παρακάτω φαίνονται διάφοροι μετωπικοί οδοντωτοί τροχοί κατεργασμένοι με σφυρηλάτηση ακριβείας.

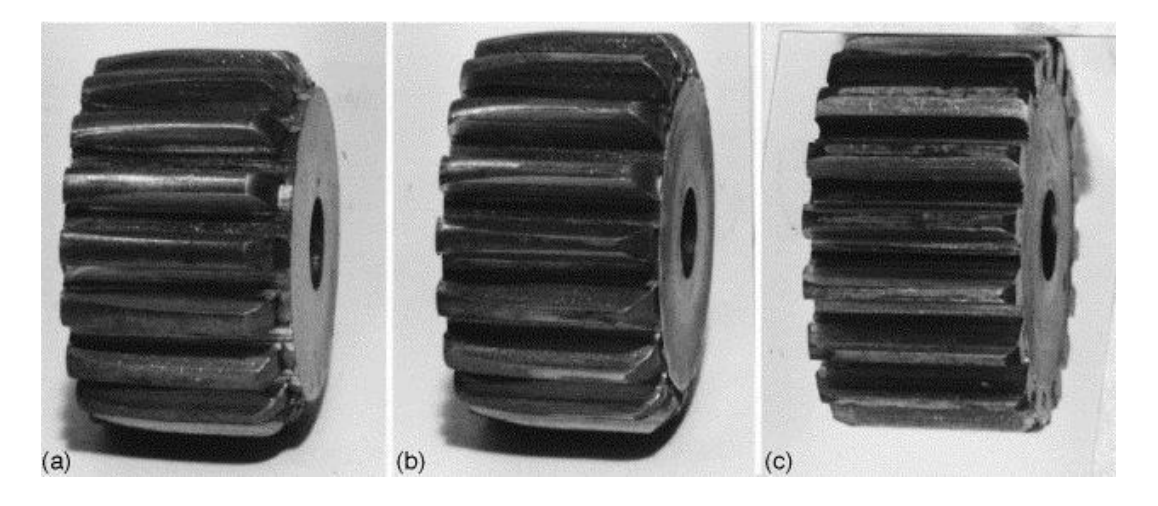

**Σχήμα 1.8** Μετωπικός Οδοντωτός τροχός κατεργασμένος με σφυρηλάτησης ακριβείας.

<span id="page-28-0"></span>Τα τελευταία χρόνια οι μέθοδοι διαμόρφωσης μέσω υπολογιστή (CAD/CAM) εφαρμόζονται στις διάφορες κατεργασίες σφυρηλάτησης. Αυτή η υπολογιστική προσέγγιση εφαρμόζεται στη σφυρηλάτηση ακριβείας των σπειροειδών κωνικών, των μετωπικών και των ελικοειδών οδοντωτών τροχών στις συμβατικές πρέσες, γεγονός που επιτρέπει στο σχεδιαστή της μήτρας να εξετάζει λεπτομερώς τις διάφορες λειτουργικές παραμέτρους (φορτία, τάσεις και θερμοκρασία) στο σχεδιασμό της μήτρας. Παρακάτω φαίνονται δοκιμές σφυρηλάτησης και αντίστοιχη πρόβλεψη σύμφωνα με τη μέθοδο των πεπερασμένων στοιχείων.

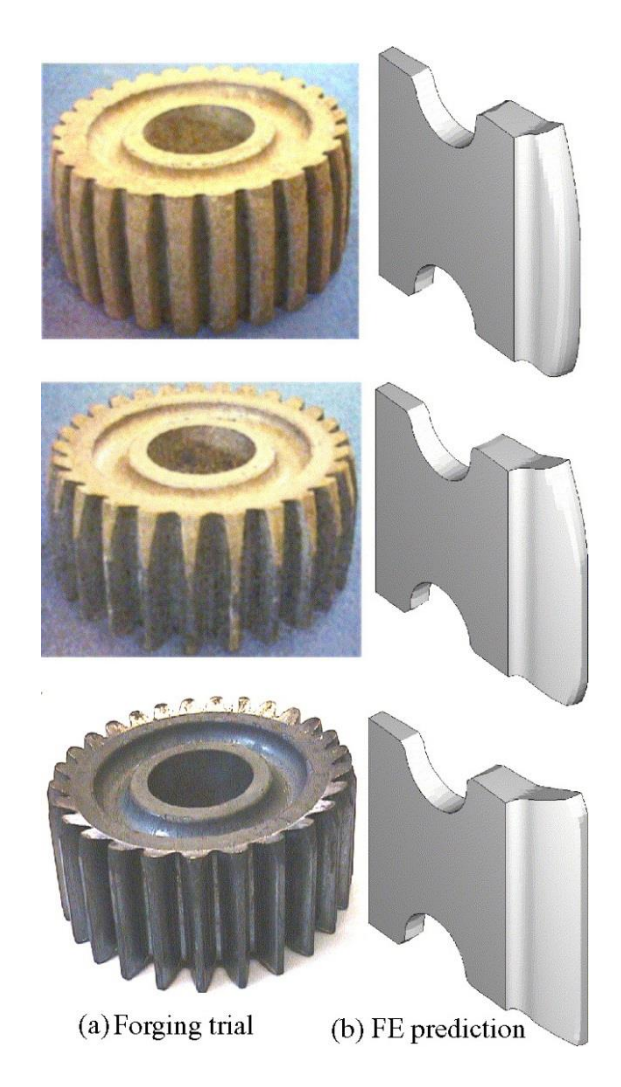

**Σχήμα 1.9** Δοκιμή σφυρηλάτησης και σύγκριση με πρόβλεψη σε πεπερασμένα στοιχειά.

<span id="page-29-0"></span>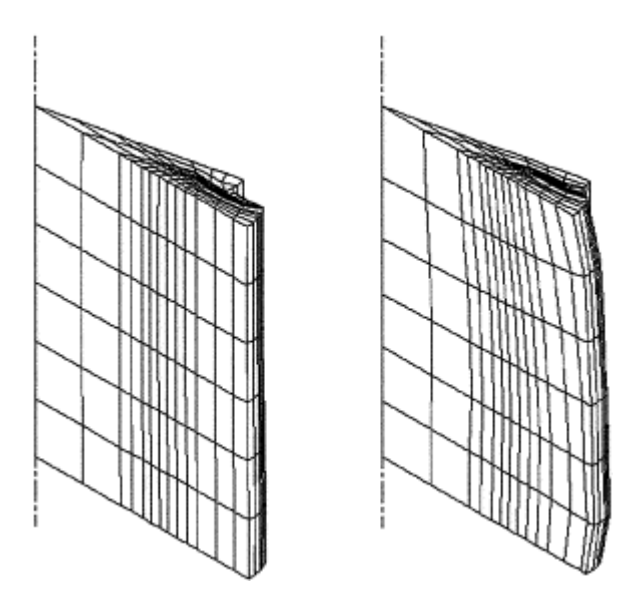

<span id="page-29-1"></span>**Σχήμα 1.10** Μισό δόντι σε πεπερασμένα στοιχεία.

Οι οδοντωτοί τροχοί με τη βοήθεια σφυρηλάτησης ακριβείας μπορούν να παραχθούν από σκληρυμένο χάλυβα στις πέντε βασικές διαμορφώσεις τους: σπειροειδείς κωνικούς, ελικοειδείς, απευθείας κωνικοί, μετωπικοί τροχοί με 1mm ανοχή και μετωπικοί οδοντωτοί τροχοί με ανοχές από 0.1 έως 0.3mm. Οι διάμετροι των οδοντωτών τροχών μπορούν να είναι πάνω από 425mm με ανοχές από 0.1 έως 1.5mm. Ειδικότερα για τις διάφορες διαμορφώσεις οδοντωτών τροχών ισχύει:

- Οι σπειροειδείς κωνικοί τροχοί μπορούν να παραχθούν με διαμέτρους μεγαλύτερες των 425mm με 0.5mm ελάχιστο υλικό ανά πλευρά.
- Οι επίπεδοι κωνικοί τροχοί μπορεί να έχουν διαμορφώσεις και ιδιότητες παρόμοιες με τους σπειροειδείς κωνικούς τροχούς.
- Οι ελικοειδείς τροχοί μπορούν να έχουν διαμέτρους μεγαλύτερες από 250mm και βάρος μεγαλύτερο από 40kg.
- Οι μετωπικοί τροχοί με ανοχές της τάξης του 1mm μπορούν να παραχθούν με διάμετρο μεγαλύτερη από 400mm και βάρος 135kg.
- Οι μετωπικοί οδοντωτοί τροχοί με ανοχή υλικού από 0.1 έως 0.3mm μπορούν να παραχθούν με διάμετρο μεγαλύτερη των 250mm και πάχος μετώπου μεγαλύτερο από 150mm. Ο συγκεκριμένος τύπος οδοντωτών τροχών απαιτεί μια κατεργασία τελειώματος λείανσης ή στίλβωσης.

#### <span id="page-31-0"></span>**1.3 ΚΛΕΙΣΤΕΣ ΜΗΤΡΕΣ ΣΦΥΡΗΛΑΤΗΣΗΣ ΟΔΟΝΤΩΤΩΝ ΤΡΟΧΩΝ**

Γενικά στη σφυρηλάτηση κλειστής μήτρας αναπτύσσονται θλιπτικά φορτία από σφύρες ή πρέσες τα οποία ασκούνται σε όλη την επιφάνεια του μετάλλου. Το υλικό που υφίσταται κατεργασία παραμορφώνεται πλαστικά μέσα στην ειδικά διαμορφωμένη μήτρα και καταλαμβάνει όλο το διαθέσιμο χώρο μέσα σε αυτήν. Η μήτρα που χρησιμοποιείται σε αυτήν την περίπτωση έχει την ίδια γεωμετρία και τις ίδιες διαστάσεις με το τελικό επιθυμητό τεμάχιο. Η διαδικασία της κλειστής μήτρας χαρακτηρίζεται από την ακρίβεια των διαστάσεων που αποδίδονται στο τελικό προϊόν και μπορεί να είναι: απλής μορφής ή τυπικής μορφής μορφής. Η σφυρηλάτηση κλειστής μήτρας είναι αυτή που χρησιμοποιείται ευρέως εξαιτίας των μικρότερων μηχανικών ανοχών που απαιτούνται, του μικρότερου εύρους αντοχής και του μικρότερου συντελεστή χρήσης του υλικού που απαιτείται.

Για τη σφυρηλάτηση ακριβείας οδοντωτών τροχών απαιτείται το εσωτερικό της μήτρας να είναι κατάλληλα διαμορφωμένο με εσωτερική οδόντωση ίδιας γεωμετρίας με τον οδοντωτό τροχό που επιδιώκεται να κατασκευαστεί. Τα έμβολα επίσης μπορούν να έχουν αντίστοιχη εξωτερική οδόντωση ή απλά να είναι κυλινδρικά. Παρακάτω παρουσιάζεται ένα σκαρίφημα της διάταξης της Μήτρας και των εξαρτημάτων της.

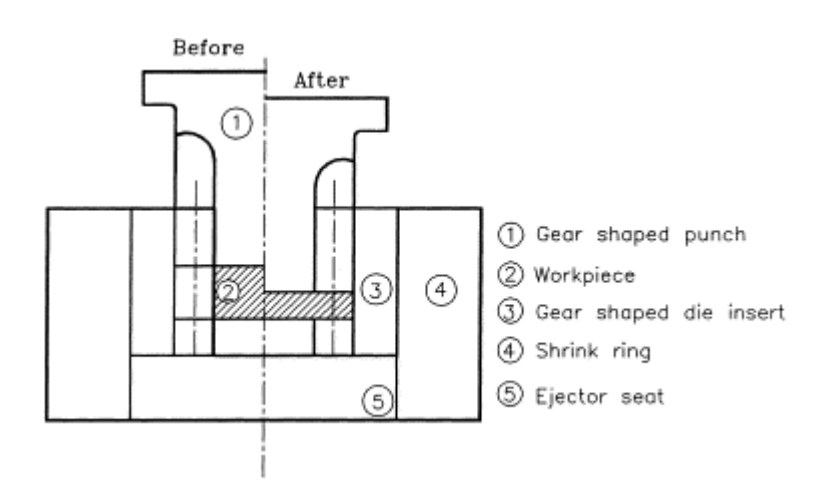

<span id="page-31-1"></span>**Σχήμα 1.11** Κλειστή μήτρα σφυρηλάτησης οδοντωτού τροχού.

Παρακάτω φαίνεται η εσωτερική γεωμετρία οδοντώσεως της μήτρας. Το εμβολο είναι κυλινδρικό.

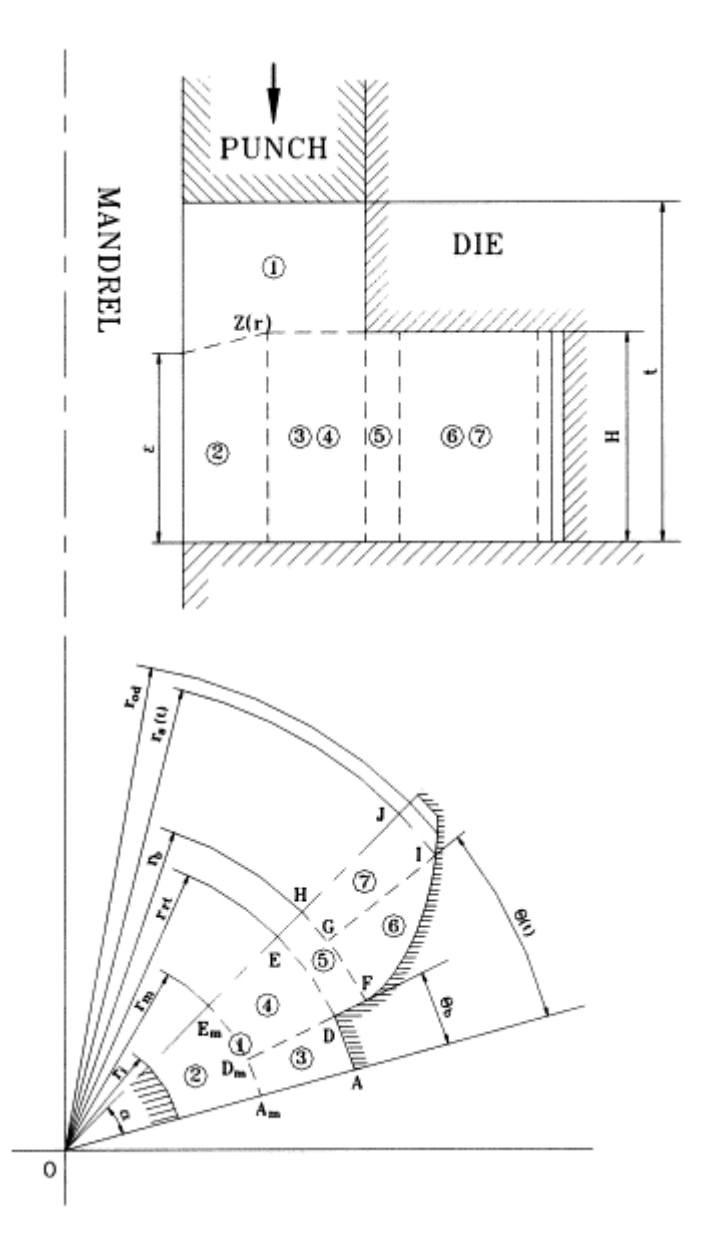

<span id="page-32-0"></span>**Σχήμα 1.12** Γεωμετρία εσωτερικής οδόντωσης σε μήτρα σφυρηλάτησης γραναζιών.

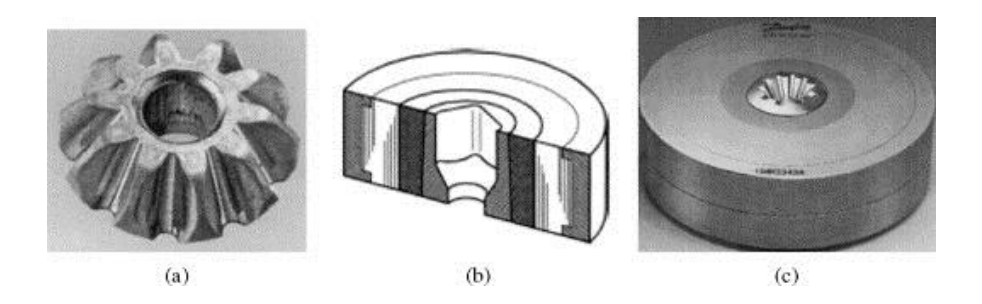

<span id="page-32-1"></span>**Σχήμα 1.13** Κλειστή μήτρα κωνικού οδοντωτού τροχού.

#### <span id="page-33-0"></span>**1.4 ΣΦΙΚΤΗ ΣΥΝΑΡΜΟΓΗ (SHRINK FIT)**

Στη σφυρηλάτηση ακριβείας, τα εξαρτήματα της μήτρας υπόκεινται σε μεγάλα φορτία. Τα εξαρτήματα πρέπει να αντέξουν υψηλές στατικές πιέσεις, δυνάμεις τριβών μεταξύ των επιφανειών και μηχανική κόπωση. Παρόλο που το δοκίμιο παραμορφώνεται πλαστικά κάτω από θλιπτικό φορτίο, οι τάσεις της σφυρηλάτησης στη μήτρα είναι ένας πολύπλοκος συνδυασμός από εφελκυστικές, θλιπτικές και διατμητικές τάσεις. Προκειμένου να αυξηθεί η αντίσταση της εσωτερικής μήτρας ενάντια στις εσωτερικές πιέσεις, η εσωτερική μήτρα τοποθετείται σφικτά μέσα σε ένα ή περισσότερους δακτυλίους (κελύφη). Η σφικτή συναρμογή των διαμέτρων μεταξύ των παρακείμενων επιφανειών των εξαρτημάτων επιβάλει μια θλιπτική εφαπτόμενη πρόταση στην εσωτερική μήτρα. Η επιβεβλημένη θλιπτική πρόταση από το δακτύλιο (κέλυφος) έχει σωρευτική επίδραση στο εσωτερικό της εσωτερικής μήτρας. Συνεπώς η επακόλουθη εφελκυστική εφαπτόμενη τάση στο εσωτερικό, που προκαλείται από τα φορτία της σφυρηλάτησης μεταδιδόμενα από το δοκίμιο, μπορούν να μειωθούν ουσιαστικά. Έτσι, επιτρέποντας διαφορές μέγιστων τάσεων ειδικά στο εσωτερικό της μήτρας είναι δυνατόν να επιτύχουμε υψηλότερων πιέσεων σφυρηλάτηση.

Οι γεωμετρικές παράμετροι ενός σχεδίου με σφικτή συναρμογή είναι οι εξωτερικές διάμετροι της εσωτερικής μήτρας (b) και δακτυλίου (κελύφους) (c), και η ακτινική σφικτή συναρμογή (z) για γνωστή εσωτερική ακτίνα μήτρας (α). Η τιμή αυτών των παραμέτρων σχετίζονται και εξαρτώνται από τις ιδιότητες του υλικού της μήτρας και του δακτυλίου. Οι σχέσεις που τους διέπουν είναι:

$$
z = \frac{b S_y}{E} \left( \frac{1}{K_1} - Q_1^2 \right)
$$

$$
b = \frac{a}{Q_1}
$$

$$
c = \frac{a}{Q}
$$

Όπου

$$
Q_1 = \sqrt{\frac{1}{2} \left( 1 + \frac{1}{K_1} \right) - p'}
$$

$$
Q = Q_1 Q_2
$$

34

$$
Q_2 = Q_1 \sqrt{K_1}
$$

$$
p' = \frac{p_i}{S_y}
$$

$$
K_1 = \frac{S_y(die)}{S_y(ring)}
$$

Όπου p<sub>i</sub>: η εσωτερική μέση πίεση στη μήτρα, S<sub>y</sub>: η τάση διαρροής και E: το μέτρο του Young. Παρακάτω δείχνονται οι ανοχές μεταξύ μήτρας και δακτυλίου (κέλυφος) στη περίπτωση αυτή.

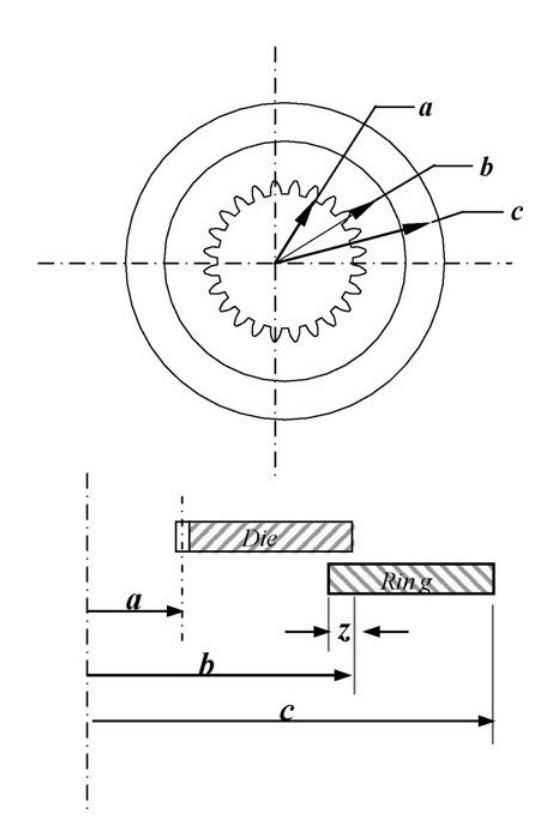

<span id="page-34-0"></span>**Σχήμα 1.14** Ανοχές μήτρας και δακτυλίου σε σφικτή συναρμογή.

Παρακάτω δείχνονται μήτρες και δακτύλιοι που αστόχησαν.

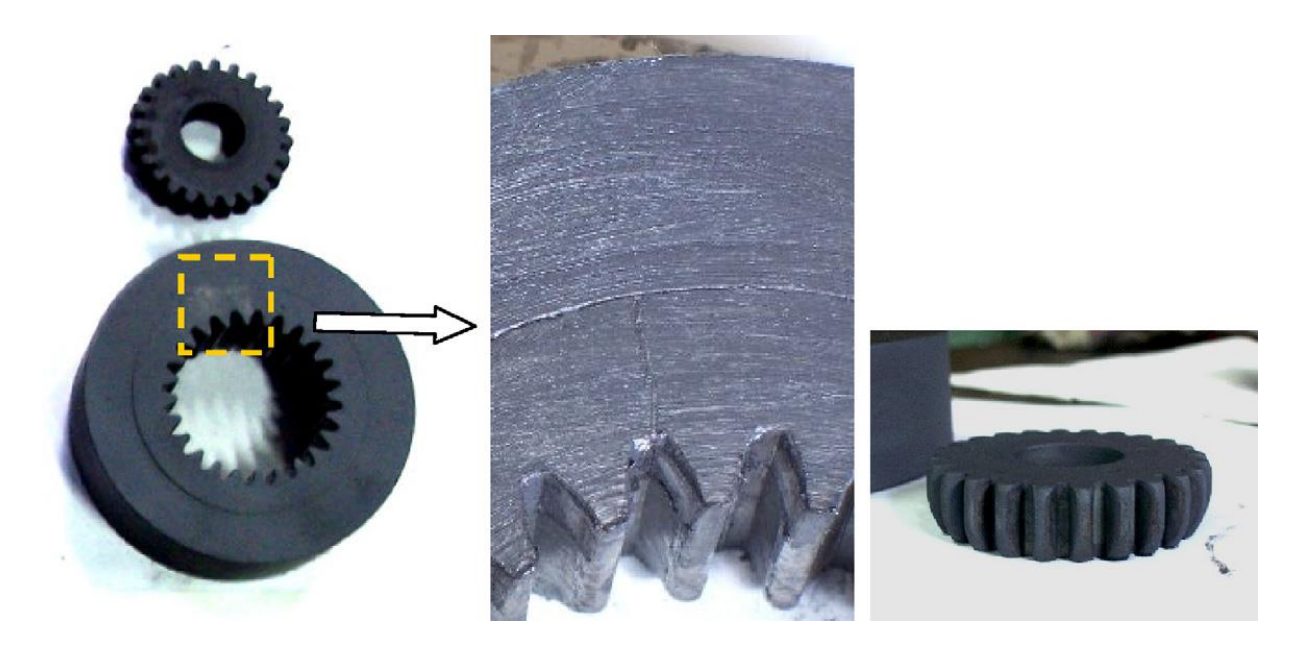

**Σχήμα 1.15** Ρωγμή σε μήτρα που αστόχησε με τη μέθοδο της σφικτής συναρμογής.

<span id="page-35-1"></span><span id="page-35-0"></span>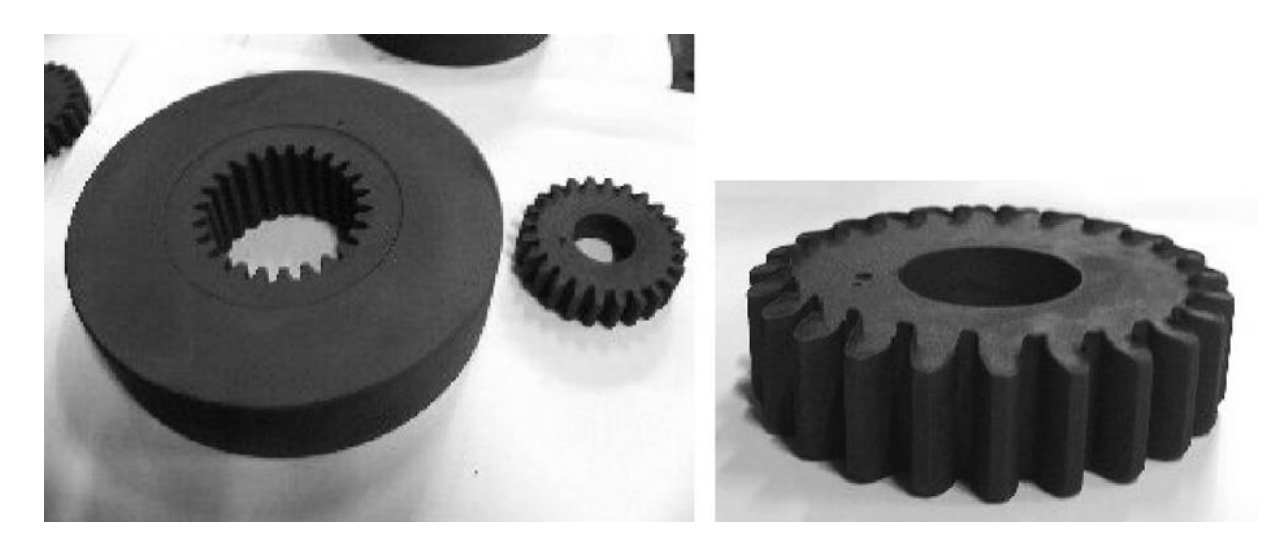

**Σχήμα 1.16** Αστοχία οδοντωτού τροχού με η μέθοδο της σφικτής συναρμογής.
### **2. ΚΕΦΑΛΑΙΟ 2: ΠΕΡΙΓΡΑΦΗ ΤΗΣ ΔΙΑΔΙΚΑΣΙΑΣ & ΛΟΓΙΣΜΙΚΟ**

### **2.1 ΠΕΡΙΓΡΑΦΗ ΤΗΣ ΔΙΑΔΙΚΑΣΙΑΣ**

Σκοπός της εργασίας αυτής είναι η μελέτη αντοχής της μήτρας ψυχρής σφυρηλάτησης οδοντωτών τροχών της οποίας τα σχέδια δίνονται στο επόμενο κεφάλαιο.

Η μήτρα αυτή έχει σχεδιαστεί για την σφυρηλάτηση οδοντωτών τροχών διάφορων μεγεθών που περιλαμβάνουν αριθμό οδόντων μεταξύ 10 και 20 και module μεταξύ 2 mm και 4 mm.

Επειδή η μελέτη όλων των διαφορετικών συνδυασμών των τυποποιημένων module και των ακέραιων αριθμών του συνόλου των οδόντων των τροχών είναι απαιτητική επιλέχθηκαν να εξεταστούν 3 αντιπροσωπευτικές περιπτώσεις. Δύο θα αφορούν τις ακραίες περιπτώσεις και μια την μεσαία. Οι ακραίες περιπτώσεις είναι με Δόντια: 10, Module:2 mm και Δόντια: 20, Module:4 mm και η μεσαία περίπτωση είναι με Δόντια: 15, Module:3 mm.

Για τη μελέτη της αντοχής της μήτρας απαιτείται η γνώση των φορτίων που δέχεται αυτή κατά τη διάρκεια της κατεργασίας. Για το σκοπό αυτό χρειάστηκε να προσομοιωθεί η ίδια η σφυρηλάτηση προκειμένου να προκύψουν τα φορτία αυτά.

Η προσομοίωση όμως με πεπερασμένα στοιχεία της σφυρηλάτησης οδηγεί σε υψηλή παραμόρφωση του πλέγματος και κατά συνέπεια αδυναμία επίλυσης. Για αυτό το λόγο, η προσομοίωση έγινε ειδικά στο λογισμικό MSC MARC λόγω των ιδιαίτερων δυνατοτήτων που προσφέρει με την αυτόματη αναδημιουργία και προσαρμογή του πλέγματος των πεπερασμένων στοιχείων κατά τη διάρκεια της προσομοίωσης.

Στην συνέχεια με γνώση των φορτίων επί των εξαρτημάτων προχωρούμε στη μελέτη αντοχής της μήτρας. Η μελέτη αντοχής έγινε στο πακέτο λογισμικού Ansys όπου χρησιμοποιήθηκε το, κατάλληλο για αυτό το σκοπό, πρόγραμμα Static Structural μέσω του περιβάλλοντος Ansys Workbench. Μετά την ανάλυση και με βάση τα αποτελέσματα των μέγιστων ισοδύναμων τάσεων που προκύπτουν επιλέγουμε κατάλληλα υλικά ικανά να αντέξουν τα φορτία. Έπειτα βρίσκουμε τους αντίστοιχους ελάχιστους συντελεστές ασφαλείας και για τα επιλεγμένα υλικά ελέγχουμε τη μήτρα εάν μπορεί να κατασκευαστεί με σφικτή συναρμογή για την μεταφορά των υψηλών τάσεων από τη μήτρα προς το κέλυφος κατά τη κατεργασία. Οι μήτρες δεν σχεδιάστηκαν όμως έχοντας υπόψη να χρησιμοποιηθεί η μέθοδος της σφικτής συναρμογής καθώς οι συχνές αλλαγές των μητρών το καθιστούν αντιοικονομικό και χρονοβόρο.

## **2.2 ΛΟΓΙΣΜΙΚΟ**

### **2.2.1 ΓΕΝΙΚΑ**

Για τη μελέτη αντοχής σε σφυρηλάτηση χρησιμοποιήθηκαν προϊόντα από τα αντίστοιχα πακέτα λογισμικού **Solidworks, MARC** και **ANSYS**. Και τα τρία είναι πακέτα λογισμικού **CAE (Computer Aided Engineering)** που περιέχουν προϊόντα σχεδιασμού, προσομοίωσης, ανάλυσης και επεξεργασίας αποτελεσμάτων διαφορετικών δυνατοτήτων το καθένα. Η προσομοίωση και ανάλυση σχεδόν πάντα επιτυγχάνεται με τη Μέθοδο των Πεπερασμένων Στοιχείων **(FEM)** χρησιμοποιώντας ειδικούς αλγόριθμους για αυτό το σκοπό.

### **2.2.2 ΠΑΚΕΤΟ ΛΟΓΙΣΜΙΚΟΥ ANSYS (version 14.0)**

Το ANSYS είναι ένα γενικού σκοπού πακέτο λογισμικού που χρησιμοποιείται για να προσομοιώσει τις αλληλεπιδράσεις όλων των αρχών της φυσικής, της κλασσικής μηχανικής, της δυναμικής των μηχανών, της μηχανικής των ρευστών, της μεταφοράς θερμότητας και του ηλεκτρομαγνητισμού για τους μηχανικούς.

Το ANSYS κυρίως επιτρέπει μέσω του σχεδιασμού και των προσομοιώσεων σε τρισδιάστατο εικονικό περιβάλλον τη δοκιμή σε κατάλληλες συνθήκες της συμπεριφοράς πρωτότυπων προϊόντων προκειμένου να αναδειχθούν οι κρίσιμες σχεδιαστικές επιλογές του σχεδιαστή ώστε να επιτύχει βελτιστοποίηση.

Παρακάτω δίνονται μερικά από τα βασικότερα προϊόντα του πακέτου ANSYS με συνοπτική επεξήγηση της λειτουργίας τους:

- **ANSYS Mechanical:** Το λογισμικό Mechanical προσφέρει λύσεις για δομικά γραμμικά, μη-γραμμικά και δυναμικά προβλήματα. Επίσης παρέχει ένα ολοκληρωμένο σετ συμπεριφοράς στοιχείων, μοντέλων υλικών και επιλύσεως εξισώσεων για ένα ευρύ φάσμα μηχανολογικών προβλημάτων. Ακόμη είναι δυνατή η θερμική ανάλυση ενώ παρέχονται συνδυασμένης φυσικής δυνατότητες που περιλαμβάνουν ακουστική, πιεζοηλεκτρική, θερμική- δομική και θερμοηλεκτρική ανάλυση.
- **ANSYS Multiphysics:** Το λογισμικό Multiphysics προσφέρει λύσεις για προβλήματα που αφορούν, κυρίως, ταυτόχρονα πολλές αρχές της φυσικής. Παρέχει εργαλεία για

δομική, θερμική, ρευστομηχανική καθώς και χαμηλής και υψηλής συχνότητας ηλεκτρομαγνητική ανάλυση.

- **ANSYS Structural:** Το λογισμικό Structural απευθύνεται στις απαιτήσεις καθαρά δομικών προβλημάτων χωρίς την ανάγκη επιπρόσθετων εργαλείων παρέχοντας δυνατότητες τόσο γραμμικής όσο και μη-γραμμικής δομικής ανάλυσης για να προσφέρει αξιόπιστα αποτελέσματα προσομοίωσης.
- **ANSYS Workbench Platform:** Το λογισμικό Workbench Platform είναι μία πλατφόρμα πάνω στην οποία έχει δομηθεί ένα σύνολο εργαλείων που παρέχουν υποστήριξη στα κύρια προϊόντα προσομοίωσης. Τα βασικά προϊόντα λογισμικού που παρέχουν την υποστήριξη αυτή είναι:
	- **ANSYS DesignModeler:** Το DesignModeler είναι λογισμικό σχεδίασης CAD (Computer-Aided design) ενώ παρέχει τη δυνατότητα συνεργασίας με αντίστοιχα άλλα προϊόντα CAD (Solidworks, CATIA κ.α.).
	- **ANSYS Meshing:** Το λογισμικό Meshing είναι εργαλείο για τη δημιουργία του πλέγματος των στοιχείων στην εξεταζόμενη γεωμετρία παρέχοντας αυτοματοποιημένες διαδικασίες για την βέλτιστη γένεση του ικανοποιώντας τις ανάγκες της εκάστοτε ανάλυσης.
	- **ANSYS DesignXplorer:** To λογισμικό DesignXplorer αναπτύχθηκε για να ενισχύσει τις δυνατότητες του Workbench για παραμετρική ανάλυση παρέχοντας εργαλεία για εξερεύνηση, κατανόηση και βελτιστοποίηση του σχεδίου κατά την ανάπτυξη του πρωτότυπου προϊόντος.

Το Workbench επιδιώκει, σε συνδυασμό με τα άλλα προγράμματα του ANSYS, μέσω της σχηματικής αναπαράστασης και αλληλεπίδρασης των διαφορετικών αναλύσεων (static structural, transient structural, explicit dynamics, transient thermal κ.α.) να πετύχει ακόμη πιο σύνθετη ανάλυση διατηρώντας παράλληλα την απλότητα στο χειρισμό.

- **ANSYS Polyflow:** Το Polyflow είναι εξειδικευμένο λογισμικό που παρέχει δυναμική ανάλυση του ρευστού για βιομηχανικές τεχνολογίες επεξεργασίας πολυμερών, γυαλιού, μετάλλων, τσιμέντου και άλλες ρεολογικές εφαρμογές. Πρόκειται για πρόγραμμα CFD (Computational Fluid Dynamics) σχεδιασμένο για ανάλυση όπου οι ιξώδεις και ιξωδοελαστικές ροές παίζουν σημαντικό ρόλο και αφορούν γενικά μηνευτώνεια ρευστά.
- **ANSYS Fluent:** Το λογισμικό Fluent περιέχει ευρείς δυνατότητες προσομοίωσης που απαιτούνται για την μοντελοποίηση της ροής, της τύρβης, της μεταφοράς θερμότητας

και των χημικών αντιδράσεων για βιομηχανικές εφαρμογές όπως ροή αέρα γύρω από πτέρυγα αεροσκάφους ή καύση σε μηχανές εσωτερικής καύσης.

- **ANSYS Aqwa:** Το Aqwa είναι εξειδικευμένο λογισμικό που παρέχει ένα σύνολο εργαλείων χρήσιμο για την εξερεύνηση των επιδράσεων των κυμάτων, του ανέμου και των ρευμάτων σε επιπλέουσες, παράκτιες και θαλάσσιες κατασκευές όπως υποβρύχια, πλοία και κυματοθραύστες.
- **ANSYS TurboGrid:** Το TurboGrid είναι εξειδικευμένο λογισμικό δημιουργίας πλέγματος στοιχείων υψηλής ποιότητας ειδικά για εφαρμογές ανάλυσης δυναμικής. Παρέχει σε σχεδιαστές και αναλυτές στροβιλομηχανών την δυνατότητα δημιουργίας πλέγματος ειδικά για τις ανάγκες της γεωμετρίας των αεροτομών.

Παρακάτω δίνονται ορισμένα παραδείγματα των δυνατοτήτων των παραπάνω προγραμμάτων.

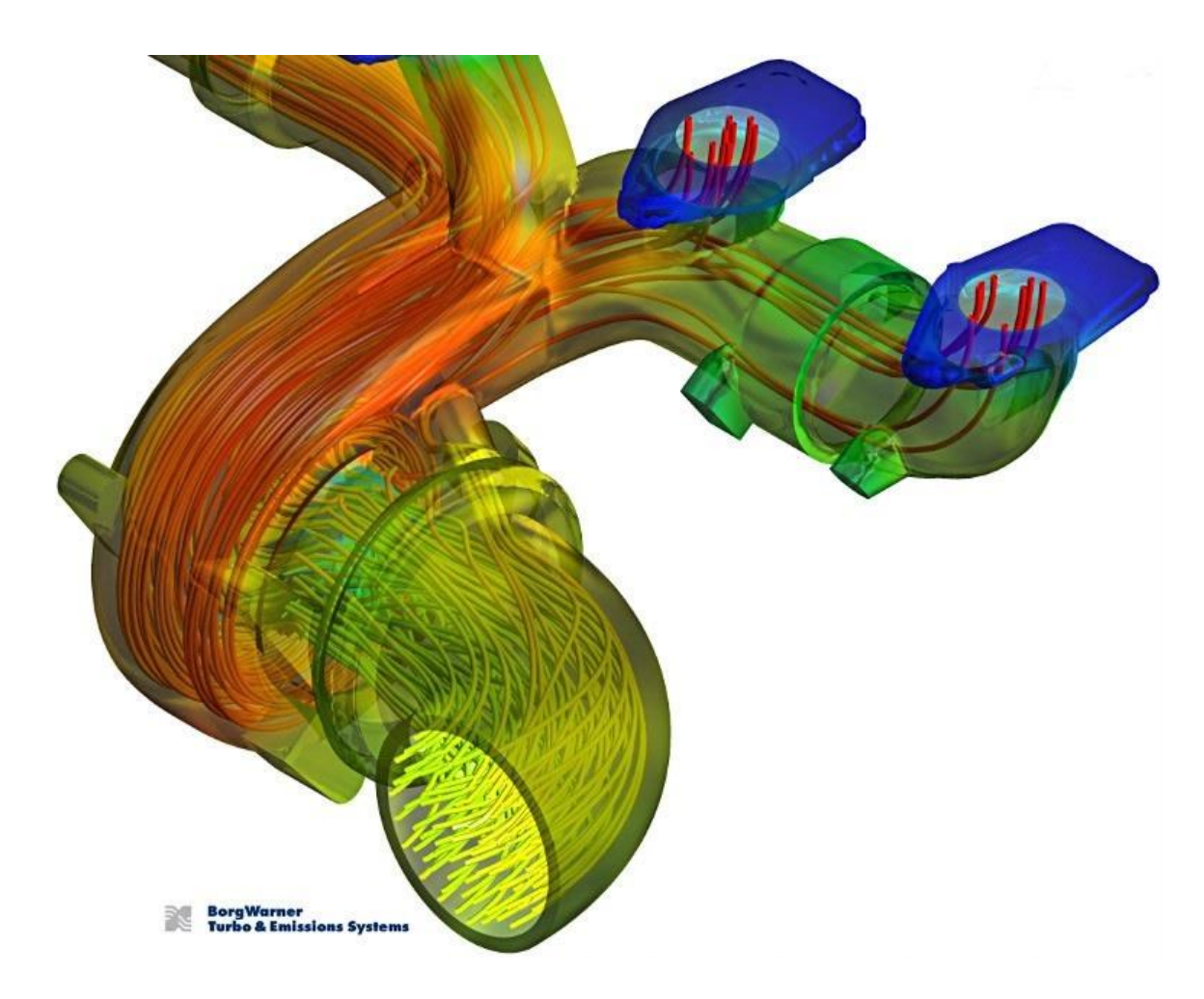

**Σχήμα 2.1** Λεπτομερής ανάλυση της ροής και της θερμοκρασίας του ρευστού σε σωλήνωση με ANSYS Fluent.

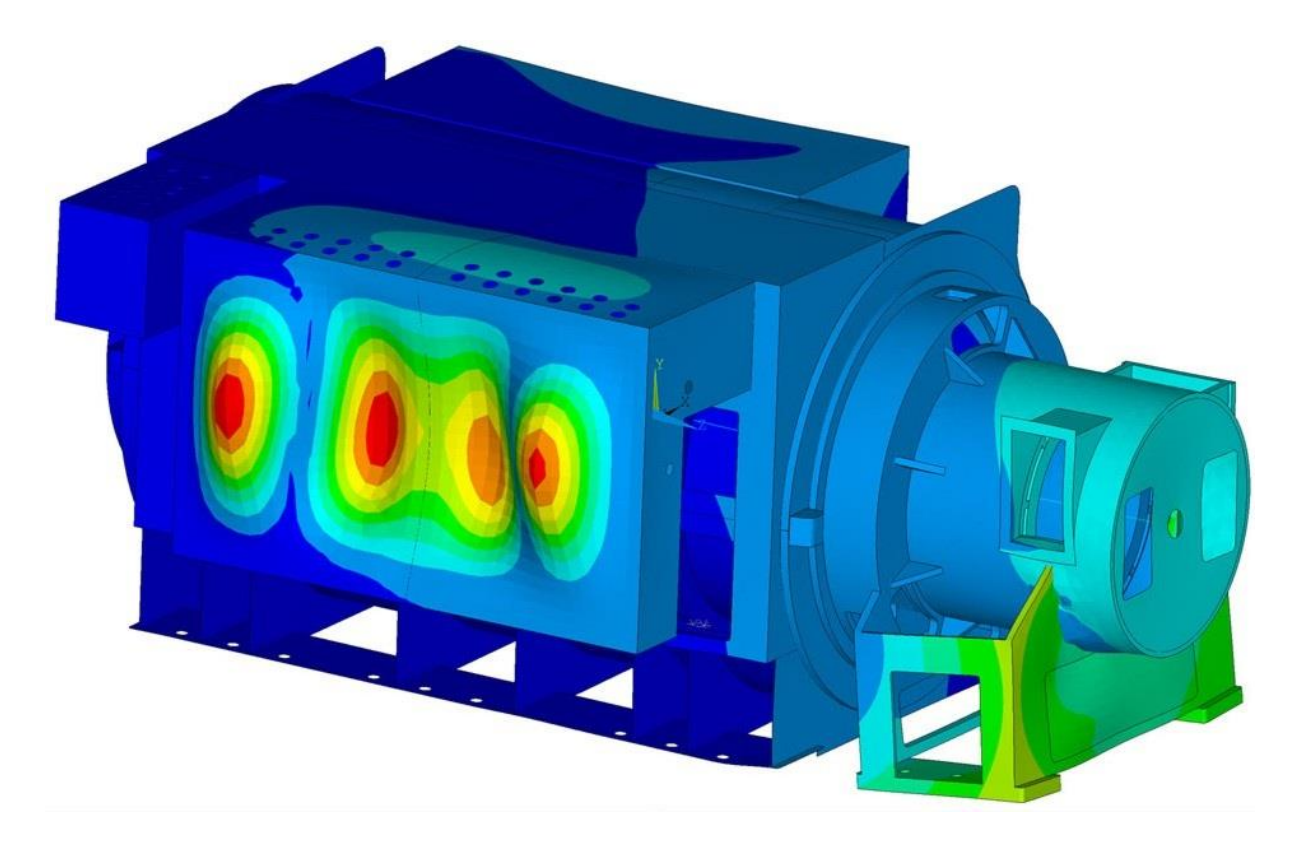

**Σχήμα 2.2** Χρωματική απεικόνιση των ταλαντώσεων σε γεννήτρια με ANSYS Multiphysics.

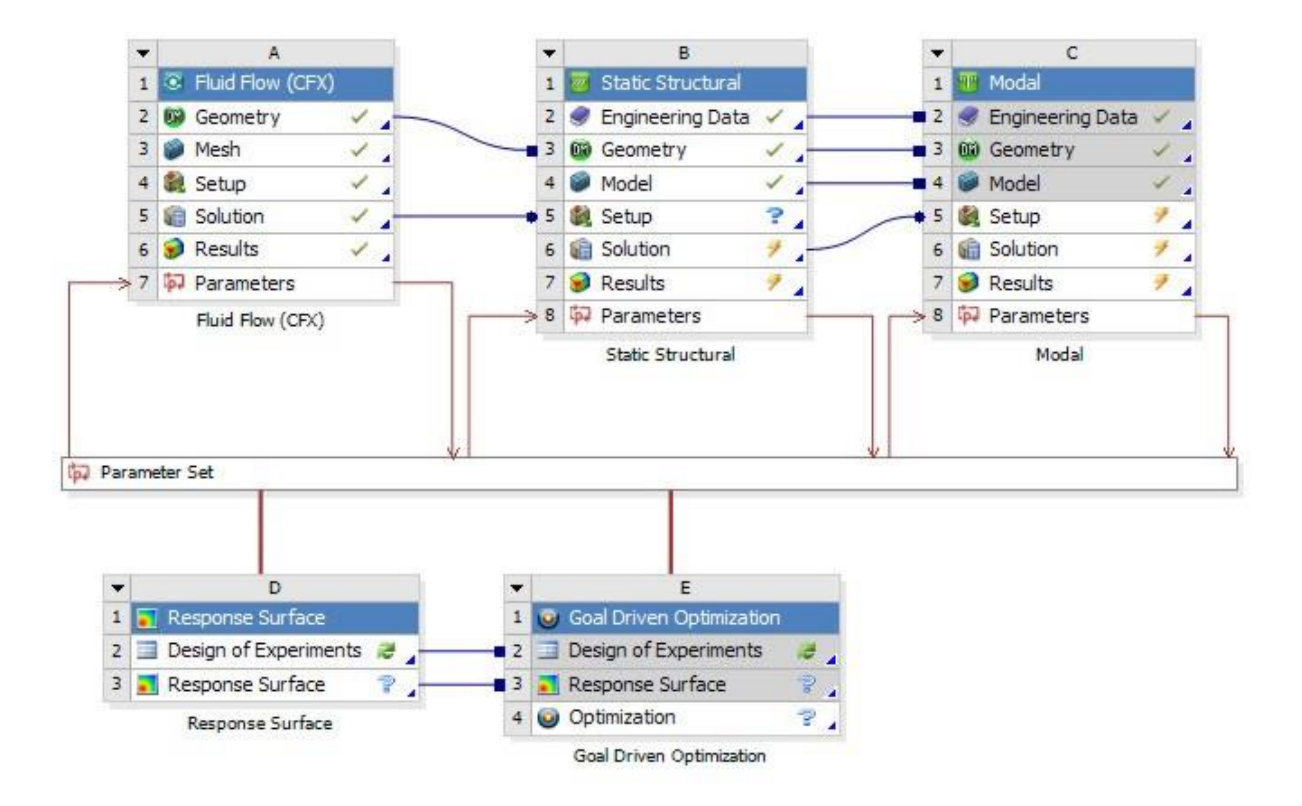

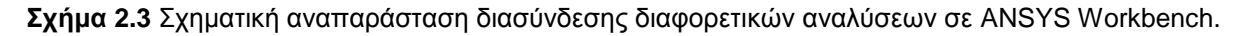

### **2.2.3 ΠΑΚΕΤΟ ΛΟΓΙΣΜΙΚΟΥ MSC MARC (2011)**

Το MARC είναι ένα γενικού σκοπού λογισμικό **μη-γραμμικής ανάλυσης** πεπερασμένων στοιχείων για την ακριβή προσομοίωση της αντίδρασης πρωτότυπων προϊόντων κάτω από στατικές, δυναμικές και πολλών αρχών φυσικής φορτίσεις **(Advanced Nonlinear & Multiphysics)**. Τυπικά παραδείγματα εφαρμογών περιλαμβάνουν:

- Μεταλλικές συσκευές και εξαρτήματα.
- Μη-μεταλλικά εξαρτήματα φέροντα φορτία.
- Μεταφορά θερμότητας και θερμικές τάσεις.
- Ανάλυση συζευγμένης φυσικής (Coupled Multiphysics Analysis)

Το MARC παρέχει μια ευρεία συλλογή υλικών μοντέλων για να αναπαραστήσει τη μηγραμμική συμπεριφορά μετάλλων, συνθετικών, ελαστομερών και άλλων μη-μεταλλικών υλικών, συμπεριλαμβανομένων δυνατοτήτων για μοντελοποίηση της πλαστικότητας, της ιξωδωελαστικότητας, της υποελαστικότητας και άλλων μη-γραμμικών ιδιοτήτων. Τα υλικά μοντέλα μπορεί να είναι θερμοκρασιακά εξαρτώμενα και να επιτρέπουν ισοτροπική, ορθοτροπική και ανισοτροπική συμπεριφορά ενώ μπορεί να καθοριστούν χρονικά εξαρτώμενες οριακές συνθήκες όπως θερμοκρασία, ροή, συναγωγή, ακτινοβολία. Τέλος περιλαμβάνει ένα περιεκτικό αρχείο πεπερασμένων στοιχείων χωρίς πρακτικό όριο στον αριθμό των διαφορετικών τύπων που μπορεί να επιτραπούν κατά τη προσομοίωση και ανάλυση.

Εκείνο που προσφέρει το λογισμικό MARC σε σχέση τα υπόλοιπα δύο λογισμικά είναι η δυνατότητα αυτόματης αναδημιουργίας του πλέγματος **(Auto-remeshing)** και προσαρμογής των πεπερασμένων στοιχείων **(Adaptive Finite Element Meshing).** Σε εφαρμογές που περιλαμβάνουν υλικά που δέχονται εξαιρετικά μεγάλες παραμορφώσεις, το πλέγμα πεπερασμένων στοιχείων μπορεί να γίνει εξαιρετικά στρεβλωμένο συνήθως οδηγώντας σε απώλεια ακρίβειας ή ακόμη και σε αποτυχία της ανάλυσης. Όμως το MARC ξεπερνά το πρόβλημα αυτό γεννώντας, αυτόματα κατά τη διάρκεια της λύσης, ένα καινούριο πλέγμα **(remeshing)** μεταφέροντας τη λύση (φορτία, παραμορφώσεις κ.α.) από το παλιό πλέγμα στο καινούριο **(rezoning)**. H δυνατότητα της προσαρμοζόμενης αναδημιουργίας πλέγματος προσφέρει υψηλής ποιότητας πλέγματα για κάθε ξεχωριστό σώμα κατά τη διάρκεια της διαδικασίας παραμόρφωσης ενώ αυτόματα μεταφέρει και εφαρμόζει ξανά τις οριακές συνθήκες επαφής για να πετύχει ακριβείς και γρήγορες λύσεις σε ισχυρά μη γραμμικά προβλήματα. Τα παραπάνω αποδεικνύονται στη πράξη ιδιαίτερα χρήσιμα για την προσομοίωση και ανάλυση διαδικασιών και εφαρμογών που αφορούν κατεργασίες μετάλλων

όπως της σφυρηλάτησης στην περίπτωση μας. Παρακάτω δίνονται ορισμένα παραδείγματα εφαρμογών που έγιναν με τη βοήθεια του MARC:

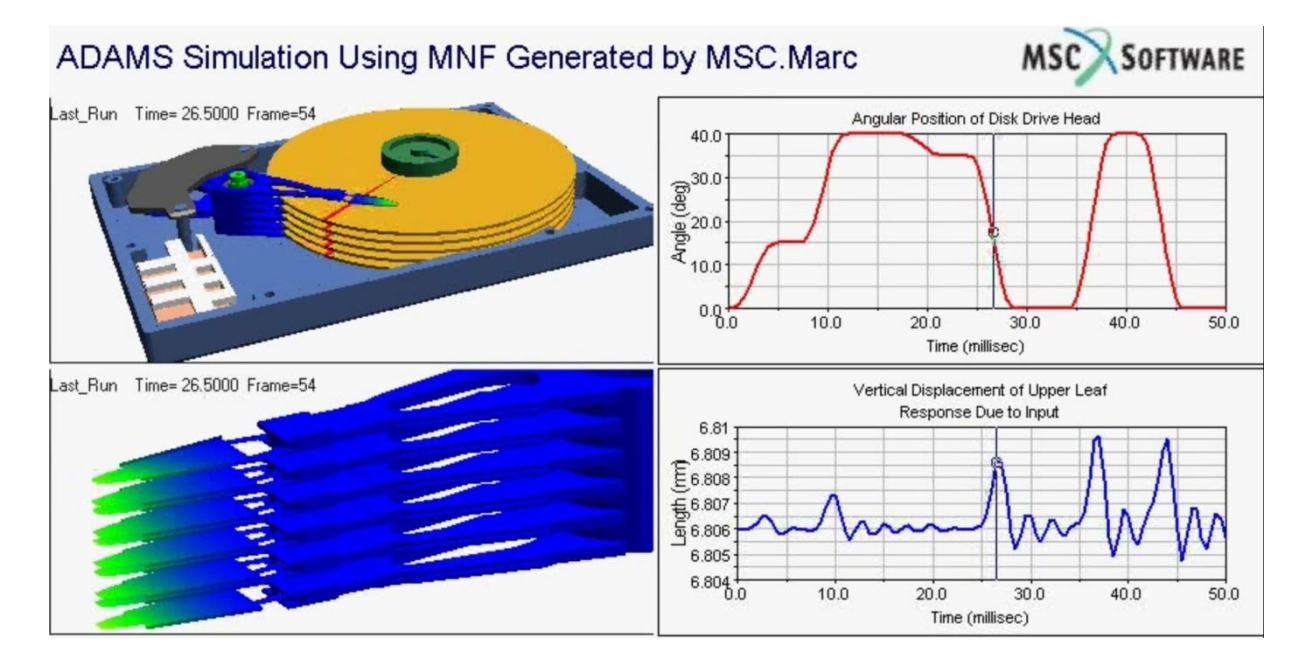

**Σχήμα 2.4** Προσομοίωση της δυναμικής στο εσωτερικό δίσκου οδήγησης (disk drive).

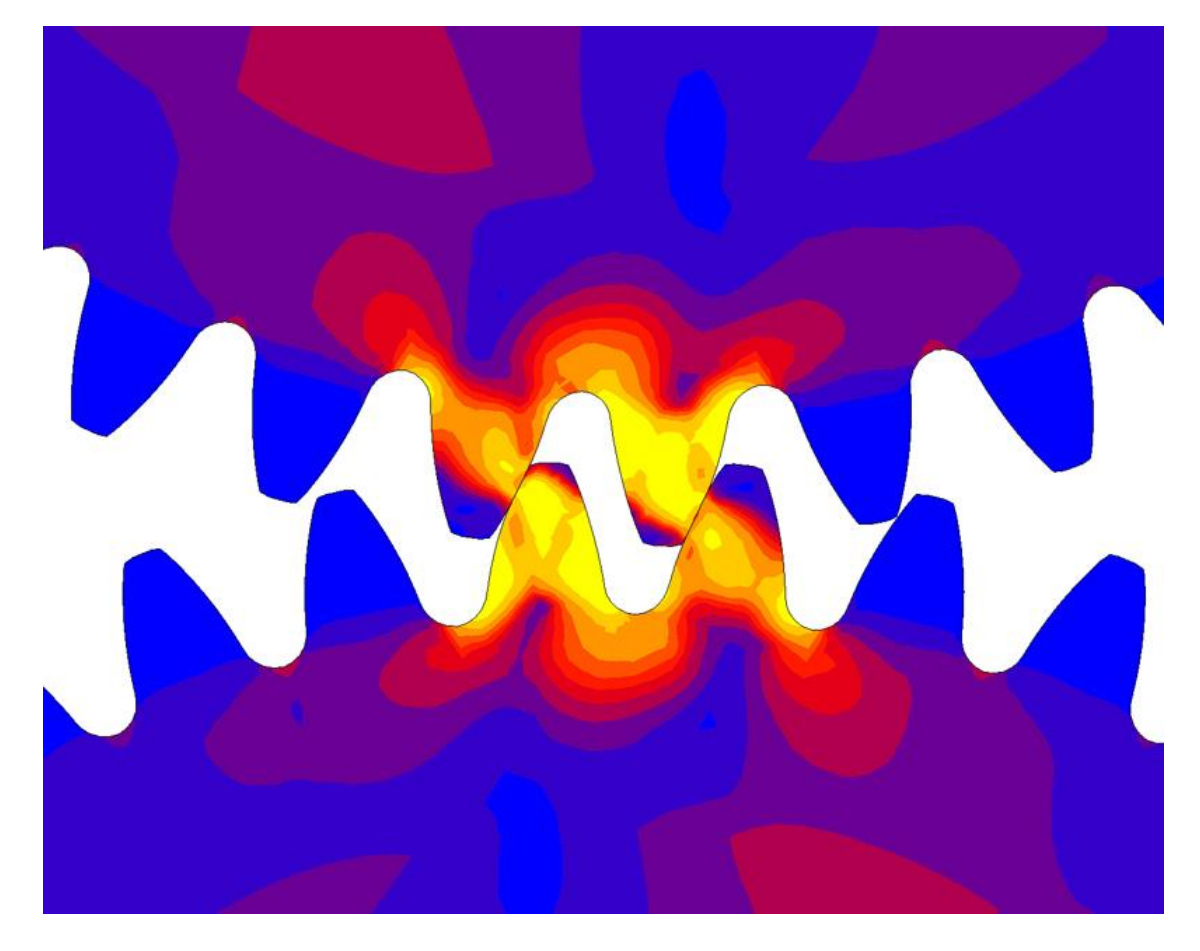

**Σχήμα 2.5** Προσομοίωση της συνεργασίας οδοντώσεων σε μειωτήρα στροφών.

## **2.2.4 ΠΑΚΕΤΟ ΛΟΓΙΣΜΙΚΟΥ Solidworks 2012**

Το πακέτο λογισμικού SolidWorks περιέχει προγράμματα CAD και CAE με δυνατότητες CAM. Το SolidWorks όμως είναι προσανατολισμένο κυρίως στο τομέα του ολοκληρωμένου σχεδιασμού μηχανημάτων και εξαρτημάτων CAD τόσο για δισδιάστατα (2D) όσο και για τρισδιάστατα (3D) σχέδια παρέχοντας την δυνατότητα μετατροπής από το ένα στο άλλο.

Μερικές από τις δυνατότητες του λογισμικού είναι:

- Μοντελοποίηση εξαρτημάτων και συναρμολογημάτων με αποτελεσματικότητα.
- Αυτόματη δημιουργία κατασκευαστικών σχεδίων.
- Προσομοίωση ρεαλιστικής μετάδοσης κίνησης και μηχανικών αλληλεπιδράσεων.
- Ανάλυση πεπερασμένων στοιχείων με το πρόσθετο λογισμικό: CosmosWorks.
- Προσομοίωση ροής ρευστού με το πρόσθετο λογισμικό: Flow Simulation.

Επίσης έχει ενσωματωμένα εργαλεία τυποποιημένων μηχανολογικών εξαρτημάτων (ρουλεμάν, τροχοί, κοχλίες κτλ), συγκολλήσεων και μεταλλικών κατασκευών, σχεδίασης μεταλλικών φύλλων (Sheet Metal) και σχεδίασης καλουπιών.

Παρακάτω δίνονται ορισμένα τρισδιάστατα σχέδια που έγιναν με τη βοήθεια του Solidworks:

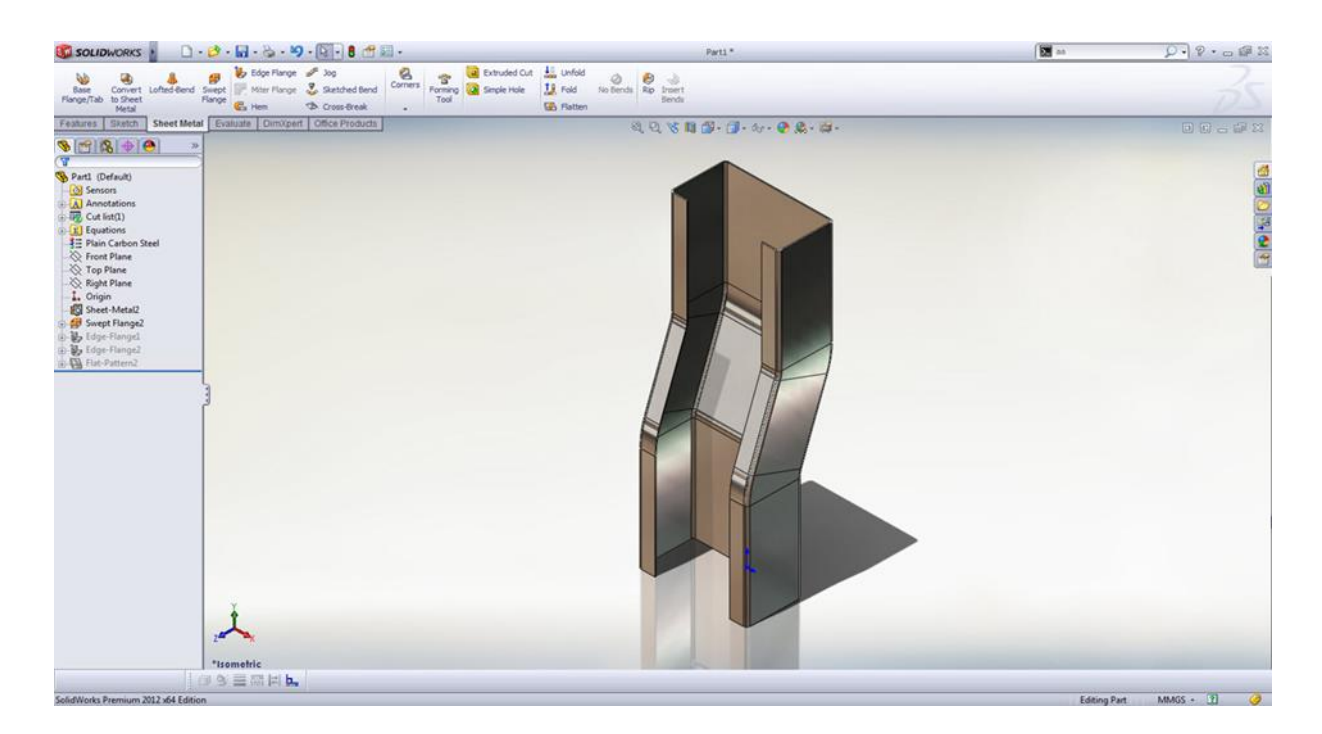

**Σχήμα 2.6** Σχέδιο εξαρτήματος μεταλλικού φύλλου.

#### ΚΕΦΑΛΑΙΟ 2: ΠΕΡΙΓΡΑΦΗ ΤΗΣ ΔΙΑΔΙΚΑΣΙΑΣ & ΛΟΓΙΣΜΙΚΟ

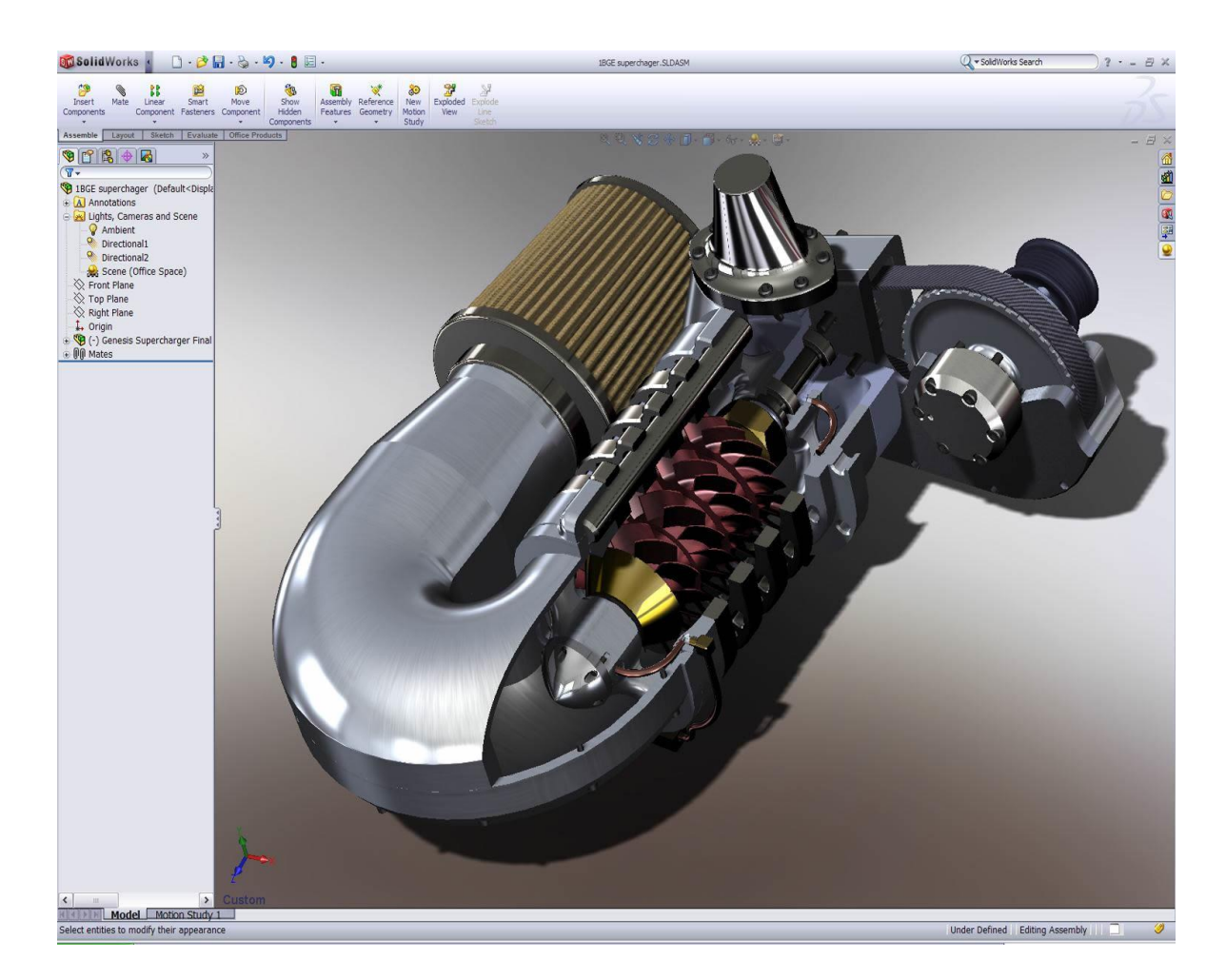

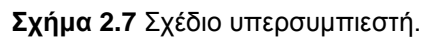

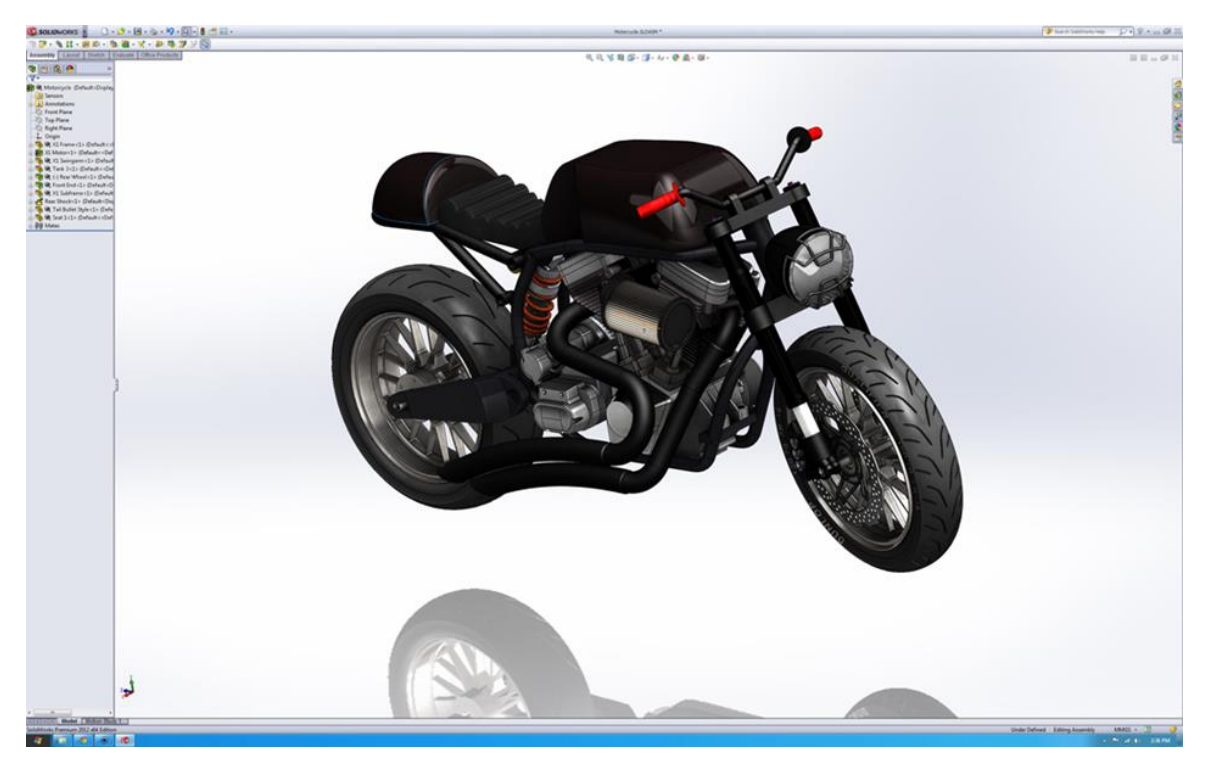

**Σχήμα 2.8** Σχέδιο Μοτοσυκλέτας.

### **3.1 ΓΕΝΙΚΑ**

Παρακάτω παρατίθεται τα σχέδια των οδοντωτών τροχών, των μητρών και των εμβόλων με τη βοήθεια του λογισμικού Solidworks.

Τα σχέδια της μήτρας, των εμβόλων και των οδοντωτών τροχών είναι έργο εξολοκλήρου του μεταπτυχιακού φοιτητή Κιτσάκη Παναγιώτη στο πλαίσιο εκπόνησης της Διπλωματικής του εργασίας, με θέμα Σχεδιομελέτη κατασκευής σύνθετου καλουπιού σφυρηλάτησης οδοντωτών τροχών ευθείας οδόντωσης, τα οποία παραχώρησε για τη μελέτη αντοχής.

### **3.2 ΟΔΟΝΤΩΤΟΙ ΤΡΟΧΟΙ**

Στόχος της σφυρηλάτησης που θα προσομοιώσουμε, όπως περιγράψαμε, είναι η κατασκευή τριών μετωπικών οδοντωτών τροχών. Πρόκειται για τρεις οδοντωτούς τροχούς διαφορετικών χαρακτηριστικών:

- Δόντια: 10, Module: 2
- Δόντια: 15, Module: 3
- Δόντια: 20, Module: 4

Οι οδοντωτοί τροχοί αυτοί παρουσιάστηκαν με την βοήθεια του πακέτου λογισμικού Solidworks.

# **3.2.1 ΟΔΟΝΤΩΤΟΣ ΤΡΟΧΟΣ Ν:10, m:2**

Παρακάτω δίνονται τα αναλυτικά στοιχεία του τροχού:

| Αριθμός δοντιών                    | $N = 10$ δόντια                                | 10 δόντια        |
|------------------------------------|------------------------------------------------|------------------|
| Module                             | $m = 2$ mm                                     | $2 \, \text{mm}$ |
| Γωνία εξειλιγμένης, deg            | $\varphi = 20^{\circ}$                         | 20 deg           |
| Γωνία εξειλιγμένης, rad            | $\varphi rad = 0.348889 rad$                   | 0,349 rad        |
| Ύψος κεφαλής (addendum)            | $h_k = m = 2 \, mm$                            | 2 <sub>mm</sub>  |
| Ύψος ποδός (dedendum)              | $h_{\pi} = 1.25m = 2.5$ mm                     | $2,5$ mm         |
| Αρχική διάμετρος                   | $D = mN = 20$ mm                               | <b>20 mm</b>     |
| Εξωτερική διάμετρος                | $D_0 = D + 2m = m(N + 2) = 24$ mm              | 24 mm            |
| Διάμετρος βάσης ή ποδός            | $D_h = D_{\pi} = D \cos \varphi = 18,79506$ mm | 18,795 mm        |
| Διάμετρος ρίζας                    | $D_r = D - 2.5m = m(N - 2.5) = 15$ mm          | $15 \text{ mm}$  |
| Βήμα αρχικού κύκλου                | $p = m\pi = 6.28 \, mm$                        | 6,28 mm          |
| Βήμα κύκλου βάσης                  | $pb = m\pi cos\varphi = 5,90165$ mm            | 5,902 mm         |
| Πάχος δοντιού στον αρχικό<br>κύκλο | $t = m\pi/2 = 3.14 \; mm$                      | 3,14 mm          |
| Πάχος τροχού                       | $\alpha = 10$ mm                               | <b>10 mm</b>     |

**Πίνακας 3.1** Σχέσεις μεγεθών μετωπικού οδοντωτού τροχού με δόντια: 10, module: 2.

Παρακάτω δίνεται η τρισδιάστατη απεικόνιση του τροχού και οι διάφορες όψεις αυτού:

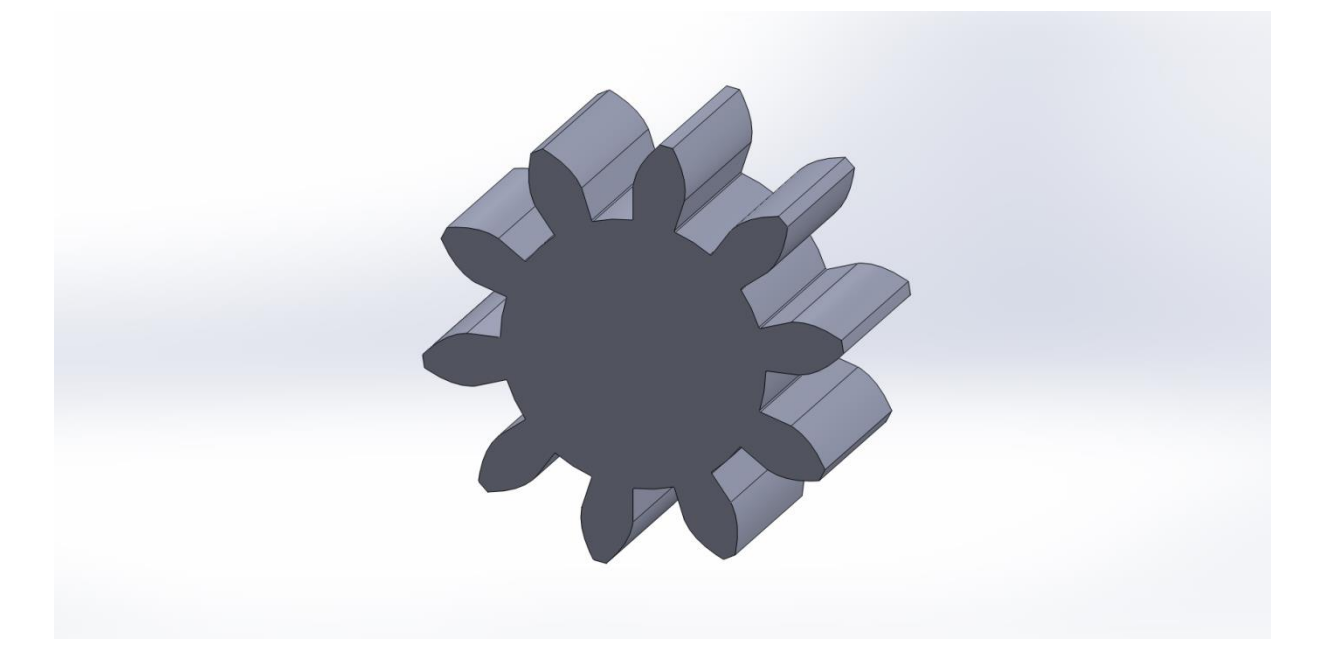

**Σχήμα 3.1** Τρισδιάστατη απεικόνιση του οδοντωτού τροχού με δόντια: 10 και module: 2.

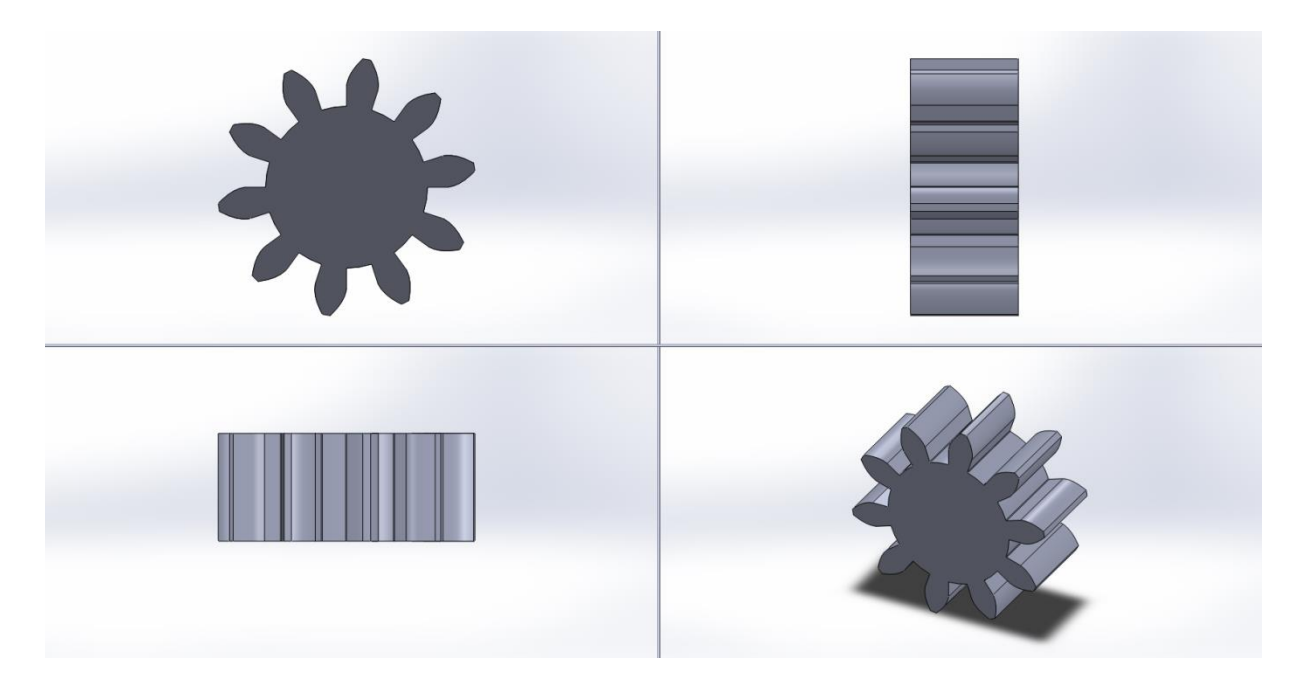

**Σχήμα 3.2** Διάφορες όψεις του οδοντωτού τροχού με δόντια: 10 και module: 2.

# **3.2.2 ΟΔΟΝΤΩΤΟΣ ΤΡΟΧΟΣ Ν:15, m:3**

Παρακάτω δίνονται τα αναλυτικά στοιχεία του τροχού:

| Αριθμός δοντιών                    | $N = 15$ δόντια                                      | 15 δόντια        |
|------------------------------------|------------------------------------------------------|------------------|
| Module                             | $m = 3$ mm                                           | $3 \, \text{mm}$ |
| Γωνία εξειλιγμένης, deg            | $\varphi = 20^{\circ}$                               | 20 deg           |
| Γωνία εξειλιγμένης, rad            | $\varphi rad = 0.348889 rad$                         | 0,349rad         |
| Ύψος κεφαλής (addendum)            | $h_k = m = 3$ mm                                     |                  |
| Ύψος ποδός (dedendum)              | $h_{\pi} = 1.25m = 3.75$ mm                          | 3,75 mm          |
| Αρχική διάμετρος                   | $D = mN = 45$ mm                                     | 45 mm            |
| Εξωτερική διάμετρος                | $D_0 = D + 2m = m(N + 2) = 51$ mm                    | 51 mm            |
| Διάμετρος βάσης ή ποδός            | $D_h = D_\pi = D \cos \varphi = 42,28889 \text{ mm}$ | 42,289 mm        |
| Διάμετρος ρίζας                    | $D_r = D - 2.5m = m(N - 2.5) = 37.5$ mm              | 37,5 mm          |
| Βήμα αρχικού κύκλου                | $p = m\pi = 9.42 \; mm$                              | 9,42 mm          |
| Βήμα κύκλου βάσης                  | $pb = m\pi cos\varphi = 8.852474$ mm                 | 8,852 mm         |
| Πάχος δοντιού στον αρχικό<br>κύκλο | $t = m\pi/2 = 4.71$ mm                               | 4,71 mm          |
| Πάχος τροχού                       | $\alpha = 10$ mm                                     | <b>10 mm</b>     |

**Πίνακας 3.2** Σχέσεις μεγεθών μετωπικού οδοντωτού τροχού με δόντια: 15, module: 3.

Παρακάτω δίνεται η τρισδιάστατη απεικόνιση του τροχού και οι διάφορες όψεις αυτού:

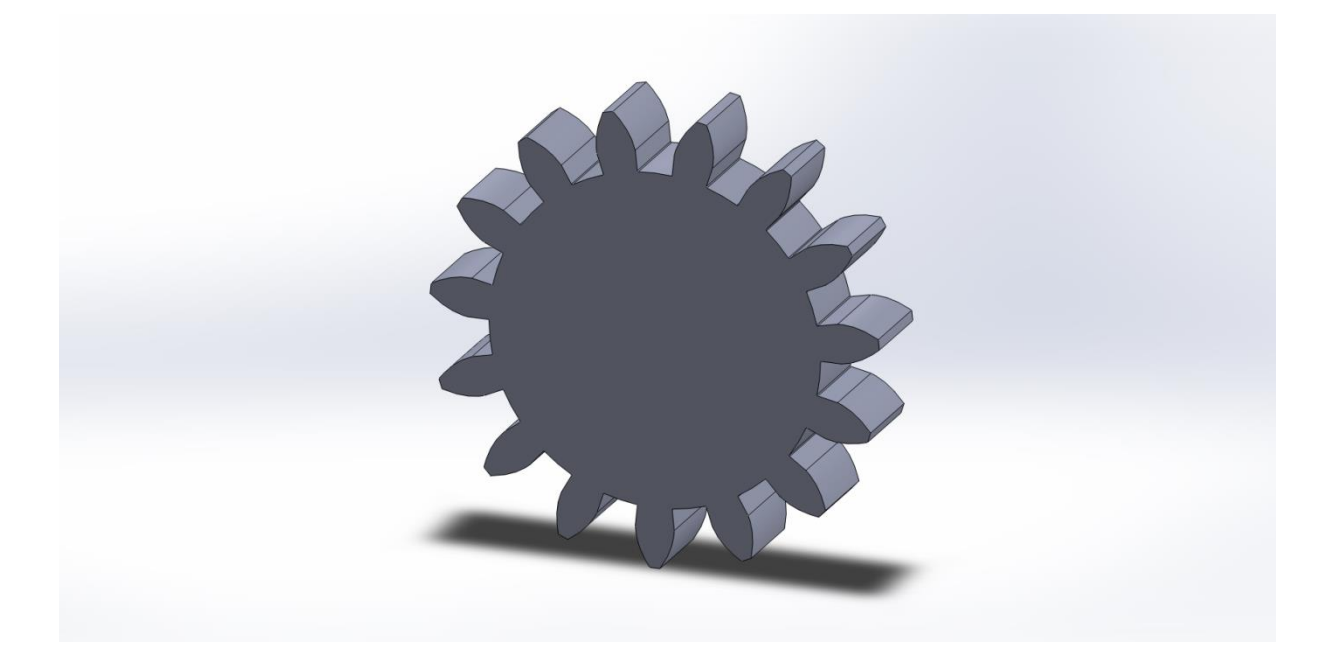

**Σχήμα 3.3** Τρισδιάστατη απεικόνιση του οδοντωτού τροχού με δόντια: 15 και module: 3.

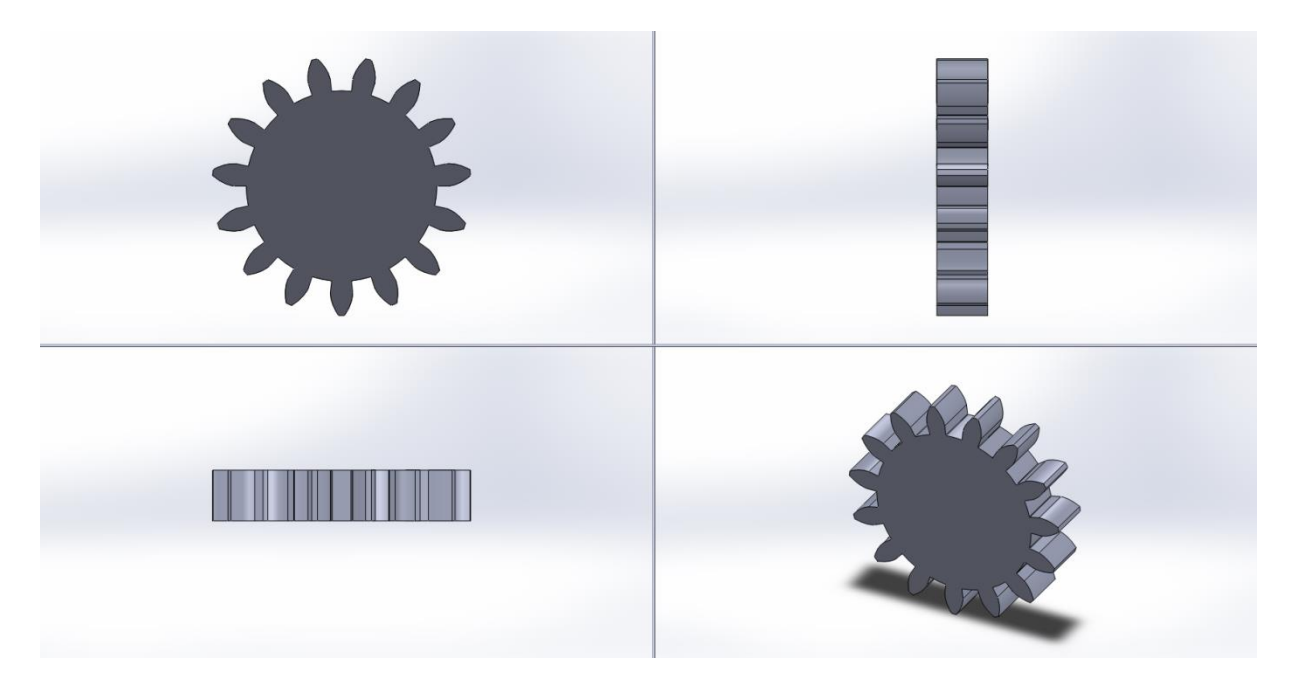

**Σχήμα 3.4** Διάφορες όψεις του οδοντωτού τροχού με δόντια: 15 και module: 3.

# **3.2.3 ΟΔΟΝΤΩΤΟΣ ΤΡΟΧΟΣ Ν:20, m:4**

Παρακάτω δίνονται τα αναλυτικά στοιχεία του τροχού:

| Αριθμός δοντιών                    | $N = 20$ δόντια                                 | 20 δόντια      |
|------------------------------------|-------------------------------------------------|----------------|
| Module                             | $m = 4$ mm                                      | 4 mm           |
| Γωνία εξειλιγμένης, deg            | $\varphi = 20^{\circ}$                          | 20 deg         |
| Γωνία εξειλιγμένης, rad            | $\varphi rad = 0.348889 rad$                    | 0,349 rad      |
| Ύψος κεφαλής (addendum)            | $h_k = m = 4$ mm                                | 4 mm           |
| Ύψος ποδός (dedendum)              | $h_{\pi} = 1.25m = 5$ mm                        | $5 \text{ mm}$ |
| Αρχική διάμετρος                   | $D = mN = 80$ mm                                | 80 mm          |
| Εξωτερική διάμετρος                | $D_0 = D + 2m = m(N + 2) = 88$ mm               | <b>88 mm</b>   |
| Διάμετρος βάσης ή ποδός            | $D_h = D_\pi = D \cos \varphi = 75,18025 \; mm$ | 75,180 mm      |
| Διάμετρος ρίζας                    | $D_r = D - 2.5m = m(N - 2.5) = 70$ mm           | <b>70 mm</b>   |
| Βήμα αρχικού κύκλου                | $p = m\pi = 12,56 \, mm$                        | 12,56 mm       |
| Βήμα κύκλου βάσης                  | $pb = m\pi cos\varphi = 11,8033 \; mm$          | 11,803 mm      |
| Πάχος δοντιού στον αρχικό<br>κύκλο | $t = m\pi/2 = 6.28 \, mm$                       | 6,28 mm        |
| Πάχος τροχού                       | $\alpha = 10$ mm                                | <b>10 mm</b>   |

**Πίνακας 3.3** Σχέσεις μεγεθών μετωπικού οδοντωτού τροχού με δόντια: 20, module: 4.

Παρακάτω δίνεται η τρισδιάστατη απεικόνιση του τροχού και οι διάφορες όψεις αυτού:

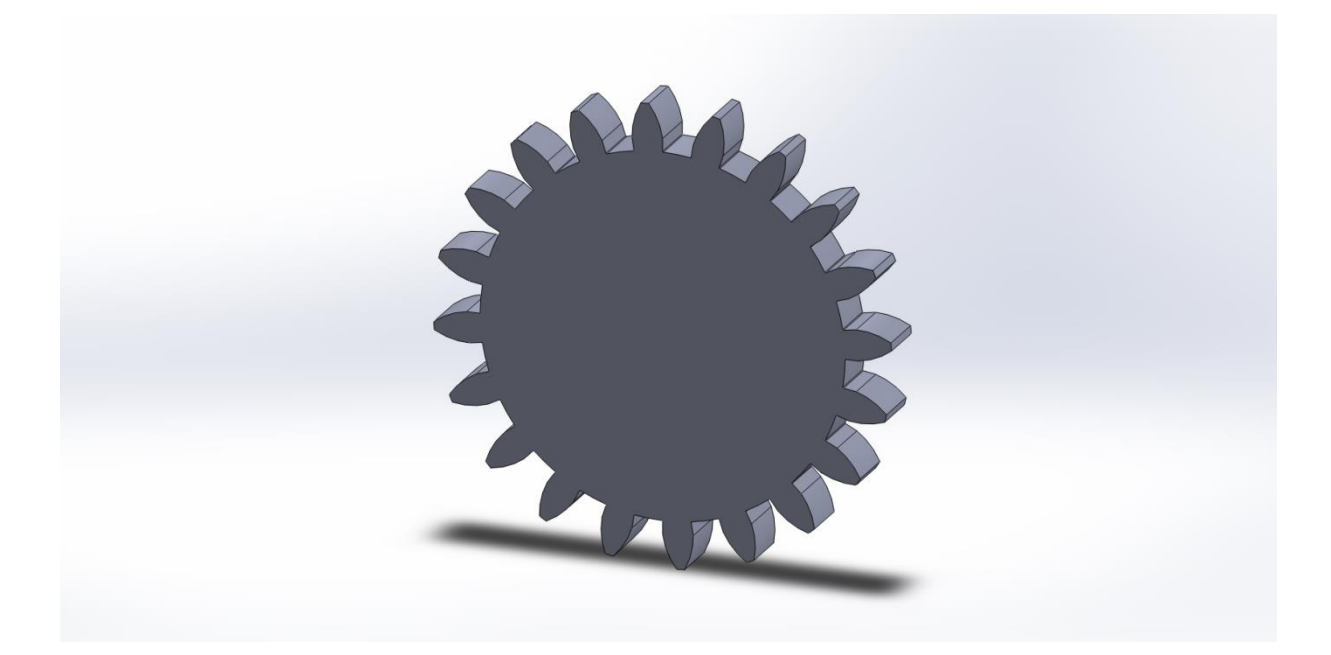

**Σχήμα 3.5** Τρισδιάστατη απεικόνιση του οδοντωτού τροχού με δόντια: 20 και module: 4.

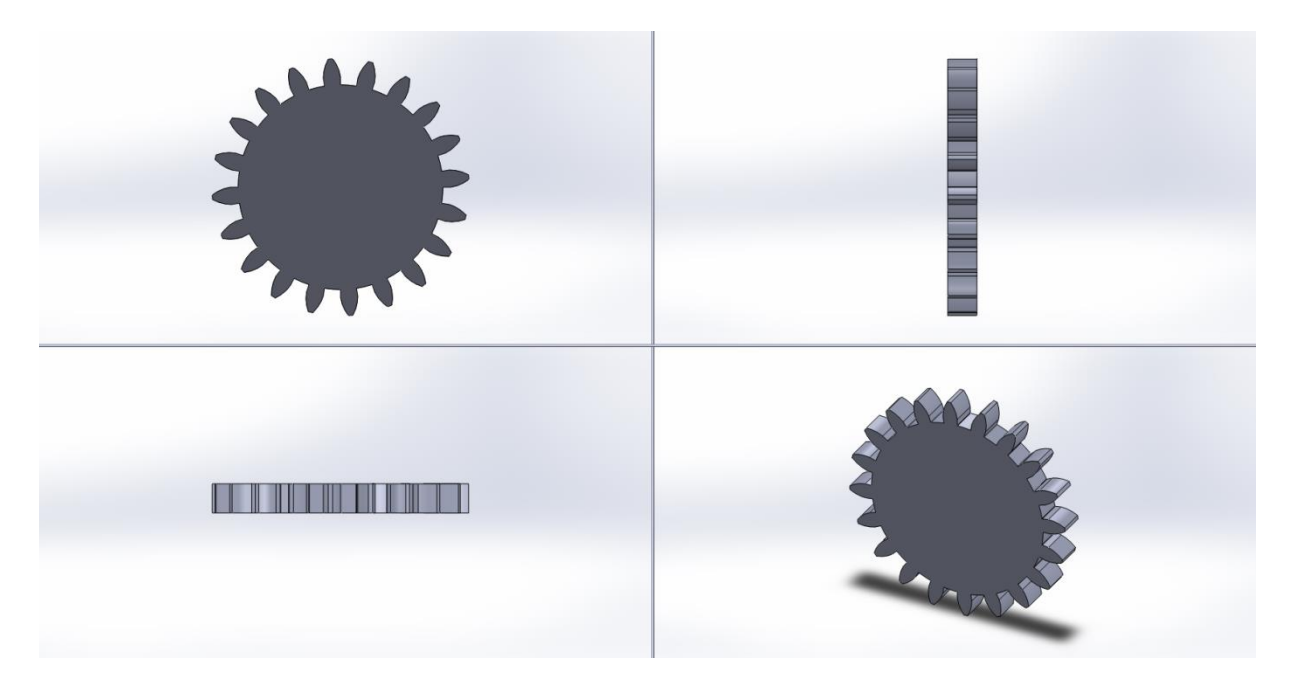

**Σχήμα 3.6** Διάφορες όψεις του οδοντωτού τροχού με δόντια: 20 και module: 4.

### **3.3 ΜΗΤΡΕΣ & ΕΜΒΟΛΑ**

Η παρουσίαση τόσο των μητρών όσο και των εμβόλων επιτεύχθηκε με τη βοήθεια του λογισμικού Solidworks. Οι μήτρες είναι κλειστού τύπου και τα έμβολα είναι σκαλιστά οδοντωτά ενώ διαθέτουν τέσσερεις δακτυλίους για την εισαγωγή πείρων με σκοπό τη σταθερή οδήγηση τους κατά τη διάρκεια της κατεργασίας. Το Κέλυφος διαθέτει αντίστοιχα τέσσερεις τυφλές οπές για την τοποθέτηση των πείρων.

Γενικά, τα διάφορα εξαρτήματα χρήσιμα για την κατεργασία δίνονται στον παρακάτω πίνακα με αρίθμηση:

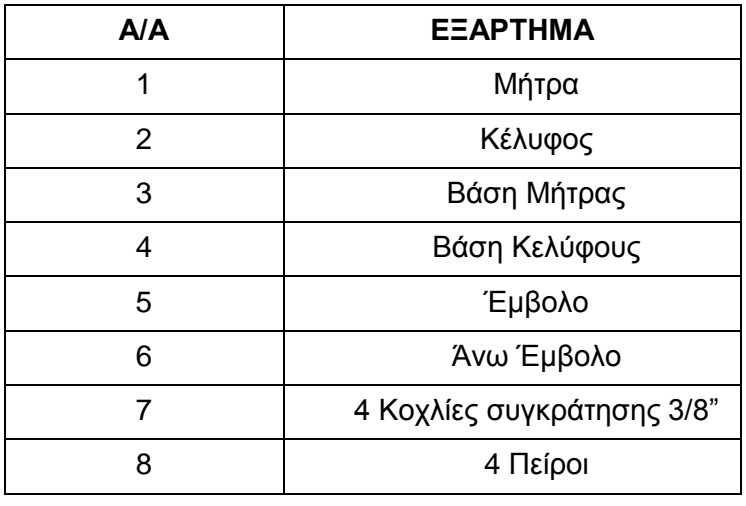

**Πίνακας 3.4** Αρίθμηση των επιμέρους εξαρτημάτων της μήτρας σφυρηλάτησης.

<span id="page-52-0"></span>Οι τέσσερεις Κοχλίες συνδέουν το Κέλυφος με τη Βάση του Κελύφους με διαμπερείς οπές χωρίς τη χρήση περικοχλίου και είναι τύπου HX-SHCS 0.375-24x1.875x1.875-N. Επίσης τέσσερεις ιδίου μεγέθους οπές έχουν σχεδιασθεί περιμετρικά της Βάσης του Κελύφους για τη στήριξη της όλης κατασκευής.

Οι Μήτρες και τα Έμβολα σχεδιάστηκαν έχοντας ως οδηγό, για τις γεωμετρίες των οδοντώσεων, τους οδοντωτούς τροχούς που παρουσιάστηκαν προηγουμένως. Επομένως θα απαιτηθούν τρία ζευγάρια Μητρών-Εμβόλων με διαφορετικές εσωτερικές και εξωτερικές οδοντώσεις μεταξύ τους. Όλα τα υπόλοιπα εξαρτήματα παραμένουν κοινά.

Σύμφωνα λοιπόν με την αρίθμηση (**[Πίνακας 3.4](#page-52-0)**) φαίνονται τα επιμέρους εξαρτήματα στα παρακάτω τρισδιάστατα σχέδια σε τομή για τις τρεις διαφορετικές Μήτρες σε Solidworks.

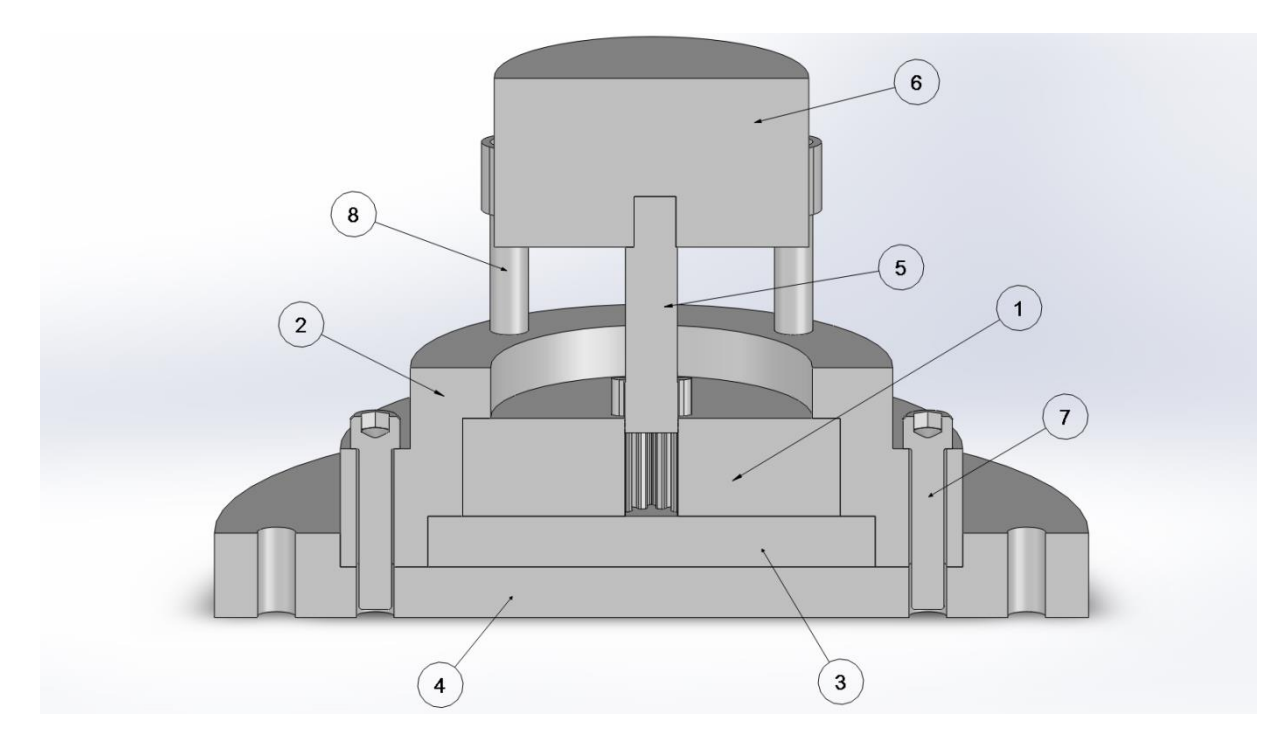

**Σχήμα 3.7** Τρισδιάστατη τομή Μήτρας με Ν:10, m:2 - αρίθμηση **[Πίνακας 3.4](#page-52-0)**.

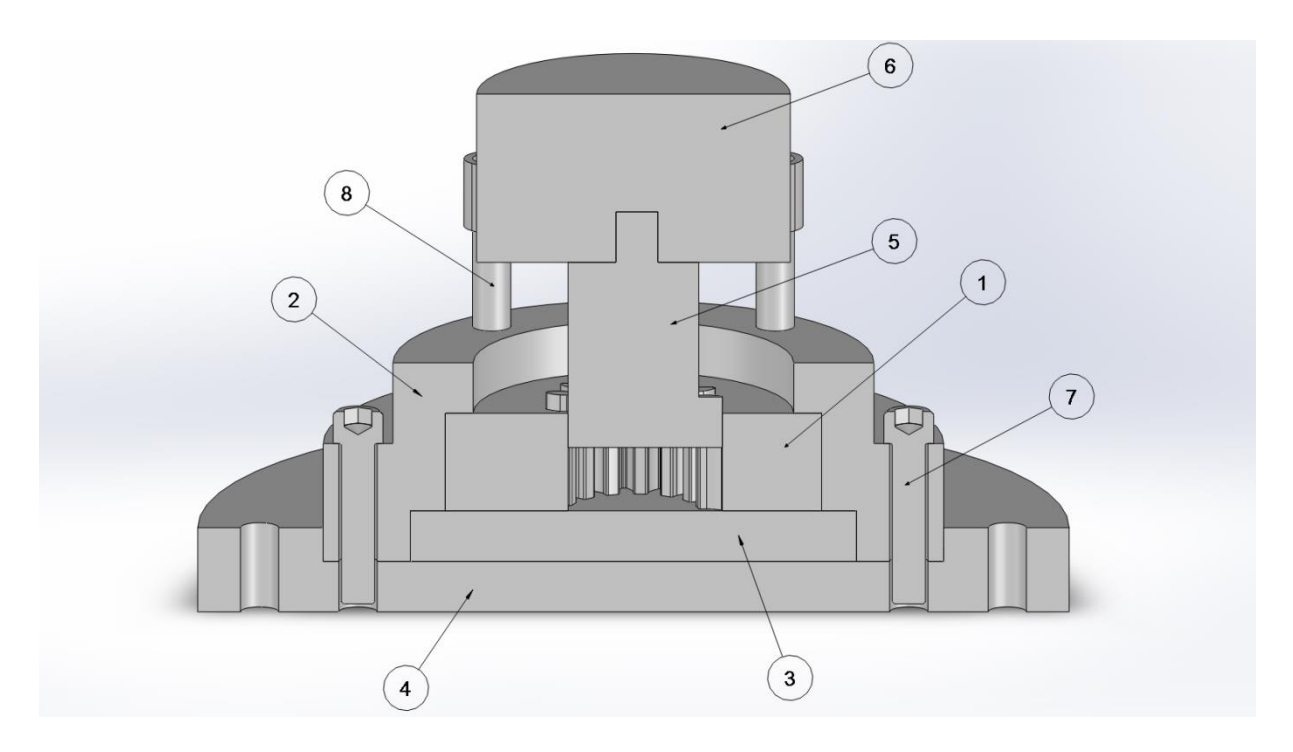

**Σχήμα 3.8** Τρισδιάστατη τομή Μήτρας με Ν:15, m:3 - αρίθμηση **[Πίνακας 3.4](#page-52-0)**.

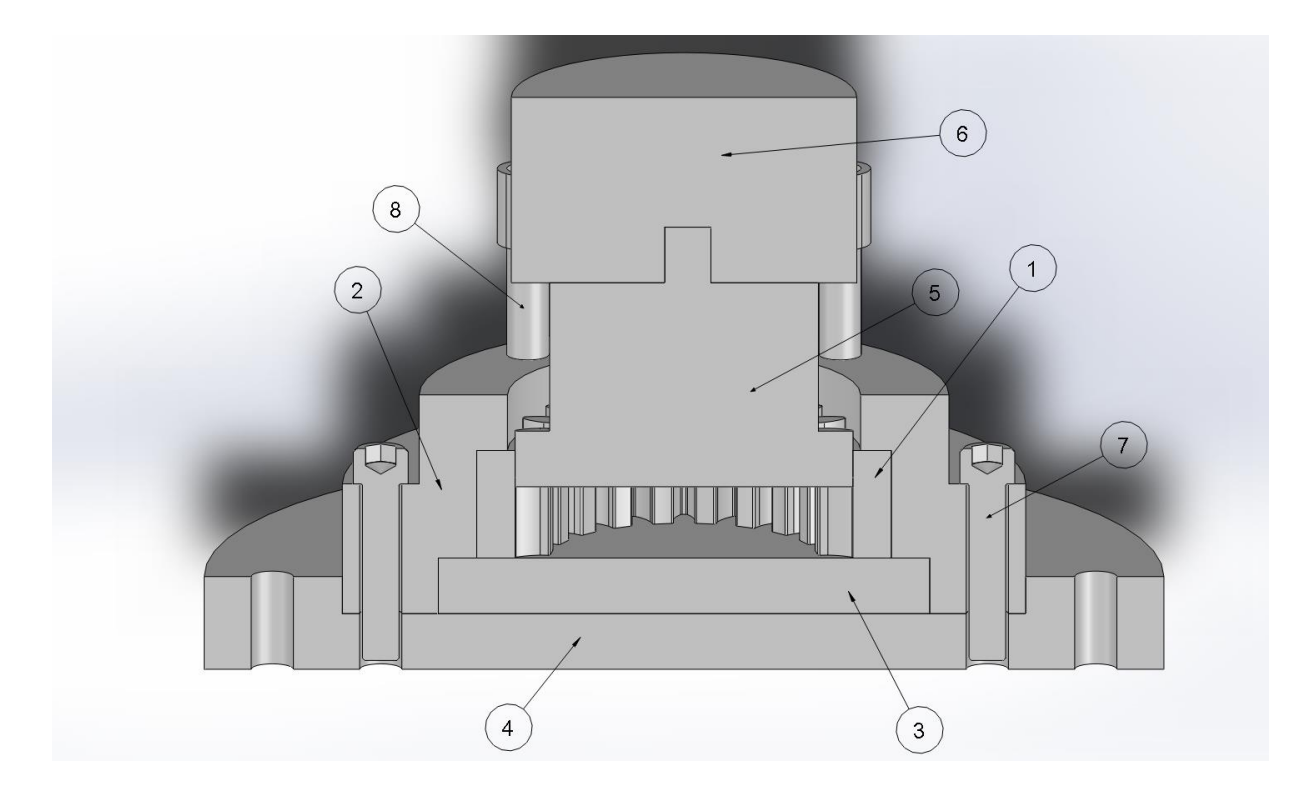

**Σχήμα 3.9** Τρισδιάστατη τομή Μήτρας με Ν:20, m:4 - αρίθμηση **[Πίνακας 3.4](#page-52-0)**.

Το σκαρίφημα με τις βασικότερες διαστάσεις της κατασκευής δίνεται παρακάτω για τη περίπτωση τη Μήτρας και Εμβόλου με Ν:10 και m:2. Δίνονται επίσης και τα σκαριφήματα των υπόλοιπων δύο περιπτώσεων χωρίς τις διαστάσεις καθώς είναι ίδιες. Οι διαστάσεις των εξωτερικών και εσωτερικών οδοντώσεων των Εμβόλων και των Μητρών αντίστοιχα δεν δίνονται καθώς είναι ίδιες με αυτές των οδοντωτών τροχών.

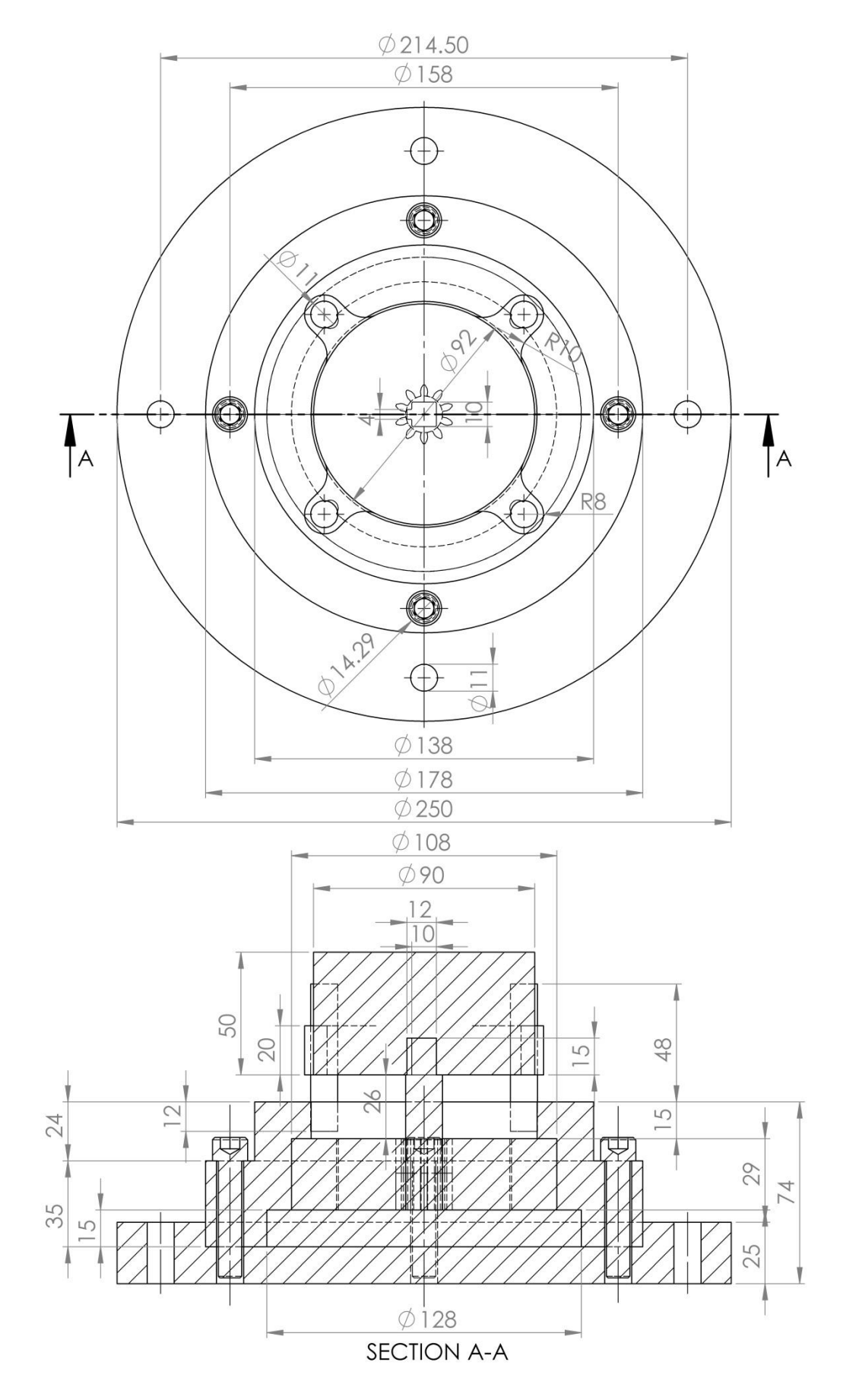

**Σχήμα 3.10** Κάτοψη και πρόοψη σε τομή Μήτρας με Ν:10, m:2 με διαστάσεις στο Solidworks.

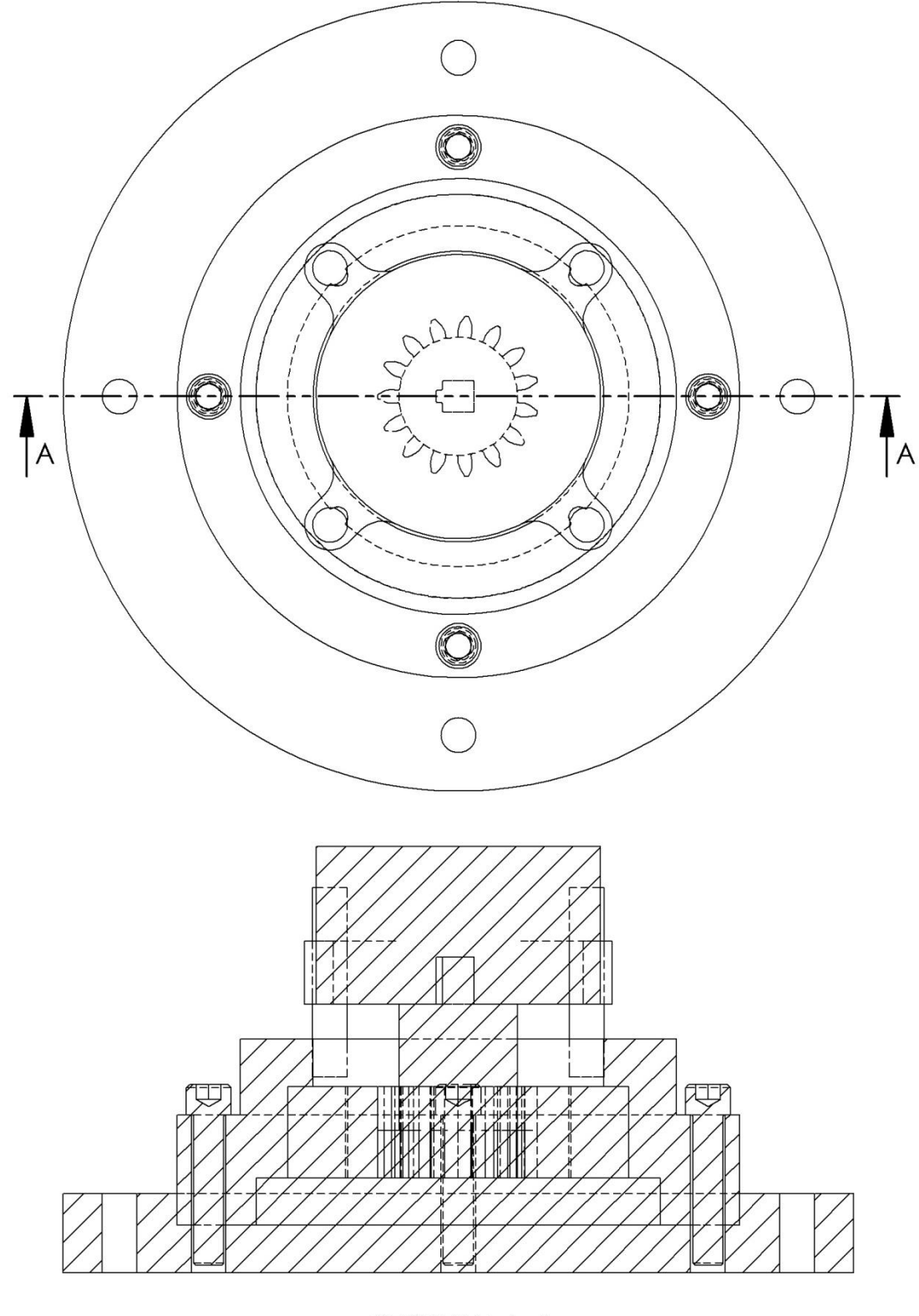

SECTION A-A

**Σχήμα 3.11** Κάτοψη και πρόοψη σε τομή Μήτρας με Ν:15, m:3 σε Solidworks.

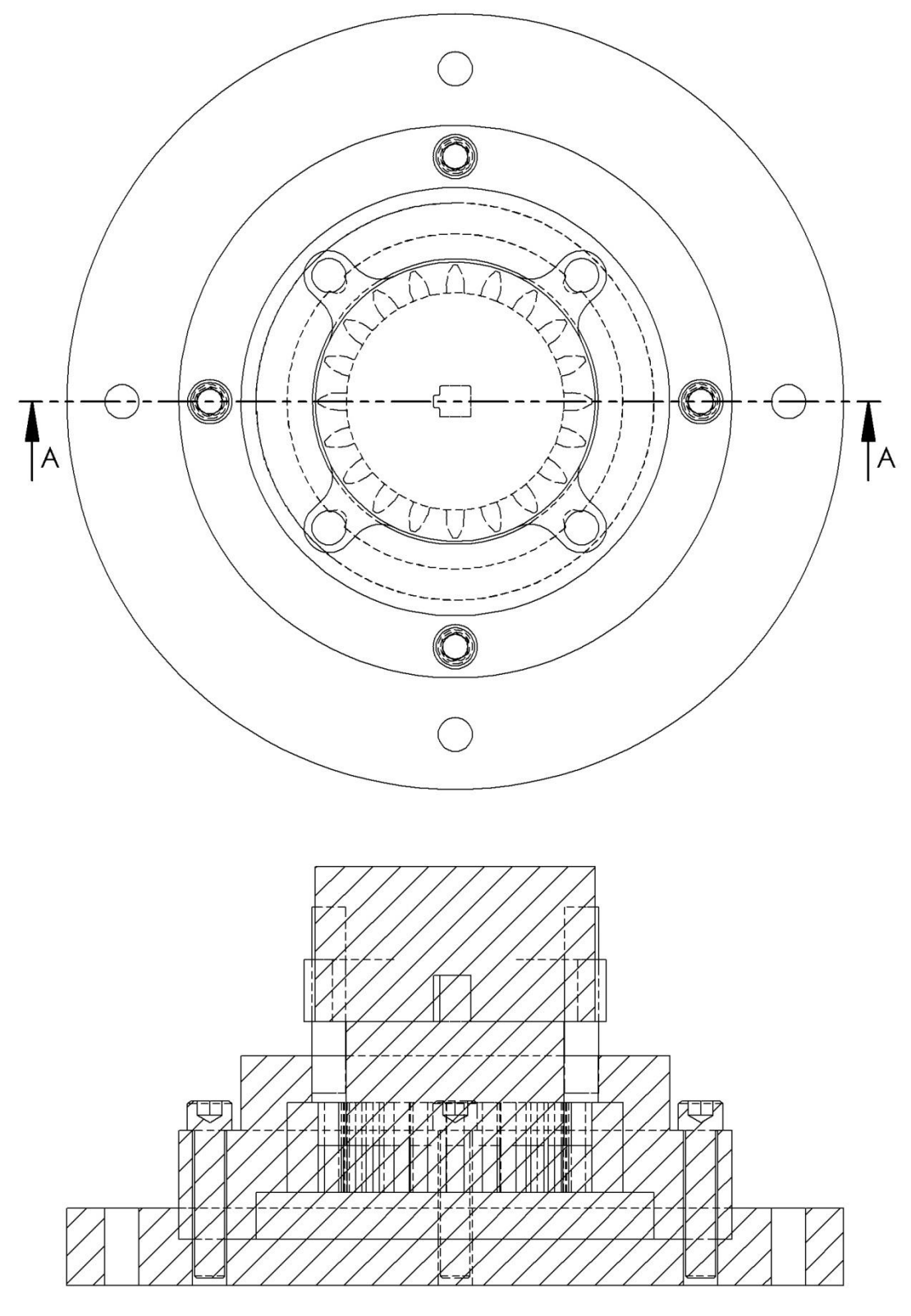

SECTION A-A

**Σχήμα 3.12** Κάτοψη και πρόοψη σε τομή Μήτρας με Ν:20, m:4 με Solidworks.

Παρακάτω δίνονται ρεαλιστικές απεικονίσεις της συσκευής και για τις τρεις περιπτώσεις. Στις δυο τελευταίες έχει ανυψωθεί το έμβολο για να φανεί η οδόντωση του.

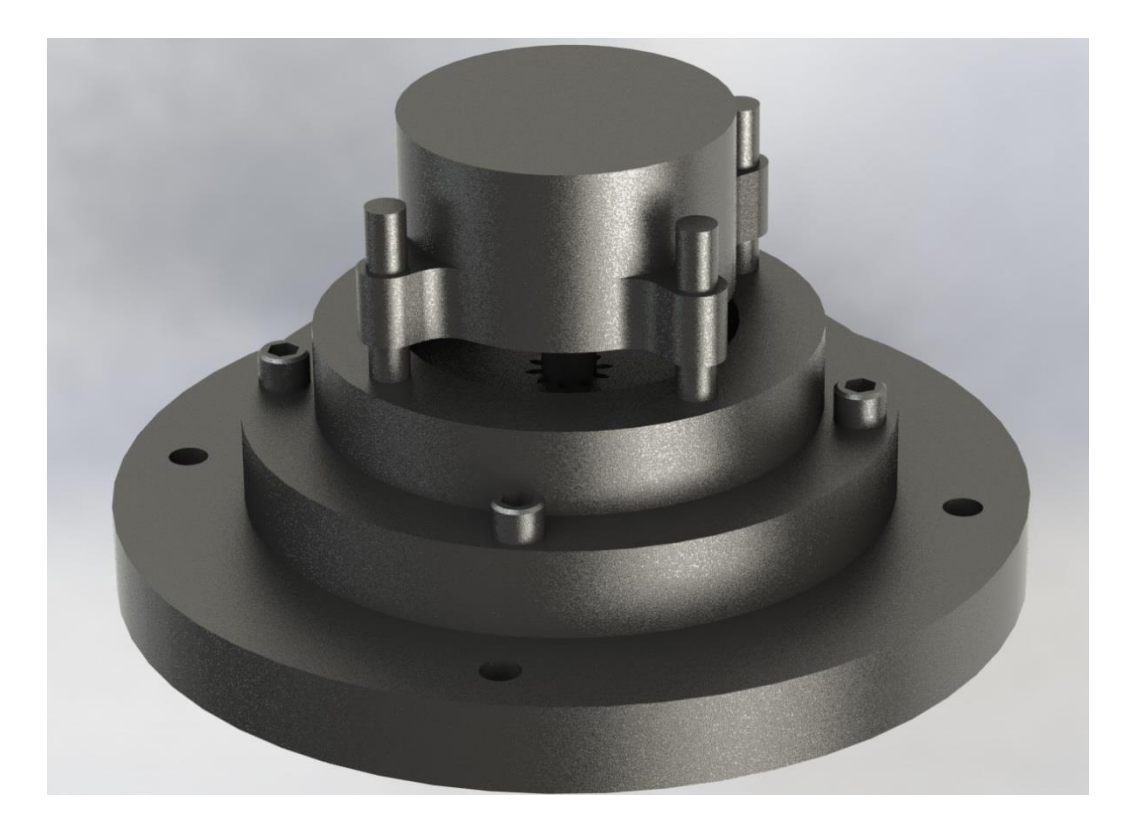

**Σχήμα 3.13** Τρισδιάστατη ρεαλιστική απεικόνιση της Μήτρας με Ν: 10, m: 2 σε Solidworks.

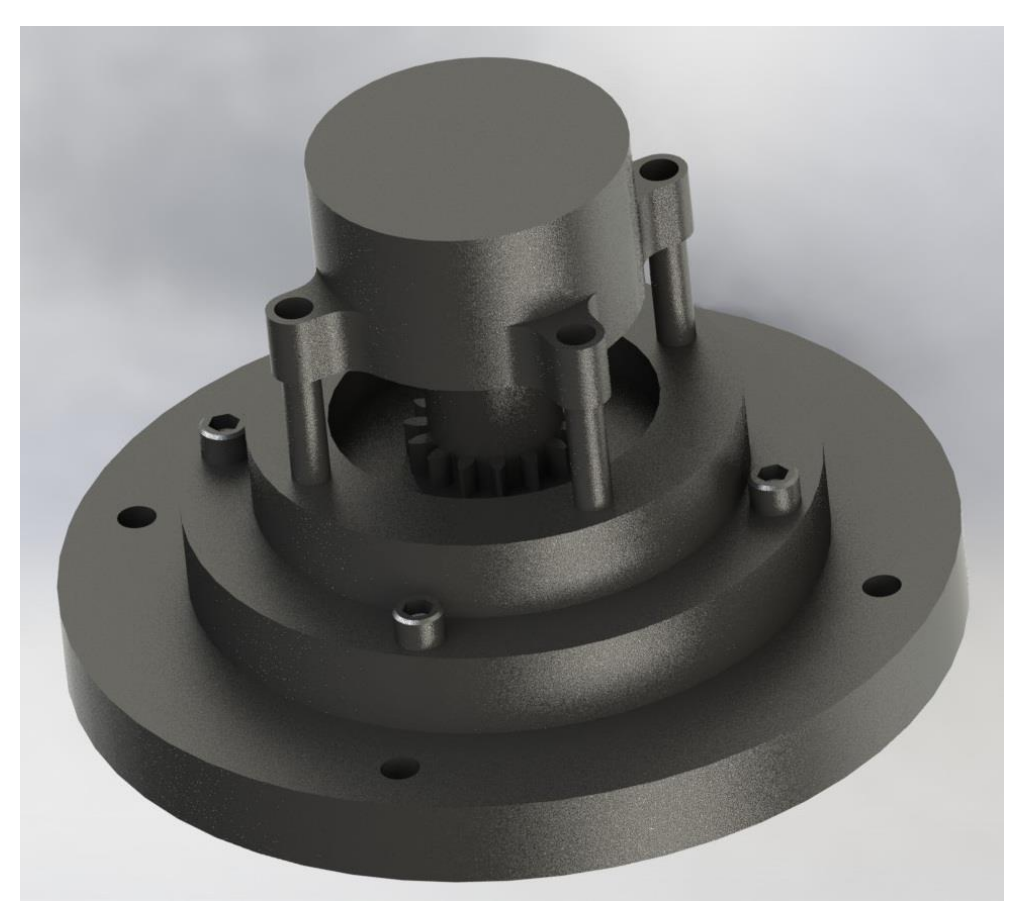

**Σχήμα 3.14** Τρισδιάστατη ρεαλιστική απεικόνιση της Μήτρας με Ν: 15, m: 3 σε Solidworks.

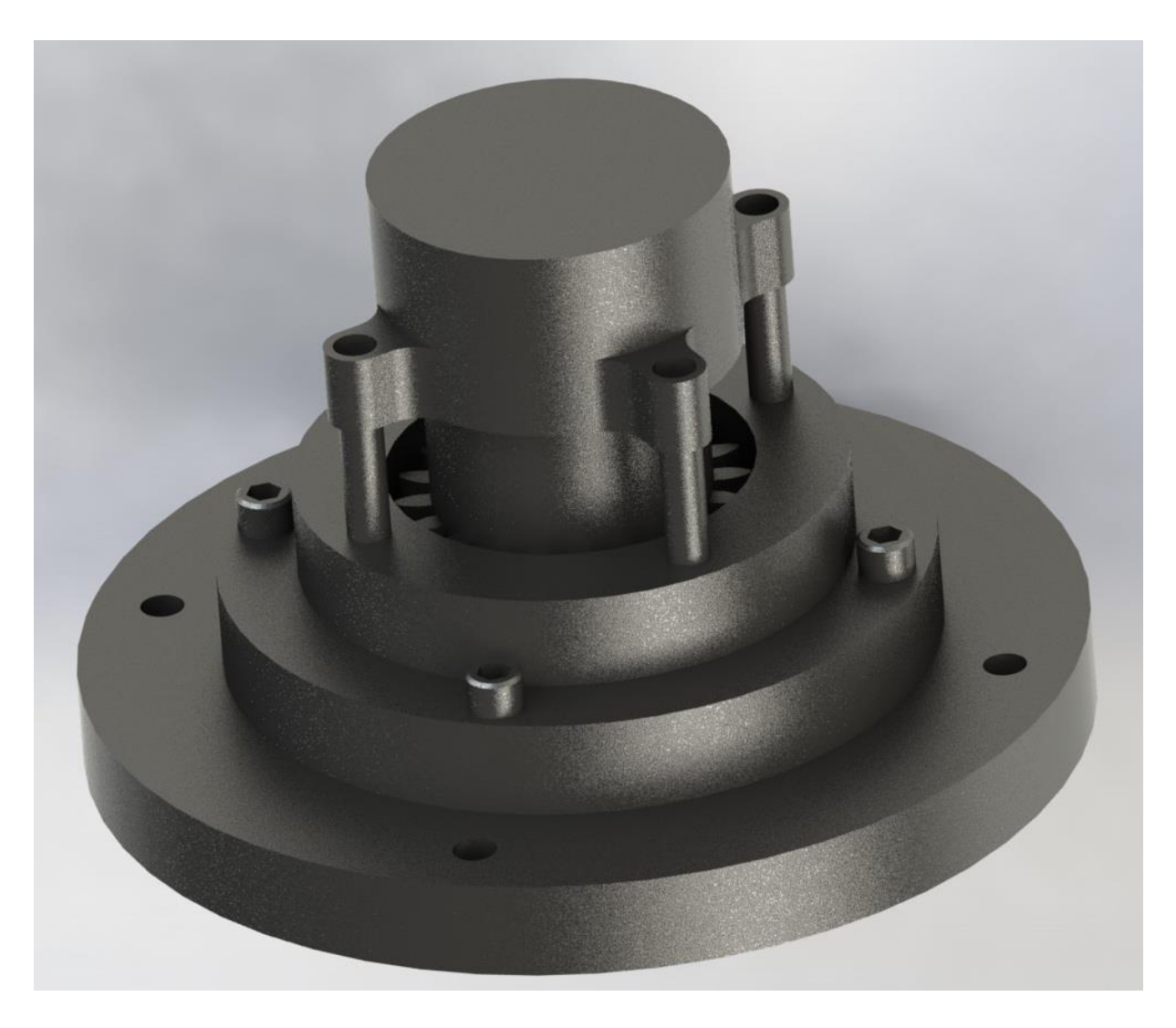

**Σχήμα 3.15** Τρισδιάστατη ρεαλιστική απεικόνιση της Μήτρας με Ν: 20, m: 4 σε Solidworks.

### **4. ΚΕΦΑΛΑΙΟ 4: ΠΡΟΣΟΜΟΙΩΣΗ ΣΦΥΡΗΛΑΤΗΣΗΣ**

### **4.1 ΓΕΝΙΚΑ**

Η προσομοίωση έγινε, όπως αναφέρθηκε, στο λογισμικό MSC MARC λόγω των δυνατοτήτων που προσφέρει για την αυτόματη αναδημιουργία και προσαρμογή του πλέγματος των πεπερασμένων στοιχείων κατά τη διάρκεια της προσομοίωσης.

Η περιγραφή της διαδικασίας της προσομοίωσης που πρέπει να ακολουθηθεί στο MSC MARC δίνεται στα επόμενα για τη **περίπτωση της Μήτρας με 15 οδόντες και module 3 (Ν:15, m:3) με συμμετρία, όπως αναφέρεται πιο κάτω στο κεφάλαιο [4.3,](#page-63-0) ίση με 1/30 ή αντίστοιχα 12<sup>ο</sup> .** Η ίδια διαδικασία επαναλήφθηκε για τις υπόλοιπες δυο περιπτώσεις.

### **4.2 ΔΟΚΙΜΙΑ**

Ως υλικό των δοκιμίων επιλέχθηκε το αλουμίνιο με τις εξής βασικές ιδιότητες:

- Μέτρο Ελαστικότητας: 54068,90 MPa
- Λόγος Poisson: 0,33
- $\bullet$  Πυκνότητα: 2,70e-09 ton/mm<sup>3</sup>

Έχουμε επιλέξει η ακτίνα των δοκιμίων να είναι ελάχιστα μικρότερη από την ακτίνα ποδός των γραναζιών που θέλουμε να διαμορφώσουμε. Το ύψος επομένως των τριών δοκιμίων θα προκύψει από την παραπάνω επιλογή και από την επιλογή στις τρεις περιπτώσεις γραναζιών το επιθυμούμενο ύψος να είναι 10 mm. Παρακάτω δίνεται ο υπολογισμός του ύψους του δοκιμίου για την διαμόρφωση του οδοντωτού τροχού Ν:10, m:2 ως παράδειγμα:

Φορτώνουμε στο λογισμικό Solidworks τον οδοντωτό τροχό (Ν:10, m:2) και επιλέγουμε:

#### **Tools → Mass Properties…**

Παρατηρούμε ότι ο όγκος του γραναζιού είναι 2903,43 mm $^3$ .

Γνωρίζουμε ότι ισχύει η διατήρηση του όγκου οπότε ο όγκος του δοκιμίου θα είναι εξίσου 2903,43 mm $^3$ . Επιλέγουμε ένα συντελεστή αύξησης όγκου ίσο με 2,5% οπότε ο τελικός όγκος του δοκιμίου ελήφθη 2976,02 mm<sup>3</sup>.

Η ακτίνα ρίζας του οδοντωτού τροχού είναι 7,499 mm ενώ η ακτίνα του δοκιμίου επιλέγεται 7,45 mm. Επομένως το ύψος του δοκιμίου προκύπτει πολύ εύκολα:

$$
h = \frac{V}{2\pi r^2} = \frac{2976,02}{2\pi 7,45^2} = 17,068 \, mm
$$

**H ταχύτητα του εμβόλου ορίστηκε στα 0,15 mm/sec**. Από τα παραπάνω προκύπτει και ο χρόνος κατεργασίας με δεδομένες τη διαδρομή εμβόλου που είναι 17.068-10=7,068 mm και την ταχύτητα όπως ορίστηκε:

$$
\frac{7,068 \, \text{mm}}{0,15 \, \text{mm/sec}} = 47,12 \, \text{sec}
$$

Επαναλαμβάνουμε τους υπολογισμούς για τις υπόλοιπες 2 περιπτώσεις και λαμβάνουμε συγκεντρωτικά τα στοιχεία στον παρακάτω πίνακα.

|                       | N:10, m:2 | N:15, m:3 | N:20, m:4 |                 |
|-----------------------|-----------|-----------|-----------|-----------------|
| Ύψος                  | 10        | 10        | 10        | mm              |
| Ακτίνα ποδός          | 7,499     | 18,749    | 34,999    | mm              |
| Όγκος                 | 2903,43   | 15133,97  | 48612,41  | mm <sup>3</sup> |
|                       |           |           |           |                 |
| Ύψος                  | 17,068    | 14,120    | 12,985    | mm              |
| Ακτίνα                | 7,45      | 18,7      | 34,95     | mm              |
| Όγκος                 | 2976,02   | 15512,31  | 49827,72  | mm <sup>3</sup> |
| Ταχύτητα<br>εμβόλου   | 0,15      | 0,15      | 0,15      | mm/sec          |
| Διαδρομή<br>εμβόλου   | 7,068     | 4,120     | 2,985     | mm              |
| Χρόνος<br>κατεργασίας | 47,12     | 27,47     | 19,90     | sec             |

**Πίνακας 4.1** Στοιχεία των δοκιμίων για τις αντίστοιχες περιπτώσεις οδοντωτών τροχών.

Παρακάτω παρουσιάζεται ενδεικτικά το τρισδιάστατο μοντέλο του δοκιμίου για τη κατασκευή του γραναζιού με στοιχεία Ν:10, m:2 με τη βοήθεια του Solidworks.

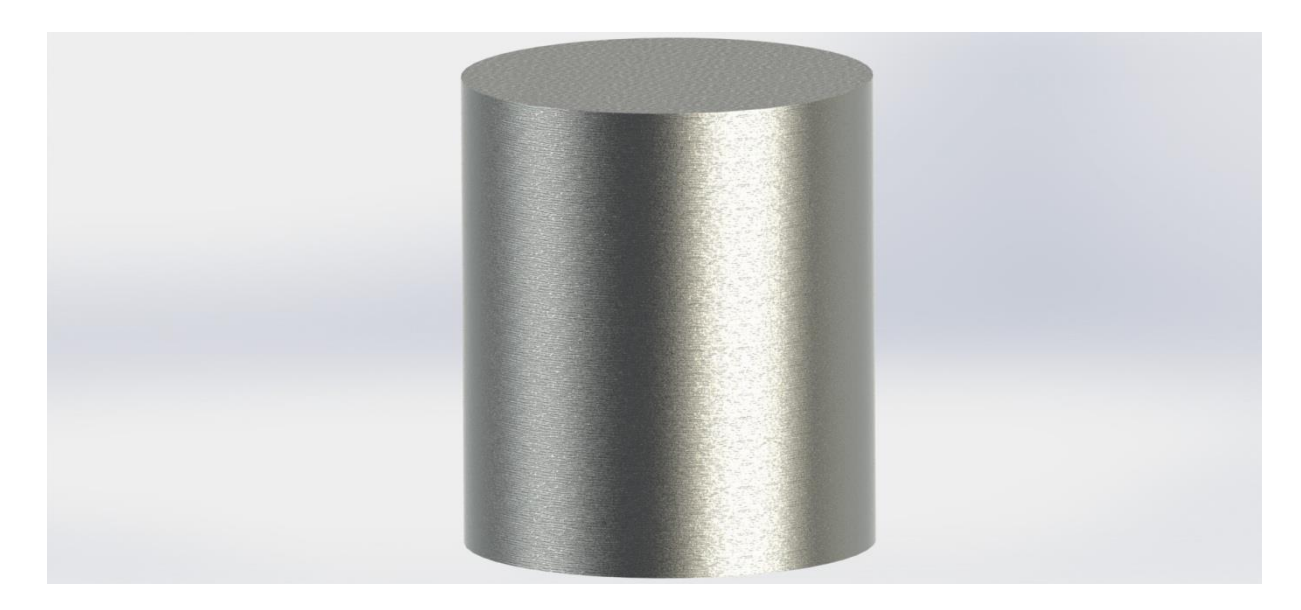

**Σχήμα 4.1** Ρεαλιστική απεικόνιση του δοκιμίου για τη περίπτωση του γραναζιού Ν:10, m:2 σε Solidworks.

# <span id="page-63-0"></span>**4.3 ΣΥΜΜΕΤΡΙΑ**

Για την αποφυγή πολύωρης ανάλυσης στον ηλεκτρονικό υπολογιστή η γεωμετρία των τριών μητρών και των εμβόλων εισήχθη στο MSC MARC με συμμετρία.

Η συμμετρία προκύπτει ότι μπορεί να είναι έως και το μισό της γεωμετρίας του κάθε δοντιού για την κάθε περίπτωση. Παρακάτω υπολογίζεται εύκολα η κυκλική συμμετρία σε μοίρες με βάση τον αριθμό των δοντιών της κάθε μήτρας:

- **m:2, Ν:10 → Συμμετρία 1/20 ή (360<sup>ο</sup> /10 δόντια)/2 = 18<sup>ο</sup>**
- **m:3, Ν:15 → Συμμετρία 1/30 ή (360<sup>ο</sup> /15 δόντια)/2 = 12<sup>ο</sup>**
- **m:4, Ν:20 → Συμμετρία 1/40 ή (360<sup>ο</sup> /20 δόντια)/2 = 9<sup>ο</sup>**

Πιο κάτω φαίνεται ενδεικτικά η συμμετρία 18° για τη περίπτωση της μήτρας και εμβόλου με Ν:10, m:2.

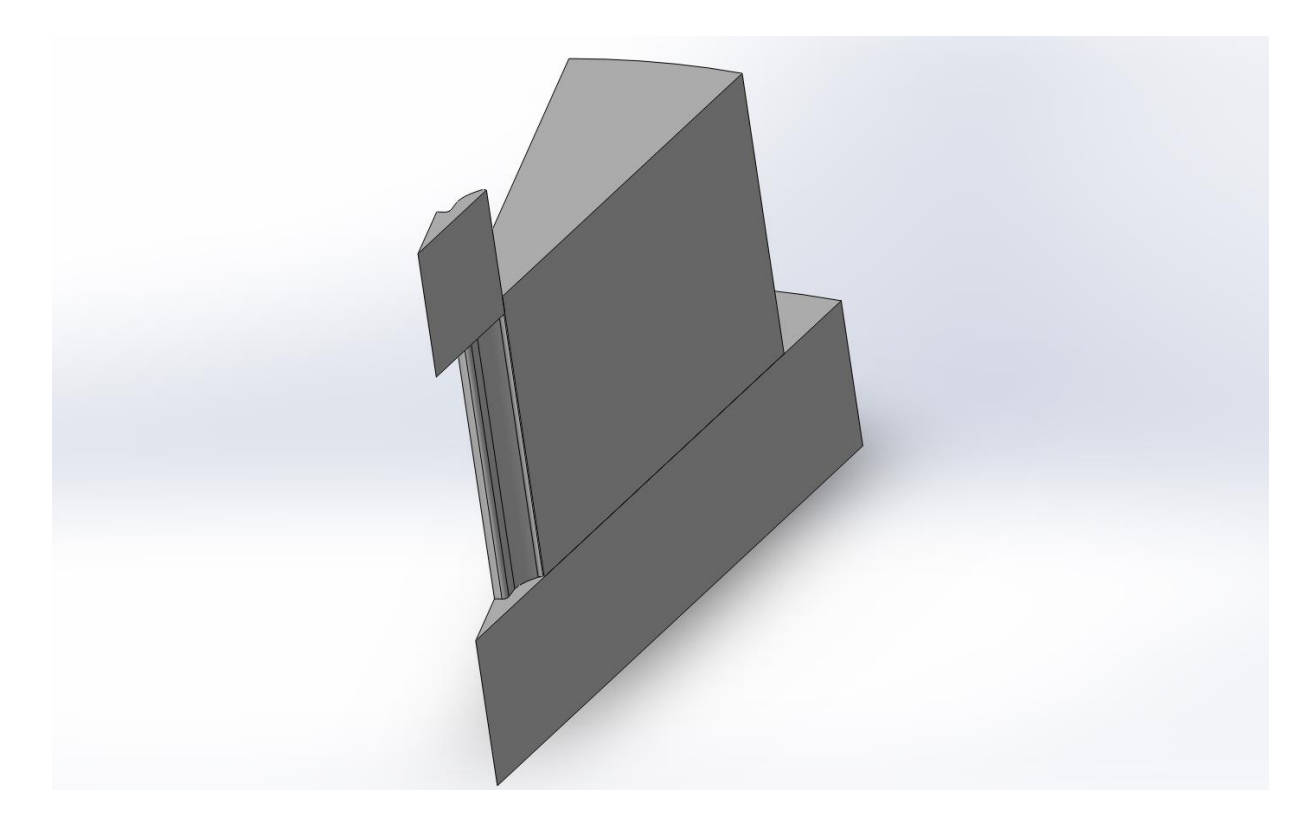

**Σχήμα 4.2** Τρισδιάστατη απεικόνιση της συμμετρίας 1/20 (18<sup>o</sup>) της Μήτρας Ν:10, m:2 σε Solidworks.

### **4.4 ΕΙΣΑΓΩΓΗ & ΕΠΕΞΕΡΓΑΣΙΑ ΓΕΩΜΕΤΡΙΑΣ**

Η περιγραφή της διαδικασίας της προσομοίωσης που πρέπει να ακολουθηθεί στο MSC MARC δίνεται για τη **περίπτωση της Μήτρας με 15 οδόντες και module 3 (Ν:15, m:3) με συμμετρία, όπως αναφέρθηκε πιο πάνω, ίση με 1/30 ή αντίστοιχα 12<sup>ο</sup> .**

Μετά την εκκίνηση του προγράμματος για να εισάγουμε τη γεωμετρία επιλέγουμε:

**File → Import → General CAD with Repair…**

και εμφανίζεται το παράθυρο όπως φαίνεται πιο κάτω.

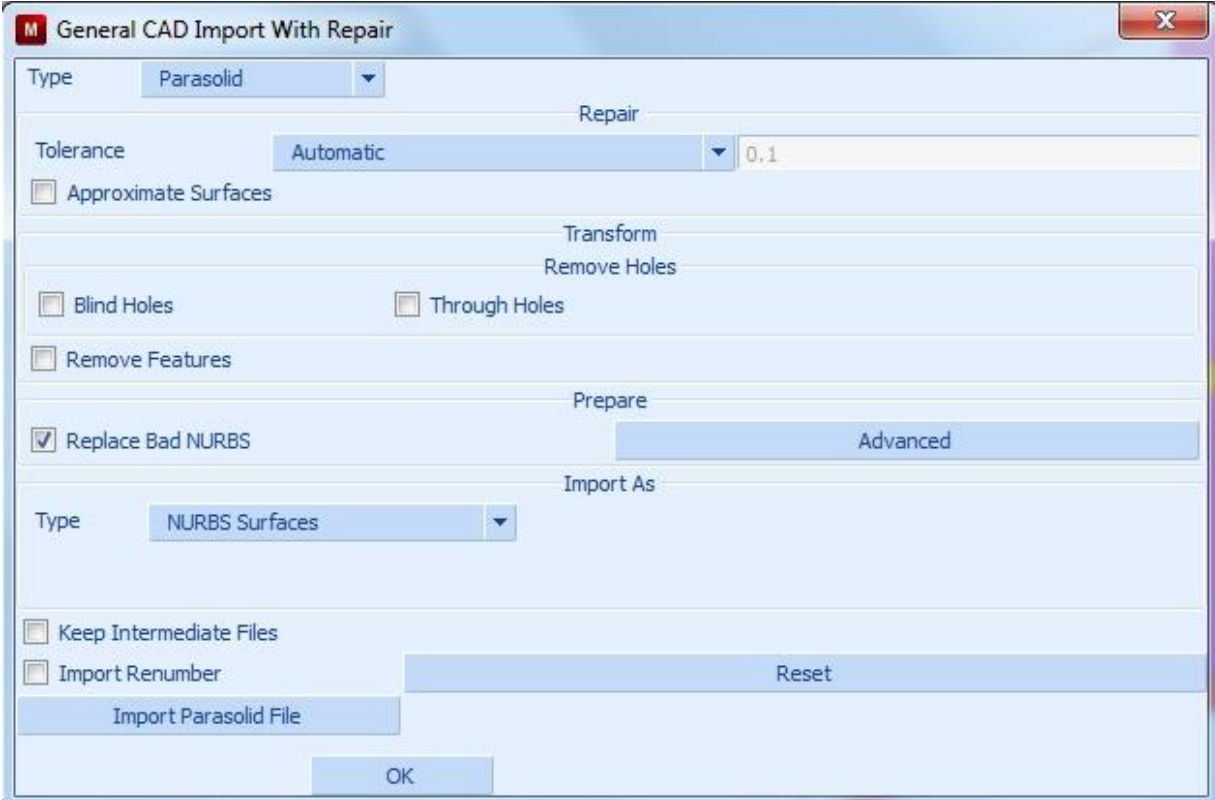

**Σχήμα 4.3** Παράθυρο με επιλογές για την εισαγωγή της γεωμετρίας.

Επιλέγουμε **Type → NURBS Surfaces** και κάνοντας κλικ στο **Import Parasolid File** επιλέγουμε τη γεωμετρία. Επιλέγουμε το **OK**.

Η γεωμετρία που εισήχθη στο πρόγραμμα υπόκειται σε επεξεργασία. Μετά από αφαίρεση των περιττών επιφανειών και καμπυλών ονοματίζουμε εκείνες που είναι απαραίτητες για την ανάλυση. Μετακινούμε την επιφάνεια του εμβόλου σε εκείνο ακριβώς το ύψος που θα ξεκινήσει η κατεργασία για να μην υπάρχει νεκρή διαδρομή και χάνεται χρόνος. Τελικά καταλήγουμε στο εξής σχέδιο:

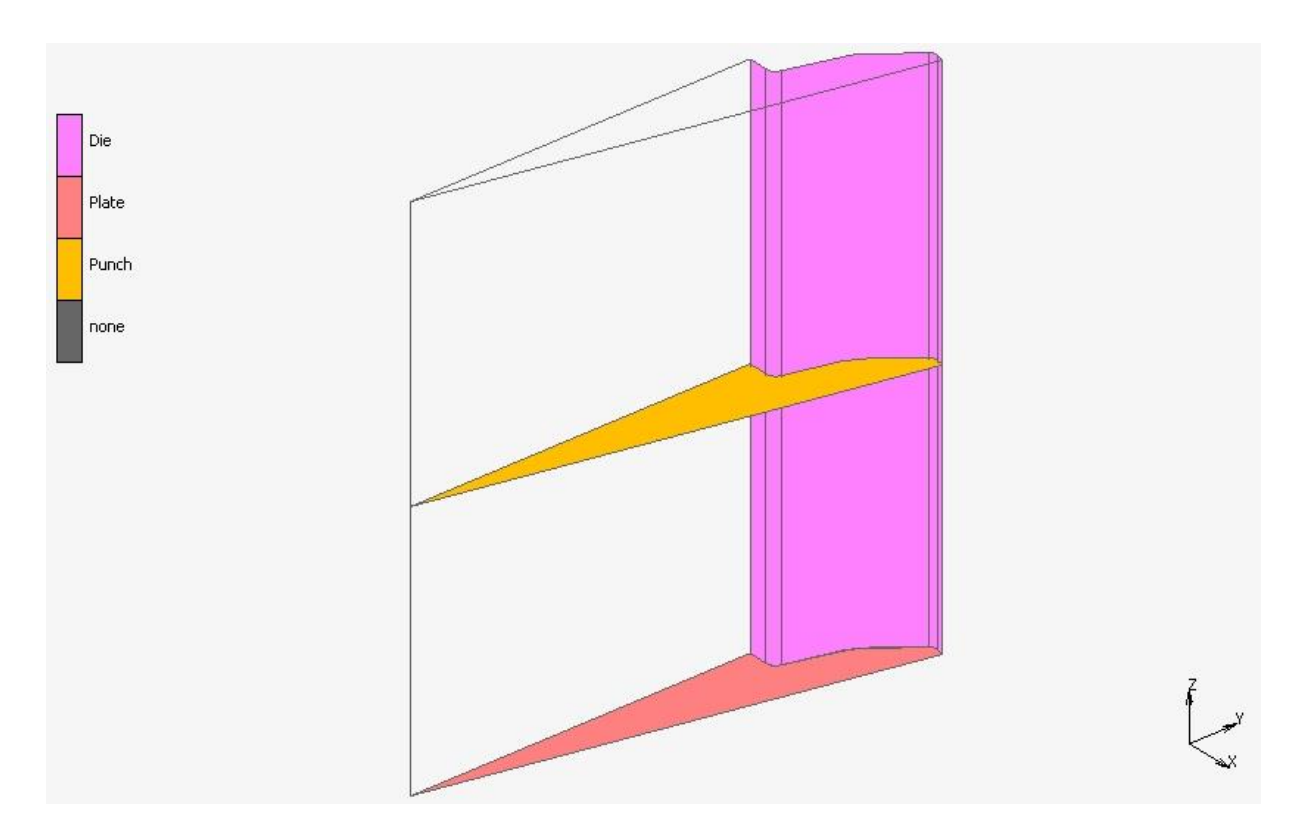

**Σχήμα 4.4** Γεωμετρία που εισήχθη το MSC MARC.

Έπειτα επιλέγουμε τις επιφάνειες συμμετρίας και δίνουμε τα ονόματα **Sym1, Sym2** όπως φαίνεται στο παρακάτω σχήμα.

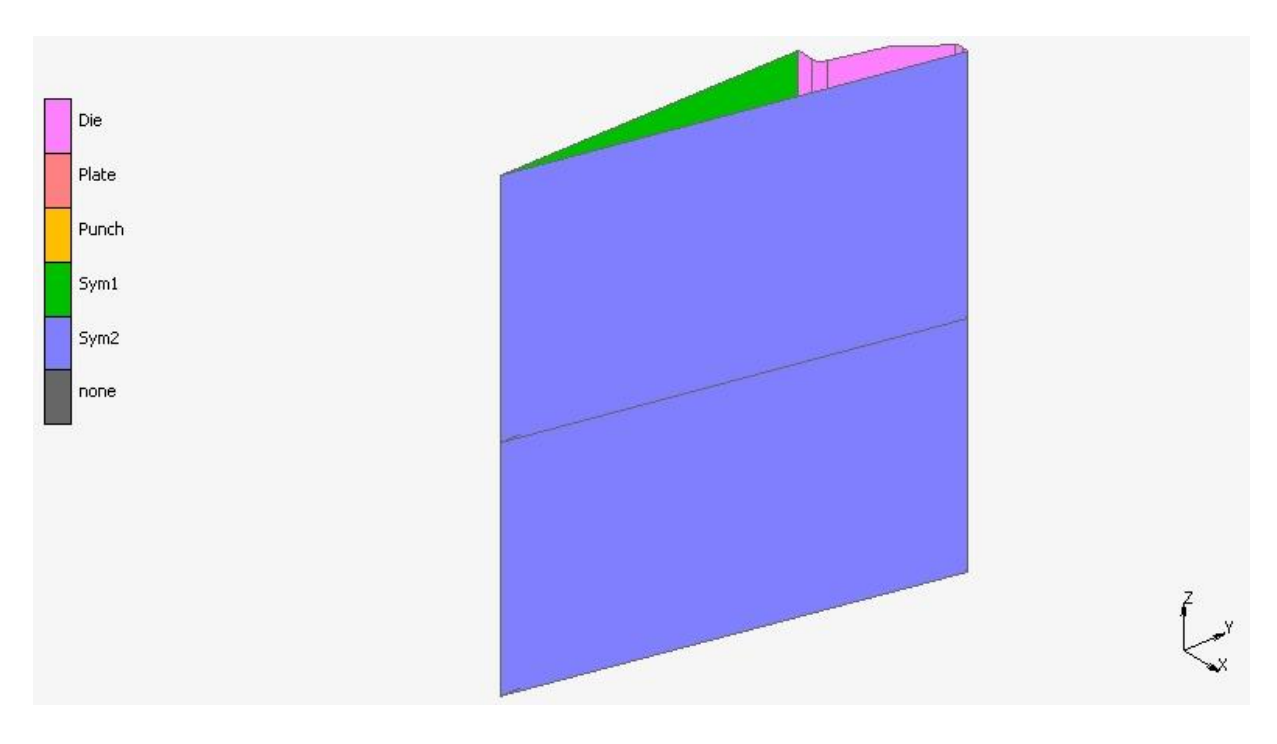

**Σχήμα 4.5** Γεωμετρία με σχεδιασμένες τις επιφάνειες συμμετρίας.

### **4.5 ΔΗΜΙΟΥΡΓΙΑ ΠΛΕΓΜΑΤΟΣ ΠΕΠΕΡΑΣΜΕΝΩΝ ΣΤΟΙΧΕΙΩΝ**

Στο πρόγραμμα η δημιουργία του πλέγματος επιτυγχάνεται σχεδιάζοντας την μια επιφάνεια του δοκιμίου από στοιχεία στην μια πλευρά της συμμετρίας που στη συνέχεια επεκτείνουμε μέχρι την άλλη πλευρά της συμμετρίας γεμίζοντας την με στοιχεία.

Για να ορίσουμε την επιφάνεια πρέπει να ορίσουμε τα κατάλληλα σημεία. Τα κατάλληλα σημεία φαίνονται κυκλωμένα στο αμέσως πιο κάτω σχήμα.

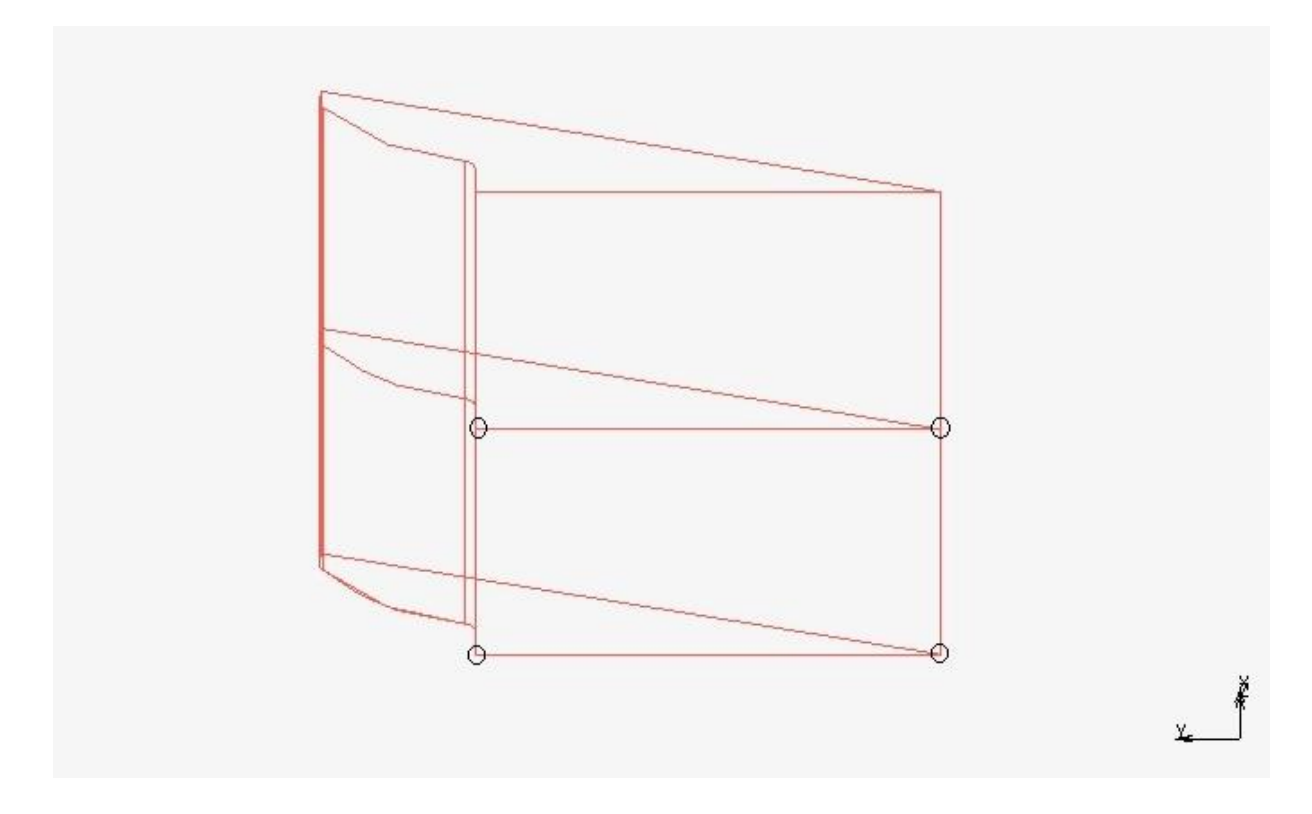

<span id="page-67-0"></span>**Σχήμα 4.6** Σημεία απαραίτητα για τον ορισμό της πλευρικής επιφάνειας του δοκιμίου.

Στην καρτέλα **Geometry & Mesh** επιλέγουμε ξανά **Geometry & Mesh** και εμφανίζεται το παράθυρο:

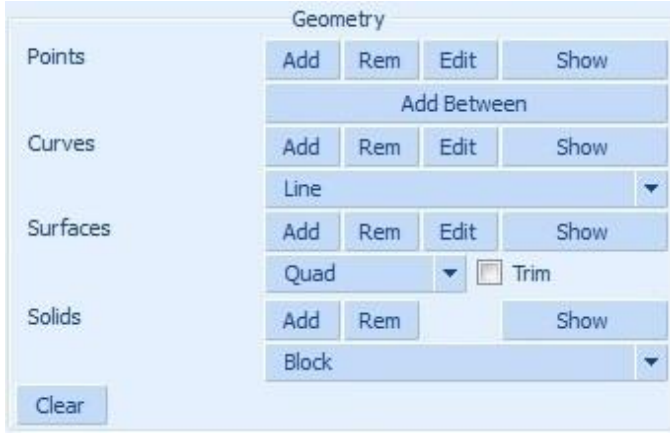

**Σχήμα 4.7** Καρτέλα για τον ορισμό σημείων, καμπυλών, επιφανειών και στερεών.

Κάνοντας κλικ στο πλήκτρο **Add** (δίπλα από το **Points**) διαδοχικά για κάθε σημείο πληκτρολογούμε στην κονσόλα τις εξής συντεταγμένες των σημείων:

- $(x) : 0, (y) : 0, (z) : 0$
- **(x) : 0, (y) : 18,7, (z) : 0**
- $(x) : 0, (y) : 0, (z) : 14,2$
- **(x) : 0, (y) : 18,7, (z) : 14,2**

Έπειτα κάνουμε κλικ στο πλήκτρο **Add** δίπλα στο **Surfaces** και στην συνέχεια επιλέγουμε τα σημεία, όπως ορίστηκαν πιο πάνω και φαίνονται στο **[Σχήμα 4.6](#page-67-0)**, με το ποντίκι ώστε να ορίσουμε την επιφάνεια που θέλουμε την οποία και θα ονομάσουμε **Billet.** Η επιφάνεια Billet φαίνεται πιο κάτω.

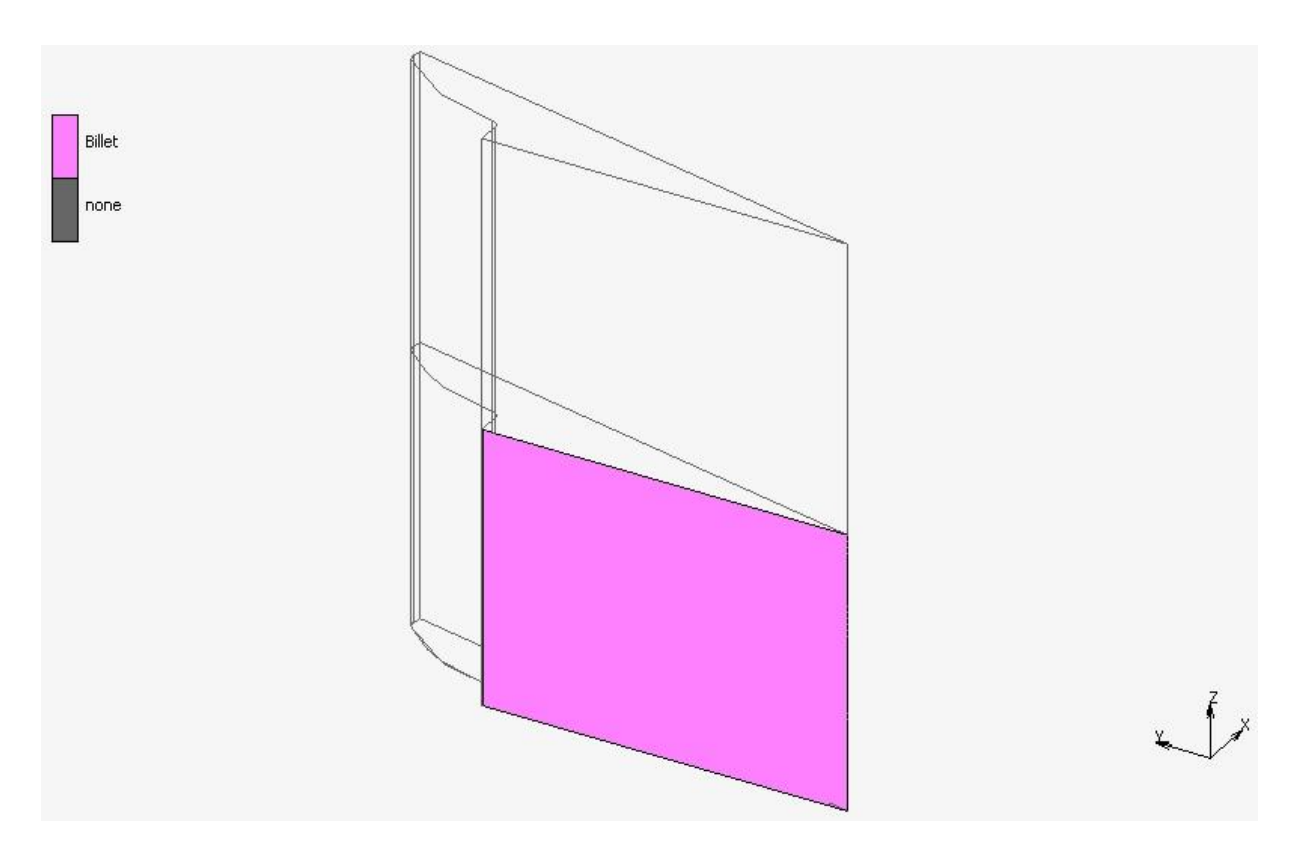

**Σχήμα 4.8** Πλευρική επιφάνεια για την δημιουργία του πλέγματος.

Στην συνέχεια θα διαιρέσουμε την επιφάνεια αυτή σε στοιχεία. Για αυτό το σκοπό επιλέγουμε στην καρτέλα **Operations** την εντολή **Convert** και εμφανίζεται το παράθυρο:

#### ΚΕΦΑΛΑΙΟ 4: ΠΡΟΣΟΜΟΙΩΣΗ ΣΦΥΡΗΛΑΤΗΣΗΣ

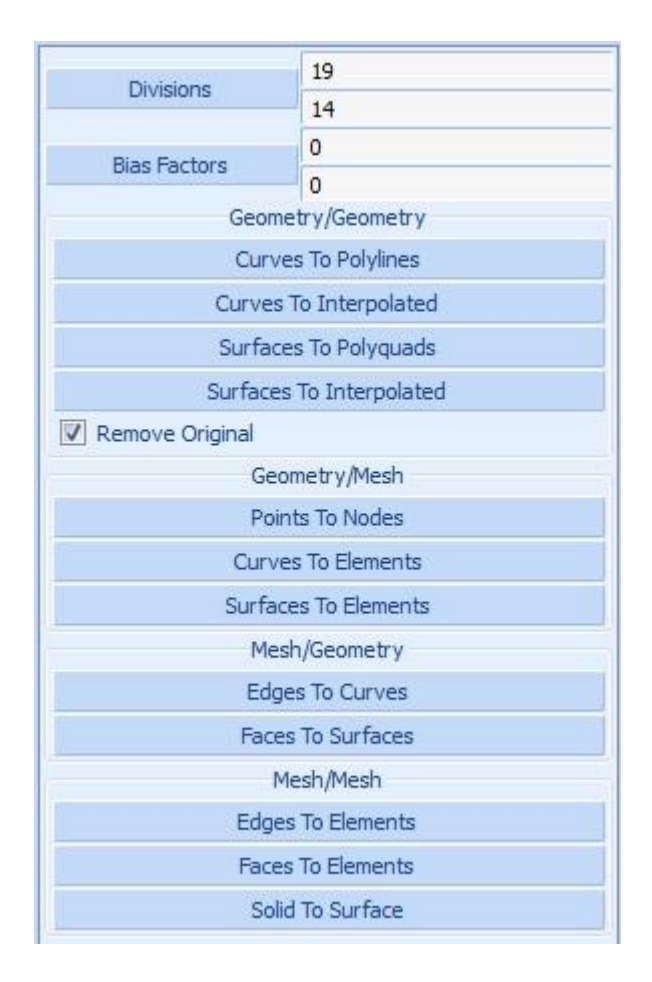

**Σχήμα 4.9** Καρτέλα για τη μετατροπή της επιφάνειας σε στοιχεία.

Στην Θέση **Divisions** πληκτρολογούμε στα δύο κελιά **19** και **14**, όπως φαίνεται πιο πάνω, προκειμένου οι διαστάσεις των στοιχείων να είναι περίπου **1mm x 1mm**. Ακολούθως επιλέγουμε **Surfaces To Elements** και κάνουμε κλικ με το ποντίκι στην επιφάνεια Billet. Τελικά η επιφάνεια Billet θα φαίνεται:

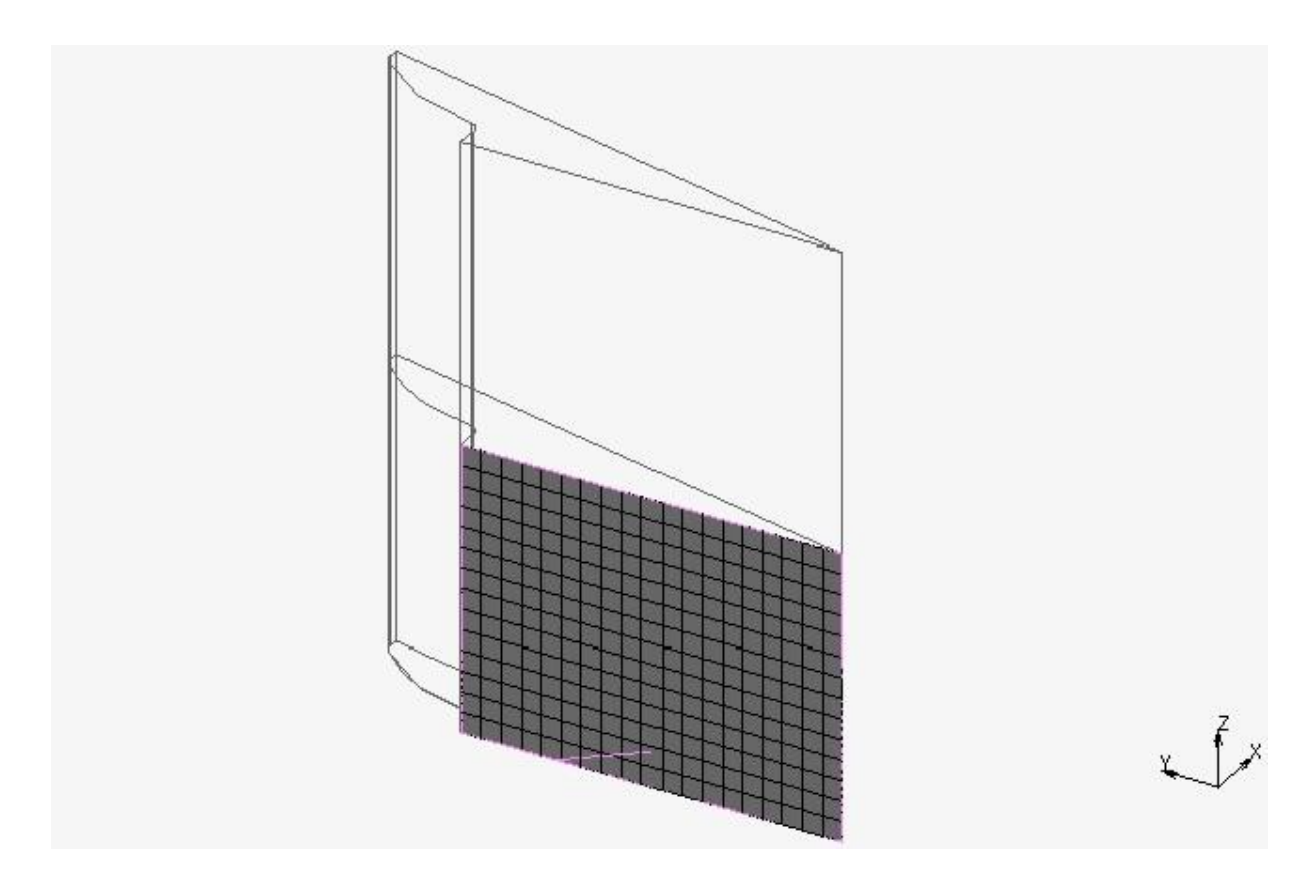

**Σχήμα 4.10** Πλευρική επιφάνεια χωρισμένη σε στοιχεία.

Τώρα θα πρέπει να επεκτείνουμε τα στοιχεία της επιφάνειας επιλέγοντας από την καρτέλα **Operations** την εντολή **Expand** όπου εμφανίζεται το αμέσως πιο κάτω παράθυρο.
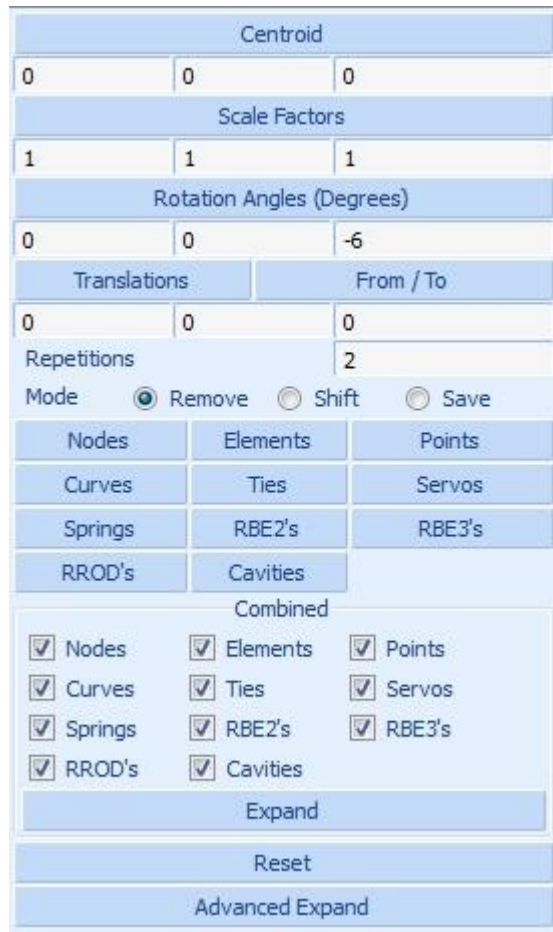

**Σχήμα 4.11** Καρτέλα για την επέκταση των στοιχείων.

Στη θέση **Rotation Angles (Degrees)** στο τρίτο κελί πληκτρολογούμε **-6** μοίρες και στη θέση **Repetitions** πληκτρολογούμε **2** ούτως ώστε να καλύψουμε τις 12 μοίρες που απαιτούνται για τη συμμετρία με ζεύγη πεπερασμένων στοιχείων. Έπειτα επιλέγουμε την εντολή **Elements** και η γεωμετρία αποκτά το πλέγμα με τα πεπερασμένα στοιχεία.

Όμως για την αποφυγή ύπαρξης διπλών κόμβων επιλέγουμε από την καρτέλα **Operations** την εντολή **Sweep** και πληκτρολογούμε στη θέση **Tolerance** την τιμή **0,05** και κάνουμε κλικ στο κουμπί **Nodes**. Τα παραπάνω φαίνεται στο παράθυρο παρακάτω.

|                          | Sweep                               |  |  |  |  |  |
|--------------------------|-------------------------------------|--|--|--|--|--|
| Tolerance                | 0.05                                |  |  |  |  |  |
| V Contact Body Integrity |                                     |  |  |  |  |  |
| Nodes                    | Elements                            |  |  |  |  |  |
| Points                   | Curves                              |  |  |  |  |  |
| Surfaces                 | All                                 |  |  |  |  |  |
|                          | <b>Remove Unused</b>                |  |  |  |  |  |
| Nodes                    | Points                              |  |  |  |  |  |
| Visible                  | Invisible                           |  |  |  |  |  |
| All Free Nds             | All Free Nds                        |  |  |  |  |  |
| All Free Pnts            | All Free Pnts                       |  |  |  |  |  |
|                          | <b>Advanced Projection Settings</b> |  |  |  |  |  |

**Σχήμα 4.12** Καρτέλα επιλογών για τη διαγραφή στοιχείων.

Λαμβάνουμε μήνυμα ότι διαγράφηκαν 330 κόμβοι.

Τέλος η γεωμετρία με το πλέγμα των πεπερασμένων στοιχείων σχεδιασμένο φαίνεται πιο κάτω:

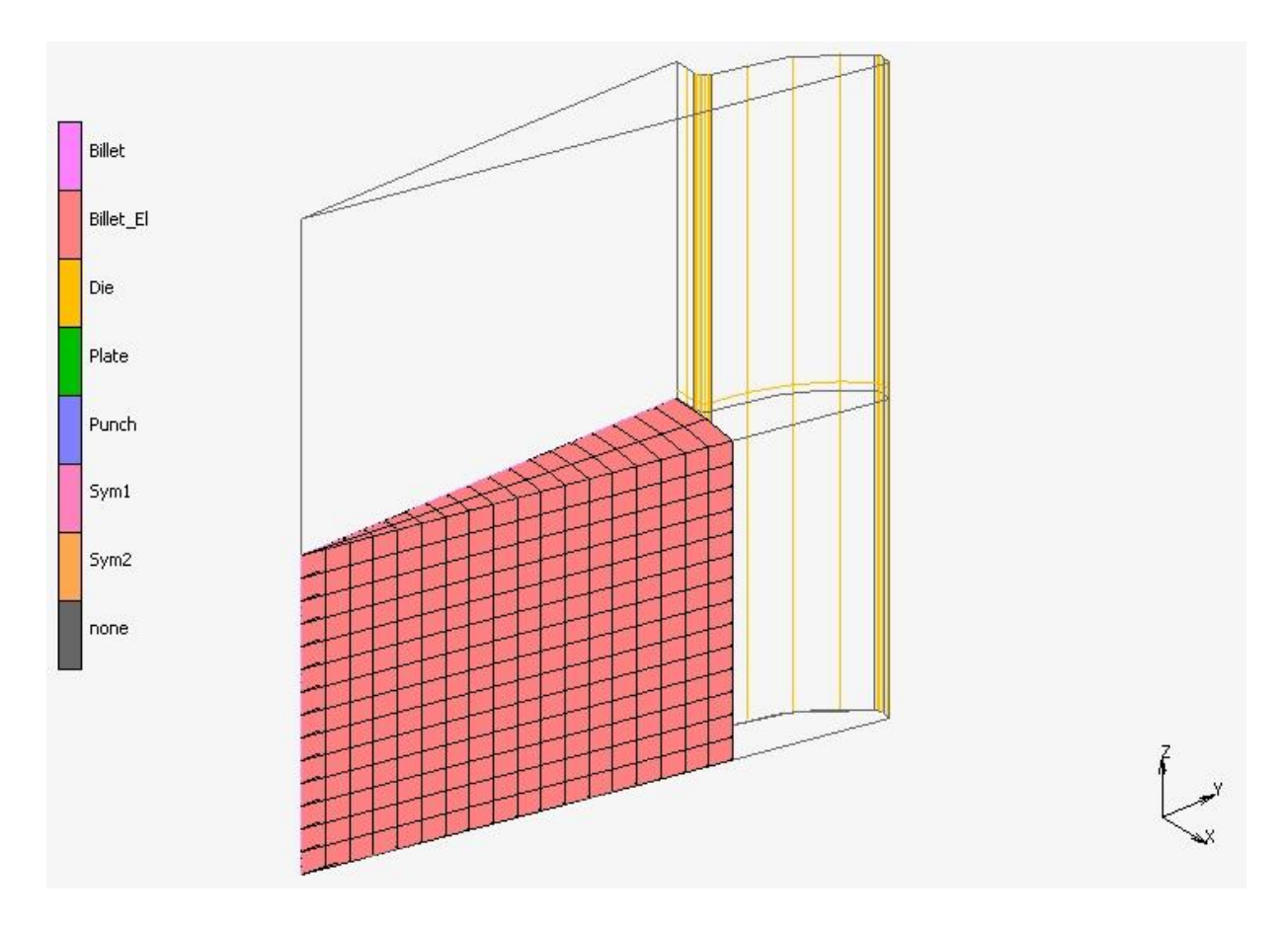

**Σχήμα 4.13** Γεωμετρία με το πλέγμα πεπερασμένων στοιχείων.

# **4.6 ΟΡΙΣΜΟΣ ΙΔΙΟΤΗΤΩΝ ΥΛΙΚΟΥ ΔΟΚΙΜΙΟΥ**

Στην καρτέλα **Tables & Coord. Syst.** επιλέγουμε την εντολή **Read** και εισάγουμε την καμπύλη με τα στοιχεία της πλαστικής παραμόρφωσης (Plastic Strain) επί τοις εκατό στον οριζόντιο άξονα και τα στοιχεία της πραγματικής τάσης (True Stress) σε μονάδες MPa στον κάθετο άξονα. Παρακάτω δίνεται το σχεδιάγραμμα:

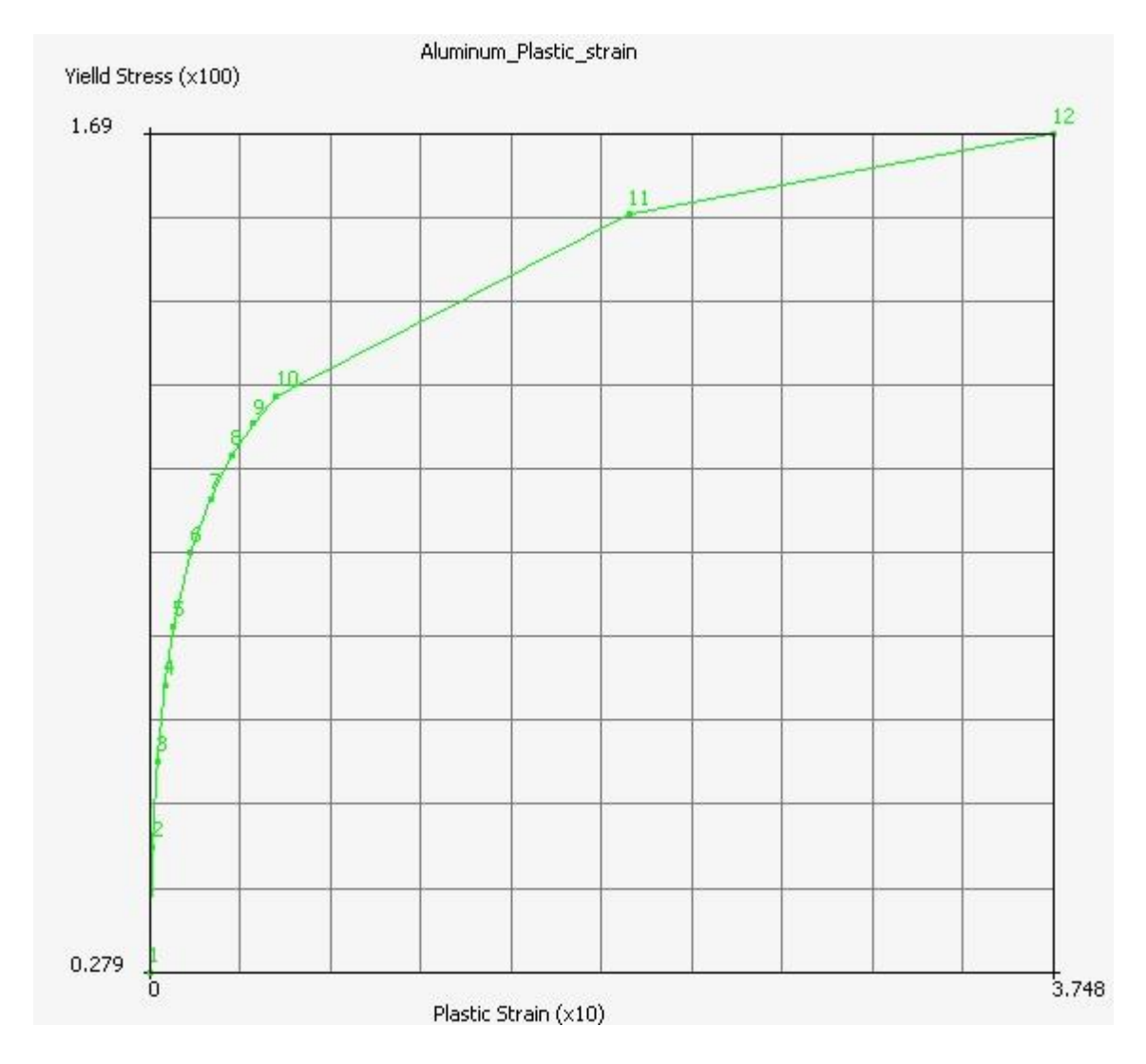

**Σχήμα 4.14** Διάγραμμα πλαστικής παραμόρφωσης (%) προς τη πραγματική τάση MPa για αλουμίνιο που εισήχθη στο MSC MARC.

Στην συνέχεια πρέπει να εισάγουμε τις τιμές των βασικών ιδιοτήτων, όπως αναφέρθηκαν, του αλουμινίου. Στην καρτέλα **Material Properties** επιλέγουμε:

### **New → Standard**

Στο παράθυρο που εμφανίζεται στο κελί δίπλα στη θέση **Name** πληκτρολογούμε ως όνομα **Aluminum** όπως φαίνεται κάτω.

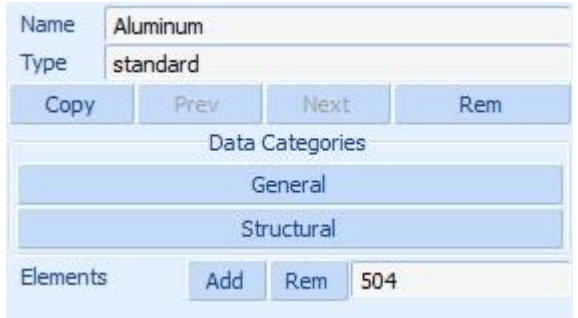

**Σχήμα 4.15** Παράθυρο εισαγωγής ιδιοτήτων των υλικών.

<span id="page-75-0"></span>Στο παράθυρο αυτό επιλέγουμε το κουμπί **General** και στο άλλο παράθυρο που εμφανίζεται πληκτρολογούμε **2,70e-09**, που είναι η τιμή της πυκνότητας του υλικού σε ton/mm<sup>3</sup> , στο κελί δίπλα στη θέση **Mass Density**:

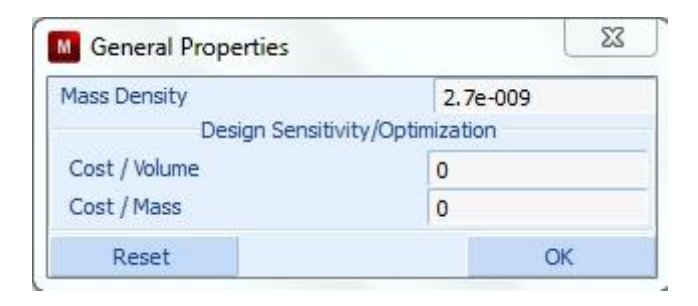

**Σχήμα 4.16** Παράθυρο εισαγωγής των γενικών ιδιοτήτων του υλικού.

Κάνουμε κλικ στο **OK** και έπειτα επιλέγουμε το κουμπί **Structural** (**[Σχήμα 4.15](#page-75-0)**) και στο παράθυρο που εμφανίζεται πληκτρολογούμε στο κελί δίπλα στη θέση **Poisson's Ratio** την τιμή **0,33** ενώ στο κελί δίπλα στη θέση **Young's Modulus** την τιμή **54068,90** σε Mpa.

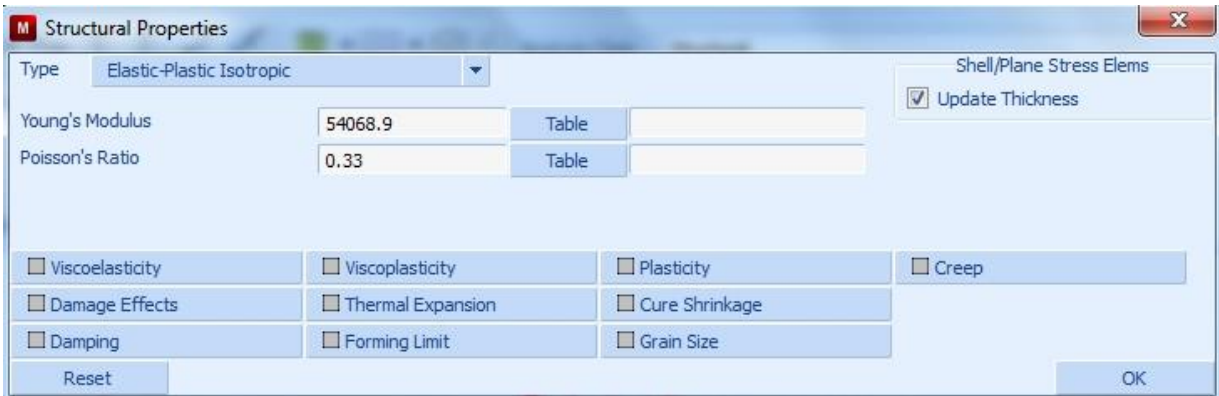

**Σχήμα 4.17** Παράθυρο εισαγωγής των δομικών ιδιοτήτων του υλικού.

Αμέσως μετά επιλέγουμε το κουμπί **Plasticity** και κάνουμε τικ στο κουτί πάνω αριστερά στο παράθυρο που εμφανίζεται.

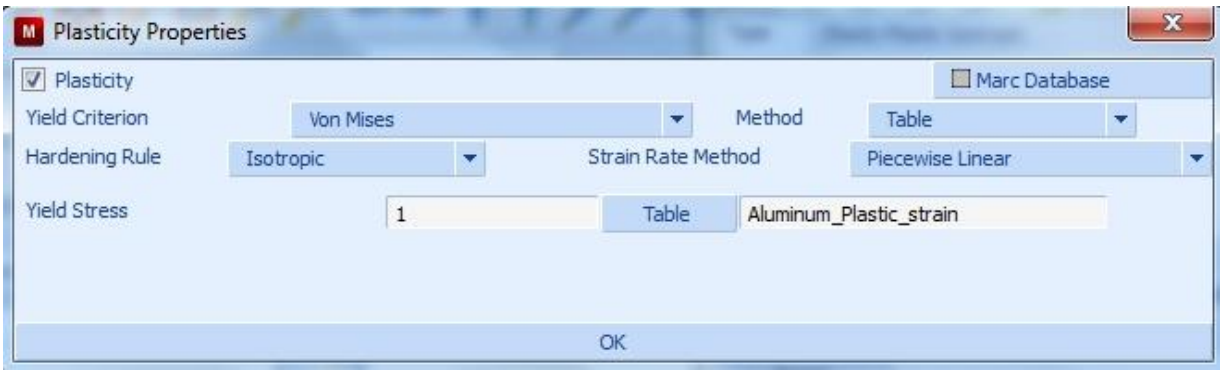

**Σχήμα 4.18** Παράθυρο για την εισαγωγή ιδιοτήτων πλαστικότητας.

Μετά πληκτρολογούμε στο κελί δίπλα στη θέση **Yield Stress** την τιμή **1** ως πολλαπλασιαστή του πίνακα των τιμών του διαγράμματος που έχουμε εισάγει. Στην συνέχεια διαλέγουμε τον πίνακα αυτόν κάνοντας κλικ στο κουμπί **Table** και στη συνέχεια στο παράθυρο που άνοιξε τον επιλέγουμε. Τέλος επιλέγουμε το **OK** και παρατηρούμε στο παράθυρο εισαγωγής των δομικών ιδιοτήτων ότι το κουτί δίπλα στην θέση **Plasticity** έχει γίνει κίτρινο. Επιλέγουμε πάλι **OK**.

# <span id="page-77-0"></span>**4.7 ΟΡΙΣΜΟΣ ΕΠΑΦΩΝ**

Τα πεπερασμένα στοιχεία που ανήκουν στο δοκίμιο έχουν συμπεριφορά παραμορφώσιμη την οποία θα πρέπει να ορίσουμε. Επιλέγουμε στην περιοχή **Contact Bodies** της καρτέλας **Contact** την εντολή:

#### **New → Deformable**

Στο παράθυρο που εμφανίζεται πληκτρολογούμε το όνομα **Billet** στο κελί δίπλα στη θέση **Name** και μετά επιλέγουμε το κουμπί **Add** δίπλα στη θέση **Elements** όπως φαίνεται αμέσως πιο κάτω.

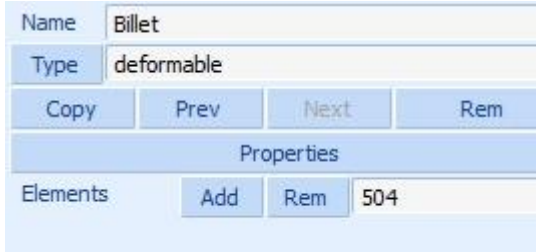

**Σχήμα 4.19** Παράθυρο εισαγωγής στοιχείων επαφών μεταξύ των σωμάτων.

Τα υπόλοιπα σώματα της γεωμετρίας θα ληφθούν υπόψη ως απαραμόρφωτα. Για τη **Μήτρα** έχουμε από την περιοχή **Contact Bodies** της καρτέλας **Contact** όπου επιλέγουμε την εντολή:

#### **New → Rigid**

Στο παράθυρο που εμφανίζεται πληκτρολογούμε το όνομα **Die** στο κελί δίπλα στη θέση **Name** και μετά επιλέγουμε το κουμπί **Add** δίπλα στη θέση **3-D: Surfaces** όπως φαίνεται αμέσως πιο κάτω:

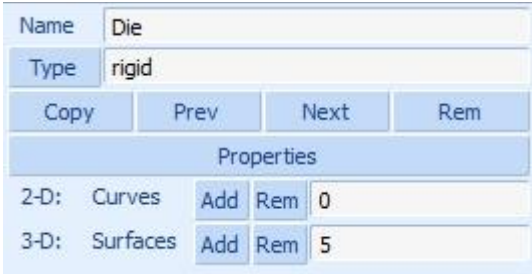

**Σχήμα 4.20** Παράθυρο εισαγωγής στοιχείων επαφών μεταξύ των σωμάτων.

Επαναλαμβάνουμε τη διαδικασία για τα σώματα της **Βάσης της Μήτρας** και του **Εμβόλου** με ονόματα **Plate** και **Punch** αντίστοιχα. Ιδιαίτερα για την περίπτωση του Εμβόλου θα πρέπει να εισάγουμε την τιμή της ταχύτητας καθόδου του, δηλαδή της ταχύτητας κατεργασίας.

Επιλέγουμε το κουμπί **Properties** και στο παράθυρο που εμφανίζεται επιλέγουμε το κουμπί **Parameters**. Στο παράθυρο που εμφανίζεται εισάγουμε την τιμή **-0,15** (σε mm/sec) στο κελί δίπλα στη Θέση **Z** της περιοχής **Velocity (Center Of Rotation)** όπως δείχνεται πιο κάτω.

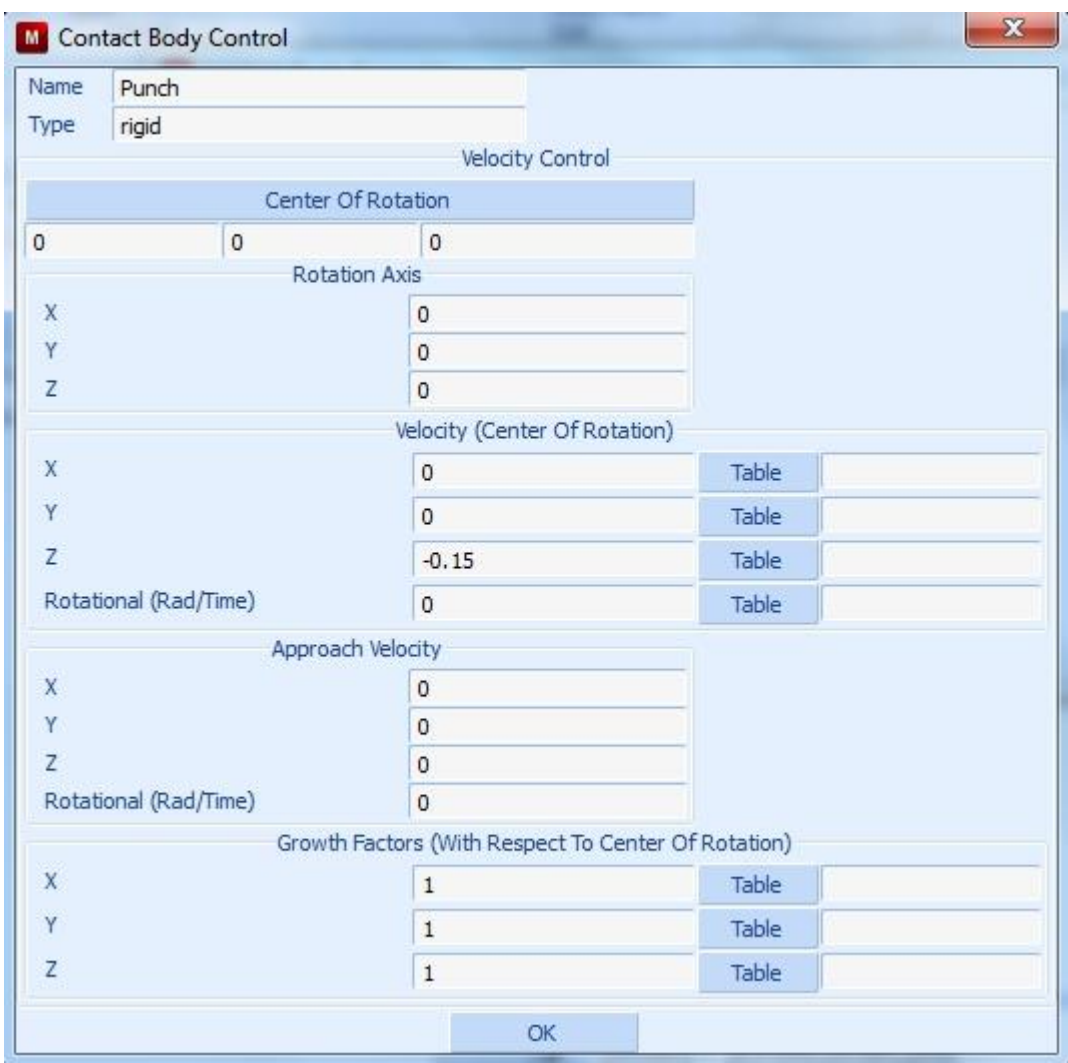

**Σχήμα 4.21** Παράθυρο εισαγωγής παραμέτρων για την επαφή των σωμάτων.

Τώρα θα οριστούν οι επιφάνειες συμμετρίας που σχεδιάσαμε πιο πριν ως τέτοιες. Επιλέγουμε στην περιοχή **Contact Bodies** της καρτέλας **Contact** την εντολή:

# **New → Symmetry**

Στο παράθυρο που εμφανίζεται πληκτρολογούμε το όνομα **Sym1** στο κελί δίπλα στη θέση **Name** και μετά επιλέγουμε το κουμπί **Add** δίπλα στη θέση **3-D: Surfaces** όπως φαίνεται αμέσως πιο κάτω:

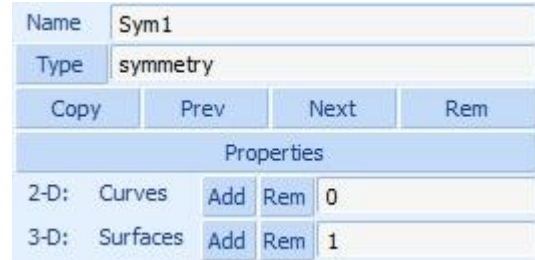

**Σχήμα 4.22** Παράθυρο εισαγωγής στοιχείων επαφών μεταξύ των σωμάτων.

Επαναλαμβάνουμε ακριβώς την ίδια διαδικασία για την επιφάνεια **Sym2**.

Στην συνέχεια πρέπει να οριστεί ο συντελεστής τριβής μεταξύ των σωμάτων. Για την περίπτωση μας νόημα έχει μόνο οι συντελεστές τριβών μεταξύ του παραμορφώσιμου δοκιμίου και του καθενός σώματος που ορίστηκε ως απαραμόρφωτο.

Στην περιοχή **Contact Tables** της καρτέλας **Contact** επιλέγουμε **New** και πληκτρολογούμε **Contacts** στο κελί δίπλα στη θέση **Name** στο παράθυρο που εμφανίζεται. Επιλέγουμε το κουμπί **Properties** και εμφανίζεται το παράθυρο όπως δίνεται παρακάτω.

|              |                         |                  |            |          | Second         |                |  |                       |   |               |              |
|--------------|-------------------------|------------------|------------|----------|----------------|----------------|--|-----------------------|---|---------------|--------------|
|              |                         | <b>Body Name</b> | Body Type  |          | $\overline{2}$ | $\overline{3}$ |  | 45                    | 6 |               |              |
| First        | $\mathbf{1}$            | Billet           | deformable |          |                |                |  |                       |   |               |              |
|              | $\overline{2}$          | Punch            | rigid      |          |                |                |  |                       |   |               |              |
|              | $\overline{\mathbf{3}}$ | Plate            | rigid      |          |                |                |  |                       |   |               |              |
|              | $\overline{4}$          | Die              | rigid      |          |                |                |  |                       |   |               |              |
|              | 5                       | Sym1             | symmetry   |          |                |                |  |                       |   |               |              |
|              | $\overline{6}$          | Sym <sub>2</sub> | symmetry   |          |                |                |  |                       |   |               |              |
|              |                         |                  |            |          |                | All Entries    |  |                       |   |               |              |
| Contact Type |                         |                  | No Contact | Touching | Automatic      |                |  | Glue<br>First->Second |   |               |              |
|              | Detection Method        |                  | Default    |          |                |                |  |                       |   | Second->First | Double-Sided |

**Σχήμα 4.23** Παράθυρο εισαγωγής στοιχείων επαφών μεταξύ των σωμάτων.

Παρατηρούμε ότι μονό το δοκίμιο αντιστοιχίζεται με τα υπόλοιπα σώματα στον πίνακα ιδιοτήτων επαφών. Για την επαφή Εμβόλου με τη Μήτρα επιλέγουμε το κουτί **2** στην οριζόντια σειρά κουτιών στην περιοχή **Second** και στο παράθυρο που εμφανίζεται δίνουμε την εντολή:

# **Contact Type → Touching**

Στο κελί δίπλα στη θέση **Friction Coefficient** δίνουμε την τιμή **0,2** όπως δείχνει το σχήμα πιο κάτω.

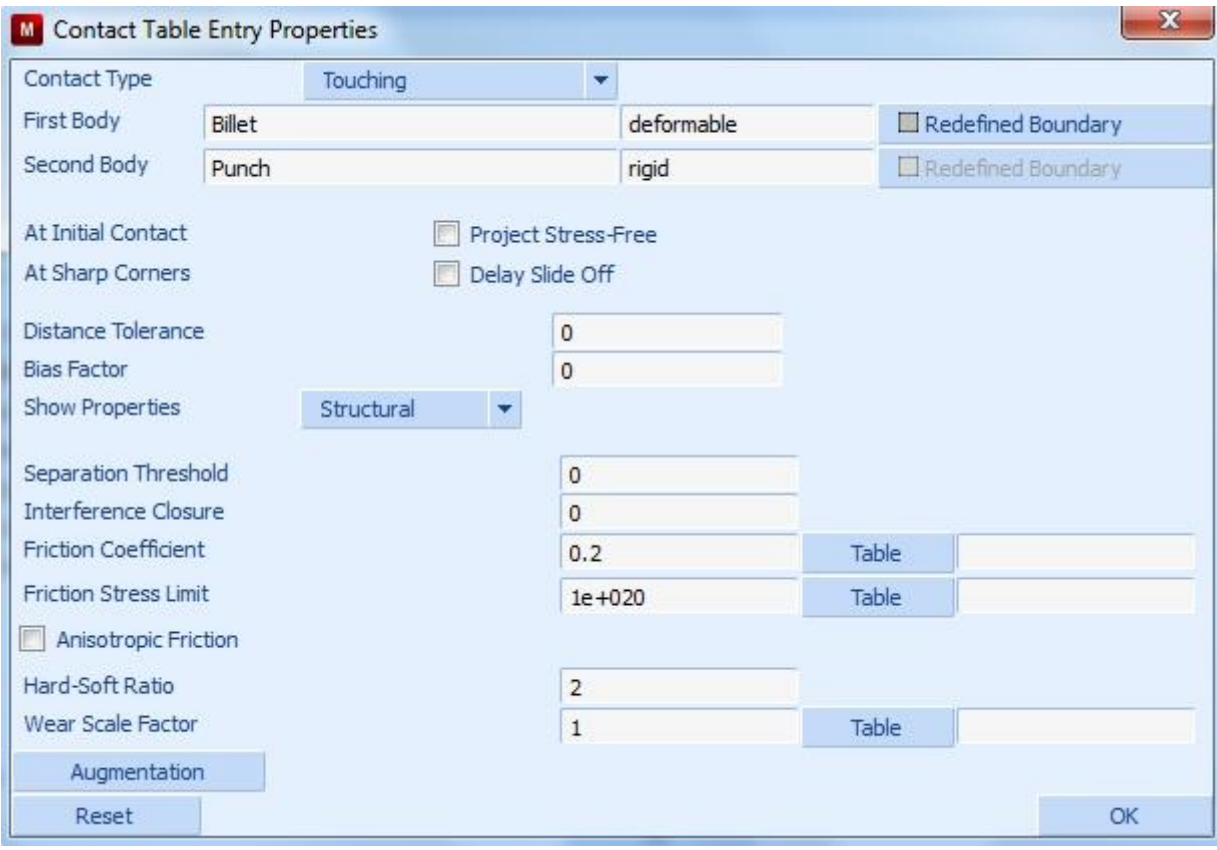

**Σχήμα 4.24** Πίνακας εισαγωγής των ιδιοτήτων επαφής μεταξύ σωμάτων.

Επιλέγουμε **OK** και επαναλαμβάνουμε τη διαδικασία για τις επαφές μεταξύ Δοκιμίου-Μήτρας (Billet-Die) και Δοκιμίου-Βάσης Μήτρας (Billet-Plate) με συντελεστή τριβής ίσο με **0,15** και για τις δυο περιπτώσεις.

Επίσης επαναλαμβάνουμε τη διαδικασία για τις επαφές μεταξύ Δοκιμίου και καθεμίας εκ των επαφών συμμετρίας χωρίς φυσικά να μπορεί να οριστεί συντελεστής τριβής.

Μετά από όλα τα παραπάνω ο πίνακας με τις ιδιότητες των επαφών των σωμάτων θα πρέπει να φαίνεται ως εξής:

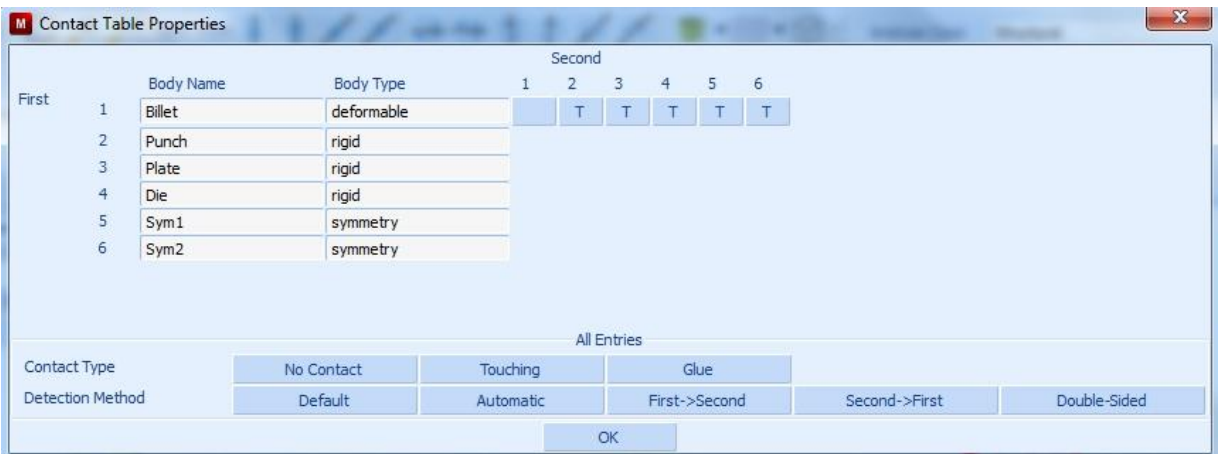

**Σχήμα 4.25** Πίνακας ιδιοτήτων επαφής μεταξύ σωμάτων.

Παρατηρούμε ότι το γράμμα **T** βρίσκεται σε κάθε κουτί που επεξεργαστήκαμε. Επιλέγουμε το κουμπί **OK**.

# <span id="page-82-0"></span>**4.8 ΡΥΘΜΙΣΕΙΣ ΑΝΑΔΗΜΙΟΥΡΓΙΑΣ ΤΟΥ ΠΛΕΓΜΑΤΟΣ**

Η δυνατότητα του MSC MARC για αναδημιουργία και προσαρμογή του πλέγματος μας παρέχει πλεονεκτήματα όπως αναφέρθηκε. Στο σημείο αυτό θα πρέπει να ορίσουμε τις σχετικές ρυθμίσεις.

Από την καρτέλα **Mesh Adaptivity** στην περιοχή **Global Remeshing Criteria** δίνουμε την εντολή:

### **New → Patran Tetra**

που είναι μια μέθοδος αναδημιουργίας πλέγματος τρισδιάστατου στερεού με τετραεδρικά στοιχεία.

Στο παράθυρο που εμφανίζεται πληκτρολογούμε ως όνομα **Remesh\_Tetra** στο κελί δίπλα στη θέση **Name** και επιλέγουμε το κουμπί **Remesh Body** για να διαλέξουμε το Δοκίμιο (Billet) που είναι η μόνη επιλογή που μας δίνεται:

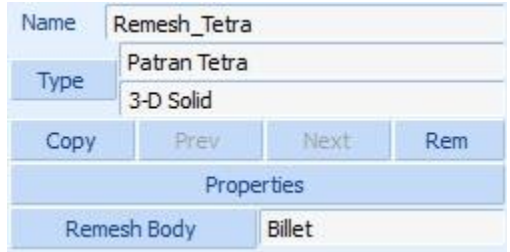

**Σχήμα 4.26** Γενικά κριτήρια επιλογής αναγέννησης του πλέγματος.

Έπειτα επιλέγουμε το κουμπί **Properties** εμφανίζεται το παράθυρο:

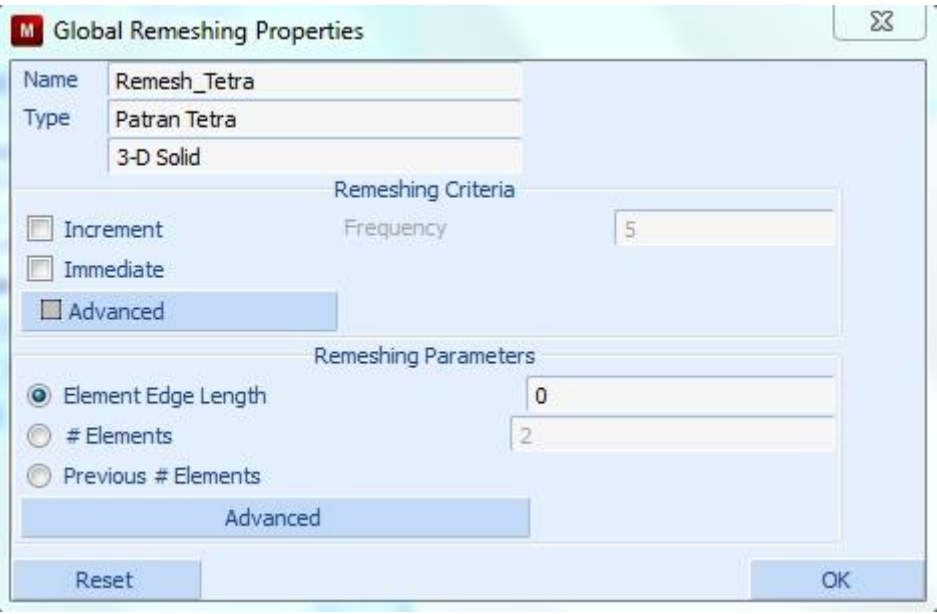

**Σχήμα 4.27** Γενικά ιδιότητες αναγέννησης του πλέγματος.

<span id="page-83-0"></span>Επιλέγουμε το κουμπί **Advanced** στην περιοχή **Remeshing Criteria** και στο παράθυρο που εμφανίζεται κάνουμε τικ στην επιλογή **Strain Change** ενώ στο κελί δίπλα στη θέση **Maximum** δίνουμε την τιμή **0,2**. Κάνουμε επίσης τικ στο **Penetration** και επιλέγουμε το **OK.**

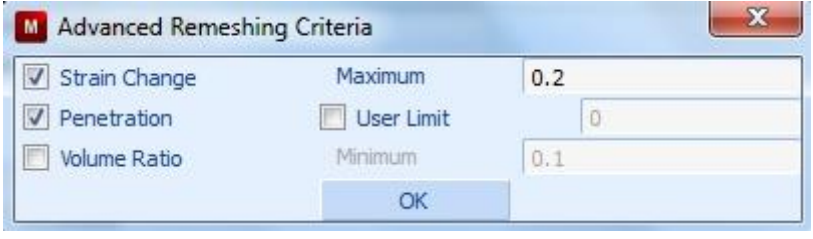

**Σχήμα 4.28** Ειδικά κριτήρια αναδιαμόρφωσης του πλέγματος.

Μετά τα παραπάνω, στο προηγούμενο παράθυρο (**[Σχήμα 4.27](#page-83-0)**) στην περιοχή **Remeshing Parameters**, αφού διαλέξουμε την επιλογή **Previous # Elements**, επιλέγουμε το κουμπί **Advanced**. Αμέσως στο παράθυρο που εμφανίζεται κάνουμε τικ στο **Curvature Control** και εισάγουμε την τιμή **16**. Κάνουμε επίσης τικ στo **Change Element Type** και επιλέγουμε το κουμπί **Tetra(4)** όπου επιλέγουμε το στοιχείο **157** όπως φαίνεται παρακάτω.

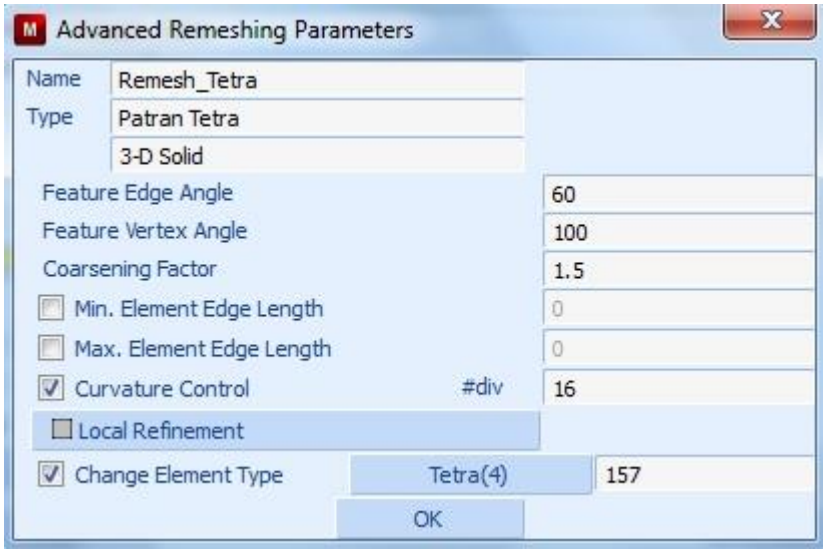

**Σχήμα 4.29** Ειδικές παράμετροι αναγέννησης του πλέγματος.

Τελικά το παράθυρο στο **[Σχήμα 4.27](#page-83-0)** θα πρέπει να έχει τη μορφή:

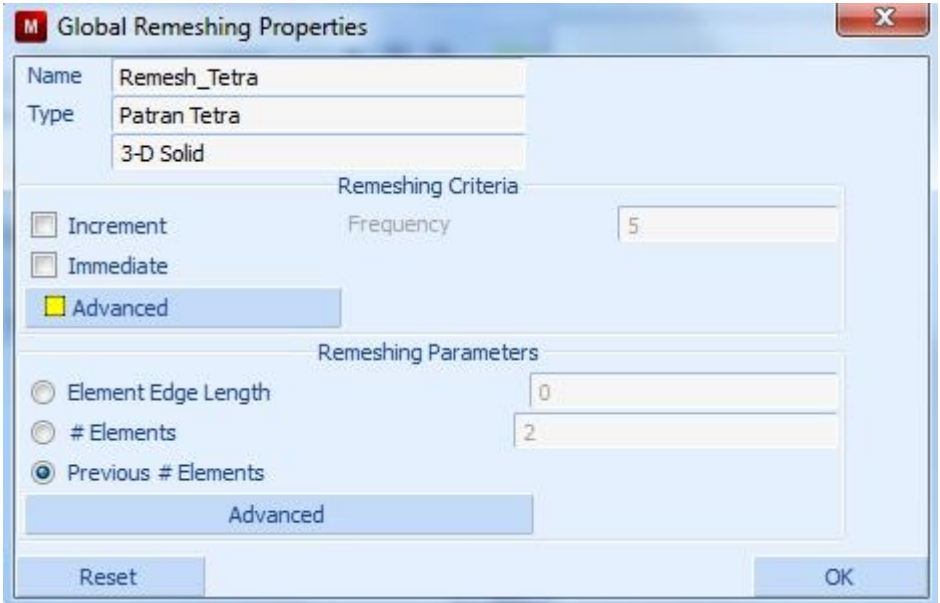

**Σχήμα 4.30** Γενικές ιδιότητες αναγέννησης του πλέγματος μετά από επεξεργασία.

Επιλέγουμε το κουμπί **OK**.

# **4.9 ΡΥΘΜΙΣΗ ΣΤΟΙΧΕΙΩΝ ΦΟΡΤΙΣΗΣ**

Επιλέγουμε την καρτέλα **Loadcases** δίνουμε την εντολή:

### **New → Static**

και πληκτρολογούμε **Static** στο κελί δίπλα στη θέση **Name** όπως πιο κάτω.

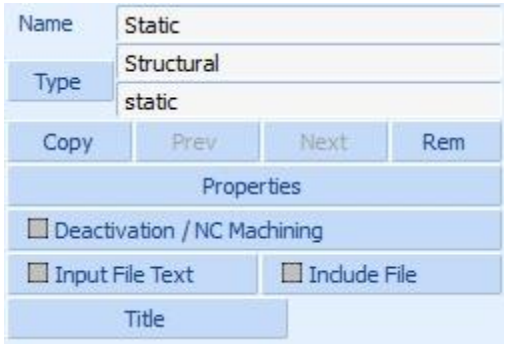

**Σχήμα 4.31** Επιλογές για τη ρύθμιση των στοιχείων φόρτισης.

Έπειτα επιλέγουμε το κουμπί **Properties** και εμφανίζεται το παράθυρο:

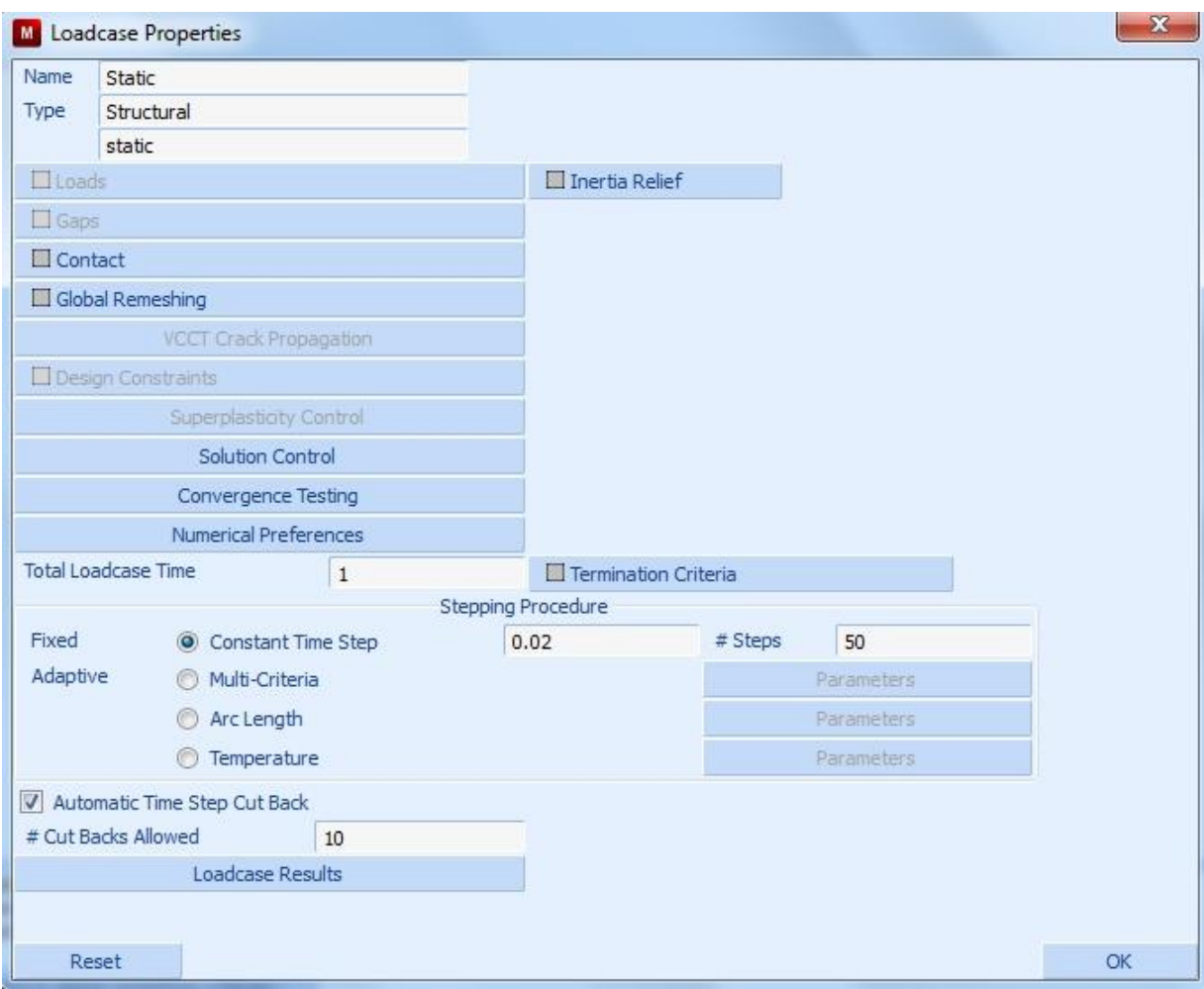

**Σχήμα 4.32** Ιδιότητες για τη ρύθμιση των στοιχείων φόρτισης.

<span id="page-86-0"></span>Επιλέγουμε το κουμπί **Contact** και στη συνέχεια επιλέγουμε τα κουμπιά **Contact Table** και μετά **Contacts** το οποίο δημιουργήθηκε στο κεφάλαιο [4.7](#page-77-0) των επαφών, όπως αναφέρθηκε. Έπειτα επιλέγουμε το κουμπί **Global Remeshing** και κάνουμε τικ στο **Remesh\_Tetra** το οποίο δημιουργήθηκε στο κεφάλαιο [4.8](#page-82-0) που περιγράφονται οι εντολές αναδημιουργίας του πλέγματος. Τέλος εισάγουμε την τιμή **20** στο κελί δίπλα στη θέση **# Cut Backs Allowed**.

Στη συνέχεια δίνουμε την τιμή της διάρκειας της κατεργασίας ίση με **27,47** sec στο κελί δίπλα στη θέση **Total Loadcase Time** ενώ εισάγουμε στο κελί δίπλα στη θέση **# Steps** τον αριθμό των βημάτων που θα είναι **133**.

Επίσης επιλέγουμε το κουμπί **Solution Control** και στο παράθυρο που εμφανίζεται στο κελί δίπλα στη θέση **Max # Recycles** δίνουμε την τιμή **20**. Επιλέγουμε **ΟΚ** και κάνουμε κλικ στο κουμπί **Convergence Testing** για να διαλέξουμε την επιλογή **Residuals Or Displacements** και πατούμε πάλι **ΟΚ**.

Μετά τις παραπάνω επιλογές το παράθυρο στο **[Σχήμα 4.32](#page-86-0)** θα πρέπει να έχει τη μορφή:

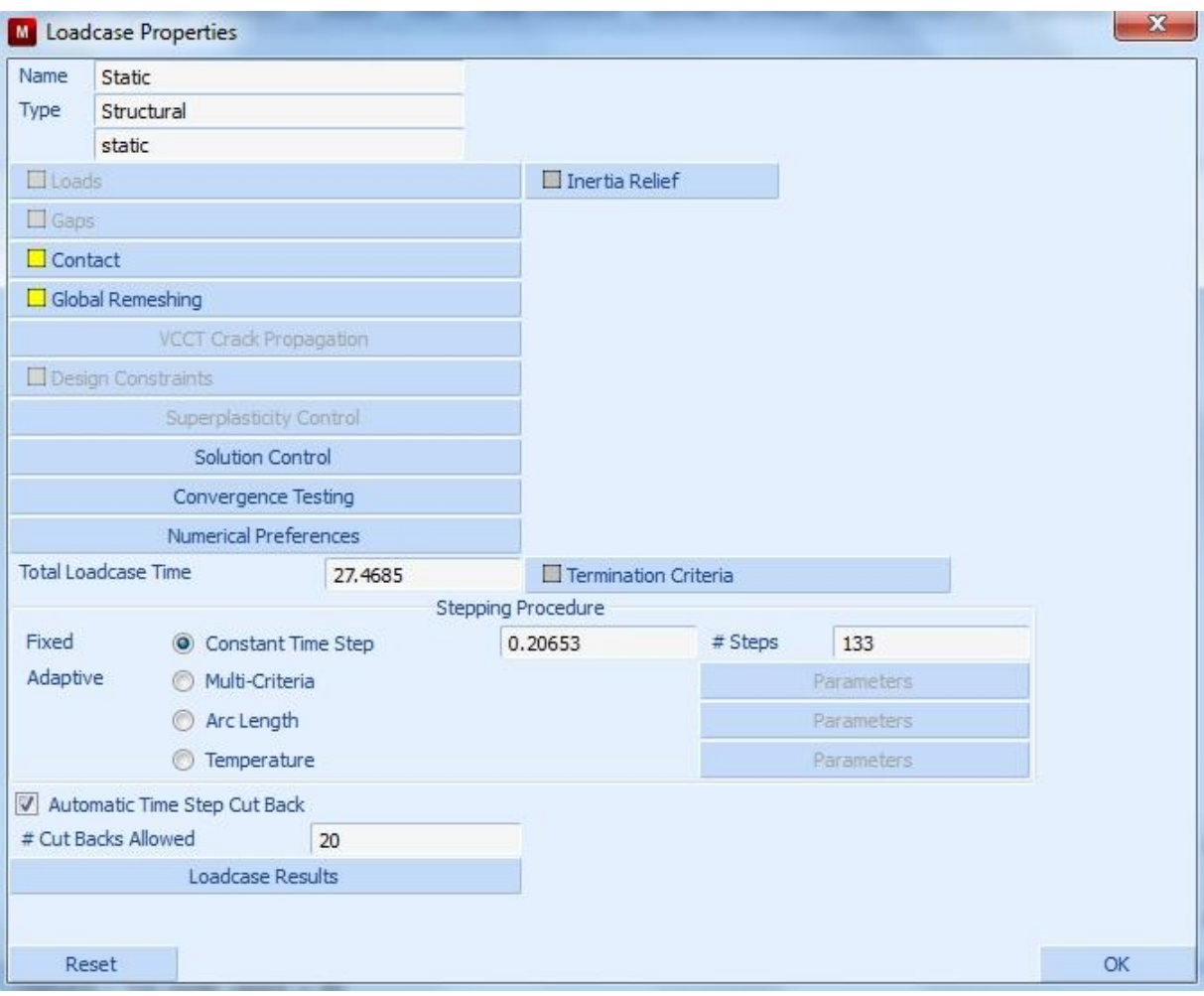

**Σχήμα 4.33** Ιδιότητες για τη ρύθμιση των στοιχείων φόρτισης μετά από επεξεργασία.

# **4.10 ΠΡΟΕΤΟΙΜΑΣΙΑ ΑΝΑΛΥΣΗΣ**

Επιλέγουμε την καρτέλα **Jobs** και δίνουμε την εντολή:

### **New → Structural**

και στο παράθυρο που εμφανίζεται δίνουμε το όνομα **Structural** στο κελί δίπλα στη θέση **Name**:

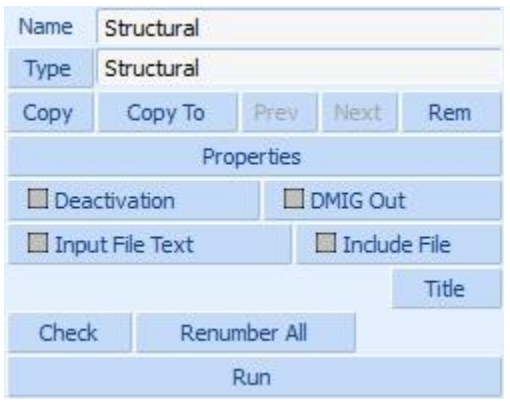

**Σχήμα 4.34** Επιλογές για την προετοιμασία της ανάλυσης.

<span id="page-88-0"></span>Επιλέγουμε το κουμπί **Properties** και στο παράθυρο που εμφανίζεται επιλέγουμε τη γραμμή **Static**, δηλαδή την ανάλυση που εισήχθη προηγουμένως.

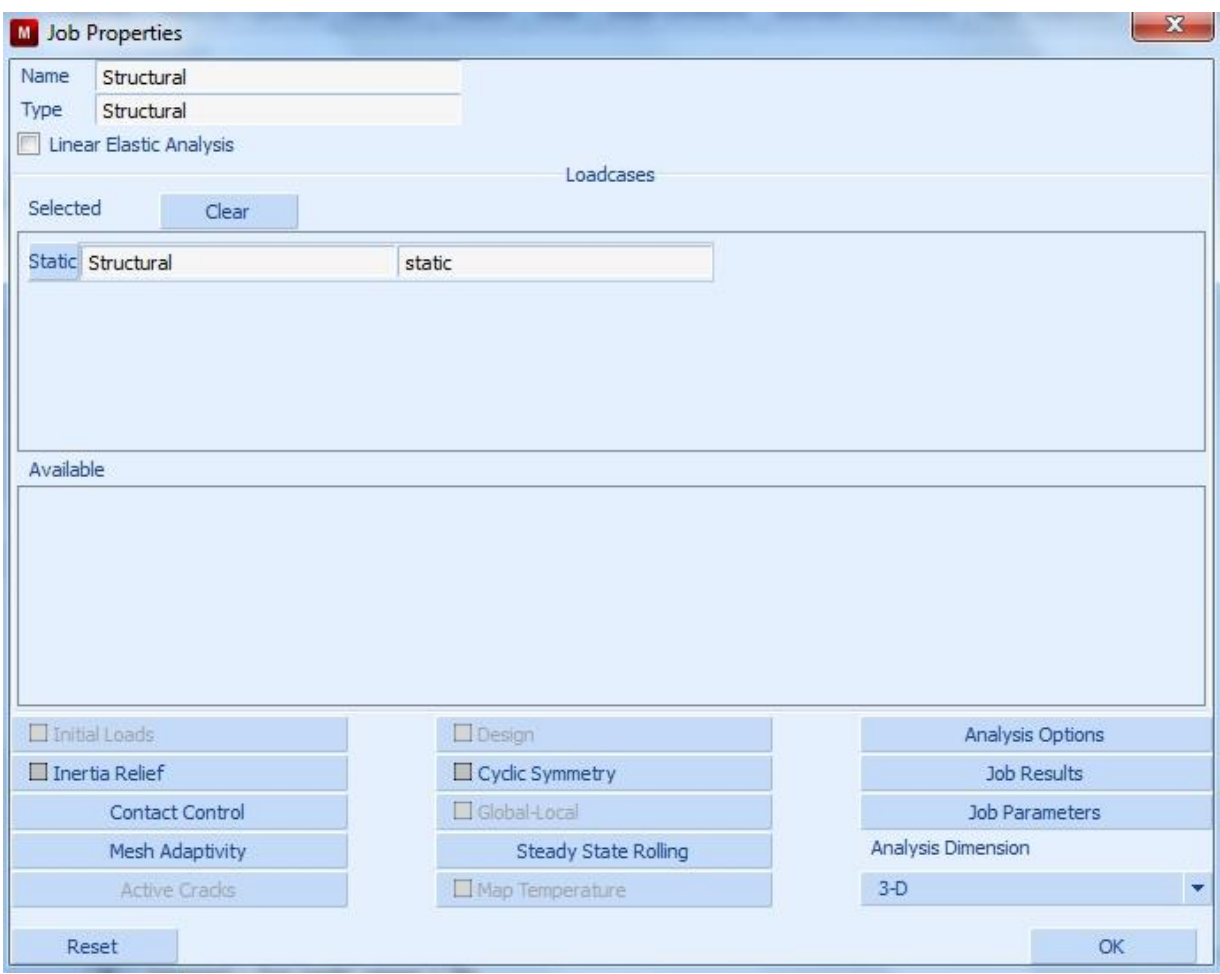

**Σχήμα 4.35** Ιδιότητες για την προετοιμασία της ανάλυσης.

<span id="page-89-0"></span>Στη συνέχεια επιλέγουμε το κουμπί **Contact Control** και στο παράθυρο που εμφανίζεται επιλέγουμε:

# **Type → Shear Bilinear (Displacement)**

Το παράθυρο θα φαίνεται:

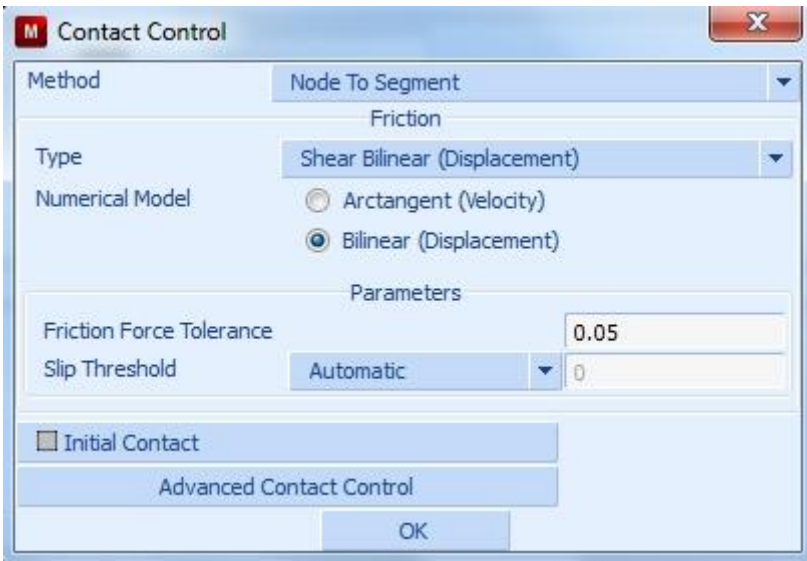

**Σχήμα 4.36** Ρύθμιση ιδιοτήτων επαφών.

Επιλέγουμε **ΟΚ** για να κλείσει το παράθυρο. Επιστρέφοντας στο **[Σχήμα 4.35](#page-89-0)** επιλέγουμε το κουμπί **Mesh Adaptivity** και στο παράθυρο που ανοίγει δίνουμε την τιμή **10000** στο κελί δίπλα στη θέση **Max. # Elements** ως μέγιστο όριο δημιουργίας πεπερασμένων στοιχείων κατά τη διάρκεια της ανάλυσης λόγω της αναδημιουργίας του πλέγματος.

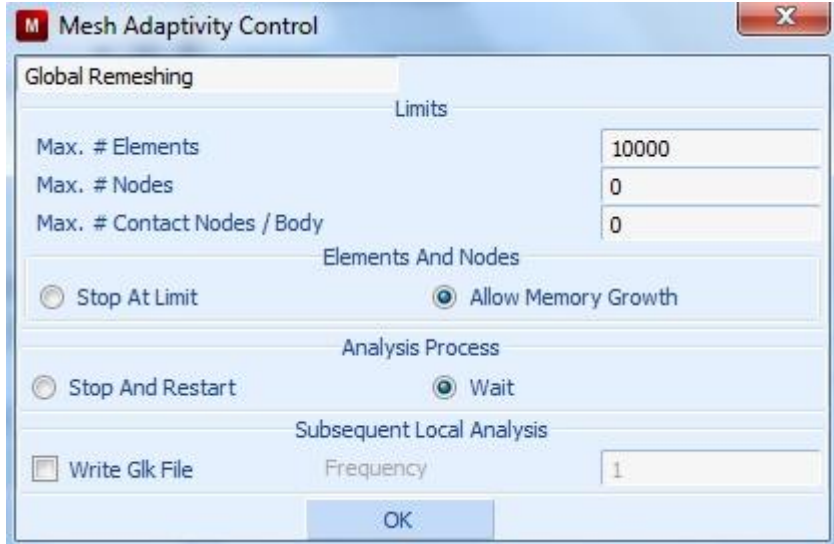

**Σχήμα 4.37** Ρύθμιση της αναγέννησης του πλέγματος.

Επιλέγουμε **ΟΚ** και επιστρέφουμε στο **[Σχήμα 4.35](#page-89-0)** όπου κάνουμε κλικ στην επιλογή **Analysis options** και στο παράθυρο που ακολουθεί επιλέγουμε **Large Strain** καθώς στη περιοχή **Nonlinear Procedure** όπως φαίνεται στο αμέσως πιο κάτω σχήμα.

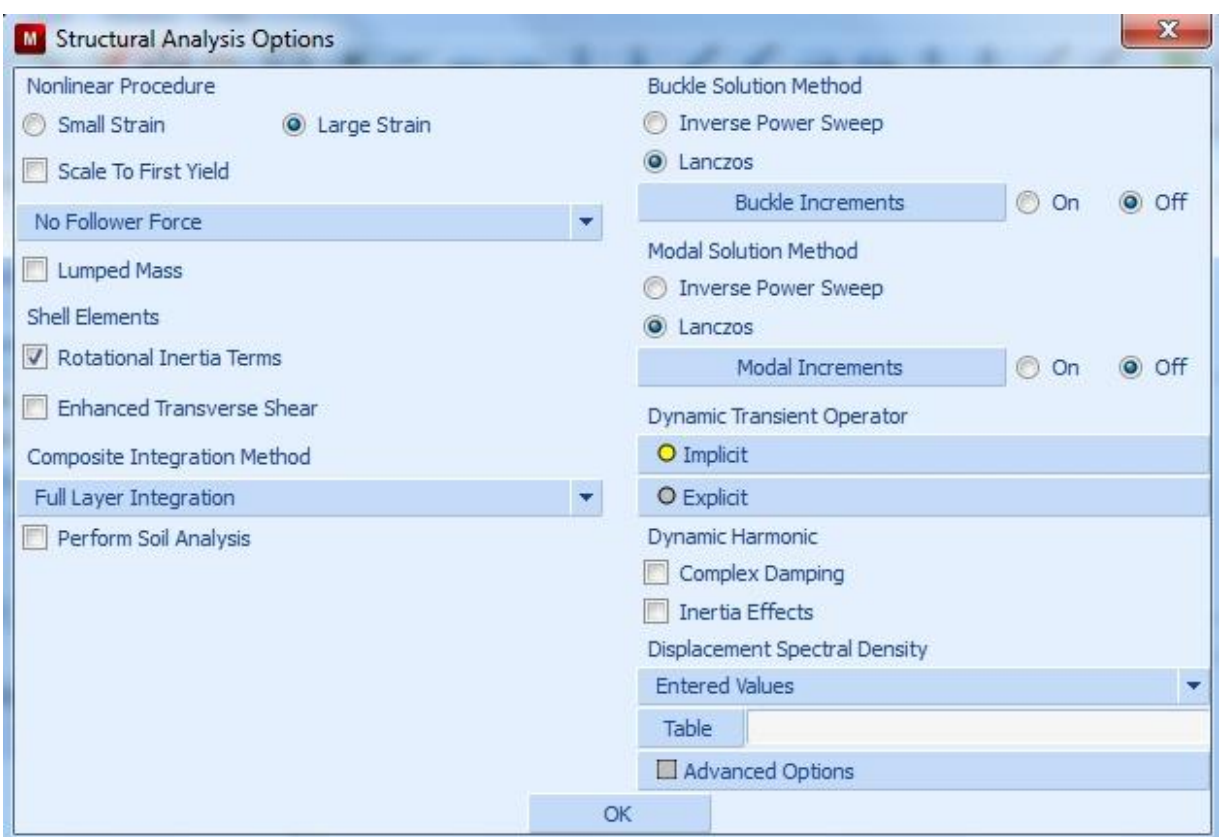

**Σχήμα 4.38** Επιλογές για τη δομική ανάλυση.

Επιλέγουμε **OK**. Επιστρέφουμε στο παράθυρο στο **[Σχήμα 4.35](#page-89-0)** και επιλέγουμε το κουμπί **Job Results** προκειμένου να επιλέξουμε ποια αποτελέσματα επιθυμούμε μετά το τέλος της ανάλυσης να είναι διαθέσιμα.

Για την ανάλυση μας θα επιλέξουμε την **ισοδύναμη τάση κατά Von Mises** και την **ισοδύναμη πλαστική παραμόρφωση**. Επομένως στο παράθυρο που ανοίγει κάνουμε τικ στις επιλογές **Equivalent Von Mises stress** και **Total Equivalent Plastic Strain** του πεδίου **Available Elements Scalars**.

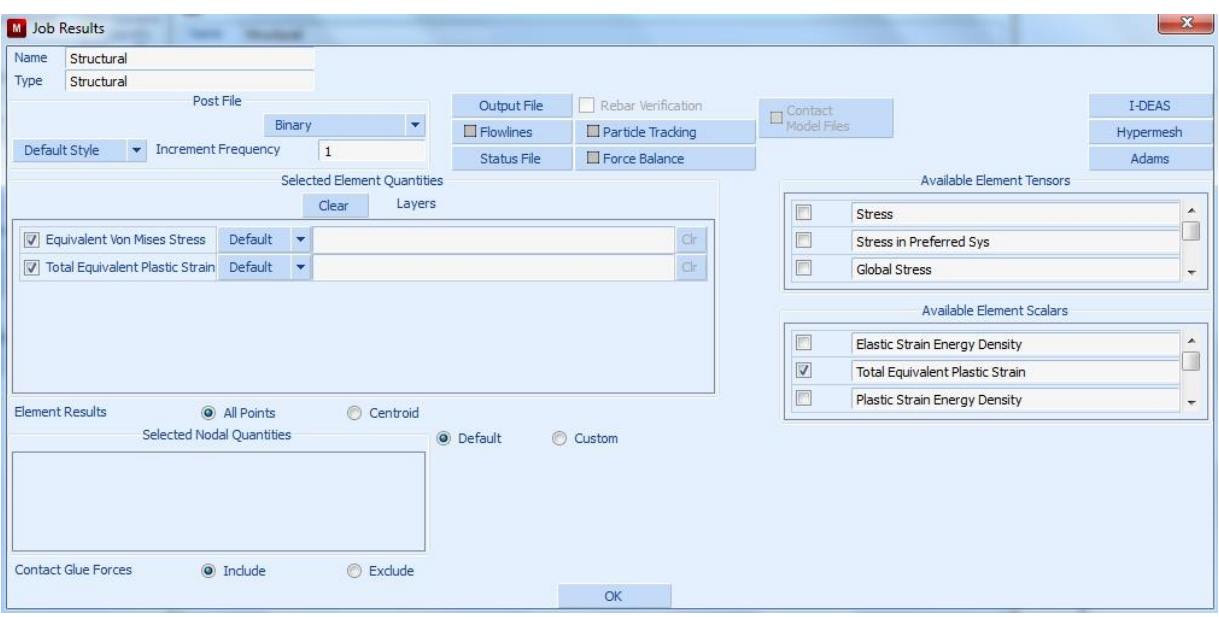

**Σχήμα 4.39** Επιλογές για την εμφάνιση των αποτελεσμάτων.

Τέλος επιλέγουμε το **ΟΚ** στο παράθυρο των ιδιοτήτων (**[Σχήμα 4.35](#page-89-0)**) που είχαμε ανοίξει και στο παράθυρο στο **[Σχήμα 4.34](#page-88-0)** επιλέγουμε το κουμπί **Check** και αναμένουμε το μήνυμα **INFO: Found 0 errors and 0 warnings** στην κονσόλα για να σιγουρευτούμε για τυχόν λάθη και παραλείψεις.

Επιλέγουμε την εντολή **Run** και εμφανίζεται το παρακάτω παράθυρο:

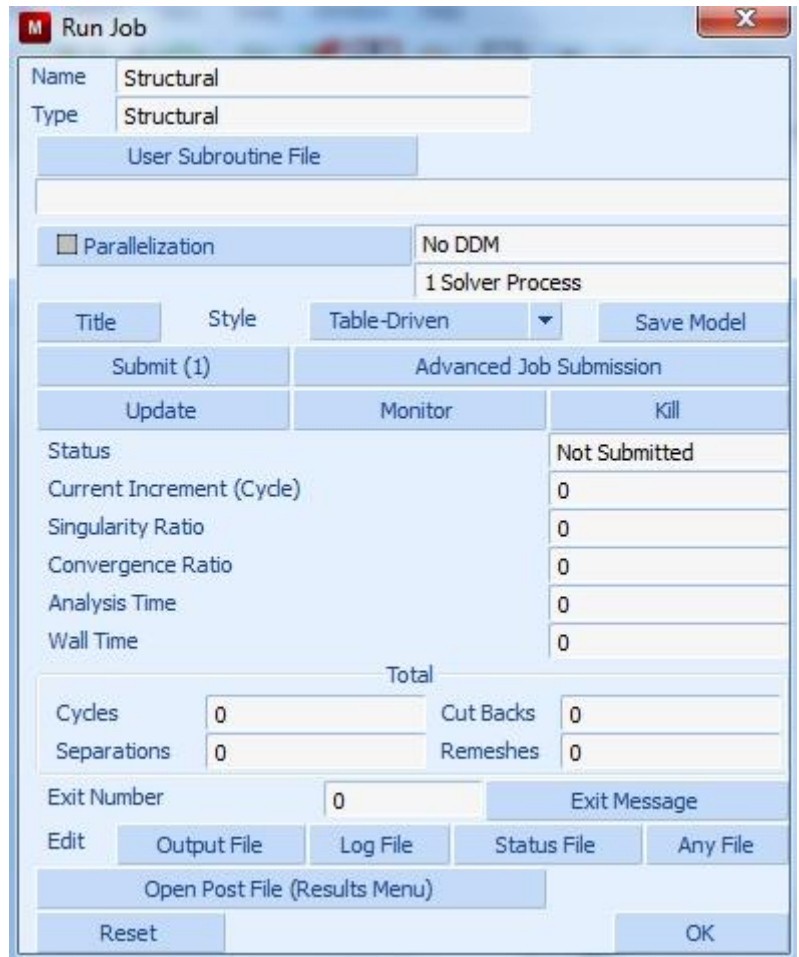

**Σχήμα 4.40** Παράθυρο για την έναρξη και τον έλεγχο της ανάλυσης.

Για την έναρξη της ανάλυσης επιλέγουμε την εντολή **Submit (1)**.

Μετά το πέρας της ανάλυσης θα πρέπει να δίνεται ως **exit number** ο αριθμός **3004** που σηματοδοτεί την επιτυχή επίλυση. Τότε μπορούμε να παρατηρήσουμε τις διάφορες πληροφορίες όπως για παράδειγμα τους κύκλους ανάλυσης ή τον αριθμό των αναδημιουργιών πλέγματος.

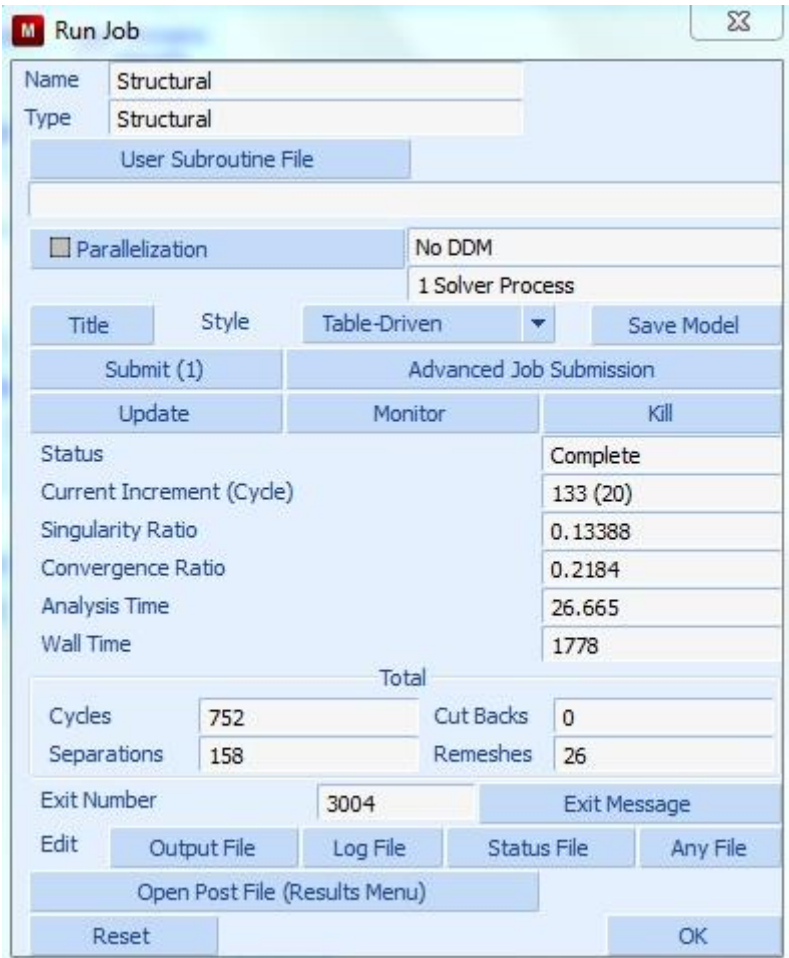

**Σχήμα 4.41** Παράθυρο για την έναρξη και τον έλεγχο της ανάλυσης μετά από τη λήξη της.

# **4.11 ΕΜΦΑΝΙΣΗ ΑΠΟΤΕΛΕΣΜΑΤΩΝ & ΕΞΑΓΩΓΗ ΔΥΝΑΜΕΩΝ**

Τα αποτελέσματα της ανάλυσης μπορούν να εμφανιστούν πατώντας το κουμπί **Open Post File (Results Menu)**. Στο παράθυρο που εμφανίζεται επιλέγουμε:

### **Scalar → Equivalent Von Mises Stress** και **Vector → Displacement**

για να προβάλλουμε την παραμόρφωση του δοκιμίου σύμφωνα με τα παραπάνω μεγέθη. Με τη βοήθεια των κουμπιών πλοήγησης μπορούμε να ξεκινήσουμε την γραφική απεικόνιση τη κατεργασίας. Στα παρακάτω σχήματα δίνεται η γραφική απεικόνιση της κατεργασίας σύμφωνα με την ανάλυση:

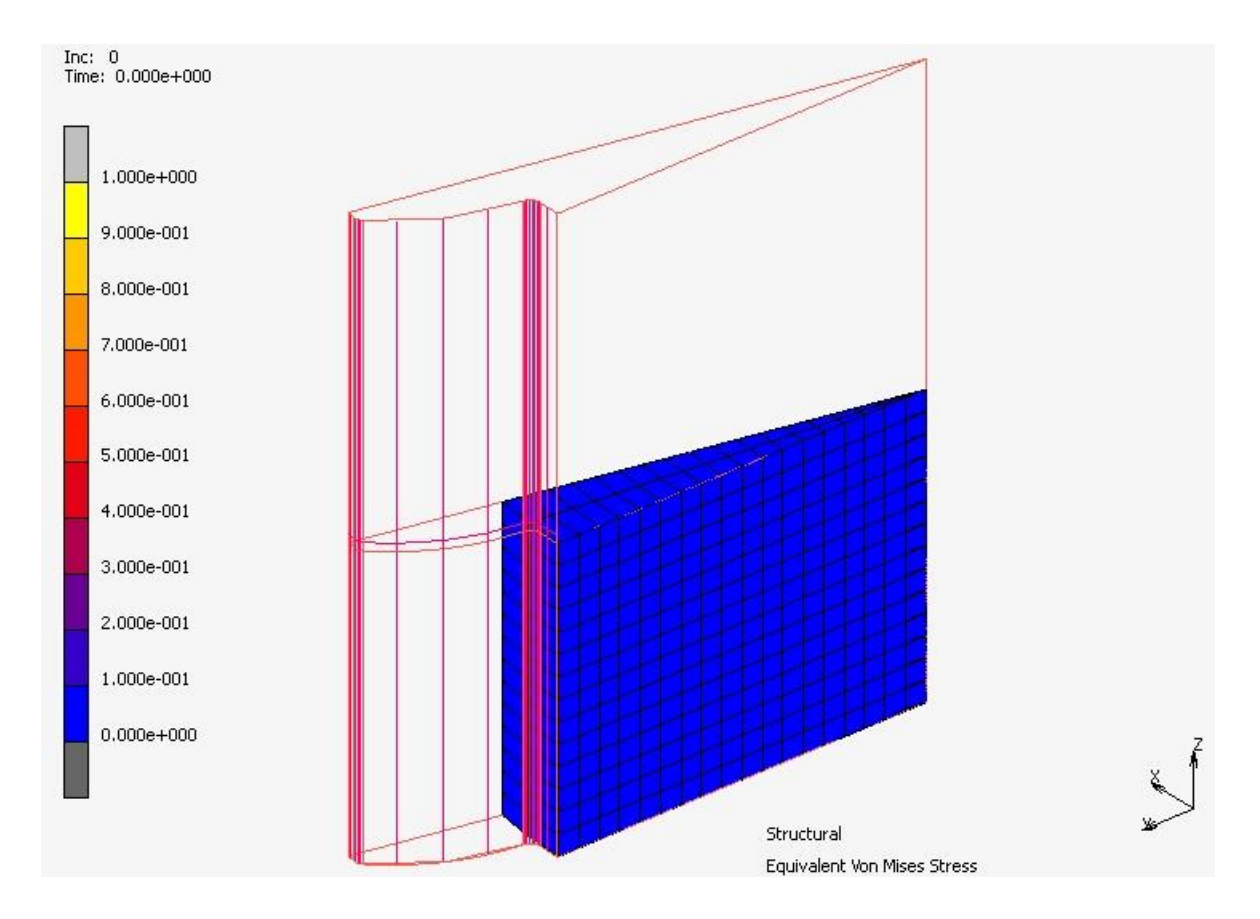

**Σχήμα 4.42** Ισοδύναμη τάση κατά Von Mises (MPa) στην αρχική κατάσταση.

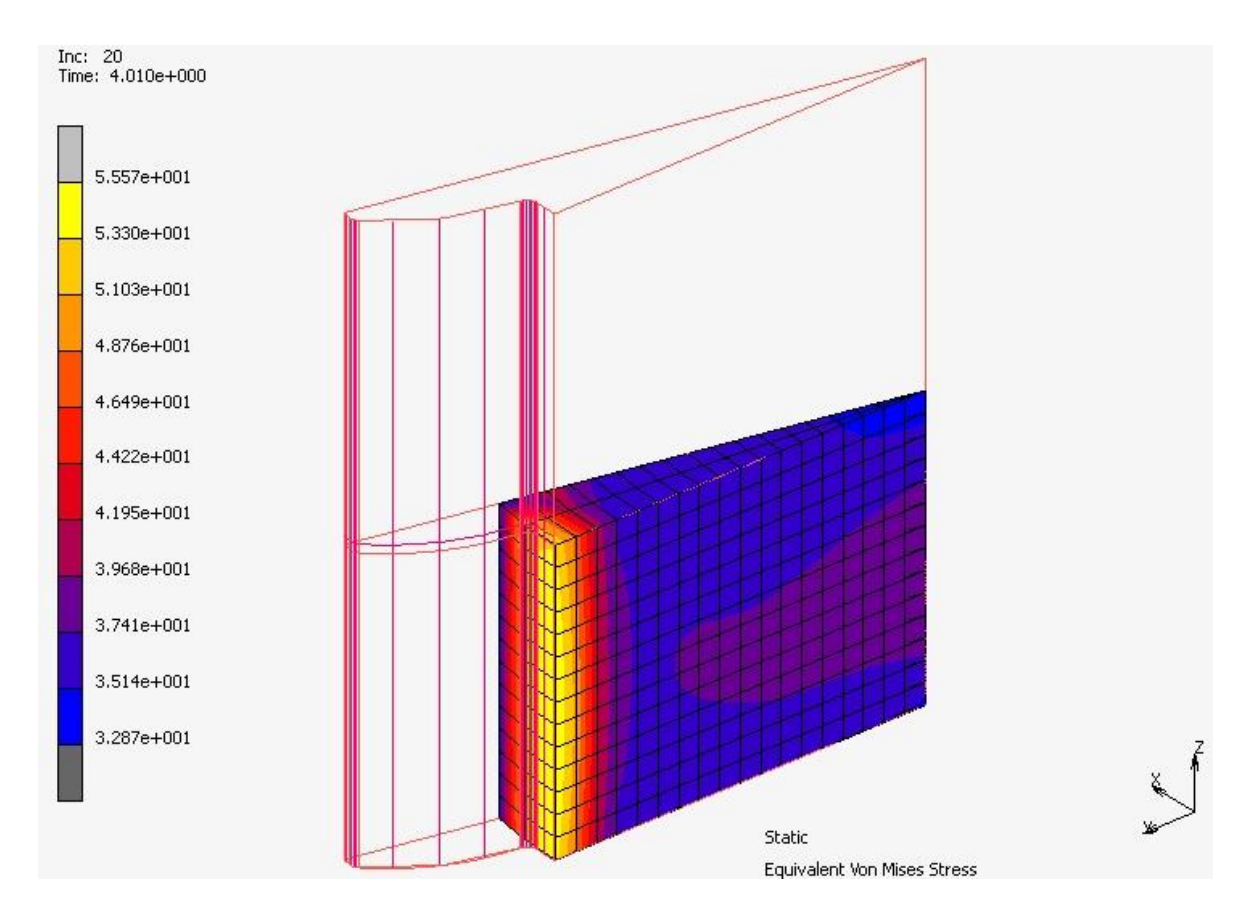

**Σχήμα 4.43** Ισοδύναμη τάση κατά Von Mises (MPa) στην επανάληψη 20.

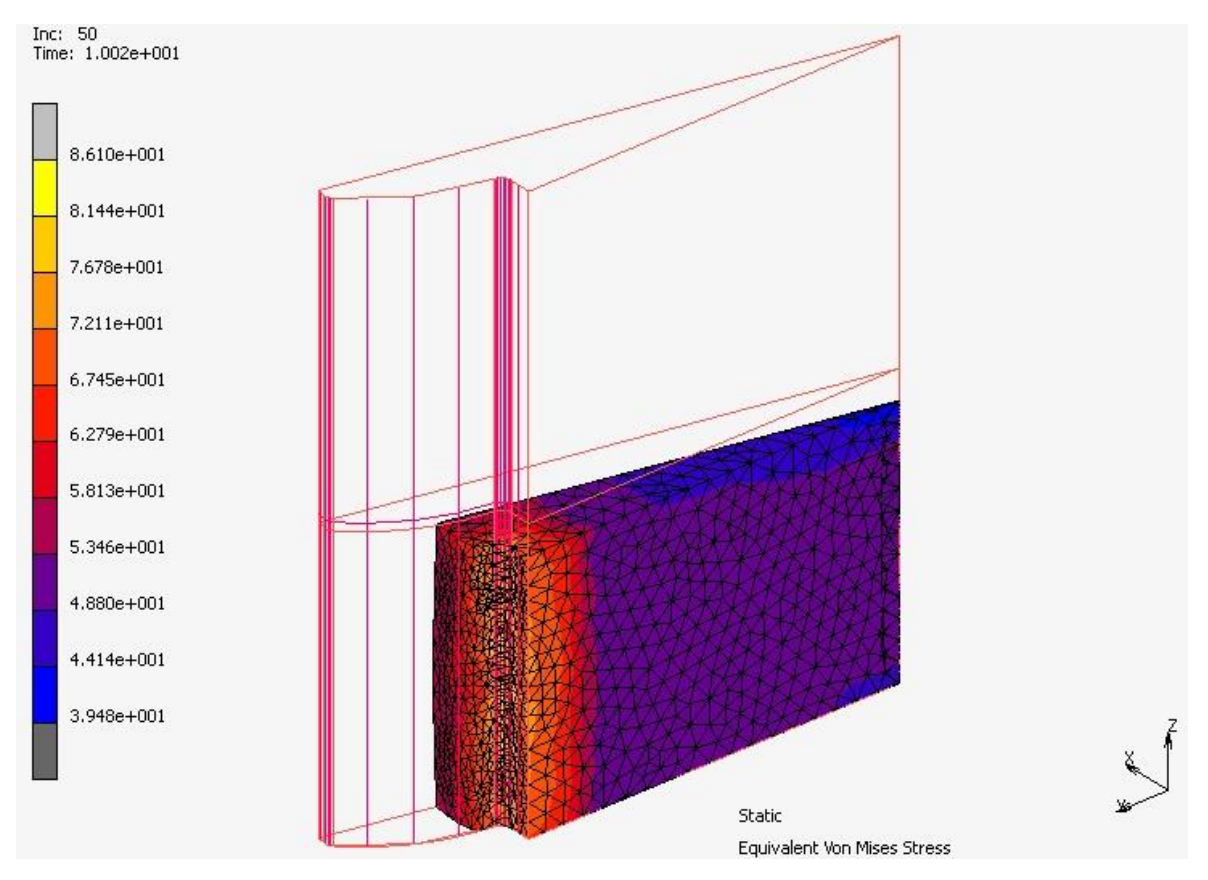

**Σχήμα 4.44** Ισοδύναμη τάση κατά Von Mises (MPa) στην επανάληψη 50.

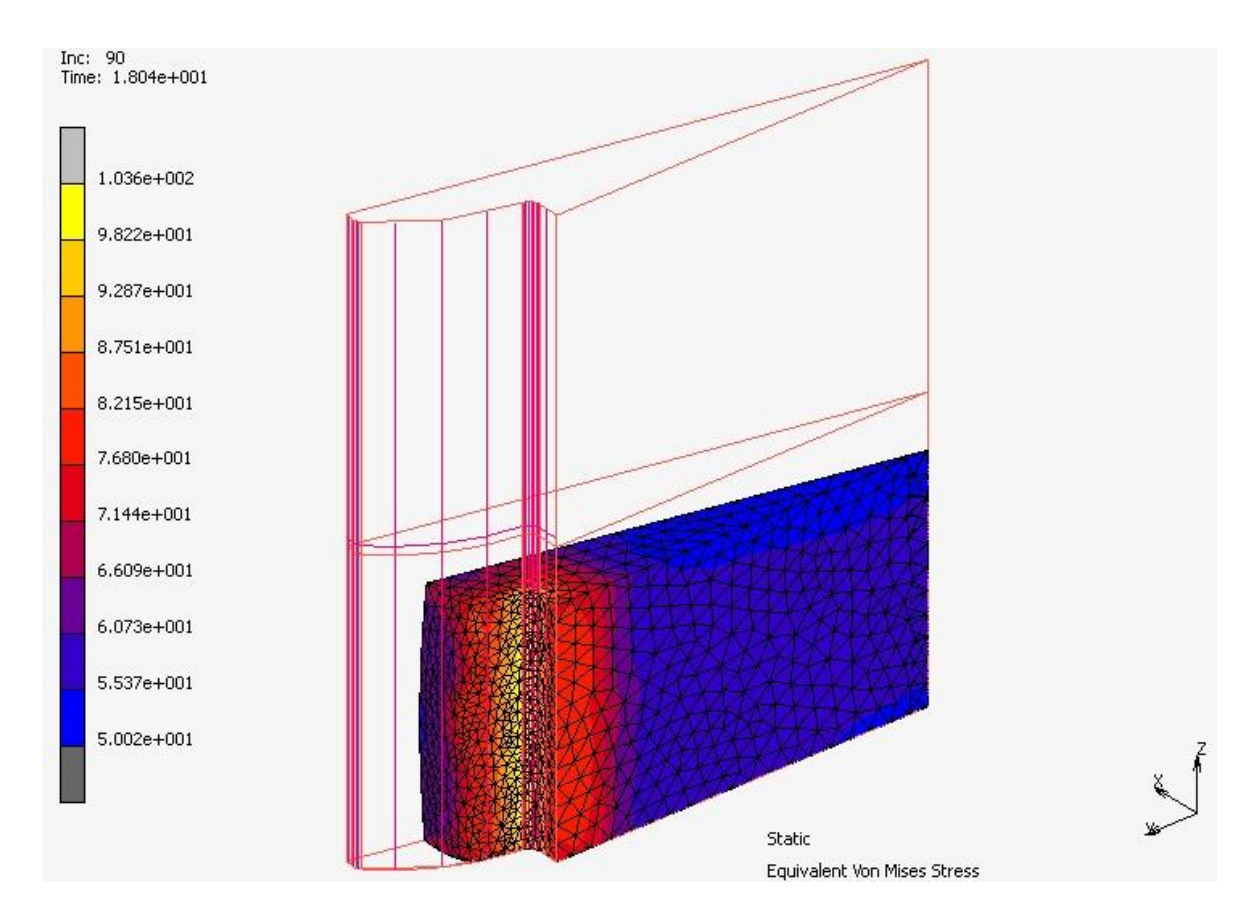

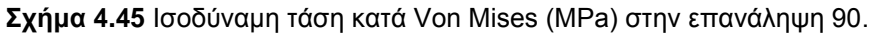

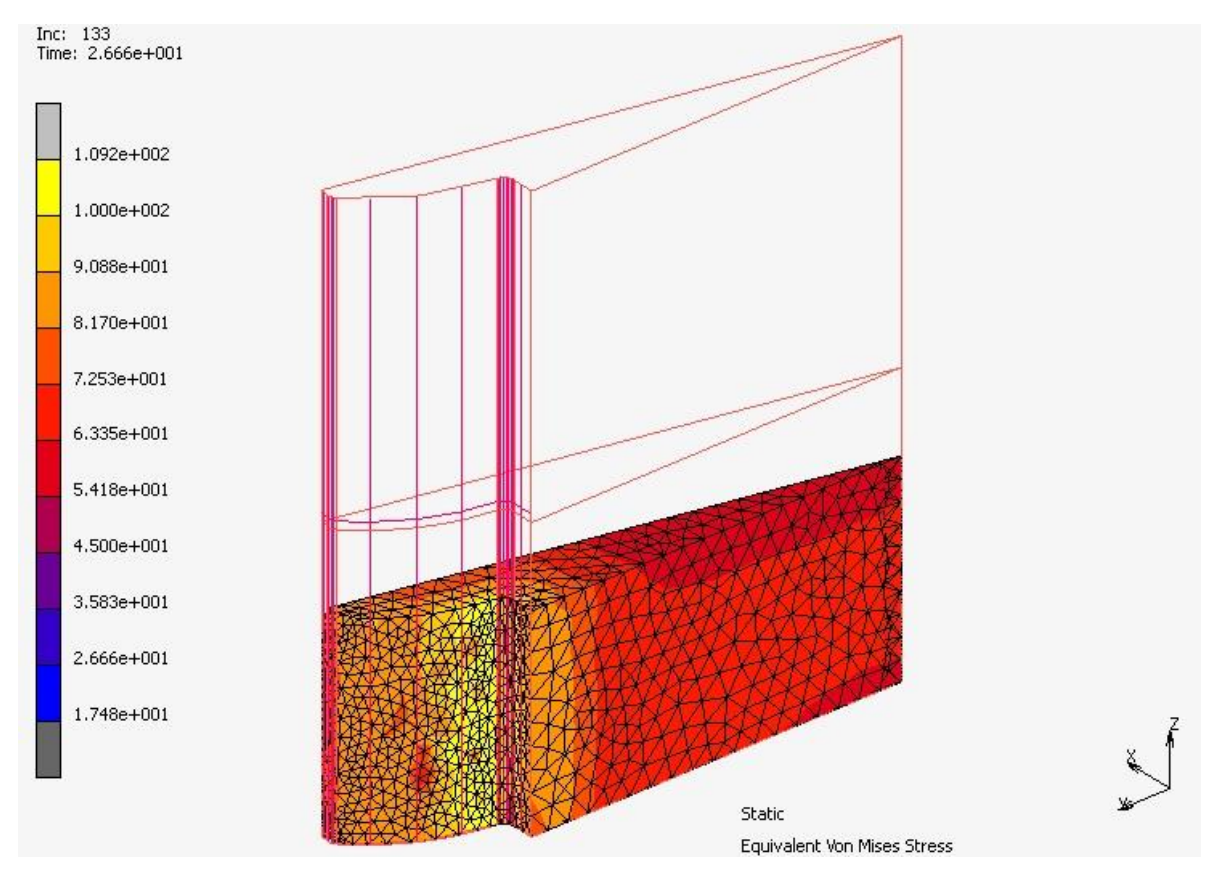

**Σχήμα 4.46** Ισοδύναμη τάση κατά Von Mises (MPa) στην επανάληψη 133.

Παρατηρείται ότι πληρώθηκε επιτυχώς η κοιλότητα του δοντιού.

Επαναλαμβάνουμε όλα τα παραπάνω για τις υπόλοιπες δύο περιπτώσεις των μητρών με στοιχεία Ν:10, m:2 και Ν:20, m:4.

Σκοπός της παραπάνω προσομοίωσης, όπως αναφέρθηκε, ήταν υπολογισθούν οι μέγιστες δυνάμεις που ασκούνται από το δοκίμιο προς τα υπόλοιπα εξαρτήματα της συσκευής, δηλαδή τη **Μήτρα**, τη **Βάση** της **Μήτρας** και το **Έμβολο**, για τις τρεις περιπτώσεις γραναζιών που μελετώνται.

Εύκολα μπορούν να εξαχθούν οι δυνάμεις που ζητούμε σε αρχείο excel μέσα από τις εντολές:

### **History Plot → All Incs → Save**

Εξετάζοντας το αρχείο παρατηρούμε ότι οι μέγιστες δυνάμεις εμφανίζονται στο τέλος του χρόνου της κατεργασίας. Παρακάτω δίνεται πίνακας με τις μέγιστες δυνάμεις που εμφανίζονται για την περίπτωση αυτή που εξετάσουμε ώστε να χρησιμοποιηθούν στο επόμενο κεφάλαιο που αφορά τη μελέτη αντοχής.

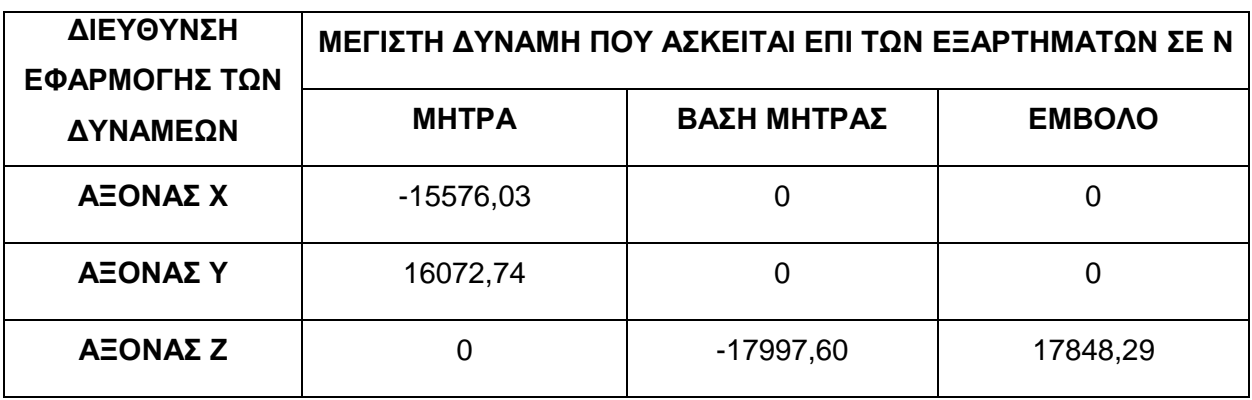

**Πίνακας 4.2** Μέγιστες δυνάμεις κατά κατεύθυνση επί της Μήτρας.

Στα υποκεφάλαια [6.2.1,](#page-131-0) [6.3.1](#page-141-0) και [6.4.1](#page-151-0) δίνονται αναλυτικά τα διαγράμματα των δυνάμεων σε N συναρτήσει του χρόνου σε sec για τα εξαρτήματα της κάθε περίπτωσης. Φαίνεται επίσης σε κάθε διάγραμμα η μέγιστη δύναμη όπου σε όλες τις περιπτώσεις προκύπτει φυσικά στο τέλος του χρόνου.

# **5. ΚΕΦΑΛΑΙΟ 5: ΜΕΛΕΤΗ ΑΝΤΟΧΗΣ**

# **5.1 ΓΕΝΙΚΑ**

Η μελέτη αντοχής έγινε στο πακέτο λογισμικού **Ansys**, όπως προαναφέραμε, όπου χρησιμοποιήθηκε το, κατάλληλο για αυτό το σκοπό, πρόγραμμα **Static Structural** μέσω του περιβάλλοντος **Ansys Workbench**.

**Παρακάτω παρουσιάζεται η διαδικασία που ακολουθήθηκε για τη περίπτωση της Μήτρας με στοιχεία N:15, m:3**. Η ίδια διαδικασία επαναλήφθηκε για τις υπόλοιπες δυο περιπτώσεις.

# **5.2 ΕΙΣΑΓΩΓΗ ΓΕΩΜΕΤΡΙΑΣ & ΕΠΕΞΕΡΓΑΣΙΑ**

Αρχικά τρέχουμε το λογισμικό **Workbench** όπου από τη λίστα **Analysis Systems** επιλέγουμε το σύστημα **Static Structural** από τα διατιθέμενα συστήματα αναλύσεων. Το παράθυρο του συστήματος φαίνεται πιο κάτω.

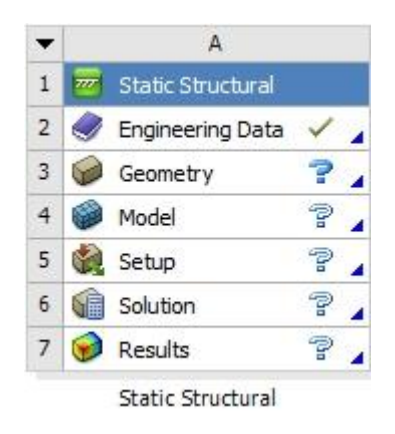

**Σχήμα 5.1** Παράθυρο συστήματος Static Structural στο περιβάλλον Workbench.

Επιλέγουμε το αντικείμενο **Geometry** για την εισαγωγή και επεξεργασία της γεωμετρίας και ενεργοποιούμε το λογισμικό **DesignModeler**. Εκεί, δίνουμε την εντολή:

### **File → Import External Geometry File…**

Για να εισάγουμε τη γεωμετρία της **Μήτρας N:15, m:3** εφόσον την έχουμε εξάγει σε κατάλληλο αρχείο από το **Solidworks**.

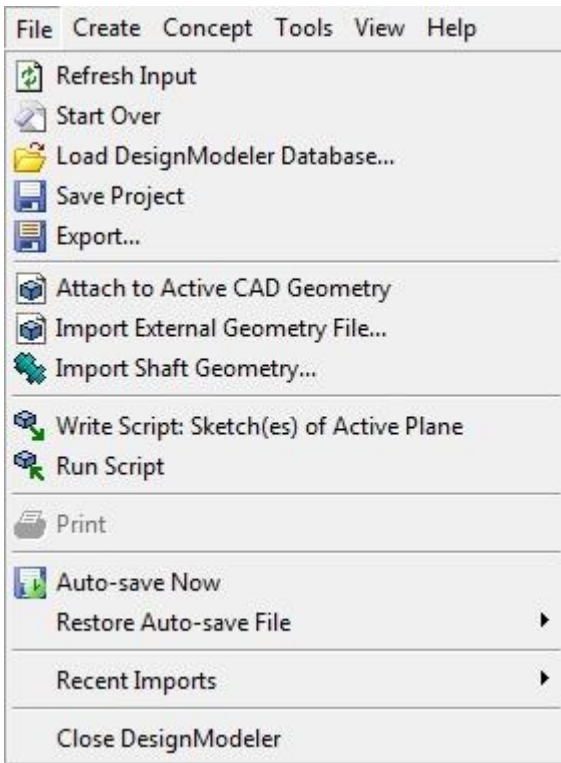

**Σχήμα 5.2** Παράθυρο εισαγωγής της Γεωμετρίας στο DesignModeler.

Εμφανίζεται το αντικείμενο **Import1** στο δέντρο επιλογών και επιλέγουμε από τα εργαλεία το κουμπί **Generate** για να γεννηθεί η γεωμετρία.

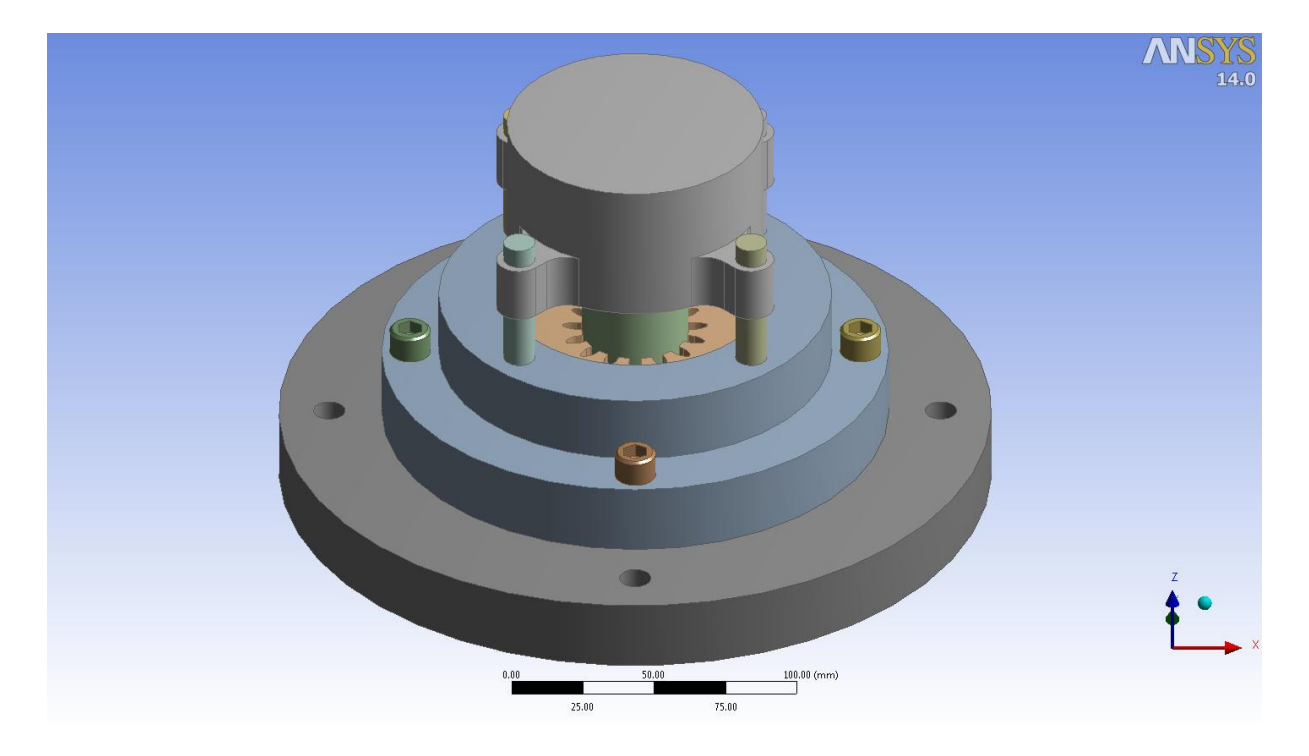

**Σχήμα 5.3** Γεωμετρία της Μήτρας Ν:15, m:3 που εισήχθη στο περιβάλλον του DesignModeler.

Για να την εξοικονόμηση υπολογιστικού χρόνου ή επίτευξης ποιοτικότερων αποτελεσμάτων για τον ίδιο χρόνο επιδιώχθηκε, όπως και στη περίπτωση της προσομοίωσης σφυρηλάτησης, να έχουμε συμμετρία. Στη περίπτωση μας, για το σύνολο της Μήτρας, είναι δυνατόν να έχουμε συμμετρία ½. Δίνουμε λοιπόν την εντολή:

# **Tools → Symmetry**

Στο παράθυρο λεπτομερειών επιλέγουμε:

# **Symmetry Plane1 → YZplane**

που αντιστοιχεί στο κατάλληλο επίπεδο συμμετρίας για το δικό μας σύστημα συντεταγμένων.

Επιλέγοντας **Generate** η γεωμετρία θα φαίνεται με συμμετρία ½ όπως φαίνεται παρακάτω.

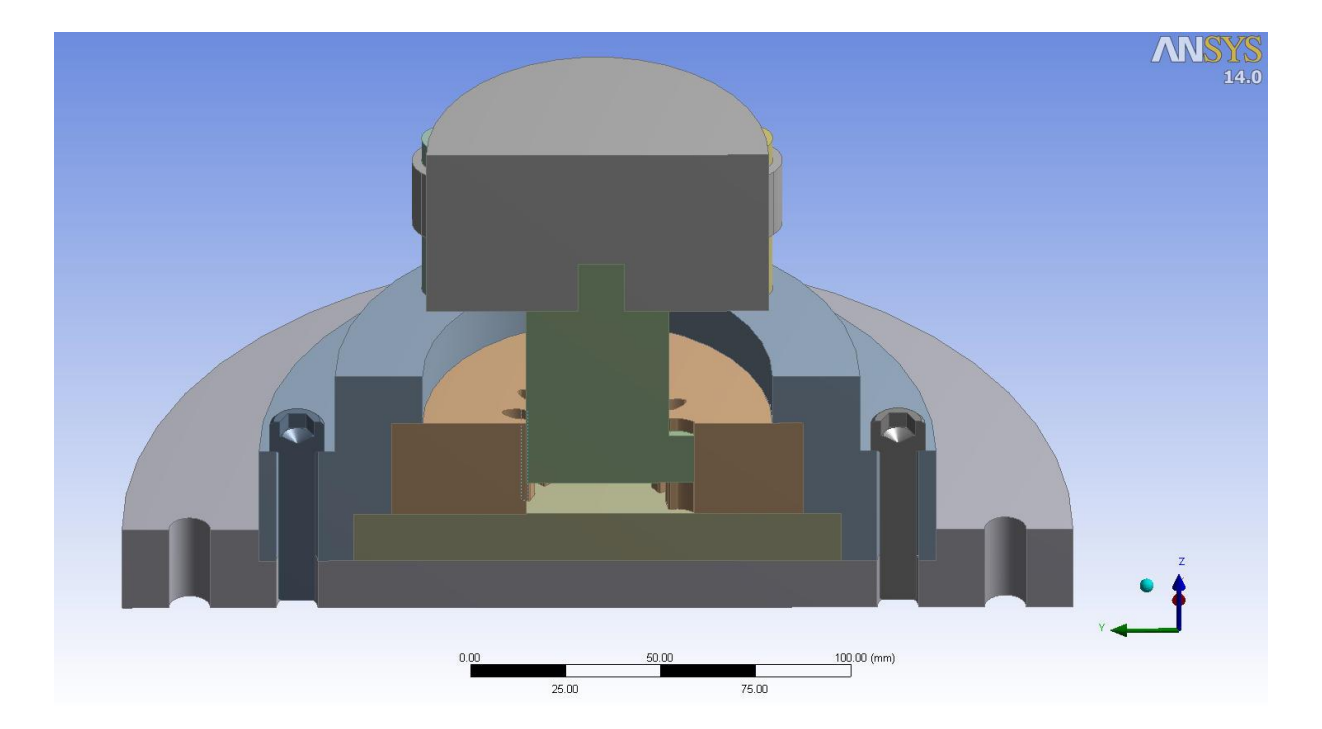

**Σχήμα 5.4** Συμμετρία ½ της Μήτρας.

Τώρα θα σχεδιάσουμε τις επιφάνειες πάνω στις οποίες θα εφαρμοστούν οι δυνάμεις που υπολογίστηκαν από την προηγούμενη προσομοίωση. Πρώτα θα δημιουργήσουμε την επιφάνεια εφαρμογής της μέγιστης κάθετης δύναμης που δέχεται η Βάση της Μήτρας από το δοκίμιο. Επιλέγουμε:

# **Tools → Projection**

Στο παράθυρο με τις λεπτομέρειες στις θέσεις **Target** και **Edges** πρέπει να επιλέξουμε την επιφάνεια και τις ακμές που θέλουμε να αποτυπωθούν σε αυτή.

Απομονώνουμε το εξάρτημα της Μήτρας και επιλέγουμε τις ακμές της γεωμετρίας οδοντώσεως στη κάτω επιφάνεια της όπως δείχνεται πιο κάτω.

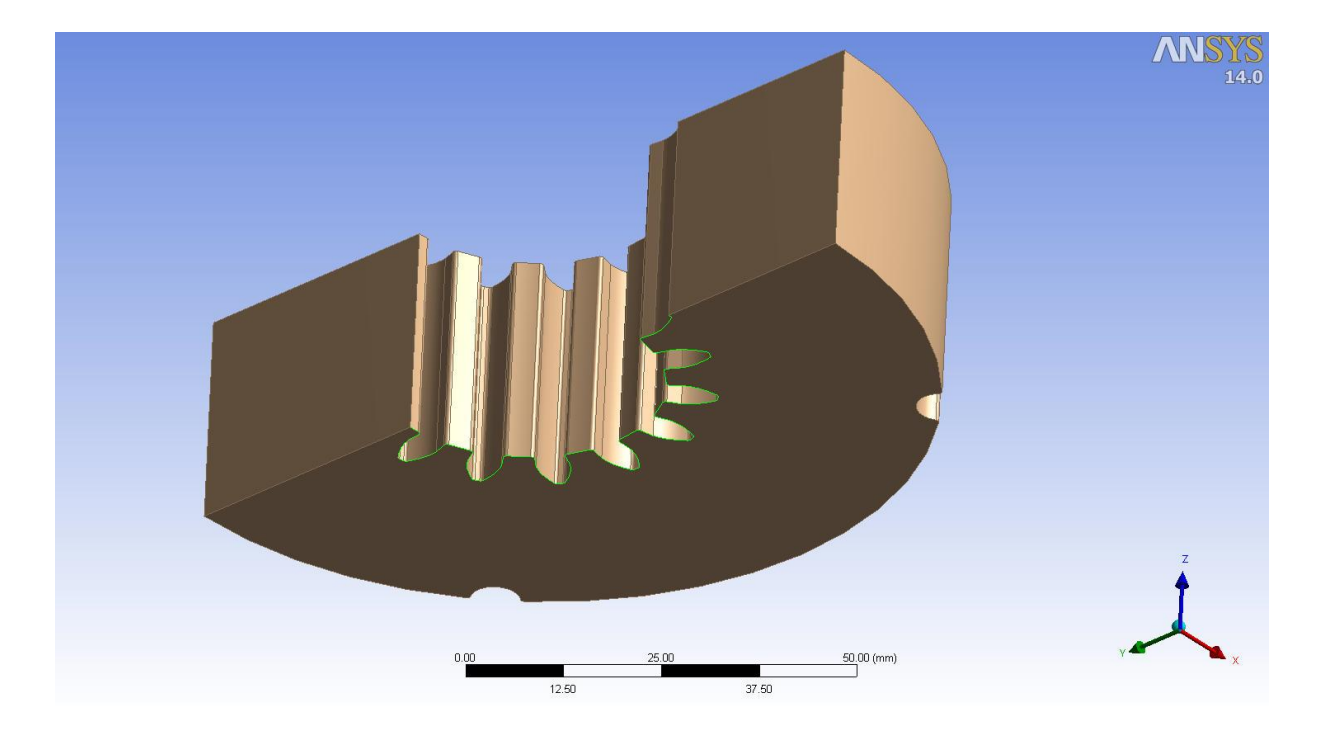

**Σχήμα 5.5** Ακμές της οδοντώσεως στη κάτω επιφάνεια της Μήτρας.

Έπειτα επιλέγουμε την άνω επιφάνεια της **Βάσης της Μήτρας** και δίνουμε την εντολή **Generate** για να αποτυπωθεί η γεωμετρία όπως φαίνεται παρακάτω.

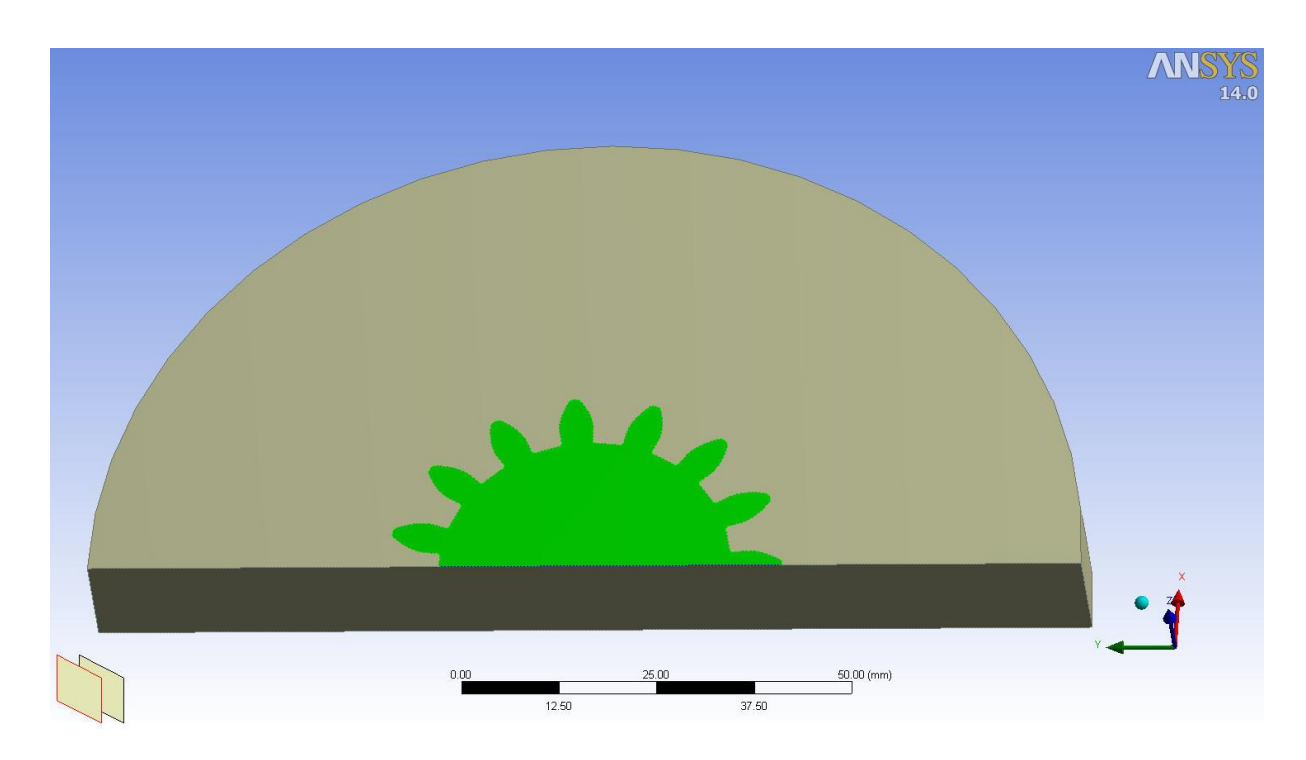

**Σχήμα 5.6** Επιφάνεια εφαρμογής της κάθετης δύναμης επί της Μήτρας.

Στη συνέχεια θα ορίσουμε της επιφάνειες εφαρμογής των μέγιστων δυνάμεων που ασκούνται από το δοκίμιο προς τη Μήτρα. Οι δυνάμεις αυτές εφαρμόστηκαν στο τέλος της κατεργασίας όπου το δοκίμιο γέμισε πλήρως της κοιλότητες της εσωτερικής οδόντωσης. Επομένως το ύψος της επιφάνειας εφαρμογής των δυνάμεων θα ισούται με το τελικό επιθυμητό πάχος των οδοντωτών τροχών που όπως αναφέρθηκε είναι **10 mm** για όλες τις περιπτώσεις.

Δίνουμε την κατάλληλη εντολή:

### **Create → Extrude**

Όπου στο παράθυρο λεπτομερειών επιλέγουμε κατά σειρά: **Operation → Imprint Faces, Extent Type → Fixed, Depth (>0) → 10 mm, Target Bodies → Selected Bodies**.

Στη θέση **Geometry** επιλέγουμε την επιφάνεια του σχήματος που αποτυπώθηκε πριν και στη θέση **Target Bodies** επιλέγουμε την Μήτρα. Το παράθυρο των λεπτομερειών θα πρέπει να φαίνεται όπως πιο κάτω.

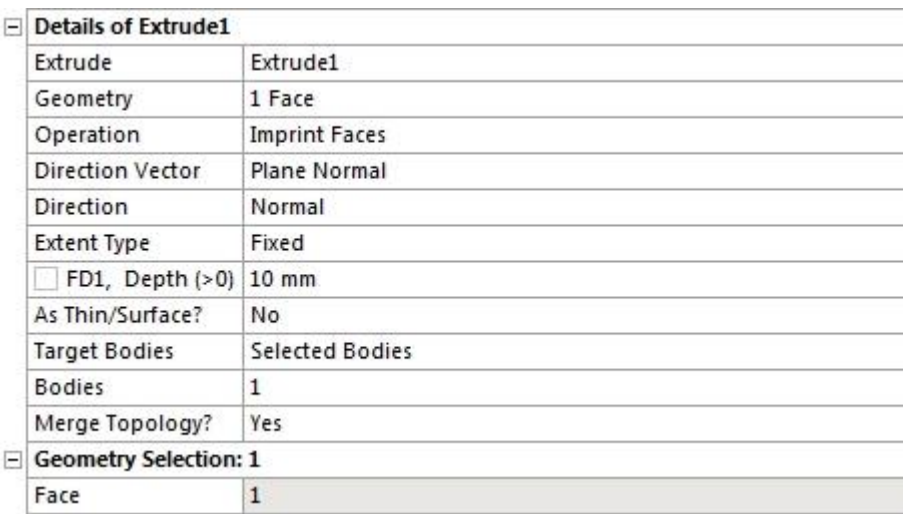

**Σχήμα 5.7** Παράθυρο λεπτομερειών της εντολής Extrude έπειτα από επεξεργασία.

Τελικά δίνουμε την εντολή **Generate** και οι επιφάνειες της Μήτρας χωρίζονται στο ύψος των 10 mm.

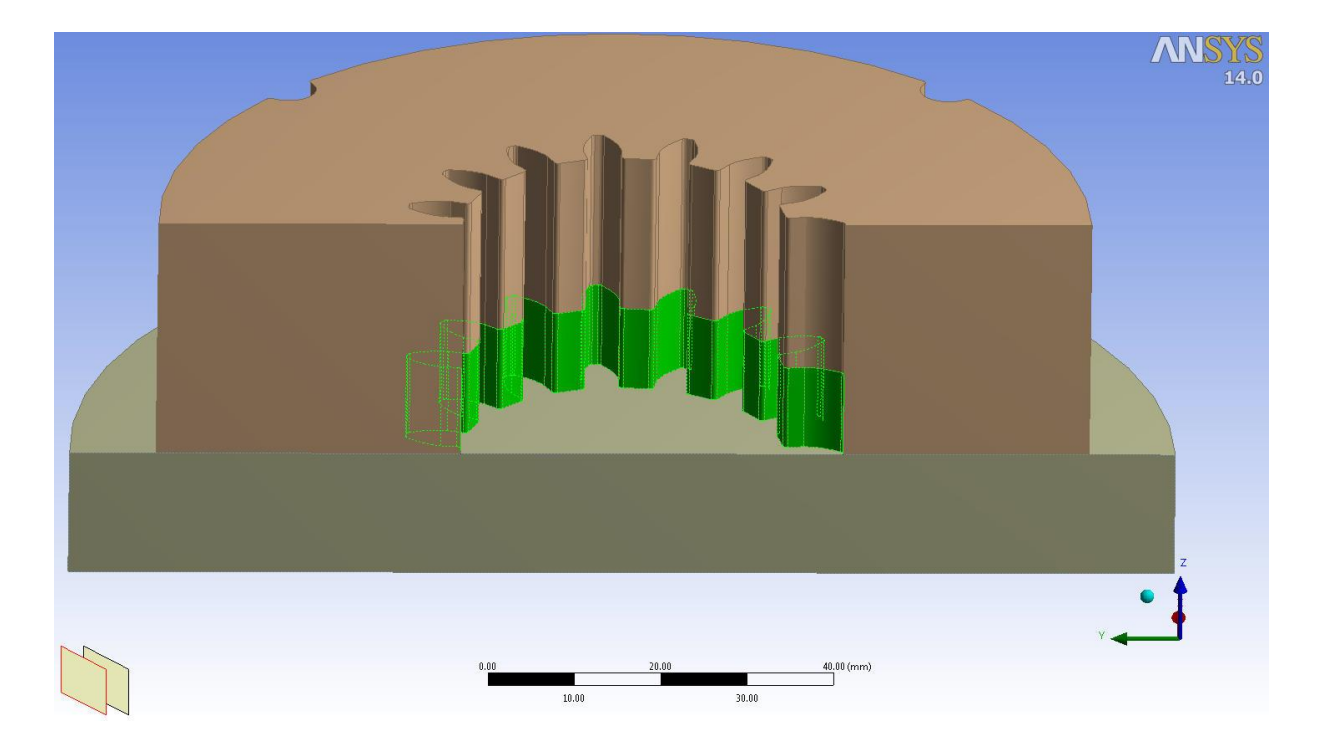

**Σχήμα 5.8** Επιφάνειες που αποτυπώθηκαν σε ύψος 10 mm.

Για να είναι όμως σε συμφωνία η εφαρμογή των δυνάμεων κατά τους άξονες x και y, όπως προέκυψαν από την ανάλυση με συμμετρία ½ του οδόντα, θα διαιρέσουμε τις ήδη υπάρχουσες επιφάνειες των πόδων και αυτές των κεφαλών των οδόντων που δημιουργήθηκαν μόλις. Επιλέγουμε:

# **Concept → Split Edges**

Για τη θέση **Edges** επιλέγουμε τις ακμές σύμφωνα με τα παραπάνω όπως φαίνεται πιο κάτω.

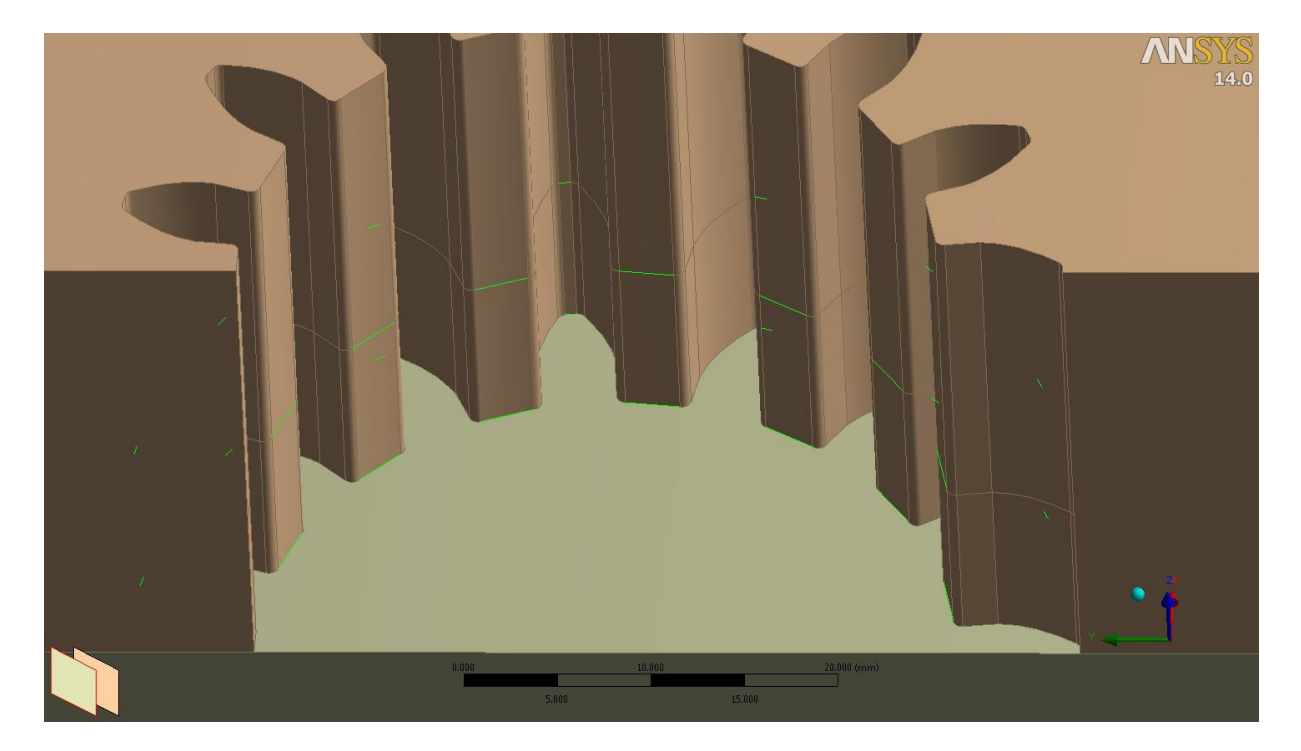

**Σχήμα 5.9** Επιλεγμένες ακμές προς διαίρεση σε πράσινο χρώμα.

Στη θέση **Fraction** εισάγουμε τη τιμή **0,5** και επιλέγουμε **Generate**.

Έπειτα, προκειμένου να διαιρέσουμε τις επιφάνειες δίνουμε την εντολή:

# **Tools → Face Split**

και επιλέγουμε ως **Target Face** την επιφάνεια του πόδα ή της κεφαλής ενός οδόντα και ως **Tool Geometry** τα μεσαία σημεία των αντίστοιχων ακμών όπως φαίνεται πιο κάτω.

### ΚΕΦΑΛΑΙΟ 5: ΜΕΛΕΤΗ ΑΝΤΟΧΗΣ

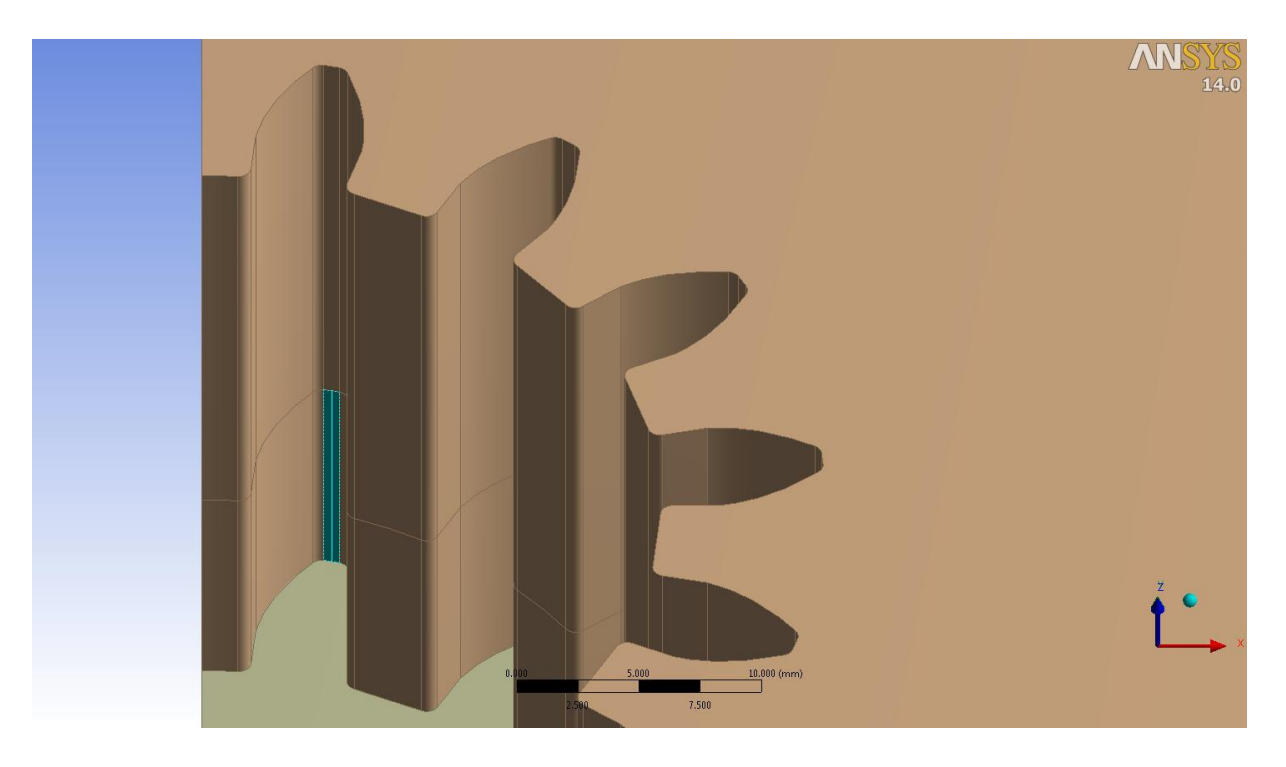

**Σχήμα 5.10** Επιλεγμένη επιφάνεια κεφαλής οδόντα προς διαίρεση.

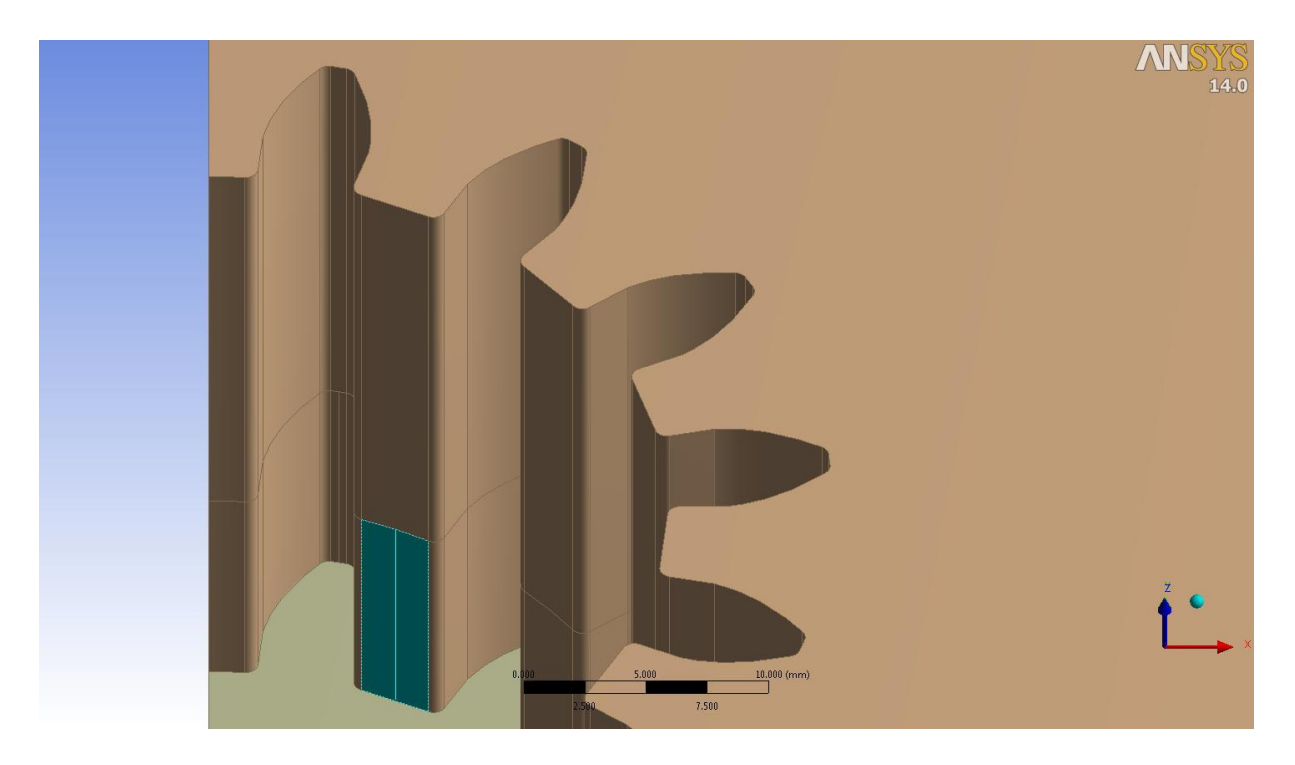

**Σχήμα 5.11** Επιλεγμένη επιφάνεια πόδα προς διαίρεση.
#### ΚΕΦΑΛΑΙΟ 5: ΜΕΛΕΤΗ ΑΝΤΟΧΗΣ

Δίνουμε την εντολή **Generate** για να χωριστεί η επιφάνεια. Η παραπάνω διαδικασία πρέπει να επαναληφθεί για όλες τις υπόλοιπες αντίστοιχες επιφάνειες. Τελικά οι επιφάνειες της Μήτρας έπειτα από τις διαιρέσεις θα πρέπει να έχουν τη παρακάτω μορφή.

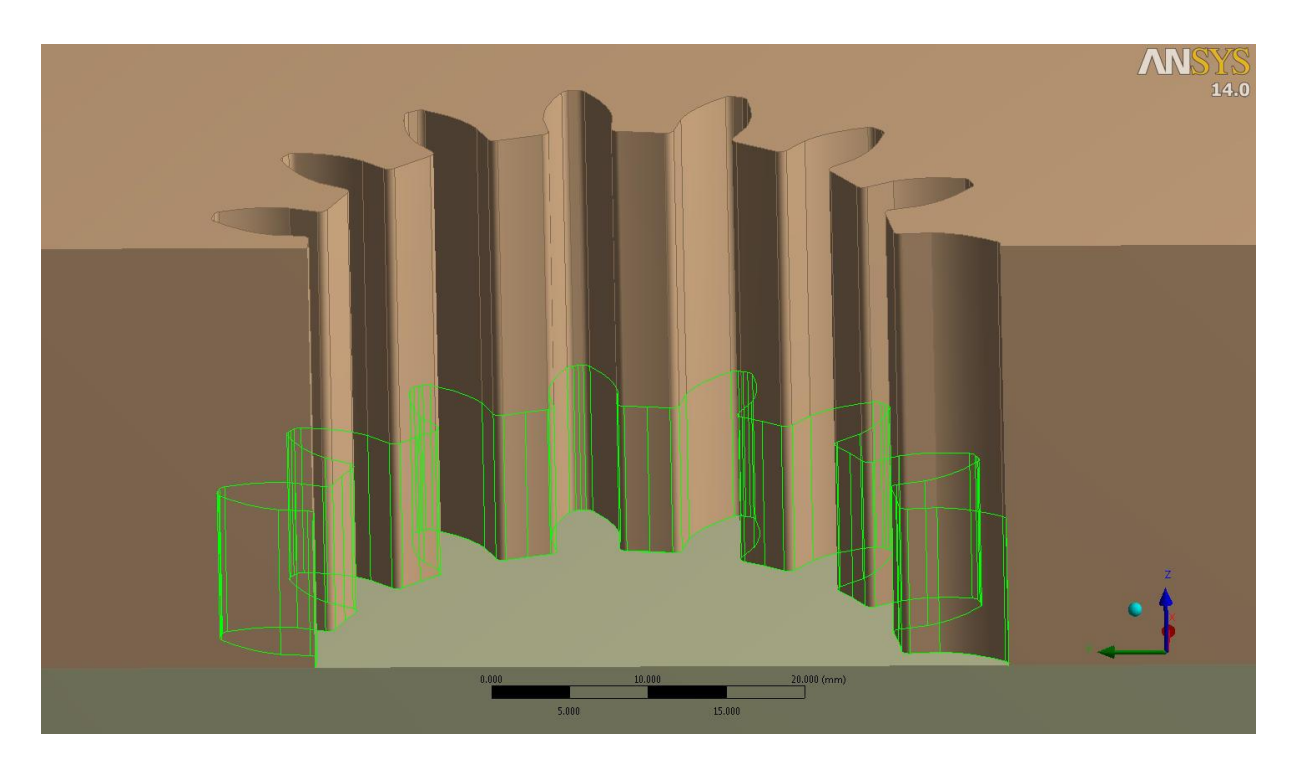

**Σχήμα 5.12** Επιφάνειες εφαρμογής των δυνάμεων επί της Μήτρας.

<span id="page-108-0"></span>Τέλος η επιφάνεια εφαρμογής της δύναμης από το δοκίμιο προς το Έμβολο είναι η παρακάτω επιφάνεια και δε χρειάζεται περαιτέρω επεξεργασία.

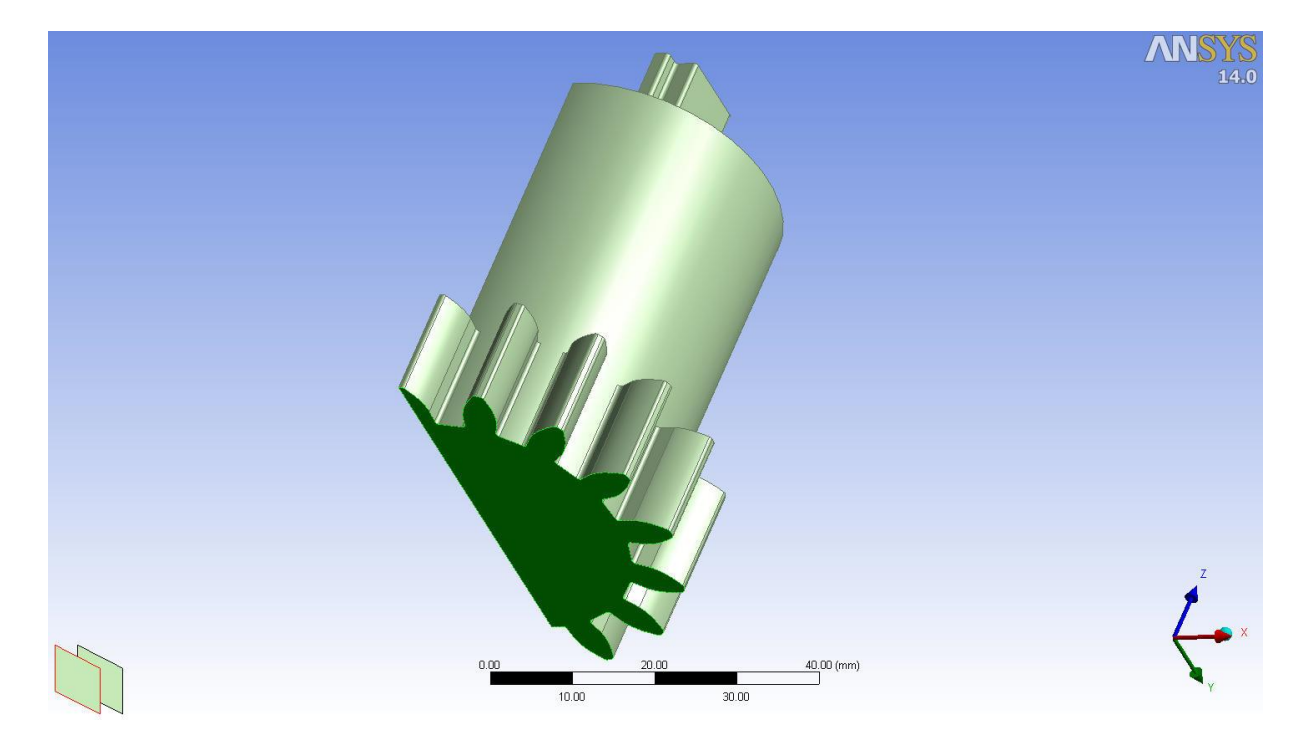

**Σχήμα 5.13** Επιφάνεια εφαρμογής της δύναμης επί του Εμβόλου.

Έχοντας τελειώσει με την επεξεργασία κλείνουμε το **DesignModeler** και επιστρέφουμε στο περιβάλλον **Workbench** όπου το παράθυρο του **Static Structural** θα έχει τη μορφή:

|                | 77 Static Structural |  |  |
|----------------|----------------------|--|--|
|                | 2 Engineering Data   |  |  |
|                | <b>OW</b> Geometry   |  |  |
|                | Model                |  |  |
| 5 <sub>1</sub> | Setup                |  |  |
| 6.             | Solution<br>GE       |  |  |
|                | Results              |  |  |

**Σχήμα 5.14** Παράθυρο συστήματος Static Structural στο περιβάλλον Workbench έπειτα από την επεξεργασία.

# **5.3 ΜΟΝΤΕΛΟΠΟΙΗΣΗ**

Στο παράθυρο του συστήματος **Static Structural** επιλέγουμε το αντικείμενο **Model** ξεκινώντας το πρόγραμμα **Ansys Mechanical**. Παρατηρούμε ότι εισήχθη η γεωμετρία με τη συμμετρία ½ και τις επιφάνειες όπως αυτές δημιουργήθηκαν στο **DesignModeler**. Το δέντρο επιλογών πριν την οποιαδήποτε επεξεργασία θα έχει τη μορφή:

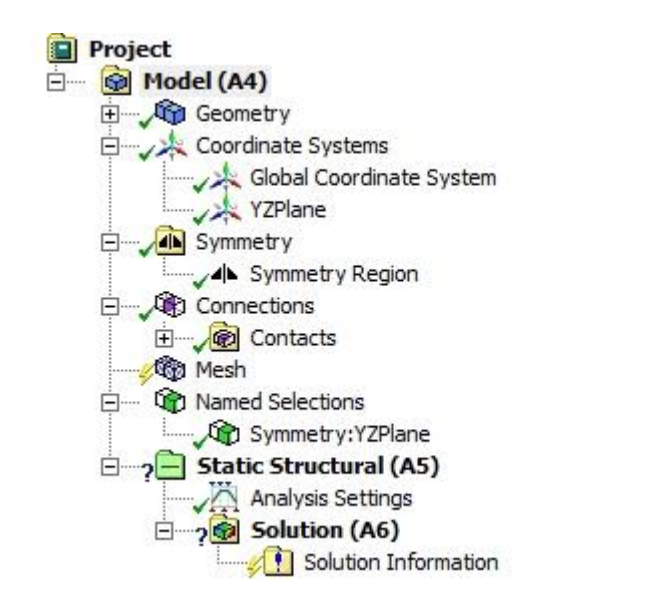

**Σχήμα 5.15** Δέντρο επιλογών στο πρόγραμμα Mechanical.

Το πρώτο που πρέπει να κάνουμε είναι να ελέγξουμε την θερμοκρασία περιβάλλοντος γιατί πρόκειται για ψυχρή σφυρηλάτηση.

Επιλέγουμε το αντικείμενο **Static Structural** και στο παράθυρο λεπτομερειών ελέγχουμε αν στη θέση **Environment Temperature** στο πεδίο **Options** περιέχεται η τιμή **22 <sup>o</sup>C**.

# **5.3.1 ΟΡΙΣΜΟΣ ΕΠΑΦΩΝ**

Το Ansys παρέχει τη δυνατότητα να δημιουργηθούν αυτόματα οι επιφάνειες των επαφών μεταξύ των σωμάτων. Στο αντικείμενο **Connections** του δέντρου επιλογών κάνουμε δεξί κλικ και επιλέγουμε **Create Automatic Connections** για να δημιουργούν οι επαφές εφόσον δεν δημιουργήθηκαν στην έναρξη του Mechanical.

Όλες οι επαφές μεταξύ των σωμάτων θεωρήθηκαν ότι έχουν **συντελεστή τριβής ίσο με 0,2** πλην της επαφής των κοχλιών με τη Βάση του Κελύφους που θεωρήθηκαν πακτωμένοι (Bonded) λόγω του σπειρώματος. Επιλέγουμε όλες τις σχετικές επαφές και στο παράθυρο λεπτομερειών επιλέγουμε:

### **Type → Frictional, Friction Coefficient → 0,2** και **Interface Treatment → Adjust to Touch**

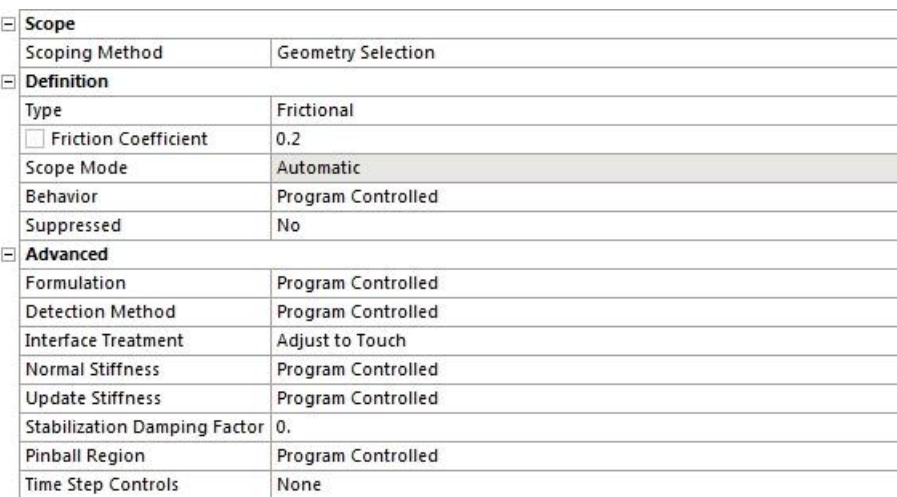

Το παράθυρο λεπτομερειών φαίνεται πιο κάτω.

**Σχήμα 5.16** Παράθυρο λεπτομερειών επαφών.

Αντίθετα για τις επαφές των κοχλιών με τη Βάση του Κελύφους επιλέγουμε **Type → Bonded** για να προσομοιώσουμε το σπείρωμα. Τέλος η επαφή μεταξύ Μήτρας και Εμβόλου δεν ελήφθη υπόψη. Το δέντρο με τις επαφές πρέπει να είναι φαίνεται όπως παρακάτω.

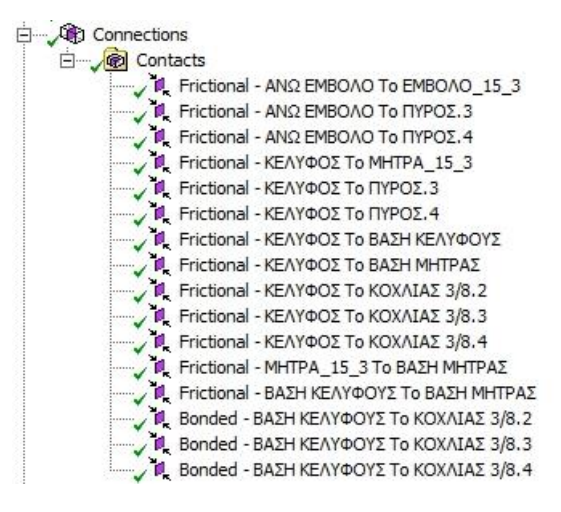

**Σχήμα 5.17** Δέντρο επαφών.

# **5.3.2 ΓΕΝΕΣΗ ΠΛΕΓΜΑΤΟΣ ΠΕΠΕΡΑΣΜΕΝΩΝ ΣΤΟΙΧΕΙΩΝ**

Η δημιουργία του πλέγματος γίνεται αυτόματα ενώ δίνεται η δυνατότητα έλεγχου της ποιότητας αυτού όσον αφορά τον αριθμό των στοιχείων και των κόμβων, τον τύπο τους και τη διάταξη τους. Είναι δυνατόν επίσης να επιτευχτεί τοπικά διαφορετική ποιότητα.

Στην περίπτωση μας επιλέχθηκε ένα μέσης ποιότητας πλέγμα και οι υπόλοιπες επιλογές αφέθηκαν στην κρίση του προγράμματος. Στο παράθυρο λεπτομερειών του αντικειμένου **Mesh** επιλέγουμε **Sizing → Relevance Center → Medium**. Έπειτα κάνουμε δεξί κλικ και επιλέγουμε **Generate Mesh** και δημιουργείται το πλέγμα αυτόματα.

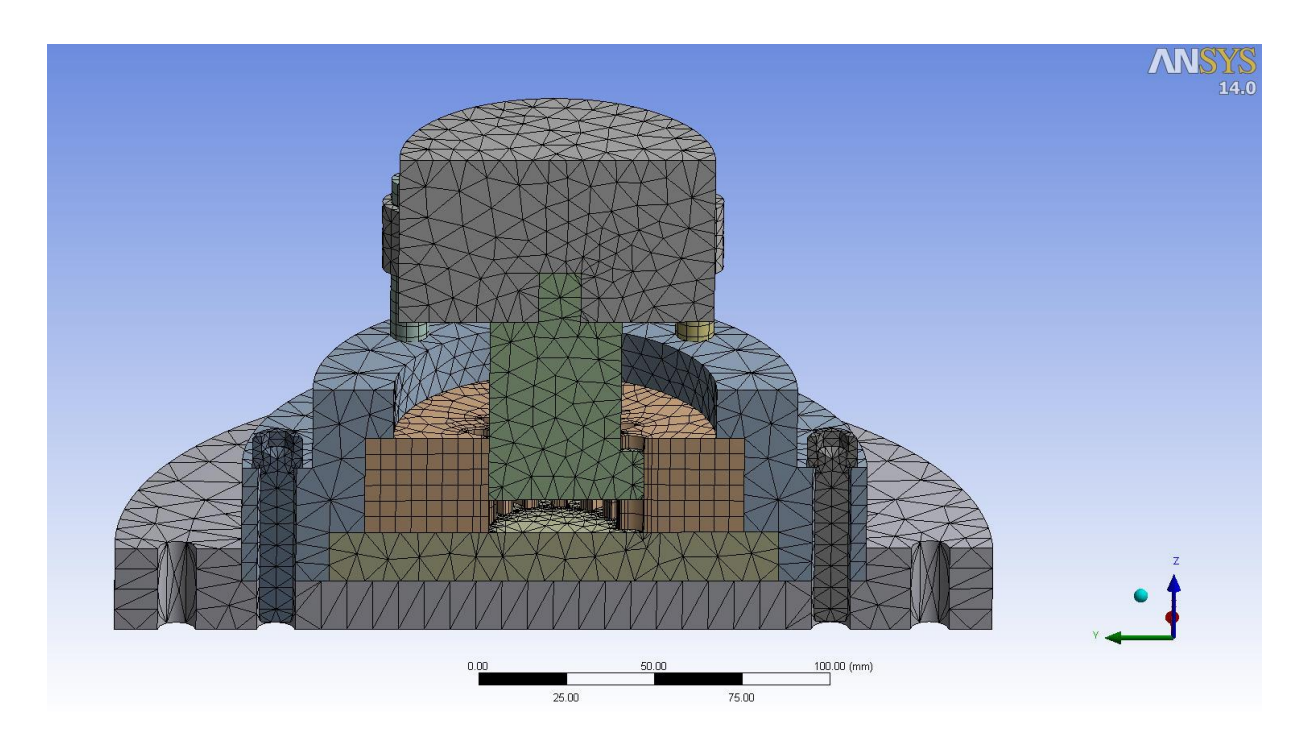

**Σχήμα 5.18** Πλέγμα πεπερασμένων στοιχείων στο Ansys.

Στο παράθυρο των λεπτομερειών μπορούμε να δούμε τον αριθμό των κόμβων και των στοιχείων που δημιούργησε το πρόγραμμα. Στην περίπτωση μας δημιουργήθηκαν **73.751 κόμβοι** και **33.652 στοιχεία**. Οι αριθμοί αυτοί για τις ίδιες ρυθμίσεις μπορεί να διαφέρουν κατά ένα πολύ μικρό ποσοστό από γένεση πλέγματος σε γένεση πλέγματος ή από υπολογιστή σε υπολογιστή.

# **5.3.3 ΕΦΑΡΜΟΓΗ ΔΥΝΑΜΕΩΝ & ΣΤΗΡΙΞΕΩΝ**

Ως φόρτιση, όπως αναφέρθηκε, ελήφθησαν μόνο οι τελικές δυνάμεις οι οποίες είναι και οι μέγιστες σύμφωνα με τα διαγράμματα δυνάμεων όπως αυτά δίνονται στα **[Σχήμα](#page-141-0) 6.20**, **[Σχήμα](#page-141-1) [6.21](#page-141-1)**, **[Σχήμα](#page-142-0) 6.22** και **[Σχήμα](#page-142-1) 6.23** και τις τιμές τους συγκεντρώνει ο **[Πίνακας 4.2](#page-98-0)**.

Οι μέγιστες δυνάμεις που δέχεται η Μήτρα Ν:15, m:3 σχετικά με του άξονες είναι:

- **Άξονας x: -15576,03 Ν επί της Μήτρας**
- **Άξονας y: 16072,74 Ν επί της Μήτρας**
- **Άξονας z: -17997,60 Ν επί της Βάσης της Μήτρας, 17848,29 Ν επί του Εμβόλου.**

Οι δυνάμεις αυτές αφορούν το 1/30 της Μήτρας με 15 δόντια καθώς ελήφθησαν από συμμετρία ½ του δοντιού. Η ανάλυση αυτή εδώ όμως έγινε επίσης σε συμμετρία ½ και επομένως οι συνολικές δυνάμεις που δέχονται οι **Βάση της Μήτρας** και το **Έμβολο** θα βρεθούν με απλό πολλαπλασιασμό των παραπάνω τιμών με το 15. Προκύπτει:

- **Βάση Μήτρας: -269964 Ν**
- **Έμβολο: 267724,35 Ν**

Δίνουμε λοιπόν την εντολή:

#### **Loads → Force**

Επιλέγουμε την επιφάνεια εφαρμογής της δύναμης επί της **Βάσης της Μήτρας** όπως ορίστηκε (**[Σχήμα 5.6](#page-103-0)**) και μετά στο παράθυρο των λεπτομερειών επιλέγουμε κατά σειρά: **Define By** → **Components**, **Z Component → -269964 N**. Επιλέγουμε **Generate**. Επαναλαμβάνουμε το ίδιο αντίστοιχα για το Έμβολο.

Οι δυνάμεις επί της Βάσης και επί του Εμβόλου θα πρέπει να φαίνονται όπως πιο κάτω.

#### ΚΕΦΑΛΑΙΟ 5: ΜΕΛΕΤΗ ΑΝΤΟΧΗΣ

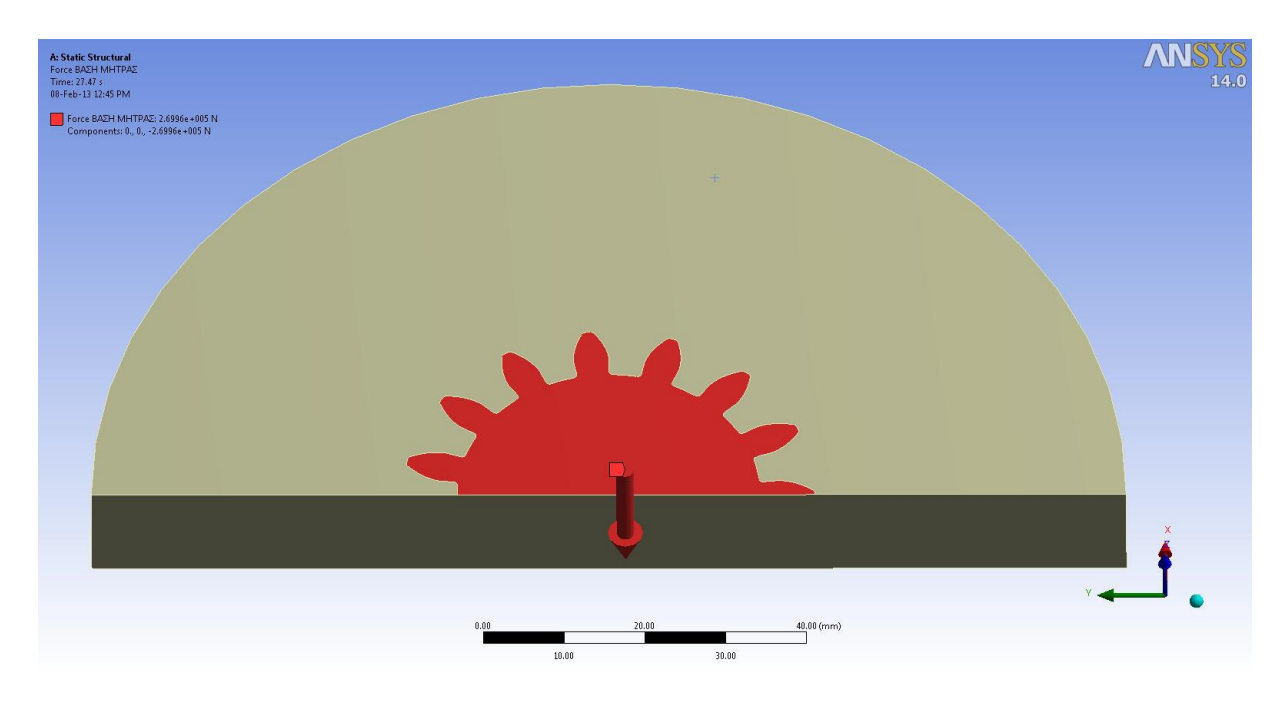

**Σχήμα 5.19** Κάθετη δύναμη επί της Βάσης της Μήτρας.

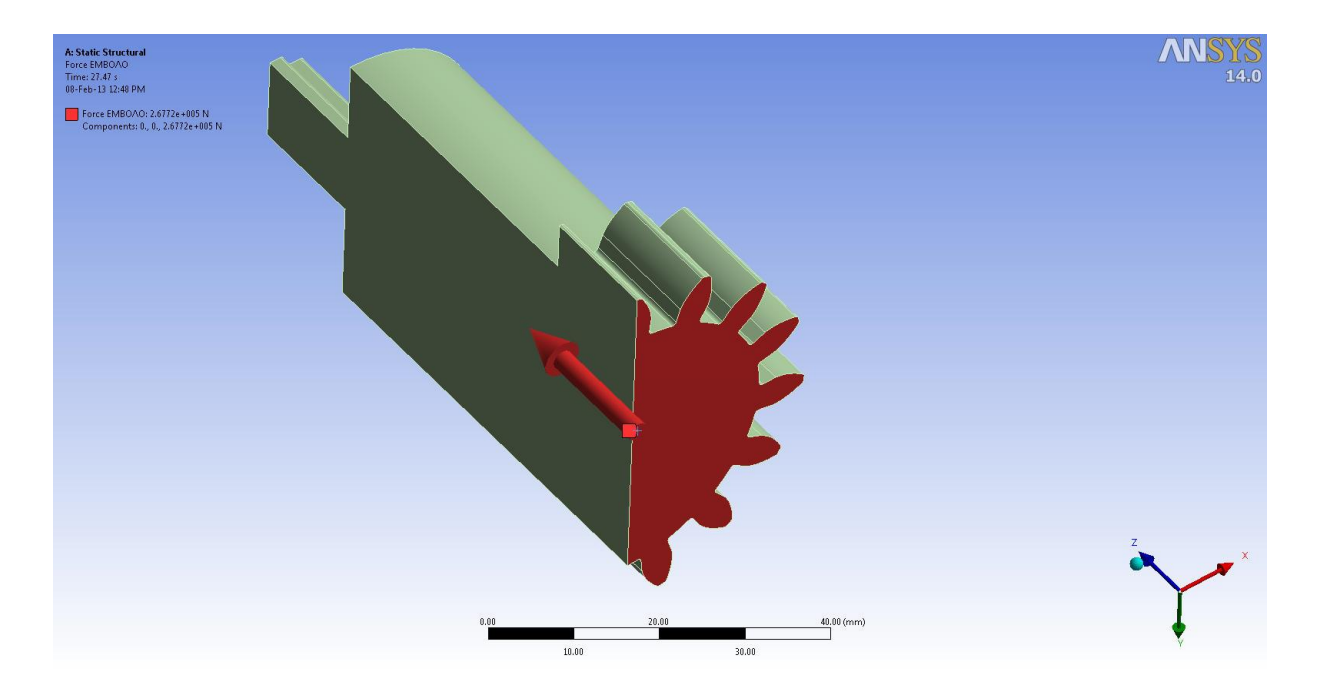

**Σχήμα 5.20** Κάθετη δύναμη επί του Εμβόλου.

Όσον αφορά τις δυνάμεις επί της Μήτρας, αυτές θα εφαρμοστούν στις επιφάνειες όπως σχεδιάστηκαν στα προηγούμενα (**[Σχήμα 5.12](#page-108-0)**) χρησιμοποιώντας κατάλληλα συστήματα συντεταγμένων.

Η πρώτη δύναμη επί του μισού δοντιού όμως μπορεί να εφαρμοστεί με το γενικό σύστημα συντεταγμένων. Επιλέγουμε τις επιφάνειες και εισάγουμε δίπλα από τις θέσεις **X Component** και **Y Component** τις τιμές **-15576,03** και **16072,74** αντίστοιχα. Η δύναμη θα πρέπει να φαίνεται όπως παρακάτω.

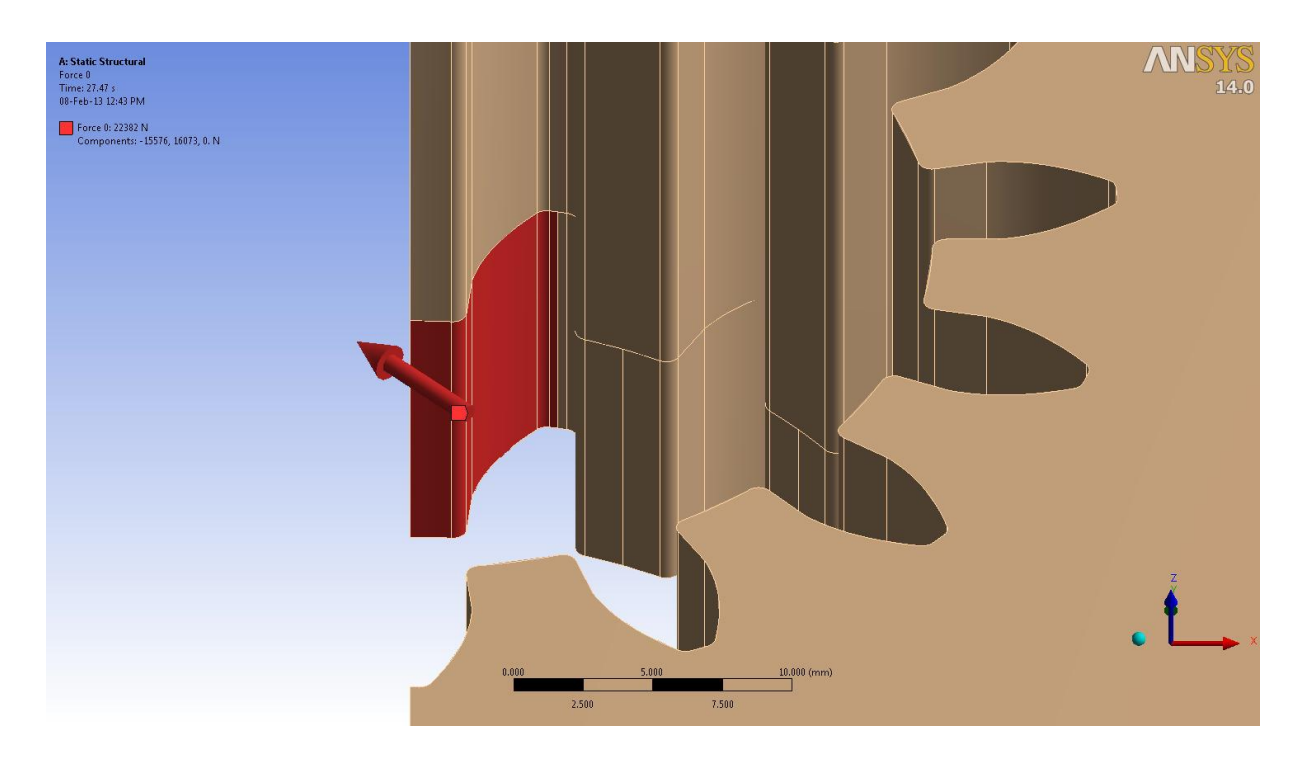

**Σχήμα 5.21** Δύναμη επί του μισού δοντιού της Μήτρας.

Η δύναμη, σύμφωνα με το λογισμικό Ansys, μετατρέπεται σε πίεση διαιρώντας το μέτρο του καθέτου διανύσματος της στην επιφάνεια ή τις επιφάνειες στις οποίες εφαρμόζεται με την ίδια την επιφάνεια ή τις επιφάνειες.

Στη συνέχεια για να εφαρμοστεί η απέναντι δύναμη πάνω στο ίδιο δόντι θα πρέπει να περιστρέψουμε το σύστημα συντεταγμένων. Για αυτό το σκοπό δημιουργούμε ένα καινούριο σύστημα κάνοντας δεξί κλικ στο αντικείμενο **Coordinate Systems** του δέντρου επιλογών επιλέγοντας **Insert → Coordinate System**. Έπειτα επιλέγουμε **Define By → Global Coordinates** και από τα εργαλεία τα σχετικά με τα συστήματα συντεταγμένων επιλέγουμε το κουμπί με εικονίδιο **RZ**, δηλαδή για την περιστροφή γύρω από τον άξονα z. Εισάγουμε την τιμή **24<sup>ο</sup>** για να περιστραφεί το σύστημα κατά ένα δόντι. Επιλέγουμε **Generate** και το σύστημα συντεταγμένων που δημιουργείται φαίνεται πιο κάτω.

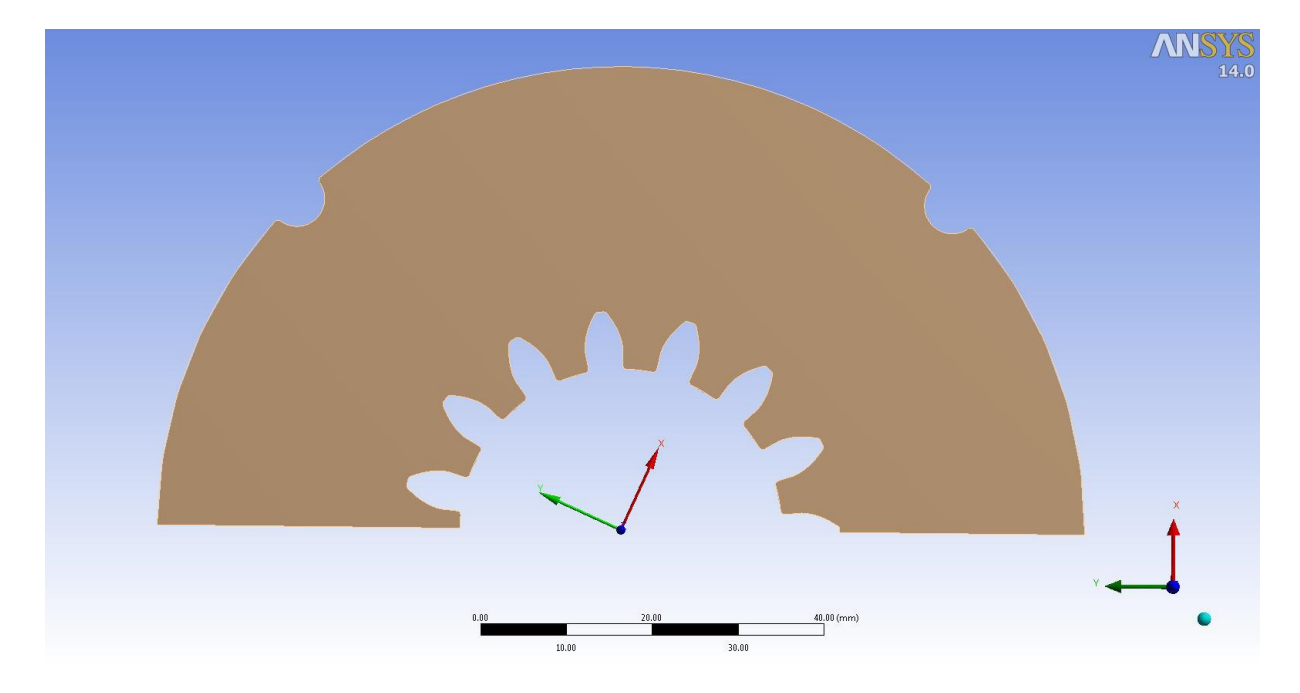

**Σχήμα 5.22** Περιστρεμμένο σύστημα συντεταγμένων κατά 24<sup>ο</sup>.

Δίνουμε πάλι την εντολή **Loads → Force** και στο παράθυρο λεπτομερειών στη θέση **Coordinate System** επιλέγουμε το σύστημα συντεταγμένων που μόλις δημιουργήσαμε. Στη θέση όμως **X Component** δίνουμε την θετική τιμή **15576,03** προκειμένου η δύναμη να έχει κατεύθυνση στο εσωτερικό της οδόντωσης. Παρακάτω φαίνεται η κατεύθυνση της δύναμη αυτής σε σχέση με την πρώτη.

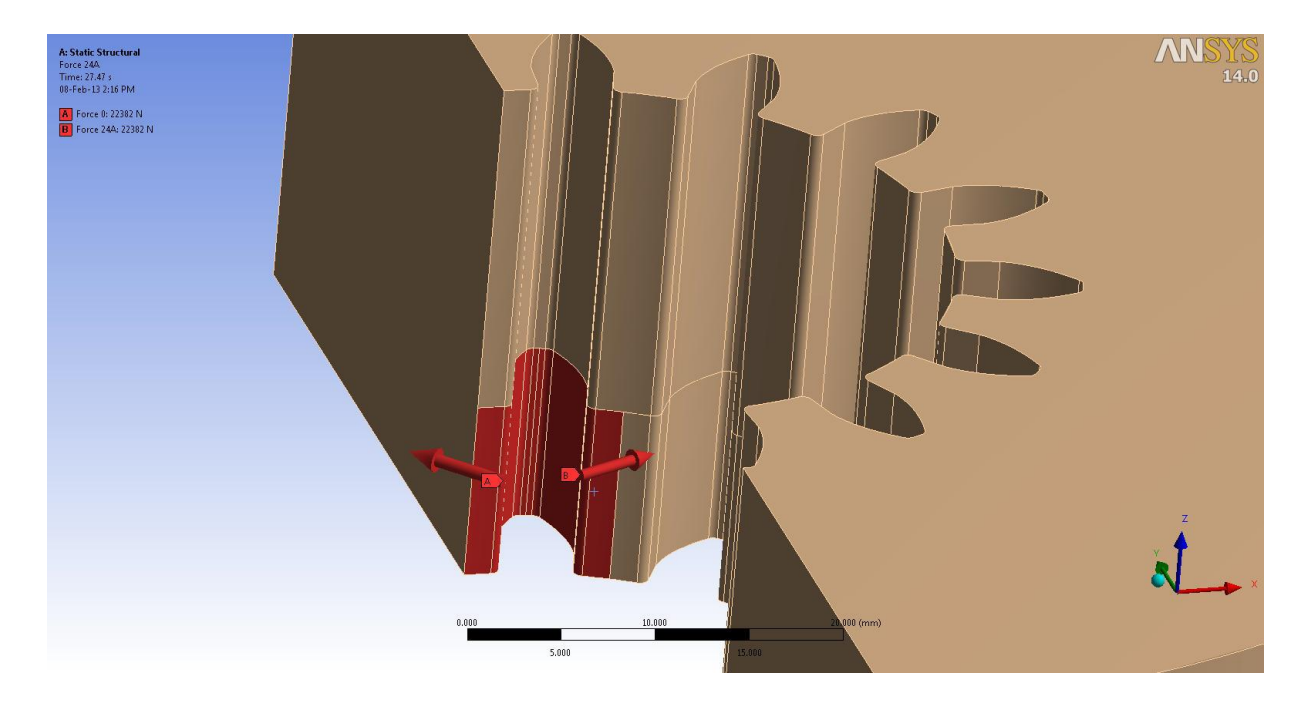

**Σχήμα 5.23** Δυνάμεις επί του δοντιού της Μήτρας.

Έπειτα για το ίδιο σύστημα συντεταγμένων εισάγουμε τις δυνάμεις στο επόμενο μισό δόντι με τις τιμές **-15576,03** και **16072,74** για τις κατευθύνσεις των αξόνων x και y αντίστοιχα. Παρακάτω φαίνονται και οι τρεις δυνάμεις.

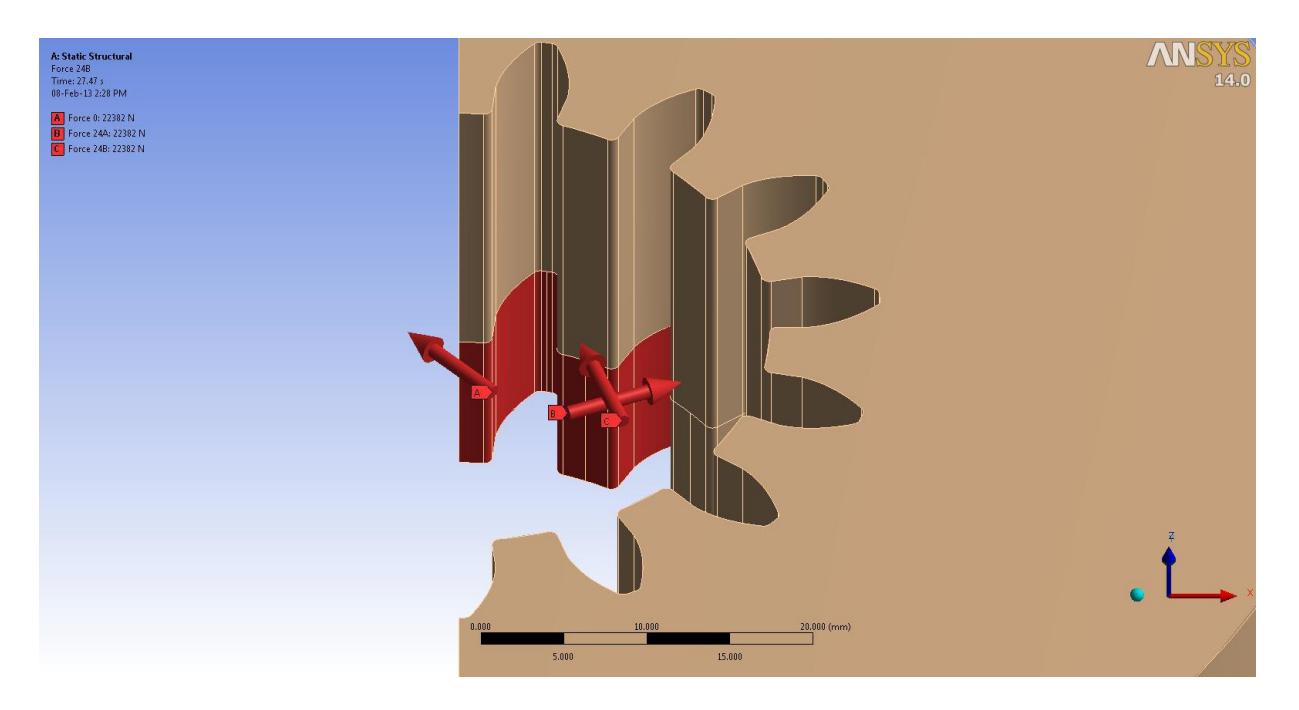

**Σχήμα 5.24** Δυνάμεις επί ενός και μισού δοντιού της Μήτρας.

Τελικά είναι απαραίτητο να δημιουργήσουμε 7 διαφορετικά συστήματα συντεταγμένων όπου το καθένα θα είναι περιστρεμμένο κατά 24° από το προηγούμενο. Κάθε σύστημα θα εξυπηρετεί ένα ζεύγος δυνάμεων οπότε και θα εφαρμόσουμε 14 δυνάμεις (συνολικά 15 με την πρώτη που είχε το γενικό σύστημα συντεταγμένων). Παρακάτω παρουσιάζονται όλες οι δυνάμεις που εφαρμόστηκαν.

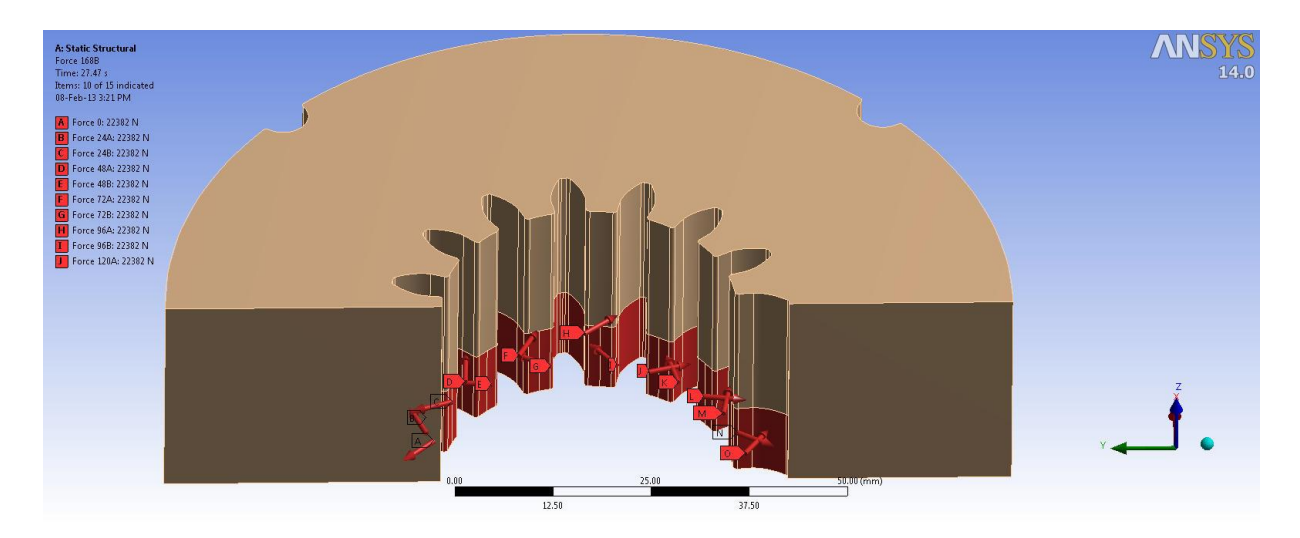

**Σχήμα 5.25** Δυνάμεις επί της Μήτρας.

Στην ανάλυση θεωρήθηκε επίσης ότι υπάρχει πρόταση στους κοχλίες ίση με **5000 N**. Η πρόταση για τους κοχλίες που βρίσκονται πάνω στο επίπεδο της συμμετρίας ελήφθη η μισή. Για την εφαρμογή της πρότασης πρέπει να ορίσουμε συγκεκριμένο σύστημα συντεταγμένων επί του κορμού του κοχλία. Στο παράθυρο λεπτομερειών του συστήματος συντεταγμένων επιλέγουμε **Define By → Geometry Selection** και επιλέγουμε το κοχλία ή αν πρόκειται για τους κοχλίες πάνω στο επίπεδο συμμετρίας τότε επιλέγουμε την επιφάνεια τους που περιέχεται στο επίπεδο αυτό.

Αφού έχουν οριστεί τα κατάλληλα συστήματα συντεταγμένων δίνουμε την εντολή:

#### **Load → Bolt Pretension**

και εισάγουμε την τιμή της πρότασης στη θέση **Preload**. Δίνεται το σχετικό σχήμα πιο κάτω.

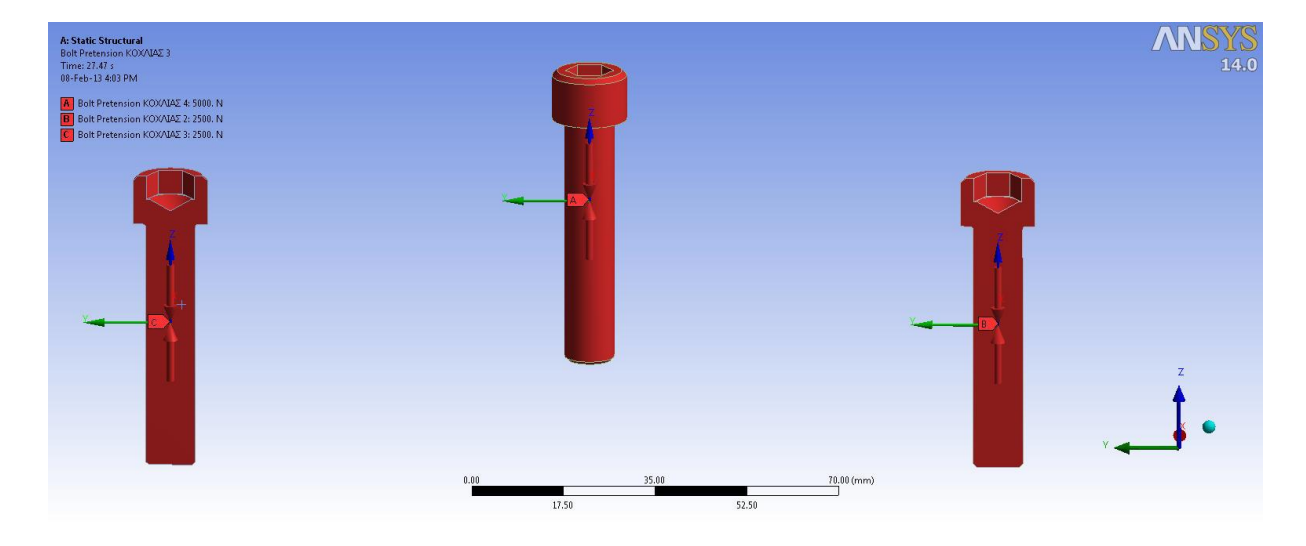

**Σχήμα 5.26** Προτάσεις Κοχλιών.

Η στήριξη της κατασκευής επιτυγχάνεται, όπως αναφέρθηκε, με τη χρήση επιπλέον κοχλιών που τοποθετούνται στις οπές του Βάσης του Κελύφους. Για την ανάλυση θα χρησιμοποιηθεί πάκτωση τόσο στην κάτω επιφάνεια της Βάσης του Κελύφους όσο και την άνω επιφάνεια του Άνω Εμβόλου. Η πάκτωση γίνεται με τη χρήση της εντολής:

## **Supports → Fixed Support**

Όπου επιλέγουμε τις εν λόγω επιφάνειες.

#### ΚΕΦΑΛΑΙΟ 5: ΜΕΛΕΤΗ ΑΝΤΟΧΗΣ

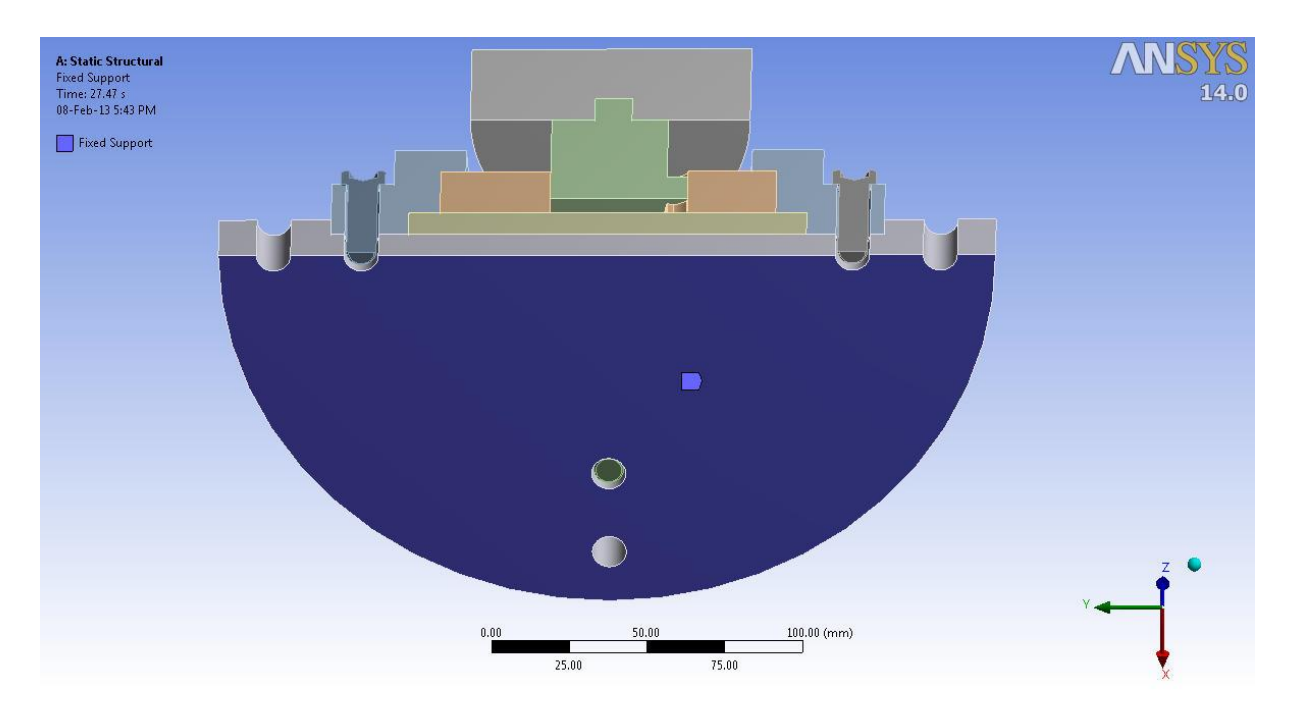

**Σχήμα 5.27** Πάκτωση στην κάτω επιφάνεια της Βάσης του Κελύφους.

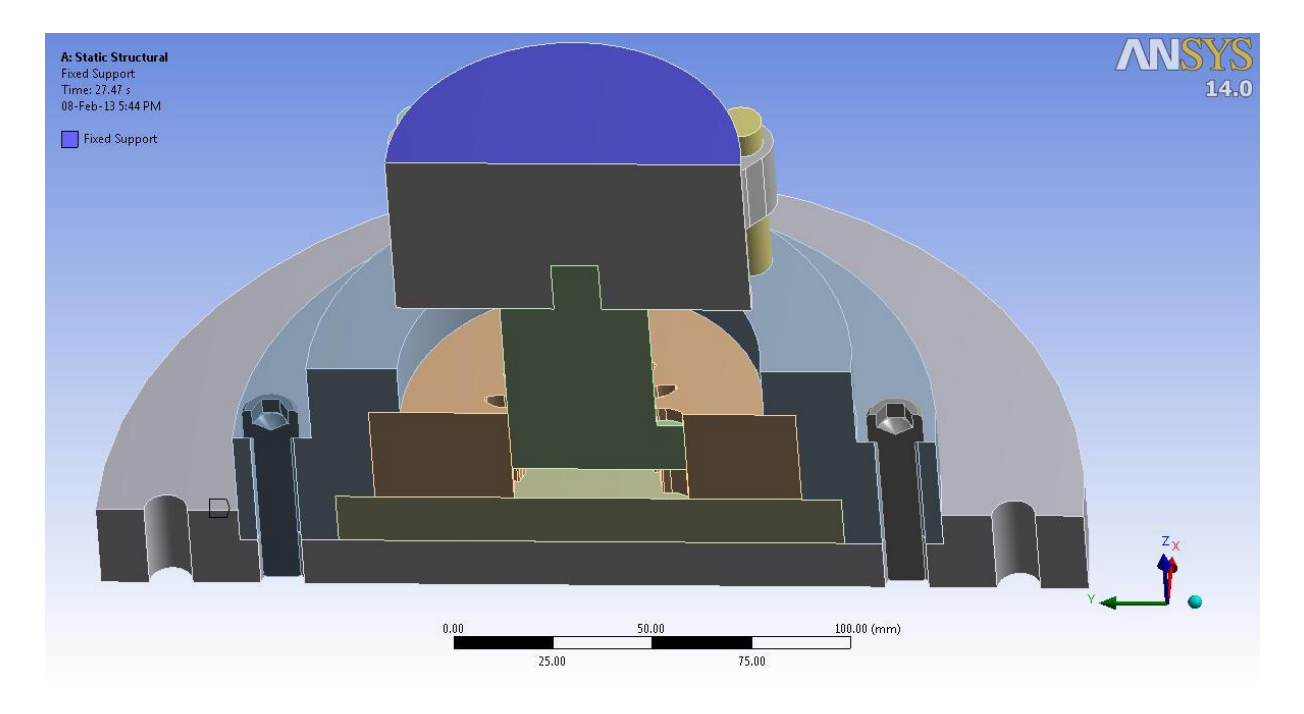

**Σχήμα 5.28** Πάκτωση στην άνω επιφάνεια του Άνω Εμβόλου.

#### ΚΕΦΑΛΑΙΟ 5: ΜΕΛΕΤΗ ΑΝΤΟΧΗΣ

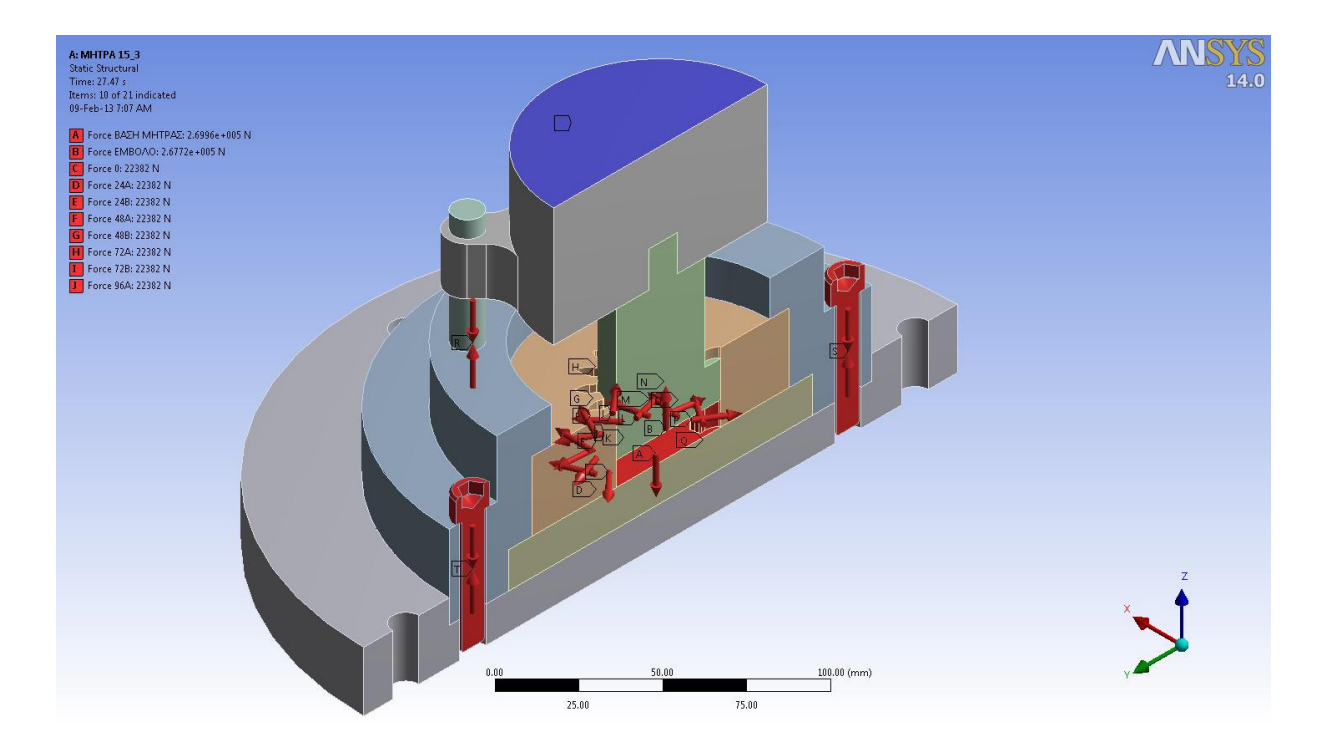

**Σχήμα 5.29** Όλες οι δυνάμεις που εφαρμόστηκαν.

Τέλος, προκειμένου οι δυνάμεις να έχουν ομαλή εφαρμογή επιλέχθηκε ο χρόνος της ανάλυσης ίσος με **27,47 sec** που είναι ίσος με την διάρκεια κατεργασίας της σφυρηλάτησης που προσομοιώθηκε στα προηγούμενα. Αυτό όμως δε σημαίνει ότι προσομοιώθηκε και η φόρτιση χρονικά. Τα φορτία θα εισαχθούν γραμμικά με τον χρόνο χωρίς να ακολουθούνται οι διακυμάνσεις των δυνάμεων όπως δίνονται στα διαγράμματα που φαίνονται στα **[Σχήμα](#page-141-0) 6.20**, **[Σχήμα](#page-141-1) 6.21**, **[Σχήμα](#page-142-0) 6.22** και **[Σχήμα](#page-142-1) 6.23** στο κεφάλαιο [6.3.1.](#page-141-2) Θα μπορούσε να είχε χρησιμοποιηθεί χρόνος ανάλυσης διαφορετικός από τα 27,47 sec. Το παράθυρο του συστήματος πλέον θα πρέπει να έχει τη παρακάτω μορφή.

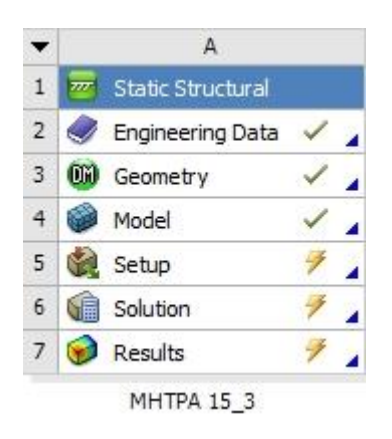

**Σχήμα 5.30** Παράθυρο συστήματος Static Structural μετά την μοντελοποίηση.

Εκείνο που μένει είναι η επιλογή της εντολής **Solve**.

# **5.3.4 ΕΜΦΑΝΙΣΗ ΑΠΟΤΕΛΕΣΜΑΤΩΝ**

Η ανάλυση έπειτα κάποιο χρονικό διάστημα ολοκληρώνεται και το παράθυρο του συστήματος στο περιβάλλον Workbench θα είναι όπως παρακάτω.

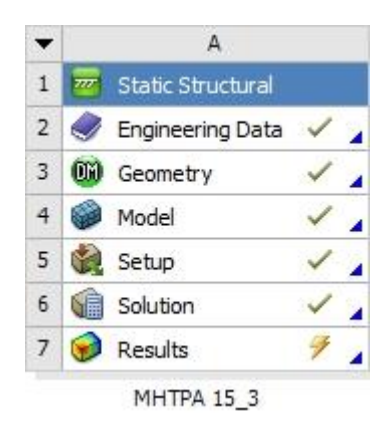

**Σχήμα 5.31** Παράθυρο συστήματος Static Structural μετά την επίλυση.

Στη συνέχεια θέλουμε να δούμε τα αποτελέσματα καθώς απαραίτητη είναι η γνώση των τάσεων που ασκούνται στα εξαρτήματα για την μετέπειτα εκλογή των υλικών.

Πρώτα θα εμφανίσουμε τις **ισοδύναμες τάσεις κατά Mises** σε κάθε εξάρτημα και με βάση τις μέγιστες τιμές τους θα αποφανθούμε ποια υλικά είναι κατάλληλα για το καθένα. Τα εξαρτήματα με τα επιλεγμένα υλικά στη συνέχεια θα εξεταστούν ως προς τον συντελεστή ασφαλείας τους.

Τα αποτελέσματα μπορούν εύκολα να δοθούν μέσω της εντολής:

### **Stress → Equivalent (Von Mises)**

Και στο αντίστοιχο αντικείμενο που εμφανίστηκε κάνουμε δεξί κλικ και επιλέγουμε **Evaluate All Results**. Τότε θα εμφανιστούν τα αποτελέσματα όπως στις εικόνες του παρακάτω σχήματος.

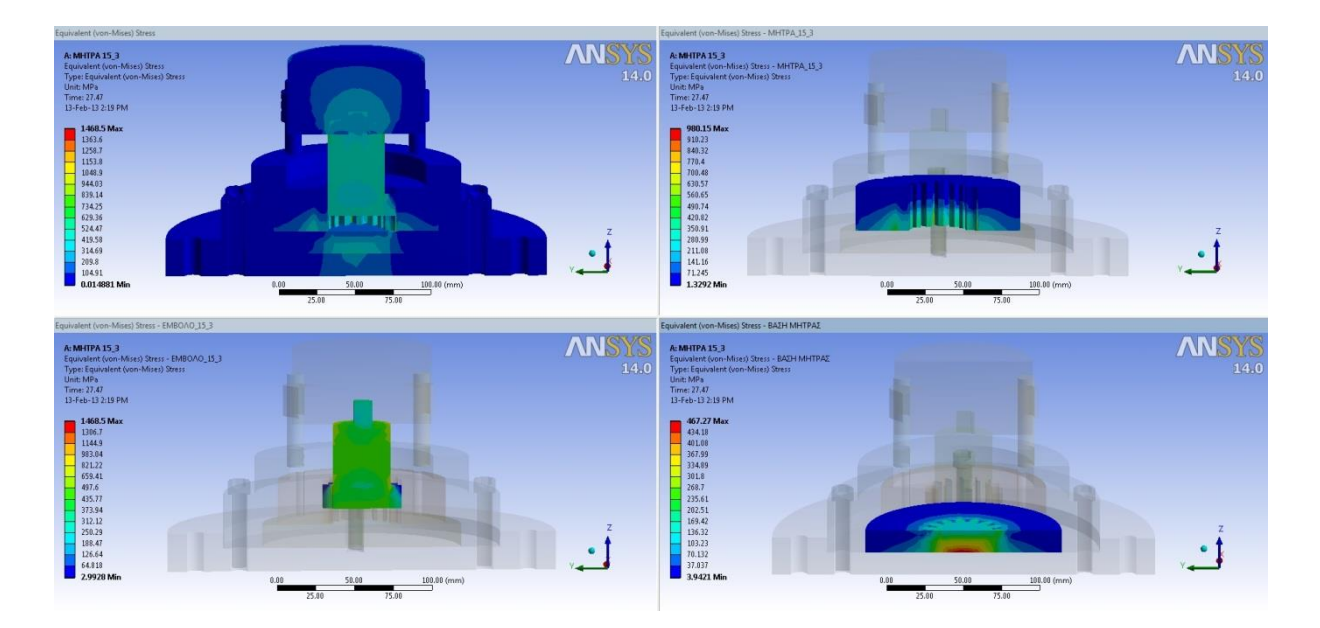

**Σχήμα 5.32** Αποτελέσματα ισοδύναμων τάσεων.

Αναλυτικά με εικόνες τα αποτελέσματα των ισοδύναμων τάσεων όλων των περιπτώσεων και για όλα τα εξαρτήματα δίνονται στο κεφάλαιο [6](#page-130-0) στα υποκεφάλαια [6.2.2,](#page-133-0) [6.3.2,](#page-143-0) και [6.4.2.](#page-153-0)

### **5.4 ΕΙΣΑΓΩΓΗ ΕΠΙΛΕΓΜΕΝΩΝ ΥΛΙΚΩΝ**

Στην συνέχεια για να εισάγουμε τα υλικά για την ανάλυση επιλέγουμε το αντικείμενο **Engineering Data** του συστήματος **Static Structural** και εκεί εισάγουμε τις τιμές των βασικών ιδιοτήτων για κάθε υλικό που επιλέξαμε σύμφωνα με τις ισοδύναμες τάσεις. Η διαδικασία δε χρειάζεται να επαναληφθεί για τις τρείς μήτρες καθώς μπορούμε απλά με το ποντίκι να μεταφέρουμε τα δεδομένα του Engineering Data από το ένα σύστημα στο άλλο όπως φαίνεται παρακάτω.

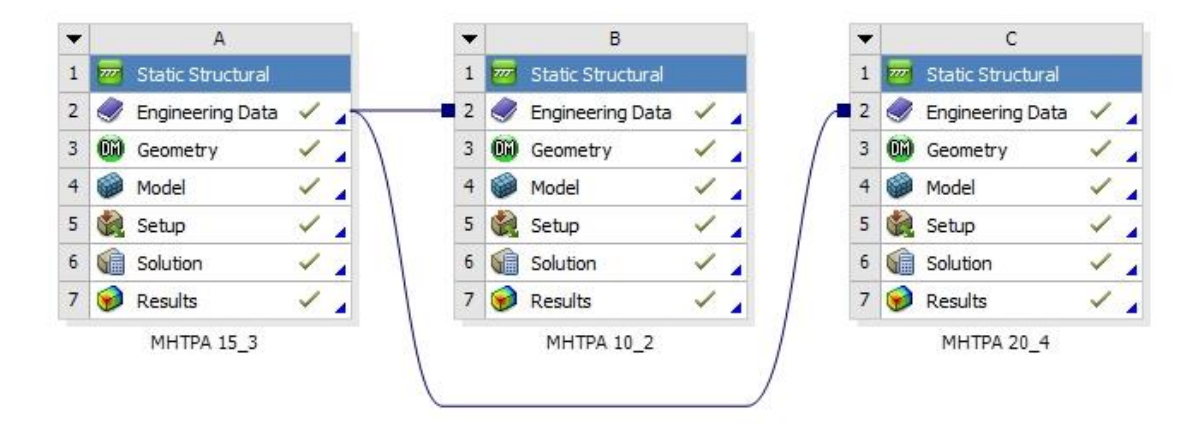

**Σχήμα 5.33** Μεταφορά δεδομένων των υλικών από το ένα σύστημα στο άλλο.

Τα επιλεγμένα υλικά για κάθε εξάρτημα δίνονται στο υποκεφάλαιο [6.5](#page-161-0) ενώ αναλυτικά οι ιδιότητες τους δίνονται στο [ΠΑΡΑΡΤΗΜΑ Α: ΠΙΝΑΚΕΣ ΥΛΙΚΩΝ](#page-202-0)

Έπειτα στο **Mechanical** στο αντικείμενο **Geometry** του δέντρου επιλογών επιλέγουμε το εξάρτημα που θέλουμε να ορίσουμε υλικό και στη θέση **Material → Assignment** του παραθύρου λεπτομερειών επιλέγουμε το υλικό.

Τότε τα αποτελέσματα μπορούν εύκολα να δοθούν μέσω της εντολής

#### **Tools → Stress Tool → Safety Factor**

Και στο αντίστοιχο αντικείμενο που εμφανίστηκε κάνουμε δεξί κλικ και επιλέγουμε πάλι **Evaluate All Results**. Τότε θα εμφανιστούν τα αποτελέσματα όπως στις εικόνες του παρακάτω σχήματος.

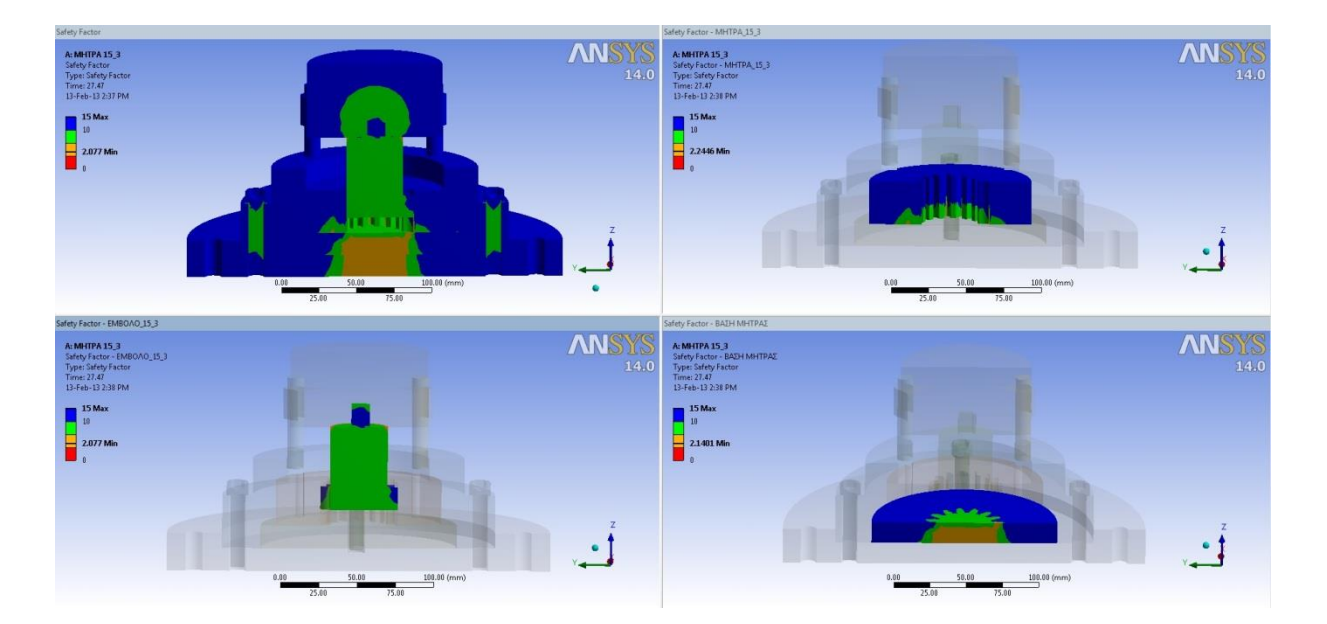

**Σχήμα 5.34** Αποτελέσματα συντελεστών ασφαλείας.

Αναλυτικά με εικόνες τα αποτελέσματα των συντελεστών ασφαλείας όλων των περιπτώσεων και για τα πιο πολλά εξαρτήματα δίνονται στο υποκεφάλαιο [6.6](#page-165-0) με υποκεφάλαια [6.6.1,](#page-165-1) [6.6.2](#page-171-0) και [6.6.3.](#page-178-0)

### **5.5 ΣΦΙΚΤΗ ΣΥΝΑΡΜΟΓΗ & ΠΑΡΑΜΕΤΡΟΠΟΙΗΣΗ**

Οι μήτρες δεν σχεδιάστηκαν έχοντας υπόψη να χρησιμοποιηθεί η μέθοδος της σφικτής συναρμογής (shrink fit) για την μεταφορά των υψηλών τάσεων από τη μήτρα προς το κέλυφος κατά τη κατεργασία καθώς οι συχνές αλλαγές των μητρών το καθιστούν αντιοικονομικό και χρονοβόρο.

Παρόλα αυτά οι μήτρες μελετήθηκαν επίσης ως προς το αν υπάρχει δυνατότητα, για τα ήδη επιλεγμένα υλικά κατασκευής, να χρησιμοποιηθεί η μέθοδος και σε ποιο βαθμό.

Για το σκοπό αυτό θα πρέπει να αλλάξουμε τις συνθήκες επαφής μεταξύ Μήτρας και Κελύφους και να διερευνήσουμε μέχρι ποιάς τιμής της σφικτής συναρμογής μπορεί να έχουμε ασφαλή κατεργασία. Αυτό θα το πετύχουμε παραμετροποιώντας τις τιμές τόσο της συναρμογής όσο και των συντελεστών ασφαλείας.

Με την παραμετροποίηση πετυχαίνουμε να παίρνουμε αποτελέσματα για ένα εύρος τιμών (ελάχιστοι συντελεστές ασφαλείας) με είσοδο ένα εύρος τιμών (συναρμογή) χωρίς να χρειάζεται να επαναλαμβάνεται η διαδικασία ξεχωριστά για κάθε τιμή και περίπτωση. Η διαδικασία επαναλαμβάνεται αυτόματα κερδίζοντας χρόνο.

Επιστρέφουμε λοιπόν στο δέντρο επαφών και επιλέγουμε το αντικείμενο επαφής μεταξύ της **Μήτρας** και του **Κελύφους**. Ξεχωρίζουμε και επιλέγουμε τις κυλινδρικές επιφάνειες όπως φαίνονται στα παρακάτω σχήματα.

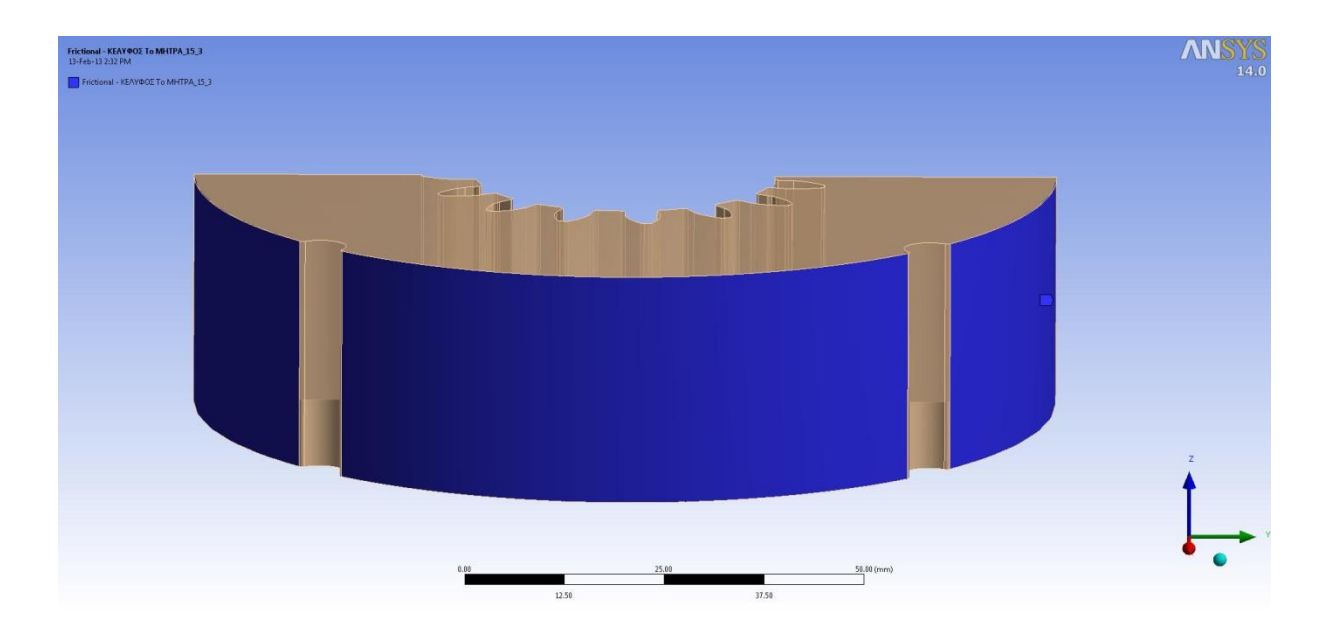

**Σχήμα 5.35** Επιφάνειες εφαρμογής σφικτής συναρμογής στη Μήτρα.

#### ΚΕΦΑΛΑΙΟ 5: ΜΕΛΕΤΗ ΑΝΤΟΧΗΣ

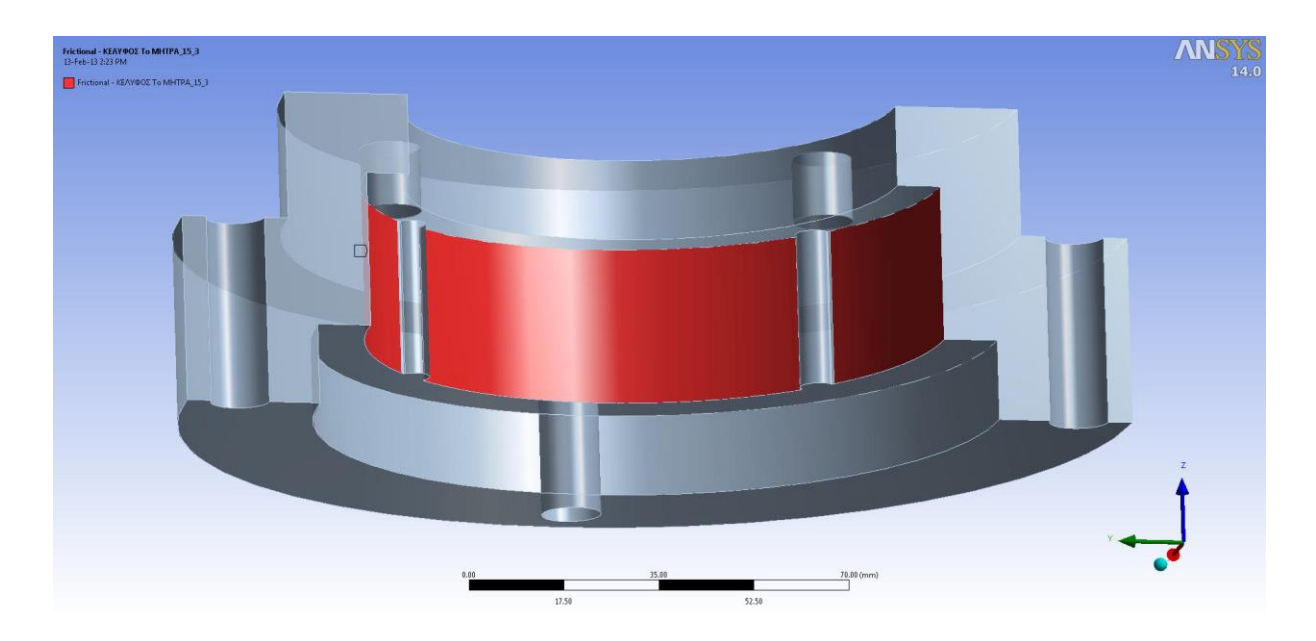

**Σχήμα 5.36** Επιφάνειες εφαρμογής σφικτής συναρμογής στο Κέλυφος.

Έπειτα στο πεδίο **Advanced** στη θέση **Interface Treatment** επιλέγουμε **Add offset, Ramped Effects** αντί για **Adjust to Touch** και κάνουμε κλικ στο κουτί δίπλα στη θέση **Offset**. Εμφανίζεται το γράμμα **P** που μας ενημερώνει ότι καταχωρήθηκε ως παράμετρος όπως φαίνεται παρακάτω.

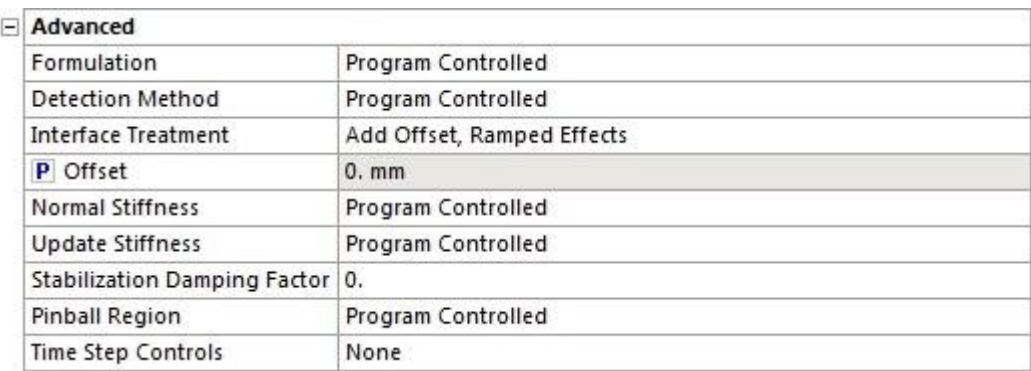

**Σχήμα 5.37** Επιλογές για τη σφικτή συναρμογή και παραμετροποίηση της.

Οι υπόλοιπες επιφάνειες επαφών θα πρέπει να ληφθούν υπόψη σε ξεχωριστό αντικείμενο επαφών σύμφωνα με τις συνθήκες επαφής από τα προηγούμενα, δηλαδή **Adjust to Touch**.Τώρα θα πρέπει επίσης σαν έξοδο να επιλέξουμε να καταχωρηθούν όλοι οι συντελεστές ασφαλείας ως παράμετροι.

Επιλέγουμε τα αντίστοιχα αντικείμενα αποτελεσμάτων των συντελεστών ασφαλείας για κάθε εξάρτημα όπου επιλέγουμε από το πεδίο **Results** το κουτί δίπλα στη θέση **Minimum**. Τότε εμφανίζεται το γράμμα **P** που μας ενημερώνει ότι καταχωρήθηκε ως παράμετρος όπως φαίνεται παρακάτω.

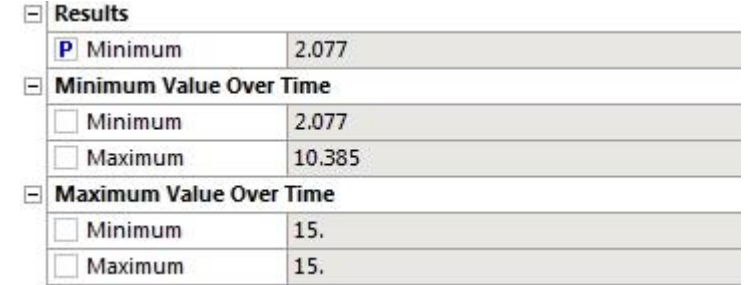

**Σχήμα 5.38** Επιλογές για τη παραμετροποίηση των ελάχιστων συντελεστών ασφαλείας.

Η διαδικασία αυτή πρέπει να επαναληφθεί για όλα τα αντικείμενα εμφάνισης αποτελεσμάτων που αφορούν τους συντελεστές ασφαλείας.

Η διαδικασία που ακολουθήθηκε για αυτή τη περίπτωση της Μήτρας πρέπει να ακολουθηθεί για τις υπόλοιπες δύο περιπτώσεις. Τότε, το περιβάλλον Workbench θα έχει τη παρακάτω μορφή.

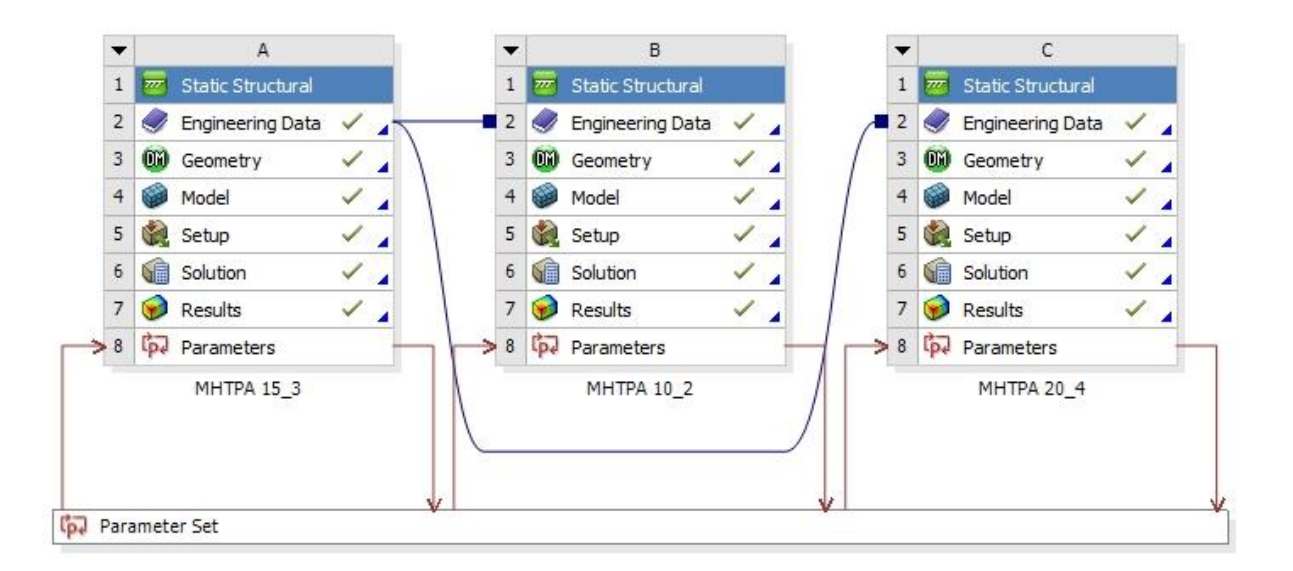

**Σχήμα 5.39** Συστήματα στο Workbench έπειτα από τη παραμετροποίηση.

Θα πρέπει δοθεί προσοχή ώστε τα κόκκινα βέλη που συμβολίζουν την είσοδο και την έξοδο παραμέτρων να σχηματίζουν κύκλωμα για κάθε σύστημα.

Τώρα επιλέγοντας το πεδίο **Parameter Set** εισερχόμαστε στο περιβάλλον των παραμέτρων όπου μπορούμε να δώσουμε το εύρος τιμών που επιθυμούμε.

Για τη δική μας ανάλυση, έπειτα από αρκετές δοκιμές για τις τρείς περιπτώσεις, επιλέξαμε τις τιμές:

## **Offset: 0,01 mm → 0,02 mm → 0,03 mm → 0,04 mm → 0,05 mm → 0,06 mm → 0,07 mm**

Για την έναρξη των υπολογισμών επιλέγουμε το κουμπί **Update All Design Points**.

Θα πρέπει να σημειωθεί ότι η ανάλυση με παραμέτρους, όπως περιγράφηκε πιο πάνω και με τις ρυθμίσεις από τα προηγούμενα, πρόκειται να διαρκέσει αρκετές ώρες.

Αναλυτικά τα αποτελέσματα των συντελεστών ασφαλείας συναρτήσει των παραπάνω τιμών όλων των περιπτώσεων και για όλα τα εξαρτήματα δίνονται στο υποκεφάλαιο [6.7](#page-185-0) με υποκεφάλαια [6.7.1,](#page-185-1) [6.7.2](#page-188-0) και [6.7.3.](#page-191-0)

# **6. ΚΕΦΑΛΑΙΟ 6: ΣΥΓΚΕΝΤΡΩΣΗ ΑΠΟΤΕΛΕΣΜΑΤΩΝ**

## <span id="page-130-0"></span>**6.1 ΓΕΝΙΚΑ**

Πρώτα παρατίθενται τα διαγράμματα δυνάμεων επί των εξαρτημάτων ανά Μήτρα, όπως προέκυψαν από την ανάλυση στο MSC MARC (κεφάλαιο [4\)](#page-60-0), όπου σημειώνεται η μέγιστη δύναμη και μετά συγκεντρώνονται οι μέγιστες ισοδύναμες τάσεις, όπως προέκυψαν από την ανάλυση στο ΑNSYS (κεφάλαιο [5\)](#page-99-0), και εμφανίζεται αναλυτικά η διακύμανση τους σε κάθε εξάρτημα.

Έπειτα, με βάση τα αποτελέσματα που προέκυψαν από τα προηγούμενα, επιλέγονται τα κατάλληλα υλικά και δίνονται σε πίνακα οι ελάχιστοι συντελεστές ασφαλείας ενώ δείχνεται η διακύμανση τους σε όποιο εξάρτημα έχει νόημα.

Τέλος γίνεται έλεγχος της σφικτής συναρμογής όπου εμφανίζονται σε πίνακα οι ελάχιστοι συντελεστές σε σχέση με τη τιμή της σφικτής συναρμογής και δείχνεται ενδεικτικά η διακύμανση των συντελεστών των δύο εξαρτημάτων για την τιμή 0,03 mm.

ΚΕΦΑΛΑΙΟ 6: ΣΥΓΚΕΝΤΡΩΣΗ ΑΠΟΤΕΛΕΣΜΑΤΩΝ

# **6.2 ΜΗΤΡΑ Ν:10, m:2**

# **6.2.1 ΔΙΑΓΡΑΜΜΑΤΑ ΔΥΝΑΜΕΩΝ**

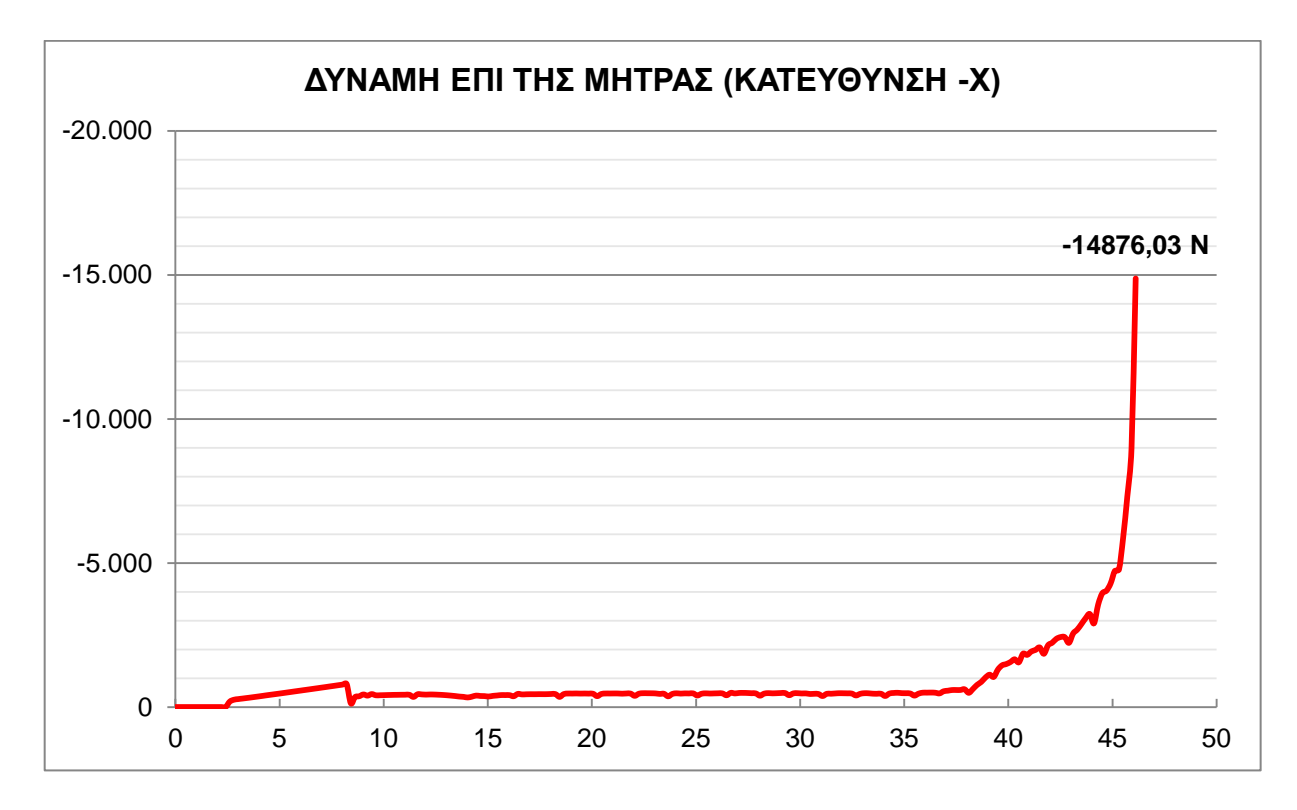

**Σχήμα 6.1** Διάγραμμα μεταβολής της δύναμης (Ν) με το χρόνο (sec) κατά τη κατεύθυνση –x.

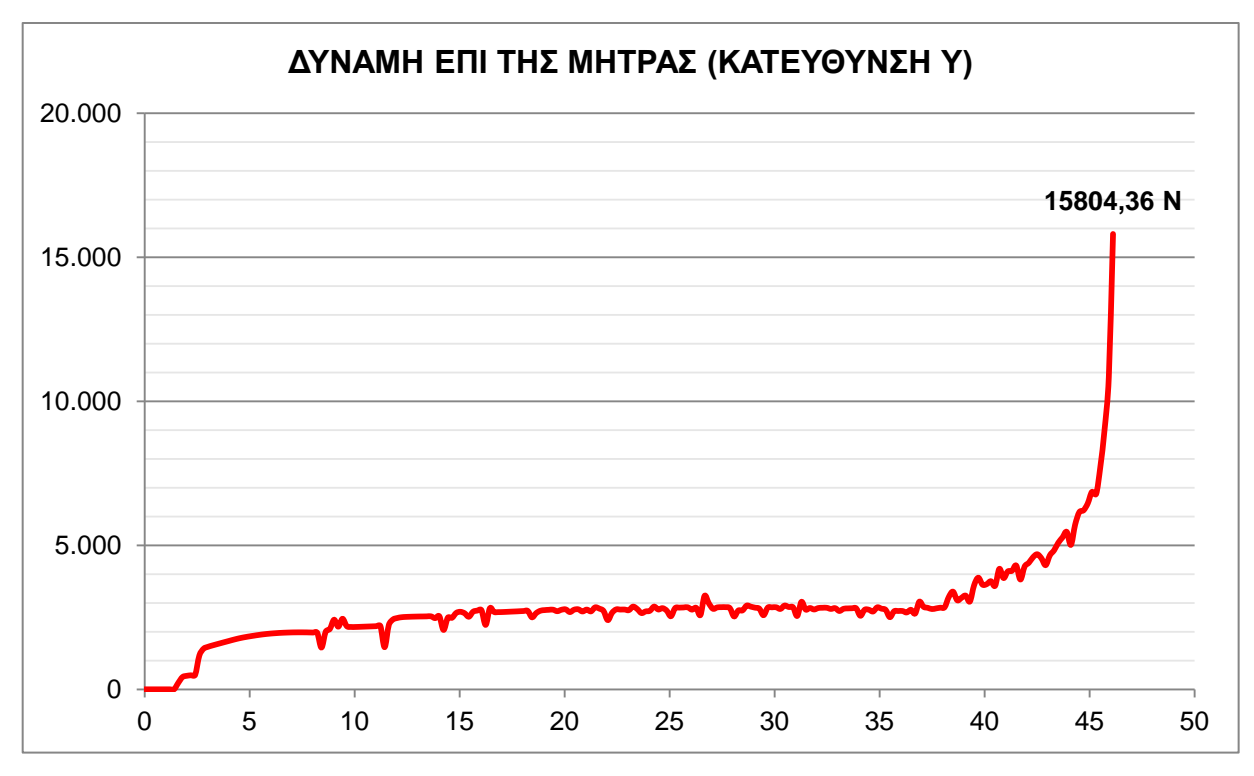

**Σχήμα 6.2** Διάγραμμα μεταβολής της δύναμης (Ν) με το χρόνο (sec) κατά τη κατεύθυνση y.

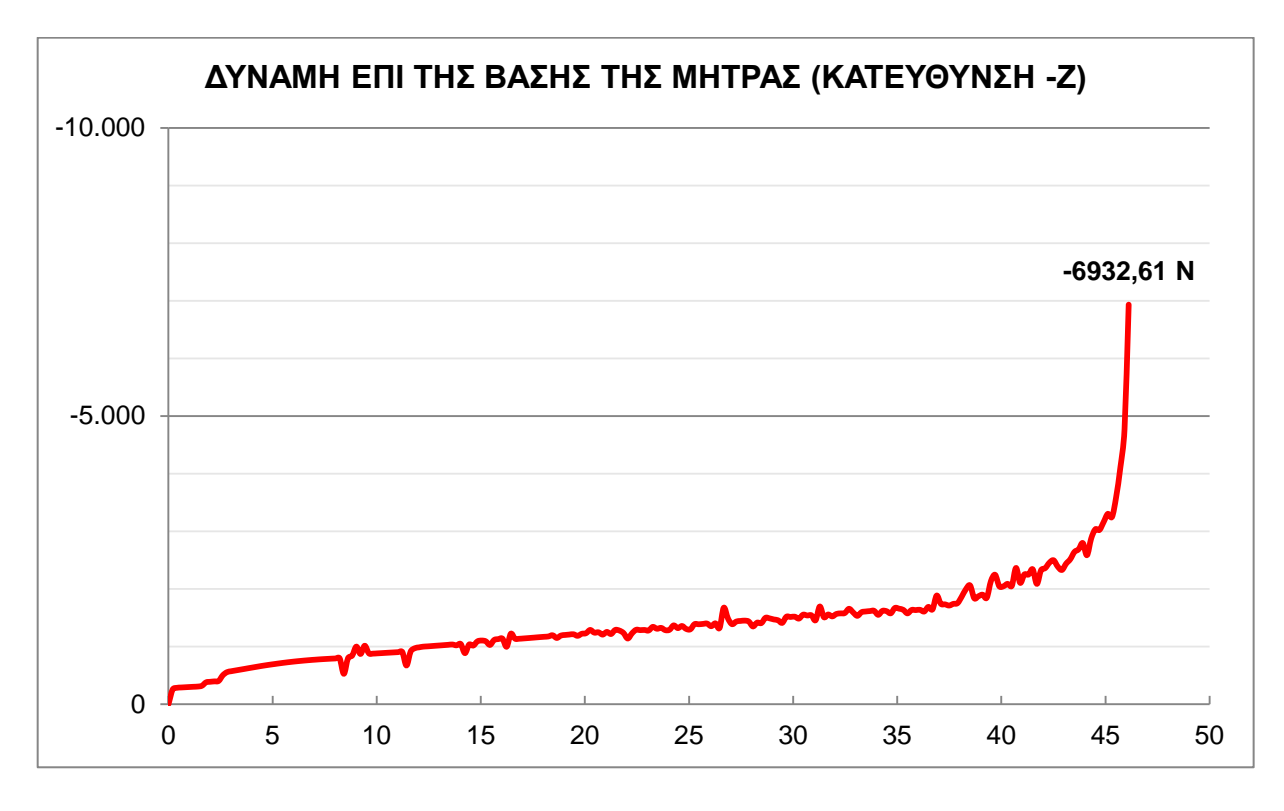

**Σχήμα 6.3** Διάγραμμα μεταβολής της δύναμης (Ν) με το χρόνο (sec) κατά τη κατεύθυνση –z.

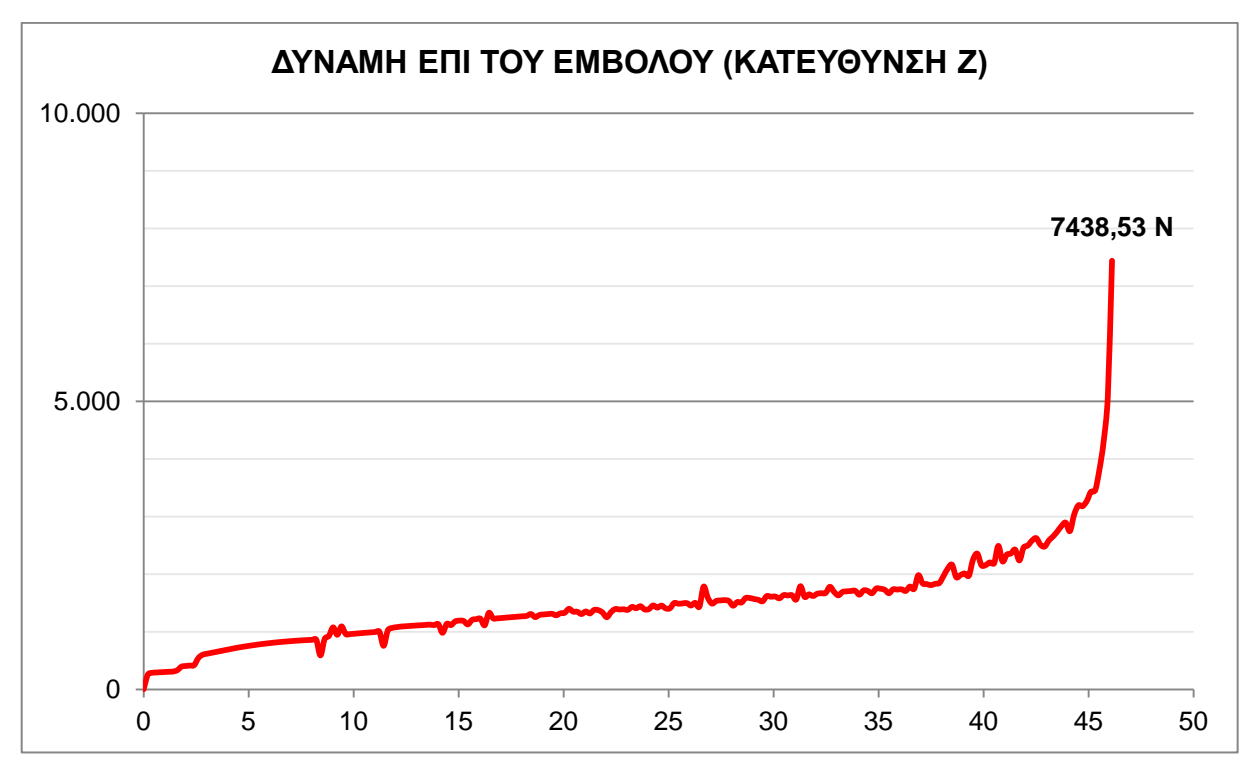

**Σχήμα 6.4** Διάγραμμα μεταβολής της δύναμης (Ν) με το χρόνο (sec) κατά τη κατεύθυνση z.

# <span id="page-133-0"></span>**6.2.2 ΙΣΟΔΥΝΑΜΕΣ ΤΑΣΕΙΣ**

Σύμφωνα με τα αποτελέσματα οι μέγιστες ισοδύναμες τάσεις για κάθε εξάρτημα δίνονται στον παρακάτω πίνακα.

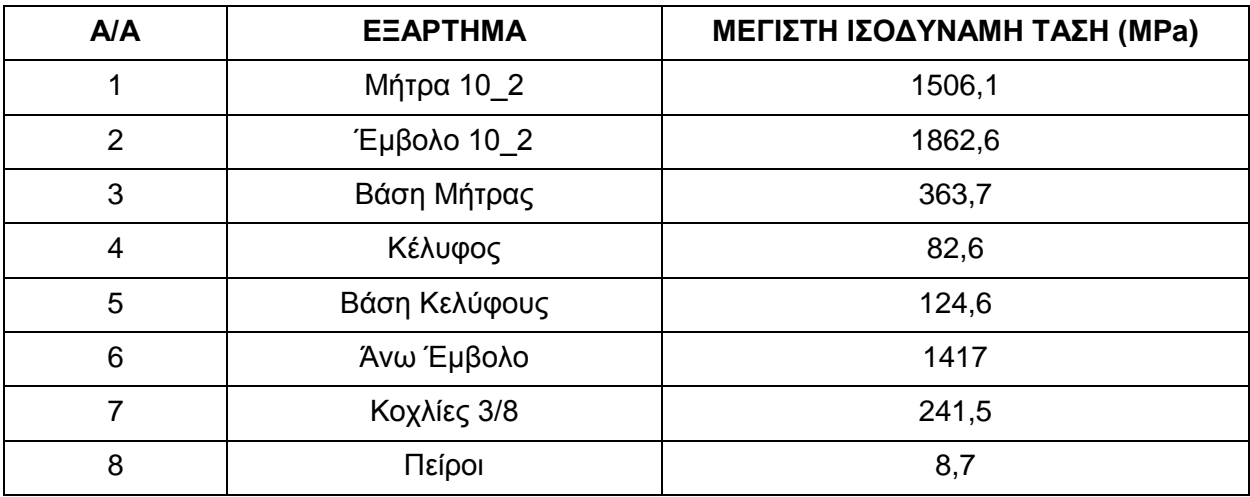

**Πίνακας 6.1** Μέγιστες Ισοδύναμες τάσεις κατά Mises για τη Μήτρα Ν:10, m:2.

Παρακάτω δίνονται ο διακυμάνσεις των ισοδύναμων τάσεων πρώτα συνολικά για τη συσκευή και στη συνέχεια για το κάθε κομμάτι ξεχωριστά.

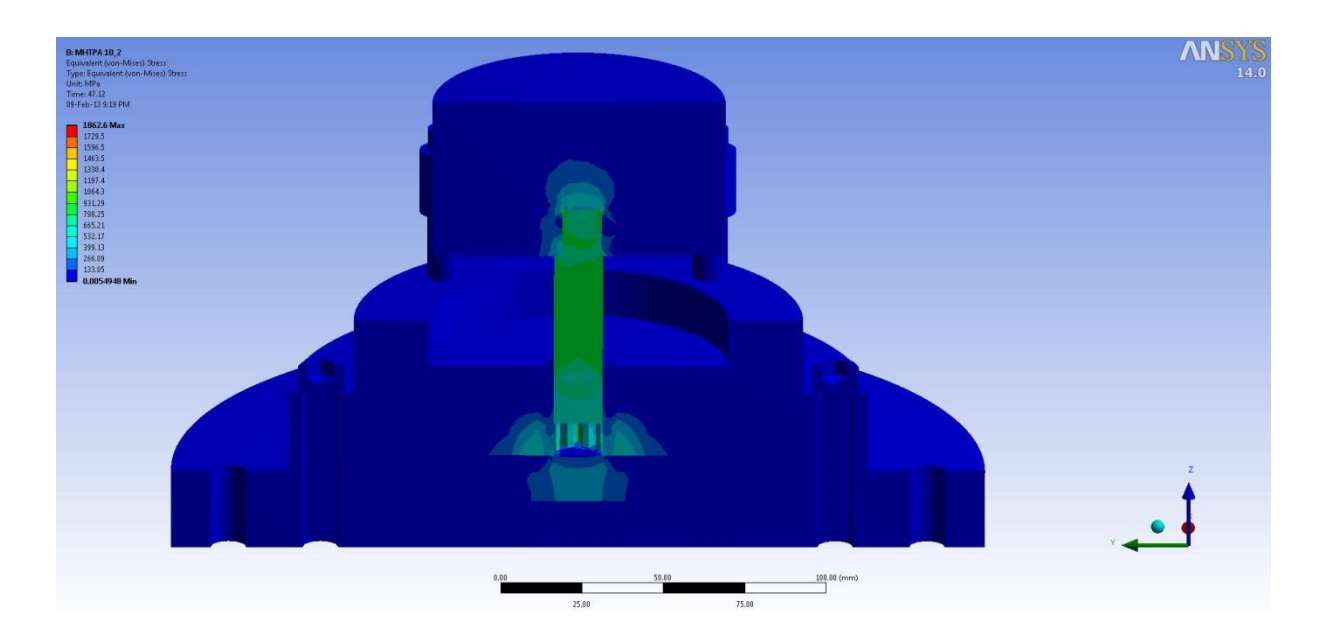

**Σχήμα 6.5** Ισοδύναμες τάσεις για όλα τα εξαρτήματα της Μήτρας Ν:10, m:2.

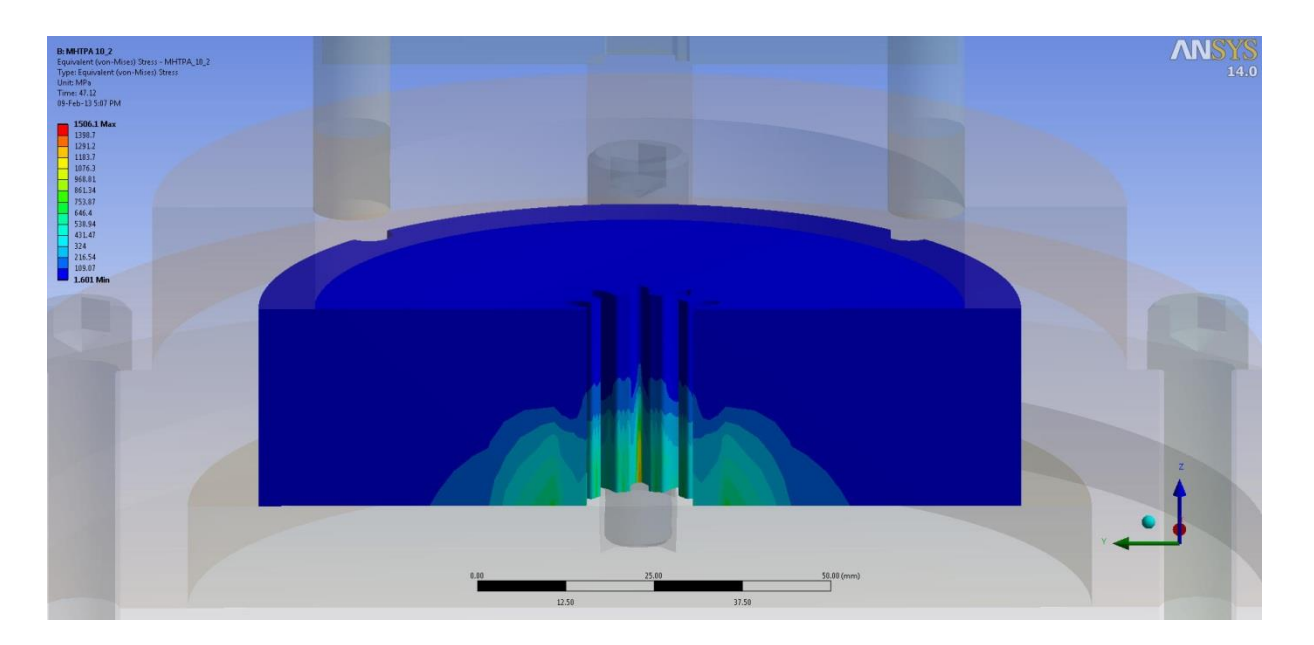

**Σχήμα 6.6** Ισοδύναμες τάσεις για τη Μήτρα Ν:10, m:2 (Πρώτη όψη).

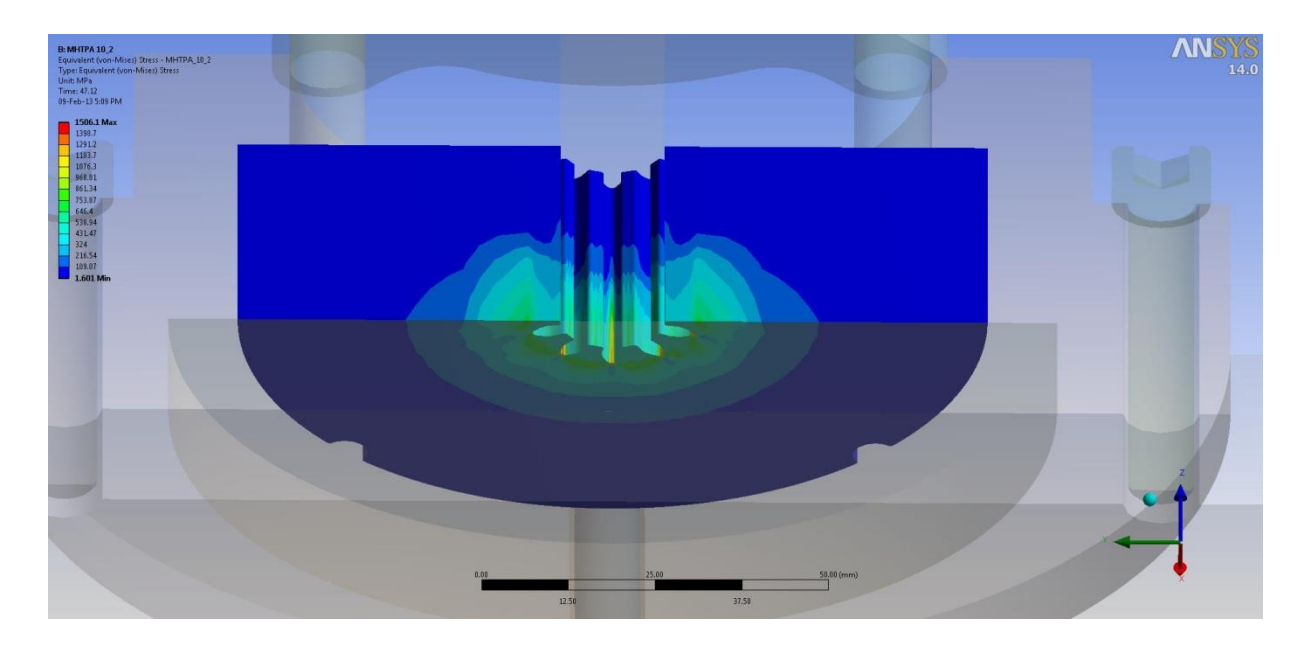

**Σχήμα 6.7** Ισοδύναμες τάσεις για τη Μήτρα Ν:10, m:2 (Δεύτερη όψη).

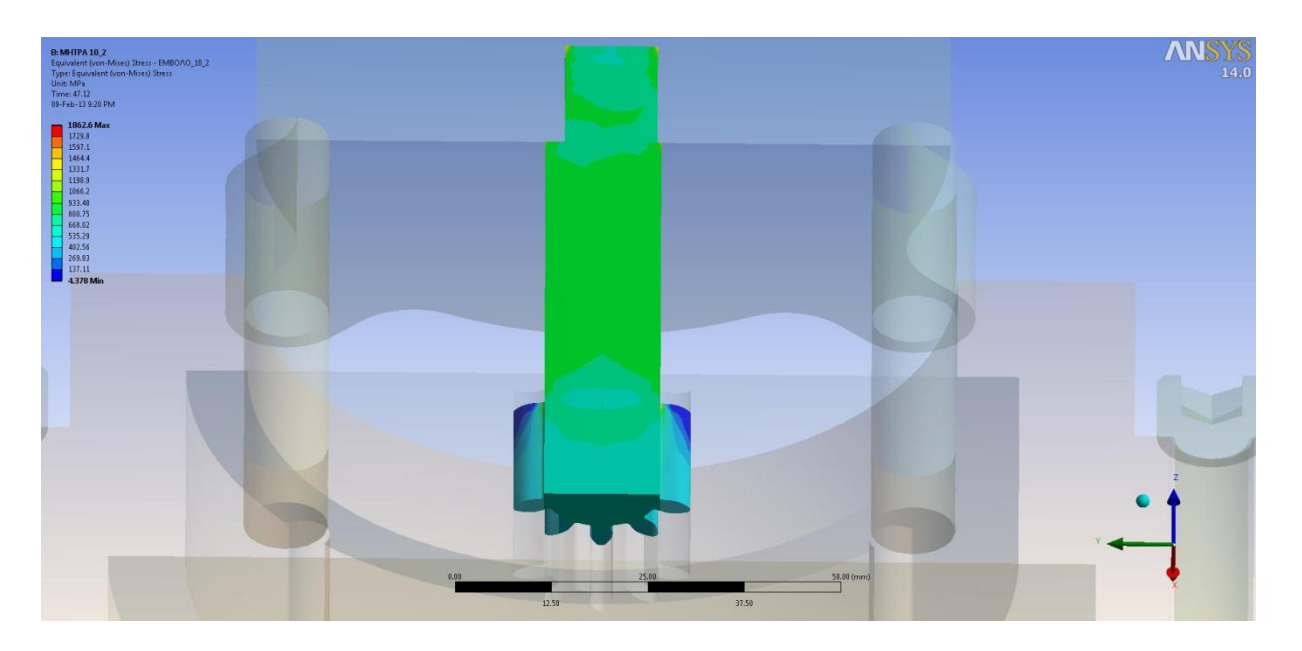

**Σχήμα 6.8** Ισοδύναμες τάσεις για το Έμβολο Ν:10, m:2 (Πρώτη όψη).

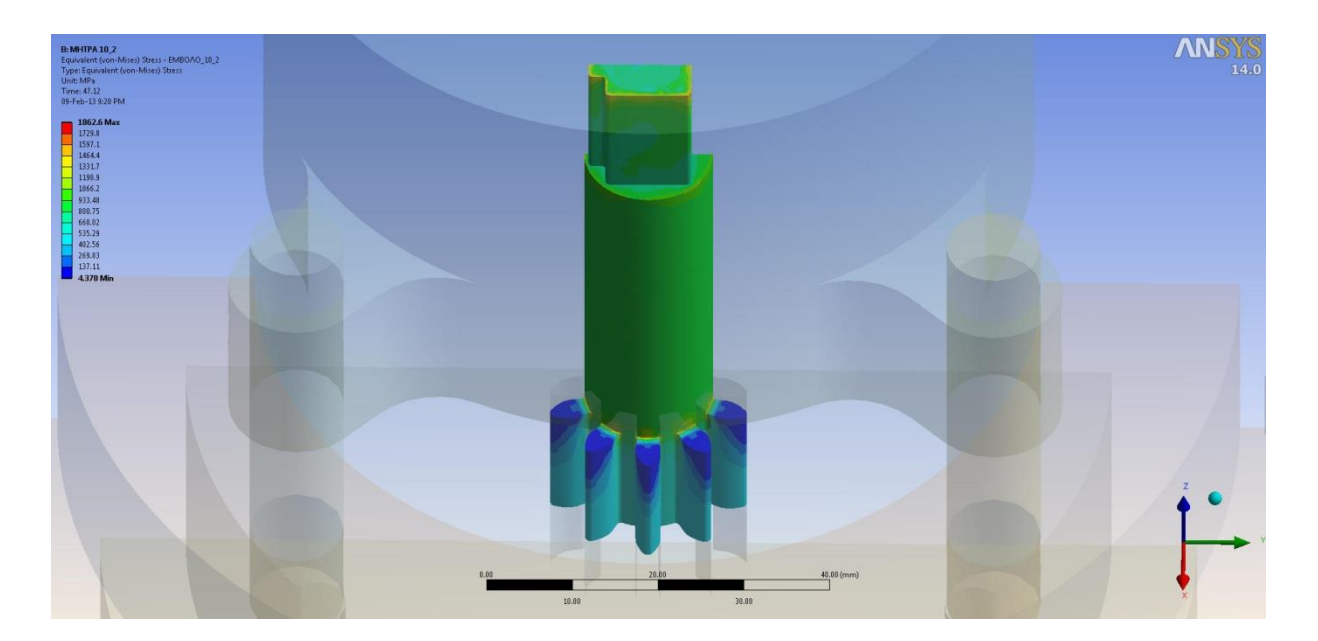

**Σχήμα 6.9** Ισοδύναμες τάσεις για το Έμβολο Ν:10, m:2 (Δεύτερη όψη).

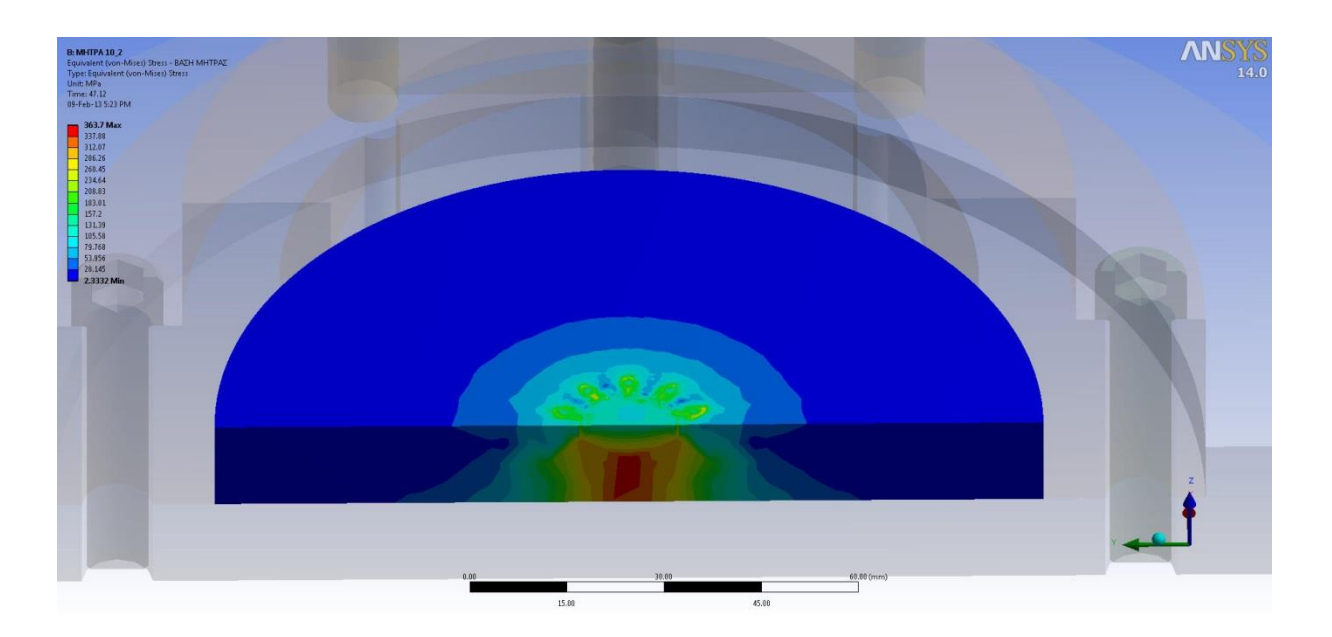

**Σχήμα 6.10** Ισοδύναμες τάσεις για τη Βάση της Μήτρας (Πρώτη όψη).

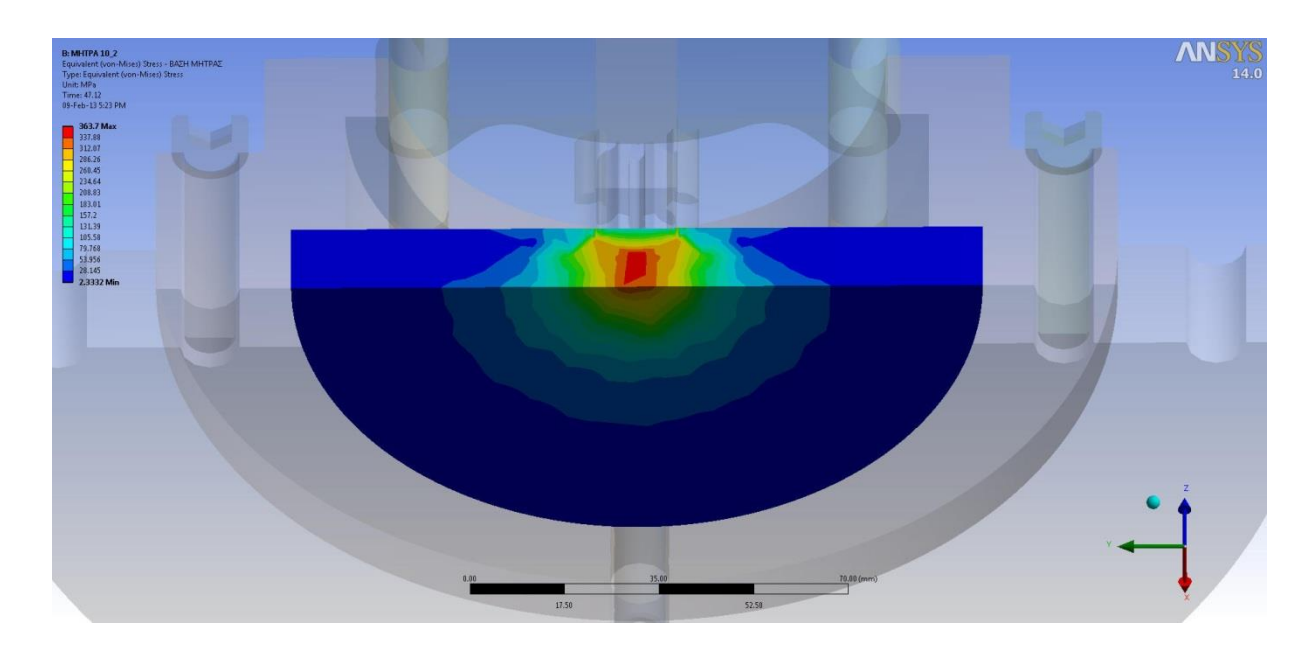

**Σχήμα 6.11** Ισοδύναμες τάσεις για τη Βάση της Μήτρας (Δεύτερη όψη).

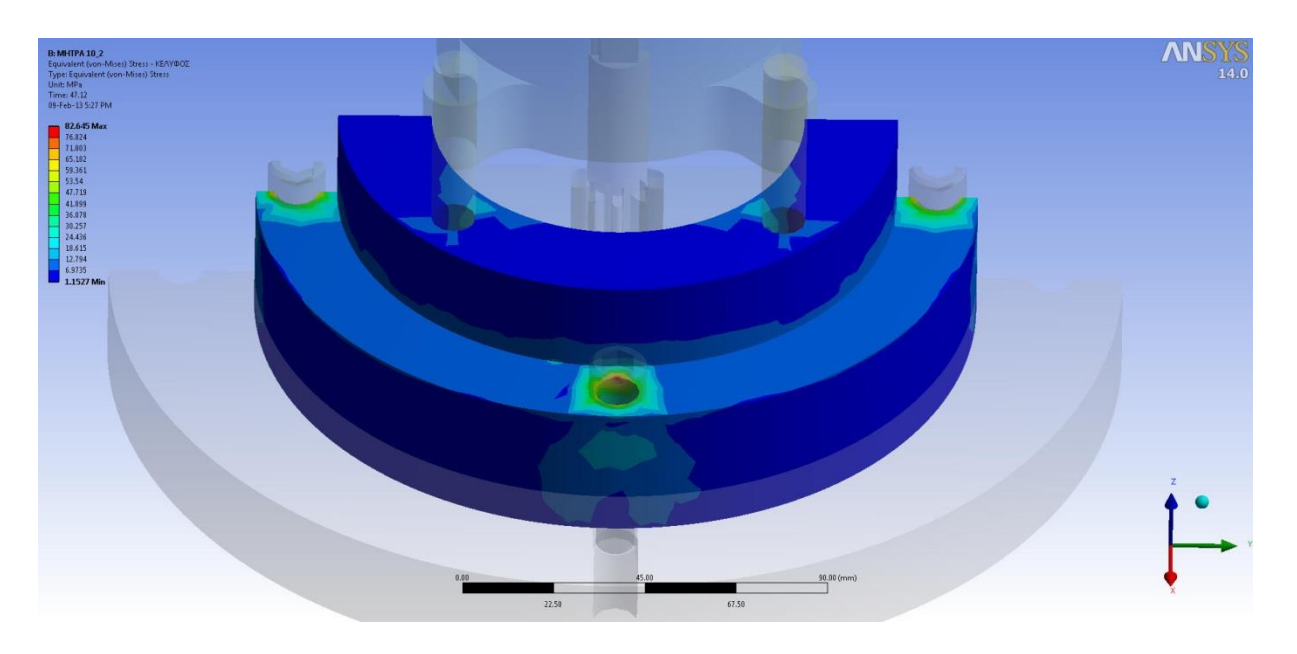

**Σχήμα 6.12** Ισοδύναμες τάσεις για το Κέλυφος (Πρώτη όψη).

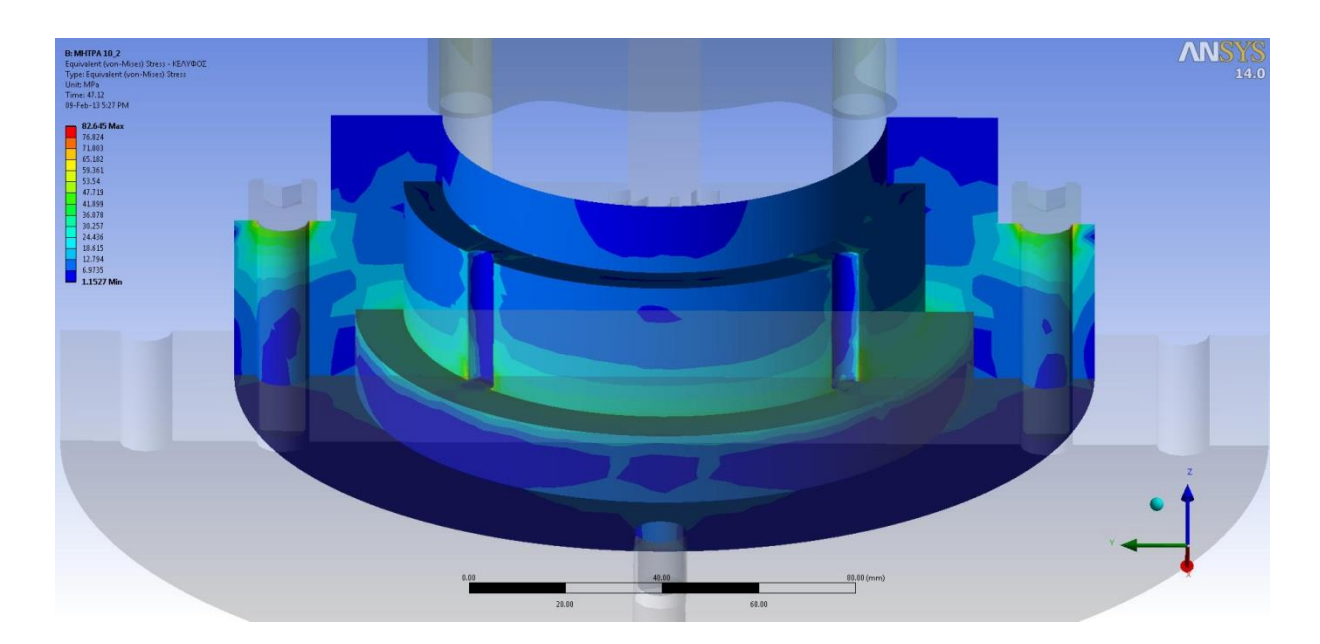

**Σχήμα 6.13** Ισοδύναμες τάσεις για το Κέλυφος (Δεύτερη όψη).

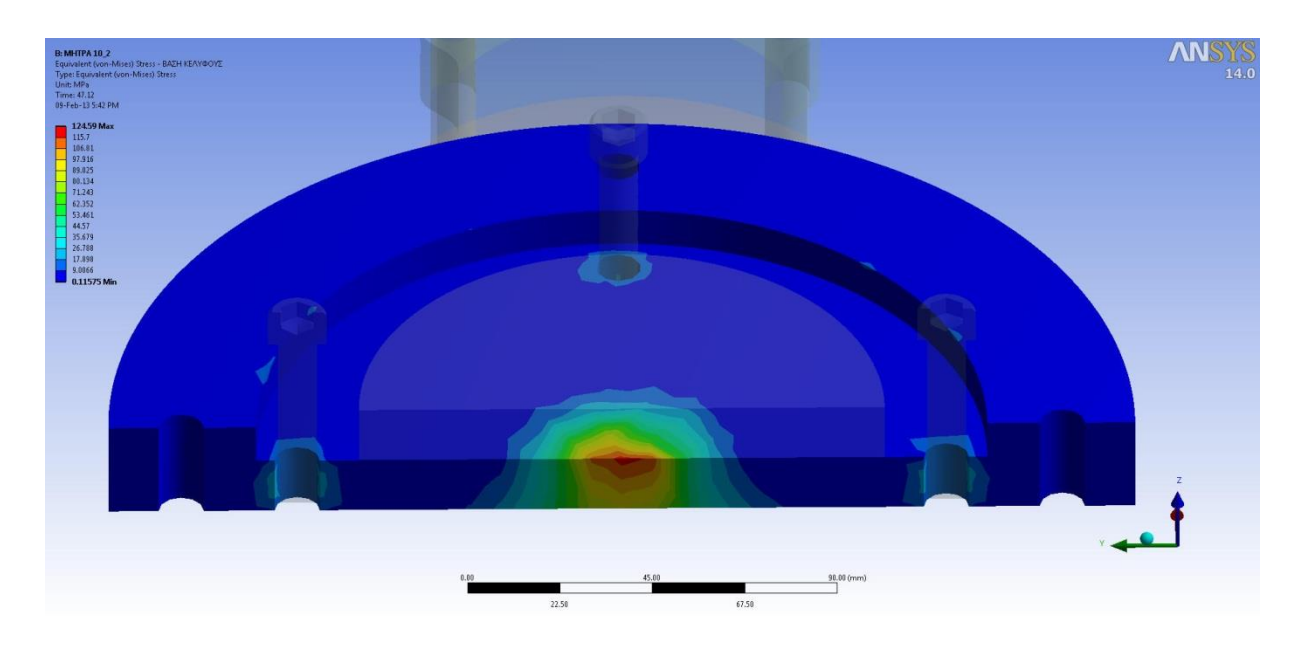

**Σχήμα 6.14** Ισοδύναμες τάσεις για τη Βάση του Κελύφους (Πρώτη όψη).

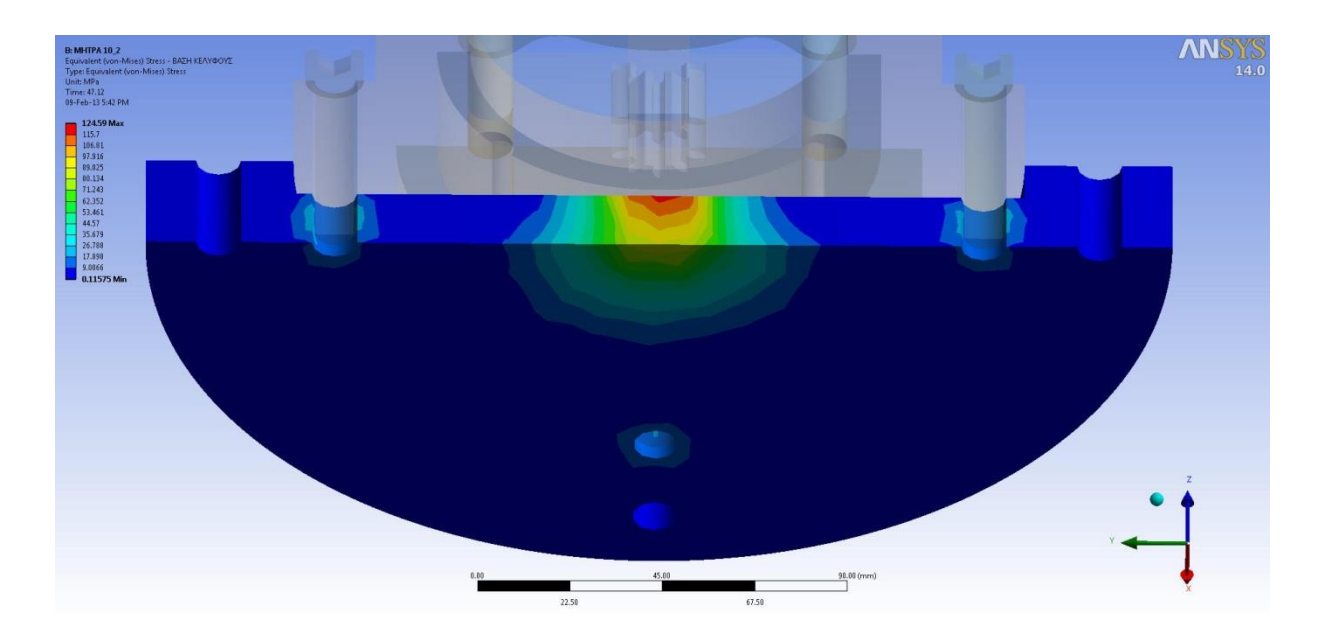

**Σχήμα 6.15** Ισοδύναμες τάσεις για τη Βάση του Κελύφους (Δεύτερη όψη).

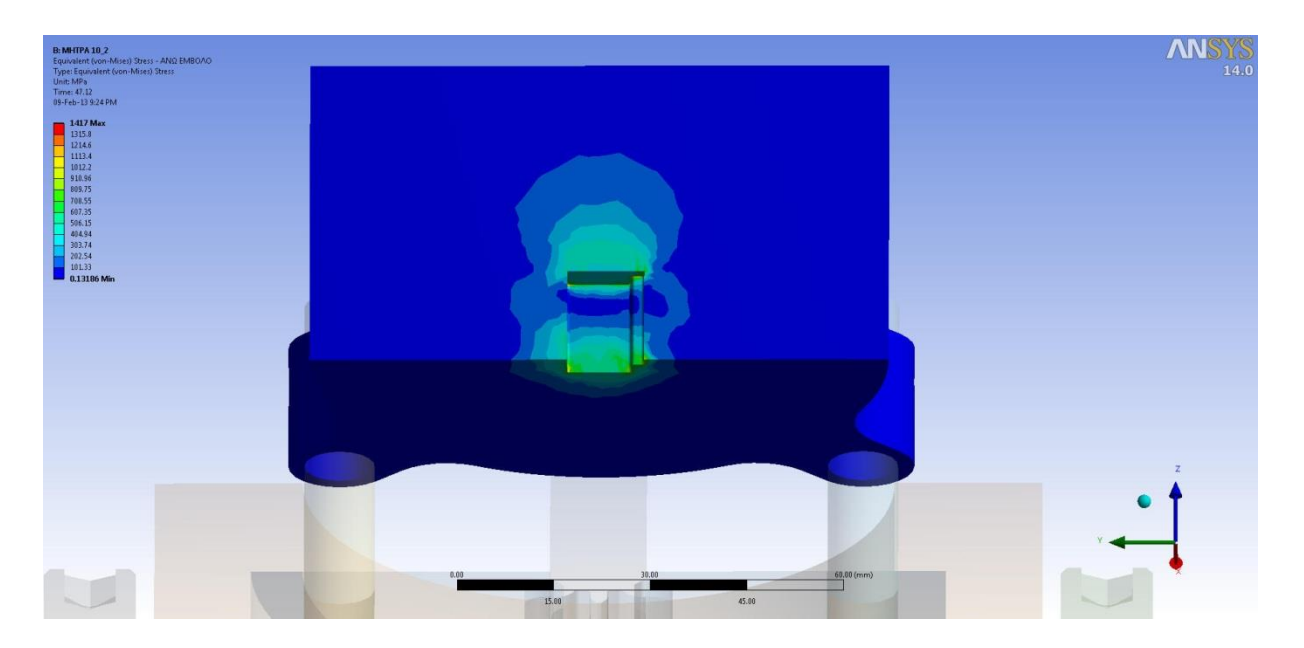

**Σχήμα 6.16** Ισοδύναμες τάσεις για το Άνω Έμβολο (Πρώτη όψη).

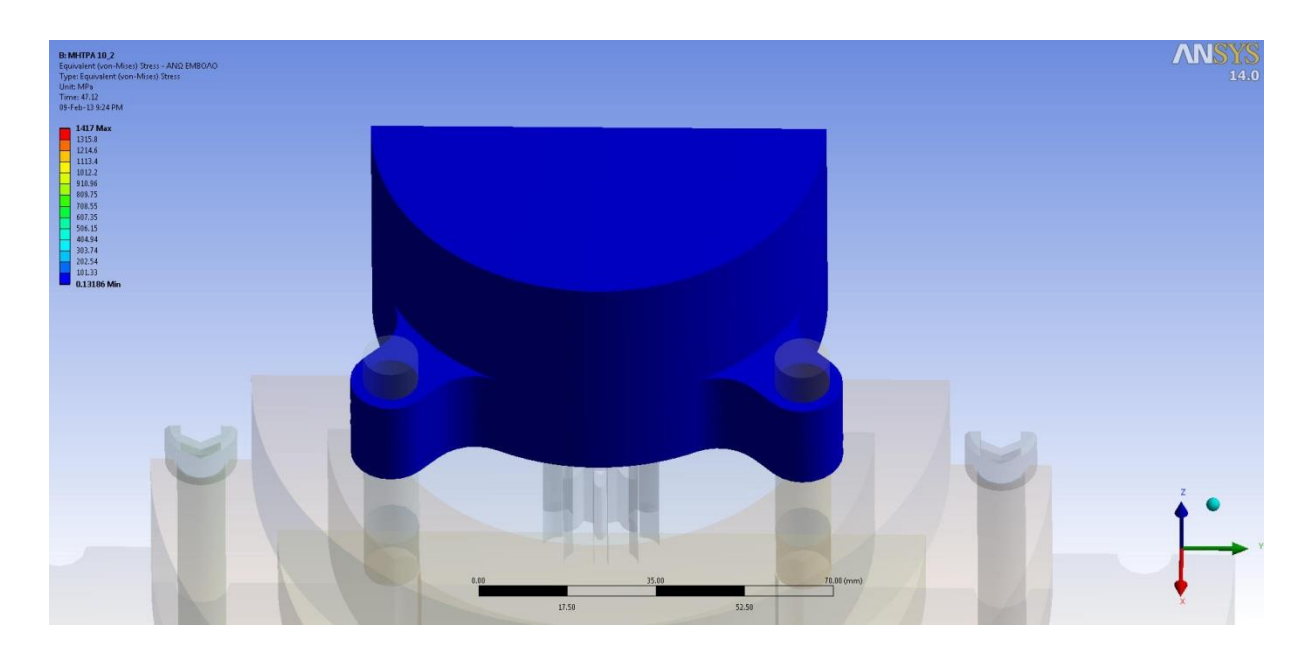

**Σχήμα 6.17** Ισοδύναμες τάσεις για το Άνω Έμβολο (Δεύτερη όψη).

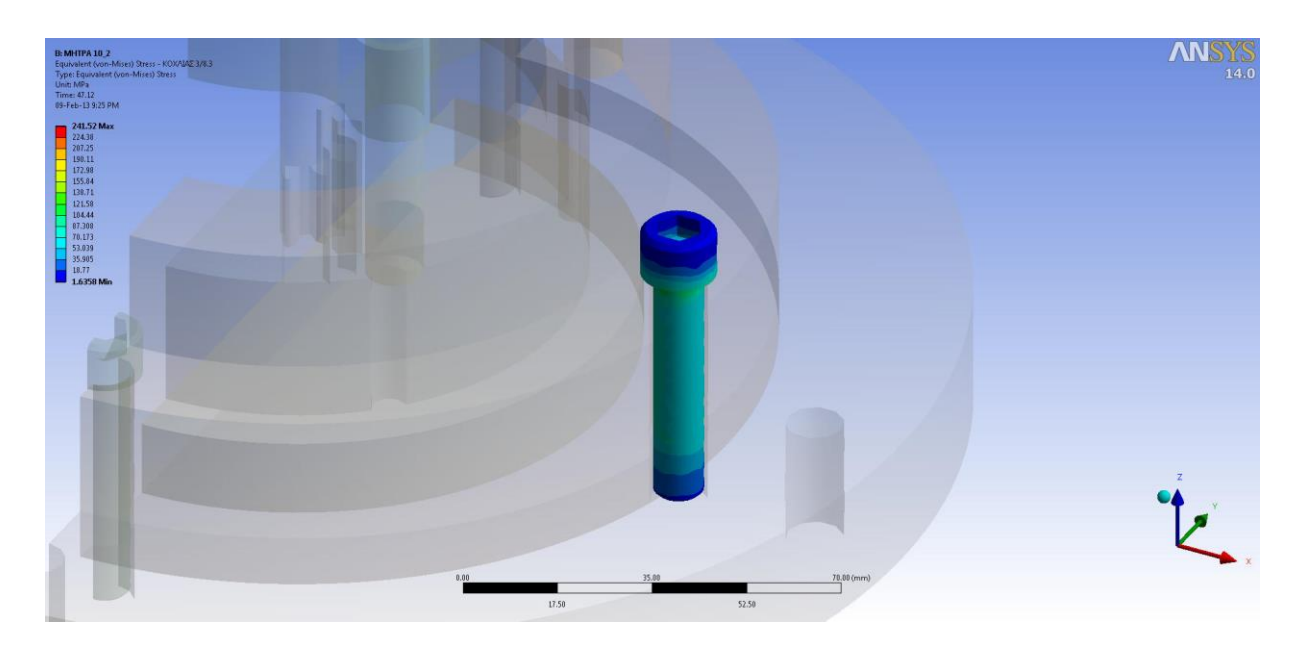

**Σχήμα 6.18** Ισοδύναμες τάσεις για τους Κοχλίες.

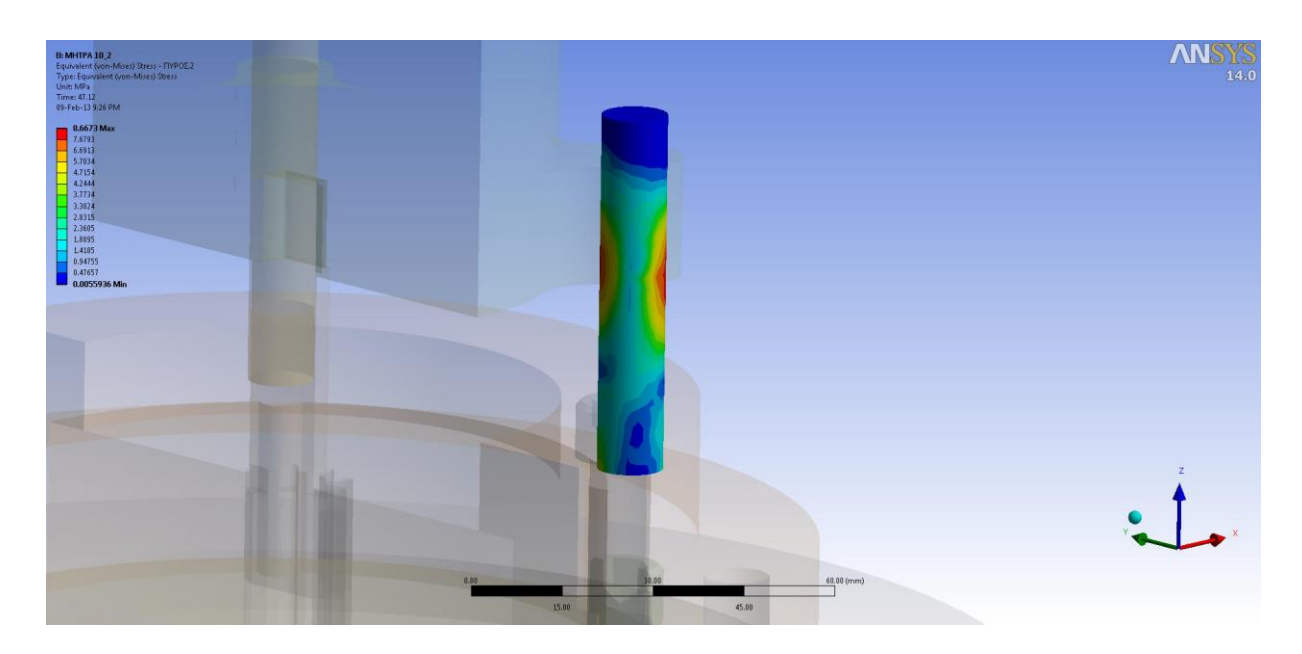

**Σχήμα 6.19** Ισοδύναμες τάσεις για τους Πείρους.

ΚΕΦΑΛΑΙΟ 6: ΣΥΓΚΕΝΤΡΩΣΗ ΑΠΟΤΕΛΕΣΜΑΤΩΝ

# **6.3 ΜΗΤΡΑ Ν:15, m:3**

# <span id="page-141-2"></span>**6.3.1 ΔΙΑΓΡΑΜΜΑΤΑ ΔΥΝΑΜΕΩΝ**

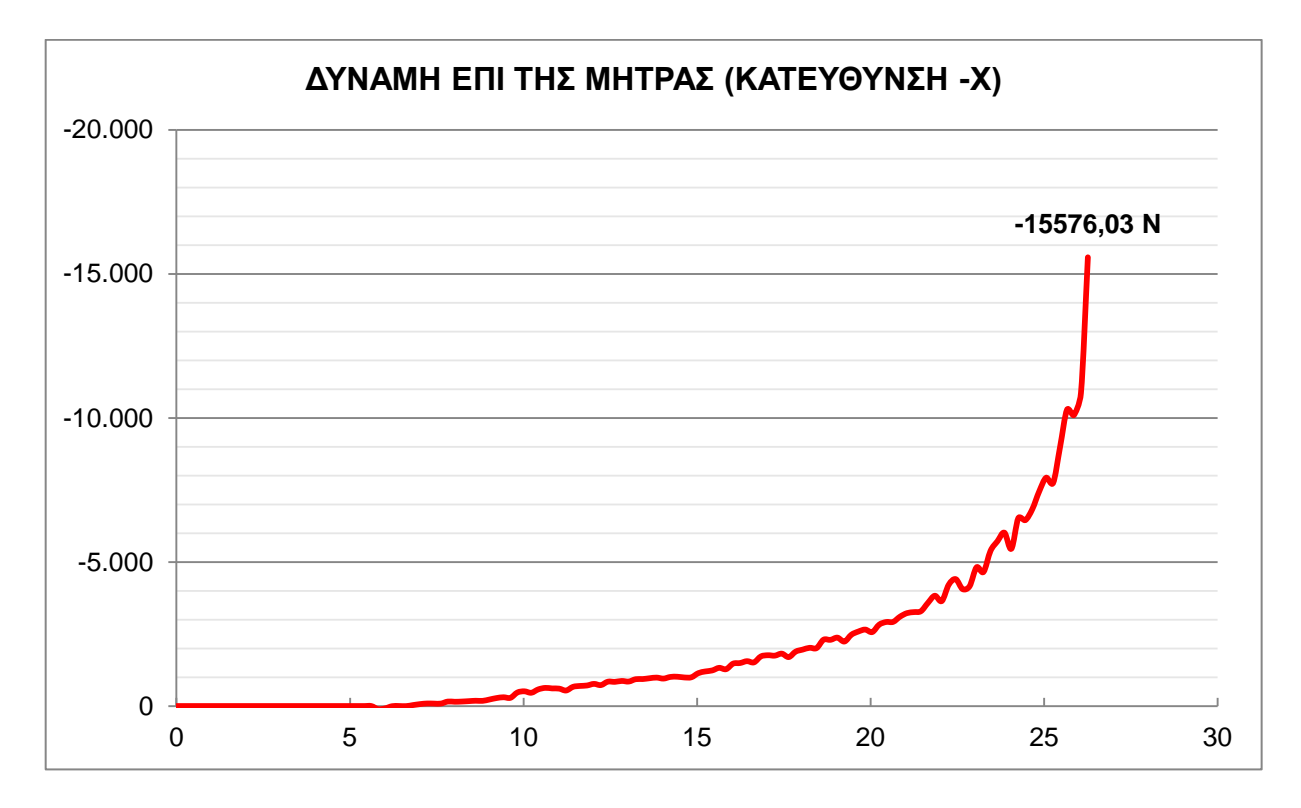

**Σχήμα 6.20** Διάγραμμα μεταβολής της δύναμης (Ν) με το χρόνο (sec) κατά τη κατεύθυνση –x.

<span id="page-141-0"></span>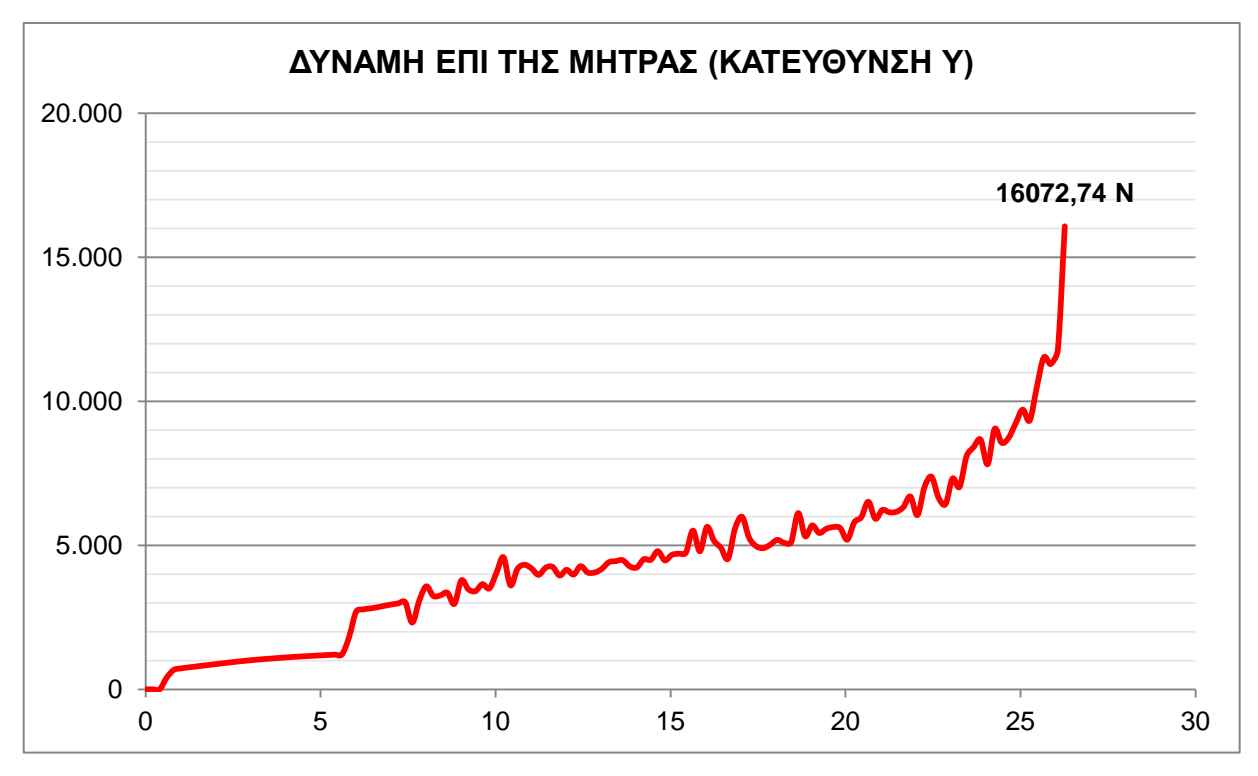

<span id="page-141-1"></span>**Σχήμα 6.21** Διάγραμμα μεταβολής της δύναμης (Ν) με το χρόνο (sec) κατά τη κατεύθυνση y.

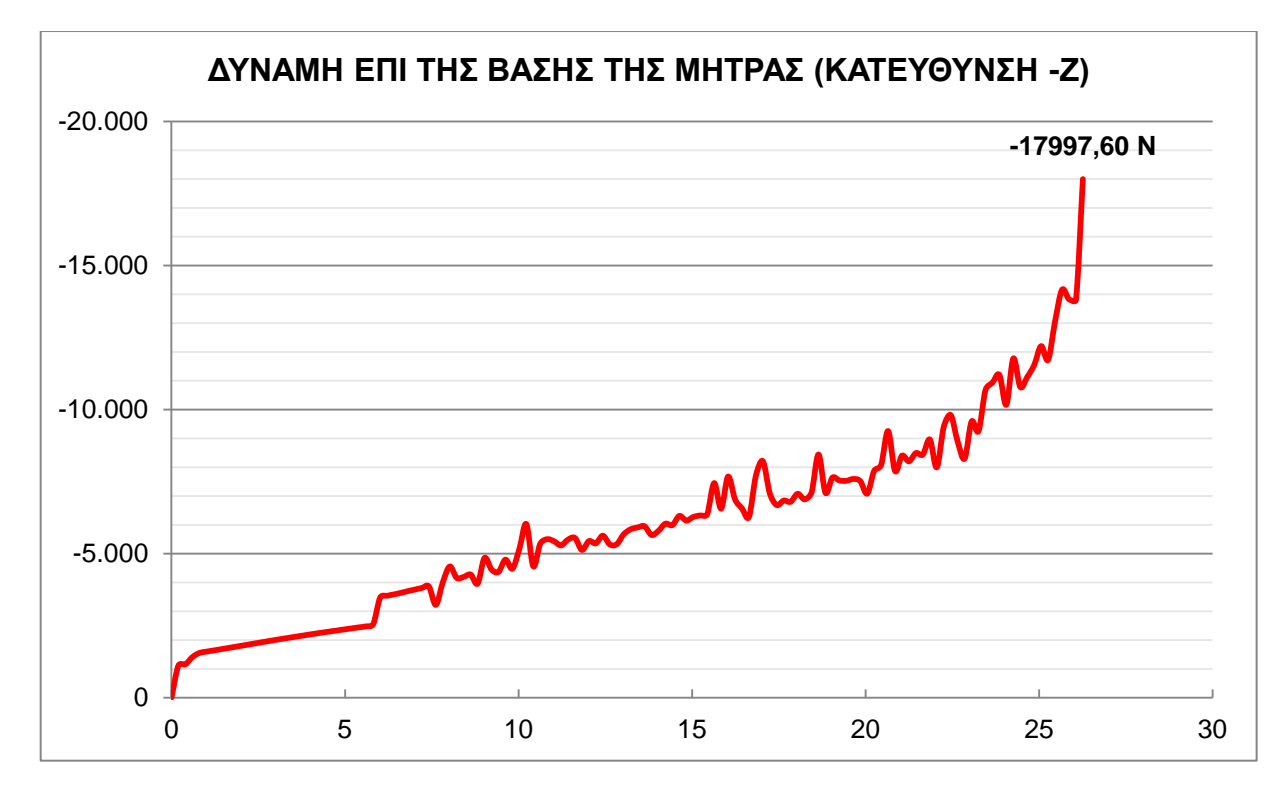

**Σχήμα 6.22** Διάγραμμα μεταβολής της δύναμης (Ν) με το χρόνο (sec) κατά τη κατεύθυνση –z.

<span id="page-142-0"></span>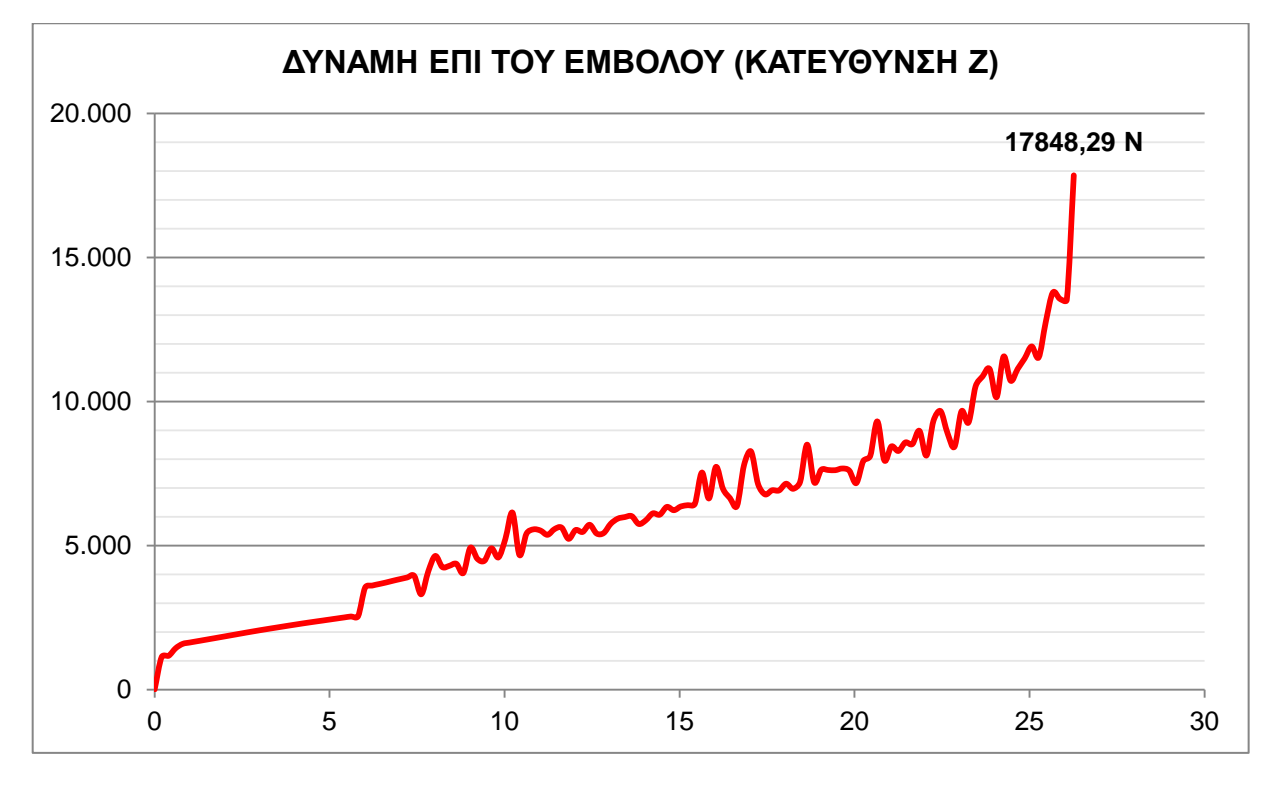

<span id="page-142-1"></span>**Σχήμα 6.23** Διάγραμμα μεταβολής της δύναμης (Ν) με το χρόνο (sec) κατά τη κατεύθυνση z.

# <span id="page-143-0"></span>**6.3.2 ΙΣΟΔΥΝΑΜΕΣ ΤΑΣΕΙΣ**

Σύμφωνα με τα αποτελέσματα οι μέγιστες ισοδύναμες τάσεις για κάθε εξάρτημα δίνονται στον παρακάτω πίνακα.

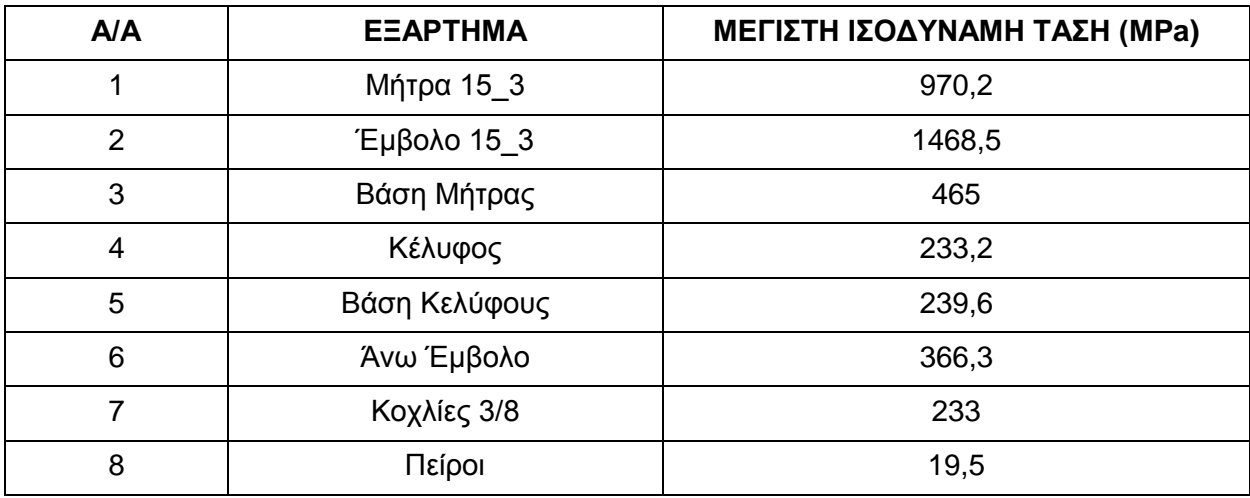

**Πίνακας 6.2** Μέγιστες Ισοδύναμες τάσεις κατά Mises για τη Μήτρα Ν:15, m:3.

Παρακάτω δίνονται οι διακυμάνσεις των ισοδύναμων τάσεων πρώτα συνολικά για τη συσκευή και στη συνέχεια για το κάθε κομμάτι ξεχωριστά.

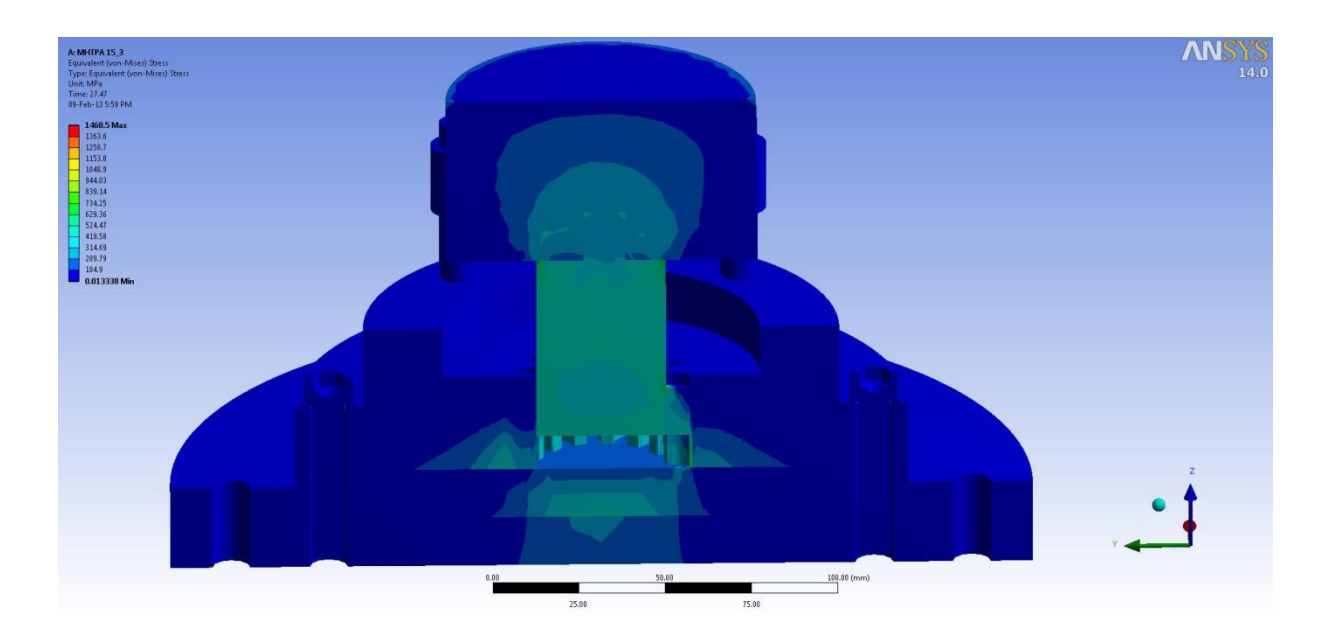

**Σχήμα 6.24** Ισοδύναμες τάσεις για όλα τα εξαρτήματα της Μήτρας Ν:15, m:3.
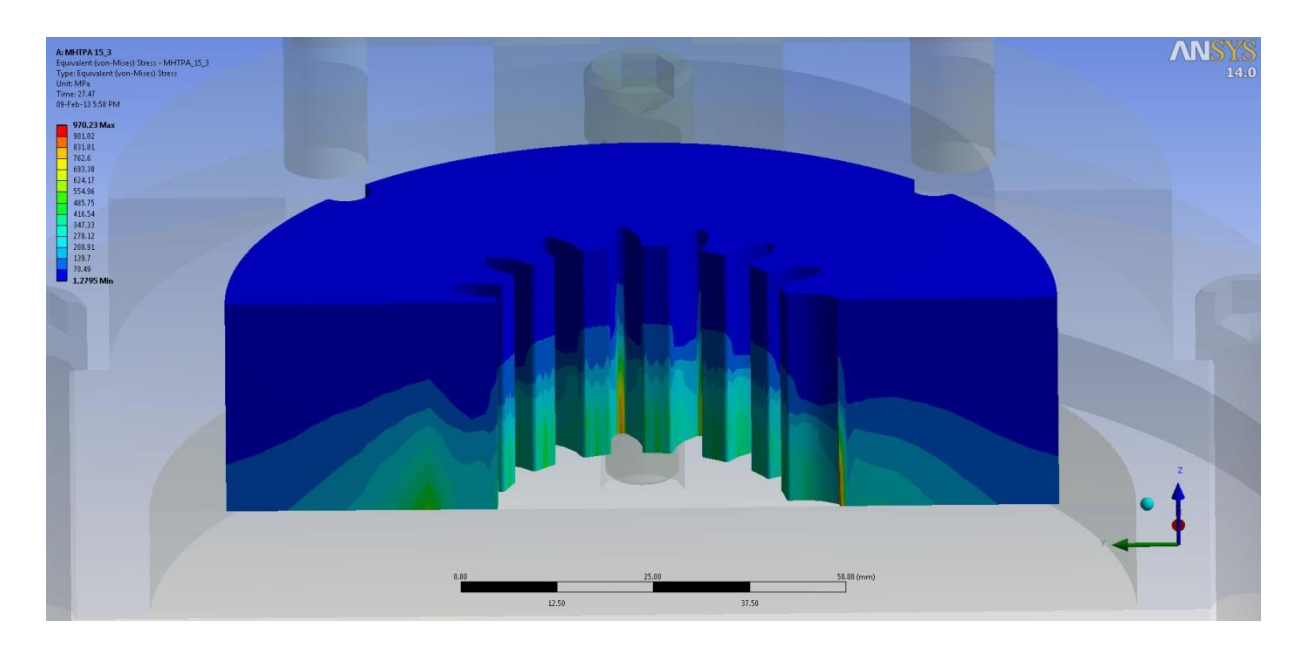

**Σχήμα 6.25** Ισοδύναμες τάσεις για τη Μήτρα Ν:15, m:3 (Πρώτη όψη).

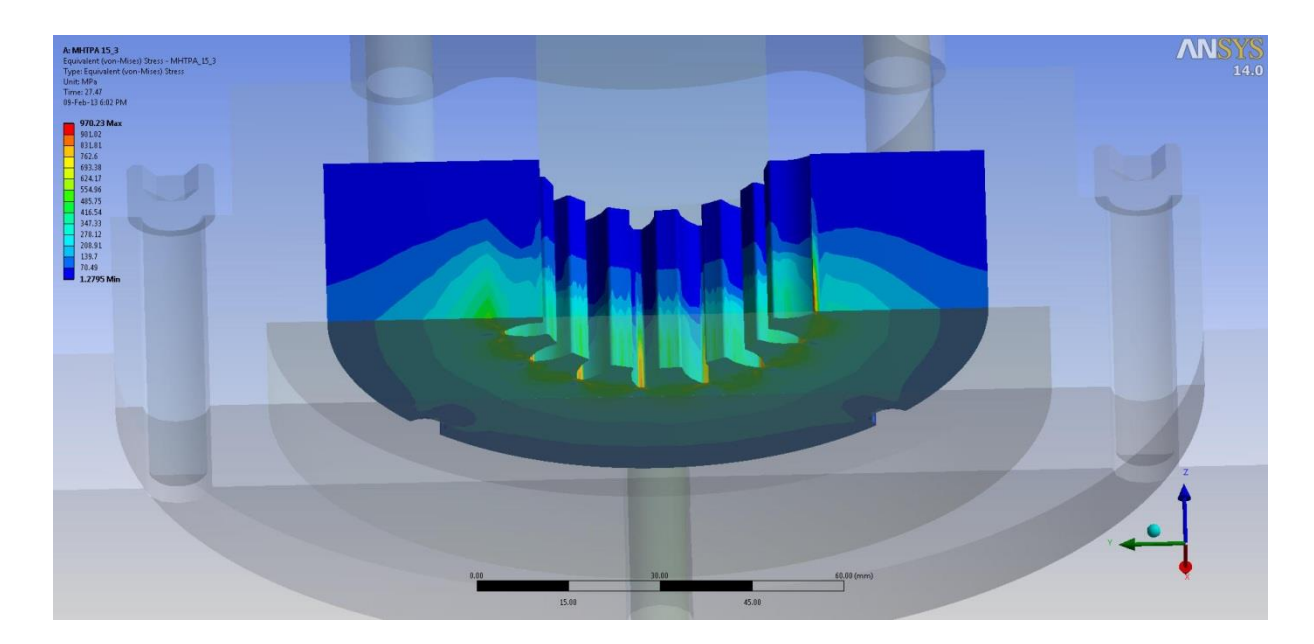

**Σχήμα 6.26** Ισοδύναμες τάσεις για τη Μήτρα Ν:15, m:3 (Δεύτερη όψη).

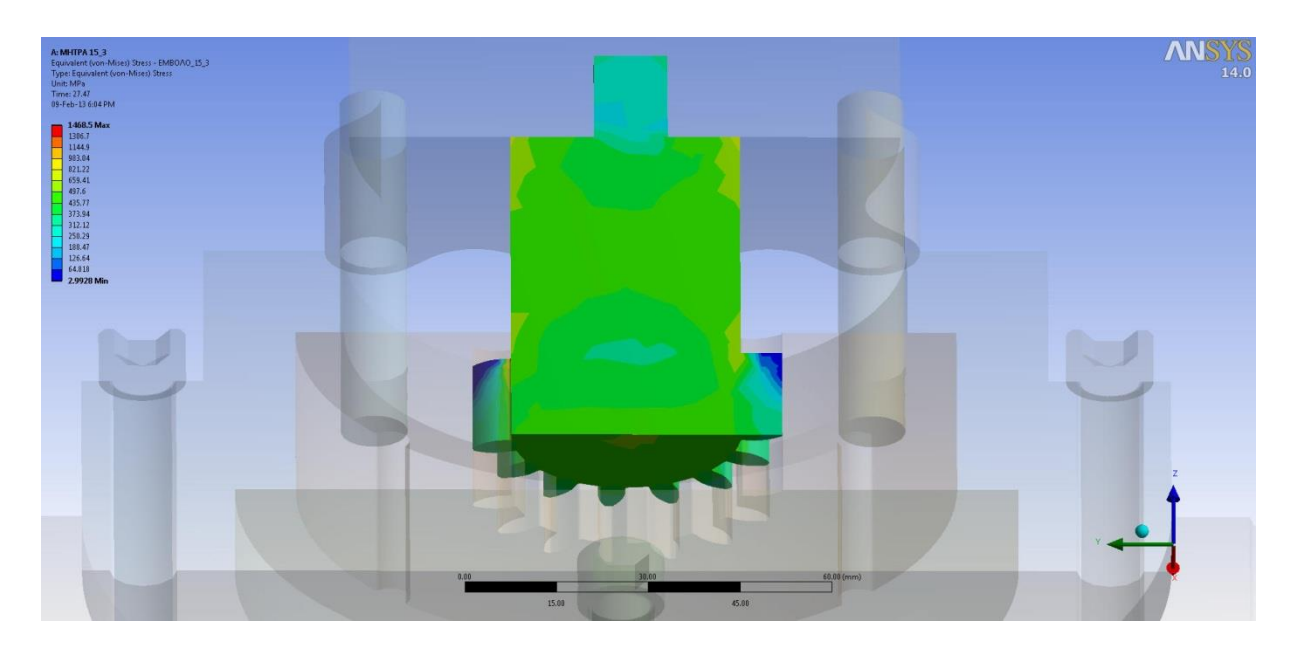

**Σχήμα 6.27** Ισοδύναμες τάσεις για το Έμβολο Ν:15, m:3 (Πρώτη όψη).

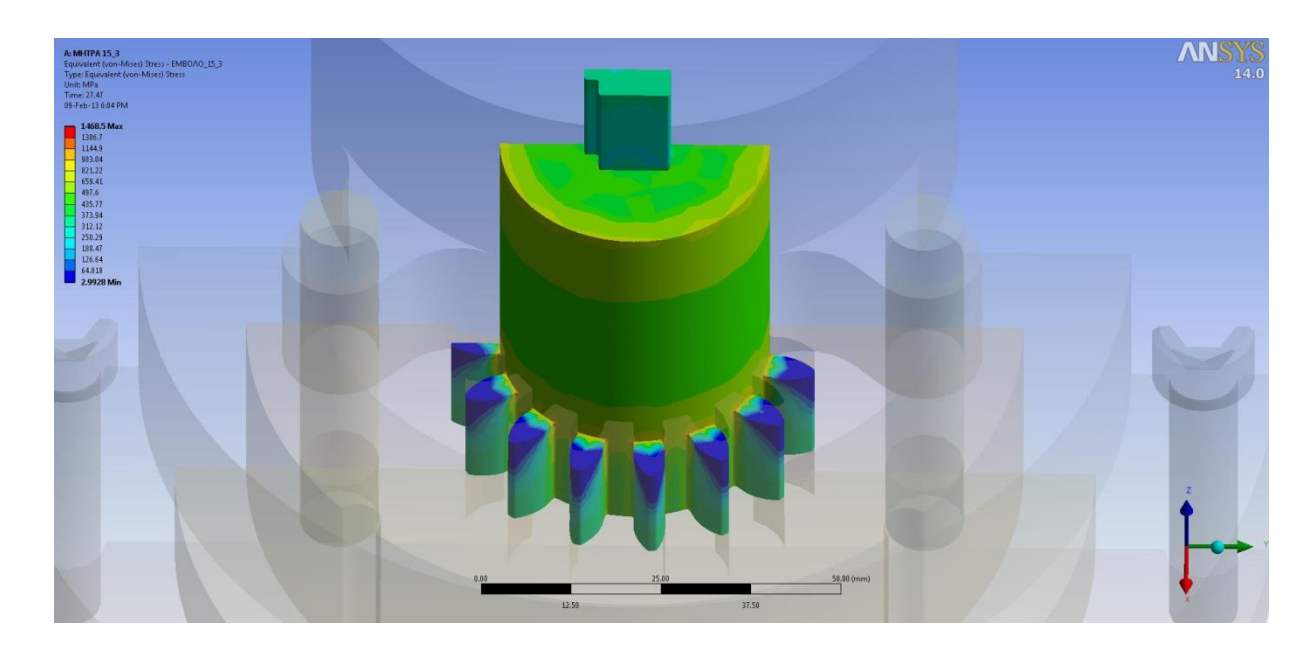

**Σχήμα 6.28** Ισοδύναμες τάσεις για το Έμβολο Ν:15, m:3 (Δεύτερη όψη).

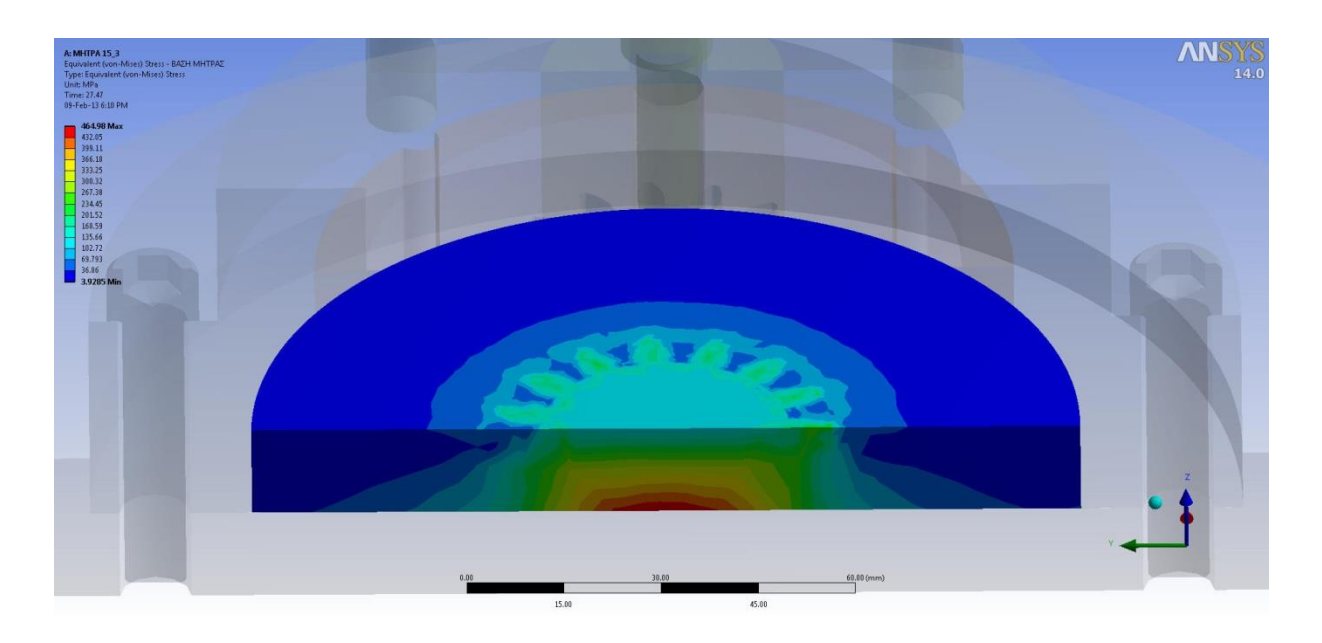

**Σχήμα 6.29** Ισοδύναμες τάσεις για τη Βάση της Μήτρας (Πρώτη όψη).

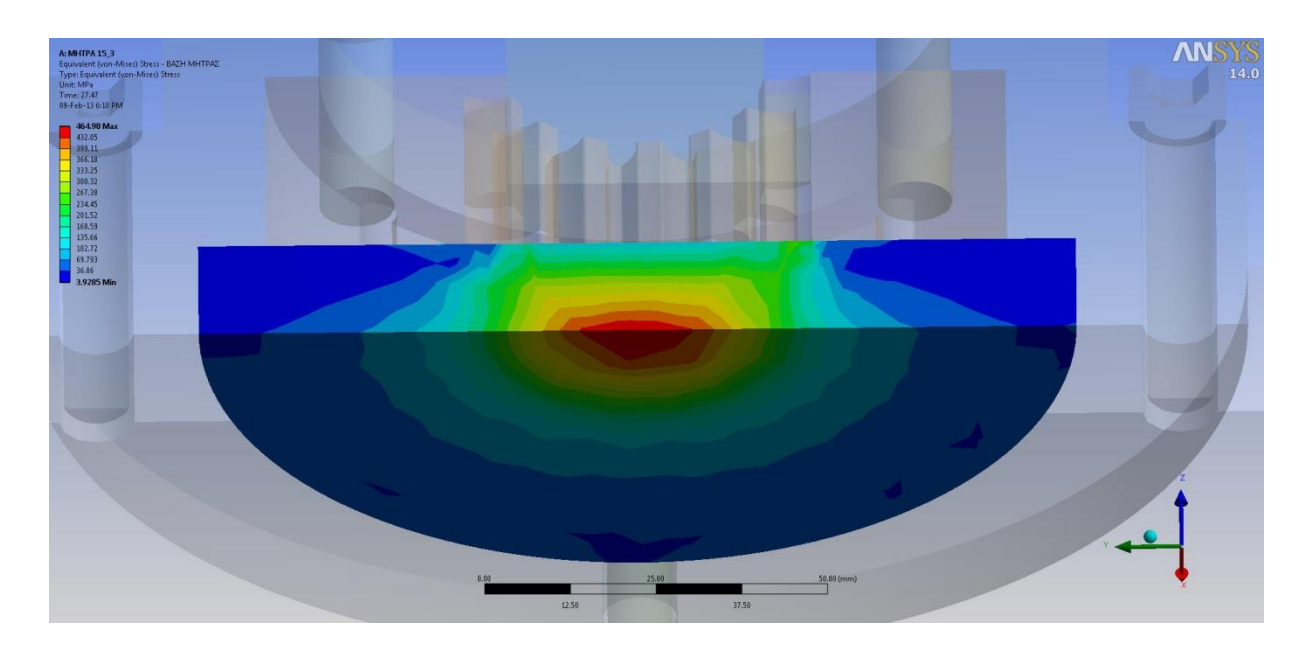

**Σχήμα 6.30** Ισοδύναμες τάσεις για τη Βάση της Μήτρας (Δεύτερη όψη).

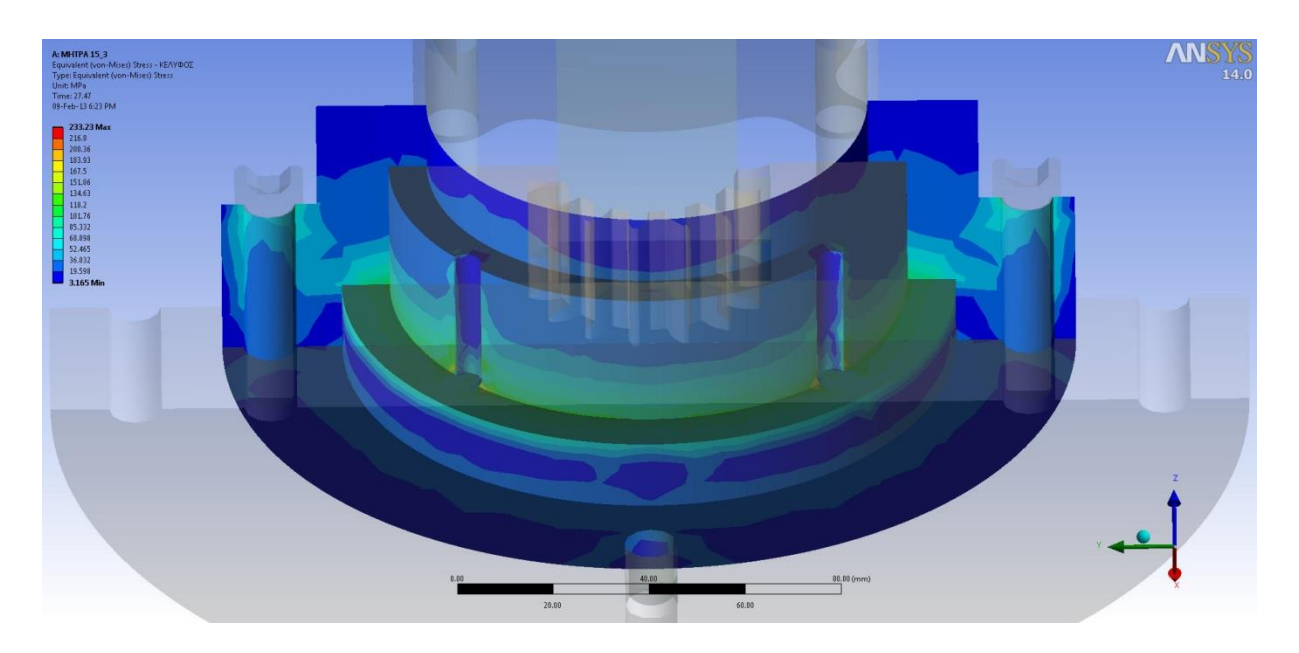

**Σχήμα 6.31** Ισοδύναμες τάσεις για το Κέλυφος (Πρώτη όψη).

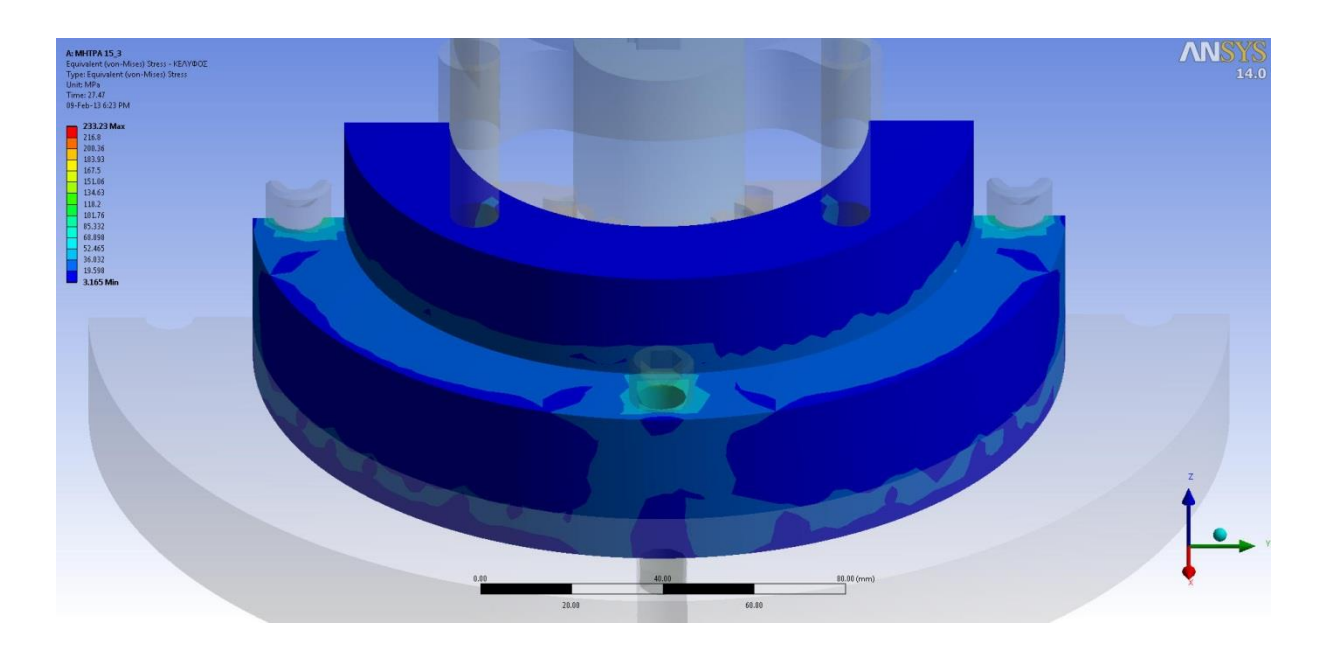

**Σχήμα 6.32** Ισοδύναμες τάσεις για το Κέλυφος (Δεύτερη όψη).

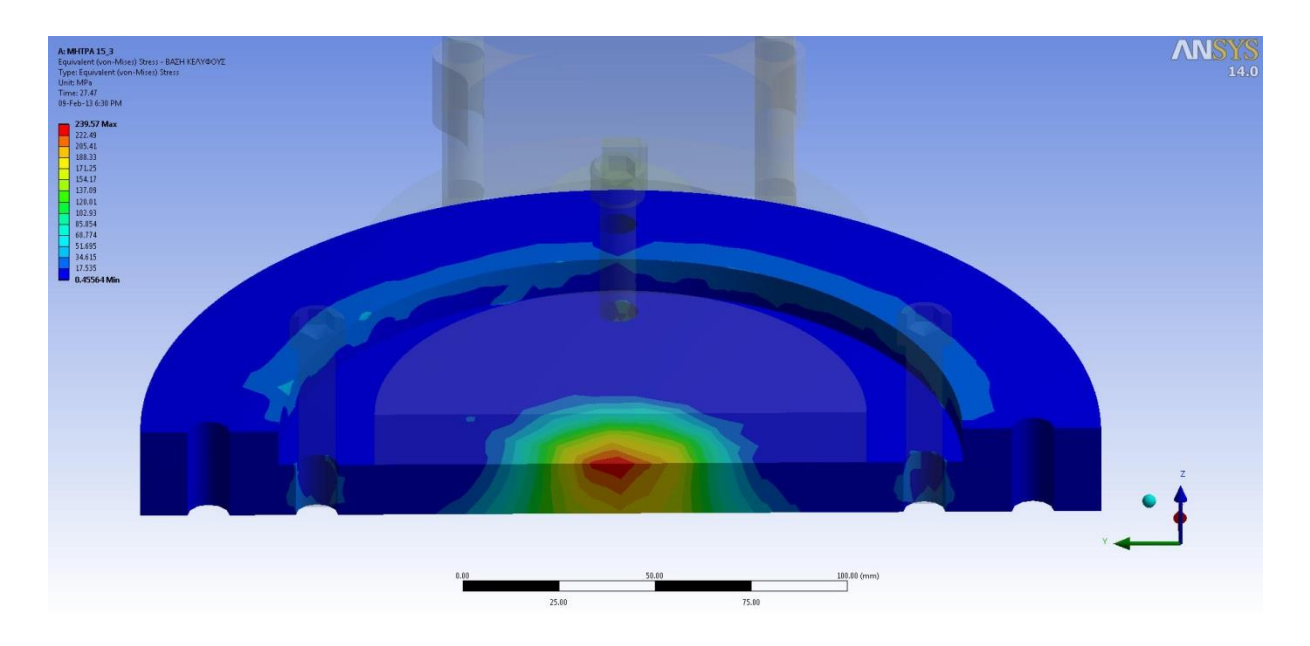

**Σχήμα 6.33** Ισοδύναμες τάσεις για τη Βάση του Κελύφους (Πρώτη όψη).

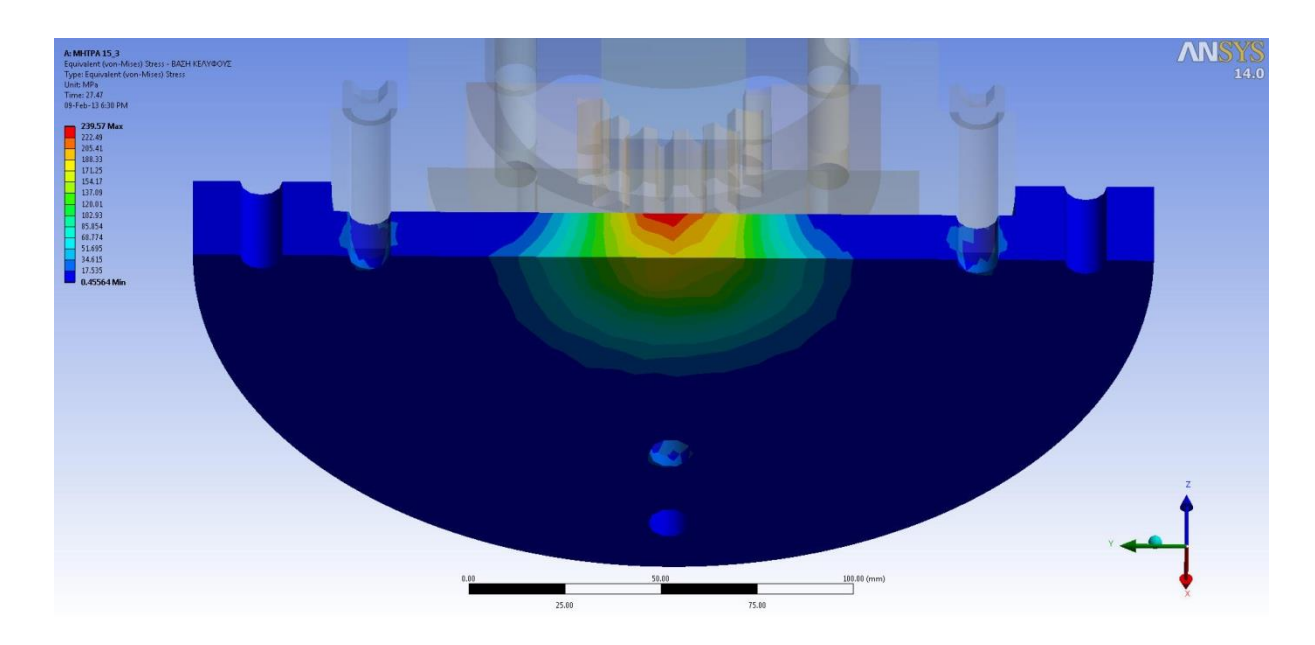

**Σχήμα 6.34** Ισοδύναμες τάσεις για τη Βάση του Κελύφους (Δεύτερη όψη).

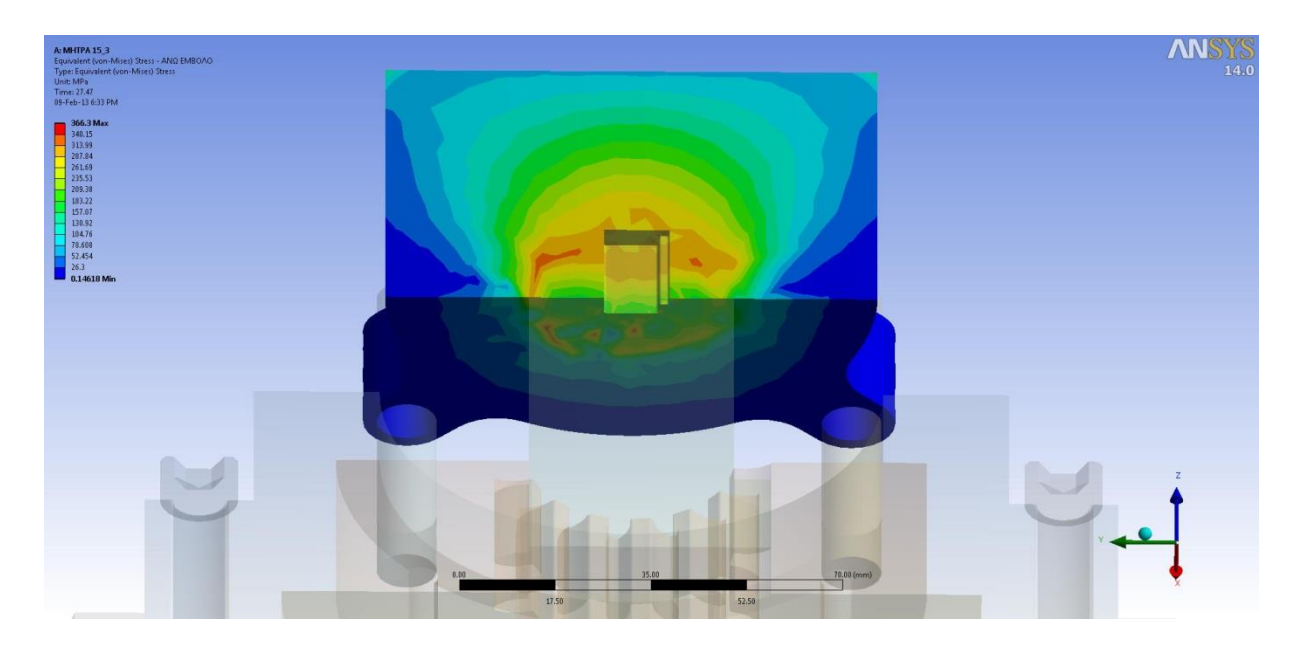

**Σχήμα 6.35** Ισοδύναμες τάσεις για το Άνω Έμβολο (Πρώτη όψη).

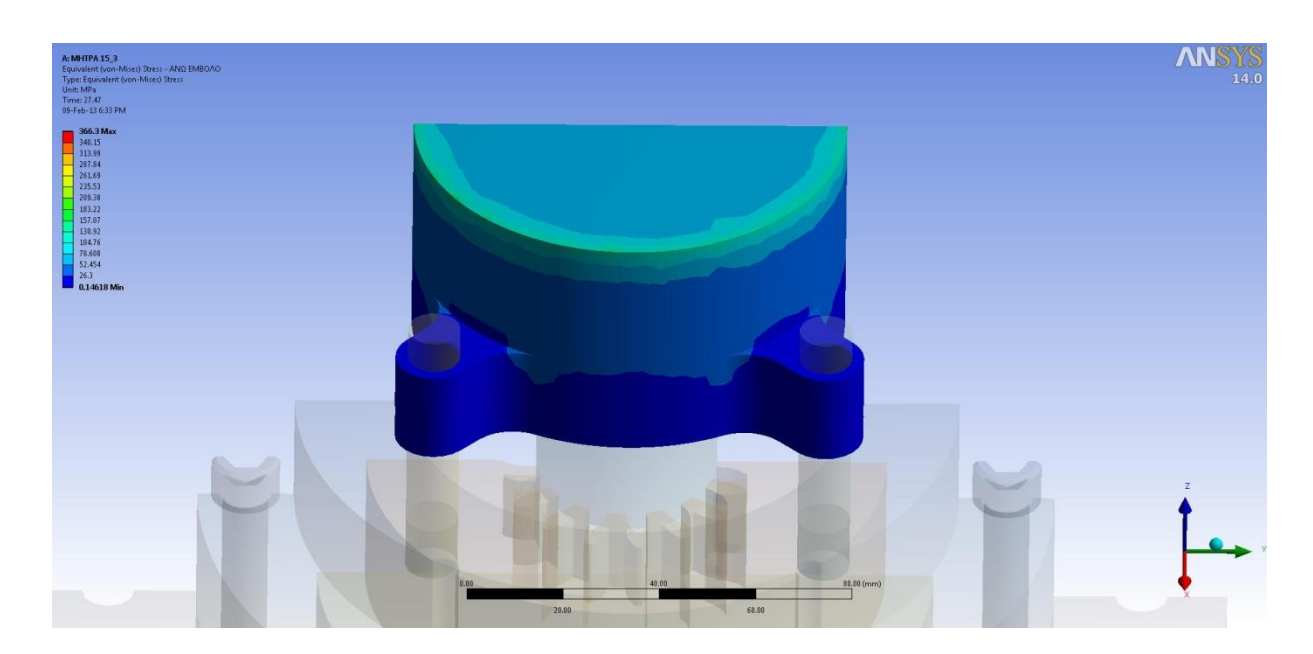

**Σχήμα 6.36** Ισοδύναμες τάσεις για το Άνω Έμβολο (Δεύτερη όψη).

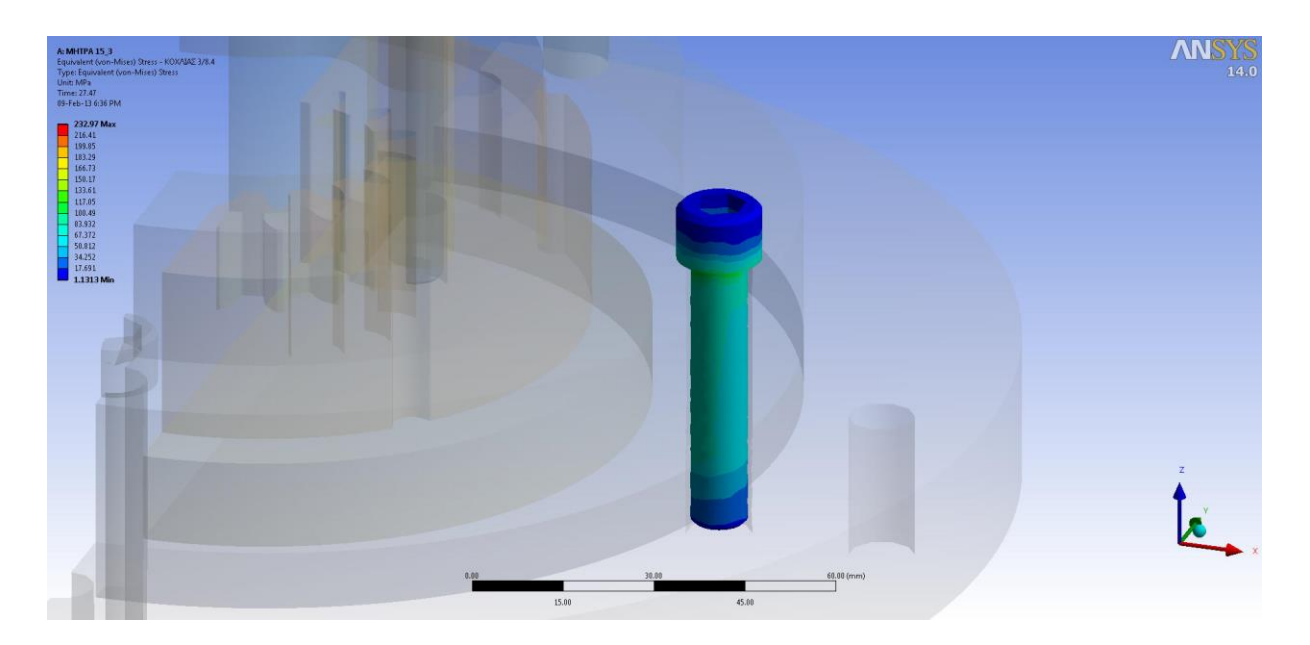

**Σχήμα 6.37** Ισοδύναμες τάσεις για τους Κοχλίες.

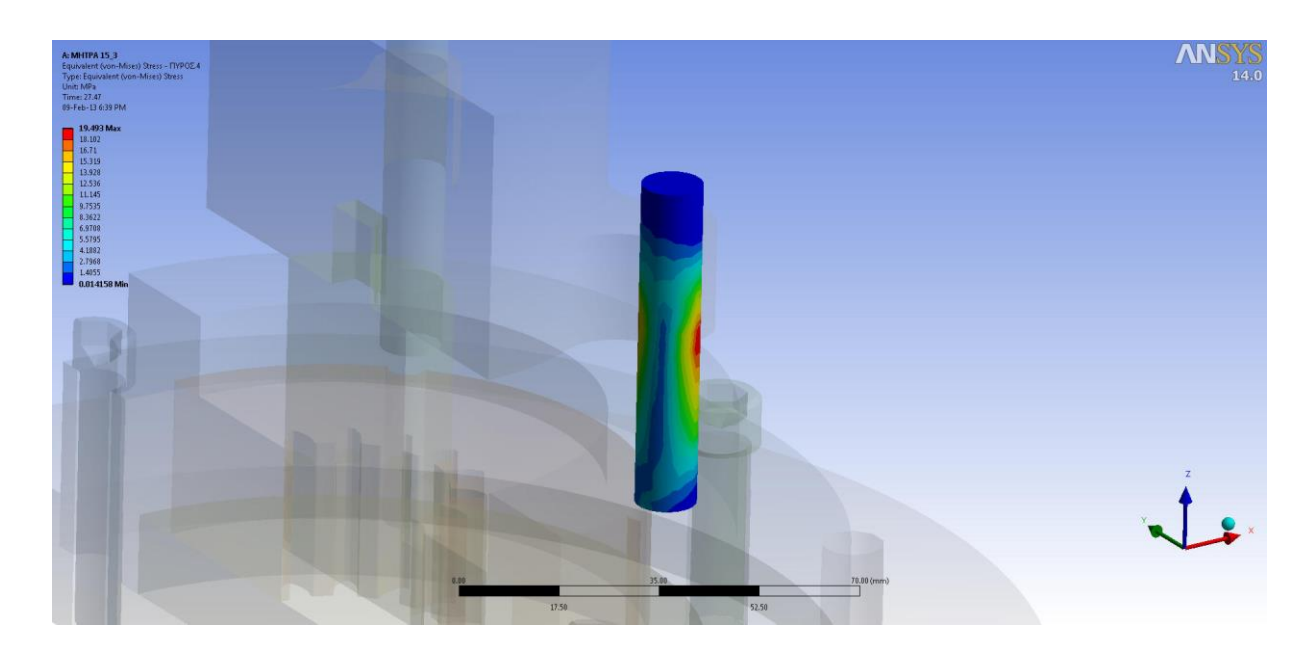

**Σχήμα 6.38** Ισοδύναμες τάσεις για τους Πείρους.

## **6.4 ΜΗΤΡΑ Ν:20, m:4**

## **6.4.1 ΔΙΑΓΡΑΜΜΑΤΑ ΔΥΝΑΜΕΩΝ**

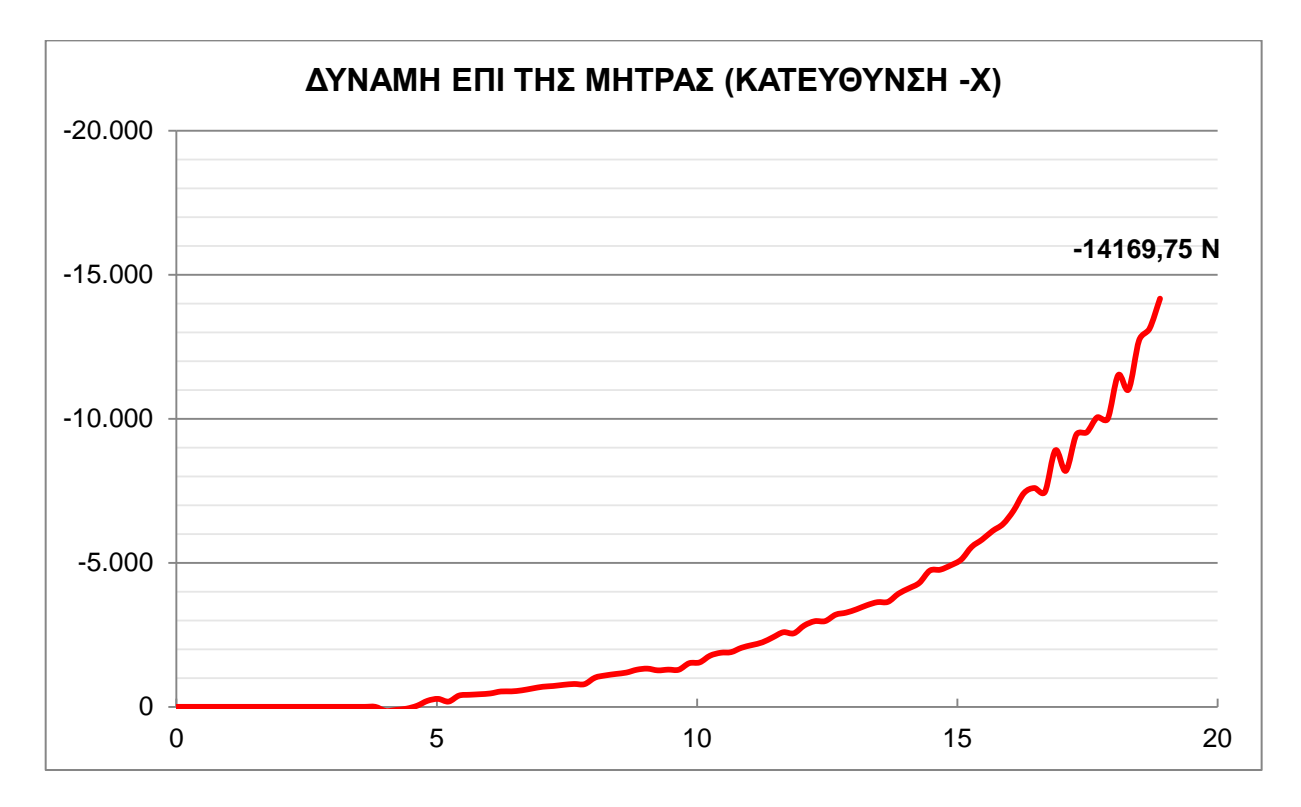

**Σχήμα 6.39** Διάγραμμα μεταβολής της δύναμης (Ν) με το χρόνο (sec) κατά τη κατεύθυνση –x.

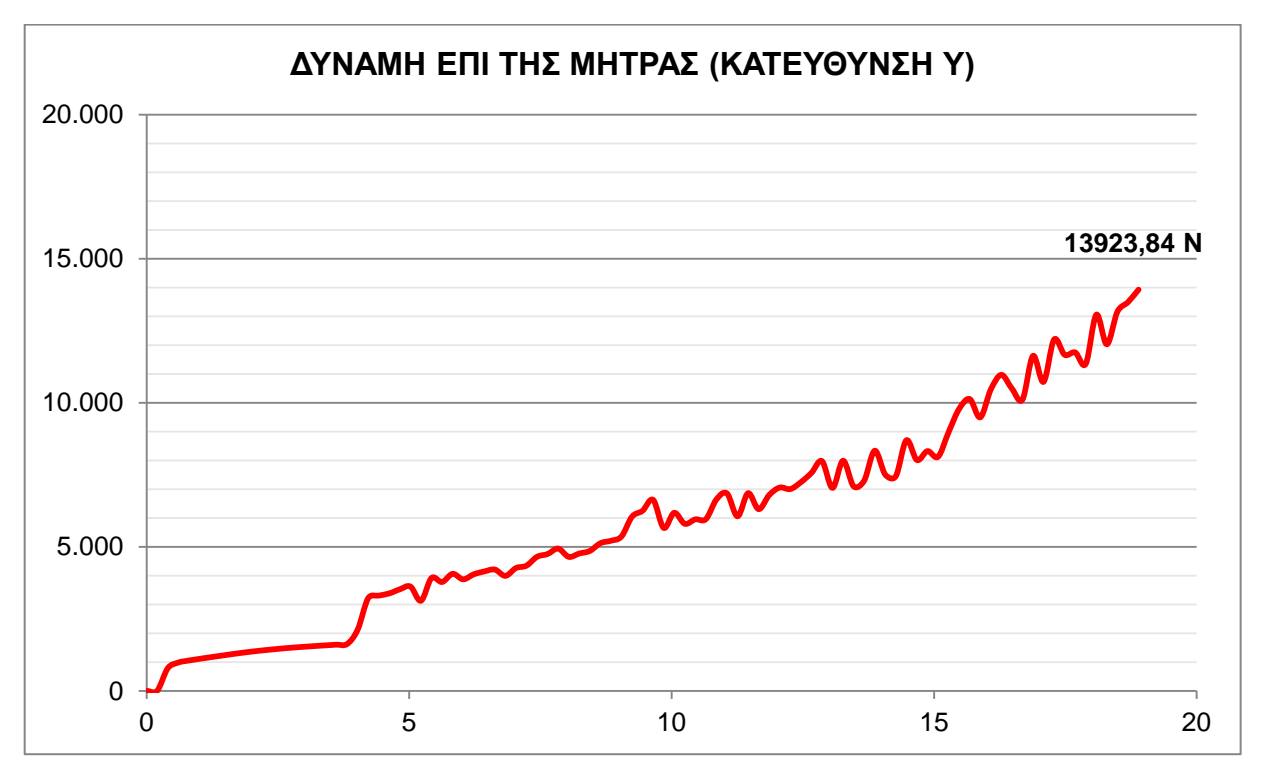

**Σχήμα 6.40** Διάγραμμα μεταβολής της δύναμης (Ν) με το χρόνο (sec) κατά τη κατεύθυνση y.

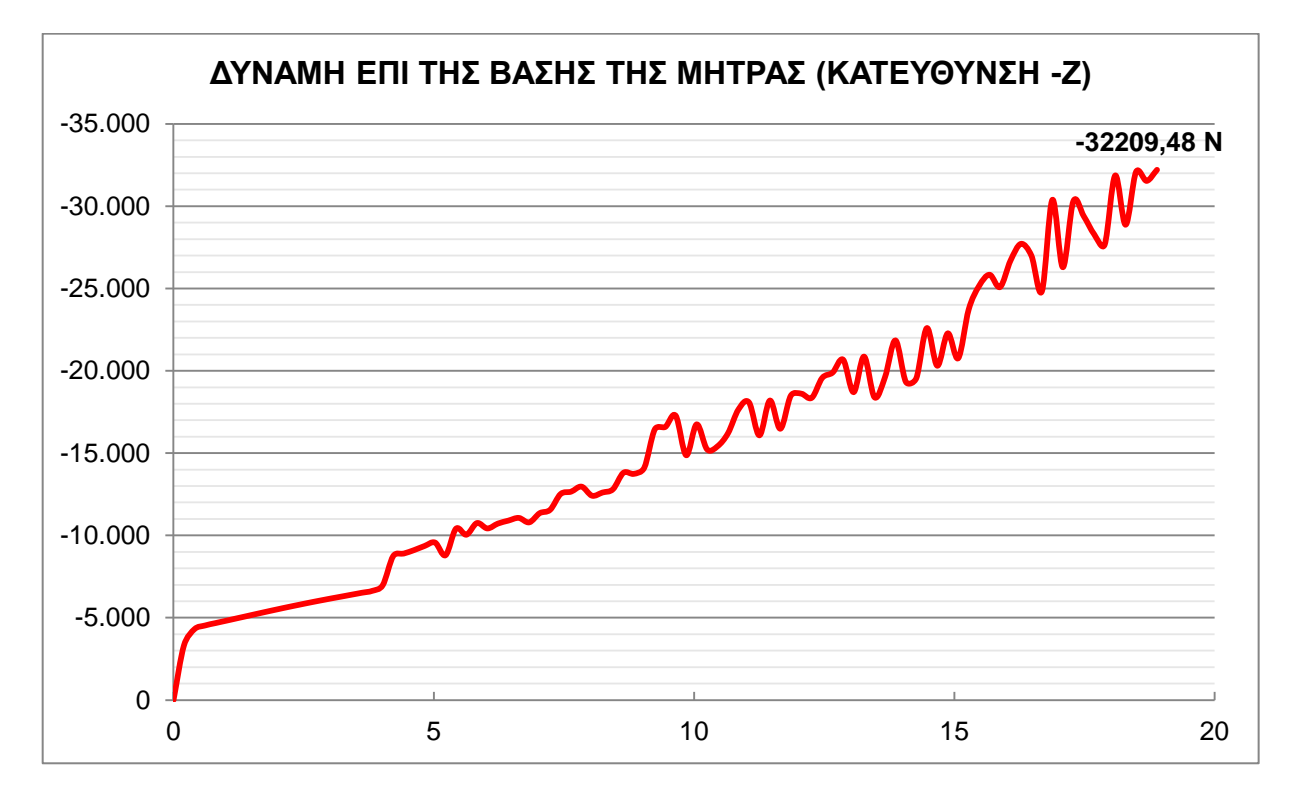

**Σχήμα 6.41** Διάγραμμα μεταβολής της δύναμης (Ν) με το χρόνο (sec) κατά τη κατεύθυνση –z.

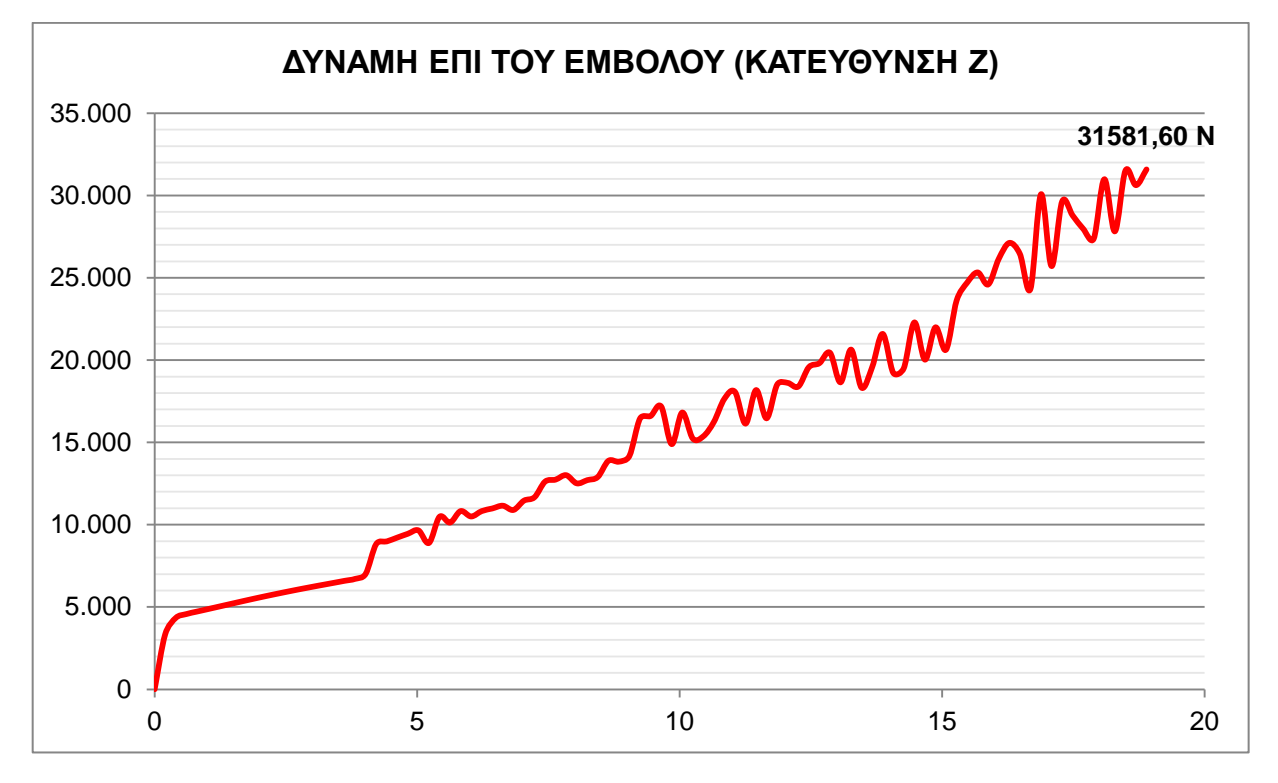

**Σχήμα 6.42** Διάγραμμα μεταβολής της δύναμης (Ν) με το χρόνο (sec) κατά τη κατεύθυνση z.

# **6.4.2 ΙΣΟΔΥΝΑΜΕΣ ΤΑΣΕΙΣ**

Σύμφωνα με τα αποτελέσματα οι μέγιστες ισοδύναμες τάσεις για κάθε εξάρτημα δίνονται στον παρακάτω πίνακα.

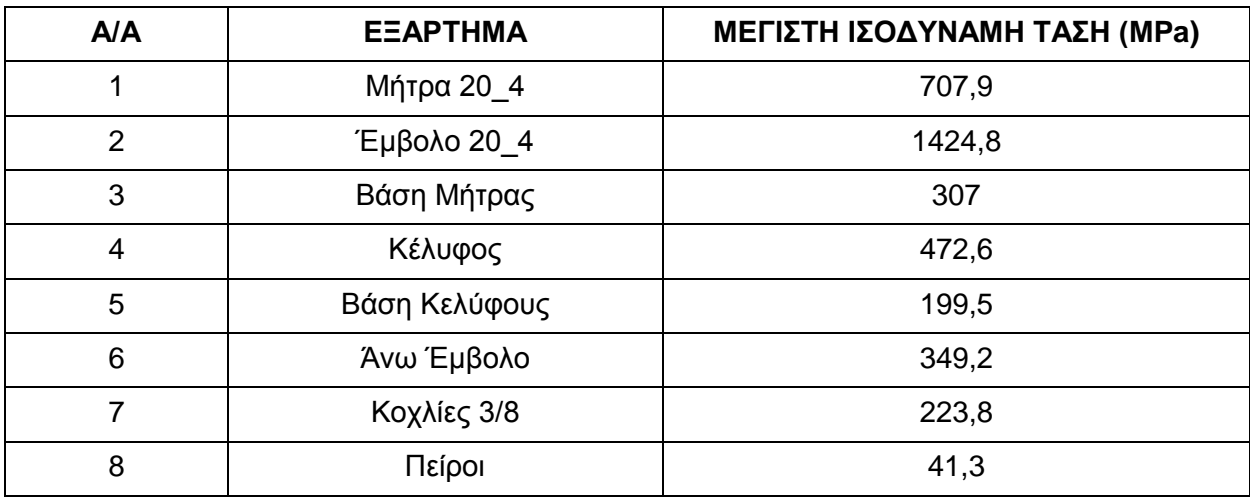

**Πίνακας 6.3** Μέγιστες Ισοδύναμες τάσεις κατά Mises για τη Μήτρα Ν:20, m:4.

<span id="page-153-0"></span>Παρακάτω δίνονται οι διακυμάνσεις των ισοδύναμων τάσεων πρώτα συνολικά για τη συσκευή και στη συνέχεια για το κάθε κομμάτι ξεχωριστά.

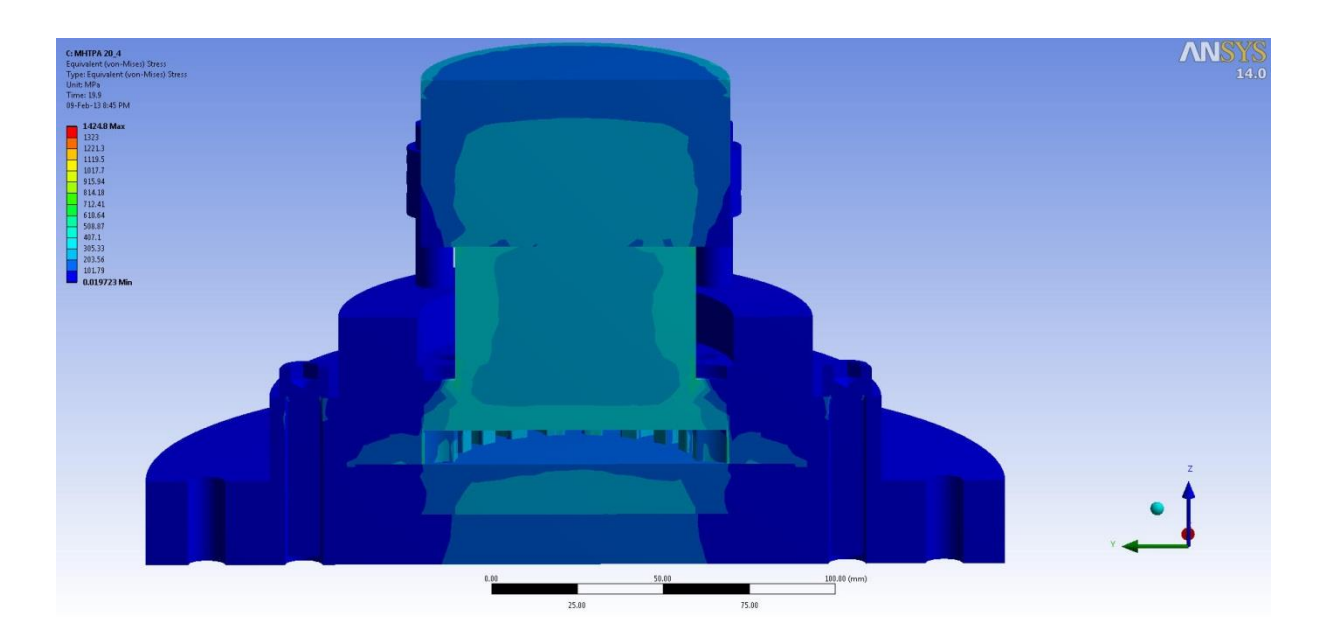

**Σχήμα 6.43** Ισοδύναμες τάσεις για όλα τα εξαρτήματα της Μήτρας Ν:20, m:4.

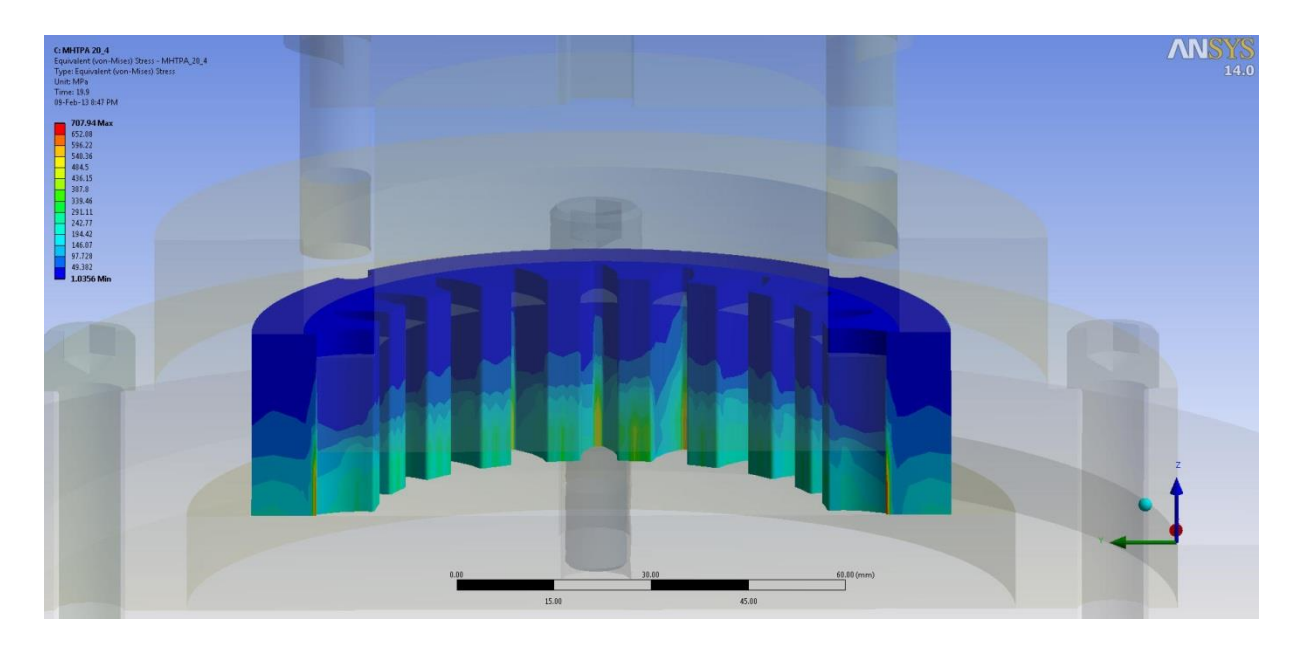

**Σχήμα 6.44** Ισοδύναμες τάσεις για τη Μήτρα Ν:20, m:4 (Πρώτη όψη).

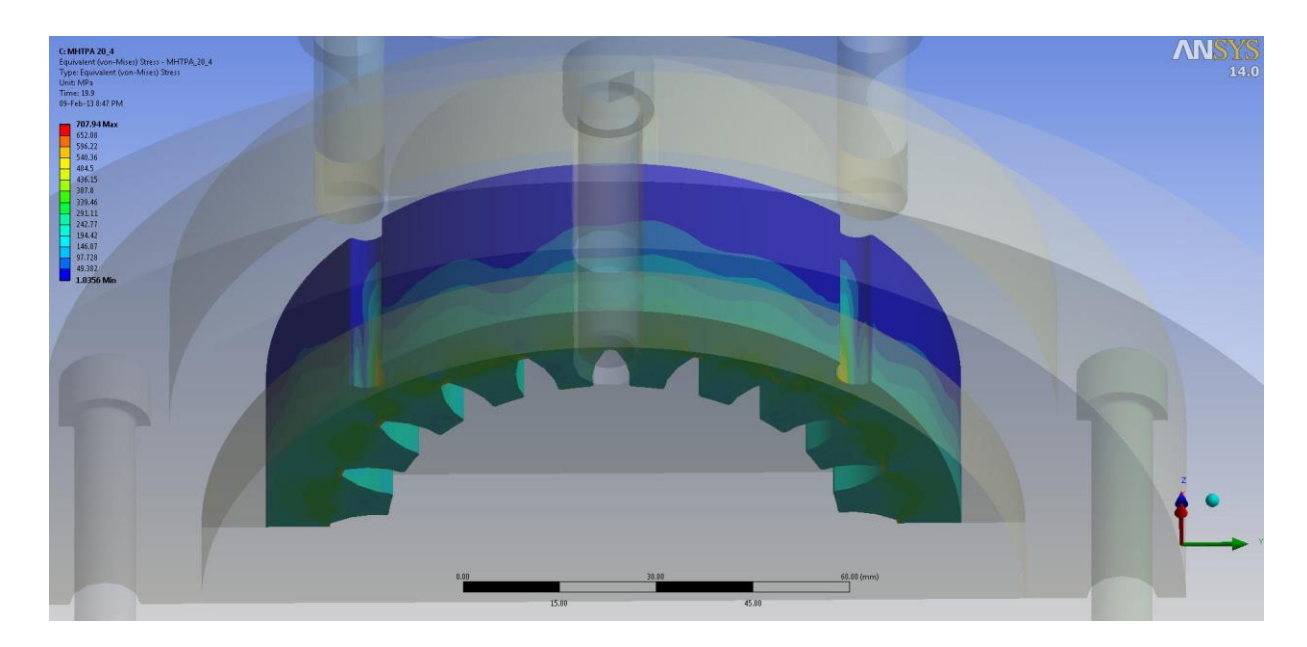

**Σχήμα 6.45** Ισοδύναμες τάσεις για τη Μήτρα Ν:20, m:4 (Δεύτερη όψη).

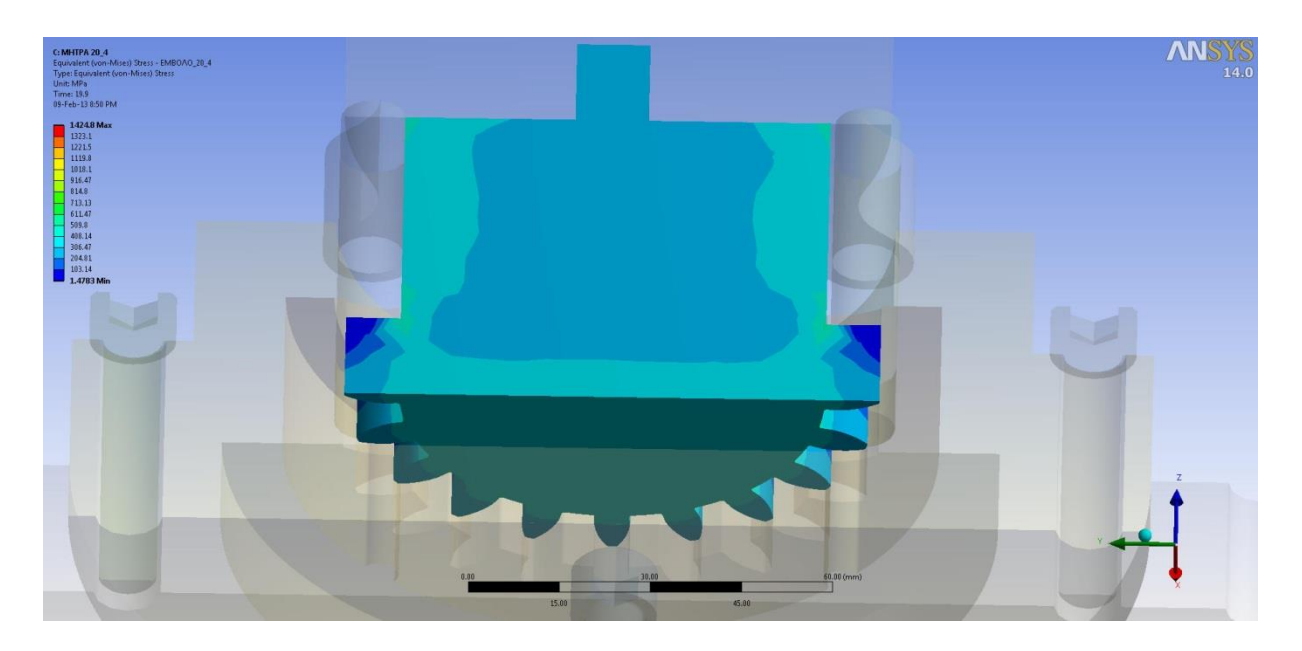

**Σχήμα 6.46** Ισοδύναμες τάσεις για το Έμβολο Ν:20, m:4 (Πρώτη όψη).

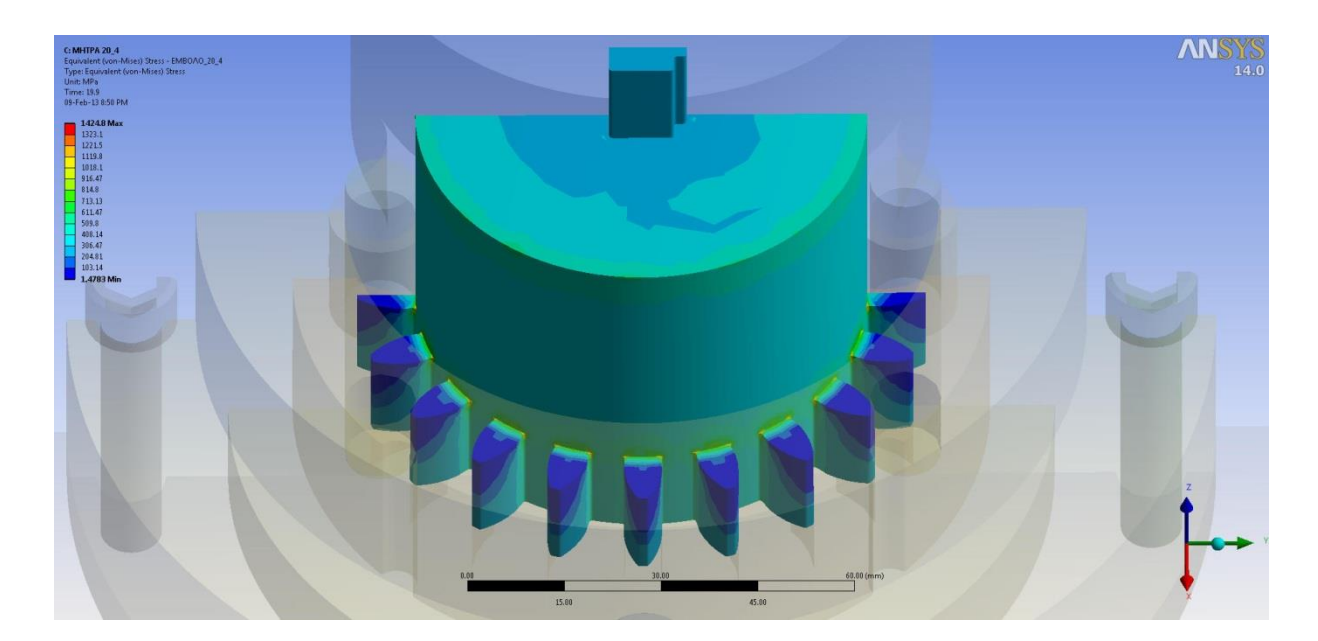

**Σχήμα 6.47** Ισοδύναμες τάσεις για το Έμβολο Ν:20, m:4 (Δεύτερη όψη).

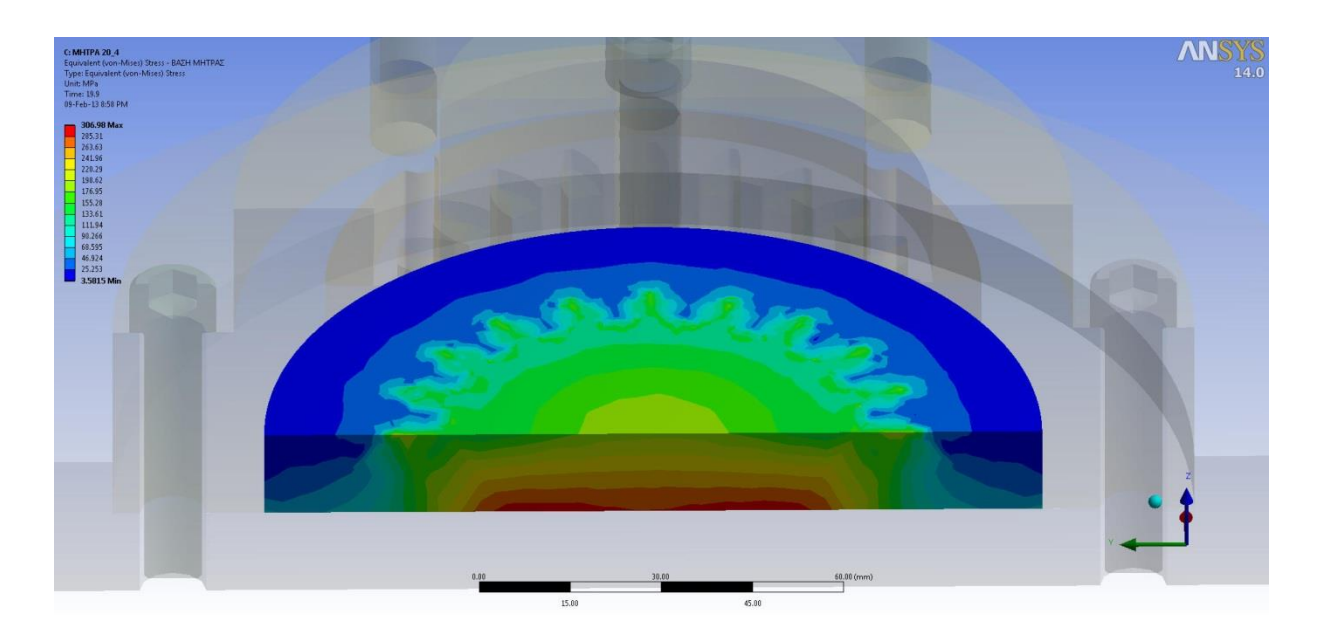

**Σχήμα 6.48** Ισοδύναμες τάσεις για τη Βάση της Μήτρας (Πρώτη όψη).

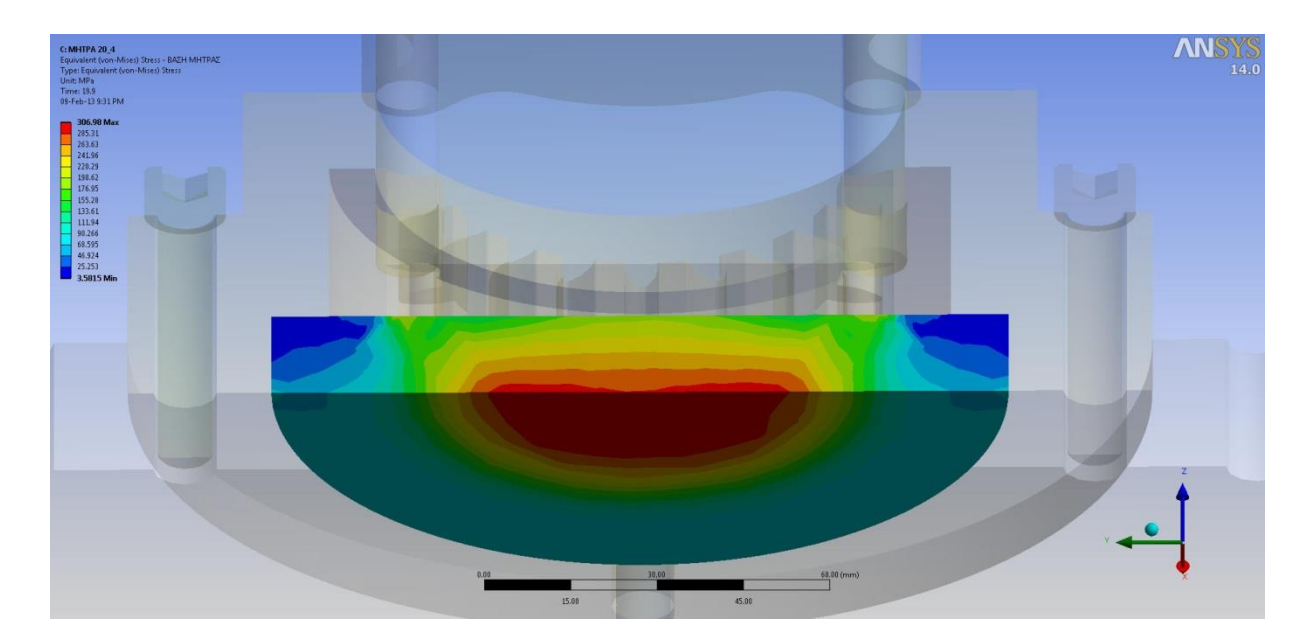

**Σχήμα 6.49** Ισοδύναμες τάσεις για τη Βάση της Μήτρας (Δεύτερη όψη).

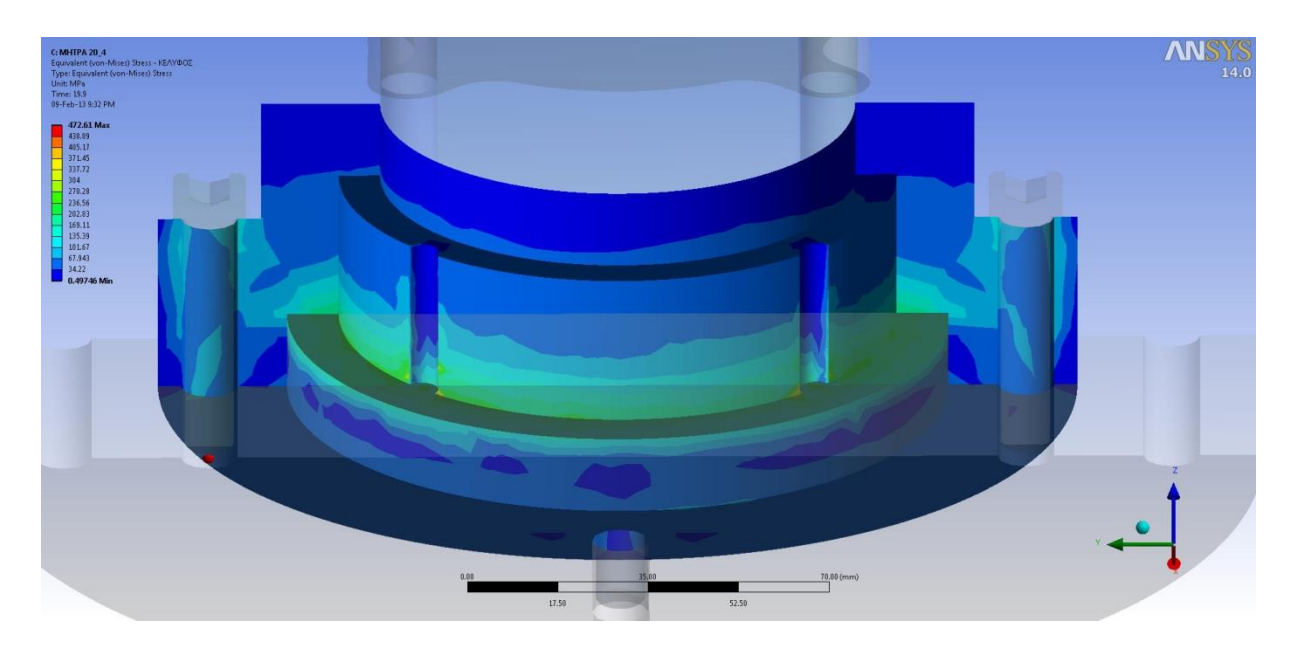

**Σχήμα 6.50** Ισοδύναμες τάσεις για το Κέλυφος (Πρώτη όψη).

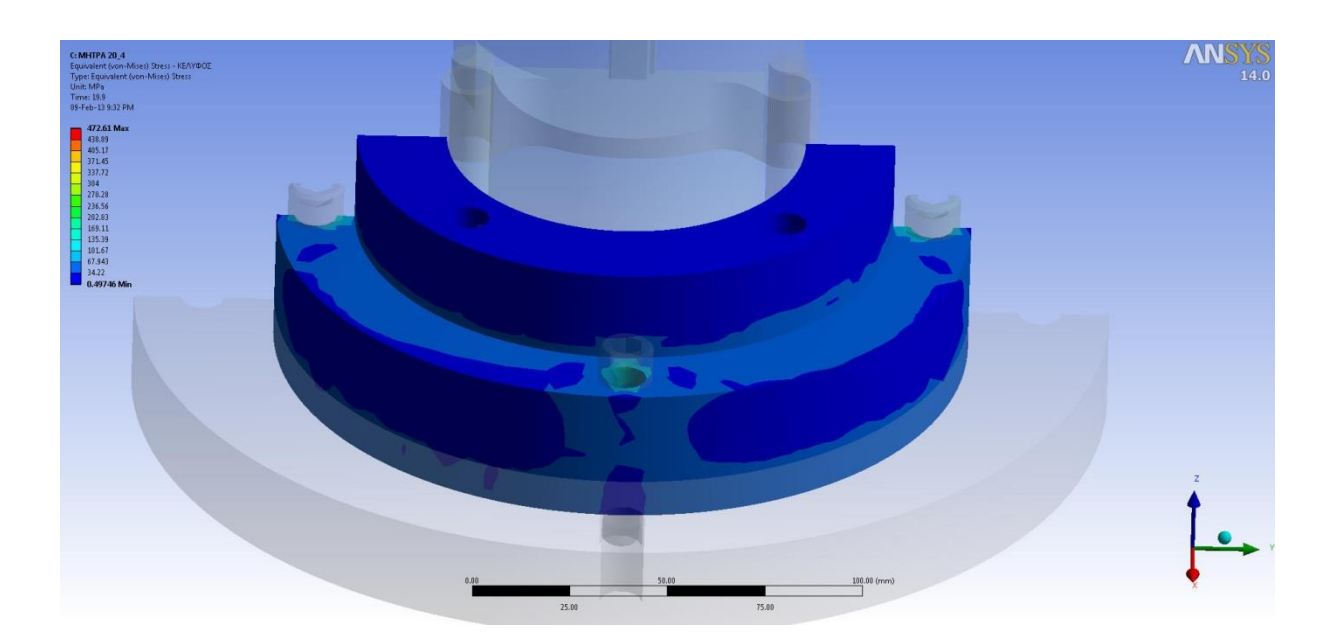

**Σχήμα 6.51** Ισοδύναμες τάσεις για το Κέλυφος (Δεύτερη όψη).

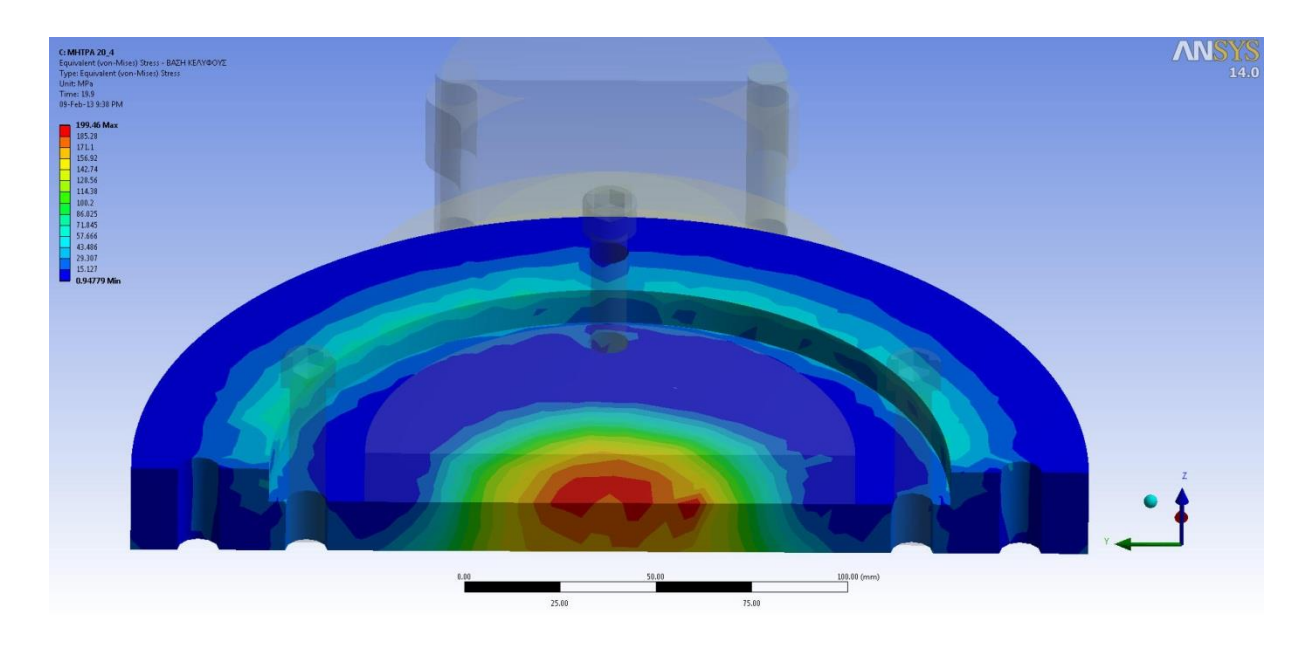

**Σχήμα 6.52** Ισοδύναμες τάσεις για τη Βάση του Κελύφους (Πρώτη όψη).

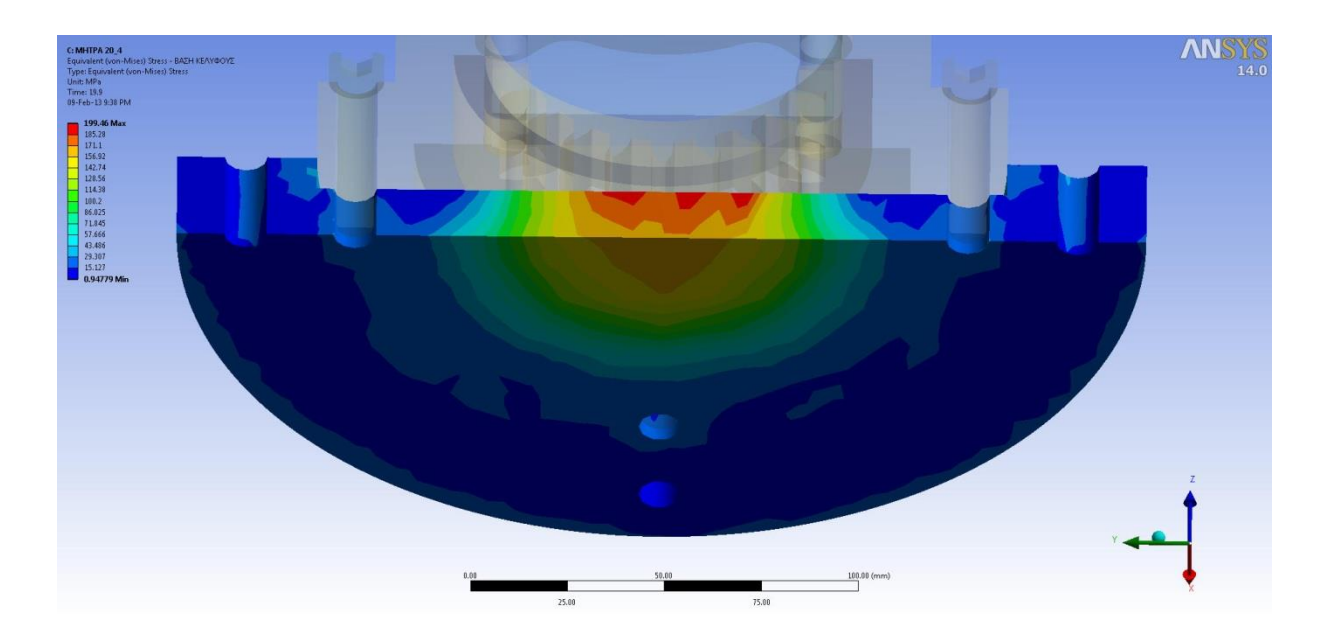

**Σχήμα 6.53** Ισοδύναμες τάσεις για τη Βάση του Κελύφους (Δεύτερη όψη).

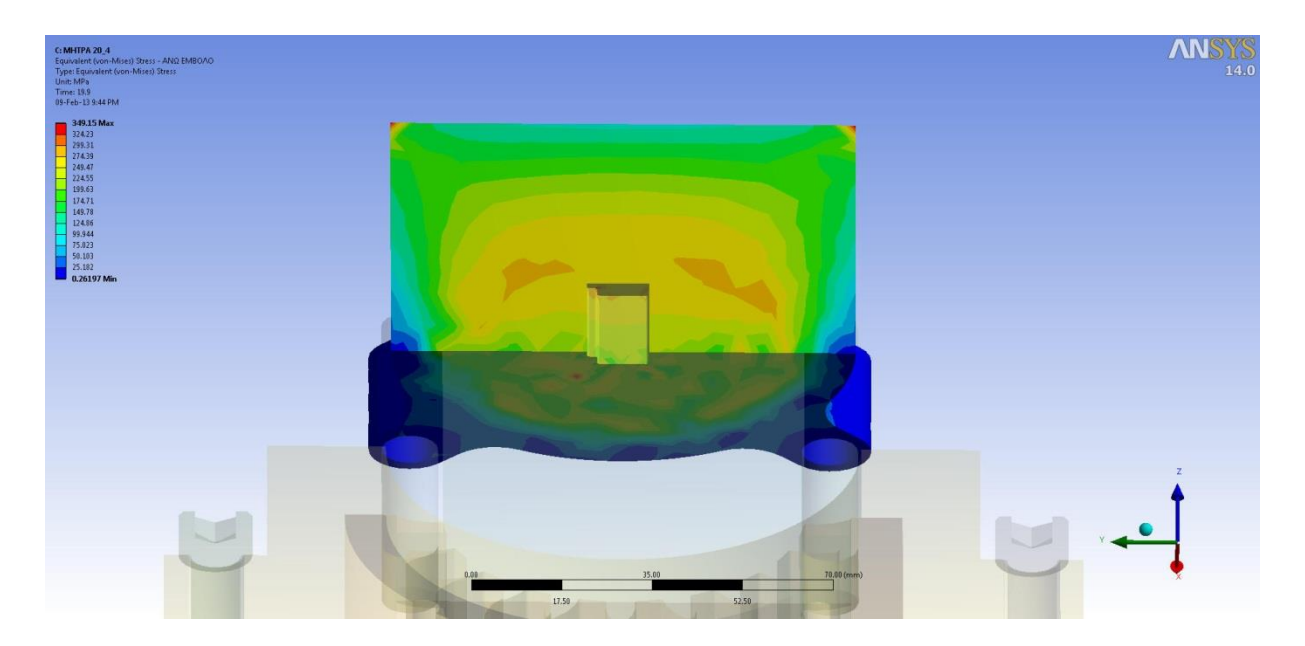

**Σχήμα 6.54** Ισοδύναμες τάσεις για το Άνω Έμβολο (Πρώτη όψη).

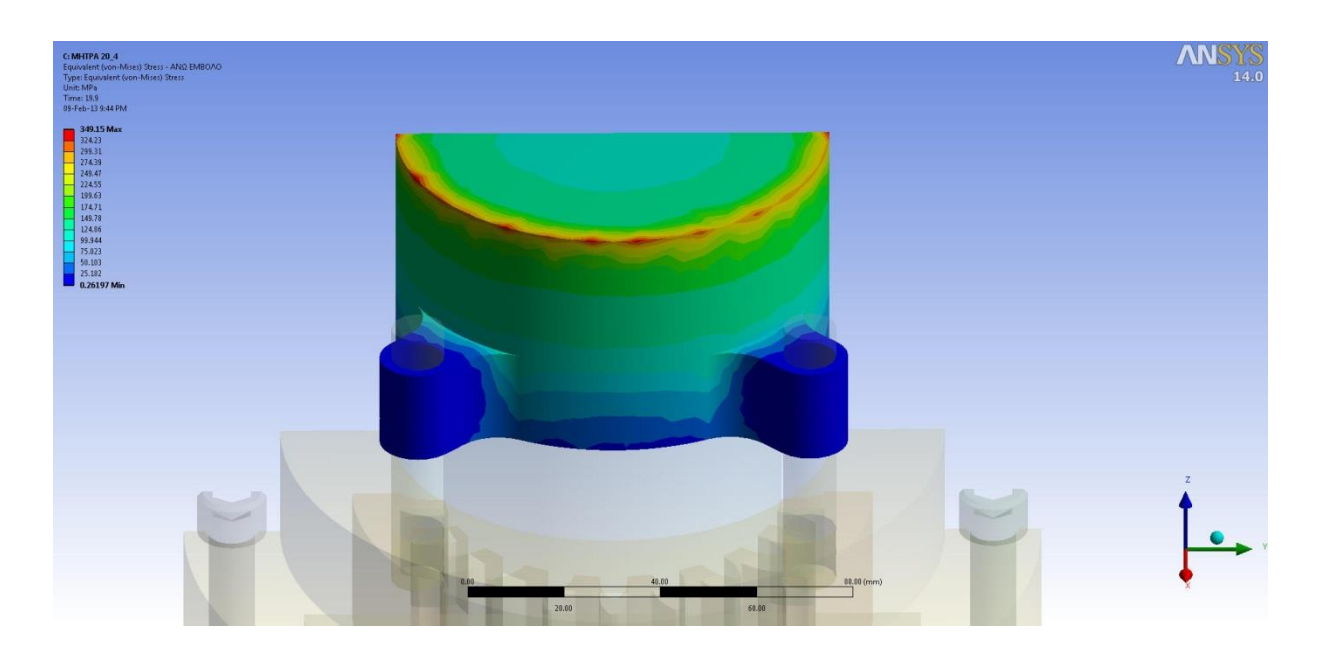

**Σχήμα 6.55** Ισοδύναμες τάσεις για το Άνω Έμβολο (Δεύτερη όψη).

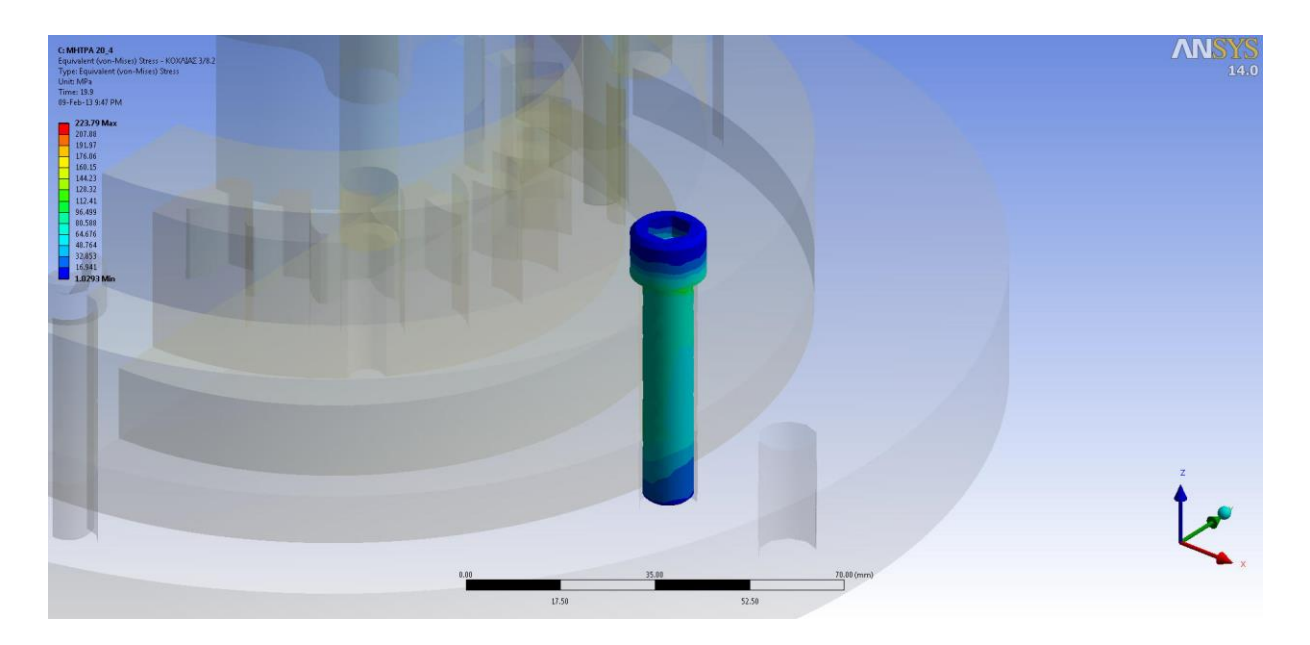

**Σχήμα 6.56** Ισοδύναμες τάσεις για τους Κοχλίες.

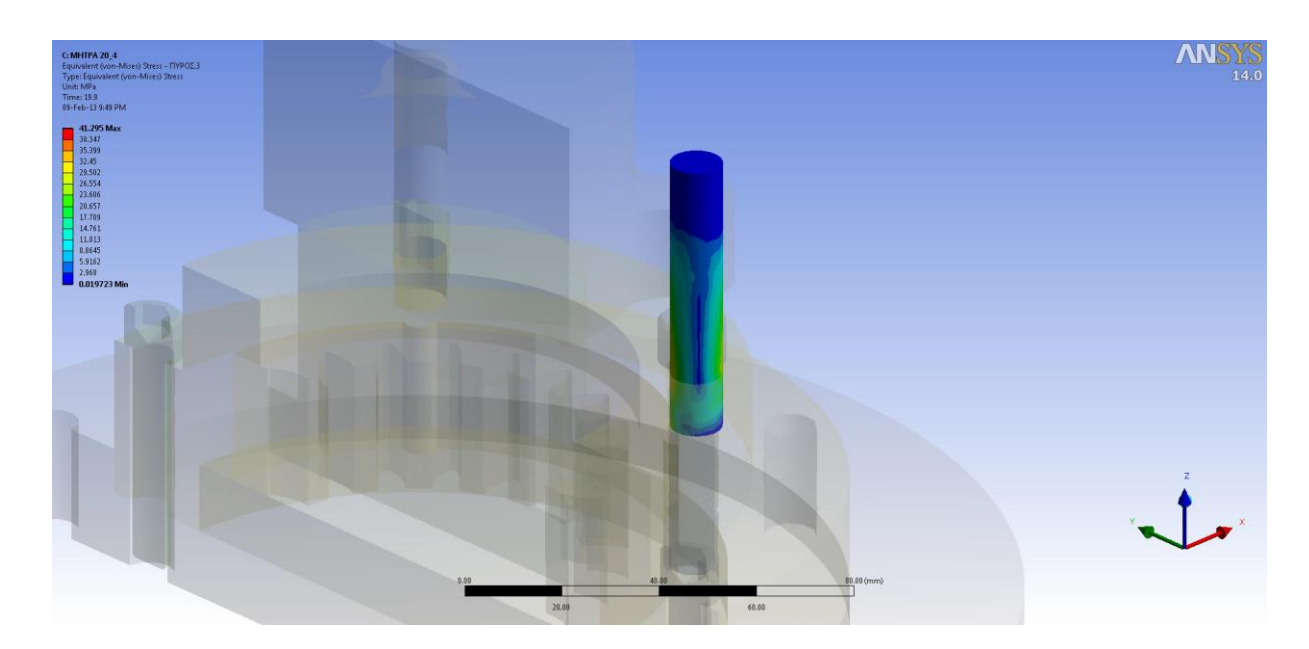

**Σχήμα 6.57** Ισοδύναμες τάσεις για τους Πείρους.

# **6.5 ΕΠΙΛΟΓΗ ΥΛΙΚΩΝ**

Συγκεντρώνουμε τα αποτελέσματα από τους προηγούμενους πίνακες (**[Πίνακας](#page-133-0) 6.1**, **[Πίνακας](#page-143-0) [6.2](#page-143-0)** και **[Πίνακας](#page-153-0) 6.3**) στο παρακάτω πίνακα όπου οι μέγιστες τιμές των εξαρτημάτων είναι υπογραμμισμένες με κόκκινο χρώμα.

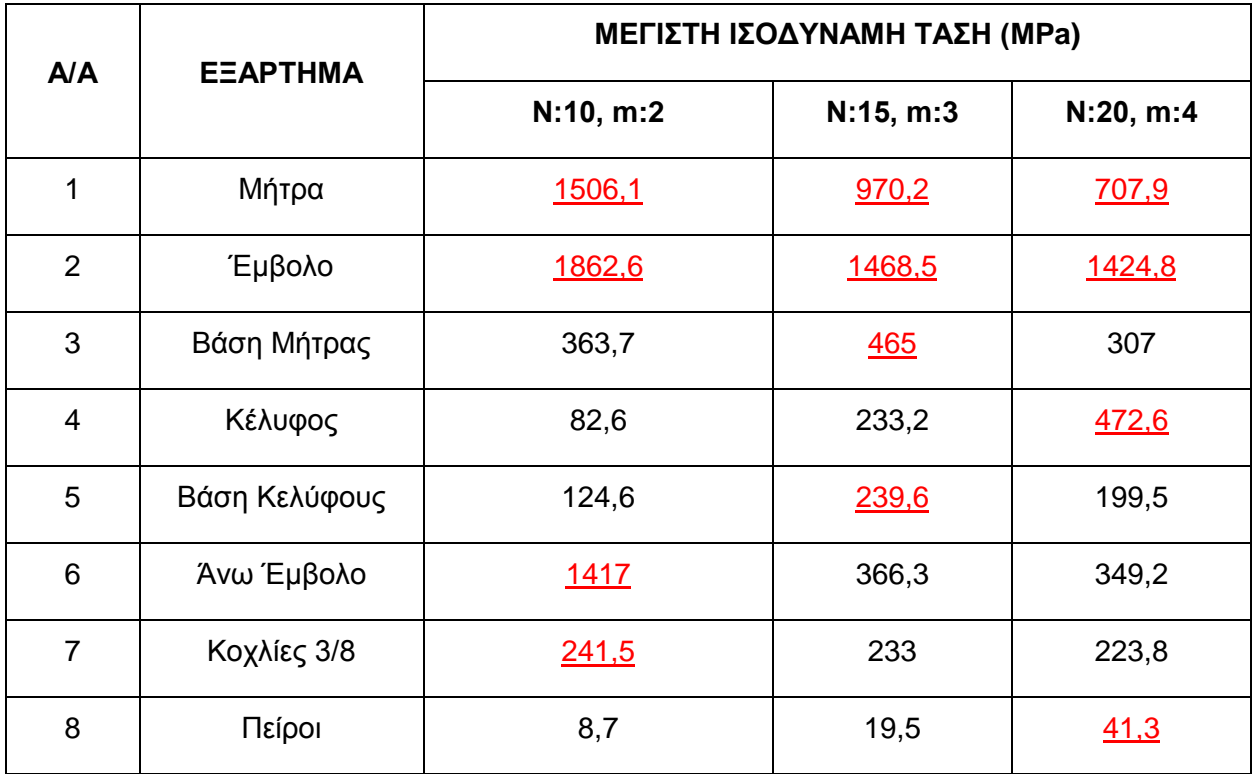

**Πίνακας 6.4** Συγκεντρωτικός πίνακας μέγιστων ισοδύναμων τάσεων των τριών περιπτώσεων.

Με βάση το παραπάνω πίνακα αναζητήθηκαν υλικά ικανά να αντέξουν στις μέγιστες τάσεις. Προσπάθεια έγινε ώστε η αντοχή των υλικών να είναι περίπου διπλάσια της μέγιστης τάσης προκειμένου οι συντελεστές ασφάλειας να προσεγγίζουν την τιμή 2 για λόγους οικονομίας.

Τα υλικά που επιλέχθηκαν είναι τα παρακάτω:

#### $\triangleright$  AISI 1045

Κοινός χάλυβας του οποίου τυπικές χρήσεις περιλαμβάνουν γρανάζια, άξονες, στελέχη, βίδες, καρφιά και εξαρτήματα μηχανημάτων. Οι βασικές ιδιότητες του παρουσιάζονται στον παρακάτω πίνακα.

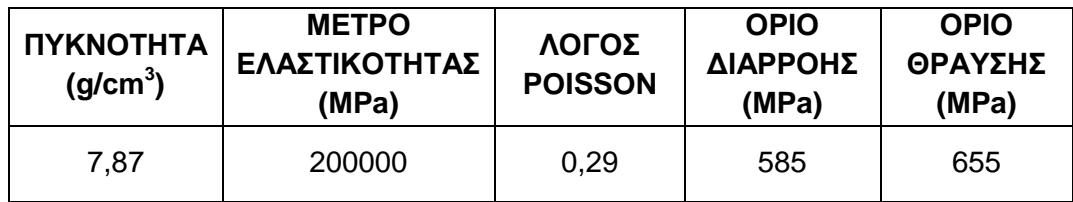

**Πίνακας 6.5** Βασικές ιδιότητες χάλυβα AISI 1045.

Θα χρησιμοποιηθεί για τη **Βάση του Κελύφους,** τους **Κοχλίες** και τους **Πείρους.**

### $\triangleright$  AISI 4340

Συνδυάζει καλή αντοχή και πλαστικότητα και χρησιμοποιείται συνήθως σε ρουλεμάν, πυρομαχικά, μήτρες και δοχεία πιέσεως.

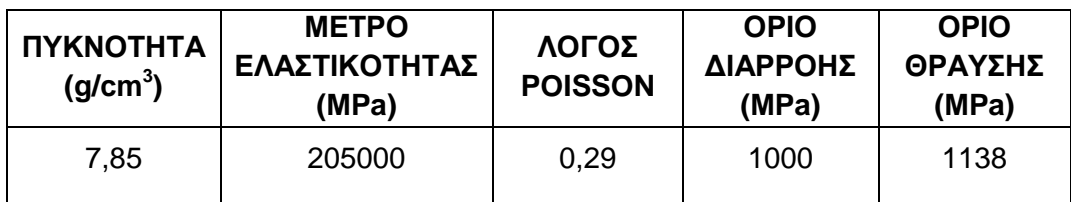

**Πίνακας 6.6** Βασικές ιδιότητες χάλυβα AISI 4340.

Θα χρησιμοποιηθεί για τη **Βάση της Μήτρας** και το **Κέλυφος.**

## **AISI Grade 18Ni**

Χρησιμοποιείται σε ρουλεμάν, ελατήρια, βίδες, κινητήρες και περιβλήματα πυραύλων, συνδέσμους, άξονες ελικοπτέρων, άξονες μεταδόσεως, άξονες αεροπορικών κινητήρων, μήτρες ψυχρής διαμόρφωσης, μήτρες χύτευσης πλαστικών και έμβολα.

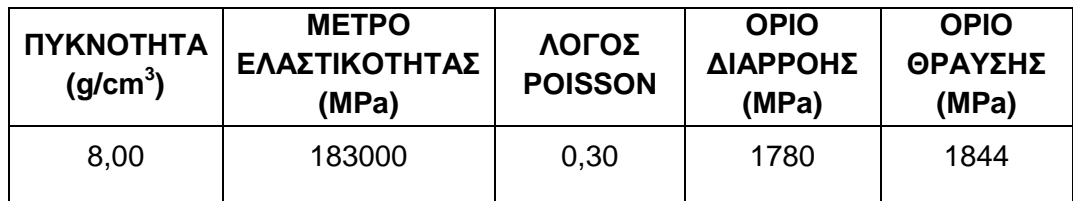

**Πίνακας 6.7** Βασικές ιδιότητες χάλυβα AISI Grade 18Ni.

Θα χρησιμοποιηθεί για το **Άνω Έμβολο**.

### $\triangleright$  AISI D<sub>2</sub>

Είναι ένας υψηλής περιεκτικότητας άνθρακα και χρωμίου εργαλειοχάλυβας κραματωμένος με μολυβδαίνιο και βανάδιο. Χαρακτηρίζεται από υψηλή αντίσταση στη φθορά και υψηλή αντοχή σε θλίψη.

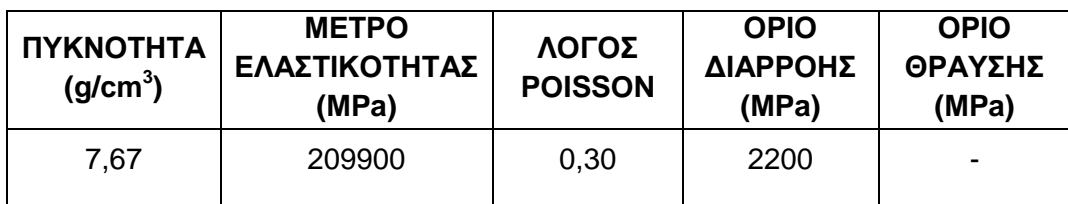

**Πίνακας 6.8** Βασικές ιδιότητες χάλυβα AISI D2.

Θα χρησιμοποιηθεί για τις **Μήτρες** με **Ν:15, m:3** και **Ν:20, m:4**.

#### **DF-3**

Είναι ένας γενικού σκοπού εργαλειοχάλυβας κατάλληλος για μια ευρεία ποικιλία εφαρμογών ψυχρής κατεργασίας. Έχει καλή διάρκεια ζωής και οικονομικότητα σε μεγάλες παραγωγές.

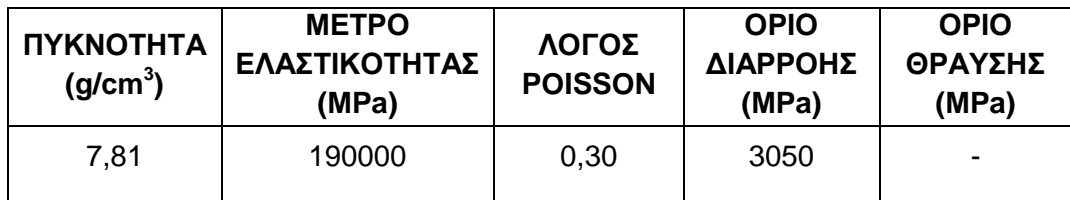

**Πίνακας 6.9** Βασικές ιδιότητες χάλυβα DF-3.

Θα χρησιμοποιηθεί για όλα τα **Έμβολα** και τη **Μήτρα Ν:10, m:2.**

Παρακάτω δίνεται συγκεντρωτικά ο πίνακας με τις επιλογές των υλικών ανά εξάρτημα.

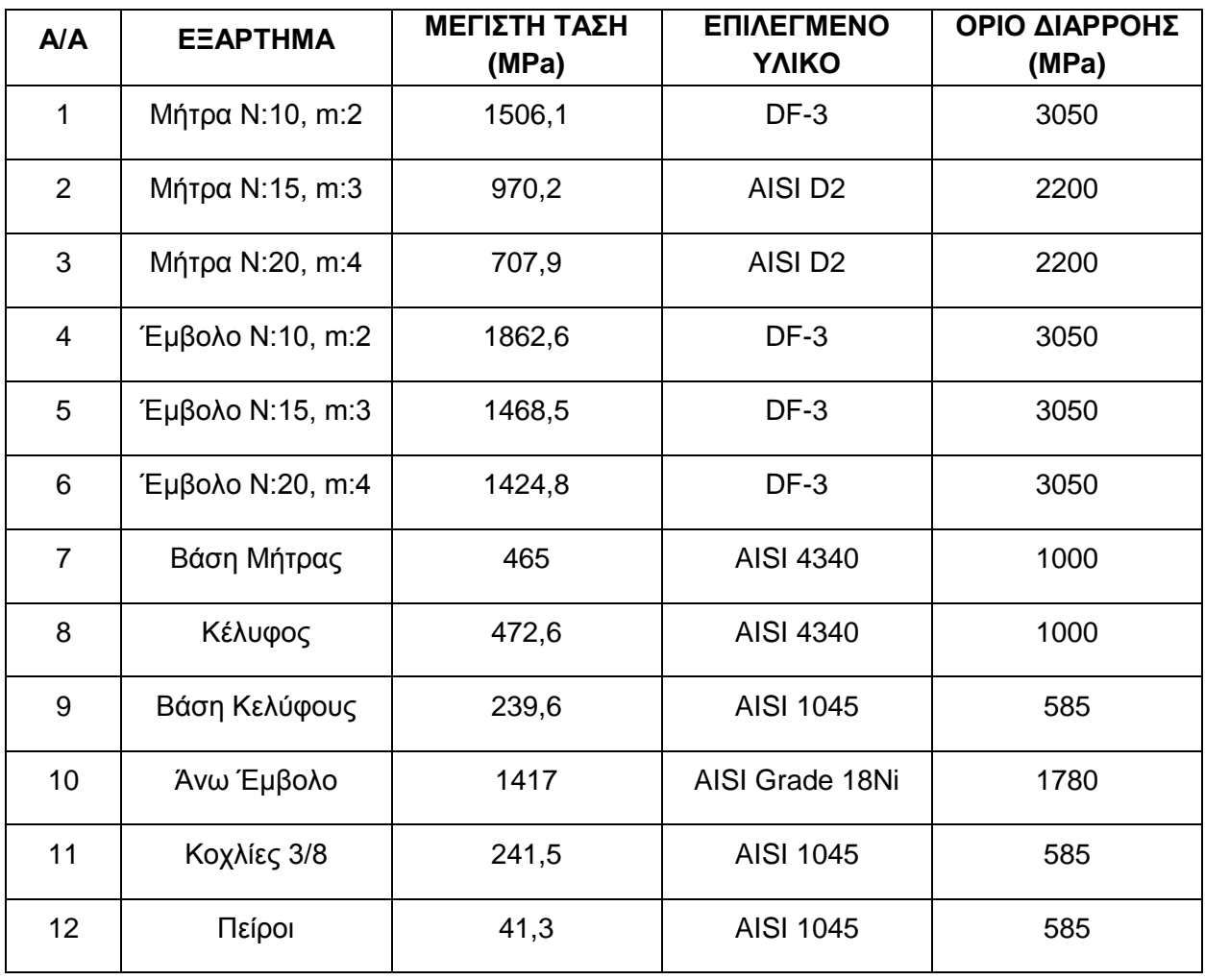

**Πίνακας 6.10** Επιλογές υλικών ανά εξάρτημα.

## **6.6 ΣΥΝΤΕΛΕΣΤΕΣ ΑΣΦΑΛΕΙΑΣ**

#### **6.6.1 ΜΗΤΡΑ Ν:10, m:2**

Σύμφωνα με τα αποτελέσματα οι ελάχιστοι συντελεστές ασφαλείας για κάθε εξάρτημα δίνονται στον παρακάτω πίνακα.

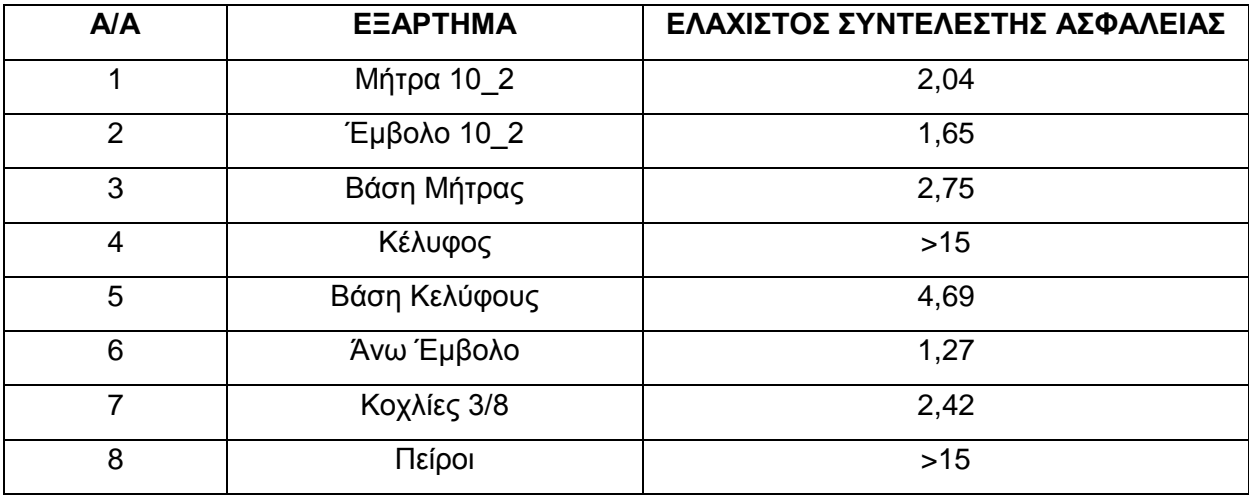

**Πίνακας 6.11** Ελάχιστοι συντελεστές ασφαλείας για τη Μήτρα Ν:10, m:2.

Παρακάτω δίνονται οι διακυμάνσεις των ελάχιστων συντελεστών ασφάλειας για τα διάφορα εξαρτήματα όπου έχει νόημα.

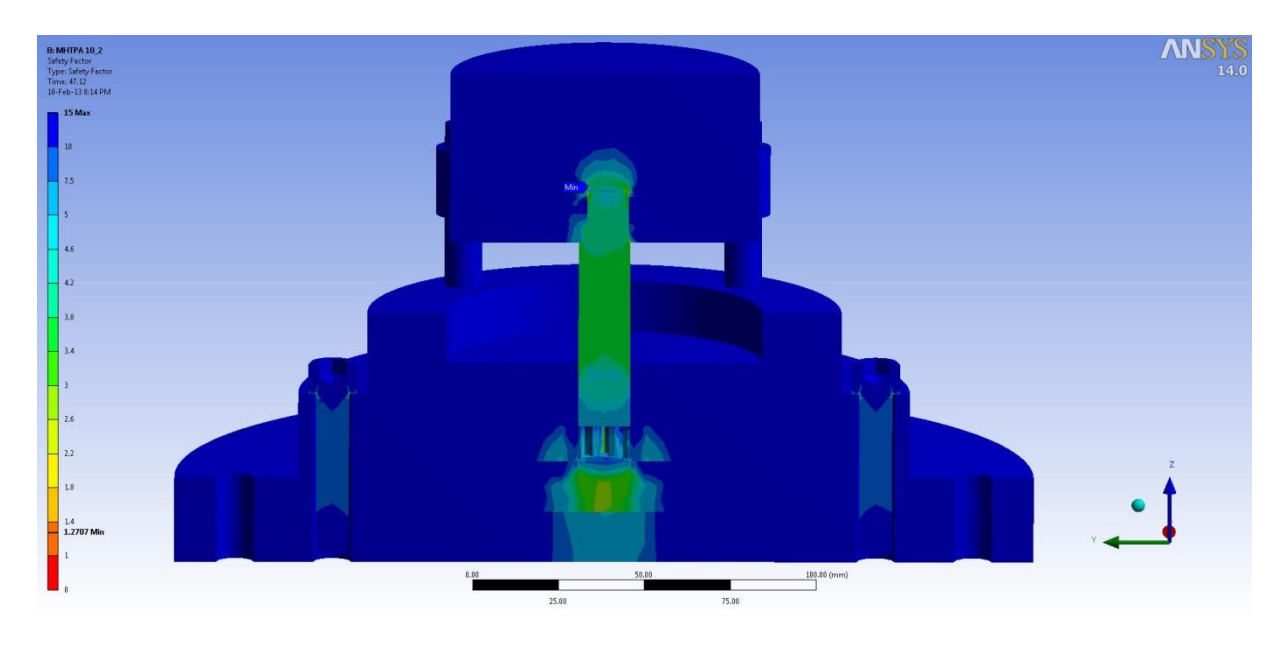

**Σχήμα 6.58** Συντελεστής ασφαλείας για όλα τα εξαρτήματα της Μήτρας Ν:10, m:2.

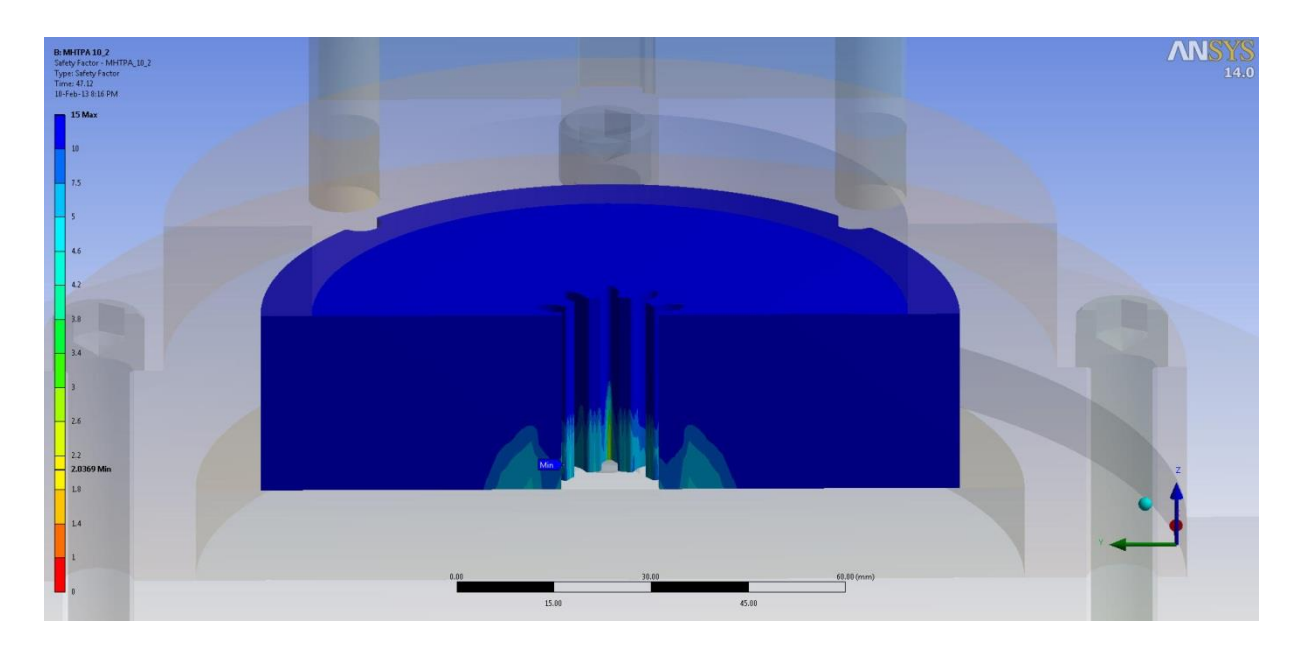

**Σχήμα 6.59** Συντελεστής ασφαλείας Μήτρας Ν:10, m:2 (Πρώτη όψη).

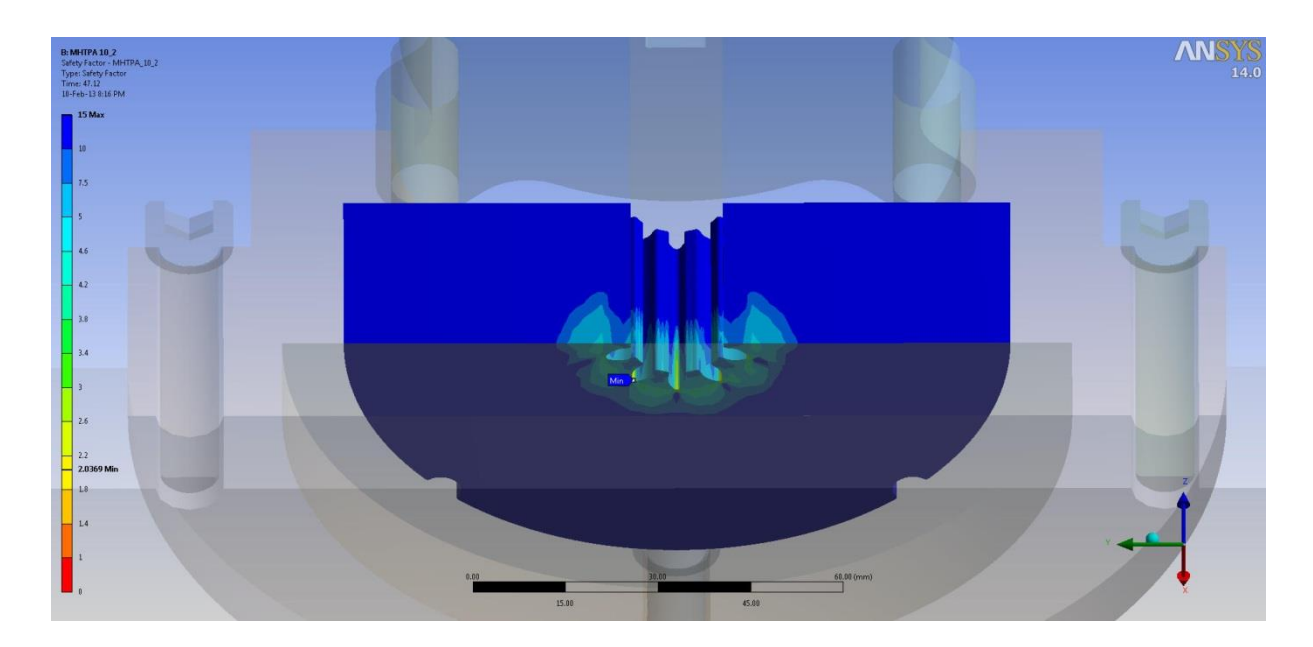

**Σχήμα 6.60** Συντελεστής ασφαλείας Μήτρας Ν:10, m:2 (Δεύτερη όψη).

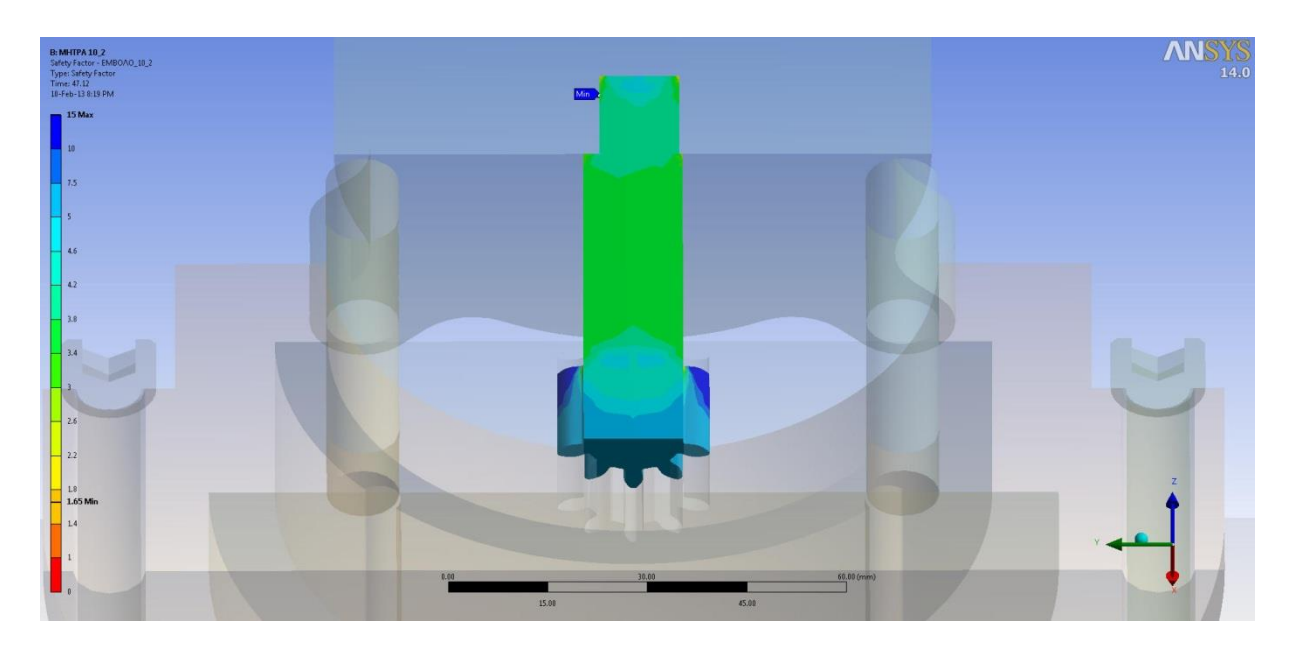

**Σχήμα 6.61** Συντελεστής ασφαλείας Εμβόλου Ν:10, m:2 (Πρώτη όψη).

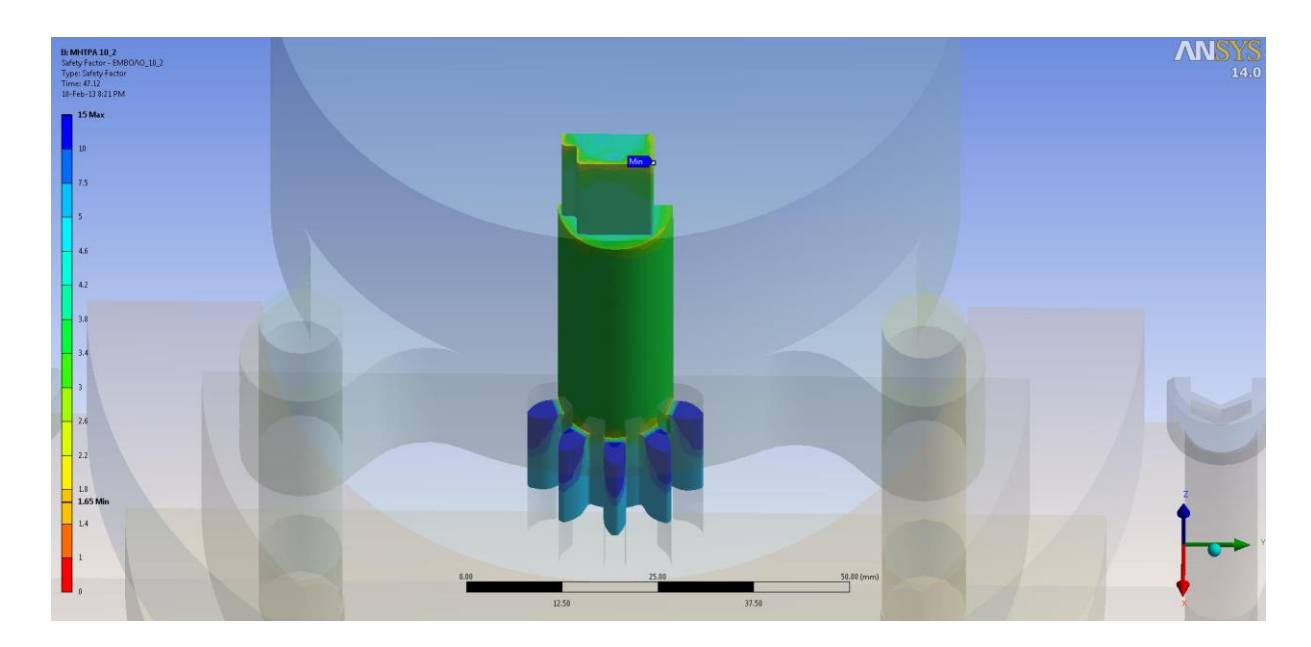

**Σχήμα 6.62** Συντελεστής ασφαλείας Εμβόλου Ν:10, m:2 (Δεύτερη όψη).

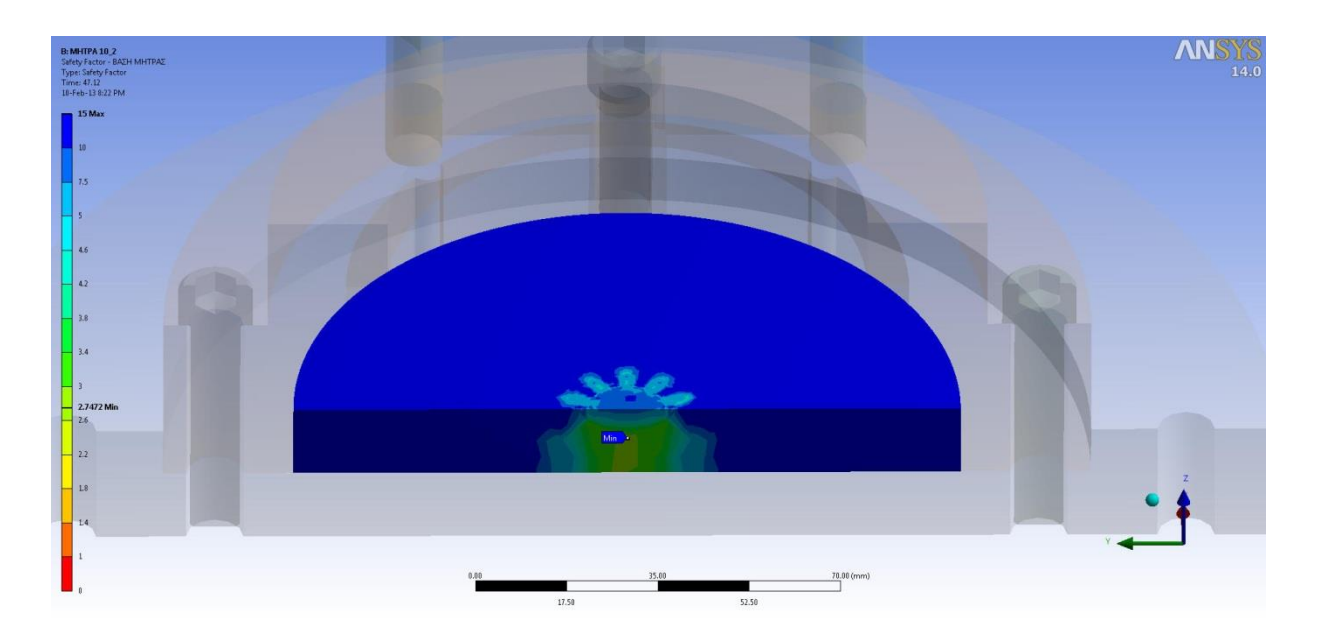

**Σχήμα 6.63** Συντελεστής ασφαλείας της Βάσης της Μήτρας (Πρώτη όψη).

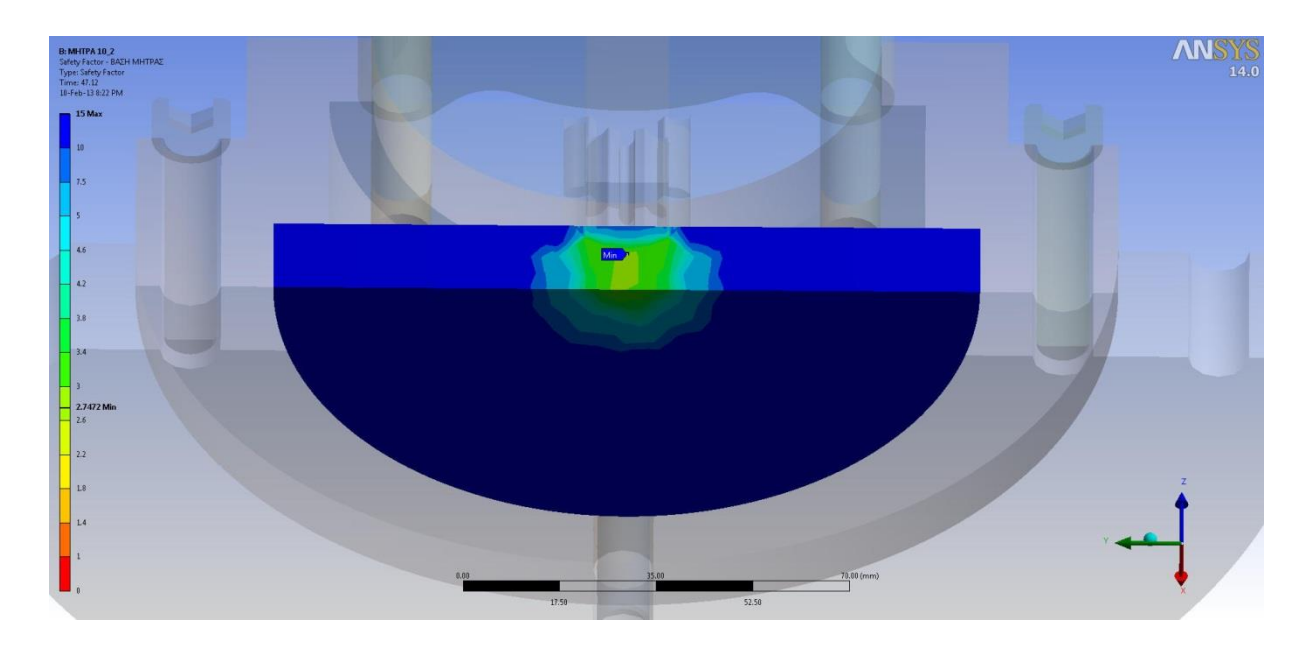

**Σχήμα 6.64** Συντελεστής ασφαλείας της Βάσης της Μήτρας (Δεύτερη όψη).

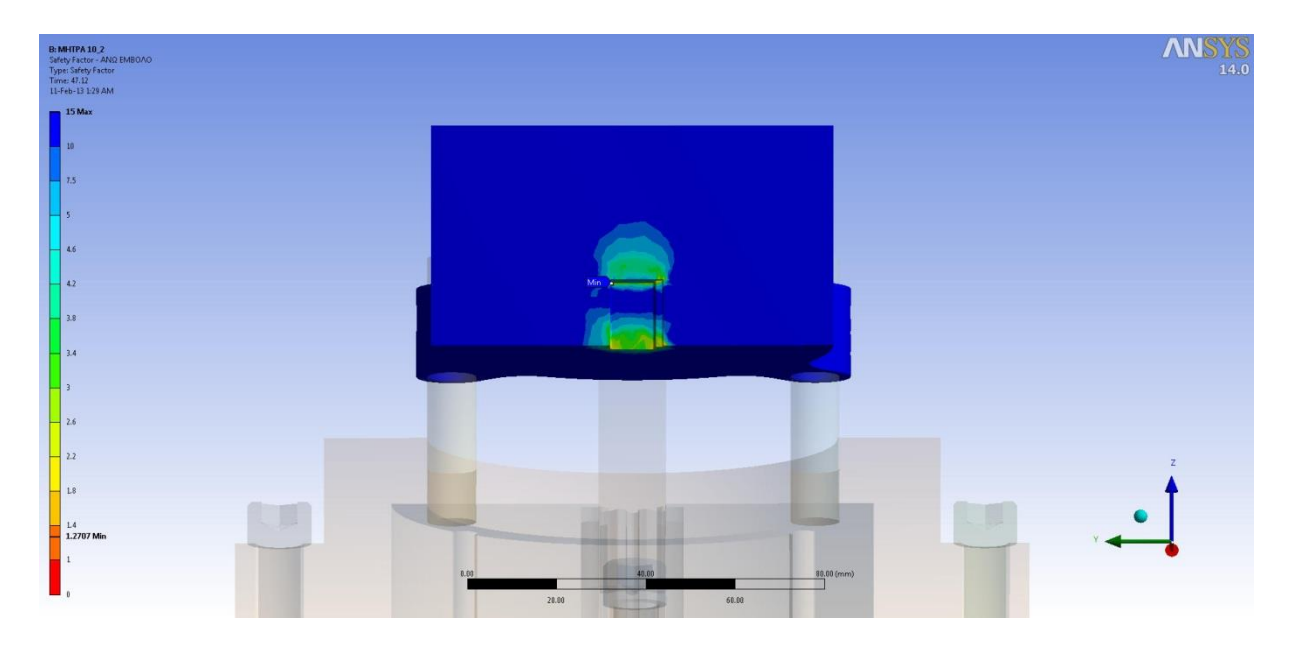

**Σχήμα 6.65** Συντελεστής ασφαλείας Άνω Εμβόλου.

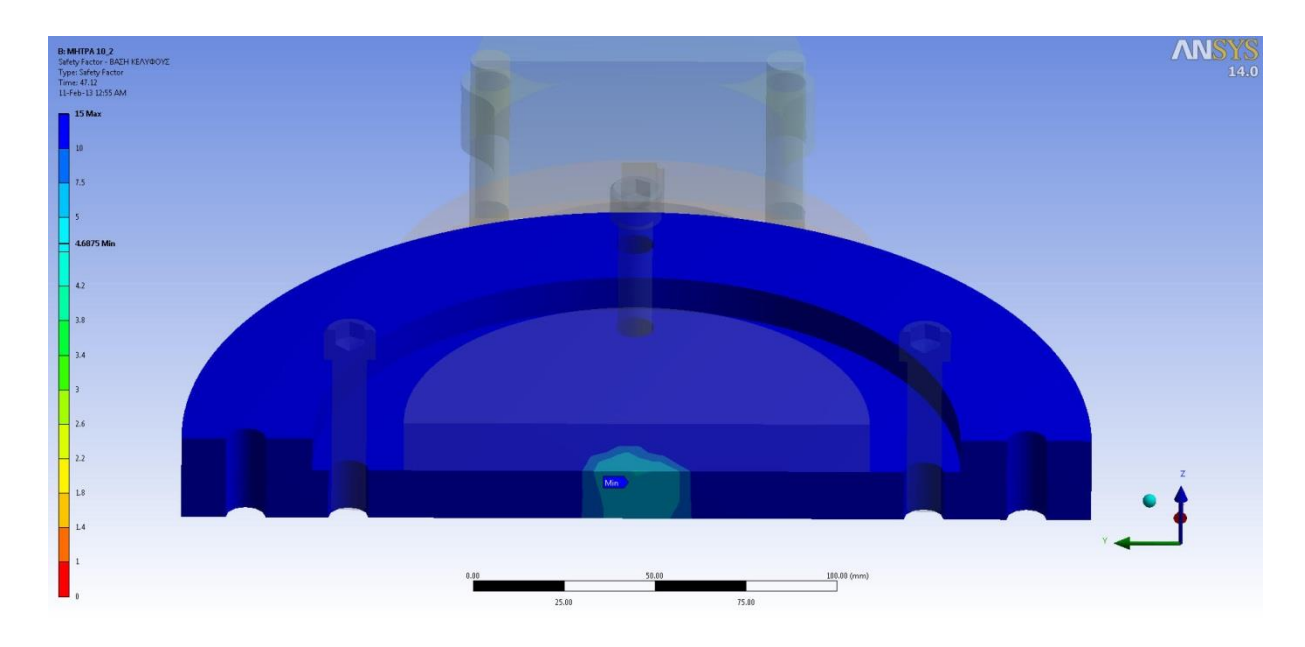

**Σχήμα 6.66** Συντελεστής ασφαλείας της Βάσης του Κελύφους.

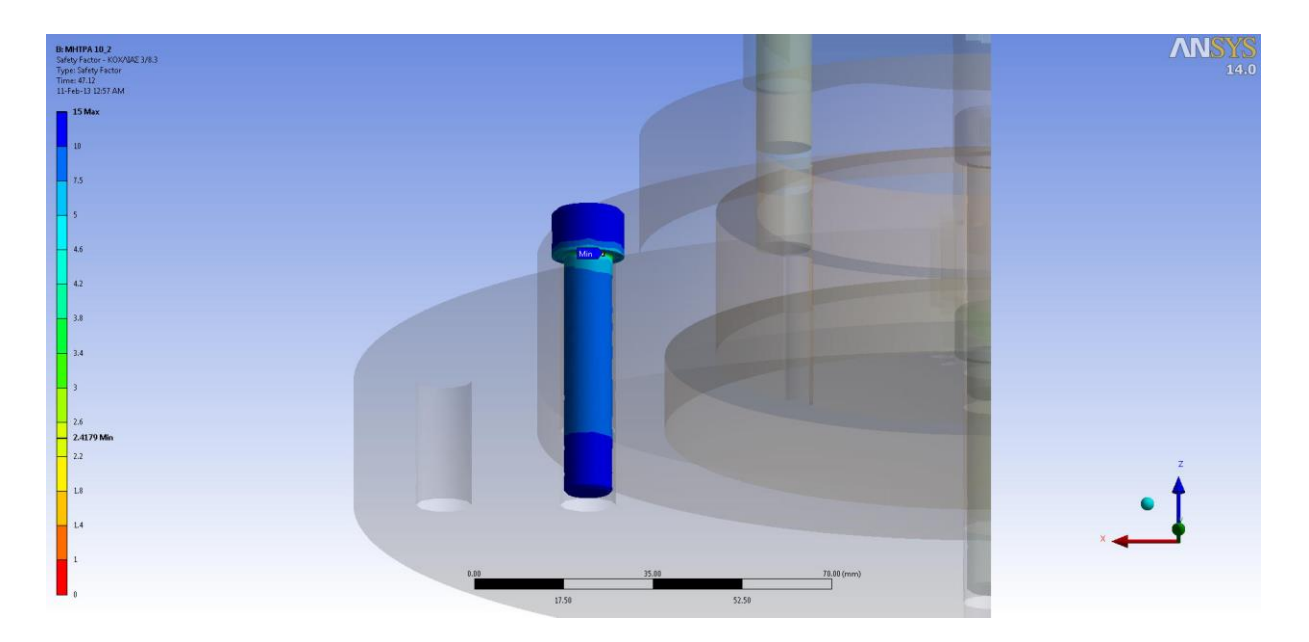

**Σχήμα 6.67** Συντελεστής ασφαλείας Κοχλιών.

## **6.6.2 ΜΗΤΡΑ Ν:15, m:3**

Σύμφωνα με τα αποτελέσματα οι ελάχιστοι συντελεστές ασφαλείας για κάθε εξάρτημα δίνονται στον παρακάτω πίνακα.

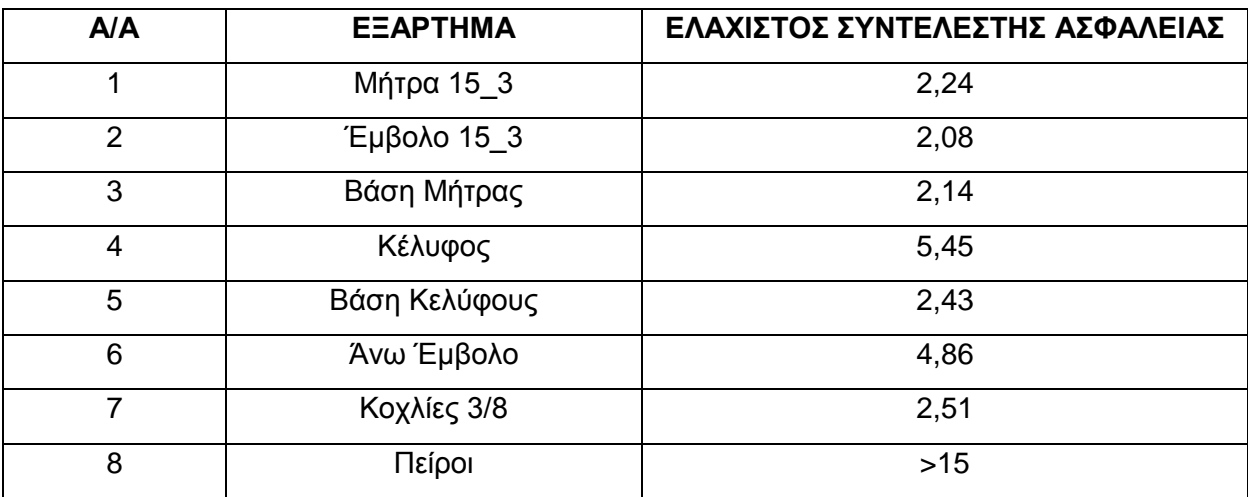

**Πίνακας 6.12** Ελάχιστοι συντελεστές ασφαλείας για τη Μήτρα Ν:15, m:3.

Παρακάτω δίνονται οι διακυμάνσεις των ελάχιστων συντελεστών ασφάλειας για τα διάφορα εξαρτήματα όπου έχει νόημα.

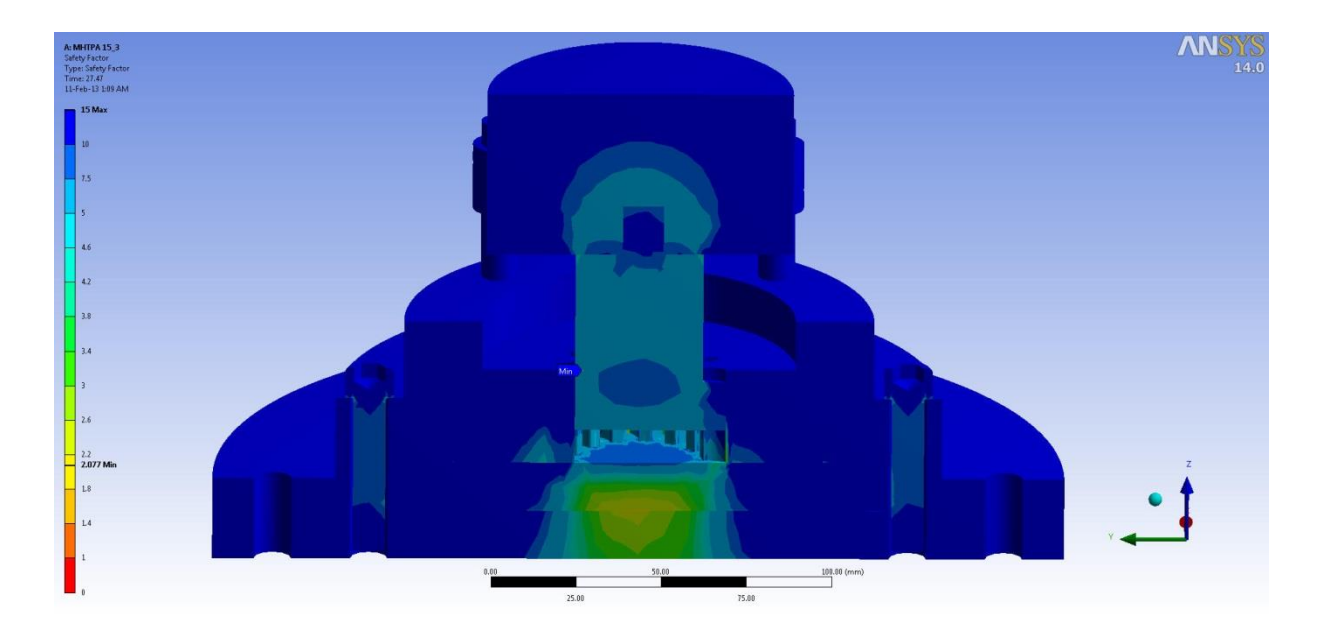

**Σχήμα 6.68** Συντελεστής ασφαλείας για όλα τα εξαρτήματα της Μήτρας Ν:15, m:3.

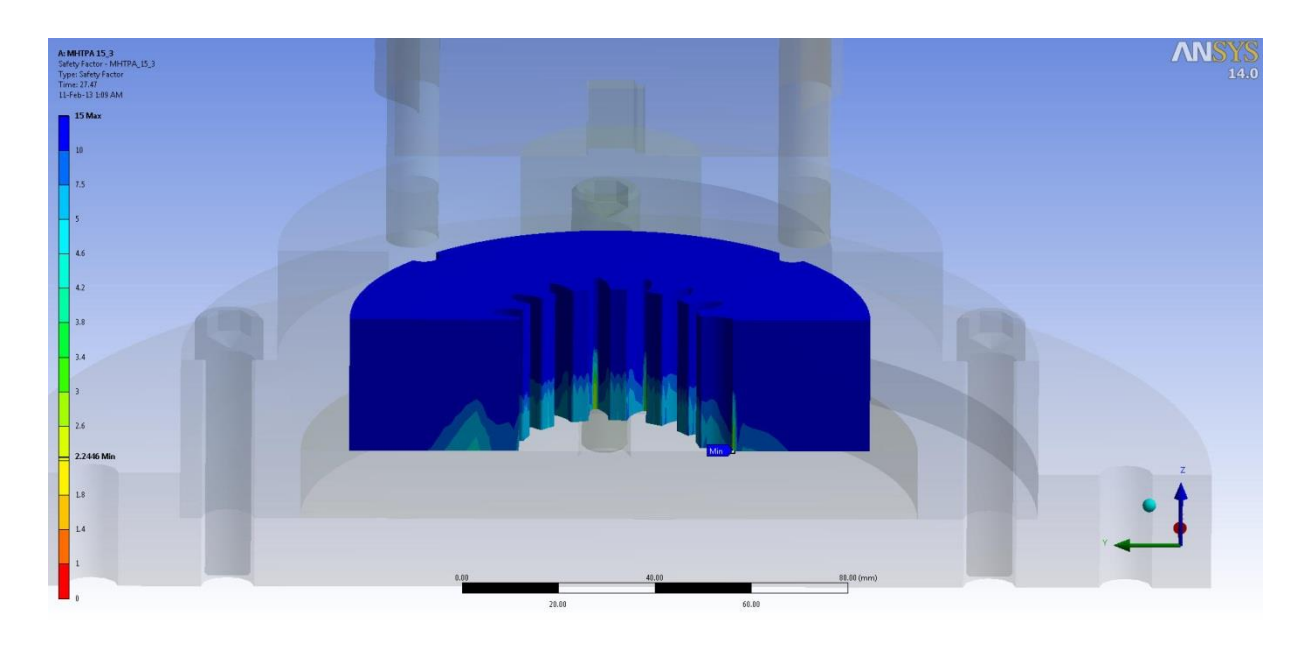

**Σχήμα 6.69** Συντελεστής ασφαλείας Μήτρας Ν:15, m:3 (Πρώτη όψη).

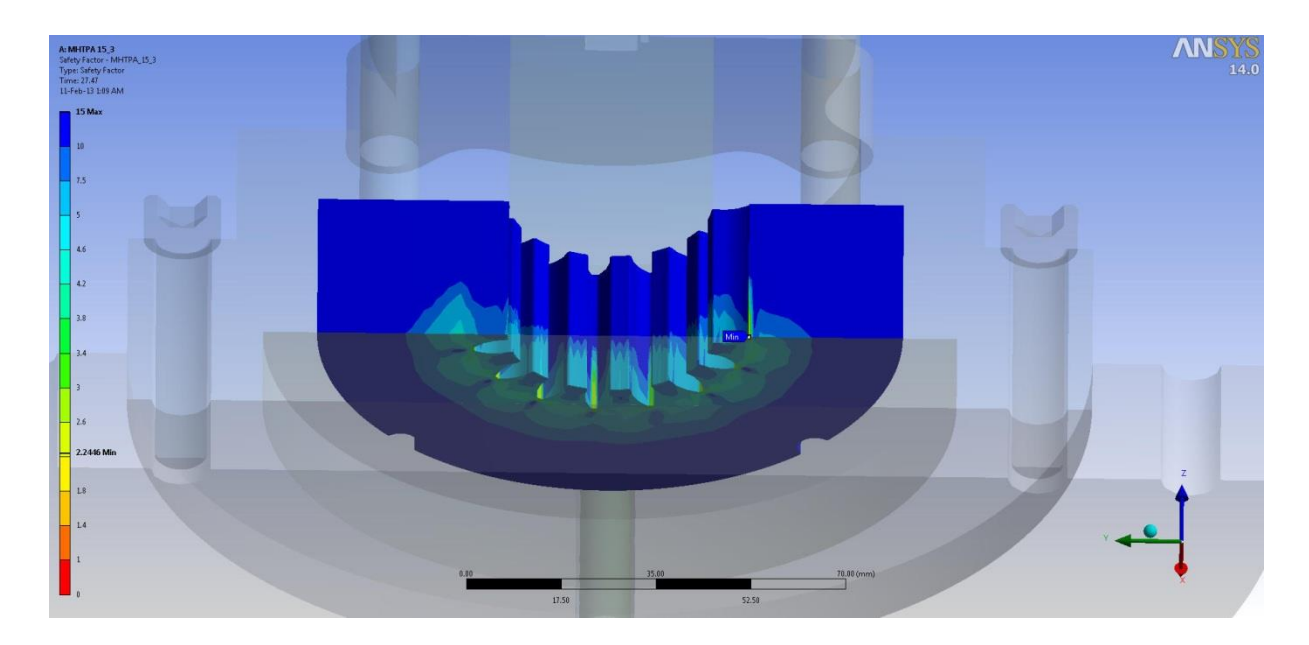

**Σχήμα 6.70** Συντελεστής ασφαλείας Μήτρας Ν:15, m:3 (Δεύτερη όψη).

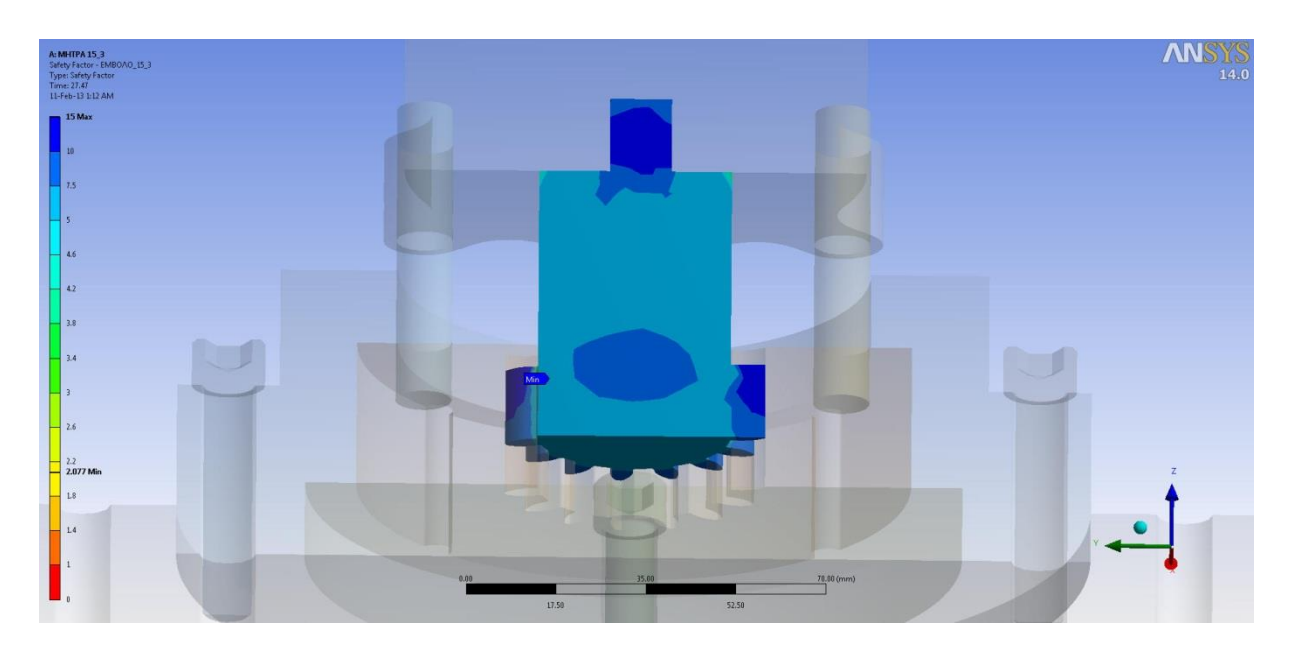

**Σχήμα 6.71** Συντελεστής ασφαλείας Εμβόλου Ν:15, m:3 (Πρώτη όψη).

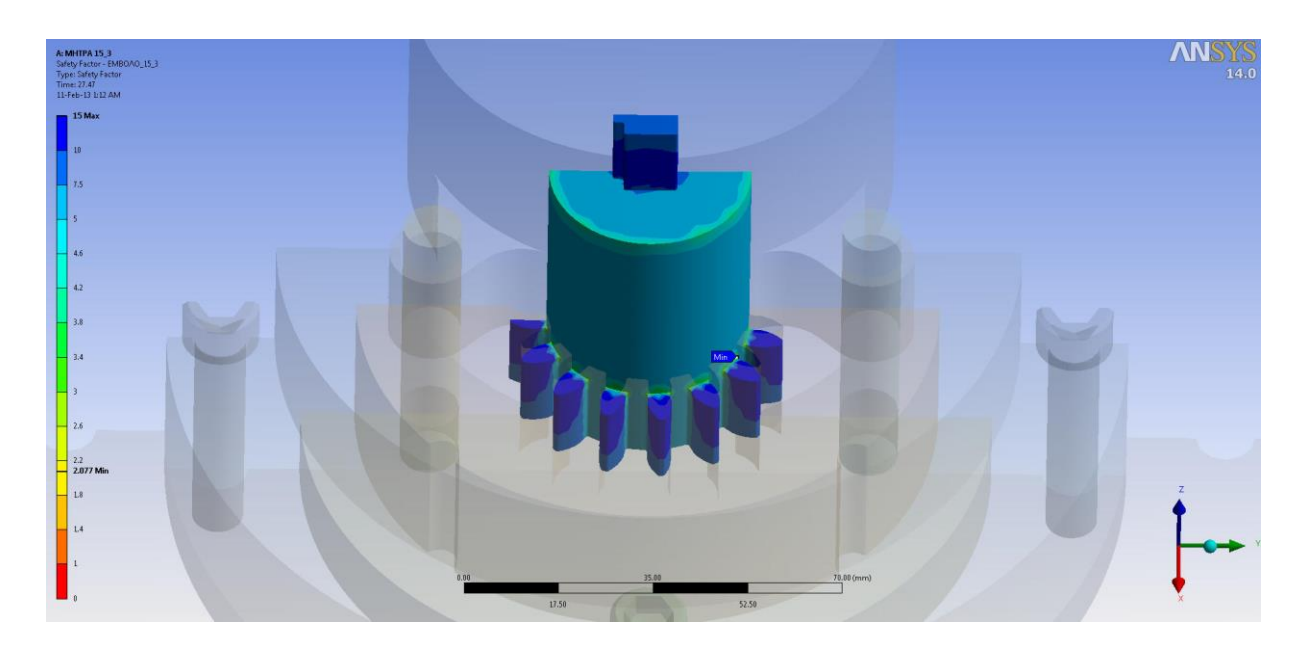

**Σχήμα 6.72** Συντελεστής ασφαλείας Εμβόλου Ν:15, m:3 (Δεύτερη όψη).

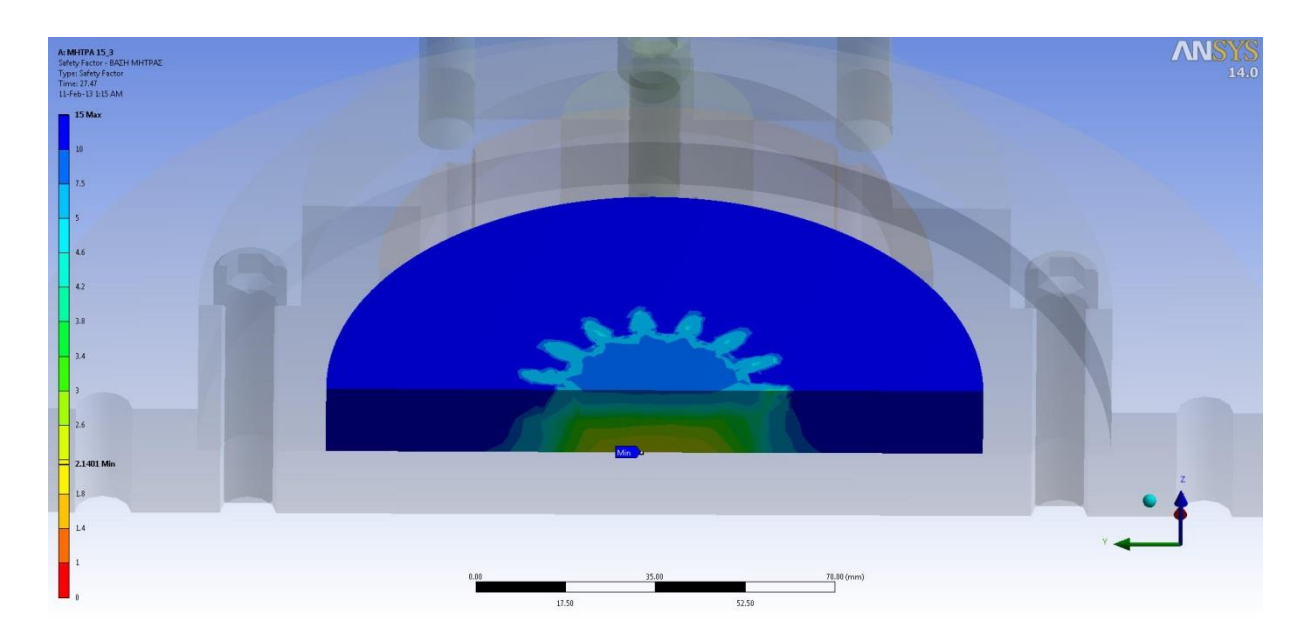

**Σχήμα 6.73** Συντελεστής ασφαλείας της Βάσης της Μήτρας (Πρώτη όψη).

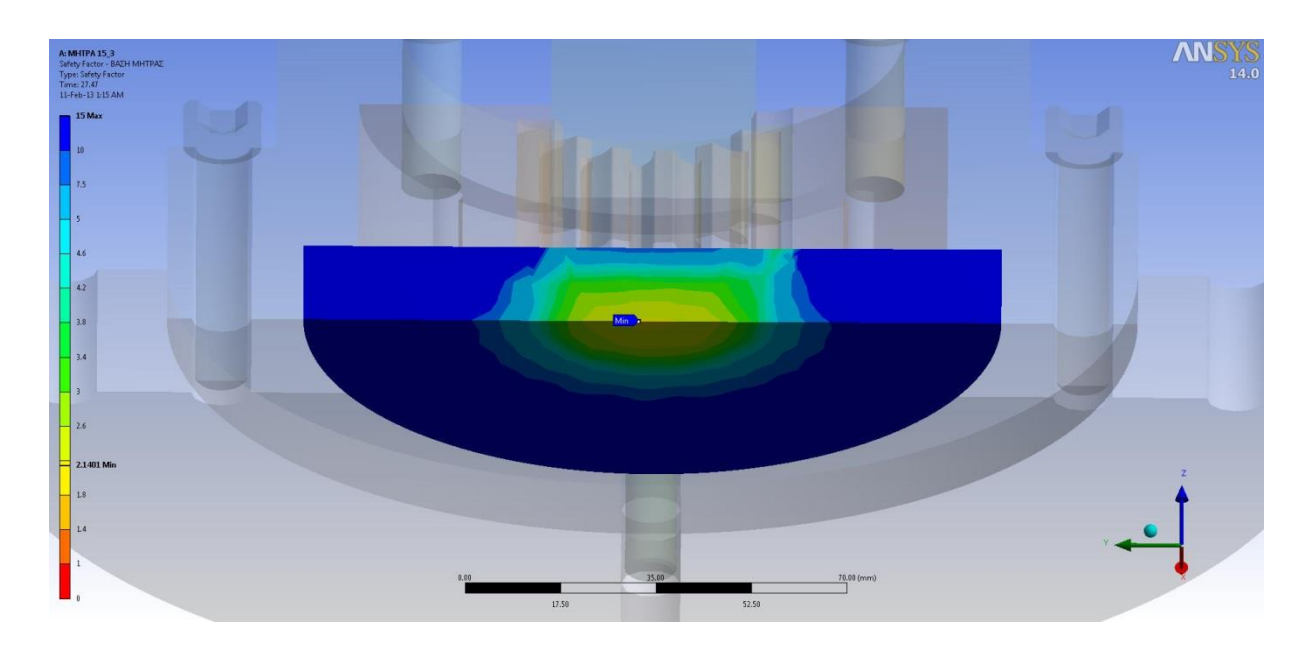

**Σχήμα 6.74** Συντελεστής ασφαλείας της Βάσης της Μήτρας (Δεύτερη όψη).

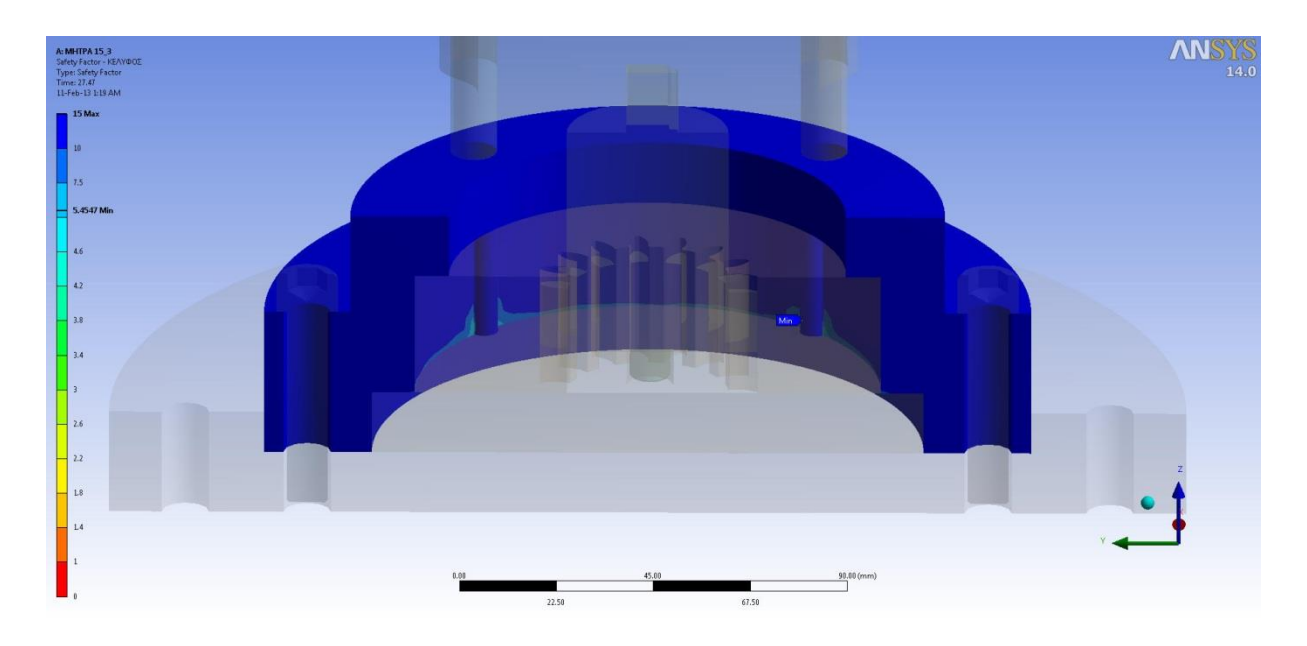

**Σχήμα 6.75** Συντελεστής ασφαλείας Κελύφους.

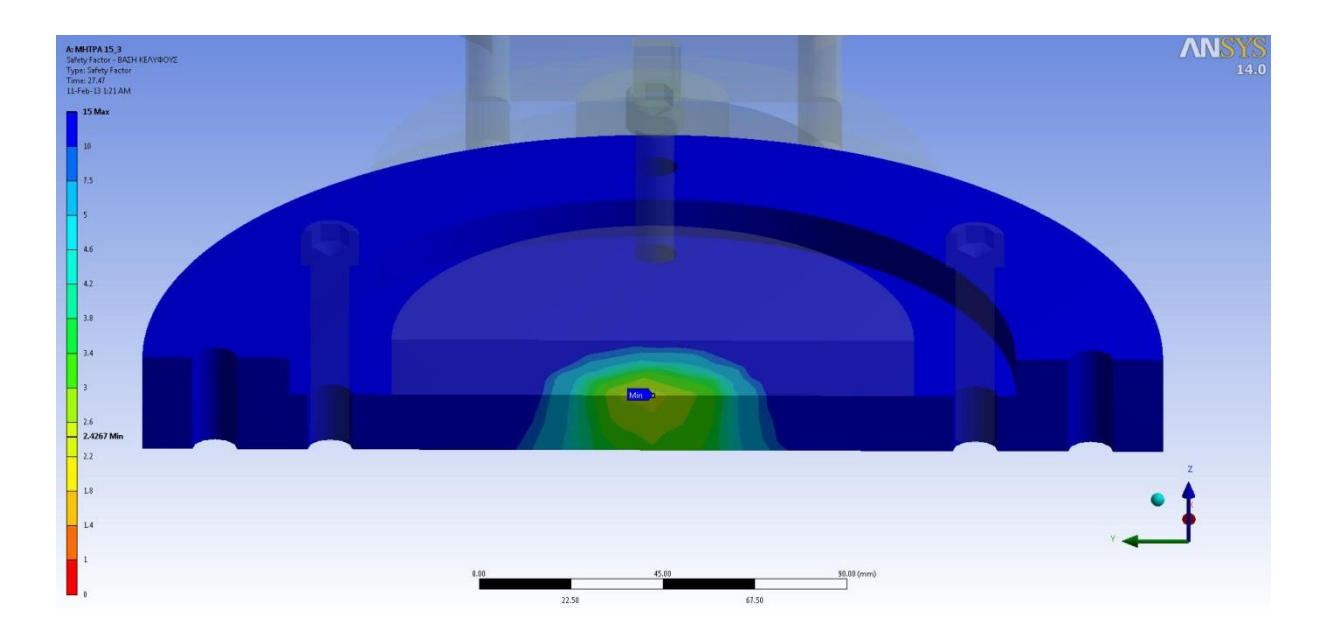

**Σχήμα 6.76** Συντελεστής ασφαλείας της Βάσης του Κελύφους (Πρώτη όψη).

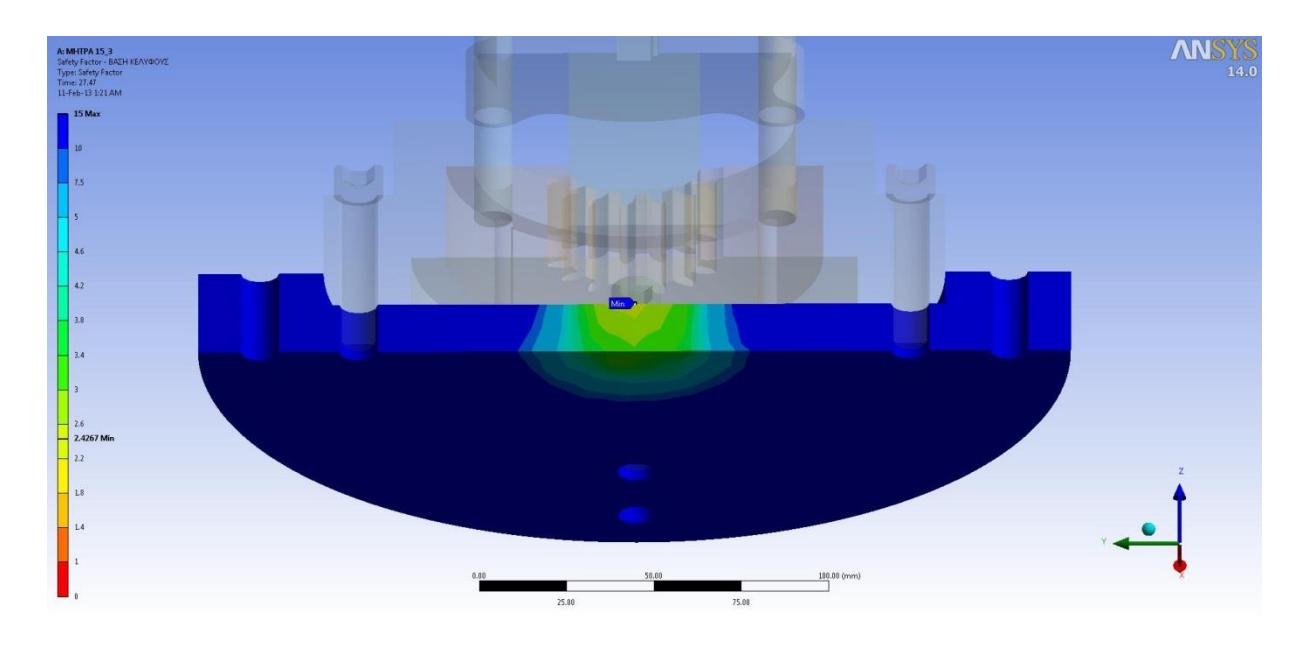

**Σχήμα 6.77** Συντελεστής ασφαλείας της Βάσης του Κελύφους (Δεύτερη όψη).

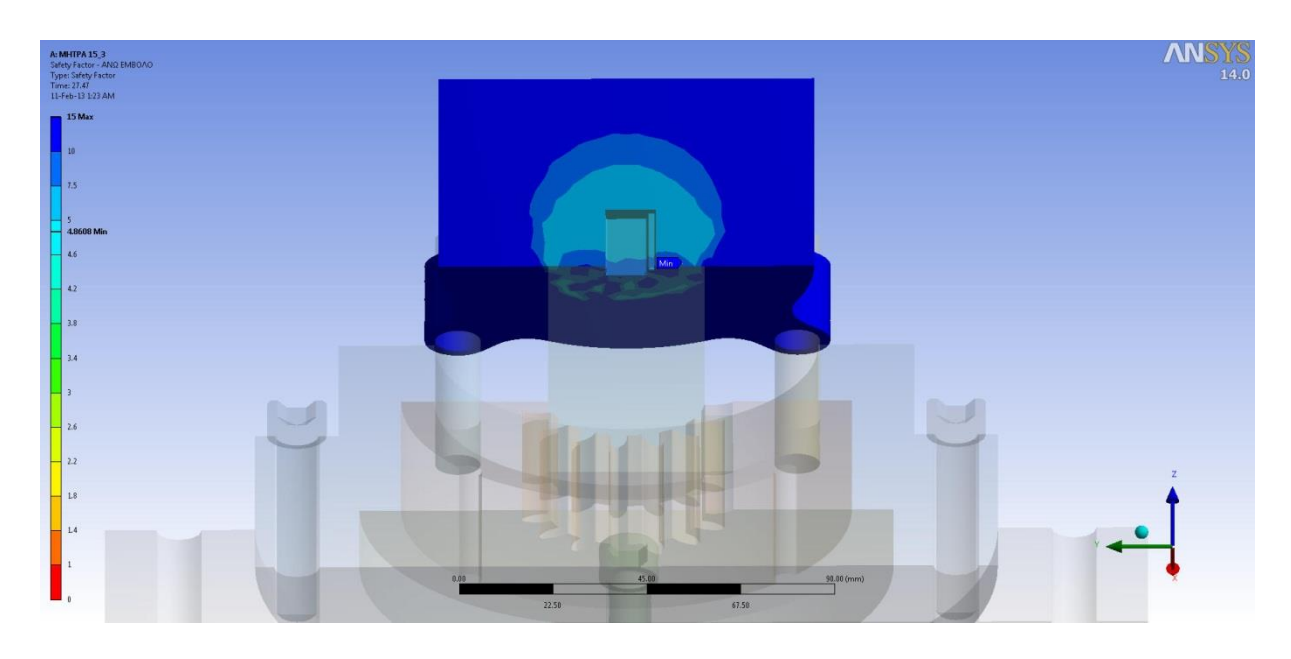

**Σχήμα 6.78** Συντελεστής ασφαλείας Άνω Εμβόλου

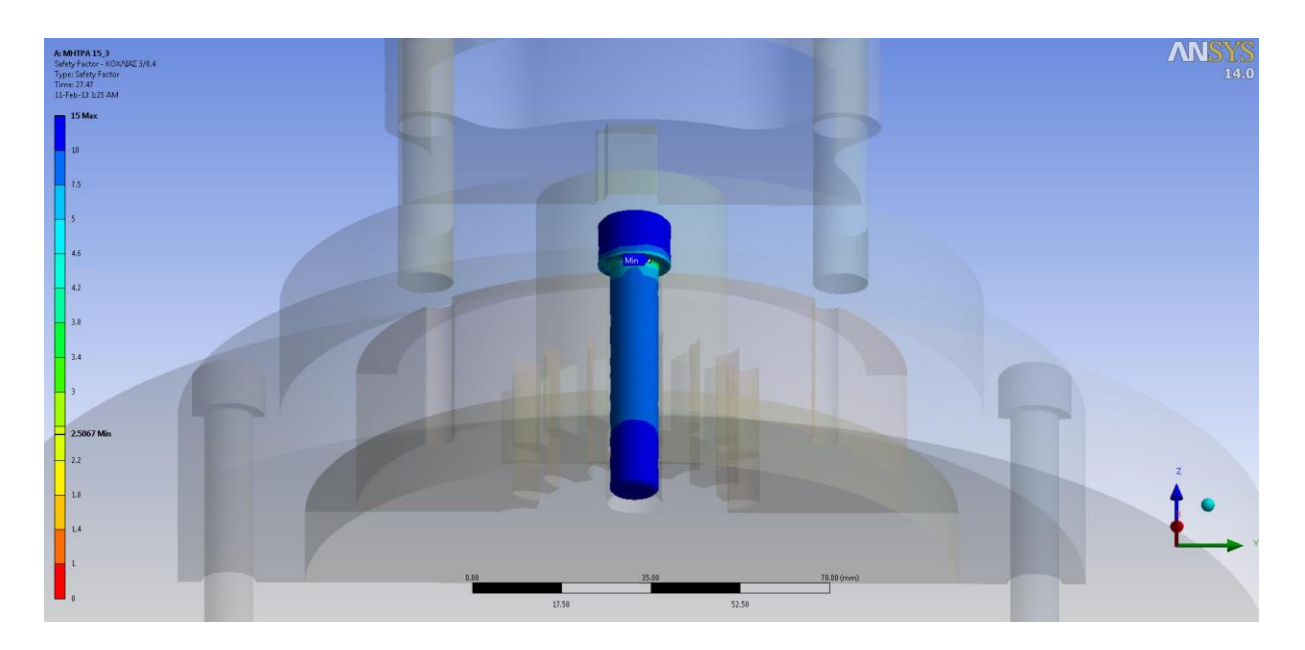

**Σχήμα 6.79** Συντελεστής ασφαλείας Κοχλιών.

## **6.6.3 ΜΗΤΡΑ Ν:20, m:4**

Σύμφωνα με τα αποτελέσματα οι ελάχιστοι συντελεστές ασφαλείας για κάθε εξάρτημα δίνονται στον παρακάτω πίνακα.

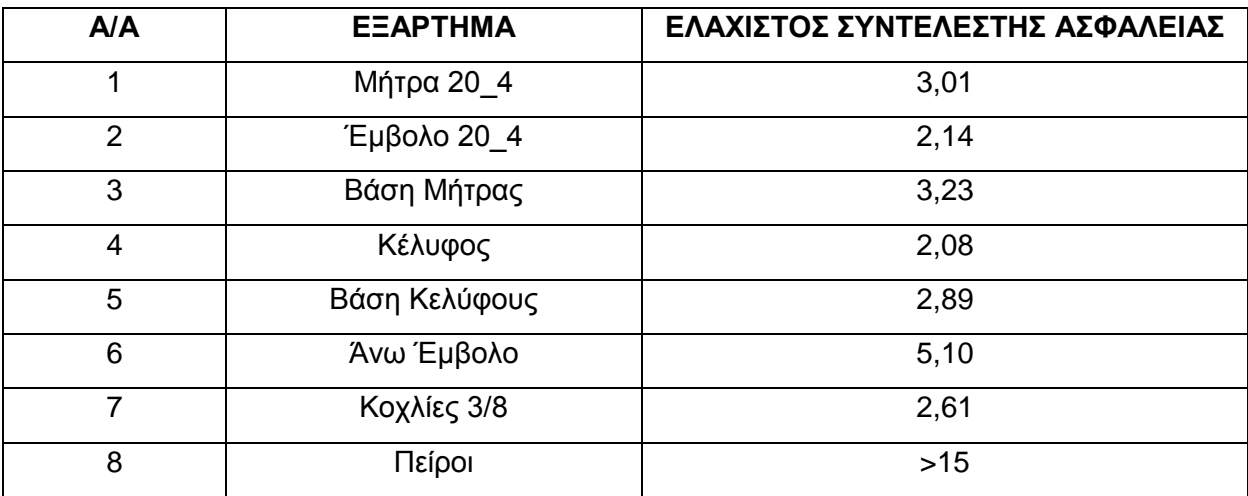

**Πίνακας 6.13** Ελάχιστοι συντελεστές ασφαλείας για τη Μήτρα Ν:20, m:4.

Παρακάτω δίνονται οι διακυμάνσεις των ελάχιστων συντελεστών ασφάλειας για τα διάφορα εξαρτήματα όπου έχει νόημα.

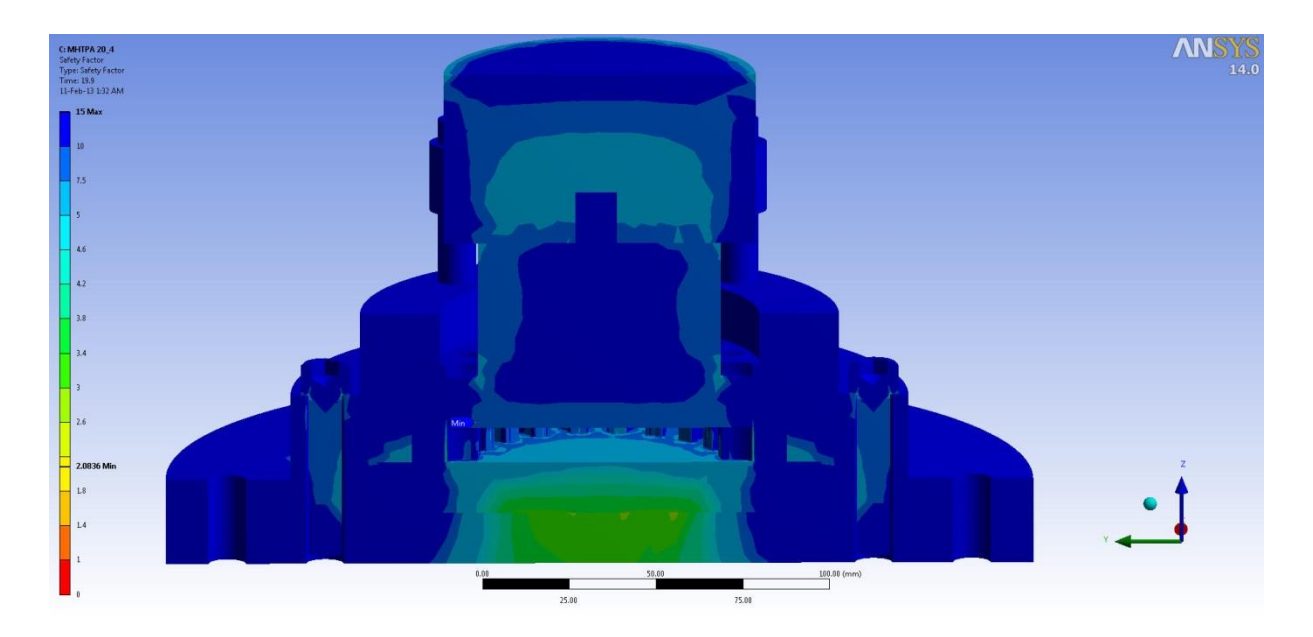

**Σχήμα 6.80** Συντελεστής ασφαλείας για όλα τα εξαρτήματα της Μήτρας Ν:20, m:4.

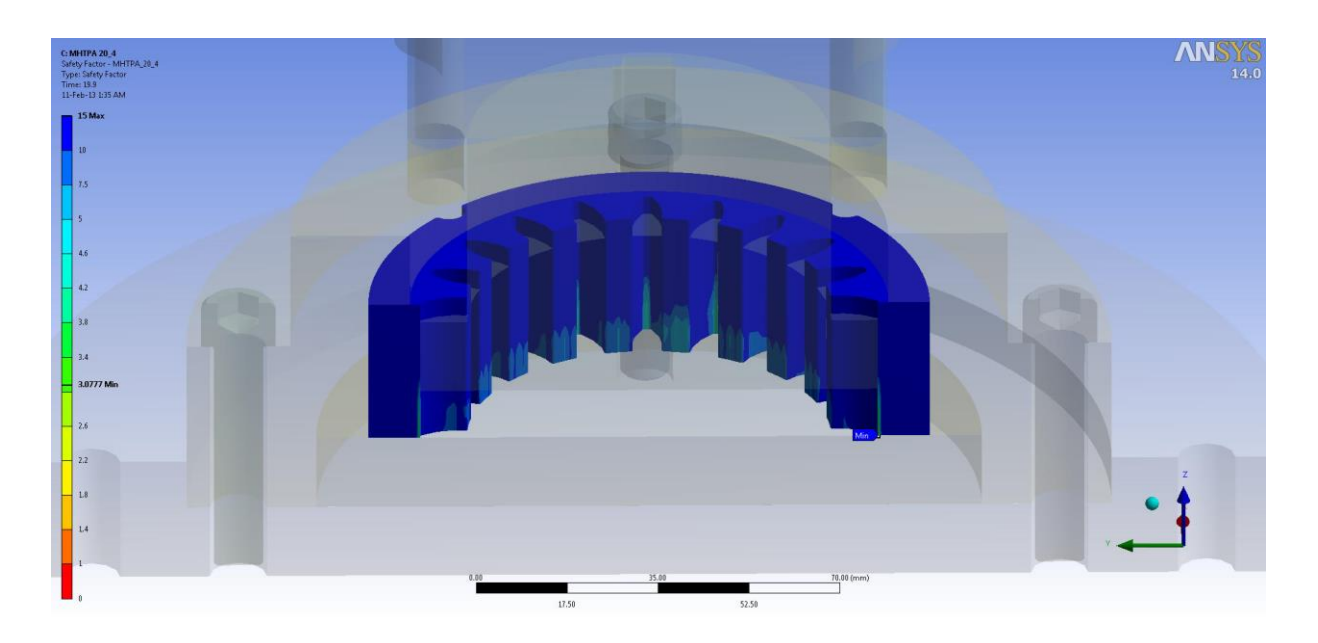

**Σχήμα 6.81** Συντελεστής ασφαλείας Μήτρας Ν:20, m:4 (Πρώτη όψη).

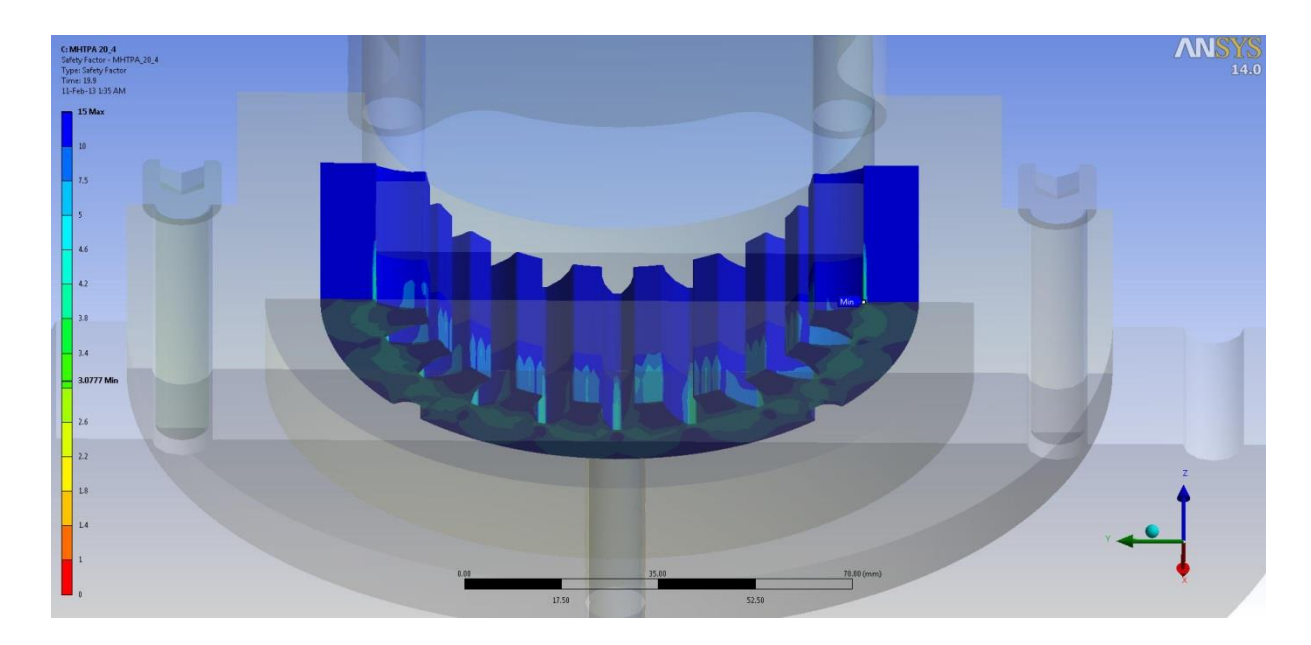

**Σχήμα 6.82** Συντελεστής ασφαλείας Μήτρας Ν:20, m:4 (Δεύτερη όψη).
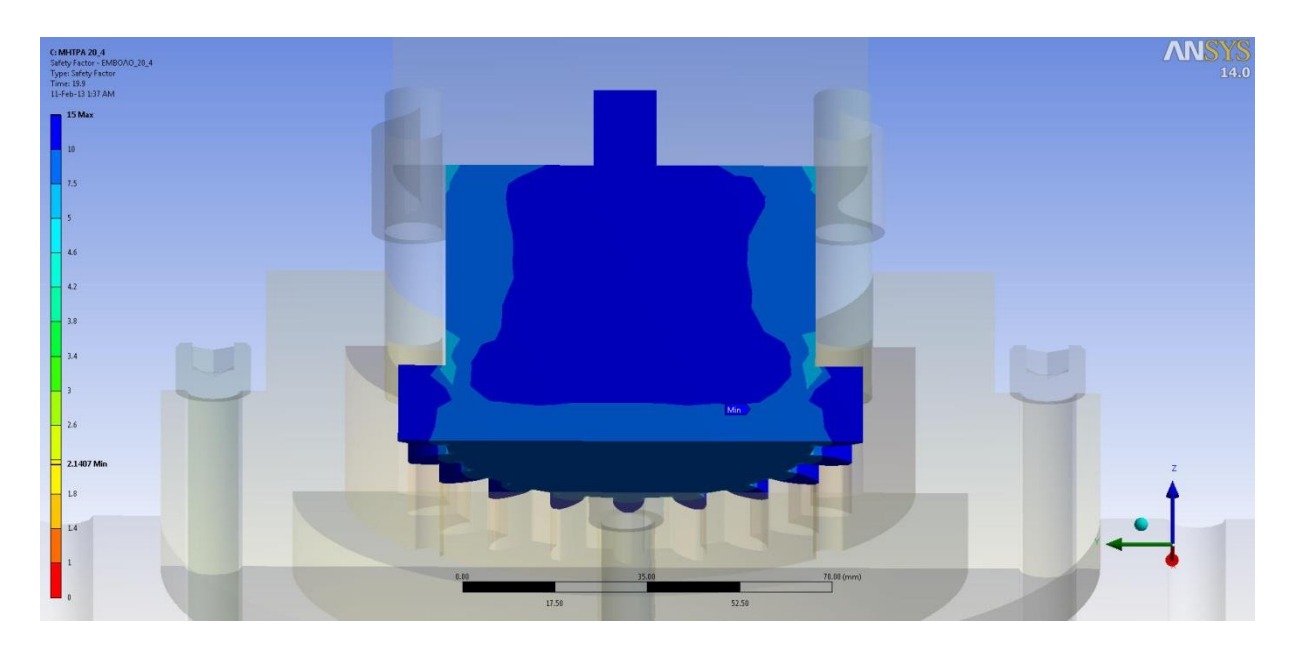

**Σχήμα 6.83** Συντελεστής ασφαλείας Εμβόλου Ν:20, m:4 (Πρώτη όψη).

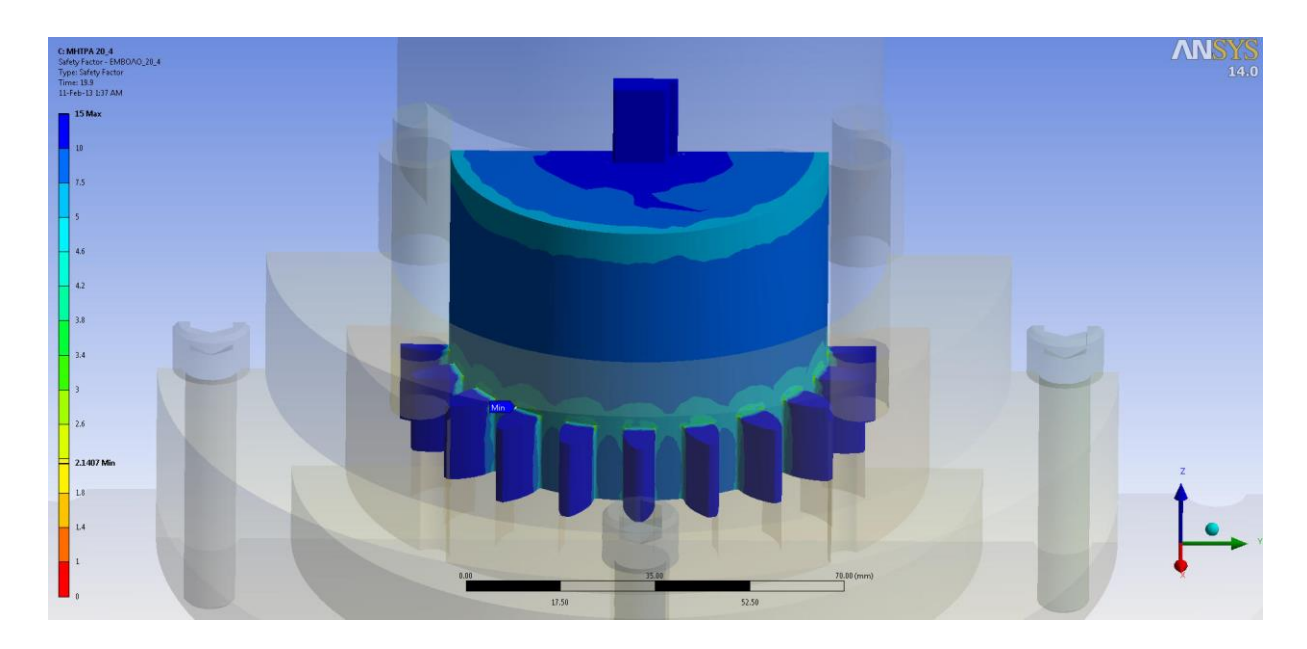

**Σχήμα 6.84** Συντελεστής ασφαλείας Εμβόλου Ν:20, m:4 (Δεύτερη όψη).

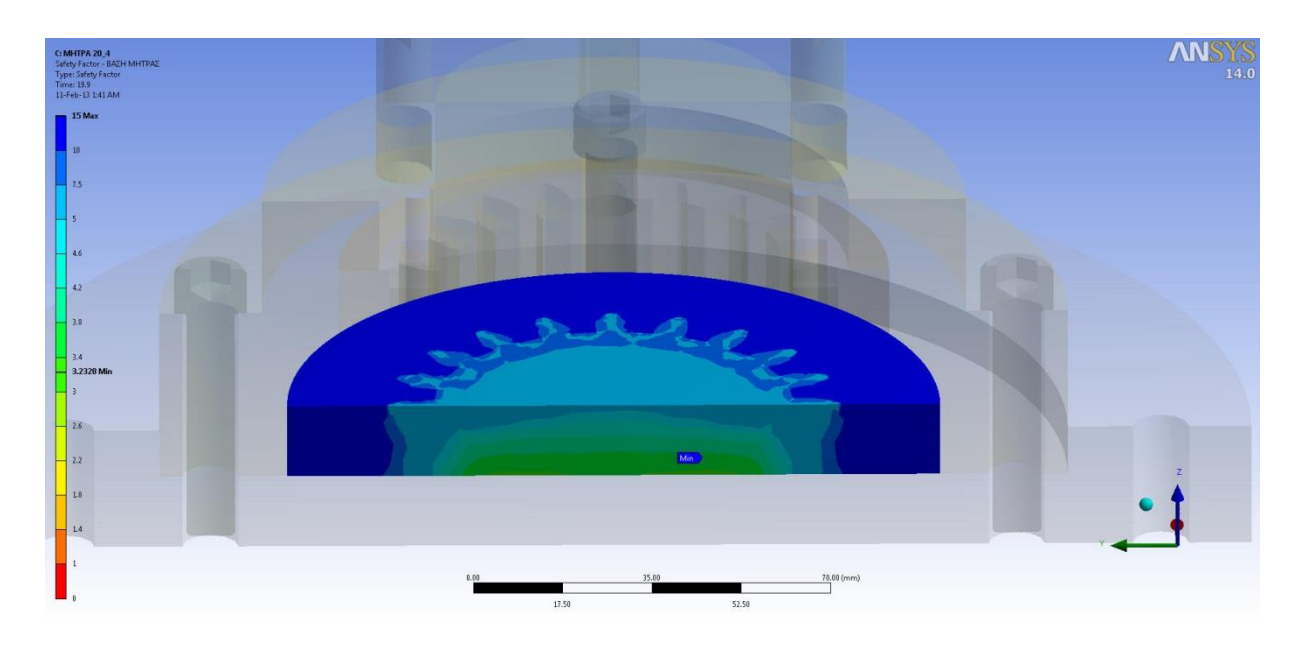

**Σχήμα 6.85** Συντελεστής ασφαλείας της Βάσης της Μήτρας (Πρώτη όψη).

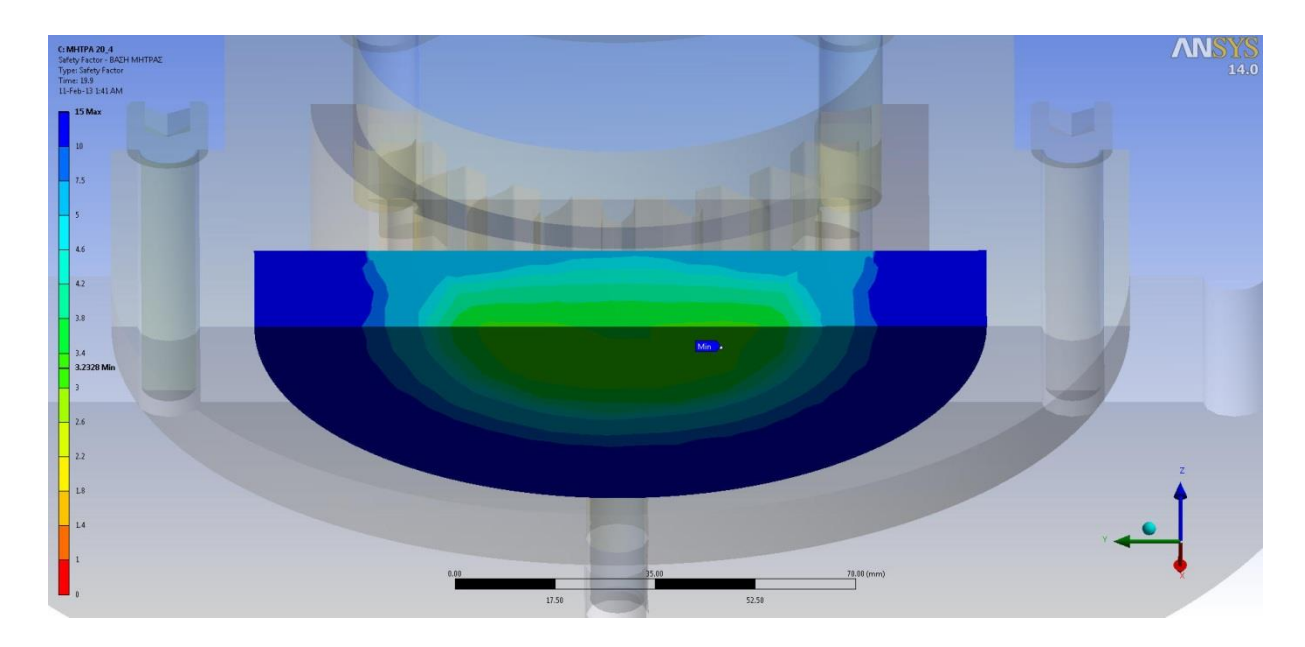

**Σχήμα 6.86** Συντελεστής ασφαλείας της Βάσης της Μήτρας (Δεύτερη όψη).

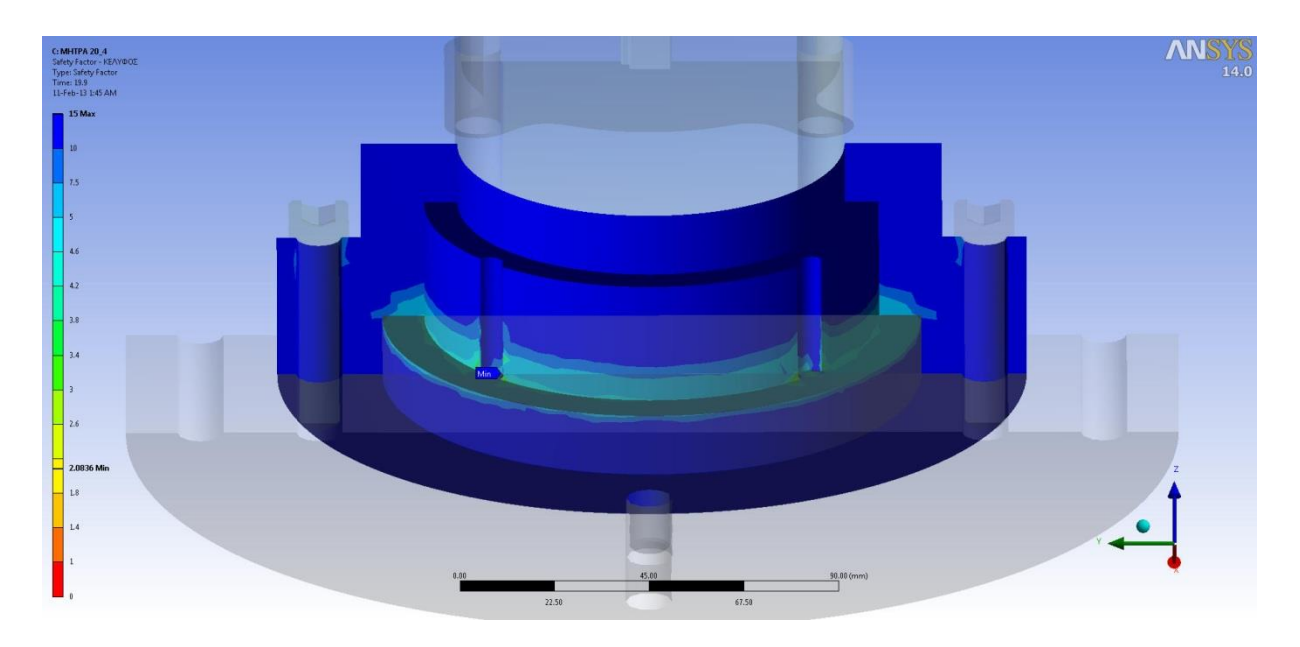

**Σχήμα 6.87** Συντελεστής ασφαλείας Κελύφους.

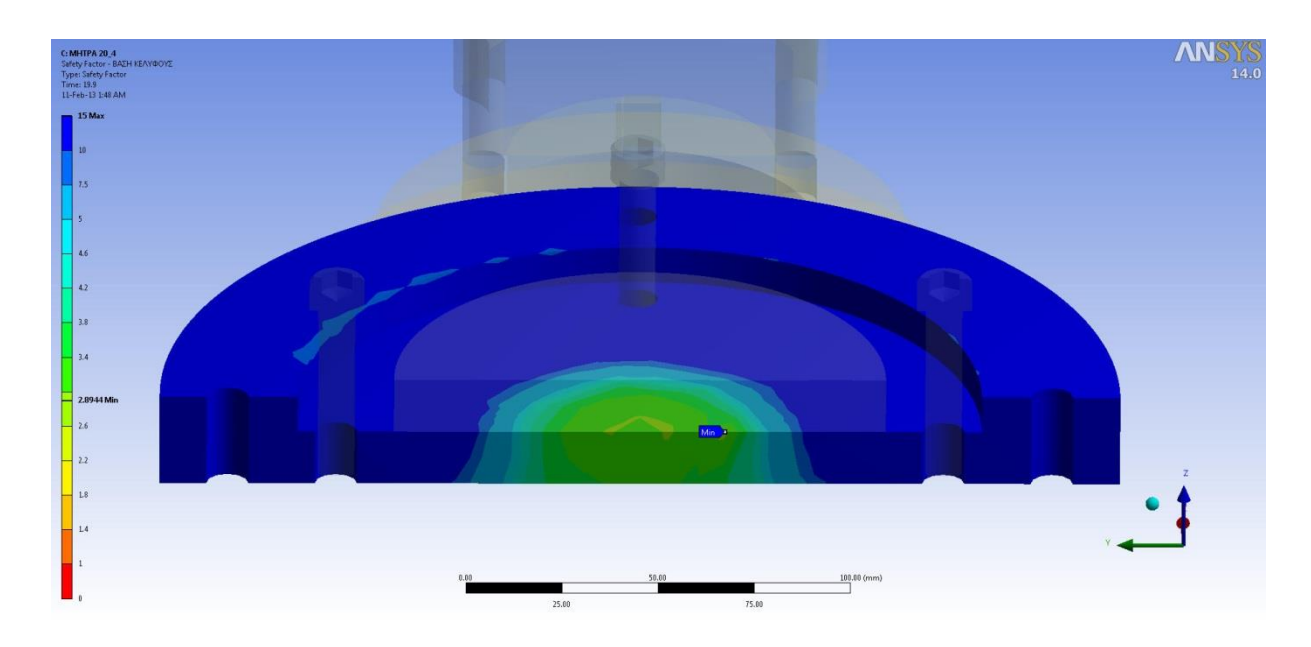

**Σχήμα 6.88** Συντελεστής ασφαλείας της Βάσης του Κελύφους (Πρώτη όψη).

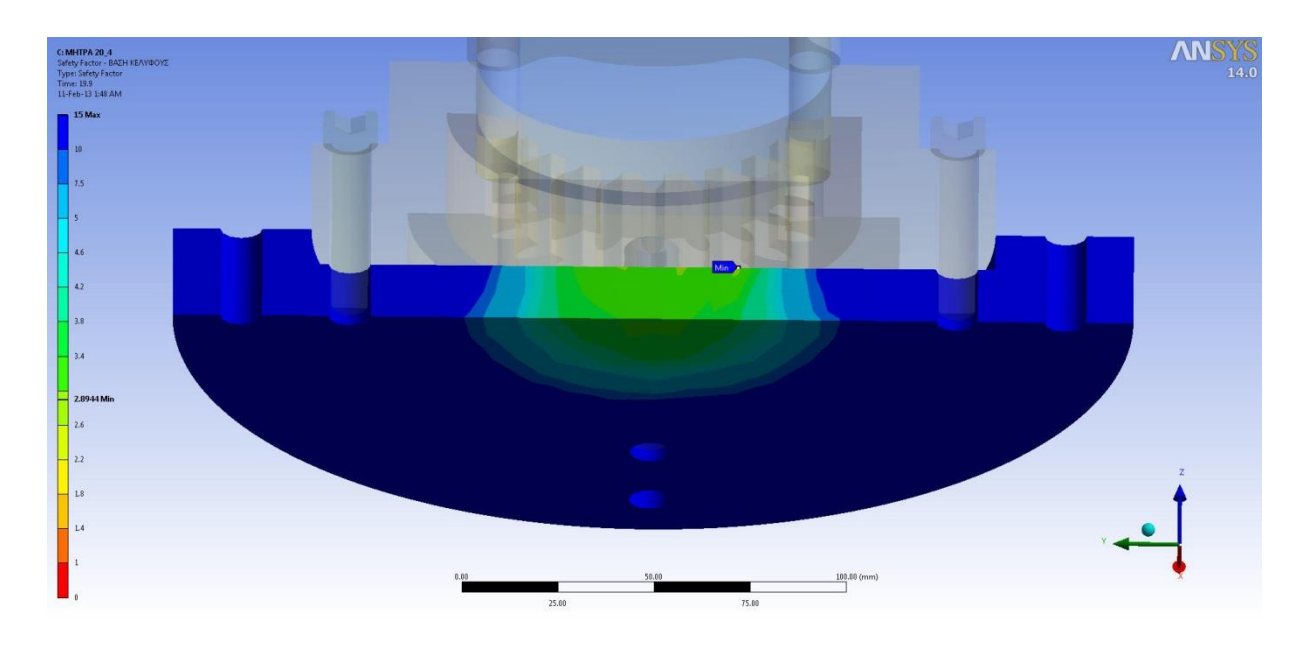

**Σχήμα 6.89** Συντελεστής ασφαλείας της Βάσης του Κελύφους (Δεύτερη όψη).

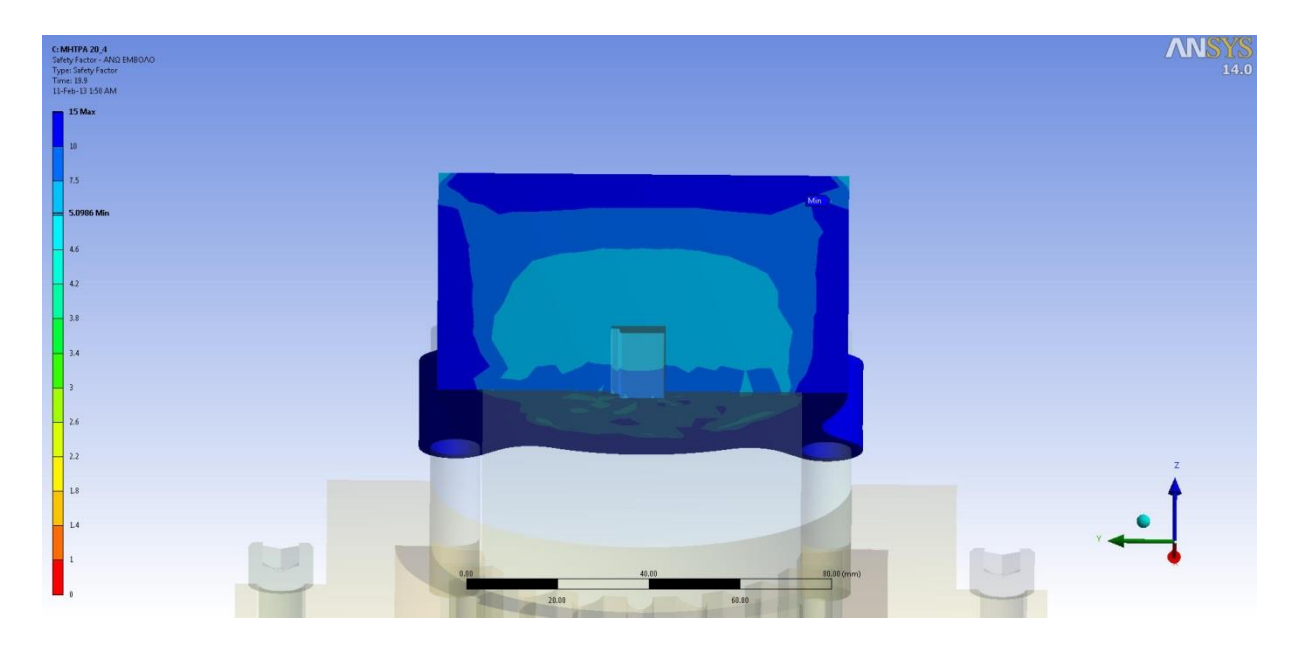

**Σχήμα 6.90** Συντελεστής ασφαλείας Άνω Εμβόλου

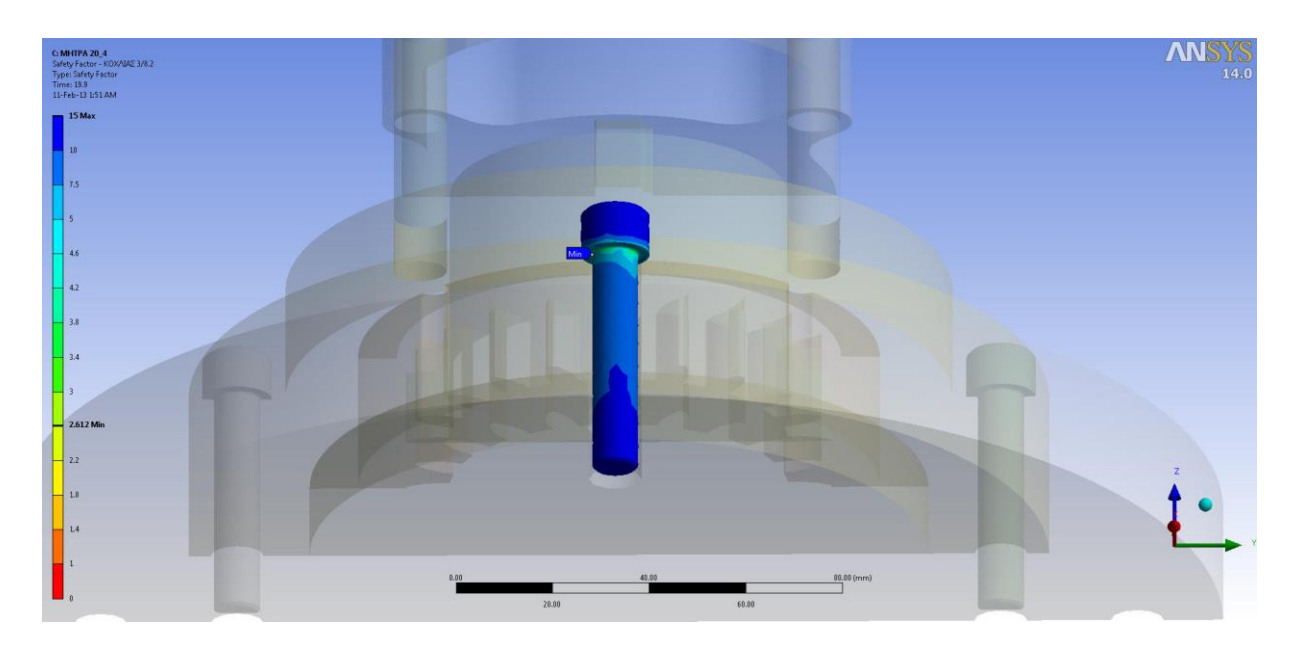

**Σχήμα 6.91** Συντελεστής ασφαλείας Κοχλιών.

# **6.7 ΕΛΕΓΧΟΣ ΣΦΙΚΤΗΣ ΣΥΝΑΡΜΟΓΗΣ**

# **6.7.1 ΜΗΤΡΑ Ν:10, m:2**

Παρακάτω δίνονται σε πίνακα οι τιμές των ελάχιστων συντελεστών ασφαλείας όλων των εξαρτημάτων συναρτήσει της τιμής της συναρμογής για τη περίπτωση της Μήτρας με Ν:10, m:2 όπως προέκυψαν από την ανάλυση με παραμέτρους.

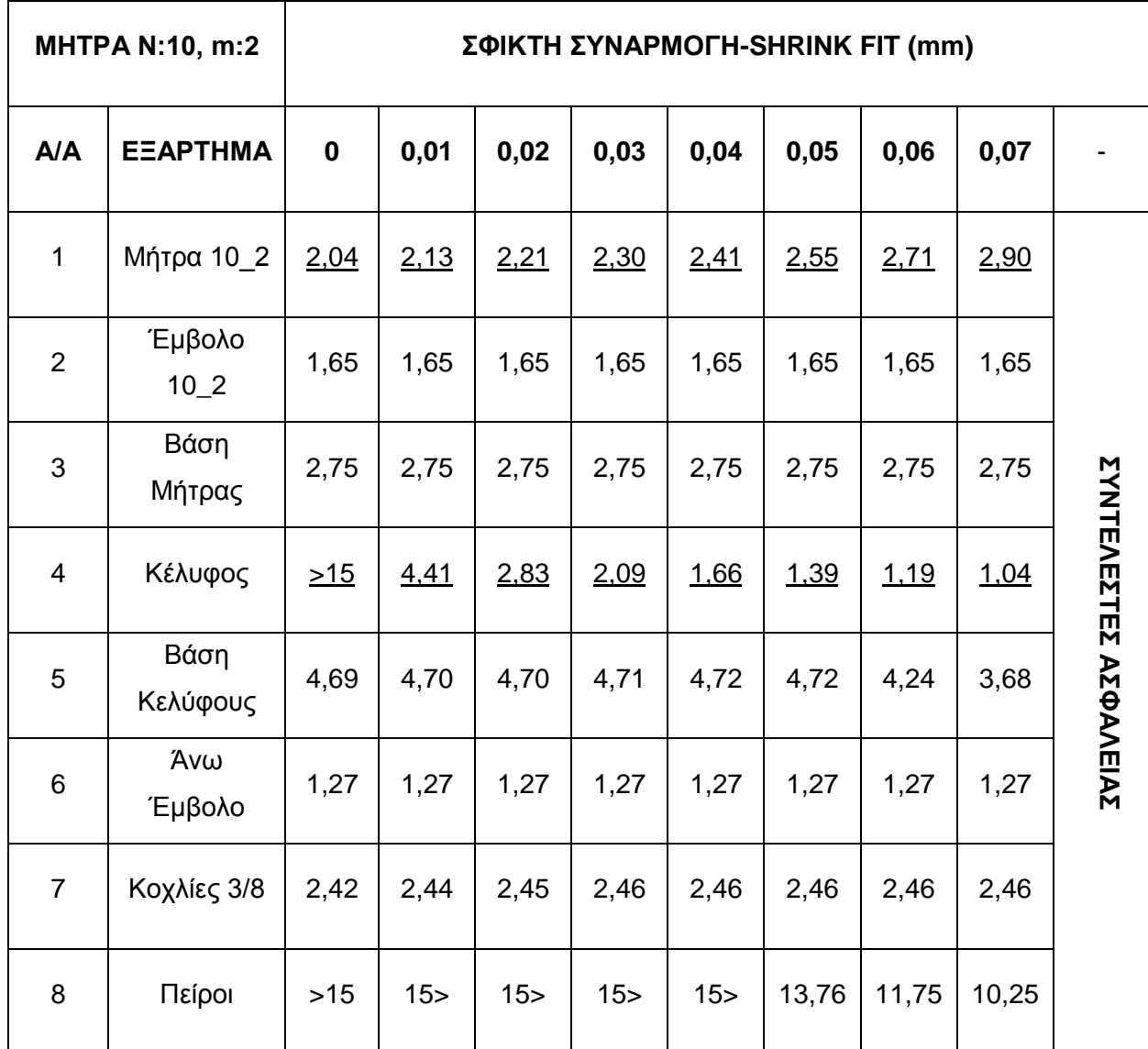

**Πίνακας 6.14** Μεταβολή των ελαχίστων συντελεστών ασφαλείας με τη τιμή της σφικτής συναρμογής για τη Μήτρα Ν:10, m:2.

Στο παραπάνω πίνακα είναι εμφανές ότι οι τιμές των ελάχιστων συντελεστών ασφαλείας στη Μήτρα αυξάνονται ενώ στο Κέλυφος μειώνονται με το σφίξιμο της συναρμογής. Αυτό έρχεται σε συμφωνία με τη θεωρία αφού οι τάσεις μεταφέρονται από τη Μήτρα (die) και παραλαμβάνονται από το Κέλυφος (ring). Τα υπόλοιπα εξαρτήματα παραμένουν σχετικά ανεπηρέαστα. Παρακάτω δίνεται σε διάγραμμα η μεταβολή του ελάχιστου συντελεστή ασφάλειας της Μήτρας και του Κελύφους με το μέγεθος της σφικτής συναρμογής.

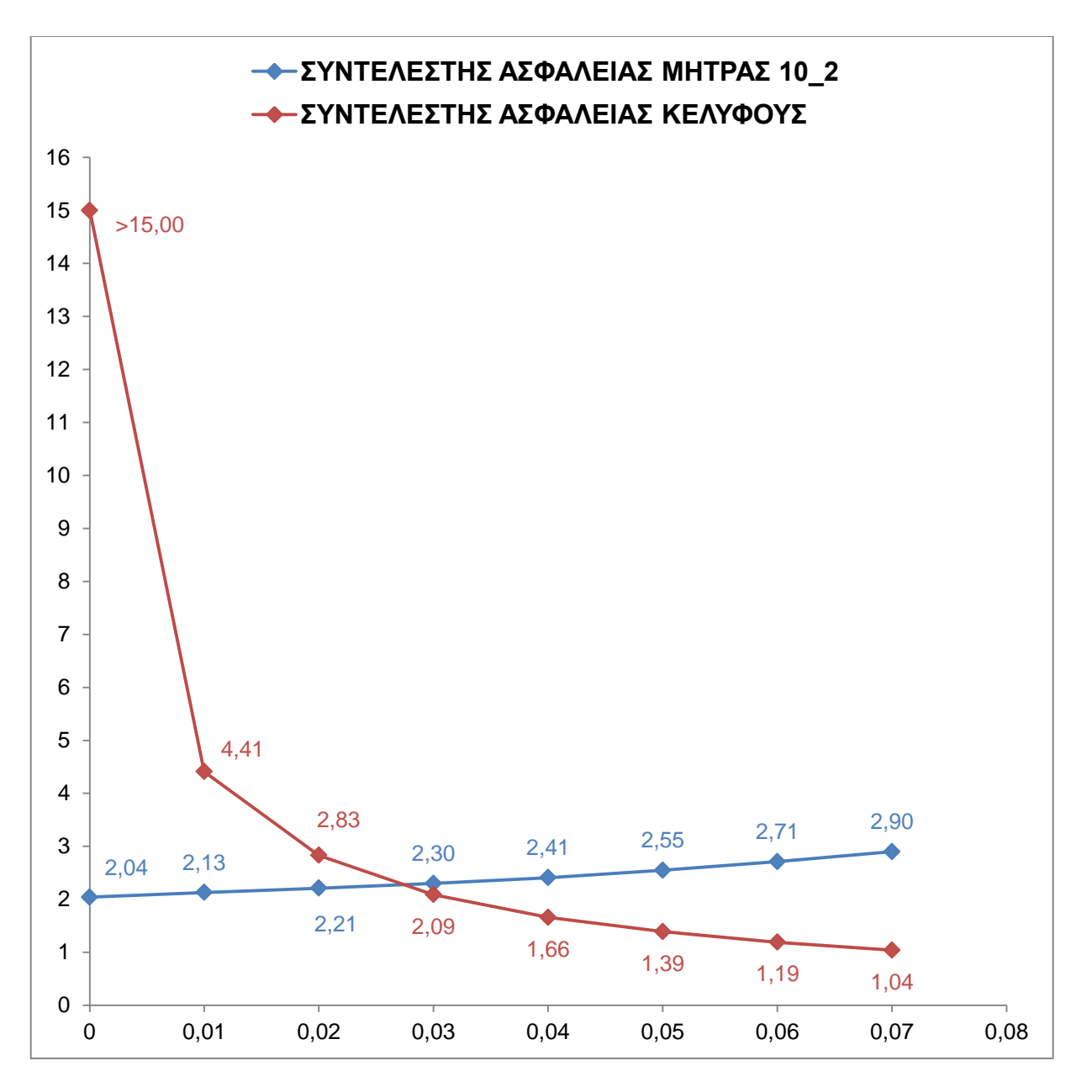

**Σχήμα 6.92** Διάγραμμα μεταβολής του συντελεστή ασφαλείας της Μήτρας 10\_2 και του Κελύφους σε σχέση με τη τιμή της σφικτής συναρμογής.

Παρατηρούμε ότι είναι δυνατόν μέχρι περίπου την τιμή των **0,07 mm** να έχουμε ασφαλή κατεργασία με τη συσκευή κατασκευασμένη με τα επιλεγμένα υλικά σύμφωνα με τα προηγούμενα. Από το σημείο εκείνο και έπειτα υπάρχει ο κίνδυνος της αστοχίας του Κελύφους. Παρακάτω παρουσιάζονται ενδεικτικά οι ελάχιστοι συντελεστές για τη Μήτρα και το Κέλυφος με τιμή σφικτής συναρμογής ίση με **0,03 mm** η οποία ισορροπεί τις τιμές των συντελεστών, δηλαδή αναπαύεται λίγο η Μήτρα ενώ καταπονείται το Κέλυφος χωρίς να απειλείται το τελευταίο με αστοχία.

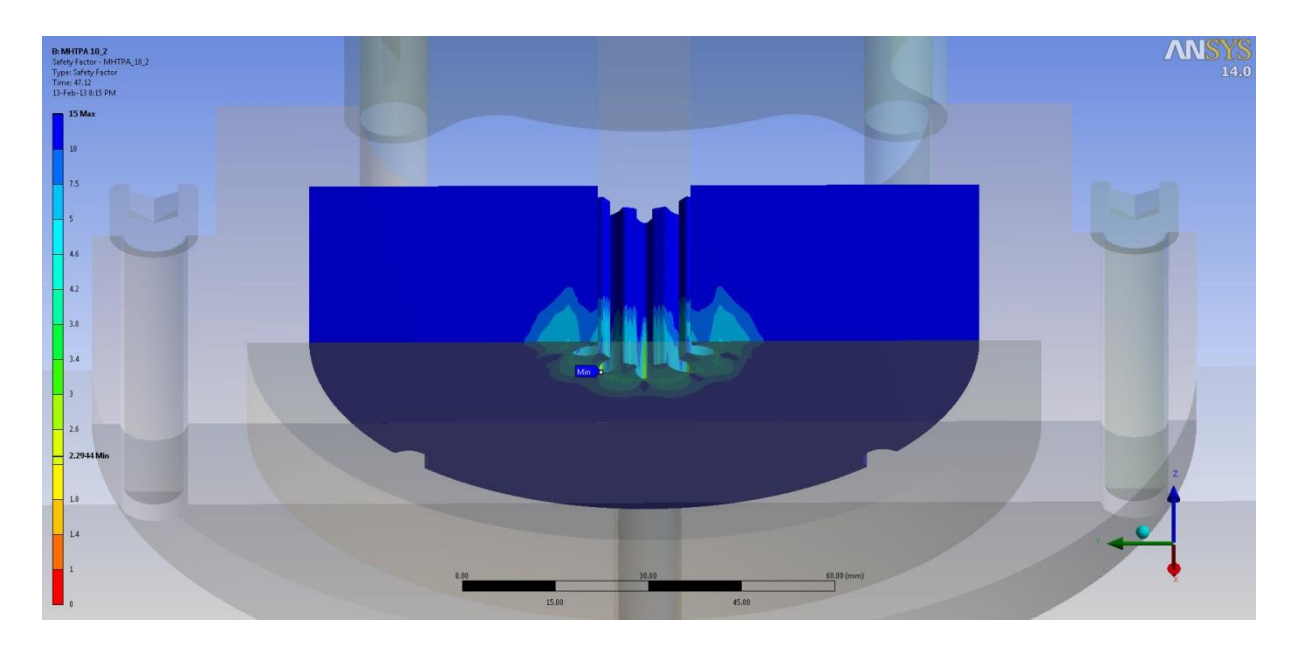

**Σχήμα 6.93** Συντελεστής ασφαλείας της Μήτρας 10\_2 για σφικτή συναρμογή 0,03 mm.

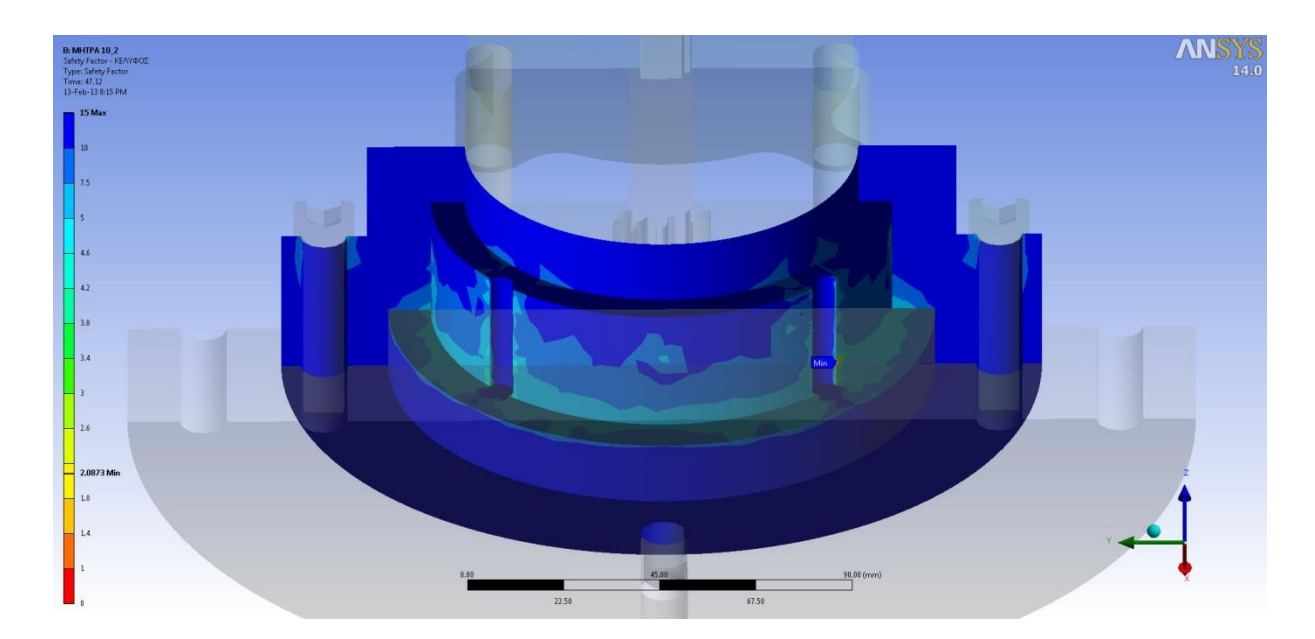

**Σχήμα 6.94** Συντελεστής ασφαλείας του Κελύφους για σφικτή συναρμογή 0,03 mm (Ν:10, m:2).

# **6.7.2 ΜΗΤΡΑ Ν:15, m:3**

Παρακάτω δίνονται σε πίνακα οι τιμές των ελάχιστων συντελεστών ασφαλείας όλων των εξαρτημάτων συναρτήσει της τιμής της συναρμογής για τη περίπτωση της Μήτρας με Ν:15, m:3 όπως προέκυψαν από την ανάλυση με παραμέτρους.

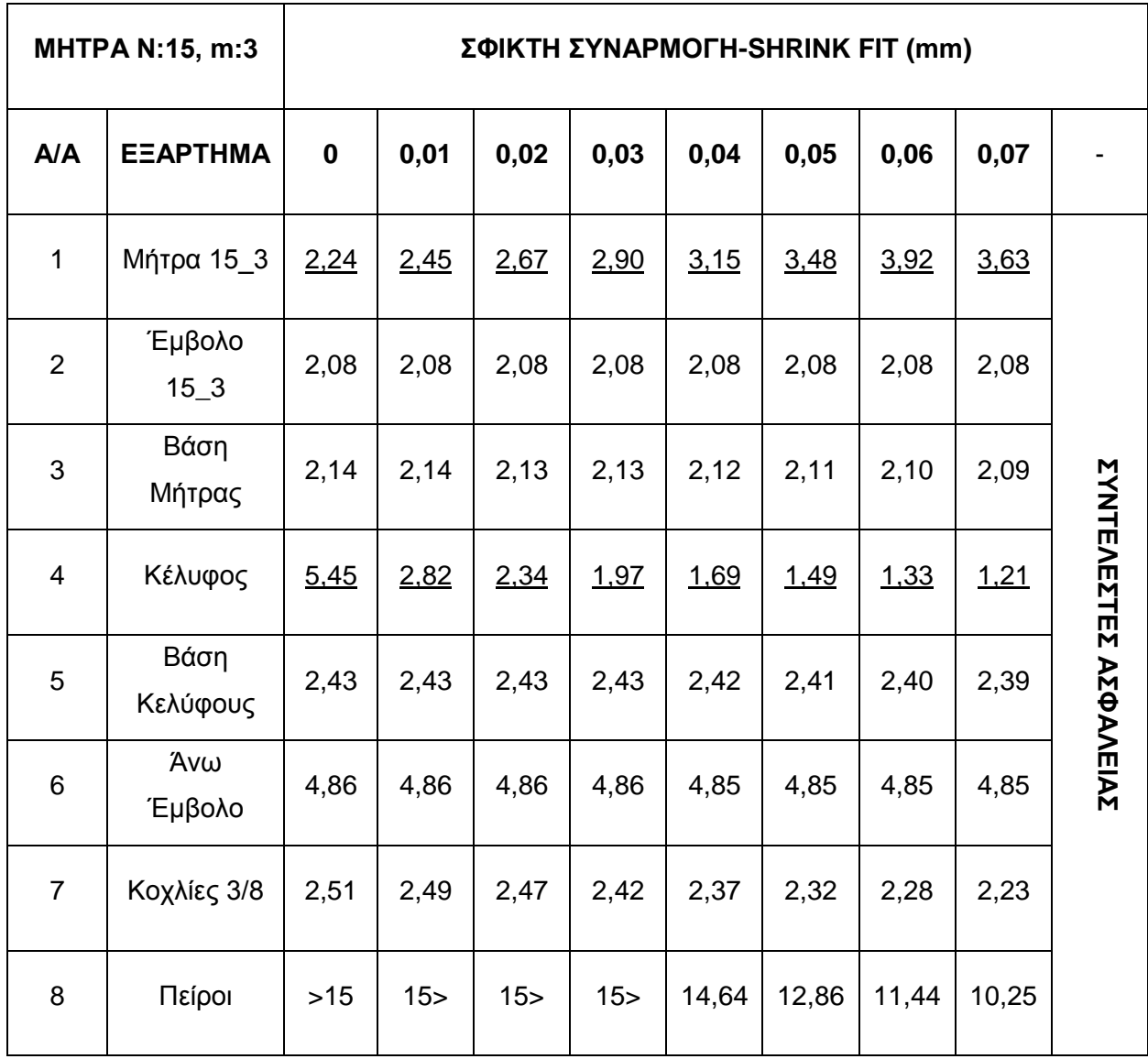

**Πίνακας 6.15** Μεταβολή των ελαχίστων συντελεστών ασφαλείας με τη τιμή της σφικτής συναρμογής για τη Μήτρα Ν:15, m:3.

Στο παραπάνω πίνακα είναι εμφανές ότι οι τιμές των ελάχιστων συντελεστών ασφαλείας στη Μήτρα αυξάνονται ενώ στο Κέλυφος μειώνονται με το σφίξιμο της συναρμογής. Αυτό έρχεται σε συμφωνία με τη θεωρία αφού οι τάσεις μεταφέρονται από τη Μήτρα (die) και παραλαμβάνονται από το Κέλυφος (ring). Παρακάτω δίνεται σε διάγραμμα η μεταβολή του ελάχιστου συντελεστή ασφάλειας της Μήτρας και του Κελύφους με το μέγεθος της σφικτής συναρμογής.

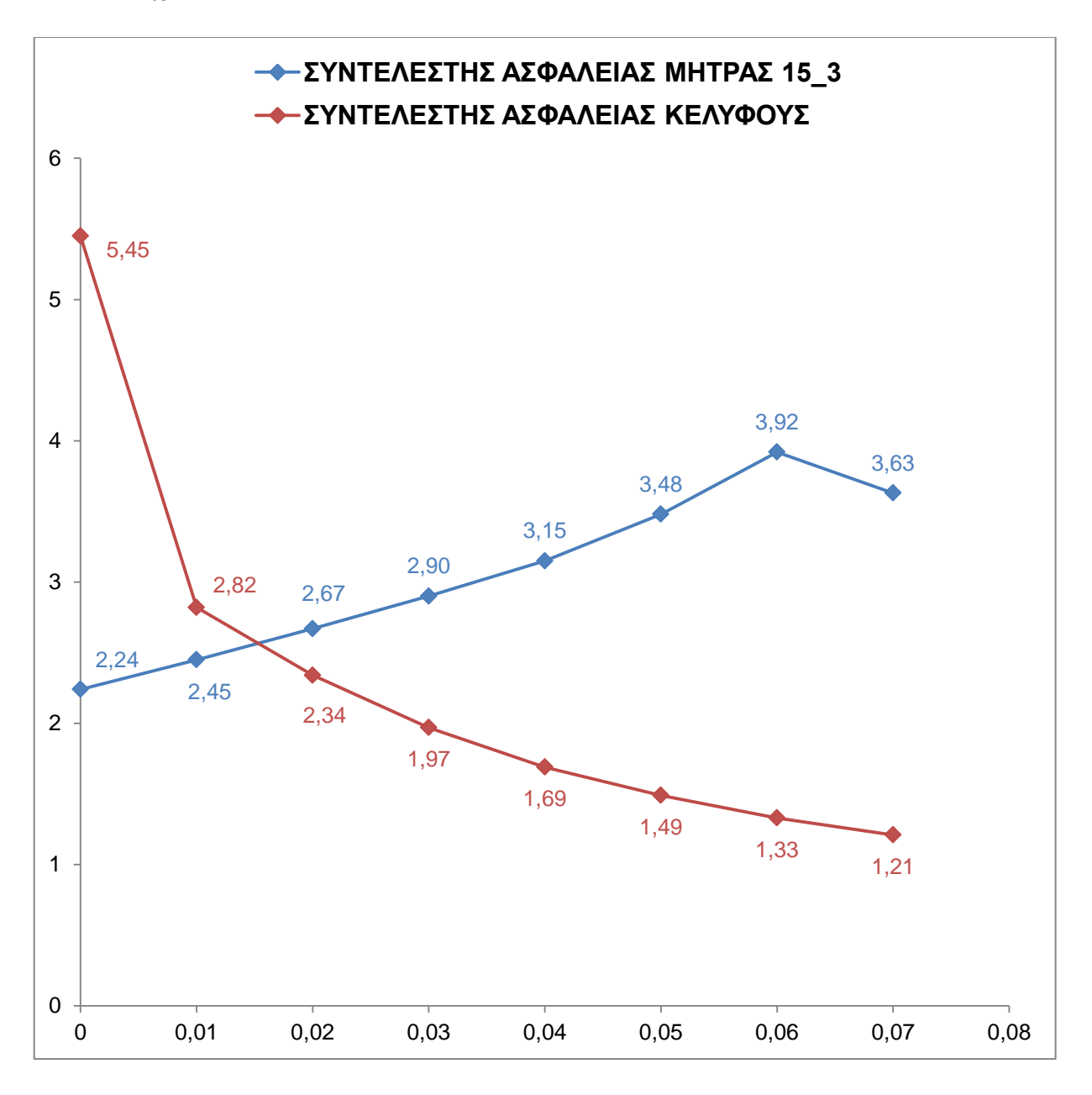

**Σχήμα 6.95** Διάγραμμα μεταβολής του συντελεστή ασφαλείας της Μήτρας 15\_3 και του Κελύφους σε σχέση με τη τιμή της σφικτής συναρμογής.

Παρατηρούμε ότι είναι δυνατόν πέρα από την τιμή των **0,07 mm** να έχουμε ασφαλή κατεργασία με τη συσκευή κατασκευασμένη με τα επιλεγμένα υλικά σύμφωνα με τα προηγούμενα. Πέρα από κάποιο σημείο και μετά υπάρχει ο κίνδυνος της αστοχίας του Κελύφους. Παρακάτω παρουσιάζονται ενδεικτικά οι ελάχιστοι συντελεστές για τη Μήτρα και το Κέλυφος με τιμή σφικτής συναρμογής ίση με **0,03 mm** η οποία ισορροπεί τις τιμές των συντελεστών, δηλαδή αναπαύεται η Μήτρα ενώ καταπονείται το Κέλυφος χωρίς να απειλείται το τελευταίο με αστοχία.

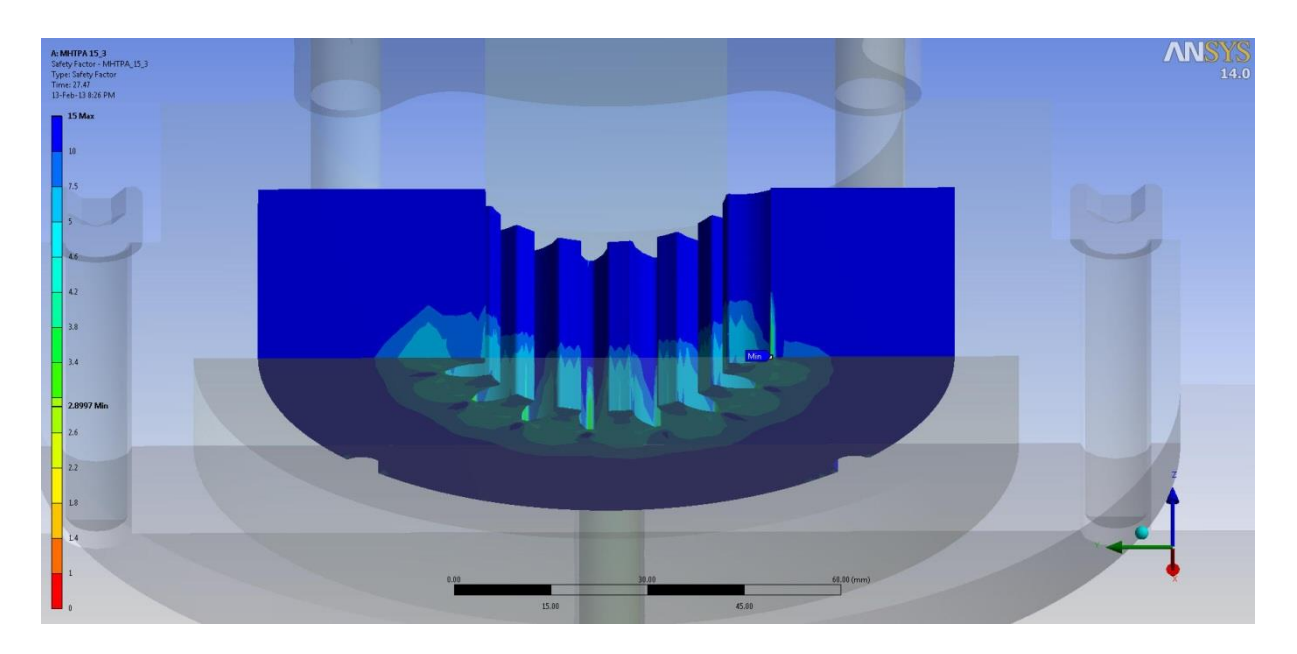

**Σχήμα 6.96** Συντελεστής ασφαλείας της Μήτρας 15\_3 για σφικτή συναρμογή 0,03 mm.

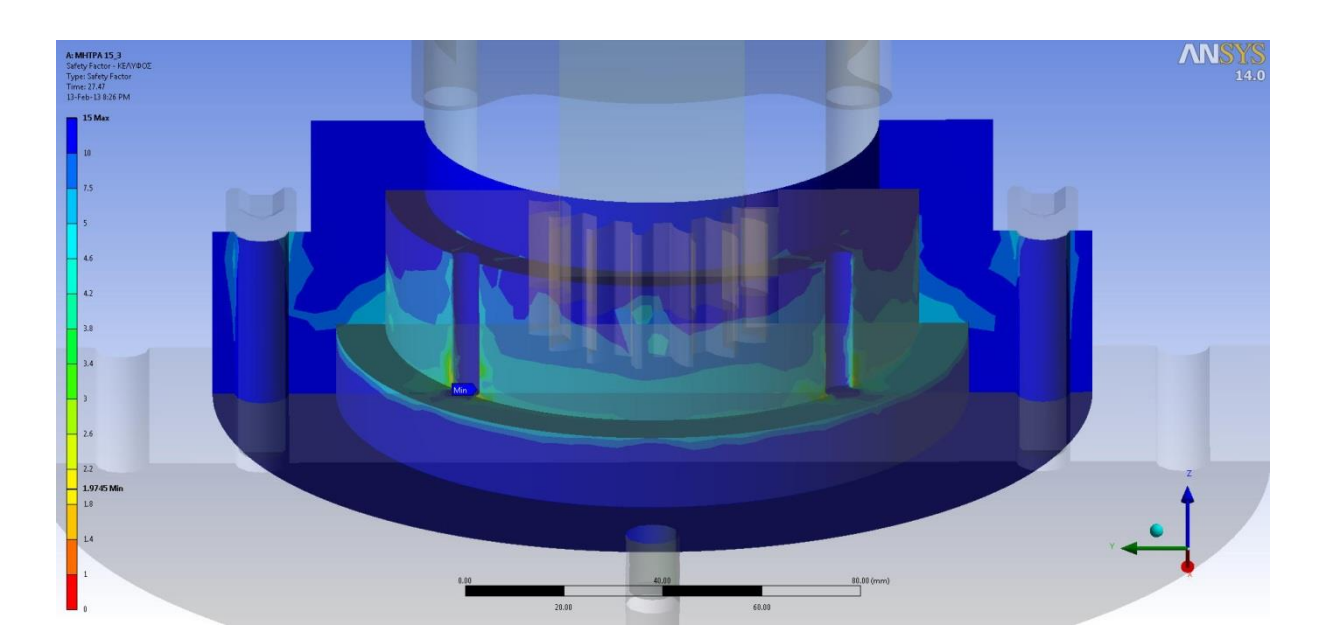

**Σχήμα 6.97** Συντελεστής ασφαλείας του Κελύφους για σφικτή συναρμογή 0,03 mm (Ν:15, m:3).

### **6.7.3 ΜΗΤΡΑ Ν:20, m:4**

Παρακάτω δίνονται σε πίνακα οι τιμές των ελάχιστων συντελεστών ασφαλείας όλων των εξαρτημάτων συναρτήσει της τιμής της συναρμογής για τη περίπτωση της Μήτρας με Ν:20, m:4 όπως προέκυψαν από την ανάλυση με παραμέτρους.

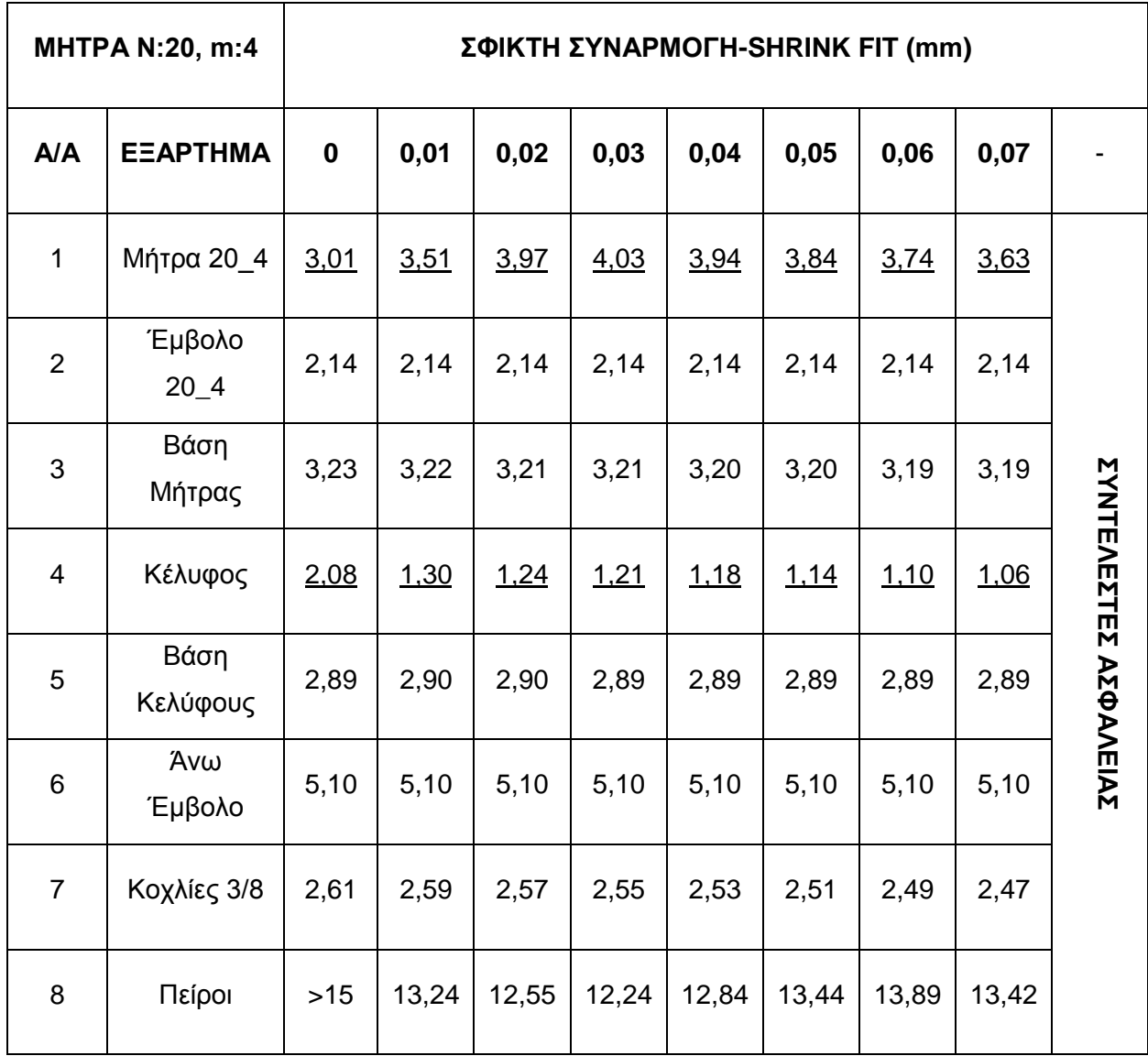

**Πίνακας 6.16** Μεταβολή των ελαχίστων συντελεστών ασφαλείας με τη τιμή της σφικτής συναρμογής για τη Μήτρα Ν:20, m:4.

Στο παραπάνω πίνακα είναι εμφανές ότι οι τιμές των ελάχιστων συντελεστών ασφαλείας στη Μήτρα αυξάνονται ενώ στο Κέλυφος μειώνονται με το σφίξιμο της συναρμογής. Αυτό έρχεται σε συμφωνία με τη θεωρία αφού οι τάσεις μεταφέρονται από τη Μήτρα (die) και

παραλαμβάνονται από το Κέλυφος (ring). Τα υπόλοιπα εξαρτήματα παραμένουν σχετικά ανεπηρέαστα. Παρακάτω δίνεται σε διάγραμμα η μεταβολή του ελάχιστου συντελεστή ασφάλειας της Μήτρας και του Κελύφους με το μέγεθος της σφικτής συναρμογής.

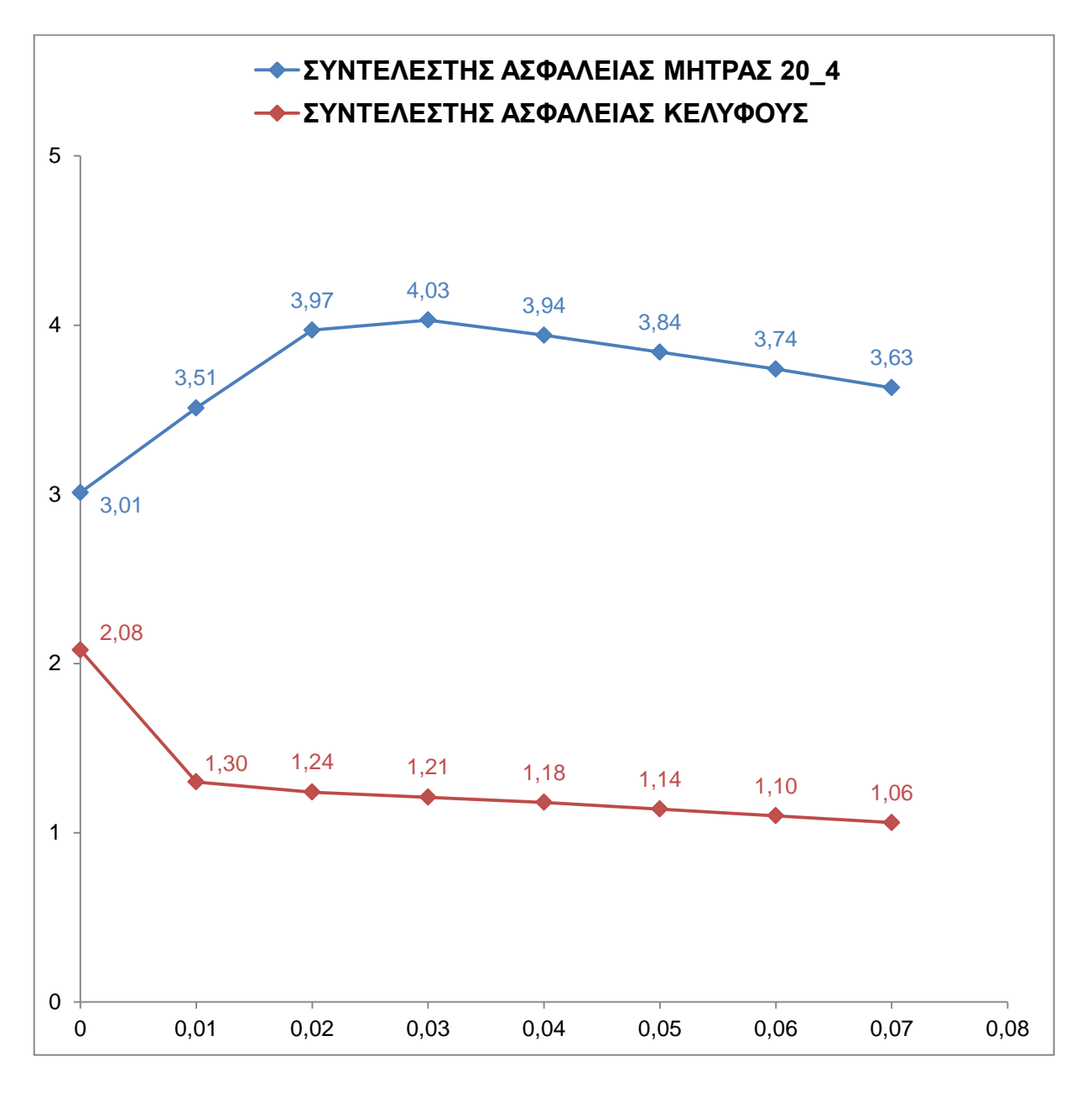

**Σχήμα 6.98** Διάγραμμα μεταβολής του συντελεστή ασφαλείας της Μήτρας 20\_4 και του Κελύφους σε σχέση με τη τιμή της σφικτής συναρμογής.

Παρατηρούμε ότι είναι δυνατόν μέχρι περίπου την τιμή των **0,07 mm** να έχουμε ασφαλή κατεργασία με τη συσκευή κατασκευασμένη με τα επιλεγμένα υλικά σύμφωνα με τα προηγούμενα. Από το σημείο εκείνο και έπειτα υπάρχει ο κίνδυνος της αστοχίας του Κελύφους. Παρακάτω παρουσιάζονται ενδεικτικά οι ελάχιστοι συντελεστές για τη Μήτρα και το Κέλυφος με τιμή σφικτής συναρμογής ίση με **0,03 mm** για σύγκριση με τις δύο προηγούμενες περιπτώσεις.

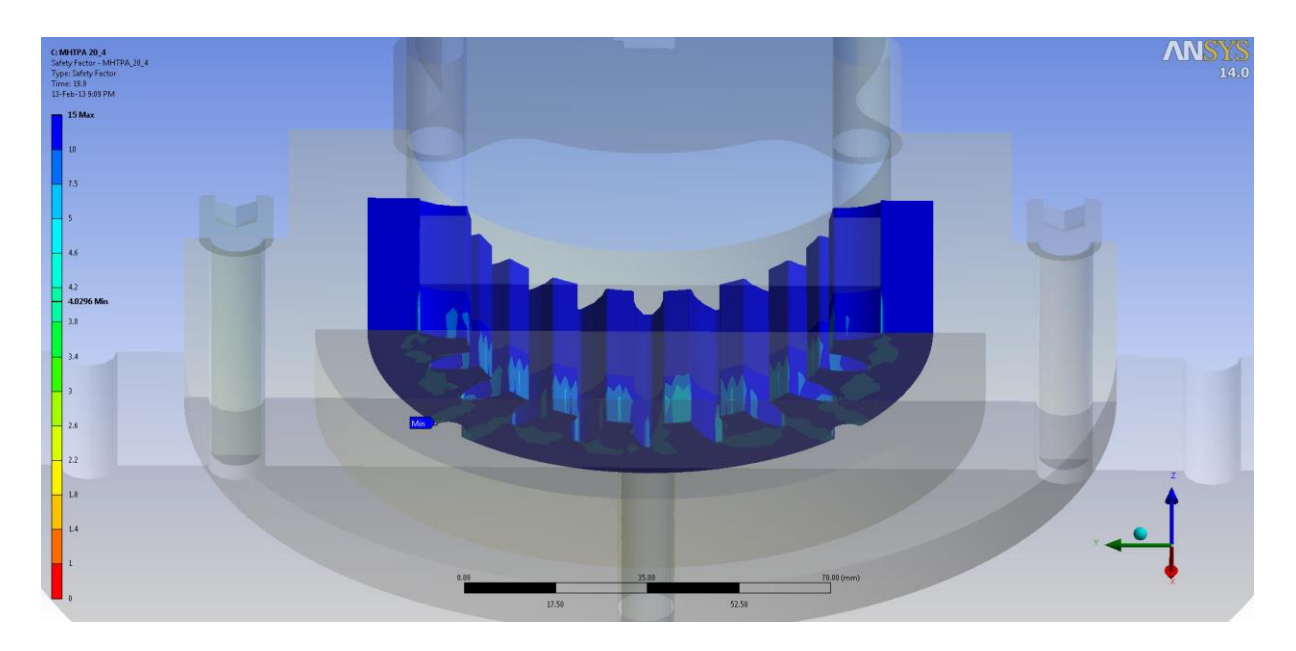

**Σχήμα 6.99** Συντελεστής ασφαλείας της Μήτρας 20\_4 για σφικτή συναρμογή 0,03 mm.

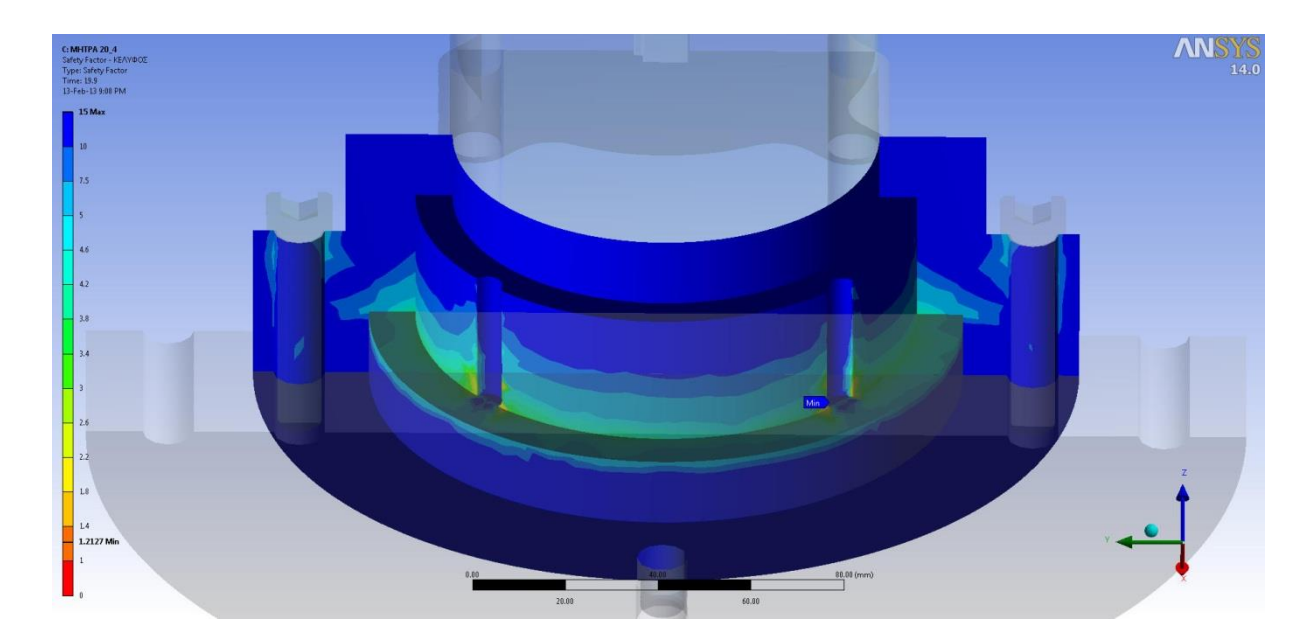

**Σχήμα 6.100** Συντελεστής ασφαλείας του Κελύφους για σφικτή συναρμογή 0,03 mm (Ν:20, m:4).

### **7. ΚΕΦΑΛΑΙΟ 7: ΣΥΜΠΕΡΑΣΜΑΤΑ & ΠΑΡΑΤΗΡΗΣΕΙΣ**

## **7.1 ΙΣΟΔΥΝΑΜΕΣ ΤΑΣΕΙΣ**

Από τα αποτελέσματα το πρώτο πράγμα που παρατηρείται είναι η διαφορά τόσο στη συγκέντρωση τάσεων (μέγιστες τάσεις) όσο και η διακύμανση αυτών ανάλογα με το μέγεθος της εσωτερικής ακτίνας των μητρών (10\_2  $\rightarrow$  15\_3  $\rightarrow$  20\_4). Όσο αυξάνεται, λοιπόν, το module και ο αριθμός των οδόντων, δηλαδή η διάμετρος της εσωτερικής οδόντωσης της μήτρας, τόσο κατανέμονται καλύτερα οι τάσεις και τόσο μειώνεται η μέγιστη τάση που εμφανίζεται. Τα παραπάνω φαίνονται συγκεντρωμένα παρακάτω.

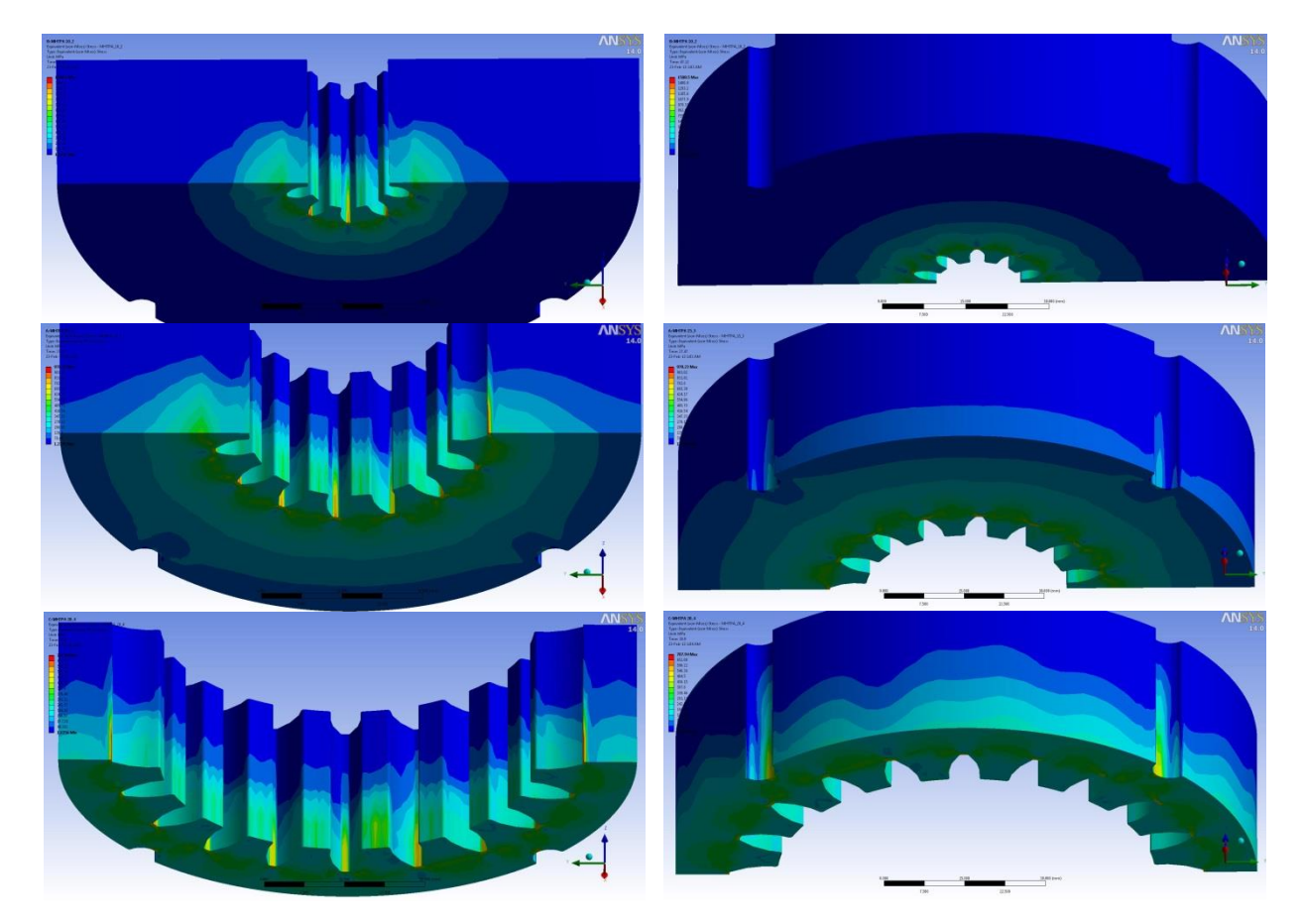

**Σχήμα 7.1** Συγκέντρωση τάσεων στις Μήτρες.

Όσον αφορά τα Έμβολα, η ίδια διαφορά στη κατανομή τάσεων εμφανίζεται ανάλογα το μέγεθος χωρίς όμως να ακολουθούν και τον ίδιο κανόνα οι μέγιστες τάσεις για τα Έμβολα 15\_3, 20\_4. Αυτό οφείλεται στην εσωτερική ακμή στην ρίζα των δοντιών όπου συγκεντρώνονται οι τάσεις όπως φαίνεται παρακάτω.

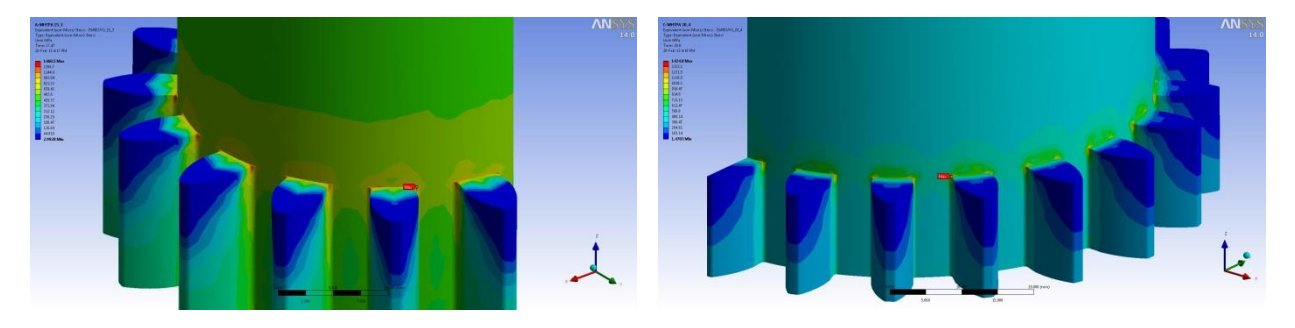

**Σχήμα 7.2** Συγκέντρωση τάσεων στην οδόντωση των εμβόλων 15\_3, 20\_4.

Αντίθετα στο Έμβολο 10\_2 του οποίου η διατομή γενικά είναι αρκετά μικρή, η κυλινδρική επιφάνεια επαφής με το Άνω Έμβολο είναι πολύ μικρή και οι τάσεις στη τετραγωνική διατομή συγκεντρώνονται τόσο που το Άνω Έμβολο έχει εξαιρετικά μεγάλη μέγιστη τάση.

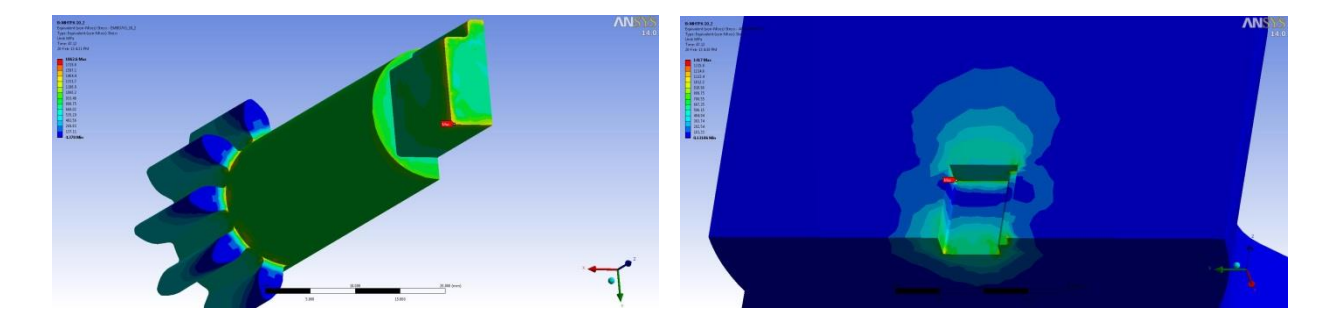

**Σχήμα 7.3** Συγκέντρωση τάσεων στην ορθογωνική διατομή του Εμβόλου 10\_2 και του Άνω Εμβόλου.

Οι κυλινδρικές επιφάνειες όμως των άλλων δύο Εμβόλων είναι αρκετά μεγάλες ώστε να απορροφούνται εν μέρει οι τάσεις και να μειώνεται αρκετά η μέγιστη τάση στο Άνω Έμβολο. Οι τάσεις στο Άνω Έμβολο εξίσου κατανέμονται καλύτερα με το μέγεθος της διατομής του Εμβόλου.

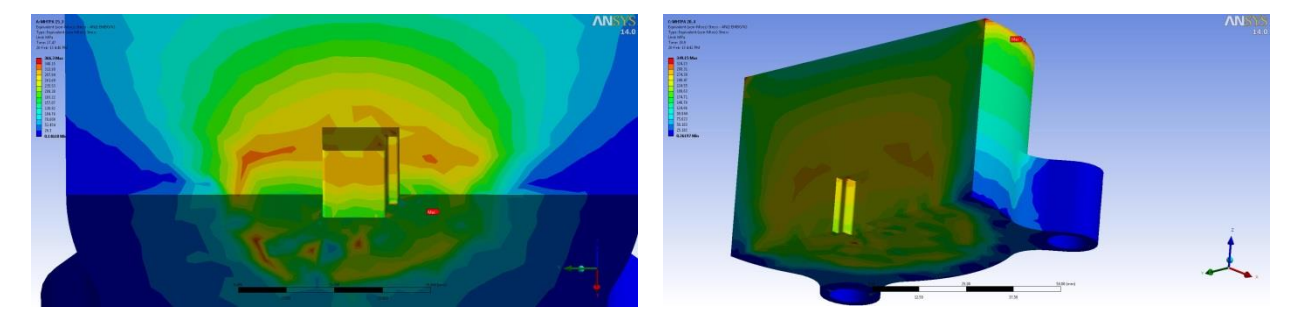

**Σχήμα 7.4** Συγκέντρωση τάσεων στο Άνω Έμβολο (15\_3, 20\_4).

Στο Κέλυφος, όπως αναμενόταν, οι τάσεις είναι μεγαλύτερες πηγαίνοντας προς τις μήτρες με μεγαλύτερες εσωτερικές διαμέτρους. Οι τάσεις συγκεντρώνονται και στις τρεις περιπτώσεις στην ακμή που σχηματίζουν οι επιφάνειες επαφής με τη Μήτρα και της Βάση της Μήτρας και ακόμη περισσότερο στην επιφάνεια των κυλίνδρων οδήγησης της Μήτρας στο Κέλυφος οι οποίοι χρησιμεύουν στην αποτροπή περιστροφής της Μήτρας κατά τη κατεργασία.

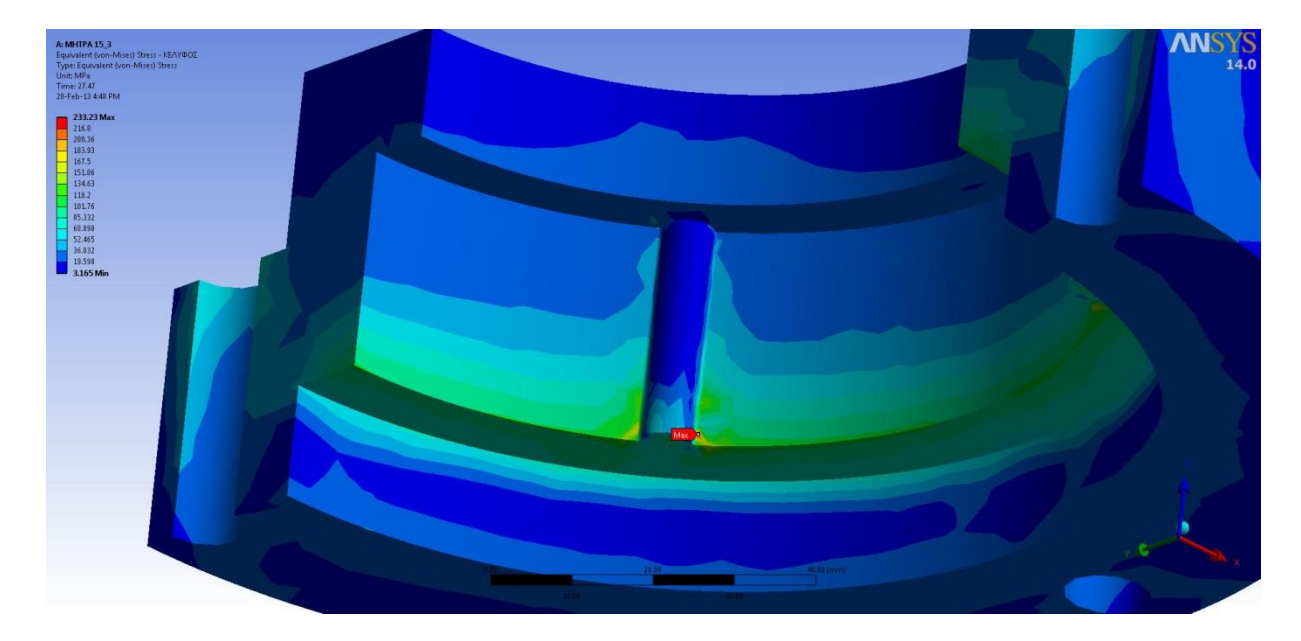

**Σχήμα 7.5** Συγκέντρωση τάσεων στο Κέλυφος.

Όσον αφορά τη Βάση του Κελύφους και τη Βάση της Μήτρας, δεν εμφανίζουν μεγάλες διαφορές στις μέγιστες τάσεις. Οι τάσεις στη Βάση της Μήτρας εμφανίζονται σε διατομή και σχήμα ανάλογο της κάτω επιφάνειας του δοκιμίου, δηλαδή της οδοντώσεως. Υψηλή συγκέντρωση τάσεων και για τα δύο εξαρτήματα εμφανίζεται στο κέντρο της επιφάνειας επαφής τους.

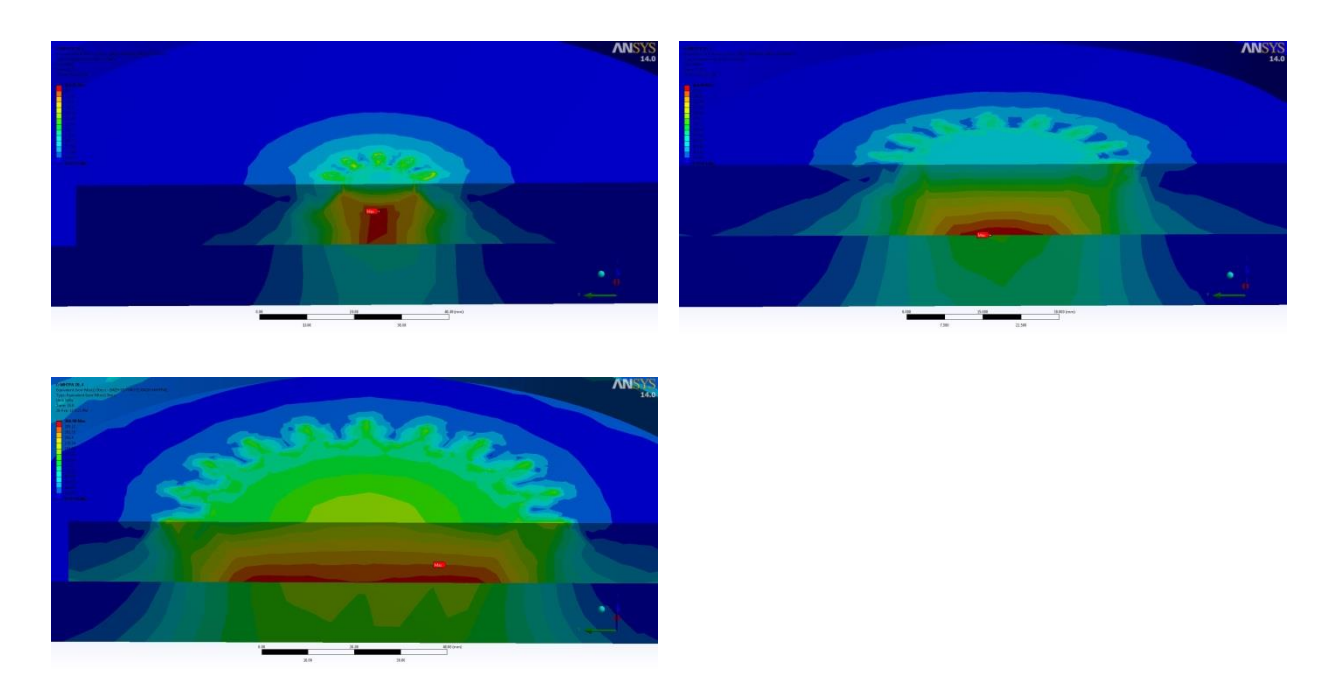

**Σχήμα 7.6** Συγκέντρωση τάσεων μεταξύ Βάσης της Μήτρας και του της Βάσης του Κελύφους.

Οι Κοχλίες και στις τρεις περιπτώσεις εμφανίζουν το ίδιο φάσμα τάσεων στο κορμό τους ενώ στους Πείρους τείνει να αυξηθεί η εμφανιζόμενη μέγιστη τάση με το μέγεθος του Εμβόλου, σε ασήμαντα επίπεδα όμως.

## **7.2 ΣΥΝΤΕΛΕΣΤΕΣ ΑΣΦΑΛΕΙΑΣ**

Οι ελάχιστοι συντελεστές ασφαλείας, όπως αναμενόταν, εμφανίζονται στις περιοχές υψηλών τάσεων σε όλα τα εξαρτήματα. Επιτεύχθηκε η προσέγγιση στην τιμή 2 του ελάχιστου συντελεστή ασφαλείας για κάθε εξάρτημα σχεδόν.

Σε όλες τις μήτρες ο ελάχιστος συντελεστής ασφαλείας, άρα και οι μέγιστες τάσεις όπως φάνηκε στα προηγούμενα, εμφανίζεται στην κεφαλή του οδόντα.

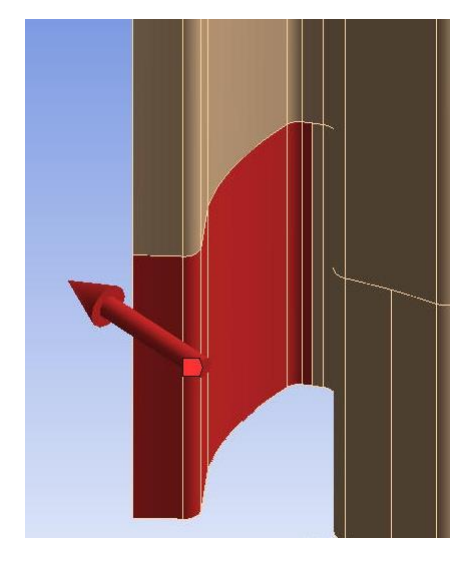

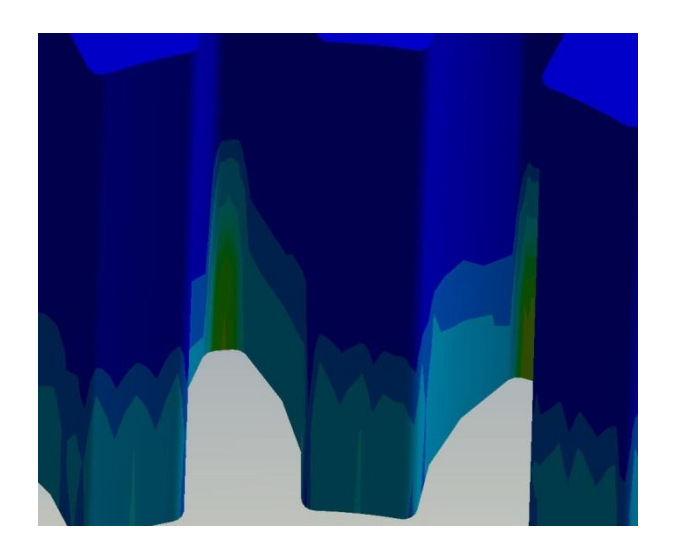

**Σχήμα 7.7** Επιφάνεια εφαρμογής της δύναμης επί της Μήτρας και συντελεστές ασφαλείας που εμφανίστηκαν.

Αυτό ίσως οφείλεται στο τρόπο με τον οποίο κατανέμονται οι δυνάμεις σύμφωνα με το λογισμικό Ansys. Η δύναμη μετατρέπεται σε πίεση διαιρώντας το μέτρο του κάθετου διανύσματος της στην επιφάνεια ή τις επιφάνειες στις οποίες εφαρμόζεται με την ίδια την επιφάνεια ή τις επιφάνειες. Στην ανάλυση στο κεφάλαιο [5.3.3](#page-114-0) η δύναμη επί της Μήτρας εισήχθη κατά μέτρο και κατεύθυνση σύμφωνα με τα αποτελέσματα που προέκυψαν από το MSC MARC. Παρόλα αυτά οι δυνάμεις κατά κατεύθυνση και μέτρο είναι το πιο αντιπροσωπευτικό δεδομένο που μπορούσε να εξαχθεί από το λογισμικό MSC MARC.

# **7.3 ΠΡΟΤΑΣΕΙΣ ΓΙΑ ΒΕΛΤΙΩΣΗ**

Οι μήτρες 15\_3 και 20\_4 θα κατασκευαστούν από το ίδιο υλικό (AISI D2) ενώ η μήτρα 10\_2 θα κατασκευαστεί από διαφορετικό υλικό (DF-3) όπως αναφέρθηκε. Θα μπορούσε να επιλεγεί το πιο ισχυρό υλικό από τα δύο και για τις τρεις Μήτρες, όπως συμβαίνει με τα Έμβολα, πετυχαίνοντας ίσως καλύτερη οικονομία.

Επίσης παρατηρούμε, όπως προέκυψε από τα προηγούμενα, ότι η μεγάλη συγκέντρωση τάσεων στο Άνω Έμβολο για την περίπτωση κατεργαζόμενου τροχού με Ν:10, m:2 οδηγεί στην επιλογή ισχυρού υλικού (AISI Grade 18Ni) με αποτέλεσμα εξαιρετικά υψηλούς ελάχιστους συντελεστές ασφαλείας για τις άλλες δύο περιπτώσεις κατεργαζόμενου τροχού. Η πιθανότερη αιτία, όπως αναφέρθηκε, είναι η μικρή επιφάνεια επαφής μεταξύ Άνω Εμβόλου και Εμβόλου Ν:10, m:2 λόγω της μικρής διατομής του άξονα του τελευταίου. Επομένως, ενδεχόμενη αναθεώρηση του σχεδίου του συγκεκριμένου εμβόλου θα πετύχαινε μείωση στη μέγιστη εμφανιζόμενη τάση με κέρδος την επιλογή πιο οικονομικού υλικού.

Από τα παραπάνω είναι εμφανές ότι το κόστος του υλικού ως παράγοντας επιλογής αυτού στην κατασκευή της συγκεκριμένης Μήτρας παίζει καθοριστικό ρόλο. Ακόμη περισσότερο ρόλο όμως παίζει ο σχεδιασμός ή ο ανασχεδιασμός της Μήτρας για την οικονομικότερη πραγματοποίηση της προσδοκώμενης κατεργασίας.

Ο παράγοντας του κόστους δεν ελήφθη υπόψη κατά την επιλογή του υλικού. Μια μελέτη του κόστους του υλικού σε σχέση τα αποτελέσματα όπως προκύπτουν με τη μέθοδο αυτής της μελέτης αντοχής απαιτείται για την επιλογή των οικονομικοτεχνικά κατάλληλων υλικών.

# **7.4 ΣΦΙΚΤΗ ΣΥΝΑΡΜΟΓΗ**

Παρατηρούμε ότι ο ελάχιστος συντελεστής ασφαλείας, άρα και η μέγιστη τάση, στη Μήτρα 10 2 αυξάνεται με την αύξηση της τιμής της σφικτής συναρμογής. Στην Μήτρα 15 3 παρατηρούμε μια καμπή στη τιμή του ελάχιστου συντελεστή ασφαλείας εμφανιζόμενη στη τελευταία τιμή της σφικτής συναρμογής (0,06 mm) από την οποία και μετά μειώνεται ο συντελεστής. Στη Μήτρα 20\_4 η τιμή στην οποία εμφανίζεται η καμπή προκύπτει αρκετά νωρίτερα στη τιμή 0,03 mm. Από τα προηγούμενα συμπεραίνουμε ότι αυξανόμενης της εσωτερικής διαμέτρου της Μήτρας όλο και μικρότερη είναι η τιμή της σφικτής συναρμογής στην οποία είναι δυνατή η επίτευξη μεγαλύτερου ελάχιστου συντελεστή ασφαλείας για τη Μήτρα όπως φαίνεται παρακάτω.

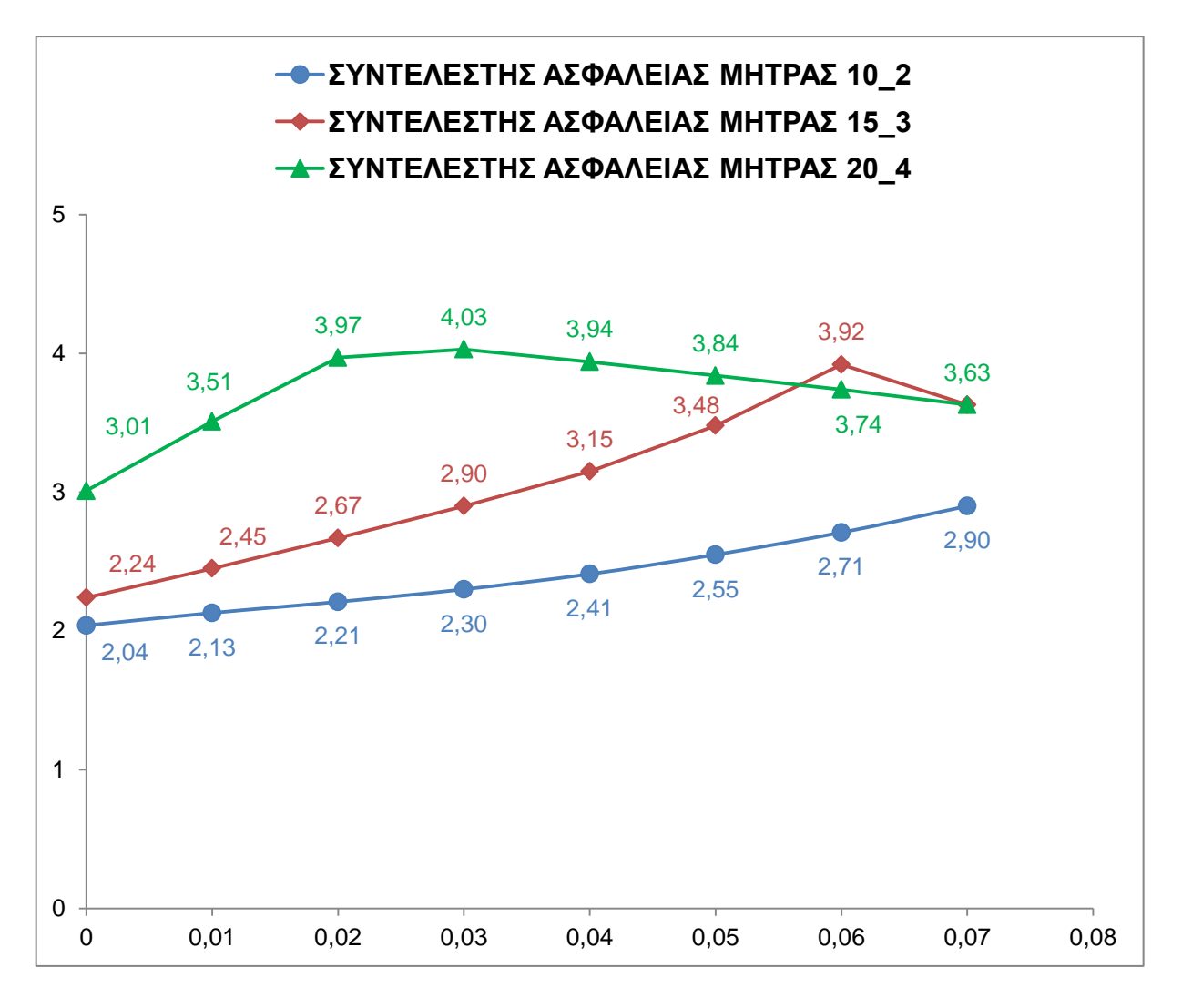

**Σχήμα 7.8** Μεταβολή ελάχιστων συντελεστών ασφαλείας των Μητρών με τη τιμή της σφικτής συναρμογής.

Όσον αφορά το Κέλυφος για τη κατεργασία του τροχού 10\_2 ο ελάχιστος συντελεστής ασφαλείας παρουσιάζει ραγδαία πτώση με την αύξηση της τιμής της σφικτής συναρμογής ενώ προχωρώντας κατά μέγεθος κατεργαζόμενου τροχού 15\_3 → 20\_4 η πτώση του συντελεστή είναι λιγότερο απότομη, ξεκινώντας όμως από χαμηλότερες τιμές.

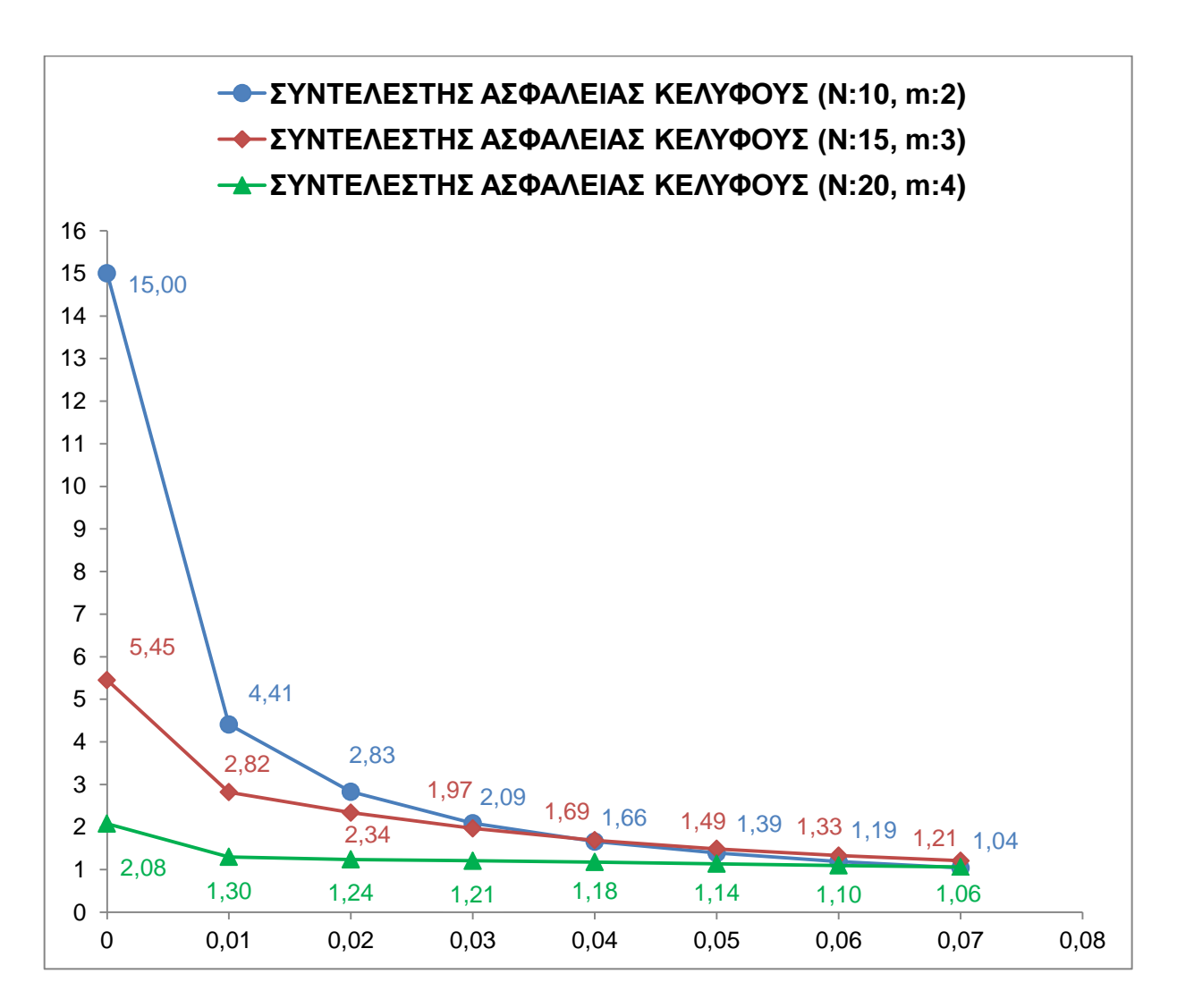

**Σχήμα 7.9** Μεταβολή ελάχιστων συντελεστών ασφαλείας του Κελύφους με τη τιμή της σφικτής συναρμογής.

Τα υπόλοιπα εξαρτήματα παραμένουν ανεπηρέαστα όπως αναμενόταν.

Τελικά συμπεραίνουμε πως είναι δυνατόν να υπάρξουν οφέλη κατασκευάζοντας τη Μήτρα με σφικτή συναρμογή μεταξύ Μήτρας και Κελύφους μέχρι την τιμή των 0,07 mm χρησιμοποιώντας τα υλικά που επιλέχθηκαν αρχικά παρόλο που, όπως έχει αναφερθεί, η Μήτρα δεν προορίζεται για σφικτή συναρμογή.

#### AISI 1045 Steel, as cold drawn, 16-22 mm (0.625-0.875 in) round

Categories: Metal; Ferrous Metal; Carbon Steel; AISI 1000 Series Steel; Medium Carbon Steel

Key Words: AFNOR NF A35-553 XC45, AFNOR NF A35-554 XC48, DIN 1654 1.1192, DIN 1654 Cq45, DIN 17200 1.0503, AFNOR XC42, AFNOR XC42TS, AFNOR XC48TS,<br>AFNOR NF A33-101 AF65C45, AFNOR NF A35-552 XC48H1, UNS G10450, ASTM A29, AS A510, ASTM A519, AS 1442 K1045 (Australia), AS 1442 S1045, AS 1443 K1045, AS 1443 S1045, AS 1446 K1045, AS 1446 S1045, ASTM A568, ASTM A568, ASTM A568, ASTM A568, ASTM A568, ASTM A568, ASTM A568, ASTM A568, ASTM A568, ASTM A 503 K2, BDS 6354 45G2K3, GB 3078 45 (China), GB 3088 45, GB 699 45, YB 6 45B, DIN 17200 1.1191, DIN 17200 1.1201, DIN 17200 C45, DIN 17200 C45, DIN 17200 C5-CK45, DIN 17200 C5-CK45, DIN 17212 1.1193, FED QQ-S-635 (C1045)

Vendors: No vendors are listed for this material. Please click here if you are a supplier and would like information on how to add your listing to this material.

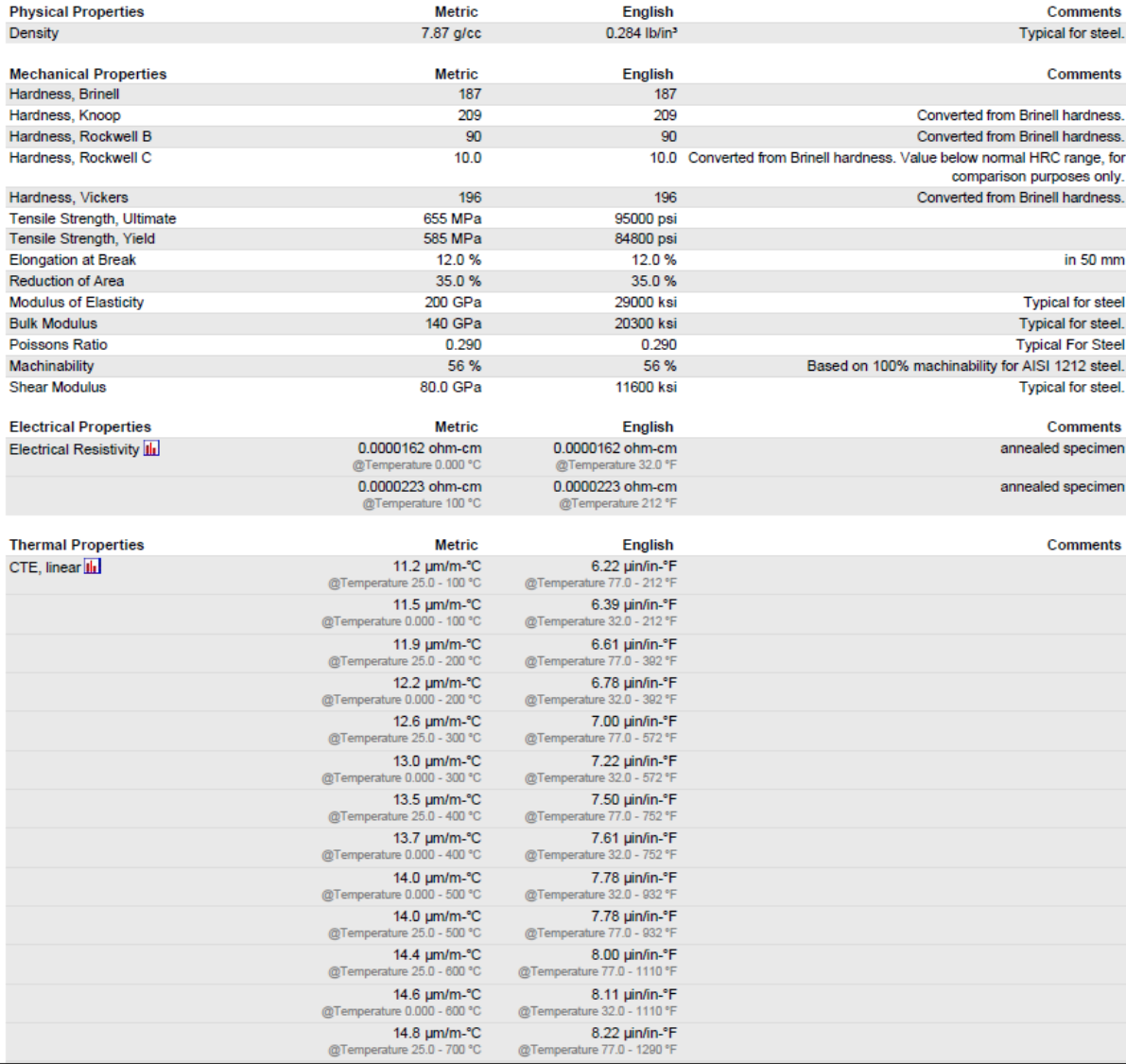

MatWeb, Your Source for Materials Information - WWW.MATWEB.COM /

Page 1 /  $\sqrt{2}$ 

Respond to heat treatment, and flame and induction hardening, but not recommended for carburizing or cyaniding. Die forging and hot upsetting are good to<br>excellent. Typical uses include gears, shafts, axles, bolts, studs, **Material** Notes:

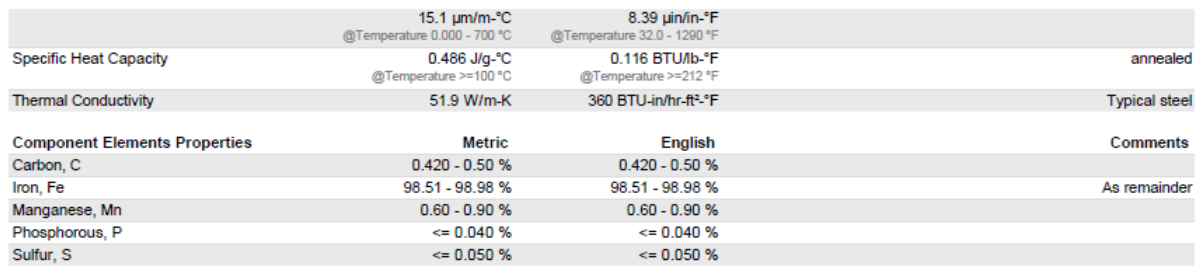

#### AISI 4340 Steel, oil quenched 800°C (1470°F), 540°C (1000°F) temper, 100 mm (4 in.) round

Categories: Metal; Ferrous Metal; Alloy Steel; AISI 4000 Series Steel; Low Alloy Steel; Carbon Steel; Medium Carbon Steel

Material<br>Notes: AISI 4340 has a favorable response to heat treatment (usually oil quenching followed by tempering) and exhibits a good combination of ductility and strength<br>when treated thusly. Uses include piston pins, bearings, ordnance

Key Words: alloy steels, UNS G43400, AMS 5331, AMS 6359, AMS 6414, AMS 6415, ASTM A32, ASTM A331, ASTM A505, ASTM A519, ASTM A547, ASTM A646,<br>MIL SPEC MIL-S-16974, B.S. 817 M 40 (UK), SAE J404, SAE J412, SAE J770, DIN 1.65 No vendors are listed for this material. Please click here if you are a supplier and would like information on how to add your listing to this material. Vendors:

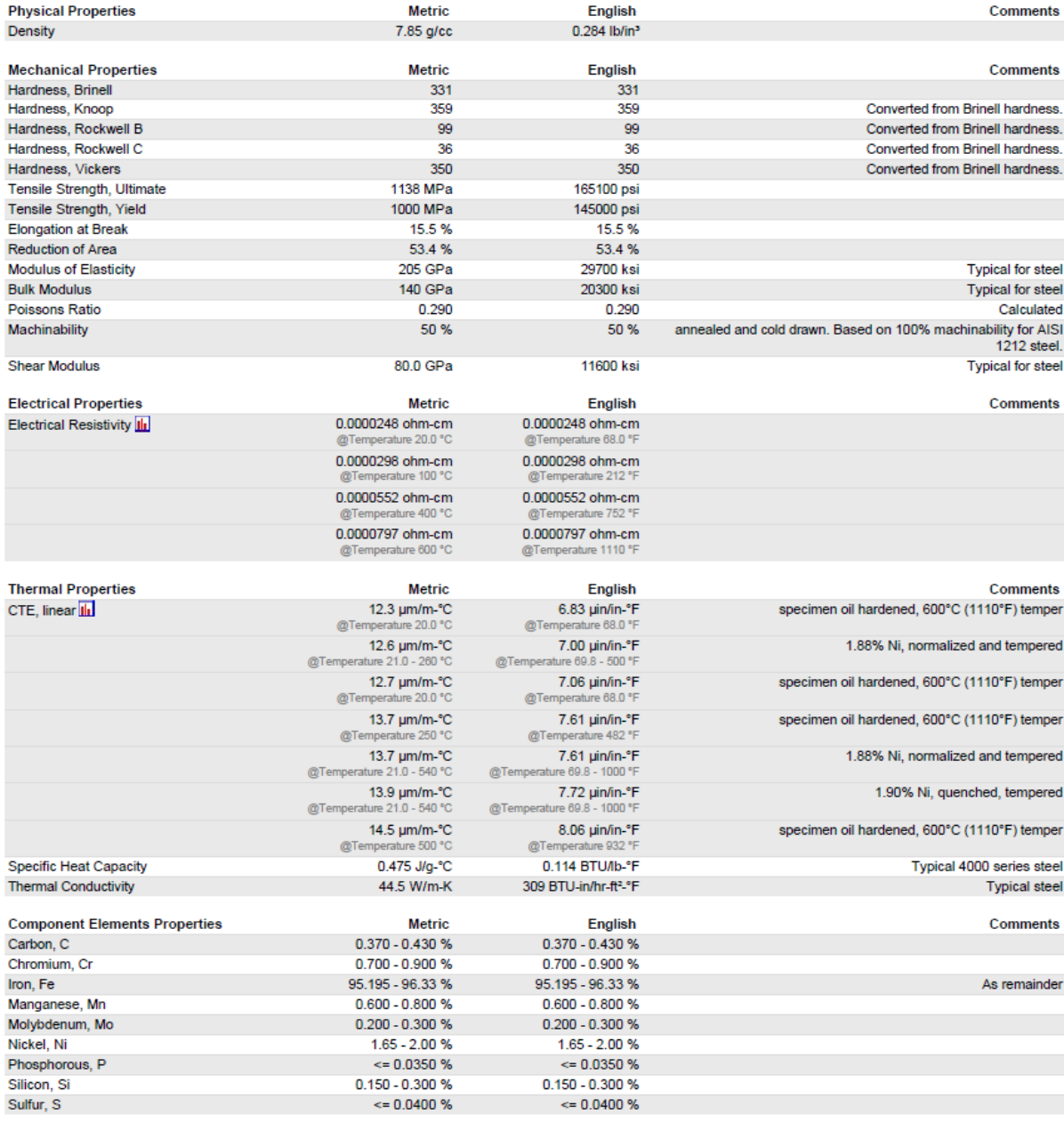

MatWeb, Your Source for Materials Information - WWW.MATWEB.COM /

Page 1/2

#### AISI Grade 18Ni (200) Maraging Steel, Aged, 32 mm round bar, tested in longitudinal direction

Categories: Metal; Ferrous Metal; Alloy Steel; Low Alloy Steel; Carbon Steel; Low Carbon Steel; Maraging Steel

Material Applications: Bearings, Belleville springs, bolts, cannon recoil springs, rocket motor and missiles cases, couplings, load cells, flexures for guidance rechanisms of missiles, helicopter drive shafts, transmission shafts, fan shafts in commercial jet engines, aircraft wing components and forgings, aluminum<br>die casting dies, cold forming dies, plastic molding dies, cores, Notes:

#### Key Words: maraging steels, UNS K92810, ASTM A538 (A), ASTM A579 grade 71

Vendors: No vendors are listed for this material. Please click here if you are a supplier and would like information on how to add your listing to this material.

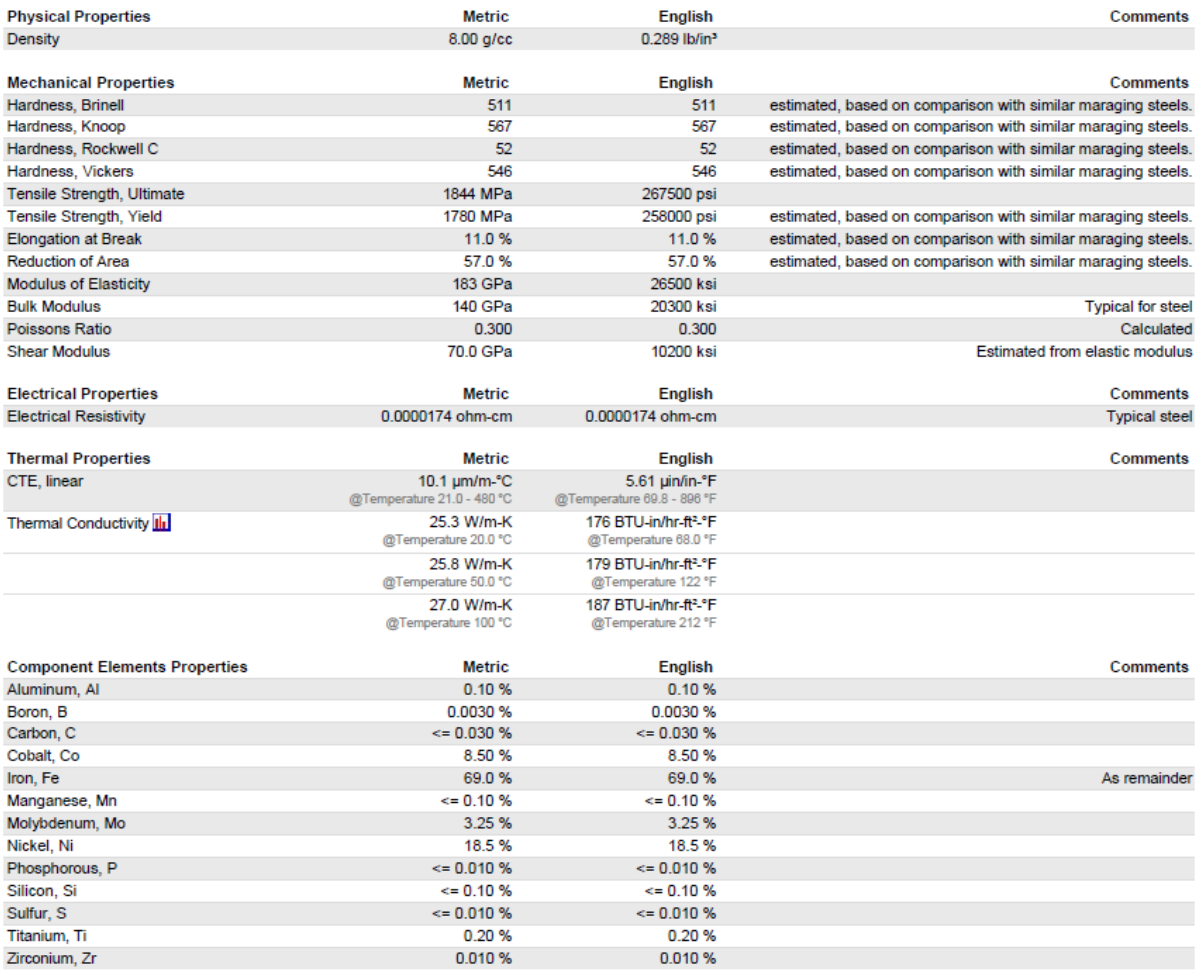

#### Bobler-Uddeholm AISLD2 Cold Work Tool Steel

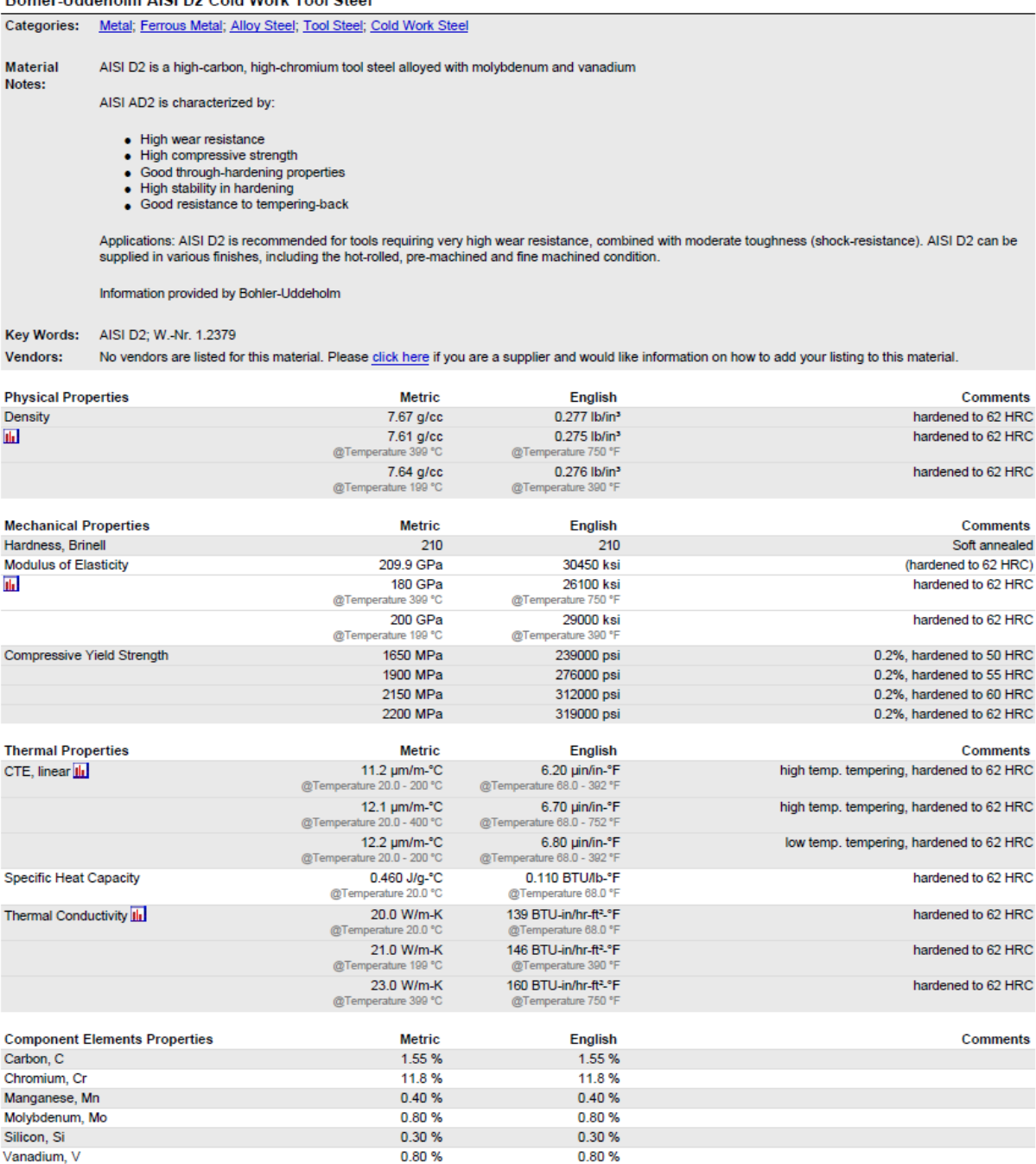

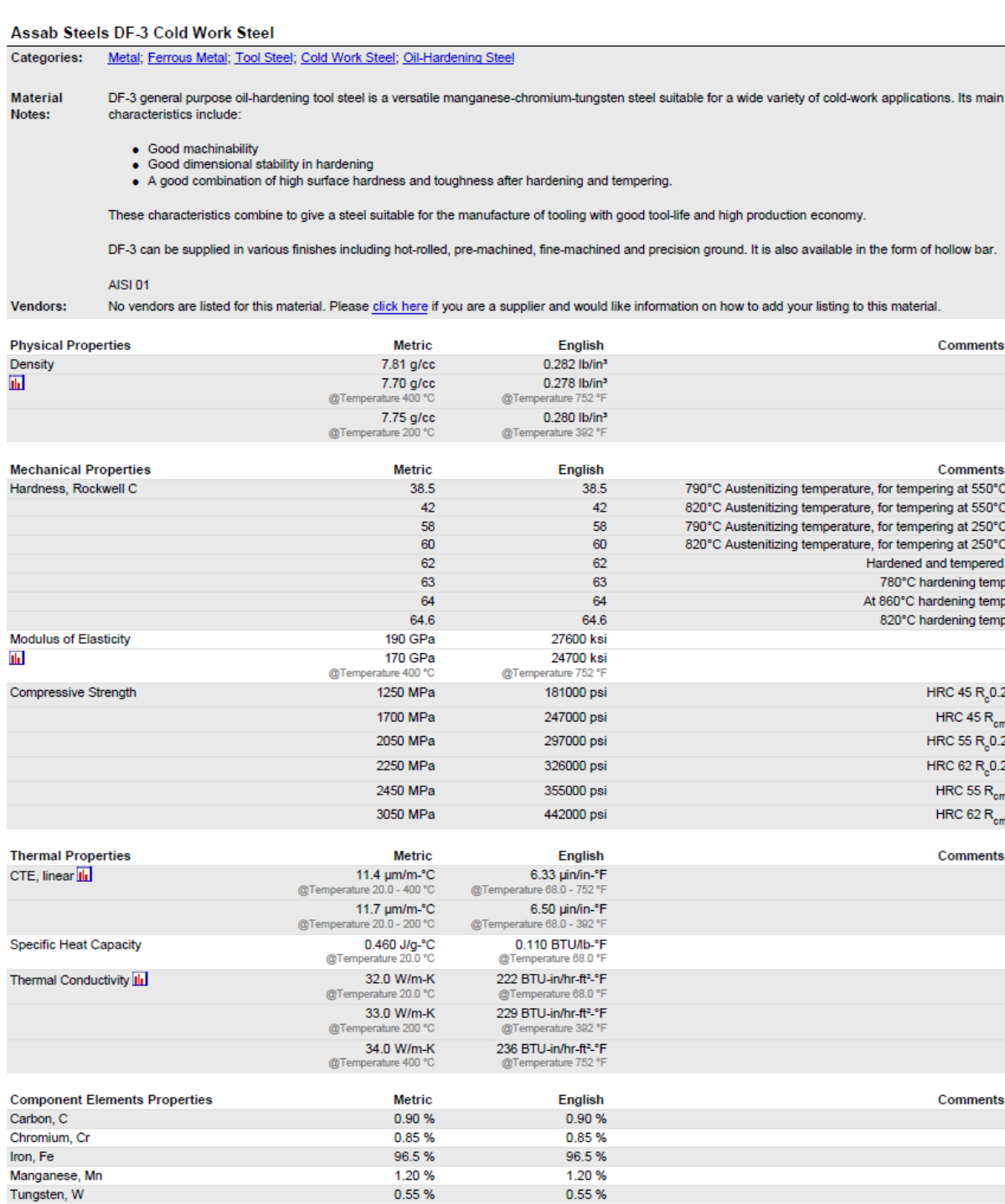

# **ΠΑΡΑΡΤΗΜΑ Β: ΛΟΓΙΣΜΙΚΟ & ΧΑΡΑΚΤΗΡΙΣΤΙΚΑ Η/Υ**

# **ΛΟΓΙΣΜΙΚΟ**

 Συγγραφή της διπλωματικής εργασίας: *Microsoft Word 2010*

 Επεξεργασία δεδομένων/διαγραμμάτων: *Microsoft Excel 2010* 

 Παρουσίαση σχεδίων/σκαριφημάτων: *Solidworks 2012*

 Προσομοίωση Σφυρηλάτησης με πεπερασμένα στοιχεία: *MSC MARC 2011*

Μελέτη Αντοχής με πεπερασμένα στοιχεία:

*ANSYS v.14.0*

## **ΧΑΡΑΚΤΗΡΙΣΤΙΚΑ Η/Υ**

Επεξεργαστής:

*AMD Phenom II X3 720 Processor 2.81 GHz*

Μνήμη RAM:

*4 GB, 1333 MHz*

 Κάρτα Γραφικών: *Sapphire ATI Radeon HD 4870, 512 MB RAM*

 Λειτουργικό Σύστημα: *Microsoft Windows 7, 64-bit Operating System*

### **ΠΑΡΑΡΤΗΜΑ Γ: ΒΙΒΛΙΟΓΡΑΦΙΑ**

### **ΕΛΛΗΝΙΚΗ ΒΙΒΛΙΟΓΡΑΦΙΑ**

- 1. Δ. Μανωλάκος, Σημειώσεις του μαθήματος Κατεργασίες Ι, «Σφυρηλάτηση»
- 2. Α. Γ. Μάμαλη, Κατεργασίες των Υλικών Ι, εκδόσεις Ε.Μ.Π., Αθήνα 1998
- 3. Θ. Ν. Κωστόπουλος, Οδοντώσεις και Μειωτήρες Στροφών, Εκδόσεις Συμεών, Αθήνα, 2010
- 4. Π. Α. Μακρή, ΣΤΟΙΧΕΙΑ ΜΗΧΑΝΩΝ Ι, Εκδόσεις Ε.Μ.Π., Αθήνα 1998
- 5. Ρ. Γραικούση, Στοιχεία Μηχανών Ι, Στοιχεία συνδέσεως, Α' Τεχνική αντοχή υλικών, Εκδόσεις Γιαχούδη, Θεσσαλονίκη 1983
- 6. Ρ. Γραικούση, Στοιχεία Μηχανών Ι, Στοιχεία συνδέσεως, Β' Υλικά, Εκδόσεις Γιαχούδη, Θεσσαλονίκη 1983
- 7. Ρ. Γραικούση, Στοιχεία Μηχανών Ι, Στοιχεία συνδέσεως, Δ' Κοχλίες, Εκδόσεις Γιαχούδη, Θεσσαλονίκη 1983
- 8. Ρ. Γραικούση, Στοιχεία Μηχανών ΙΙ, Στοιχεία περιστροφικής κινήσεως, Κ' Τριβή, Εκδόσεις Γιαχούδη, Θεσσαλονίκη 1983
- 9. Ρ. Γραικούση, Στοιχεία Μηχανών ΙΙΙ, Κινήσεις, Σ' Οδοντοκινήσεις, Εκδόσεις Γιαχούδη, Θεσσαλονίκη 1983
- 10. Α. Μιλτιάδους, Μέθοδοι Σφυρηλάτησης οδοντωτών τροχών, Αθήνα 2012
- 11. Α. Ζηρδέλης, Προσομοίωση σφυρηλάτησης ακριβείας οδοντωτών τροχών ευθείας οδόντωσης, Αθήνα 2012

### **ΞΕΝΟΓΛΩΣΣΗ ΒΙΒΛΙΟΓΡΑΦΙΑ**

- 12. O. Eyercioglu∗, M.A. Kutuk, N.F. Yilmaz, Shrink fit design for precision gear forging dies, University of Gaziantep, Mechanical Engineering Department, Turkey
- 13. V. M. Drecun and T. A. Dean, A parametric CAD program for die sets for precision forging spur gears, International Journal of Machine Tools and Manufacture, Volume 31, Issue 2, 1991, Pages 183-191.
- 14. J. C. Choi, Y. Choi, K. D. Hur and C. H. Kim, A study on the forging of spur gears, International Journal of Mechanical Sciences, Volume 38, Issue 12, December 1996, Pages 1333-1347.
- 15. Mark Robinson Howard A. Kuhn, A workability analysis of the cold forging of gears with integral teeth, Journal of Mechanical Working Technology, Volume 1, Issue 3, February 1978, Pages 215-230.
- 16. N. A. Abdul and T. A. Dean, An analysis of the forging of spur gear forms, International Journal of Machine Tool Design and Research, Volume 26, Issue 2, 1986, Pages 113-123.
- 17. I. Moriguchi, Cold forging of gears and other complex shapes, Journal of Materials Processing Technology, Volume 35, Issues 3-4, October 1992, Pages 439-450.
- 18. M. L. Alves, J. M. C. Rodrigues and P. A. F. Martins, Cold forging of gears: experimental and theoretical investigation, Finite Elements in Analysis and Design, Volume 37, Issues 6-7, June 2001, Pages 549-558.
- 19. N.R. Chitkara and M.A. Bhutta, Computer simulation to predict stresses, working pressures and deformation modes in incremental forging of spur gear forms, International Journal of Mechanical Sciences, Volume 38, Issues 8-9, August-September 1996, Pages 871-889.
- 20. M. S. Joun, M. C. Lee and J. M. Park, Finite element analysis of prestressed die set in cold forging, International Journal of Machine Tools and Manufacture, Volume 42, Issue 11, September 2002, Pages 1213-1222.
- 21. N.R. Chitkara and M.A. Bhutta, Near-net shape forging of spur gear forms: An analysis and some experiments, International Journal of Mechanical Sciences, Volume 38, Issues 8-9, August-September 1996, Pages 891-916.
- 22. D. H. Hristov B. I. Tomov and D. K. Kolev, Stresses and strains in a die for closed-die forging of cylindrical spur gears, Journal of Materials Processing Technology, Volume 23, Issue 1, October 1990, Pages 55-63.
- 23. M. Skunca, P. Skakun, Z. Keran, L. Sidjanin and M.D. Math, Relations between numerical simulation and experiment in closed die forging of a gear, Journal of Materials Processing Technology, Volume 177, Issues 1-3, 3 July 2006, Pages 256- 260.
- 24. J. Cai, T. A. Dean and Z. M. Hu, Alternative die designs in net-shape forging of gears, Journal of Materials Processing Technology, Volume 150, Issues 1-2, 1 July 2004, Pages 48-55.
- 25. Jens Groenbaek and Torben Birker, Innovations in cold forging die design, Journal of Materials Processing Technology, Volume 98, Issue 2, 29 January 2000, Pages 155- 161.
- 26. B. I. Tomov and V. I. Gagov, Modelling and description of the near-net-shape forging of cylindrical spur gears, Journal of Materials Processing Technology, Volumes 92-93, 30 August 1999, Pages 444-449.
- 27. H.Ferguson. (Metal Powder Products Co, USA.), Precision cold forging of a PM preform to make a high density spur gear, Metal Powder Report, Volume 55, Issue 11, November 2000, Page 48.
- 28. A. Forcellese and F. Gabrielli, Warm forging of aluminium alloys: a new approach for time compression of the forging sequence, International Journal of Machine Tools and Manufacture, Volume 40, Issue 9, July 2000, Pages 1285-1297.
- 29. Ramzy Boussetta, Thierry Coupez and Lionel Fourment, Adaptive remeshing based on a posteriori error estimation for forging simulation, Computer Methods in Applied Mechanics and Engineering, Volume 195, Issues 48-49, 1 October 2006, Pages 6626-6645.

# **ΙΣΤΟΣΕΛΙΔΕΣ**

- 1. http://www.matweb.com
- 2. http://www.roymech.co.uk/Useful\_Tables/Tribology/co\_of\_frict.htm
- 3. http://www.tribology-abc.com/abc/cof.htm
- 4. http://www.sciencedirect.com